# Дэн Маргулис **[PHOTOSHOP](#page-4-0)** для профессионалов

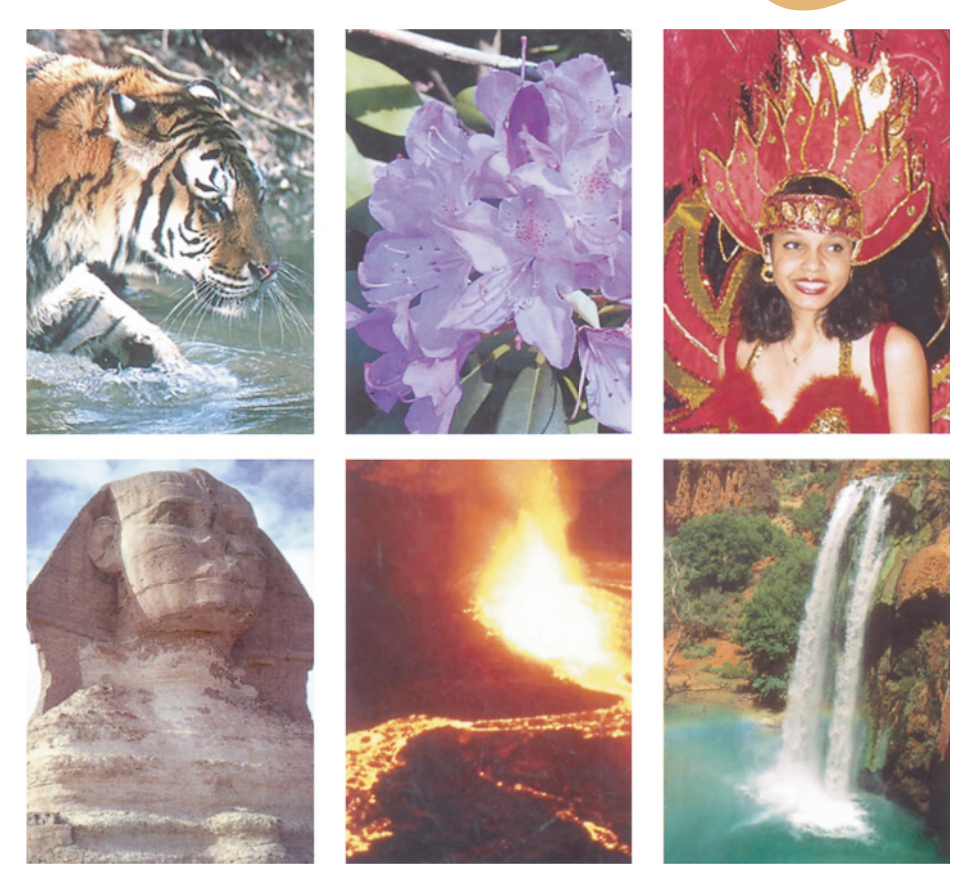

# **КЛАССИЧЕСКОЕ РУКОВОДСТВО ПО ЦВЕТОКОРРЕКЦИИ**

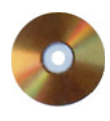

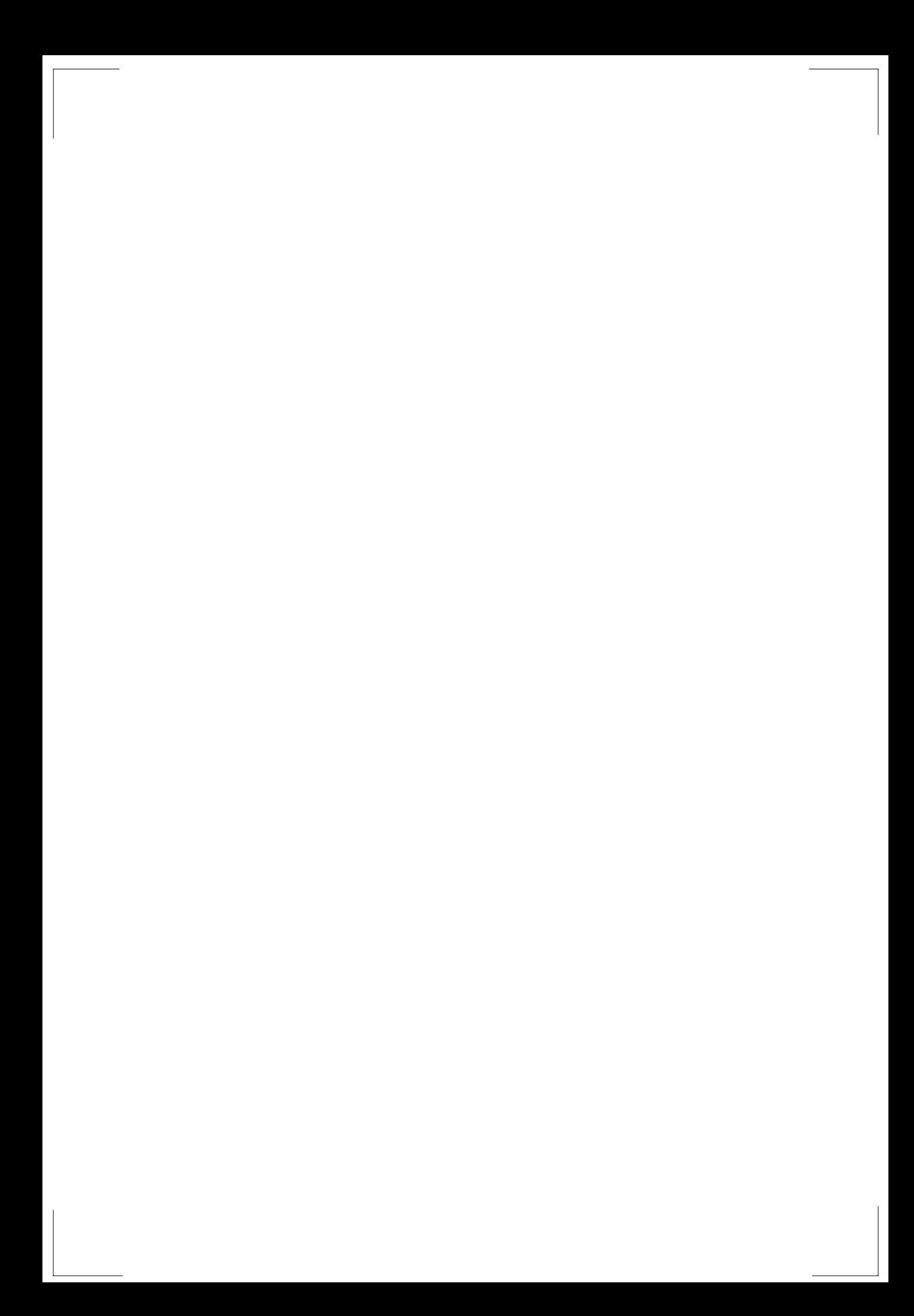

**РТВ-МЕДИА**

# Дэн МАРГУЛИС

классическое руководство по цветокоррексии

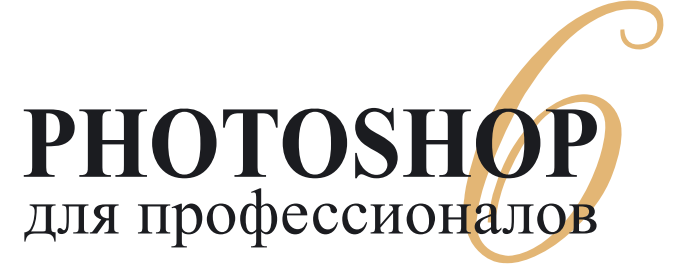

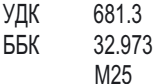

Авторизованный перевод с английского по изданию: Professional Photoshop б: the classic guide to color correction/ Dan Margulis New York, "John Wiley & Sons, Inc.", 2000

All Right Reserved. Autorized translation from the English language edition published by John Wiley & Sons, Inc. Все права защищены. Никакая часть данной книги (включая текст, иллюстрации и файлы на компакт-диске) не может быть воспроизведена в какой-либо форме и какими бы то ни было средствами без письменного разрешения владельцев авторских прав.

Все названия изделий и продуктов, встречающиеся в книге, являются зарегистрированными торговыми марками соответствующих фирм.

Маргулис Дэн

М25 Photoshop б для профессионалов: классическое руководство по цветокоррекции / Пер. с англ. - М.: 000 "РТВ-Медиа", 2001. - 400 с.: илл. ISBN 5-94701-001-l(pyc.) ISBN 0-471-40399-7 (англ.)

Написанная самым известным специалистом по цветокоррекции, книга интересно и доходчиво освещает весь процесс допечатной подготовки изображений от разработки дизайна и сканировани я до вывода на печать. Подробный анализ возможностей Photoshop 6 позволяет выбрать наиболее мощные и эффективные средства и методы улучшения изображений. Наряду с теорией цветокоррекции в книге содержится много практических советов и ноу-хау, освоение которых дает возможность читателю подняться на самый высокий профессиональный уровень.

Для дизайнеров, фотографов, специалистов по допечатной подготовке и компьютерной графике.

**УДК 681.3** 

**ISBN 5-94701-001-1 (рус.) © РТВ-Медиа, 2001 ISBN 0-471-40399-7 (англ.) © 2001 Dan Margulis**

### $\mathbf{Q}$ **Введение 9**

<span id="page-4-0"></span>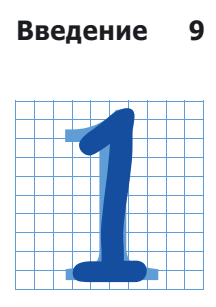

## **Предварительный**<br>анализ: что надо сделать с изображением?

**с изображением?** Вступление **17** Определение понятия "качество" **18** Манипуляции с цветом зачем они? **19** Надо ли добиваться

соответствия оригиналу? **19** Соответствие смыслу **22** Судите сами **23** Стандарт СМУК **24** Разбираемся с восемью каналами **27** Цвета и их дополнения **28** Большие возможности кривых **30** Средства, которые вам понадобятся **32**

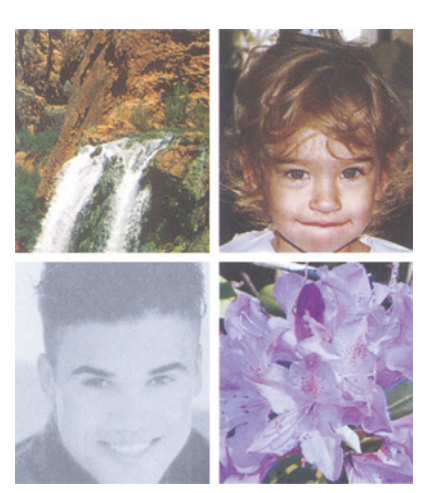

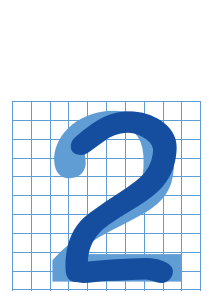

**Цветокоррекция по числам** Вступление **37** Общий подход к цветокоррекции **38** Магические числа **39** Искать то, в чем уверены **41** Как пользоваться этой книгой **44** Начинаем формировать кривые **45**

Давайте сюда свои надоевшие изображения **46** Давайте сюда свои надоевшие автомобили 48 Намерения фотографа **50** Избегать невозможного: как определяют числа профессионалы **51** Белая лошадь **53** Заключаем пари **54** Числа и творчество **58**

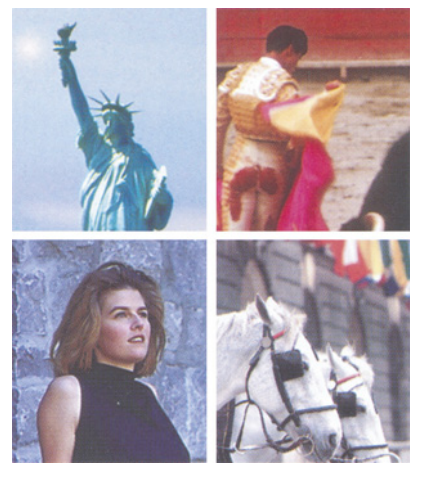

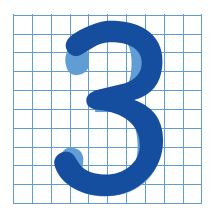

ержание<br>**[3](#page-60-0)3 Круче кривая - сильнее<br>Вступление 59 Лишь бы мышей<br>Повили 61 Изображения в высоком и<br>низком ключе 63 Сыграем по контраст** Вступление **59** Лишь бы мышей ловили **61** Изображения в высоком и низком ключе **63** Сыграем по крупному **65** Насколько нам важен

снег? **67** Коррекция результатов автоматической цветокоррекции **71** Контраст и плата за него **74**

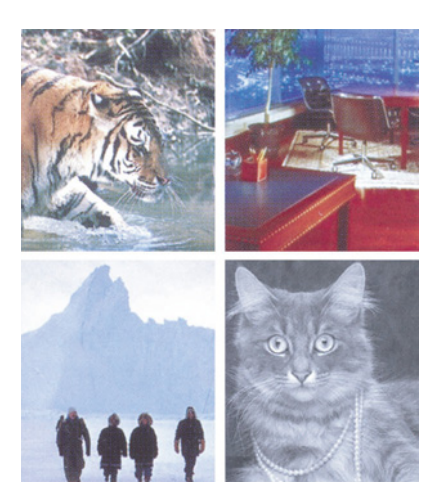

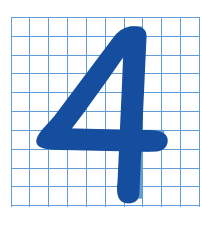

**Резкость с ювелирной**<br>**ГОЧНОСТЬЮ**<br>Вступление 77 Обман зрения 78<br>Четыре врожденных порока USM 78<br>чем проблема: приглядимся **точностью** Вступление **77** Обман зрения **78** Четыре врожденных порока USM **78** В чем проблема: приглядимся внимательнее **80** Не слишком ли малы

эти картинки? **82** Еще несколько советов **83** По числам **85** Чтобы не бросалось в глаза 87 Блеск и сияние 90 Точность, точность, и еще раз точность... **90** Остерегайтесь осветляющих ореолов **92** Несколько полезных советов **96**

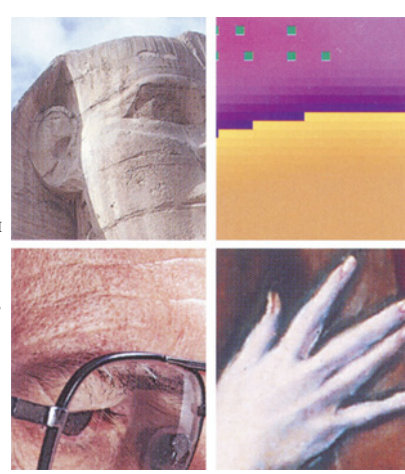

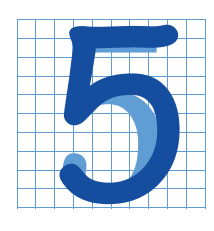

Поэзия слияния форм<br>Вступление 97 Сплошные<br>неприятности 100 Как выглядит вер<br>102 Ягодка с пухлыми щечками 104<br>Шаг за шагом 10[5](#page-98-0) Вступление **97** Сплошные неприятности **100** Как выглядит вереск **102** Ягодка с пухлыми щечками **104** Шаг за шагом **105** Одеяния из позапрошлого века **107**

Красный платок в подарок **110** Изящество в графике **112**

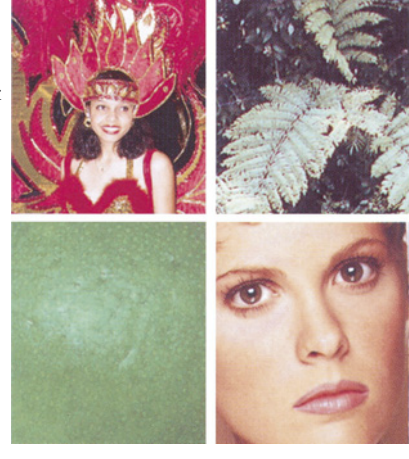

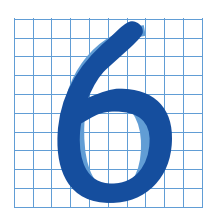

## Ключевой канал в цветокоррекции

Вступление 115 Гипотетическое цветовое пространство 116 Черный как мандариновый 119 GCR: если сомневаетесь, не трогайте 120 Когда

чем больше черного - тем лучше 123 Гибкость при печати 124 GCR для повторяющихся изображений 125 Загрязненность и Custom CMYK 125 Планирование OCRкоррекции 127 Привнесение контраста в нейтральные цвета 128 Принц тьмы 129 Как сохранить детали в тенях 131 Если нас подводят тени 137 Что у вас с глазами? 138 GCR позволяет обходиться без треппинга 140 Реальные эквиваленты цветов Pantone 141 Все прекрасно согласуется 143

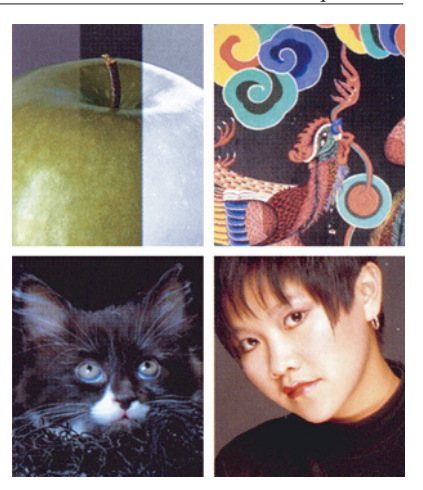

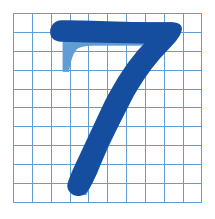

### RGB-3TO CMY

Вступление 153 Увертюра с участием "полиции красок" 154 На сцене появляется кривая растискивания 157 Простой пролог 159 Посторонние оттенки покидают сцену 160 На сцену

выходит контраст 162 Неконтрастные каналы уходят 163 Установка освещения 166 Голубой выходит на бис 167 Эпилог:  $RGB$ -вывол?  $168$ 

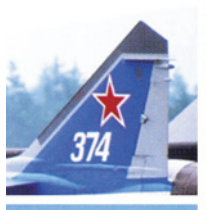

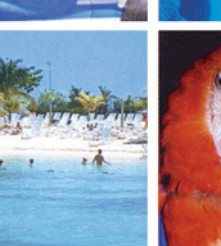

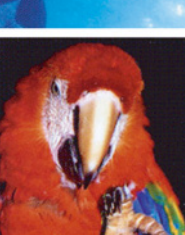

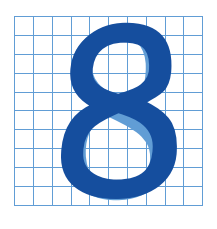

### **HSB - это LAB**

Вступление 171 Птичка, птичка, ты откуда? 172 Как избежать перекрытия ярких пветов 173 Насышенность и эффект расстояния 174 Укрощение канала L 176 И просто и сложно

одновременно 178 Красота старой фотографии 181 Экспериментируем с А и В 182 Несколько советов 184 И все же В - это здорово 187 Лучшие каналы для размытия 188 Декларация о независимости 188 Понемногу отовсюду... 192

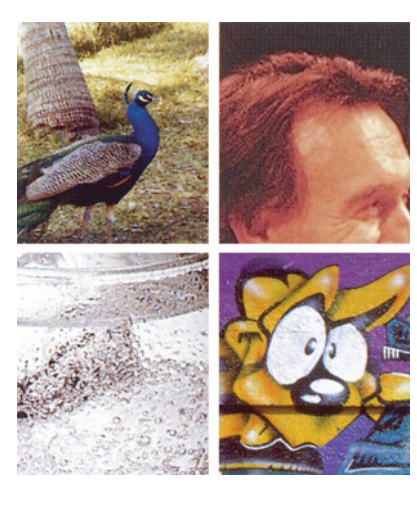

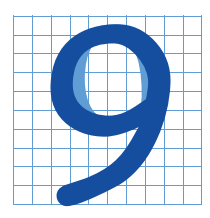

## Все цветовые пространства едины

### Вступление 195

Опирайтесь на здравый смысл 197 Возьмите то, что вы собрали 198 ... Из совпадения 200 Время перемен 202 Путаница в синем 204 Каждая

песчинка 206 Распахиваем дверь в рай 208 Не смущайтесь, все смешав 212 Слетайтесь, голуби 213 Какое пространство предпочесть 214 Подведем черту 215 Лучше схватить их быстро 215 И наконец все закончено 217 Завершим то, что начали 218

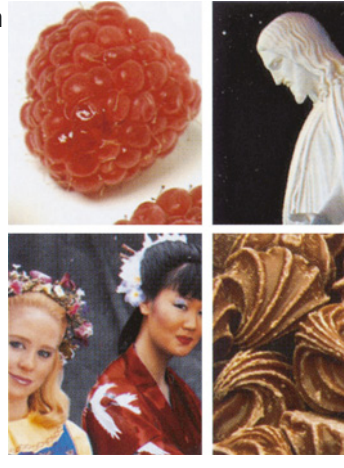

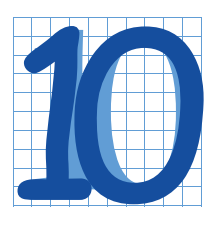

### Достичь внешнего сходства

Вступление 221 Перхоть, рак и дурной запах изо рта 222 Сущность духовности 224 Ненадежный традиционный метод 225 Ненадежная альтернатива 227 Неналежное общее

мнение 228 Мусорный ящик истории 230 Лучшее из двух миров 235 Ученые и художники 235 Сплошная китайская грамота 237 Ищите повторяемость 238 Система, которая работает 240 Лучший измерительный прибор 241

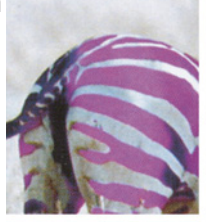

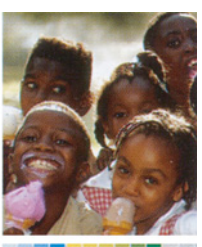

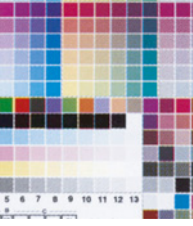

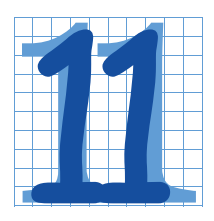

## Управление процессом цветоделения

Вступление 245 Устранение несоответствий 246 Лело вкуса 248 Методы ЕІАМ и РССМ 249 Закон суров, но справедлив 250

Соответствие рабочему потоку Photoshop 5 251 Hoвые установки цветоделения в Photoshop 6 254 Договоримся о терминах 255 RGB: многое из единого 257 СМҮК: назад, к основам 261 Игры в тэги для взрослых 264 Заполняем пробелы 268 Много шуму из ничего 268

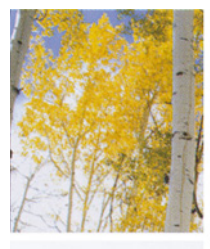

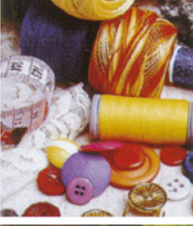

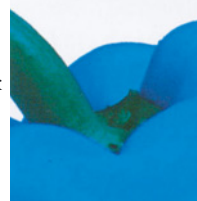

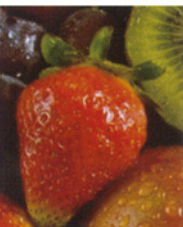

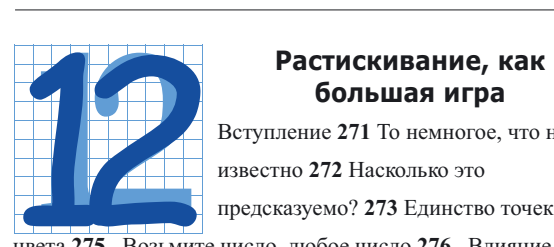

**большая игра** Вступление **271** То немногое, что нам известно **272** Насколько это предсказуемо? **273** Единство точек и цвета **275** Возьмите число, любое число **276** Влияние

установок **277** Принцип изменчивости попугая **279** О жидкости и бумаге **281** О расчетах и просчетах **281** Как лучше угадать растискивание **282** О вампирах и привидениях... **283** ... о четырехканальных чудовищах **284** Ключ к калибровке **286** Доля воображения **288**

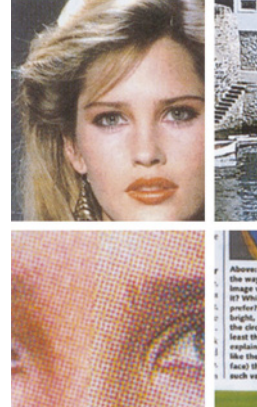

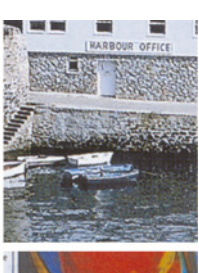

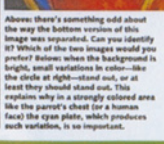

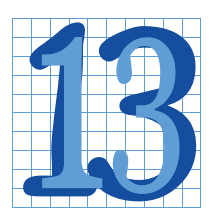

**Друзья и враги в черно-**<br>**6елом пространстве**<br>Bступление 289 Фатальная<br><sup>"плоскость" черно-белых изображение 291 В предчувствии потерь 292</sup> **белом пространстве** Вступление **289** Фатальная "плоскость" черно-белых изображений **291** В предчувствии потерь **292** Твердая рука **294** Кто не согласен с

Photoshop? **295** Лев и лисица **296** Тем, кто понимает **298**

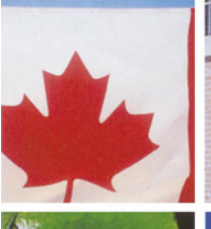

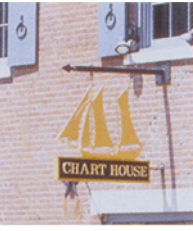

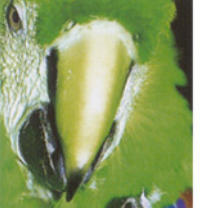

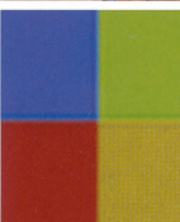

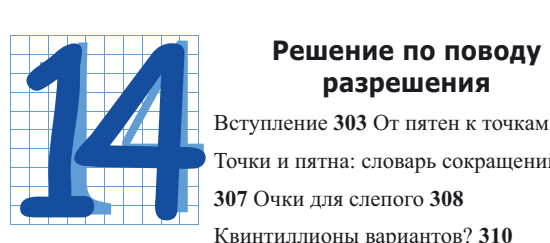

**разрешения** Вступление **303** От пятен к точкам **305** Точки и пятна: словарь сокращений **307** Очки для слепого **308** Квинтиллионы вариантов? **310**

Качество, а не количество **312** Бескозырка белая, в полоску воротник **315** Пятна, точки и тона: DPI, SPI и VOT **316** Разрешение, которого нет **317** Ресэмплинг и сорные точки **320** Миллионы и миллионы пикселов **322** Окончательное решение **324**

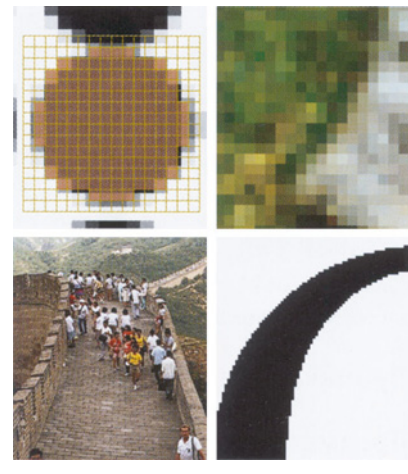

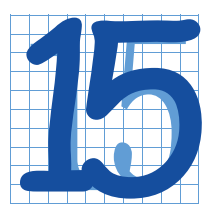

# Математика, муар и художник: удаление<br>растра под новым угло<br>вступление 325 Метод 30 градусов **художник: удаление зрения**

**зрения** Вступление **325** Метод 30 градусов **326** Встраивание растра **329** Снова

тридцать градусов **329** Растровые точки: правила и исключения **331** Старые добрые времена **335** Обманный маневр **336** Незначительность желтого **338** Правила и исключения **339** Когда сбываются печальные пророчества **342**

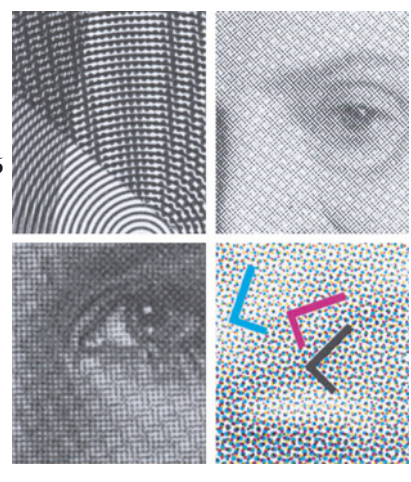

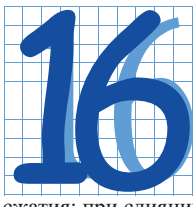

**Десять каналов каждого**<br>Файла<br>Вступление 345 Серый гамбит 348<br>Увеличиваем темп 350 Встречный<br>"плоскостный" гамбит 353 Артефакты **файла** Вступление **345** Серый гамбит **348** Увеличиваем темп **350** Встречный "плоскостный" гамбит **353** Артефакты

сжатия: при слиянии осторожнее с синим каналом **353** Шах и мат дефекту **354** Контроль открытых диагоналей **357** Эндшпиль в CMYK **359** Каждая клетка шахматной доски **362**

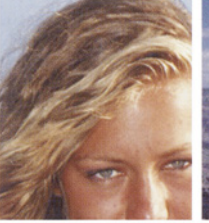

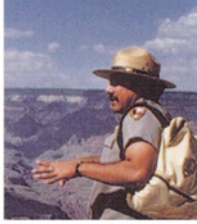

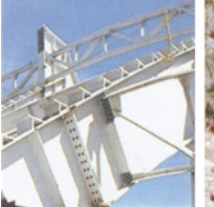

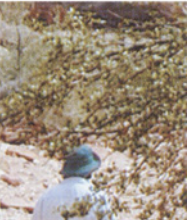

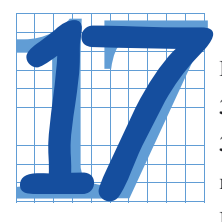

Пл**охих оригиналов нет**<br>Вступление 365 Куда ведет прогресс<br>366 Быстро старимся, медленно учик<br>367 Опасная фраза 372 Важность<br>планирования 373 Исправляем фон 3 Вступление **365** Куда ведет прогресс **366** Быстро старимся, медленно учимся **367** Опасная фраза **372** Важность планирования **373** Исправляем фон **376** Пара яркостных вливаний **377** Место

преступления **378** Общая стратегия работы с оригиналом **382** Вернуть пиву шипучесть **384** Тост за профессиональный цвет **386**

**[Примечания и источники 389](#page-384-0)**

# **[Предметный указатель 395](#page-390-0)**

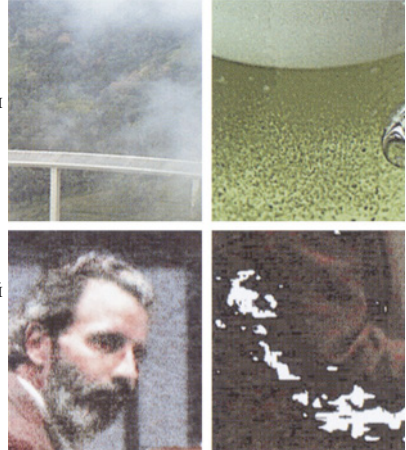

# *Введение*

<span id="page-10-0"></span>Обманчиво просто, ужасно сложно. Крайне легко, чрезвычайно трудно. На первый взгляд, наука о коррекции цвета - бездонная пропасть. Но даже неопытный пользователь может легко достичь в ней значительных успехов, следуя простым правилам числового подхода.

Подход этот настолько эффективен, что стоит лишь его освоить - и вы сможете выдавать картинки гораздо лучше тех, которые создают так называемые профессионалы.

И это очень важно. Получать на печати хорошие изображения стремятся не только полиграфисты. Того же хотят и клиенты, ставшие куда более подкованными и требовательными, чем два года назад, когда вышло предыдущее издание этой книги. Некогда широкоформатный принтер, способный хоть как-то воспроизводить цвет, был такой диковинкой, что клиента совершенно не волновало, если трава получалась оранжевой, а небо зеленым. Теперь ситуация изменилась. Клиент не только ожидает большего, но и предлагает меньшее. Он приносит вам любительский цифровой снимок и возмущается, если отпечатанная картинка не выглядит столь же шикарно, как оцифрованная на барабанном сканере профессиональная фотография в рекламе на соседней странице.

Громадный скачок в использовании цвета и нехватка знающих профессионалов породили ситуацию, неизбежность которой была, в общем-то, очевидна. Сегодня наблюдается небывалый спрос на специалистов по цвету, а зарплата работников, умеющих делать то, чему учит эта книга, выросла со времени выхода в свет ее первого издания в 1994 году чуть ли не втрое.

И хотя это безусловная дань мастерству, подразумевающему наивысшую квалификацию, в действительности большую часть того, что делают эти работники, могут выполнять даже новички. Научить этому и призвана данная книга, и задача ее - сделать это в простой и доступной форме.

А почему бы и нет? Задача, в конце концов, может быть сформулирована так: "Мы хотим, чтобы изображение выглядело лучше". Думаю, такая формулировка понятна всем.

Поэтому большая часть материала книги легко доступна начинающим и даже тем, кто никогда не имел дела с Photoshop. Следуя на протяжении первых шести глав числовому принципу, вы, как и многие до вас, обнаружите, что он работает. Ваши изображения действительно будут выглядеть лучше.

## Что за маской? **Что за маской?**

Если вы не являетесь специалистом, то наверняка будете спотыкаться на многих вещах, касающихся техники работы. Например, мы с самого начала рассматриваем принципы формирования кривых, но при этом подразумеваем, что вы знаете, как создать нужную маску. Отчасти это преследует цель сэкономить лишнюю сотню страниц, но главная причина в том, что книга рассматривает концепции. Чтобы понять назначение маски, не обязательно знать, как она строится. Если же вы хотите научиться создавать маски,

есть немало хороших книг, рассказывающих, как это делается.

Вот, например, глава 17. Она основана на технических моментах, изложенных в статье, которую я написал для журнала "Electronic Publishing" о своем друге, редакторе Томе Макмиллане, умершем в 1999 году. По ходу рассмотрения одного из сложнейших случаев цветокоррекции в ней описана история нашей дружбы, казалось бы, не имеющая ничего общего с техникой формирования изображений.

Не будучи экспертами по Photoshop, большинство читателей статьи скорее согласилось бы сесть за штурвал космического корабля, чем попробовать проделать предлагаемые действия по коррекции изображения. Но произошло нечто удивительное. Десятки человек написали, что хотя никогда не слыхали об используемых мною командах, тем не менее с интересом следили за логикой происходящего.

Так оно и должно быть. В этой книге упор делается не на конкретную методологию, а на идеи, философию. Во многих отношениях она вовсе и не о Photoshop.

### **Новое в содержании...**

Изменения в этом издании отражают изменившуюся конъюнктуру, новые идеи по цветокоррекции, возникшие у меня, а также пожелания читателей. Новой является примерно половина материала. Читатели "Photoshop 5 для профессионалов" узнают главы 1-6 , хотя я заменил там некоторые изображения, найдя более удачные примеры, а также переписал несколько разделов в главе 2.

В этом нет ничего удивительного. Основы цветокоррекции остаются вне времени и мало зависят от изменений в Photoshop. Любое упражнение из этой книги можно выполнить (разве что с несколько меньшей эффективностью) в Photoshop 3, вышедшем в 1994 году. (В более ранних версиях программы не было слоев, необходимых для некоторых из представленных здесь процедур.)

Ради простоты материал в главах 2-5

построен на примерах CMYK-изображений, хотя большинство файлов берут начало вовсе не в этом цветовом пространстве. Глава 6 описывает процесс цветоделения с особым упором на роль GCR. В трех последующих, существенно переработанных, главах говорится о связях между цветовыми пространствами и о том, когда лучше работать в LAB, а когда в RGB.

Все, что имеет отношение к калибровке и процессу цветоделения, содержится в главах 10-12. Они новые от начала до конца. В главе 10 рассмотрены основные принципы, в главе 11 - установки цвета в Photoshop 6, а глава 12, в ответ на просьбы читателей, полностью посвящена эффекту растискивания - особенно сложной теме, имеющей отношение к калибровке и вызывающей наибольшее недопонимание. Так же как и в предыдущих изданиях, мы концентрируем внимание не на деталях, характерных для очередной версии Photoshop, а на основополагающих принципах.

Исторически серия "Photoshop для профессионалов" впервые синтезировала в печатном виде секреты, известные лишь верхнему эшелону ретушеров, такие как применение кривых для выделения конкретных объектов или использование различных вариантов GCR в Photoshop. Здесь же были представлены и совершенно новые методы, которые впоследствии стали широко применяться профессионалами. Среди них активная работа в LAB, слияние каналов и применение нерезкого маскирования к отдельным каналам.

Надеюсь, глава 16 продолжит эту тенденцию. В ней представлен метод слияния каналов на основе яркости, с которым я экспериментировал в течение нескольких лет и нашел его весьма эффективным.

Чтобы подготовить почву для этой новой концепции, я полностью переделал главу 13, где речь идет о преобразовании цветных изображений в черно-белые. Впервые опубликованная в 1994 году, она сама по себе была воспринята как новость. В предыдущем издании я оставил ее почти без изменений. На этот раз философия остается прежней, но объяснения, думаю, покажутся более понятными.

Глава 14, рассматривающая разные виды разрешения, с которыми нам приходится иметь дело, и глава 15, посвященная муару и растрированным оригиналам, почти не отличаются от предыдущего издания. Последняя глава завершается все тем же вдохновляющим примером, а в остальном обновлена.

На стр. 382 - 383 впервые приводится руководство по выработке стратегии. К тому времени, когда вы доберетесь до последней главы, накопится немало приемов работы, и среди такого разнообразия нетрудно потеряться. Этот раздел поможет вам правильно организовать мыслительный процесс при оценке изображения.

# **...и в комплектации**

Впервые к книге прилагается компактдиск. Я долго и упорно противился этому, поскольку в цветокоррекции преуспеет только тот, кто умеет думать самостоятельно. Гораздо лучше, если вы будете не просто повторять мои действия, а применять к своим собственным изображениям то полезное, что извлекли из моих примеров. Понятно, что методы, которые я предлагаю, срабатывают применительно к моим изображениям, иначе их не было бы в книге. Но вот вопрос, будут ли они работать с вашими?

Чтобы помочь найти ответ (заранее скажу, что он будет положительным), я против своей воли поместил на диск изображения из глав 2, 3 и 5, хотя пользоваться ими вам вовсе не обязательно. Концепции, изложенные в этих главах, срабатывают применительно ко всем видам изображений. Что же касается остальных глав, здесь я не стану вас

отговаривать, так как рассмотренные в них методы с одними типами изображений срабатывают, с другими нет.

### Изменения в конъюнктуре...

Секреты улучшения изображений известны давно. Если бы можно было перенести ретушера из 1991 года в современную Photoshop-студию, у него почти не было бы проблем с адаптацией. Ему достаточно было бы освоить слои и уяснить, что компьютеры стали в сто раз быстрее - вот, пожалуй, и все. Но если бы ретушер из 1981 года попал в 1991, он не имел бы ни малейшего представления, что и как надо делать.

Так что, не надо твердить про эпоху революционных технологических перемен. Сейчас меняется не столько технология, сколько характер работы и люди, ее выполняющие.

Требования все время растут. Раньше, когда цветная печать была очень дорогой, те, кто мог себе ее позволить, пользовались услугами профессиональных фотографов. Дорогой же она была потому, что требовала очень дорогих (и очень хороших) барабанных сканеров, на которых работали специалисты высочайшей квалификации, способные заткнуть за пояс любого из нас.

Теперь же изображения поступают из разнородных и ненадежных источников. Отсканированные картинки, как правило, хуже, а фотографии менее профессиональны. Такая тенденция продолжится и впредь. Крупнейшим техническим достижением минувшего десятилетия (хотя многие этого еще не осознали) стало изобретение дешевых высококачественных цифровых фотокамер. Уже

сейчас есть устройства, стоимостью менее 1000 долл., позволяющие получать снимки, вполне пригодные для профессиональной работы.

Когда эти камеры станут еще дешевле и лучше, дизайнеры наверняка захотят снимать сами. В результате ускорится производственный процесс, отпадет надобность в сканировании и начнут появляться невиданно убогие фотографии.

С другой стороны, велика вероятность того, что одна и та же работа будет передаваться на самые разные выводные устройства, и тогда будут возникать проблемы различного характера. Наступление Web означает, что плох тот процесс, который совершенно игнорирует RGB. Работа может быть направлена на высококачественное цифровое печатающее устройство, обладающее многими, хотя и не всеми, возможностями офсетных машин, с которыми знакомо большинство специалистов по цвету. А может, она будет печататься на настольном принтере или ином подобном устройстве классом пониже, которые часто бывают снабжены какой-либо недокументированной утилитой управления цветом, разработанной инженером, полагающим, что если изделие работает предсказуемо, значит, ему чего-то не хватает.

И кому же предстоит разбираться во всех этих проблемах? Посмотрите на себя в зеркало. Тот, кто серьезно подходит к качеству, должен сегодня все делать сам, не рассчитывая на чью-то помощь. Традиционные поставщики полиграфических услуг - типографии, препресс-фирмы и сервисные бюро сегодня не располагают персоналом такой квалификации, как десять лет назад.

Кроме того, в результате децентрализации отрасли у вас будет все меньше возможности учиться у коллег. Сейчас мало фирм, занимающихся допечатной подготовкой, имеют более дюжины сотрудников разительный контраст с тем, что было десять лет назад, когда многочисленный персонал считался правилом.

### ...и в наших познаниях **...и в наших познаниях**

Издание 1994 года было в своем роде достижением и в основе своей остается таковым до сих пор. Только тогда ни у меня, ни у моих коллег еще не было достаточного опыта доведения до профессиональных стандартов видеокадров и прочих внушающих ужас вещей. Поэтому мы еще не знали, что надо с ними делать, полагая, что это вообще невозможно.

С тех пор старая истина "необходимость мать изобретения" не раз напоминала о себе. В результате появился блестящий набор методов, основанных на традиционных принципах, но при этом ориентированных на новые интересные направления, которые семь лет назад еще не были известны.

Закономерен вопрос, откуда я знаю, что мои рекомендации правильны?

Я не гарантирую, что впоследствии не будут найдены более совершенные методы. В этой книге я с помощью разработанных мною новых приемов заново откорректировал пару изображений, которые фигурировали в прежних изданиях, и достиг лучших результатов. Однако уверенно заявляю, что предлагаемые здесь приемы - лучшие из известных на сегодня.

В течение нескольких последних лет я веду мастер-класс по практике цветокоррекции. Опыт показывает, что самый действенный способ обучения опирается на принцип "выплыть или утонуть". Группа из семи человек работает над одним и тем же изображением, причем каждый волен пользоваться любыми методами. Затем мы сравниваем результаты. Нередко я тоже участвую в упражнениях. И хотя зрение у меня не то, что было в двадцать лет, все же я не настолько

слеп, чтобы не заметить, что кто-то выполнил задание лучше меня.

По отношению к таким невероятно сложным изображениям, как на рис. 17.3, возможно бесконечное множество подходов. Однако, на моих глазах, по меньшей мере пятьдесят опытных специалистов. обрабатывали ero самыми разными способами, но ни один из них так и не смог лобиться успеха, не обрашаясь к методам, принципиально близким к тем, которые я описываю.

То же самое касается и выбора цветового пространства. Иногда результаты, полученные в разных пространствах, практически не отличаются. А иногда вся работа может пойти воспользуетесь насмарку, если вы не елинственно верным ПВЕТОВЫМ пространством. Вот, например, рис. 6.11 собой прекрасный являет образец изображений с важными деталями в самых областях. Я утверждаю, ЧT<sub>0</sub> темных эффективная коррекция таких фотографий возможна только в СМҮК, даже если вывод будет осуществляться в RGB. И это не голословное заявление. Я вилел, как над эти изображением работала не одна сотня людей, но никто даже не приблизился к желаемому результату, не выполнив проработку теней в CMYK.

Ценность преподавательского опыта еще и в том, что он позволяет понять, какие моменты вызывают особые затруднения. Самый яркий пример: большинство студентов довольно быстро схватывает, сколько точек надо изменить в изображении, чтобы добиться нейтральности. Но, к сожалению, немало и таких, кому это дается крайне сложно. Я учел это и полностью переписал соответствующий раздел книги, добавив еще несколько примеров.

Возможно, у вас нет проблем с достижением нейтральности, но некоторые другие моменты могут вызывать затруднения. Для человека, пытающегося объять сложную тему, это вполне естественно. Можно чисто по-человечески успокоить себя тем, что недостатки есть у всех. В конце-концов, можете упрекнуть меня: мол, раз ты так хорошо разбираешься в цвете, то почему те исключительно эффективные методы, которые описаны в главе 16, не вошли ни в одно из предыдущих изданий?

### О сложности и "костылях"

Говоря  $000$ **BCCX** ЭТИХ приемах "экспертного" уровня, всегда МЫ отталкиваемся от простого. Мы пытаемся слелать изображения лучше, только и всего.

Эта книга обрела успех, потому что излагает сложные вещи простым языком. И изначально она адресована  $X \cap T$ g профессиональным ретушерам, ней  $\rm K$ обращаются и фотографы, и специалисты по настольным издательским системам, и вообще многие люди, которые хотя и не работают с Photoshop по восемь часов в лень. заинтересованы в получении качественного цвета.

К тому же описанные в ней методы работают практике. Если на ваши изображения выглядят скверно, мы не станем требовать, чтобы вы откалибровали монитор или приобрели 15 дополнительных модулей. С помошью наших рекоменлаций вы сумеете определить возможные причины неудач и поймете, что делать дальше.

К тем, однако, кто привык к "костылям", снисхождения не будет. Команды из набора детских игрушек здесь не рассматриваются. Нам не нужна команда Levels (Уровни), поскольку мы пользуемся кривыми (Curves). Никаких фильтров повышения резкости, кроме Unsharp Mask (Нерезкое маскирование). И, как уже отмечалось, мы лишь поверхностно коснемся создания обтра-вок и маскирования. Если вы опытный пользователь, то уже знаете, как это делается; я же хочу, чтобы вы поняли, ког-

### Введение

да они действительно нужны, поскольку большинство пользователей, считающих себя продвинутыми, прибегает к маскам излишне часто.

Мы следуем наиболее вероятному сценарию, полагая, что вы готовите изображения для СМҮК-печати, хотя время от времени будем касаться и RGB-вывода, например, для Web. Мы не знаем, откуда и в каком формате поступают файлы, над которыми мы работаем. Предполагается, что условия печати будут примерно такие же, как для журналов, хотя будут рассмотрены и некоторые другие варианты, например газетная печать. Мы также исходим из того, что работа над изображениями не должна длиться вечность.

Представленные в книге оригиналы не подвергались какой бы T<sub>0</sub> ни было предварительной обработке, которая преследовала бы цель сделать коррекцию более впечатляющей. Кроме того, если речь идет, например о кривых, резкость в откорректированной версии будет такой же, как в оригинале. Если мы говорим об отдельном канале и его возлействии на изображение, остальные каналы в процессе коррекции остаются без изменений.

### Век живи, век учись

Тема цвета издавна пленяла лучшие умы, и с некоторыми из них мы встретимся в этой книге. Вообще работа с цветом требует серьезного осмысления, и я надеюсь подвигнуть вас на это. Потому-то книга и составлена именно так - без вылеления полезных советов, без перечней приемов работы.

Разумеется, можно просмотреть ее бегло и научиться выполнять цветокоррекцию безлумно.

Увидев, однако, как это просто, вы можете сами все усложнить настолько, насколько того пожелаете. Тема эта, относящаяся скорее к

искусству, чем к науке, ставила подножки многим великим людям, в том числе таким, как Леонардо да Винчи, Уильям Моррис и Ансел Адаме. Неудивительно, ч<sub>Т</sub>о общепринятое мнение о цвете так часто оказывается неверным!

Поле для познания нового практически безгранично. Как только вы начинаете что-то понимать, перед вами открываются новые горизонты и вы стремитесь узнать еще больше. Когда в 1994 году вышло первое издание "Professional Photoshop", я считал, что практически достиг предела.

Смешно вспомнить. Издание 1998 года напрочь опровергла эту мысль. А поскольку с тех пор я узнал больше, чем за предыдущие четыре года, то страшно подумать сколько же ошибок я обнаружу в "Photoshop 6 для профессионалов" еще через пару лет.

Все так сложно - и все так просто. Хочется завершить эту часть заключительными словами издания 1994 года, которых не было в книге 1998 года. В первом абзаце говорится о семени, проросшем в главах 8, 9, 16 и 17 настояшего излания:

Я научился, например, обращаться к каналу L в LAB, что помогает в коррекции СМҮКизображений. Как оказалось, это более эффективный способ придания им блеска, чем методы, которыми я пользовался до сих пор.

А еще через два года я надеюсь достичь в иветокоррекции гораздо более высокого уровня по сравнению с днем сегодняшним. Если некоторые из изложенных здесь методов кажутся вам не совсем удобными, не огорчайтесь. Главное - овладеть основами. А совершенствовать их можно до бесконечности. Photoshop развивается, становится все быстрее, предлагает новую технику улучшается во всех отношениях. Если мы будем стараться, если нам будет сопутствовать удача, то же самое будет происходить и с нами.

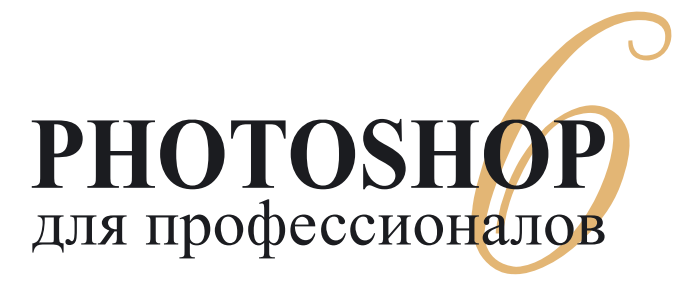

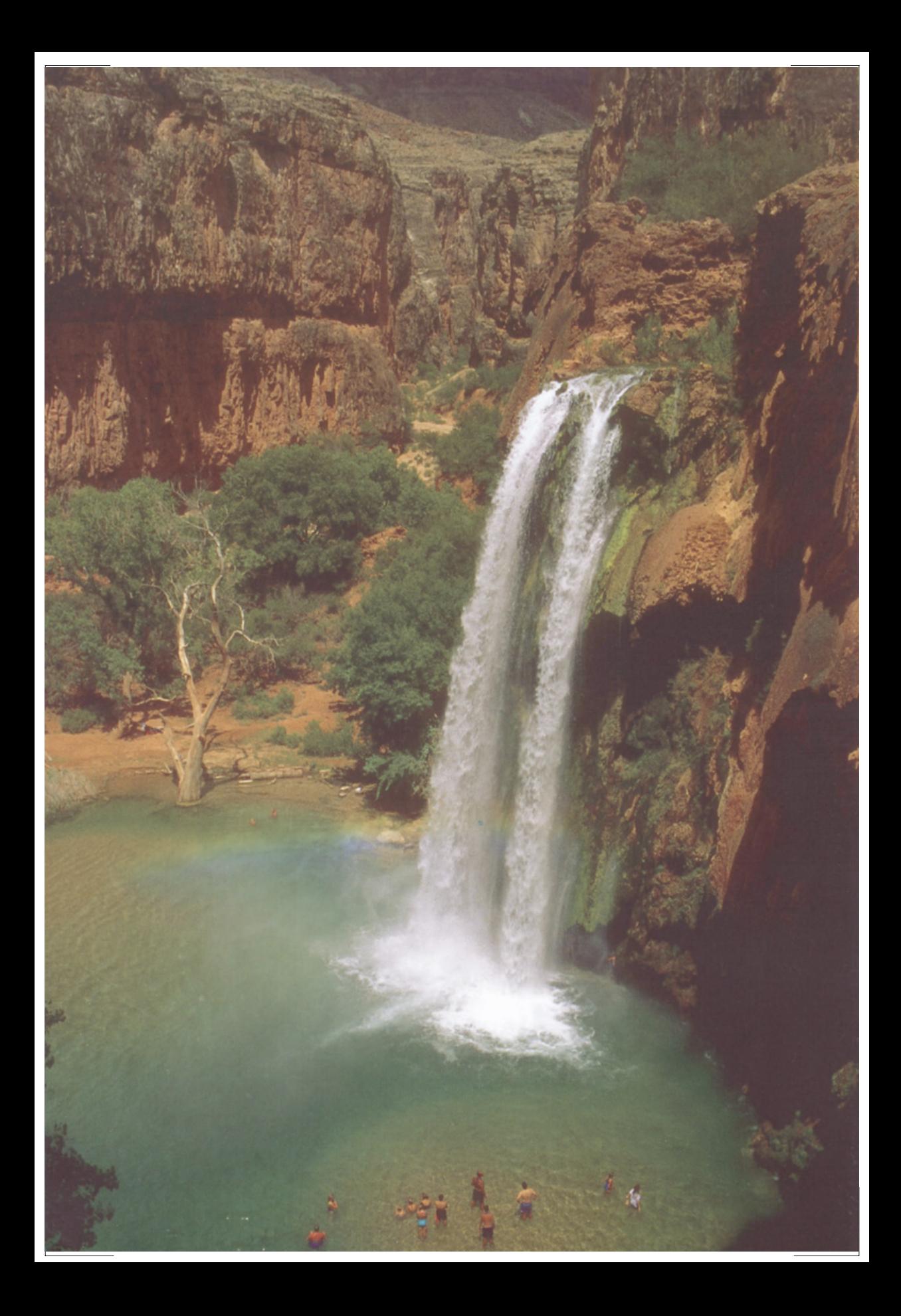

# <span id="page-18-0"></span>Предварительный анализ: что надо сделать с изображением?

Прежде чем приступить к цветокоррекции, следует определиться с тем, что является нашей основной задачей: должны ли мы как можно точнее воспроизвести фотографию или нам нужно отобразить то. что мог бы увидеть человек, окажись он в момент съемки на месте фотокамеры?

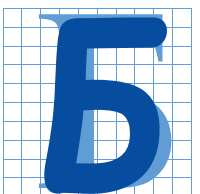

ог сказал - "Да будет свет", и с тех пор те из нас, кто заинтересован в получении качественного цвета, не имеют ничего, кроме головной боли.

Господь создал очень широкий видимый спектр, но, пожалуй, не в этом состоит главная проблема. Дело в том, что Он также снабдил нас очень чувствительным зрительным аппаратом, имеющим высокую степень адаптации. Сочетание этих двух факторов делает совершенно невозможным получение цифровых изображений, которые хотя бы отдаленно напоминали яркость нашего восприятия реального мира.

Может ли фотоснимок передать величественность Большого каньона? Любой, кто хоть раз побывал там, знает, что это невозможно. Никогда фотография не сравнится с тем, что мы видим в реальности. У нее слишком малый тоновый диапазон. Более того, глаз человека, сталкиваясь с преобладанием близких цветов, непроизвольно увеличивает чувствительность к ним за счет других цветов. Лишенная подобной гибкости фотокамера лишь в точности фиксирует то, что видит, даже если наши глаза будут видеть что-то иное.

Рис. 1.1. Этот снимок сделан в национальном парке "Большой каньон". Фотография неплохая, но она не была подготовлена для печати должным образом. Если хотите увидеть, как изменится изображение после оперативного применения кривых и нерезкого маскирования, переверните две странииы и взгляните на рис. 1.2.

Так, рассматривая с небольшого расстояния Большой каньон с его насыщенными красными тонами, глаз, адаптируясь, воспринимает практически все разнообразие красных оттенков. Фотокамера же "привязана" к своим исходным установкам. И даже обладай она волшебной способностью увеличивать свою чувствительность к красным оттенкам, ей все равно не зафиксировать весь диапазон цветов, воспринимаемых нашими глазами.

# **Определение понятия "качество"**

Вы, вероятно, согласитесь, что цветная фотография всегда "хуже", чем реальное изображение. Точно так же и фотографлюбитель с помощью дешевого одноразового фотоаппарата получит "худшее" изображение Большого каньона, чем профессионал, вооруженный высококачественной фотокамерой.

Но если изображение, полученное любым фотографом, преобразовать в цифровую форму, оно станет еще "хуже". Как и в случае перехода от реальной жизни к фотографии, при сканировании фотографического снимка уменьшается диапазон цветов и теряются некоторые детали.

При печати происходит дальнейшее ухудшение качества, сопровождаемое сужением цветового диапазона, что приводит к потере реалистичности.

Кроме того, существует резкое различие между цветной печатью на достаточно хорошей, например мелованной бумаге, и на бумаге низкого качества, такой, как газетная. И последнее "унижение", которому может подвергнуться несчастная фотография, - это полная потеря цвета, когда мы должны напечатать ее в черно-белом варианте.

Ну а теперь, раскритиковав все этапы печатного процесса, следует сказать, что на самом деле все не так уж плохо. Если мы не можем достичь на печатной странице качества реального изображения или хотя бы изображения на пленке, значит, это недоступно никому. Зритель (осознанно или подспудно) понимает это и делает соответствующую скидку. Оценивая качество печатного изображения, он сравнивает его с другими печатными же изображениями, а не с исходными диапозитивами и, уж конечно,не с тем,что мог бы увидеть в реальности.

По-настоящему замечательно (или, напротив, скверно, с точки зрения лентяев) то, что даже в нашем мире относительно низкого качества очень много значит профессиональное умение. Мы знаем, какой огромный разрыв существует между работами фотографа-профессионала и любителя, который просто наводит фотоаппарат и щелкает затвором, и точно так же для самого ненаблюдательного зрителя будет очевидна разница между работой специалиста по обработке цвета и жалкими попытками дилетанта.

Эту аналогию можно продолжить. В фотоаппаратах сейчас используется целый ряд автоматических средств (я их называю "костылями"), позволяющих неподготовленным людям улучшать качество получаемых фотографий. Автоматическая наводка на резкость, установка выдержки и диафрагмы очень помогают тем, кто не знает, как это сделать вручную, но профессионал установит эти параметры лучше, чем камера. Есть подобные "костыли" и в нашей области, например, такие как команда Photoshop Auto Levels (Автоматическая тоновая коррекция).

Однако проводить аналогию нашей работы с фотографией не совсем корректно. Современному фотографу так же трудно (или так же легко) снимать определенные объекты, будь то на открытом воздухе или в студии, как и фотографам, которые работали и пять и пять

десят лет назад. В нашей области это не так: современная технология позволила снизить стоимость получения основного продукта - цифрового файла, но она же привела и к снижению качества этого файла по сравнению с теми временами, когда для оцифровки в основном использовались барабанные сканеры.

Кроме того, значительно расширились возможности печати. Раньше вывод осуществлялся главным образом на пленку, а печать выполнялась на офсетной печатной машине. Теперь мы можем использовать разнообразные настольные принтеры, цифровые цветопробные устройства, широкоформатные плоттеры, цветные копиры и плейтсеттеры, не говоря уже о Web и настольных RGB-принтерах.

Поэтому наша работа стала труднее, чем пять лет назад, а значит, и работать нам надо лучше.

## **Манипуляции с цветом - зачем они?**

Прежде чем приступить к цветокоррекции, нужно выяснить, к какой цели мы стремимся. Это довольно тонкий вопрос, на который многие не обращают внимания.

За исключением случаев, когда нам нужно, чтобы напечатанное изображение выигрывало по сравнению с исходной фотографией (например, на снимке сплошная облачность, а мы хотим, чтобы погода выглядела не столь мрачной), то, как правило, действует стандартная для нашей отрасли инструкция: "под оригинал". То есть предполагается, что мы должны стараться изготовить нечто, максимально напоминающее исходную фотографию, даже в том случае, когда используем существенно более узкий диапазон цветов.

Ясно, что не стоит понимать это требование буквально. Если на исходной фотографии имеется царапина или пыль, удаление этих дефектов ни в коем случае не противоречит принципу "под оригинал".

Кроме того, существует общее правило, что плоская фотография должна быть исправлена. Термин "плоская" означает недостаточную контрастность, то есть недостаточно большой тоновой диапазон, когда светлые области слишком темные и/или тени слишком светлые.

При печати цветовой диапазон столь ограничен, что мы не можем позволить себе иметь подобные плоские изображения, даже если сама исходная фотография является плоской. Поэтому для большинства профессионалов "под оригинал", как правило, означает, что самой белой точке оригинала должен соответствовать самый белый оттенок, который может быть напечатан без потери деталей, а для самого темного черного оттенка нужно задать самую темную комбинацию красок. У непосвященных результаты этого метода всегда вызывают бесконечное удивление. Практически все считают, что фотоснимок нельзя репродуцировать так же хорошо, как и высококачественный диапозитив с гораздо большим динамическим диапазоном. Но после сканирования и коррекции обоих видов оригинала их диапазон станет одинаковым, а если фотоснимок имел такой же уровень детальности, как и диапозитив, он может быть напечатан практически также хорошо.

## **Надо ли добиваться соответствия оригиналу?**

Не менее серьезная проблема - особенно это касается фотографий, сделанных на улице, где условия освещения непредсказуемы, состоит в том, что втискивая цвета оригинала в свое цветовое пространство, мы иногда усиливаем имеющийся там посторонний цветовой оттенок.

Посторонний цветовой оттенок - это... впрочем, взгляните на рис. 1.1, там он есть, хотя и небольшой. По сравнению с рис. 1.2 кажется, будто изображение покрыто легкой желтой вуалью, из-за чего все цвета изменились.

Обычно такие оттенки возникают в неоптимальных условиях освещения, но могут привноситься или усугубляться и в результате плохого сканирования. Посторонние оттенки появляются в цветах любой интенсивности, но некоторые затрагивают только определенные диапазоны светлых тонов. Даже относительно слабый посторонний оттенок способен испортить изображение, потому что такие оттенки губят нейтральные цвета, то есть белый цвет и оттенки серого. Вообще нейтральные цвета являются одним из главных источников наших мучений, о чем будет еще не раз упомянуто на страницах этой книги. Они должны быть тщательно сбалансированы, иначе перестают быть нейтральными. Чем светлее серый, тем сильнее он уязвим.

К сожалению, в реальной жизни многие объекты имеют нейтральный цвет, и если в нашем изображении они выглядят иначе, зритель сочтет, что мы ничего не смыслим в своем деле. Бумага, асфальтовые дороги, слоны, тени, упаковочные материалы, фарфор этот список можно продолжать до бесконечности. В главе 2 вы увидите изображение лошади, которая по логике вещей должна быть белой, но на картинке получилась розовой.

Возникает вопрос: а нужна ли коррекция, если на оригинале лошадь действительно розовая?

Аргумент против такой коррекции прост. Если мы начнем манипулировать с балансом цветов, то можем изменить не только саму лошадь, но и многое вокруг. Хотя розовый цвет животного и доказывает, что в оригинале есть посторонний цветовой оттенок, но, может, фотографу или клиенту нравится его воздействие на другие области?

Однако будь перед нами не фотография, а живая лошадь, мы увидели бы, что она белая, а не розовая. Глаз человека очень эффективно отбрасывает посторонние цветовые оттенки, присутствующие в общем освещении. Фотокамера же такой способностью не обладает. Возможно, освещение в момент съемки и было слегка розоватым; наши глаза скомпенсировали бы это, фотокамера - нет.

По-моему, этот довод звучит довольно убедительно. Большинство профессионалов придерживаются того же мнения.

Однако проблема такого подхода в том, что приняв его, мы оказываемся на скользком склоне. Убирая посторонний оттенок, чтобы сделать изображение более естественным, мы опираемся на особенность зрительной системы человека, известную в науке как хроматическая адаптация. Но существует и много других особенностей, в том числе и трудноуловимых, благодаря которым мы видим мир не так, как фотокамеры. И если при коррекции изображения мы учитываем хроматическую адаптацию, то вполне логично будет учитывать и все остальное.

При этом необходимо обратить внимание на следующие важные моменты.

В условиях недостаточного освещения зрительная система человека перестраивается и воспринимает все объекты более светлыми, а фотокамера - нет.

Когда похожие цвета находятся близко друг от друга, человек видит в них больше различий, чем когда они разнесены подальше. Это объясняет, почему озеро на рис. 1.1 выглядит таким неконтрастным. Оно и должно так выглядеть, поскольку фотокамера понятия не имеет об

аномалии, которая называется одновре-

*Рис. 1.2. Быстрая коррекция рис. 1.1 с помощью методов, которые рассматриваются в гл. 3 и 6.*

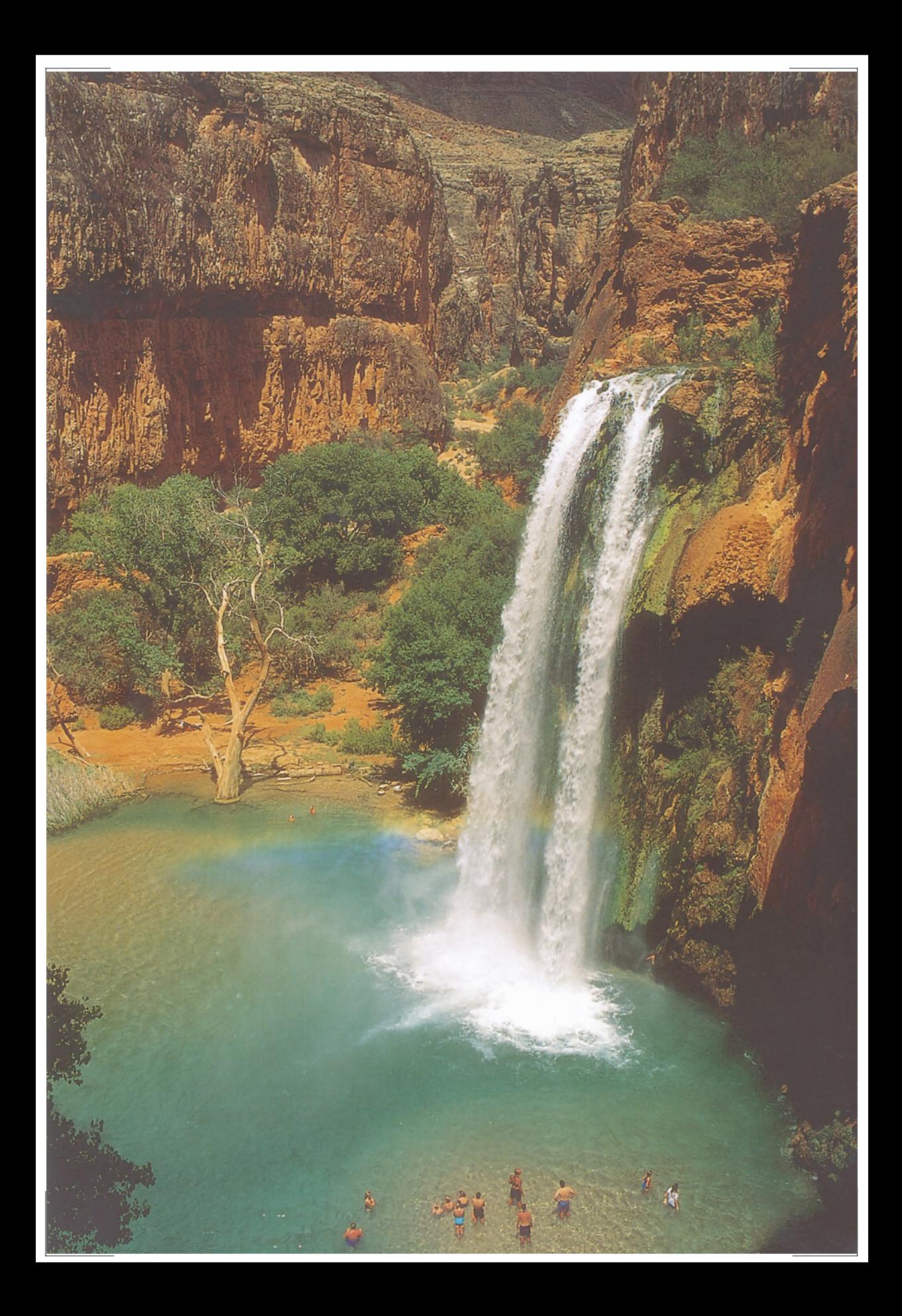

### *Глава 1*

менным или симультанным контрастом (simultaneous contrast). Человек автоматически и бессознательно разделяет вариации зеленого, видя гораздо больше зеленых оттенков, чем фотокамера.

Визуальный аппарат человека в своем восприятии резко снижает интенсивность отраженных вспышек света, в то время как фотокамера воспроизводит блики как есть.

 Когда человек сосредоточивает внимание на каком-то объекте, тот обретает больший контраст, а все остальное теряет его. Для камеры же все объекты одинаковы. Кроме того, у человека, в отличие от камеры, снижается восприятие цвета областей, которые для него неинтересны.

 Обычно самые темные участки сцены человеку видятся бесцветными, даже когда они являются частью объекта с ярко выраженным цветом, как, например, самые темные складки зеленого платья. Фотокамера, как правило, видит эти складки темно-зелеными.

## **Соответствие смыслу**

Успех цветокоррекции очень сильно зависит от воображения. Мы должны мысленно представлять себе вероятные изменения и эффект, который они могут оказать.

Вместо того чтобы показывать вам конкретные изображения, будет лучше, если вы просто вообразите пару сцен. В дальнейшем мы не раз будем обращаться к таким гипотетическим ситуациям.

Сначала представьте себе свой двор за 15 минут до захода солнца при ясной погоде.

Готово?

Сразу вопрос: что вы представили себе реальный двор в это время суток или то, как он выглядел бы на фотографии? Разница весьма существенная. Вечером гораздо темнее, чем, скажем, в

 полдень. Повторяю: глаз адаптируется, становясь более чувствительным к темным цветам, а камера - нет. Даже если самые светлые и самые темные области на фотографии воспроизведутся правильно, в целом изображение все равно будет темнее, чем то, что вы могли бы увидеть на самом деле.

То же происходит, когда мы оказываемся в относительно темной комнате. Мы приспосабливаемся к обстановке, и через некоторое время все начинает казаться нормальным. Если внезапно включить лампу, свет ослепит нас: мы будем тереть глаза и понадобится некоторое время, чтобы мы снова могли различать предметы.

Когда наше зрение приспосабливается к изменившимся условиям, это не означает, что мы начинаем видеть больше цветов. Просто мы оцениваем их иначе. Расширяя диапазон видимых темных цветов, мы вынуждены уменьшать количество воспринимаемых нами светлых. Разглядывая потрясающие красные оттенки Большого каньона, мы теряем способность видеть нормальный диапазон зеленых.

Оказывается, корректировать цвета на компьютере можно точно по такому же принципу. Возникает вопрос: а нужно ли ему следовать. Иными словами, Photoshop позволяет имитировать, как будут вести себя наши глаза за 15 минут до заката, то есть понизить различимость светлых цветов ради лучшей различимости темных. Значит, умеренно темные цвета нам будут видеться светлее по сравнению с тем, как они выглядели бы на фотографии.

По-моему, если мы собираемся корректировать розовый цвет лошади, чтобы привести его в соответствие с реальностью, то откорректировать нужно и закат.

Итак, простое решение о корректировке посторонних цветовых оттенков влечет за собой определенные логические последствия. Продолжим наши упражнения на примере более приятной сцены. Представьте себе привлекательную женщину (или мужчину, в зависимости от ваших предпочтений), в купальном костюме, со стаканом "пина колады" в руках, среди тропических растений, на фоне отеля гденибудь на Карибах.

Неплохо, да?

Чтобы решить, что делать с этим изображением, нам, как специалистам по цветокоррекции, нужна дополнительная информация. Допустим четыре возможных варианта:

1. Это фотография члена вашей семьи, предназначенная для личного архива.

2. Это фотография, демонстрирующая купальный костюм, которая будет опубликована в каталоге одежды.

3. Это снимок для рекламы отеля.

4. Это снимок к статье о растительном мире острова, написанной для журнала по садоводству.

Каждый из четырех вариантов требует разного подхода к цветокоррекции, хотя изображение одно и то же. Отчасти это объясняется чисто коммерческими соображениями: в случаях 1, 3 и 4 нас не слишком волнует соответствие цвета купального костюма оригиналу, тогда как в случае 2 это предмет особой заботы. Но чаще всего достаточно просто поставить себя на место зрителя. Следует сконцентрироваться на том, что нам интереснее - человек, купальный костюм или пальмы. И именно эта часть изображения потребует большей определенности за счет областей, которые для нас не столь важны. Более того, наименее важные области утратят цвет: они будут казаться нам более серыми.

То, что увидела камера, точно воспроизведено на фотографии. Но реальности это не отражает. Короче говоря, это тот самый случай, когда требуется активная цветокоррекция.

# **Судите сами**

Впереди у нас более трехсот страниц, рассказывающих о том, как следует оценивать и улучшать изображения. Но сначала несколько слов о методике.

Большинство использованных в этой книге примеров взято с коммерческих компактдисков, содержащих наборы фотографий. Трудно представить себе более подходящий объект для цветокоррекции. В тех случаях, когда коррекция выполнялась не в пространстве CMYK, для финального преобразования применялись установки цветоделения Photoshop (они показаны на рис. 6.2) и файл печатался без дальнейших изменений.

Поэтому коррекция часто оставалась незавершенной: некоторые операции, например доводка светов или настройка резкости, опущены, чтобы вам было яснее видно, как та или иная методика влияет на результат.

Если вы пожелаете в точности повторить описанные действия - а это вовсе не обязательно: предлагаемые методы лучше опробовать на своих собственных картинках, обратитесь к прилагаемому к книге компактдиску, где вы найдете многие из приведенных здесь изображений. Оригинальные версии таких изображений в книге сопровождаются пиктограммой CD.

Книга о работе с цветом непохожа на другие учебные пособия. Здесь гораздо больше простора для суждений самого читателя. Основной вопрос, который должен быть задан после любого изменения цвета звучит так: выглядит ли теперь изображение лучше? Чтобы ответить на него, не надо иметь ни полувекового опыта работы, ни дюжины научных степеней. И если в чем-то вы не будете согласны с моей оценкой, вас это не должно удивлять.

Для разных людей цвет означает разное. Как мы видели в нашем воображаемом путешествии на Карибы, мне-

### *Глава 1*

ния о том, что в изображении самое важное, могут не совпадать. И что, пожалуй, еще важнее, люди видят цвета по-разному.

Поэтому довольно сложно предсказать заранее, что именно придется по вкусу зрителю. Проверьте себя на примере изображений на рис. 1.3. Который из трех вариантов вам нравится больше? Как много людей, по-вашему, согласится с вами? Этот вопрос я задавал чуть ли не пятистам человекам. Как вы думаете, сколько из них высказалось в пользу каждого варианта?

На мой взгляд, версия С значительно превосходит все остальные - по резкости, контрастности, в ней лучше передан цвет волос, и вообще она наиболее достоверна. Лет пять назад я предлагал жюри из десяти профессионалов путем тайного голосования оценить в условиях контролируемого освещения эти варианты и еще с полсотни наборов из трех изображений каждый. Все десять арбитров признали вариант С лучшим.

И тогда я написал статью, объявив другие две версии неприемлемыми, так как было очевидно, что никто не предпочтет ни одну из них.

Но, оказывается, я ошибался. Позже, когда я просил своих студентов оценить среди прочих и эти три изображения, обнаружилась очень раздражающая тенденция. Иногда ктонибудь брал да и высказывался в пользу варианта А. Впрочем, возможно, немного чаще, чем иногда. В результате вариант А набрал примерно 20% голосов, С - 80%. За В не проголосовал никто.

Если вы сами отдали предпочтение варианту А, остальная часть мира будет несогласна с вами в пропорции 4:1. Вкратце объясняется это так: если приходится выбирать между хорошим цветом и хорошим контрастом, контраст обычно берет верх.

Если, как и я, вы выбрали вариант С, пожалуй, следует задуматься, почему меньшинство придерживается иного мнения. Объяснение в принципе простое. Те, кто выбрал А, всегда говорят, что, на их взгляд, лицо в варианте С болезненно-желтое. Во всем остальном они с готовностью признают превосходство С. Однако, считая совершенно очевидным, что самым важным здесь является лицо, они, отвергая прочие аргументы, отдают свои голоса за А, хотя и там лицо - отнюдь не произведение искусства.

Выходит, то, что кажется нелепым, иногда имеет свое обоснование. И мы должны учитывать, что определенным объектам изображения зрители могут придавать большее значение, чем придаем мы сами, и это нужно учитывать. Здесь ничто не противоречит здравому смыслу.

Абсурдно было бы, если бы клиент предпочел вариант В. Поскольку он не получил ни одного голоса из пятисот, его с полным основанием можно считать наихудшим.

Откорректировать - означает сделать лучше. Учитывая столь единодушное мнение, будет справедливым следующее утверждение: и А и С являются откорректированными версиями В, причем не просто другими, но лучшими. Это понимает и клиент, и если вы будете упорствовать, предлагая ему изображения, похожие на В, когда возможны варианты А или С, рано или поздно вам придется заплатить за это.

### **Стандарт CMYK**

Люди, зарабатывающие себе на жизнь цветной печатью, не очень-то жалуют стандарты, отличные от тех, которыми все мы пользуемся, а именно CMYK. Думаю, вы тоже очень скоро уверуете в него, если еще не уверовали. Пока же прошу лишь принять к сведению, что

CMYK - это система, в которой работают все печатники и практически все специалисты по допечаткой подготовке и которая будет фигурировать в первой части этой книги.

Аббревиатура CMYK образована из названий четырех красок - cyan, magenta, yellow, black (голубая, пурпурная, желтая, черная), которые используются при обычной печати. Эти четыре краски иногда называют триадными. К - это сокращение для черной краски (black), поскольку было время, когда вместо cyan (голубая) использовали название blue (синяя), а вместо magenta (пурпурная) red (красная), так что литера В теряет однозначность. Кое-где в типогра-

*Рис. 1.3. Примерно 500 человек оценивали эти три изображения, выбирая вариант для гипотетического клиента. Им было предложено выбрать "наилучший", но не объяснялось, что это значит. Как вы думаете, сколько из них высказалось в пользу каждого из вариантов?*

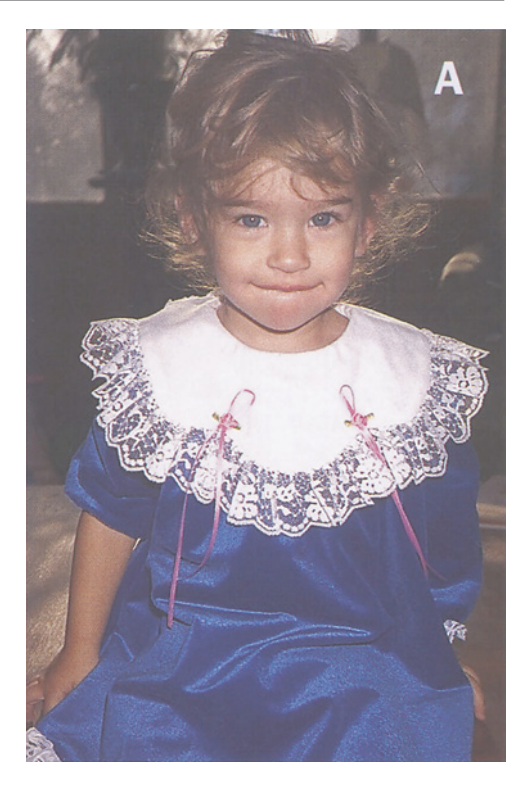

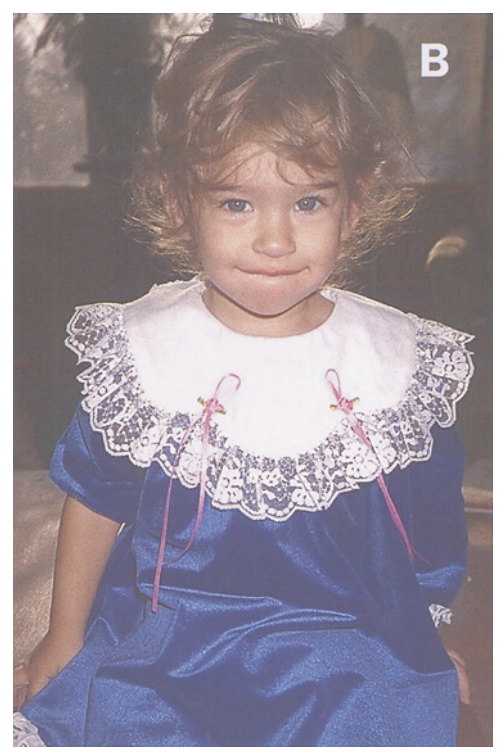

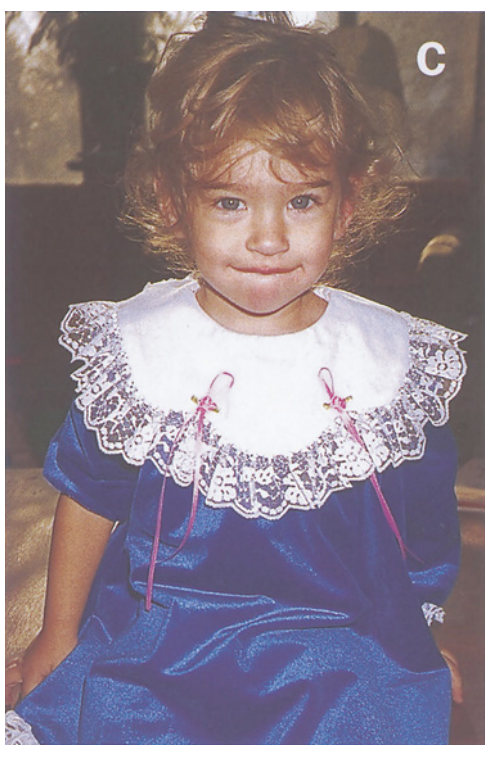

*26*

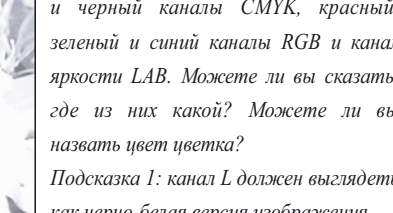

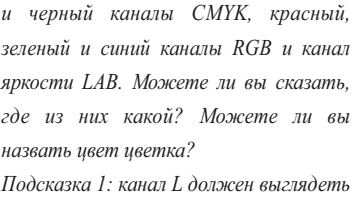

*Рис. 1.4. Здесь в произвольном порядке показаны голубой, пурпурный, желтый* 

*как черно-белая версия изображения. Подсказка 2: цвет листьев тусклозеленый.*

## *Глава 1*

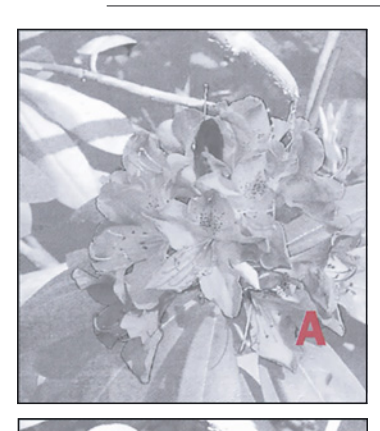

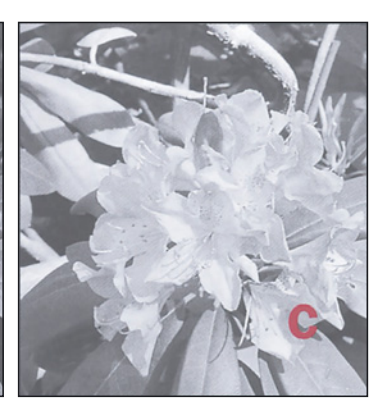

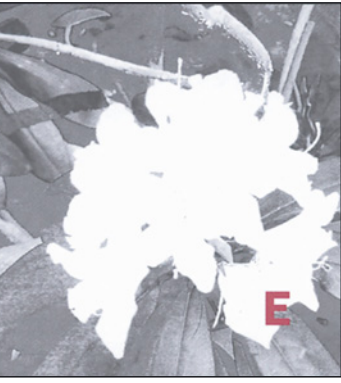

фиях названия blue и red все еще используются как синонимы для cyan и magenta. В этой книге blue и red означают именно синий и красный цвета.

Цвета, воспроизводимые на печатной машине с помощью триадных красок, выражаются в процентах. Так, цвет 70С 0М 100Y означает, что в нем содержится 70% от максимально допустимого количества голубой краски, максимум желтой, а пурпурная

полностью отсутствует. Если значение черной краски равно нулю, оно опускается.

Цвет, значение которого только что приводилось, известен как "зеленый Келли". Если вы собираетесь стать специалистом по цветокоррекции, такие вещи должны стать для вас интуитивно понятными: настоящий профессионал всегда знает, какой цвет получится при

том или ином сочетании базовых цветов. Вы также должны представлять себе, какой эффект дает небольшое изменение любого из этих чисел. Предположим, мы увеличим содержание голубого. Получится цвет, который можно назвать "лесной зеленью". Если же содержание голубого уменьшать, мы будем двигаться к цвету шартрез, а полностью убрав эту краску, получим желтый.

Желтый нельзя усилить, так как его содержание уже предельно, а если мы начнем понижать его, то получим более чистый, но менее интенсивный зеленый цвет. Количество пурпурного невозможно уменьшить, поскольку оно и так равно нулю, зато при его повышении, будет происходить нечто интересное, причем довольно быстро.

Когда, как в нашем случае, из трех цветов доминируют два, "третий лишний" (здесь это пурпурный) называется нежелательным цветом. Это не очень удачный термин: для грамотного дизайнера такой цвет вовсе не является нежелательным; наоборот, он для нас очень даже желательный, поскольку позволяет придать изображению гораздо большую выразительность, чем это можно сделать, манипулируя одними только доминирующими цветами.

Нежелательный цвет определяет, насколько "чистым" или "загрязненным" будет доминирующий цвет. Например, при добавлении пурпурного зеленый сереет. Пурпурный так сильно влияет на зеленый, что если мы сумеем создать детали в пурпурном канале, то обязательно увидим их и в зеленом, даже если в голубом и желтом каналах контраст будет слабым. Канал нежелательного цвета настолько важен, что если возникнет необходимость, мы будем создавать его из фрагментов других каналов. Этому вопросу целиком посвящена глава 5.

В предыдущем издании этой книги была приведена одна головоломка. Предложив четыре канала, составляющих CMYKизображение, я спросил читателей, какой цвет, на их взгляд, представляет каждый из них. Хороший ретушер должен уметь использовать преимущества отдельных каналов, так что этот тест имеет немаловажное значение. Большинство ответов оказались неверными.

Мы живем в жестоком мире, а за последние годы условия жизни специалиста по цвету еще больше ужесточились. На рис. 1.4 дана суровая задачка, которая даже экспертам может показаться слишком трудной. Если вы считаете себя экспертом, подключайтесь к ее решению. Если нет, переходите к следующему разделу. Но в любом случае вы, пожалуй, сумеете справиться с этой задачей, после того как осилите эту книгу.

Итак, есть три оригинала - один в RGB, один в LAB и один в CMYK. Здесь представлено восемь каналов. Каналы А и В из LAB отсутствуют. Нужно определить, где какой канал. Если вы не садовод, поясняю: это рододендрон, листья у него тускло-зеленые. Цветок может быть любого цвета.

Если вам нужна еще одна подсказка, взгляните на рис. 1.5, где изображение дается в цвете. Но это уже уловка для малодушных. Подумайте над ответом, прежде чем читать дальше.

# **Разбираемся с восемью каналами**

Назначение черного канала - усиливать темные области. Следовательно, черный всегда самый светлый из четырех CMYKканалов, которые, в свою очередь, светлее каналов RGB. To есть в данном случае D - это явно черный канал. Осталось разобраться с остальными семью.

Изображения А, Е и Н имеют общую аномалию. Заметили, насколько неконтрастны здесь самые темные области, особенно в А и Е? Это выдает в них каналы CMY. Если вы знаете, почему, значит, вы понимаете особенности CMYK гораздо лучше, чем многие работники препресс-фирм.

В CMYK печатник обычно задает определенный лимит на общее количество краски, которая может быть нанесена на самые темные области изображения. При максимуме 100% на каждый канал теоретически возможное количество краски составляет 400%. Однако задаваемый лимит, как правило, колеблется в пределах от 225 до 350%, где 300% представляет то, что называется стандартом SWOP (Standard for Web Offset Publications - стандарт для рулонной офсетной печати). Те же самые 300% являются стандартным значением в Photoshop.

В RGB, где нет красок и соответственно нет лимитов красочного покрытия, самые темные нейтральные области каналов могут быть абсолютно сплошными. В CMY это невозможно, за исключением черного канала.

Теперь, когда мы знаем, где здесь каналы CMY, давайте найдем их "коллег" из RGB. Многие ретушеры даже не догадываются, насколько они близки друг другу. Мы будем рассматривать этот вопрос в главе 7. А пока, поверьте на слово: голубой похож на красный, пурпурный - на зеленый, а желтый - на синий.

Исключаем D как уже определенный нами черный канал, и становится очевидно, что Е и G - это пара. А еще через одну-две секунды замечаем, что А и F тоже "коллеги".

Труднее сказать, что будет парой для Н - В или С? По степени затемненнос-ти цветка и листьев наиболее близкое сходство наблюдается между В и Н. Значит, оставшийся без пары С, вероятно, представляет собой L из LAB.

Чтобы сузить задачу распознавания оставшихся шести вариантов, обратимся к тому, что нам известно о цвете. Мы не знаем, какого цвета цветок, но знаем, что листья зеленые. Даже в тускло-зеленом доминировать будут желтый и голубой. Поскольку листья в варианте А явно светлее, чем у других его партнеров по CMY, ясно, что это пурпурный канал. А его двоюродный брат F - зеленый.

Заметьте, насколько труднее было бы отличить зеленый канал от красного и синего: по сравнению с каналами CMY в RGB

вариации цвета всегда выражены слабее.

Другая аномалия поможет нам разобраться с остальными каналами. В RGB самые темные тени в каждом канале должны быть примерно одинаковыми, потому что нейтральный цвет в этой системе образуется за счет одинаковых значений. В CMY он образуется иначе. Здесь нужно больше голубого. Вариант Н темнее в тенях, чем Е. Это определенно указывает на следующее: Н - голубой, Е - желтый, a G - "коллега" варианта Е - представляет собой синий канал.

Более светлые и более контрастные тени подтверждают, что С - канал яркости LAB, и тогда оставшийся В будет красным.

Эта головоломка, на первый взгляд пустая и бесполезная, очень часто будет встречаться нам в дальнейшем. В двадцать первом веке цветокоррекция может выполняться в любом цветовом пространстве и часто проблема бывает настолько серьезной, что может быть решена только при правильном его выборе. Характерные особенности, которые мы наблюдали (слабый канал в CMY светлее, чем в RGB; в RGB тени одинаковы, а в CMY нет; в RGB теневые детали распределены по всем каналам, а в CMYK сосредоточены в черном), служат ключом к определению верного направления атаки изображений, бросающих нам вызов.

# **Цвета и их дополнения**

Вы должны твердо знать, как располагаются цвета на цветовом круге, особенно

дополнительные, которые так эффективно вредят нам. Пурпурный находится между красным и синим. Он убивает зеленый. Голубой - между синим и зеленым и убивает красный. Желтый - между зеленым и красным, убивает синий. А черный убивает все цвета.

Необходимо усвоить и профессиональную терминологию, связанную с цветовыми диапазонами. Самая темная значимая нейтральная область изображения называется тенями. Здесь может возникнуть путаница, так как нам приходится иметь дело и с настоящими тенями. С точки зрения полиграфии тень в изображении на рис. 1.1 находится внизу справа, а на рис. 1.3 есть несколько потенциальных теней, например прямо над левым плечом девочки или рядом с ее левой рукой.

Самую светлую значимую область изображения мы называем светами. На

рис. 1.1 света находятся там, где вода падает на поверхность озера. На рис. 1.3 они где-то на воротнике девочки.

Промежуточные тоновые диапазоны изображения называются четвертьтонами, полутонами и тричетвертьтонами. Четкой границы между ними нет. Ясно, что значение 25% - это четвертьтон, 50% - полутон, а куда отнести 35%?

Но на самом деле все не настолько неопределенно, как кажется. Так как невозможно определять значения цветов с точностью до одного процента, нам нужны более общие термины. Видя в изображении зеленый Келли, вы вряд ли скажете наверняка, какое значение ему соответствует - 65С 2М 97Y или 71С 4М 93Y. Но вы не только можете, но и должны определить, что здесь трехчетвертной голубой,

пурпурные света и желтые тени. Таким образом, если вы планируете действия, влияющие на трехчетвертной голубой, то уже будете знать, что эта коррекция затронет и зеленый Келли. В этом примере знать точные цифры было необязательно, но вот значение 5С 2М 2Y в принципе также приблизительное, вы должны крепко-накрепко запомнить. Это магическое число определяет минимальные света, которые воспроизводят большинство печатных машин без потери деталей. Светлые белые области присутствуют в большинстве изображений, хотя их может и не быть, как на рис. 1.5. Глаз человека обладает особой чувствительностью к вариациям светлых цветов. Поэтому пра-

*Рис. 1.5. Изображение, каналы которого показаны на рис. 1.4. Верными ли оказались ваши догадки по поводу*

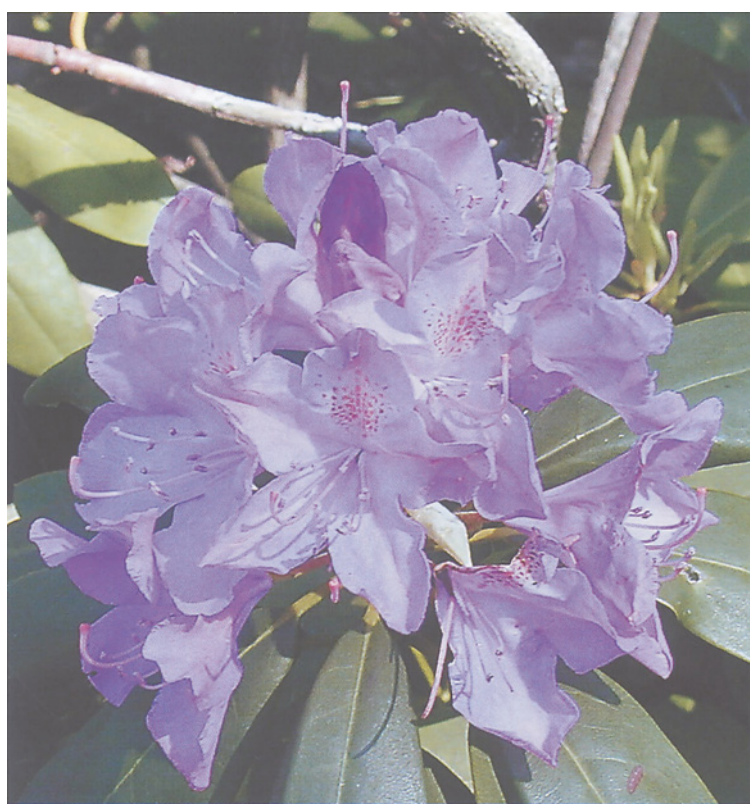

вильная установка светов имеет решающее значение для успеха коррекции изображения в нелом.

Значение самых темных теней менее важно, потому что очень темные цвета мы различаем гораздо хуже. Кроме того, в зависимости от применяемой бумаги и печатной машины, это значение будет разным. При подготовке изображения для журнала следует проявлять умеренность и если мы хотим разглядеть детали в самых темных тенях, то они должны иметь значение 80С 70М 70Ү 70К. Изображения, не имеющие областей, которые с полным основанием можно было бы назвать тенями, - большая редкость, но все же встречаются (см. рис. 2.3 и рис. 9.11).

Можно, разумеется, выходить и за пределы этих крайних значений. Photoshop не мешает нам залавать света ОС ОМ ОҮ или тени 100С 100М 100Ү 100К, но из-за таких теней вы наживете себе в типографии врагов на всю жизнь.

Самое печальное - это невозможность получить при печати такой же широкий диапазон цветов, как в фотографии, но с этим приходится мириться. Не все печатные машины воспроизводят однопроцентную точку. При воспроизведении теней у каждой печатной машины есть предел, за которым уже не удается сохранять детали, и предел этот обычно составляет 80 процентов с небольшим и, в лучшем случае, не намного превышает  $90\%$ .

Но порой приходится идти и на хитрости. Рис. 1.6 наглялно показывает, как опасно логматически следовать стандартным значениям. Это не столько коррекция цвета, сколько коррекция тонового диапазона. Чтобы осознать ее эффективность, нужна лишь толика здравого смысла.

Самой светлой областью этого изображения является центр потока лавы. Ортодоксальный подход требует установить для нее значение 5С 2М 2Ү. Но какой в этом смысл? Видите ли вы там какие-нибудь детали? Главное, что характеризует добела раскаленное вещество, это яркость. Обнулив данную область, мы ничего не потеряем, зато расширим столь ценный для нас диапазон **TOHOR** 

Точно так же опасность слишком темных теней состоит в том, что в них теряется детальность и образуются лишь сплошные черные плашки. Именно это мы имеем на скалах слева от потока лавы. Так можно ли их испортить, если выйти за обычные пределы? Расширив диапазон тонов, мы повысим контраст во всех областях изображения. Вилите его в скалах?

Если вы согласны, что вторая версия изображения лучше первой, то вам должно быть очевидно, что прежде чем изменять изображение, необходимо тщательно проанализировать его сильные и слабые стороны, - именно здесь и лежит ключ к успеху.

Итак, в процессе коррекции мы будем стараться делать изображения более живыми и достоверными, более похожими на то, что увидел бы человек, а не фотокамера. Рискуя показаться занудой, повторю еще раз: мы должны добиваться не соответствия оригиналу, а соответствия смыслу оригинала.

### Большие возможности кривых

Photoshop - одна из самых устрашающих программ с точки зрения огромного количества функций, инструментов команд.  $\,$  M предоставляемых распоряжение  $\, {\bf B}$ пользователя. К счастью, при коррекции цвета большинство из них профессионал может проигнорировать. Правда, как мы увидим в последующих главах, самое полезное оружие борьбы  $\mathbf{c}$ неправильным цветом ЛЛЯ одновременно выглядит и самым пугающим.

Градационные кривые, вызываемые командой Image > Adjust > Curves (Изображение > Коррекция > Кривые), являются важнейшим инструментом коррекции как в Photoshop, так и в других программах обработки цвета. Они функционируют в тесном взаимодействии с координатами цвета, отображаемыми на палитре Info (если ее нет на экране, воспользуйтесь командой Window > Show Info (Окно > Показать Инфо).

Манипулируя кривыми, можно преобразовать сразу все изображение,

воздействовать лишь на ограниченный диапазон тонов одного цвета или использовать любой промежуточный вариант. Исходная кривая того или иного цвета представляет собой прямую линию под углом 45°. Добавляя на нее точки, мы одни ее участки можем сделать более крутыми, а другие - более пологими. Области изображения, соответствующие крутым участкам кривой, становятся контрастнее, а в областях, приходящихся на более пологие участки, контраст теряется. Когда кривая поднимается выше исходной диагонали в 45°, изображение темнеет, а когда опускается ниже, оно становится светлее.

Photoshop позволяет изменять координаты контрольных точек на кривой путем ввода чисел с клавиатуры или перемещая точки вверх-вниз с помощью мыши. Чтобы отслеживать результат манипуляций с кривыми непосредственно в окне изображения, можно в диалоговом окне Curves (Кривые) включить параметр Preview (Просмотр). Но в любом случае показатели координат цвета на палитре Info (Инфо) будут отображать и текущее значение и то, каким оно станет после применения кривой.

Кривые - очень мощный инструмент, и мы будем возвращаться к нему

*Рис. 1.6. Цветокоррекция без потерь. В самой яркой и самой темной областях этой картинки почти нет деталей. Следовательно, для отображения этих областей мы можем выйти за обычные пределы (внизу), позволив себе повысить контраст и не потерять при этом ничего ценного*

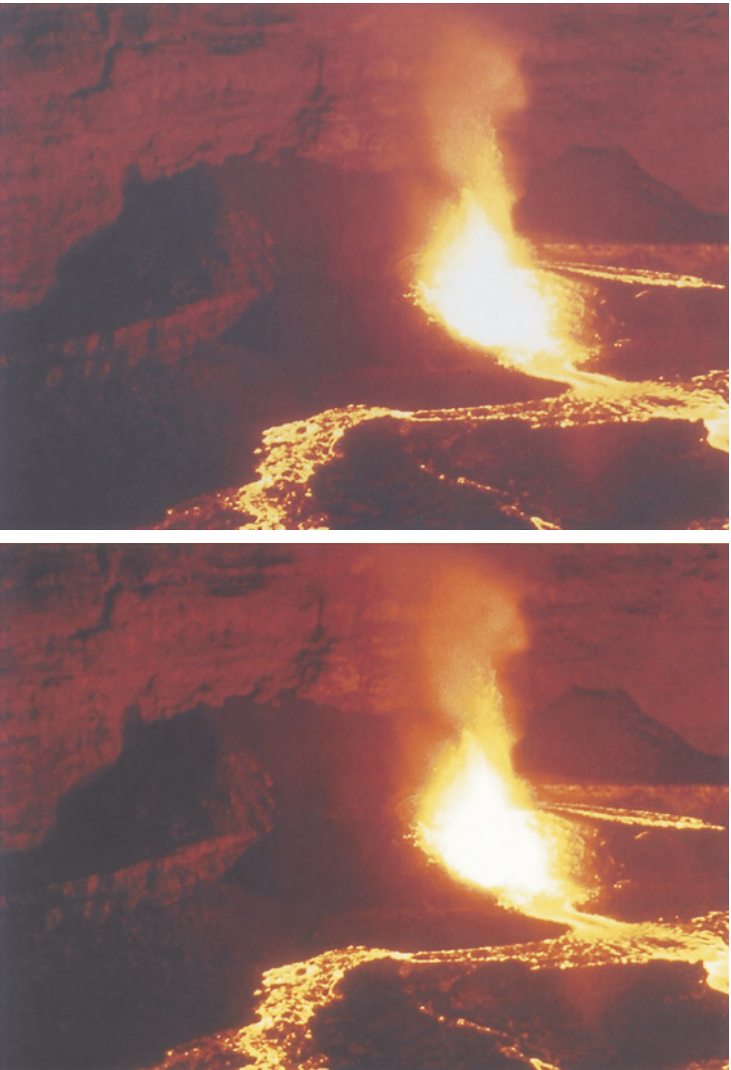

### *Глава 1*

снова и снова. Научившись пользоваться кривыми, вы сможете получать великолепный цвет, даже не обращаясь к другим средствам Photoshop.

Разумеется, эти другие средства тоже находят свое применение, и чуть ниже я перечислю наиболее важные из них. Но сначала, после того как мы определили самое недооцениваемое средство программы, пара слов о самом переоцениваемом, которое столь часто вовлекает непрофессионалов в ненужные и даже контрпродуктивные циклы коррекции.

Photoshop предлагает заманчиво легкий способ "выделения" фрагментов изображения, позволяя обрабатывать их отдельно, когда изменения влияют только на выделенную часть, не затрагивая остальных областей. Человеческая натура подталкивает нас исправлять только то, что явно не в порядке. Поэтому при виде розовой лошади у большинства пользователей Photoshop возникает естественная и вполне понятная реакция - выделить лошадь и сделать ее белой.

Это не самый лучший подход. Возможно, розовая лошадь - самая вопиющая проблема, но она отнюдь не единственная. Причина, заставившая ее порозоветь, влияет и на остальную часть изображения. Там этот недостаток, вероятно, не столь очевиден, поскольку в неправильности других цветов у нас нет такой же уверенности. Поэтому общая коррекция должна привести к улучшению всего изображения, а не только лошади.

Несомненно, бывают ситуации, когда чтото выделять все-таки приходится. Если нужно вырезать часть изображения или изменить фон, то не остается ничего иного, кроме как создать выделение. Когда какая-то важная область изображения выглядит ужасно, а все остальное в полном порядке, также приходится создавать выделение. Если мы хотим улучшить небольшой участок с помощью какого-нибудь инструмента ретуши, есть смысл изолировать этот участок от окружающих областей, существенно отличающихся по цвету или текстуре. А для снимка с двумя конфликтующими источниками света выделение - обычно единственный способ, помогающий согласовать цвет во всем

изображении.

Но чтобы заставить себя мыслить профессионально, убирайте руку с мыши сразу, как только эта идея придет вам в голову. Создавайте обтравку лишь в тех случаях, когда не просматриваются иные способы справиться с проблемой.

## **Средства, которые вам понадобятся**

Хотя мы обсуждаем очень широкий круг проблем с цветом, набор инструментов Photoshop, используемый нами для их решения, весьма невелик. Остальные инструменты могут потребоваться разве что для создания каких-нибудь сложных специальных эффектов, но и там иногда можно обойтись без них.

Итак, по порядку, слева направо по ходу их размещения на экране, рассмотрим инструменты, которые используются в нашей работе. К некоторым из них будут даваться краткие пояснения. Если вы не знакомы с этими инструментами или по робости своей боитесь что-то упустить, можете заглянуть в руководство пользователя.

Начнем с верхней части инструментальной панели. Нам понадобятся (хотя не столь часто, как вы можете думать) инструменты выделения: "лассо", "магнитное лассо", инструменты группы "область" и "волшебная палочка". В сочетании с ними используются простые команды, включенные в меню Select (Выделение).

Дальше идут практические инструменты: в кадрировании или повороте изображения нет ничего особенно элегантного, но в реальности нам часто приходится делать это ради большей эффективности. Поэтому мы будем пользоваться инструментом "рамка" и командой Image > Rotate Canvas (Изображение > Повернуть холст). Кроме того, мы должны быть знакомы с функциями "быстрой маски" и переключения "основной цвет-цвет фона", пиктограммы которых представлены в нижней части инструментальной панели.

Инструменты ретуши включают "штамп", "аэрограф", "размытие/резкость/палец" и "осветлитель/затемни-тель/губка".

Переходим к основному меню. Команда Edit > Fade (Редактор > Ослабить), бывшая Filter > Fade (Фильтр > Ослабить) - очень удобное средство, которое мы рассмотрим в дальнейших главах.

Новое диалоговое окно, вызываемое командой Edit > Color Settings (Редактор > Установки цвета), заменяет четыре диалоговых окна Photoshop 5, в том числе RGB Setup (Параметры RGB) и CMYK Setup (Параметры CMYK). Для внесения изменений в изображения нам часто приходилось обращаться к CMYK Setup, но больше в нем нет необходимости. Теперь мы выполняем это с помощью новой команды Image > Mode > Convert to Profile (Изображение > Режим > Преобразовать в профиль), которая отличается от своей предшественницы Profile to Profile (Из профиля в профиль) в Photoshop 5 так же, как "Ферра-ри" от мопеда. Теперь для изменения метода генерации черного (см. гл. 6), подстройки под разную величину растаскивания и/или лимита красочного покры-

*Рис. 1.7. Математическое смешение двух каналов тема, которая повторяется в цветокоррекции снова и снова. Голубой канал этого изображения (слева) слабый, детализация лица в нем недостаточна. Пурпурный канал (в центре) предпочтительнее. Чтобы создать голубой, который содержал бы больше деталей и при этом оставался светлее пурпурного, Photoshop позволяет смешать их: изображение справа - это смесь в пропорции 70-30, но только в тех областях, где пурпурный был изначально темнее, это позволило сохранить цвет рубашки.*

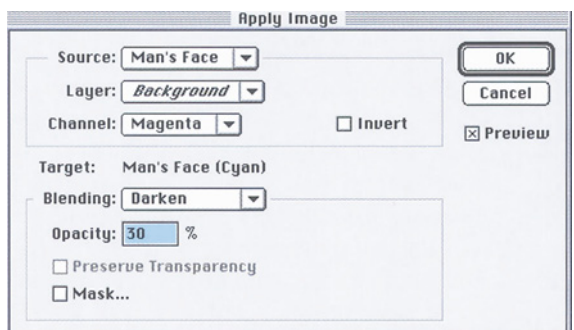

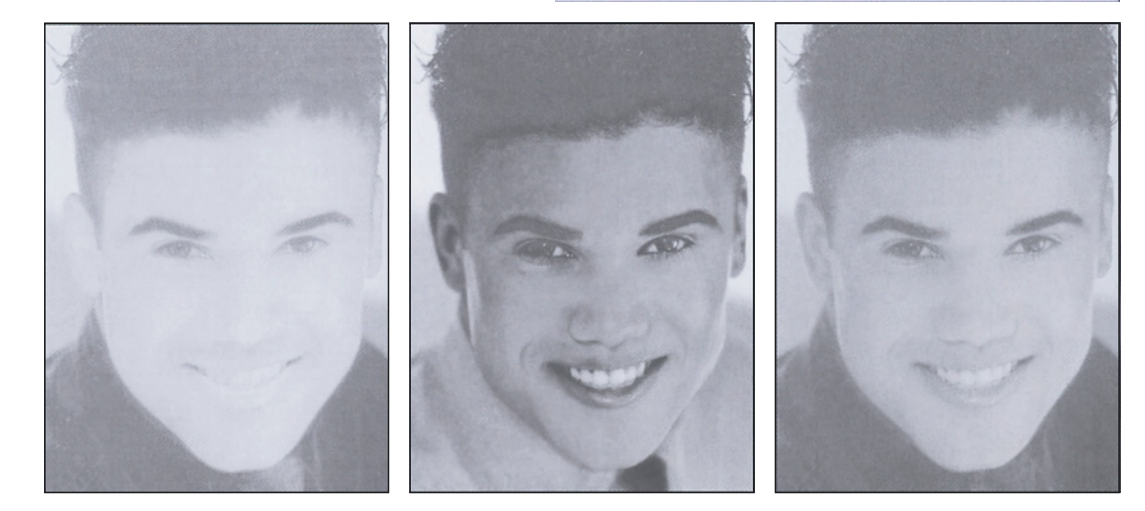

тия (гл. 12), а иногда и для весьма необычных нелей вроде производства ложного иветолеления, чтобы из полученного файла можно было позаимствовать каналы для последующего смешения или масок, мы пользуемся командой Convert to Profile.

Основным цветовым пространством коррекции должно быть СМҮК - это наш хлеб с маслом. Но в некоторых случаях оно не является наилучшим, особенно если в изображении есть серьезные проблемы. В главах 7-9 мы почувствуем всю прелесть и других цветовых моделей - RGB, HSB и особенно LAB.

Обладающая огромными возможностями команда Curves (Кривые) из подменю Image >  $\text{Adjust}$  > (Изображение > Коррекция) затмевает собою другие важные пункты того же меню. Посредством команды Image > Image Size (Изображение > Размер изображения) мы управляем разрешением, а с помощью Image > Canvas Size (Изображение > Размер холста) сформировать два совершенно можем одинаковых по размеру документа как основу лля композинии.

Новая команда Image  $\geq$ Extract (Изображение > Извлечь) предлагает довольно эффективный способ создания масок. На мой взгляд, по гибкости она уступает извлечению масок из разных каналов, но другие придерживаются иного мнения.

Вторую версию документа, что очень важно при коррекции, создает команда Image > Duplicate (Изображение > Дублировать), а Image > Apply Image (Изображение > Внешний канал), как продемонстрировано на рис. 1.7, создавать позволяет каналы метолом скрещивания.

Для изменения определенных цветов без воздействия на остальную часть изображения применяется команда Image > Adjust > Selective Color (Изображение > Коррекция Выборочная коррекция цвета). Это более точный, но менее гибкий способ, чем предлагаемый командой Image > Adjust > Hue/Saturation (Изображение > Коррекция > Цветовой тон/ Насыщенность). И ту и другую команды следует использовать после базовой коррекции кривых, так как предполагается, что глобальная коррекция с помощью кривых расставит все цвета по своим местам.

Фильтры Photoshop предлагают массу интересных возможностей для творческих натур. Здесь и вихри, и мозаика, и размытие в движении, но на этом мы с ними и расстанемся. Единственный фильтр, который нужен для нашей работы, это Unsharp Mask (Нерезкое маскирование) и его дополнение -Gaussian Blur (Размытие по Гауссу), вместо которого иногда можно с успехом использовать Dust & Scratches (Пыль и царапины).

Команды из меню Layer (Слой) очень важны, хотя, пожалуй, не столько для нас, сколько для тех, кто использует много специальных эффектов. На мой взгляд, самым важным инструментом для полноценной ретуши является слой-маска. А слои могут служить хорошим средством страховки, позволяя частично или полностью отменять результаты наших издевательств над изображением.

Команда Select > Feather (Выделение > Растушевка) позволяет размывать края выделенных областей при их вырезании или при выполнении локальной коррекции внутри выделения. В своем крайнем проявлении она может служить также эффективным средством создания плавного растворения цветовых границ. Команда Select > Color Ranges (Выделение > Цветовой диапазон) удобна для изоляции отдельных цветов.

Из палитр, вызываемых командами из меню Window (Окно), мы будем постоянно обращаться к палитре Info и панели инструментов. А также часто совершать прогулки к палитрам Layers
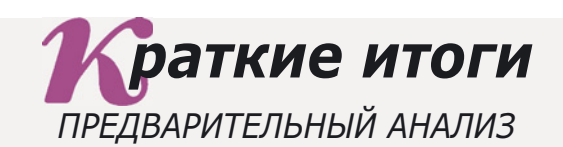

- **При всей зрелости допечатного процесса до сих пор нет единого мнения по одному из самых основных вопросов. Какую цель должен преследовать специалист по цвету - подгонять изображение под исходную фотографию или воспроизводить сцену так, как зритель мог бы увидеть ее, окажись он на месте фотокамеры?**
- **Человек и фотокамера видят мир по-разному. Если вы решили, что ваши изображения должны воспроизводить не просто саму фотографию, а то, что на ней изображено, вам придется близко познакомиться с некоторыми видами коррекции.**
- **Наше восприятие цвета устроено таким образом, что цвета, которые, как нам известно, должны быть белыми или серыми, именно такими нами и воспринимаются, независимо от освещения. Камера же видит цветовой оттенок, если таковой присутствует, и включает его в фотографию.**
- **Когда мы внимательно смотрим на какой-то объект, то видим его более детально, чем окружающие объекты. Фотокамера фиксирует все объекты одинаково. Это значит, что в разном контексте некоторые изображения следует корректировать по-разному.**
- **Увидев в изображении явный цветовой дефект, не торопитесь тут же исправлять его. Как правило, лучше корректировать сразу все изображение. Ужасный дефект, который вы увидели, хотя и является самой серьезной проблемой, может оказаться далеко не единственной.**
- **Поскольку печати свойственен меньший цветовой диапазон, чем фотографии, для нас крайне важно ничего из него не утратить. Это значит, что особое внимание следует обращать на самую светлую и самую темную точки изображения, подводя их к тому пределу, который может быть воспроизведен печатной машиной.**  $\checkmark$
- **Относительно того, какой из двух вариантов изображения является лучшим, мнения зрителей нередко расходятся. Но можно выделить категорию изображений, которые нравятся практически всем - это те, где больше деталей. Разногласия обычно касаются цвета.**
- **Photoshop предлагает огромный набор команд и инструментов, но вас это не должно смущать. Для улучшения изображений и цветокоррекции на самом высоком уровне используется лишь малая их часть. В большинстве случаев профессиональная цветокоррекция выполняется с помощью градационных кривых.**
- **Посторонние цветовые оттенки, почти не видимые на мониторе, могут оказаться довольно заметными на оттиске. Единственный способ, гарантирующий, что изображение не будет содержать такого оттенка проверить значения цветов на палитре Info и, если понадобится, откорректировать их.**

*Глава 1*

(Слои) и Channels (Каналы). Если вы никогда не допускаете ошибок, которые обнаруживаются гораздо позже, значит вы можете обходиться без палитры History (Протокол), позволяющей делать многократные отмены. Мы же время от времени будем в ней нуждаться.

Палитра Layers, некоторые команды и большинство рисующих инструментов предлагают несколько режимов наложения. С режимом Normal (Нормальный) все должно быть ясно, но многие пользователи плохо понимают, как работают Darken (Затемнение) и противоположный ему Lighten (Осветление). Darken - значит "не осветлять": этот режим изменяет только те области, где результат темнее, а все остальные игнорирует. В примере

на рис. 1.7 мы смешиваем среднюю версию с левой в режиме Darken. Лицо на средней версии темнее, а фон светлее. Следовательно, фон исключается из смешения, а лицо затемняется.

Кроме того, мы часто пользуемся режимом Luminosity (Яркость), но чтобы его объяснить потребуется несколько глав, так что потерпите, пожалуйста. А иногда обращаемся и к другим режимам.

Все это - в вашем распоряжении. Благодаря этой небольшой группе инструментов, вам будет доступна вся гамма профессионального цвета. Но, конечно, при условии, что вы будете использовать главные инструменты: свои глаза и здравый смысл.

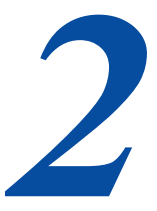

# Цветокоррекция по числам

При первом взгляде на изображение мы нередко отмечаем присутствие в нем множества мелких проблем. Как правило, все они являются частью одной, более крупной, проблемы, которую можно решить одним махом с помощью самого эффективного средства Photoshop кривых.

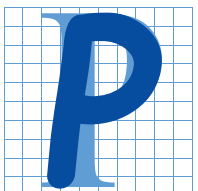

егулировка цветового баланса фотографий - занятие не для слабаков, по крайней мере, так принято считать. Разделяя это мнение, многие прибегают к самым невероятным уловкам, лишь бы цвет выглядел правдоподобнее: выделяют область, повышают

резкость, анализируют гистограммы, применяют экзотические фильтры, полагая, что чем больше они проделают разных действий, тем лучше будет.

И все же даже обезьяну можно научить выполнять большую часть операций по цветокоррекции. В этой и следующей главах речь пойдет о числовом полхоле, основанном на применении кривых и практически не требующем художественных суждений. Конечно, вы можете продвинуться гораздо дальше - потому-то в этой книге еще более 300 страниц - но все передовые приемы работы неизменно базируются на этих удивительно простых принципах. Правило цветокоррекции по числам можно выразить одной фразой.

Всегда используйте полный диапазон доступных тонов и не предлагайте зрителю цветов, наличие которых, в данном изображении противоречит здравому смыслу.

Чтобы увилеть, как работает эта обманчиво простая концепция, давайте попробуем решить задачу, на первый взгляд кажущуюся нелепой. Обычно мои статьи в журналах сопровождаются черно-белой фотографией (рис. 2.1). Постарайтесь представить себе, что она цветная. Как и когда мы бы

*Глава 2*

могли применить числовой подход для ее коррекции?

Откуда нам знать, как черно-белая фотография будет выглядеть в цвете, спросите вы. Это все равно, что угадать, как видит цвета, скажем, марсианин.

Иначе говоря, о цветах этого изображения вам ничего не известно. Тем не менее кое-что вы все-таки знаете. Разумеется, вы не знаете цвета галстука, а как насчет волос? Волосы, какие они, по-вашему? Зеленые?

Далее. Трудно сказать, какого цвета мой пиджак, но рубашки, которые носят деловые люди, обычно бывают либо белыми, либо светлыми, но никак не цветными и не темными. Здесь рубашка выглядит белой: увидев изображение в цвете, вы признали бы это, сколь бы плох ни был монитор.

И хотя кожа у меня достаточно темная, диапазон телесных тонов также весьма ограничен.

Подобные рассуждения довольно типичны. Решение проблем цветопередачи почти всегда связано с достоверным воспроизведением телесных тонов и нейтральных цветов - серого и белого.

#### **Общий подход к цветокоррекции**

Если мы собираемся использовать полный диапазон доступных тонов, нам необходимо найти самые белые и самые черные области в изображении и сделать первые как можно светлее, а вторые - как можно темнее, учитывая сорт бумаги и условия печатного процесса. Многие изображения довольно сложны и в поисках таких областей, приходится немало попотеть. В данном случае самая светлая точка находится на воротничке рубашки, а самая темная - на галстуке. Теперь нам предстоит решить, как строго мы будем придерживаться общего правила определения светов и теней. Решение, в свою очередь, зависит от того, насколько важными мы считаем те или иные точки для изображения в целом. В данном случае нам важно сохранить детали белой рубашки, поэтому со светами мы будем особенно внимательны, а детали в

темных полосках галстука нас особо не волнуют и не стоит долго возиться с ними только ради того, чтобы остаться в рамках нормального диапазона теней.

Теперь надо лишь реализовать намеченные решения, воспользовавшись кривыми. Поскольку в этом изображении есть и нейтральные цвета (волосы и рубашка), и телесные тона, прежде чем применять кривые, необходимо удостовериться в том, что эти цвета отвечают определенным стандартам, речь о которых пойдет ниже.

Все изображения, рассматриваемые в следующих четырех главах, берут начало в CMYK, и для упрощения задачи мы будем работать именно в этом цвето-

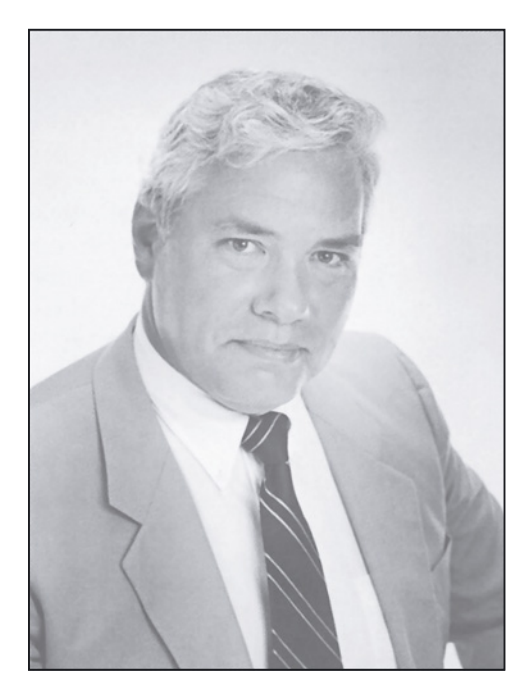

*Рис. 2.1. Это изображение черно-белое, и все же вполне возможно представить, как бы мы с ним работали, будь оно цветным.*

вом пространстве. Если вам по каким-то причинам абсолютно необходимо работать в RGB, нажмите пиктограмму "пипетки" в правой части палитры Info, чтобы одновременно отображались и значения RGB и их СМҮК-эквиваленты. Но это вариант для начинающих. Рано или поздно вы все равно будете выполнять цветокоррекцию в СМҮК так почему бы не сделать это сразу?

#### Магические числа

Прежде всего изображение необходимо привести в такое состояние, чтобы оно отвечало четырем числовым требованиям, три из которых связаны с самой скверной особенностью модели СМҮК - слабостью голубой краски.

В RGB нейтральный серый, независимо от его светлоты, имеет одинаковые значения красного, зеленого и синего. Казалось бы, в СМУ должно быть то же самое, но это не так. Лоли пурпурного  $\overline{M}$ желтого злесь действительно равные, но голубого требуется больше, иначе на печати серый цвет получится красноватым: голубая краска, которая должна поглощать красный свет, справляется с этим не очень хорошо.

Коррекция по числам (или как иногда говорят "по цифре") является фундаментом, на котором строится качество. Но дело в том, что после простой установки численных значений возможно дальнейшее улучшение цветов изображения - и доказательством тому служат следующие 15 глав этой книги. Как ни прискорбно, но если у вас неверные базовые числа, вы обречены на производство третьеразрядного цвета, даже при самой искусной работе в Photoshop. Обезьяна, знающая числа, или человек, не различающий цветов, смогут выполнить цветокоррекцию лучше вас.

В первом излании этой книги, не имея в своем распоряжении обезьяны,  $\overline{B}$ подтверждение столь провокационного заявления я приводил в пример дальтоника, которого я учил цветокоррекции. Его работы весьма впечатляли и были лучше, чем работы многих моих студентов с отличным видением

цвета, но неверным мышлением.

Не считая нужным повторять здесь те изображения, я на рис. 2.2 привожу одну из работ, которая ранее его He демонстрировалась, потому что оказалась неудачной. Сейчас она может послужить отправной точкой для начала дискуссии. Несмотря на неудачу, это в некотором смысле и успех, так как здесь применялась коррекция по числам.

• Тени - это самая темная значимая нейтральная область изображения. Около 99 процентов изображений имеют что-то такое, что можно использовать в качестве теней. Рис. 2.3 прелставляет собой исключение.

В принципе для теней следует задавать самый высокий уровень затемнения, который только способна воспроизвести печатная машина (или другое выводное устройство) без леталей. Так. лля потери листовой коммерческой печати значения теней должны быть выше, чем для рулонной книжной, где, в свою очередь, они будут выше, чем в случае газетной печати. Если вы не уверены, какими они должны быть, попробуйте установить те значения, что я использую злесь: 80С 70М 70Ү 70К. Для воспроизведения глубокого цвета одно или несколько из этих чисел могут быть больше. Темно-синий, например, может передаваться значением 95С 65М 15Ү 50К.

Спецификации печати определяют ограничение суммы всех четырех красок с целью их лучшего высыхания. Чем лучше условия печати, тем выше допустимый лимит суммарного покрытия. Промышленный стандарт для рулонной печати SWOP в качестве максимально-

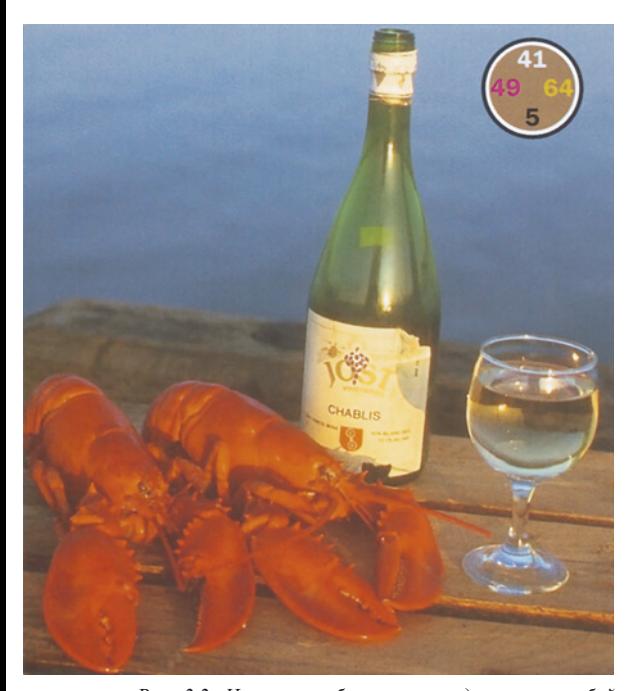

Рис. 2.2. Нижнее изображение представляет собой "откорректированный" вариант верхнего. Над ним работал дальтоник, и это видно. Но человек он опытный и коррекцию выполнял по числам. Можете ли вы сказать, что ввело его в заблуждение?

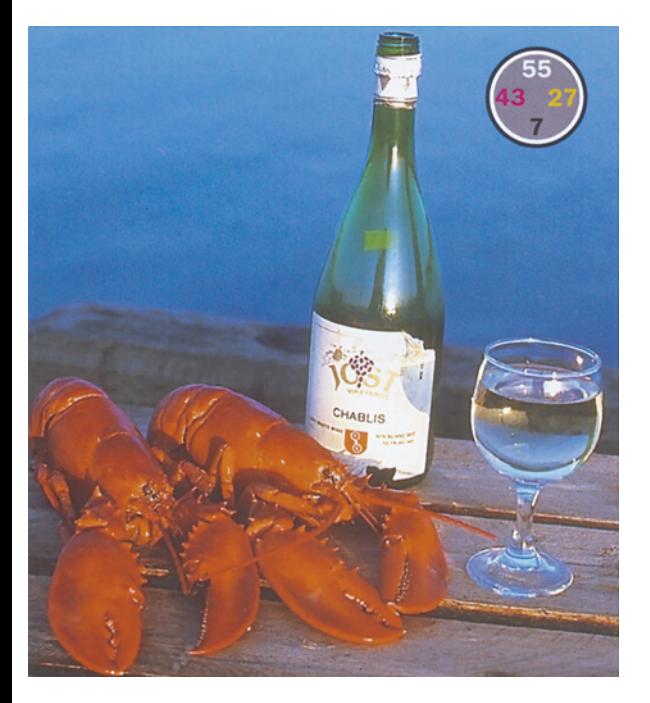

го значения этого лимита устанавливает 300. При печати журналов ланная величина обычно снижается до 280. То, что предлагаю я - 80С 70М 70Ү 70К - в сумме составляет 290.

Однако это значение не подходит для подготовки изображений для газетной печати, где принято использовать 240. Не годится оно и для некоторых настольных принтеров. Если требуется более низкое значение лимита  $M<sub>h</sub>$ суммарного покрытия. понижаем содержание цветов СМУ и повышаем содержание черного примерно в равных пропорциях.

В таких темных областях наш глаз различает цвета довольно плохо, поэтому при необходимости с одним или двумя значениями можно обойтись более свободно. Но без серьезной причины делать этого не следует. Несбалансированные тени нерелко свидетельствуют о наличии цветового оттенка, который может влиять на другие участки изображения.

• Света - самая светлая значимая часть изображения, с учетом двух условий. Вопервых, это не может быть ни источник света, ни его отражение. Такие участки называются бликами, и мы их игнорируем. Во-вторых, это должна быть область, которую мы хотим представить зрителю как белую. Если данные vсловия соблюдены, используйте для светов значение 5С 2М 2Ү.

Другие эксперты могут предлагать несколько иные числа, например, 4С 2М 2Ү, 3С 1М 1Ү. 5С 3М 3Ү или 6С 3М 3Ү. Но все сходятся на том, что содержание пурпурного и желтого должно быть одинаковым, а голубого на пару пунктов больше. Это соглашение универсально, поскольку значение светов крайне важно. Так как глаз человека очень чувствителен к светлым цветам, отклонение какой-нибудь краски на два-три пункта может привести к появлению постороннего цветового оттенка.

*Цветокоррекция по числам*

Вы сомневаетесь, что неправильно выбранные значения светов влияют на изображение? Тогда вернемся к рис. 2.2. "Коррекция" дальтоника Ральфа Виолы, как и любая коррекция по числам, говорит сама за себя. В его версии больше глубины и контраста, чем в верхнем варианте. Но вот цвета неверны.

Проблема возникла в тот момент, когда Ральф определял света. Он оказался достаточно опытным, чтобы проигнорировать верхнюю часть рюмки с бликом, и искал нечто более светлое и неотражающее, что должно быть белым. Не различая желтого цвета, Ральф посчитал белой этикетку на бутылке. Установив света по наклейке, он сделал ее белой.

В результате баланс цветов был нарушен и в светлой части изображения возник голубой оттенок. Темные объекты особо не пострадали, поскольку кривые, которые применил Ральф, привнесли посторонний оттенок только в светлую часть изображения. Бутылка выглядит не так уж плохо, но дерево стало серым.

Человеку с нормальным восприятием цвета нетрудно определить, что наклейка не должна быть белой. Хотя, когда разница в цветах не слишком заметна, многие попадают в ту же ловушку.

#### **Искать то, в чем мы уверены**

Как и всякий грубый подход, наш числовой метод нуждается в подтверждениях. Так, глядя на рис. 2.3, мы можем точно утверждать, что где-нибудь в облаках и почти наверняка в статуе присутствует белый цвет. Поэтому самую светлую точку мы делаем белой.

Между тем несчастная картинка, над которой работал Ральф, не имеет явной белой точки. Этикетка - определенно самая светлая значимая, неотраженная часть изображения, и она явно желтая. Насколько желтая? Вычислить это логически невозможно. Но логика подсказывает, что содержание голубого и пурпурного должно быть минимальным. Иначе говоря, от светов у нас пока есть две

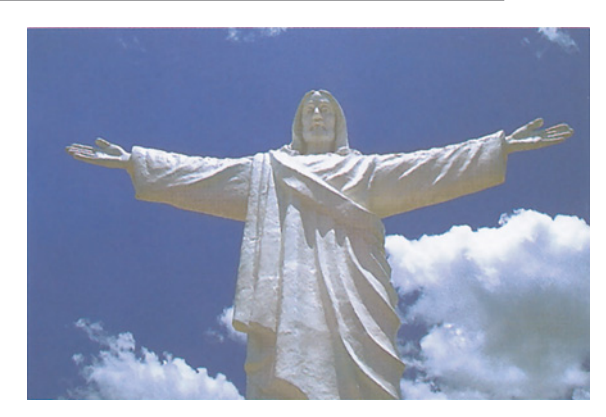

*Puc. 2.3. Эта фотография не имеет теней: в ней нет областей, которые можно было бы посчитать темно-серыми или черными. Такие изображения встречаются редко - попробуйте найти другое такое же!*

трети: не 5С 2М 2Y, которые мы использовали бы для изображения на рис. 2.3, а лишь 5С 2М и какое-то количество Y.

Итак, что же должен был сделать Ральф с этим желтым? Ответ столь же очевиден,сколь и безысходен.

Он должен был строить догадки. Именно так мы поступаем, когда в чем-то не уверены. А чтобы не метаться в море догадок, надо всегда искать то, что может в данном случае послужить якорем, то есть цвета, не вызывающие никаких сомнений. Самый обычный пример - цвета, которые по логике вещей должны быть нейтральными.

Для областей, которые, как мы подозреваем, являются нейтральными, например белыми, черными или серыми, значения пурпурного и желтого должны быть равны, а голубого должно быть несколько больше. Насколько больше - вопрос открытый. В светах это дватри пункта, в средних тонах - 6-7 пунктов, а в тенях голубого должно быть больше на 9 или 10 пунктов.

Прежде я считал, что если добиться этого сложно, то лучше излишне завысить содержание голубого, нежели других цветов, так как серый с голубым оттенком вызывает меньше возражений, чем с зеленым или красным. Сейчас я изменил свое мнение: хотя сам серый и станет более достоверным, но изображение в целом может ухудшиться. Неприятны даже слабые посторонние оттенки голубого. Легкие оттенки теплых цветов часто выглядят более приемлемо.

Статуя на рис. 2.4 серая. Так нам подсказывает логика, даже если самой статуи мы не видели воочию. И здесь я сделал ее почти идеально серой. Результат измерения одной из точек на руке показывает 20С 15М 15Y, остальные точки сопоставимы с этой.

Но неужели это единственно возможный вариант? Разве скульптура не могла пожелтеть от времени или принять коричневатый оттенок? Произведем контрольную проверку. Давайте поочередно повысим-понизим величину каждой краски на 5%. С учетом парных комбинаций красок возможны всего шесть вариантов. Например, 20С 10М 10Y даст

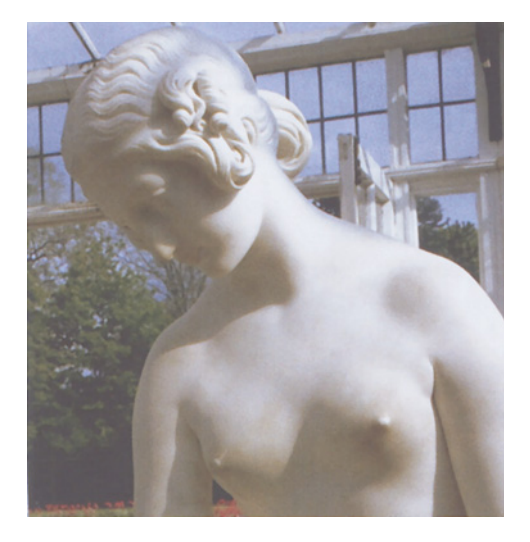

*Рис. 2.4. Эта статуя определенно должна быть серой. Но должна ли она быть чисто-серой? На это указывают результаты измерений в области рук. Дальше вы увидите другие возможные варианты.*

голубоватый оттенок. В комбинации 15С 15М 15Y повышается содержание пурпурного и желтого, давая красный. Таким образом, получается красноватый, или теплый, или коричневатый оттенок.

Остальные четыре варианта - 20С 15М 10Y, 20С 10М 15Y, 15С 15М 10Y и 15С 10М 15Y дают (но в другом порядке: вы должны сами определить в каком) желтый,зеленый, пурпурный и синий оттенки.

Это настолько просто, я не стану тратить место на правильные ответы. А вот вопрос посложнее: какой из этих шести вариантов, если таковой имеется, будет, по-вашему, наиболее приемлемой альтернативой чисто серого? Приготовьте ответ, прежде чем посмотрите на рис. 2.5.

**Телесные тона** должны содержать желтого по меньшей мере столько же, сколько и пурпурного, а в крайних случаях на треть больше. Когда уровень желтого равен уровню пурпурного или слегка превышает его, цвет кожи получается очень светлым - как у детей или блондинов. В цвете кожи европейцев в зависимости от степени смуглости доля голубого должна составлять от одной пятой до одной трети от доли пурпурного. Цвет смуглой кожи, как у меня, имеет значение 15С 50М 65Y, а для более светлой подойдет 7С 35М 40Y или еще меньше.

Обладая достаточным опытом, находить типичные значения для телесных тонов довольно просто, но если раньше вы этого не делали, будьте внимательны. Измеряйте только нормально освещенные области, не принимайте в расчет тень или полуотраженный свет. Избегайте областей, которые могут содержать косметику, как, например, щеки у женщин. Найдя подходящую область, выделите небольшой фрагмент, приме-

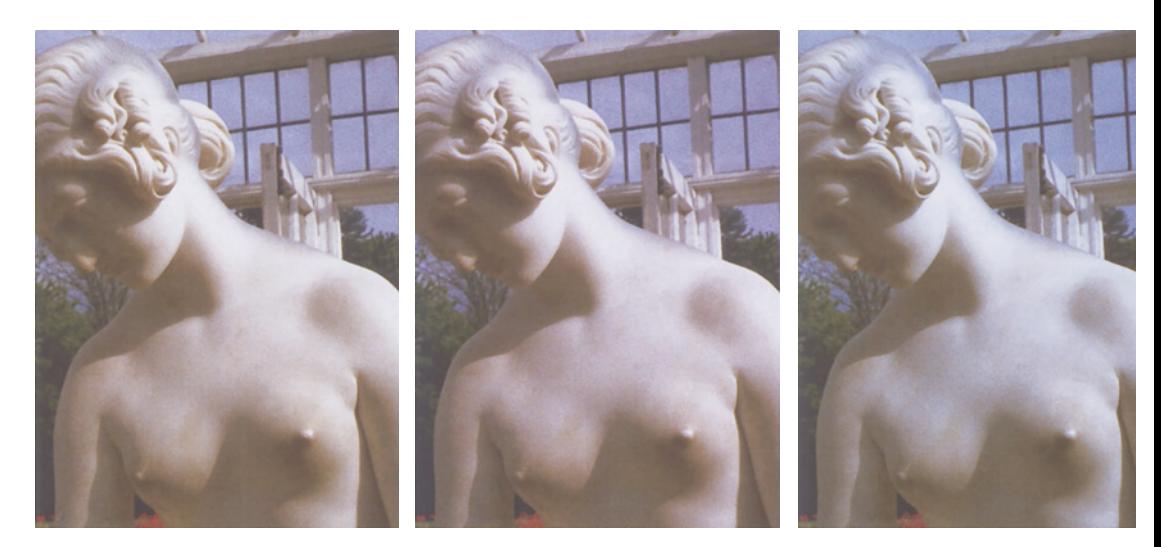

Рис. 2.5. Даже когда цвет почти серого объекта точно не известен, логика и опыт помогают исключить некоторые варианты цветовых оттенков. Разумеется, эта садовая статуя может быть серой, но может иметь и легкий оттенок какого-либо цвета. Здесь показаны шесть возможных вариантов, все они получены путем добавления пяти процентов к значениям СМҮ в одной из точек на шее. По часовой стрелке сверху слева: красный, пурпурный, синий, голубой, зеленый и желтый оттенки. Какие из них вы считаете правдоподобными? Если вы возражаете против какого-либо из остальных вариантов, откорректируйте его!

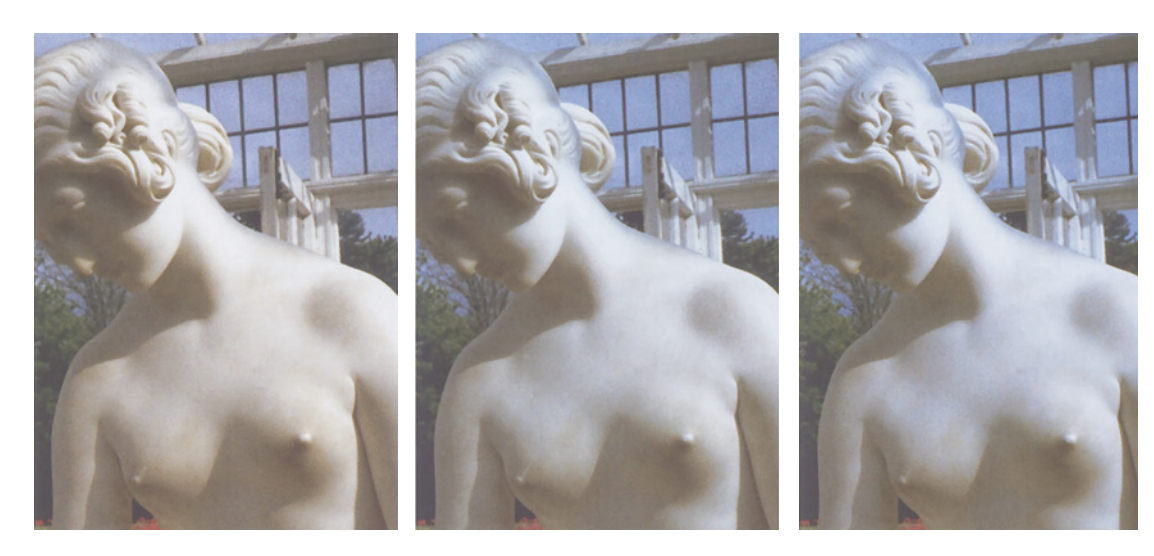

ните фильтр Gaussian Blur (размытие по Гауссу) с большим радиусом, чтобы цвет в выделенной области стал равномерным, измерьте его и отмените эффект размытия.

Черного в телесных тонах обычно нет (за исключением тех случаев, когда вы имеете дело с изображениями чернокожих людей),

хотя такое иногда случается, в частности, при использовании нестандартных установок GCR (более подробно см. гл. 6). Если в телесных тонах присутствует черный, считайте его дополнительным голубым, поскольку дает такой же эффект - смещает цвет кожи от красного к серому.

## **Как пользоваться этой книгой**

Предлагаю несколько советов, которые помогут вам приступить к коррекции по числам. Здесь же отмечены и некоторые проблемы, с которыми сталкивались читатели предыдущих трех изданий книги "Photoshop для профессионалов".

Эта книга дополнена компакт-диском, включающим многие из используемых здесь оригиналов. В тексте они помечены пиктограммой CD. Хотя, по просьбам читателей, я и включил на диск изображения из большинства глав, я не рекомендовал бы обращаться к диску в ходе работы над главами 2-5. Здесь лучше пользоваться собственными оригиналами. Описанные в этих главах методы применимы практически ко всем изображениям, и, думаю, результат их воздействия на знакомые картинки произведет на вас гораздо большее впечатление. Позже, в частности в главах 16 и 17, где речь идет о методах, которые срабатывают лишь с определенными типами изображений, можете пользоваться примерами с диска. Там, где я использовал смешение каналов, процентные величины задавались, исходя исключительно из вкусовых предпочтений, тогда как форма кривых в предыдущих главах является, на мой взгляд, наилучшим вариантом для каждого конкретного случая. Самостоятельно смешивая каналы в этих изображениях, вы можете попробовать другие установки, если вам не нравятся мои.

Эта и следующие три главы предполагают работу со CMYK-файлами. То, как они попали в CMYK, пока не имеет значения. Эта тема будет рассмотрена в главе 6. Оставьте также на время мысль о коррекции в RGB или LAB. Об этом пойдет речь, начиная с главы 7. Причина такой организации материала состоит в том, что если вы готовите файлы для печати, знание коррекции в CMYK обязательно. Процесс, предполагающий работу исключительно в этом пространстве, не особенно разумен, но им вполне можно обходиться. Совсем иное дело - философия "никакого CMYK".

Если у вас заданы стандартные установки Photoshop и вы, преобразовав в CMYK свои собственные файлы, попытаетесь применить числа из книги, у вас может возникнуть проблема, так как эти установки будут давать странные значения теней. Чтобы исправить это, откройте командой Edit > Color Settings (Редактор > Установки цвета) диалоговое окно Color Settings и в поле CMYK секции Working Spaces (Рабочие пространства) выберите вариант Custom CMYK (Настройка CMYK). Затем обратитесь к рис. 6.2 и скопируйте показанные там значения. Для чего это нужно, вы узнаете позже, а пока это не важно.

Чтобы избежать путаницы, я настоятельно рекомендую вам твердо решить, какой конец кривой в диалоговом окне Curves у вас представляет света, а какой тени. По умолчанию Photoshop устанавливает света в CMYK слева, а в RGB - справа. Это мешало целым поколениям пользователей осознать сходство этих цветовых пространств. Если расположение светов и теней унифицировать, форма корректирующей кривой голубого канала CMYK будет очень похожа на ту, что могла бы быть в красном канале, при работе в RGB. Зеленая кривая напоминала бы пурпурную, а синяя - желтую. Поскольку я работаю в CMYK, то установил света слева в обоих цветовых пространствах. Можете сделать и наоборот, если вам так удобнее, но тогда вам всякий раз придется мысленно разворачивать мои кривые. Чтобы поменять ориентацию кривых, щелкните на градационной линии под горизонтальной осью кривой.

Во многих изображениях есть кружки с образцами цвета и соответствующими значениями CMYK. Это сделано по просьбам читателей и наглядно показывает, какие цвета образуются различными сочетаниями красок CMYK. На образце представлен главный цвет изображения. Образцы в откорректированных версиях демонстрируют, как этот цвет изменился.

Наконец, вам следует заучить основные цвета, не принимая в расчет черный, который является нейтральным. Если среди каналов CMY два сильных и один слабый, образуется красный, зеленый или синий цвет. Если сильный канал только один, а другие два слабые, результирующим цветом будет голубой, пурпурный или желтый. Так, 20С 90М 90Y дает красный цвет, 20С 20М 90Y - желтый, 20С 70М 90Y - желтовато-красный, а 20С 40М 90Y - красновато-желтый.

### **Начинаем формировать кривые**

Для начала откроем изображение и с помощью палитры Info проверим количество краски в светах и тенях, а также в телесных тонах и тех областях, которые, несомненно, должны быть близки к нейтральным. Только сначала выберите инструмент "пипетка" и в ее палитре измените размер образца: вместо стандартного - 1 пиксел - установите вариант 3x3 пиксела. Это позволит исключить из анализа случайные одиночные пикселы, которые могут исказить результаты измерений.

Работая с простой картинкой, числа можно просто запоминать, но если изображение посложнее, координаты цвета и все то, что мы хотим с ними сделать, полезно записывать. Если результаты измерений не соответствуют нужным нам значениям, мы должны приблизить их с помощью кривых.

Для этого командой Image > Adjust> Curves (Изображение > Коррекция > Кривые) откройте диалоговое окно Curves. Общей кривой мы пользоваться не будем, и сразу перейдем к работе с каждым цветом по отдельности. Чтобы согласовать свои действия с приводимыми здесь примерами, установите тени справа, а света слева. Для этого достаточно щелкнуть на градационной шкале в нижней части панели.

По горизонтальной оси представлены исходные значения, а по вертикальной - те, которые будет иметь изображение после нажатия кнопки ОК.

По умолчанию кривая представляет собой совсем не кривую, а прямую линию, расположенную под углом 45°. Если мы решим, что ее надо модифицировать, то можно просто переместить одну или обе конечные точки, и тогда она по-прежнему останется прямой линией. Но обычно на диагонали устанавливают одну или несколько промежуточных точек и перемещают их вверх и вниз. При этом прямая превращается в кривую.

Если новая кривая оказывается ниже исходной диагонали в 45°, откорректированное изображение становится светлее оригинала. Если кривая поднимается выше диагонали, изображение затемняется. Чаще, однако, приходится создавать кривые произвольной формы, затемняя одни области изображения и осветляя другие.

В таких случаях одни участки кривой становятся круче 45°, а другие, для компенсации - более пологими. После применения кривой, области, на которые воздействуют крутые участки, приобретают контраст, а области, попавшие в зону воздействия пологих, к сожалению, теряют его.

Отыскивая света и тени, лично я предпочитаю поводить курсором по нескольким примерно одинаковым областям изображения, наблюдая за показаниями палитры Info. И если я прихожу к заключению, что самый яркий участок для изображения не очень важен, то в качестве светов выбираю следующую по уровню яркости область.

Если поиск светов и теней оказывается затруднительным, командой Image > Adjust > Threshold (Изображение  $>$  Коррекция  $>$ Изогелия) вызовите диалог Threshold и подвигайте регулятор, пока не станет очевидным, где именно находятся самые светлые и самые темные точки.

Предположим, что фотография с рис. 2.1 цветная. Измерив самую светлую область белой рубашки, мы получаем 12С 10М 18Y, а темная область на галстуке дает 70С 65М 85Y 50К.

На каждую кривую добавляем по две точки. В голубом канале значение 12С нужно понизить до 5С, так как величина светов должна быть 5С 2М 2Y. С помощью второй точки доводим 70С до 80С. Таким же образом можно отрегулировать содержание и остальных цветов.

Прежде чем нажать ОК в диалоге Curves, поводим "пипеткой" по нейтральным областям изображения. Палит-

#### Глава 2

ра Info показывает два значения - текущее и то, которым оно будет заменено после применения кривой. В идеале нейтральные области должны быть действительно нейтральными (иметь равное содержание пурпурного и желтого и чуть больше голубого), если это не так, настройку кривой следует продолжить.

Если вы затратили на формирование кривой значительное время, то прежде чем двигаться дальше, лучше воспользуйтесь функцией Save в диалоге Curves. Тогда, если, не дай Бог, вы допустите серьезную ошибку и будете вынуждены командой File > Revert восстанавливать исходную версию изображения. можно будет отменить изменения, снова открыть диалог Curves и кнопкой Load загрузить сохраненную кривую. Можно также сохранить кривые на корректирующем слое, который позволит модифицировать их позже, даже если вы уже закрасить часть изображения успели "аэрографом" или клонировать какие-то области.

Это практически все, что нужно для цветокоррекции. Если вы действительно хорошо освоите работу с кривыми, вы сможете убирать посторонние оттенки, повышать контраст и делать изображение более естественным - и все это за один прием, без обращения к локальной коррекции  $\mathbf{M}$ экзотическим программным функциям.

Итак, с теорией пока все. Теперь засучим рукава и откорректируем кое-какие цвета.

### Давайте сюда свои надоевшие изображения

Статуя Свободы на рис. 2.6 - довольно простое изображение. Первый вопрос всегда один и тот же: тени, света, нейтральные, телесные тона. Телесных тонов здесь нет, так что займемся оставшейся троицей.

• На тени есть несколько претендентов. Двери в фундаменте, большие полукруглые окна под статуей и темная область в правой части фундамента. Результаты их измерений на оригинале дают примерно одинаковые значения. В таких случаях выбираем то, что

наиболее представляется важным. нам Поскольку мне все равно - закрыты лвери или открыты, я выбираю самое дальнее окно справа. Результаты его измерения показывают 83C 70M 59Y 55K - примерно то же, что и у дверей.

• Со светами сложнее, и данный случай наглядно иллюстрирует, насколько опасно принимать все слишком буквально. Если картинку увеличить, то самые светлые пикселы можно найти на белых рубашках гуляющих людей или на барашках волн в Нью-Йоркской гавани. Результаты их измерений показывают 13С 1М 9Ү. Единственно приемлемые альтернативные варианты, такие как книга в руках мадам Свободы и самые яркие участки фундамента, значительно темнее.

Хотите выбрать эти белые рубашки в качестве светов? Отлично. Картинка станет более контрастной. Но это не лучший подход. Вы должны задаться вопросом, действительно ли данные участки настолько важны, что вам будет жалко, если они потеряются. Опасность выбора в качестве светов не самой яркой точки изображения состоит в том, что все более светлые области обнулятся, и на печатной странице окажутся пустыми. Обычно это очень плохо. Например, на той фотографии, где изображен я, не следует допускать пустых областей на рубашке. Чтобы сохранить видимость ткани, необходимо оставить хоть какие-то точки, какими бы мелкими они ни были.

А здесь? Представим, что в белых рубашках или барашках волн совсем нет точек. Вы будете жалеть об этом? Лично я - нет. Они нам не важны.

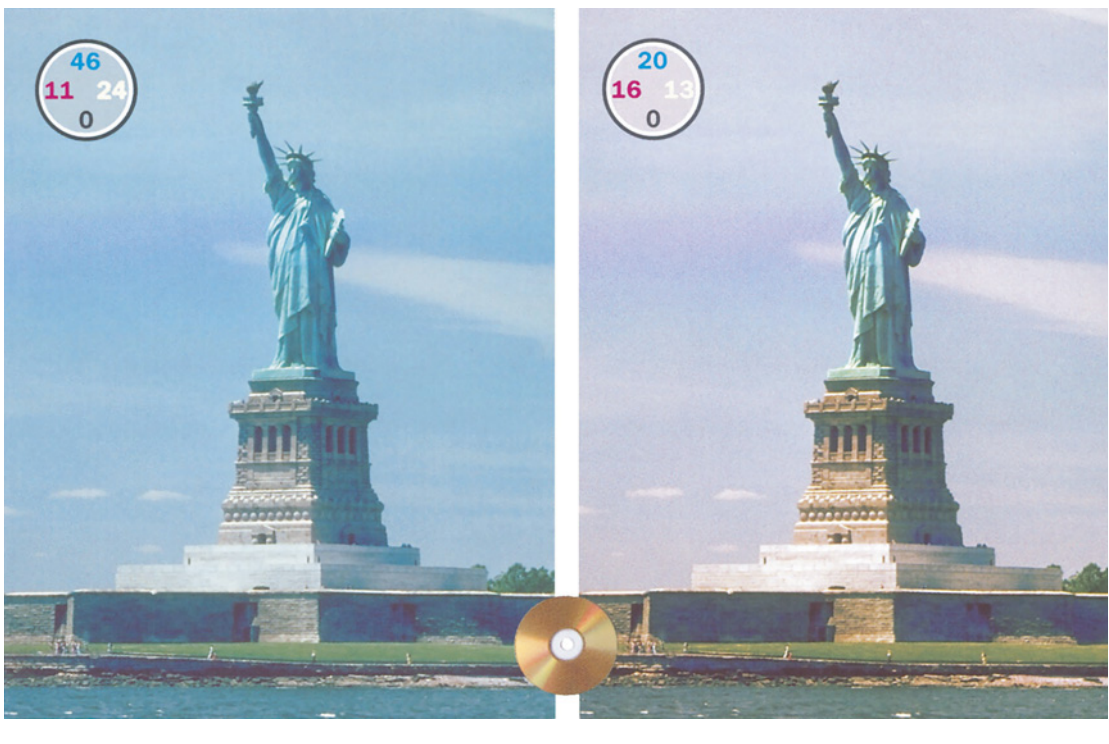

*Рис. 2.6. Коррекция этого изображения требует выбора самой светлой и самой темной значимых точек и придания нейтральности хотя бы части облаков. Справа показаны кривые, позволившие преобразовать оригинал (слева) в версию справа*

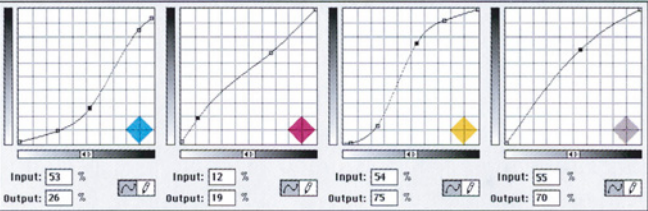

Поэтому я выбираю точку в верхней части фундамента, которая имеет значение 15С 2М 19Y. Книге в руках статуи, которая может быть зеленой, я предпочел бы что-нибудь сравнительно нейтральное.

Что касается нейтральных цветов, то единственно, в чем можно быть уверенным, так это в том, что облака белые. Не все, конечно: поскольку небо голубое или синее, то и облака могут принимать оттенки этих цветов. Но какие-то их участки должны быть белыми. Однако в настоящий момент это не так. Типичное значение облаков по обе стороны от статуи составляет 45С 10М 25Y.

Суммируем: света голубовато-зеленые,

облака зеленовато-голубые, тени голубоватосиние. Это указывает на наличие постороннего оттенка, тяготеющего к холодным цветам. В такой солнечный день это вряд ли нас устроит.

Следовательно, корректирующие кривые будут иметь разную форму. Пурпурная приподнимается, голубая и желтая опускаются, придавая облакам нейтральность - серый цвет. Желтая кривая резко поднимается вверх, чтобы нейтрализовать тени.

Обычно новичкам трудно бывает найти "подлинно" нейтральную точку в изображении, тем более что ее вообще

может не быть. Например, на рис. 3.2 и 3.4 нет ничего светлого, что заведомо должно быть серым или белым. Поэтому там мы не стремились добиться нейтральности.

Обратная сторона этой ошибки связана с игнорированием других, явно нейтральных, областей, после того как найдена "подлинно" нейтральная точка. Именно этого следует остерегаться в нашем следующем примере.

## **Давайте сюда свои надоевшие автомобили**

Когда в изображении нет явных светов или теней, это вызывает затруднения. Оригинал на рис. 2.7 таких проблем не имеет - светов и теней там предостаточно.

Для установки светов можно найти четыре подходящих объекта: верхняя часть грузовичка на переднем плане, уличные указатели, кофта женщины в нижней левой части фотографии и кузов трейлера у самого левого края. Неподходящими вариантами будут отражения на автомобилях, представляющие собой блики, и небо, относительно белизны которого нельзя дать никаких гарантий.

Измерения показывают, что указатели гораздо темнее, чем остальные три объекта, поэтому они отпадают. Цвет крыши грузовичка составляет 3С 3М 7Y, цвет кофты - 5С 4М 4Y, а трейлера - 6С 8М 8Y. Трейлер также отпадает, поскольку он более темный по всем трем цветам. Установить белый можно либо по грузовику (тогда кофта будет слегка голубоватой), либо по кофте (тогда грузовик будет желтоватым). Последний вариант представляется более приемлемым.

Это показывает, насколько глаз человека чувствителен к вариациям светлых цветов. Разница между двумя величинами очень мала, но разве микроавтобус выглядит не желтее, чем кофта?

Итак, для установки светов вполне подходит 5С 4М 4Y. Тени - это уже другая история.

В качестве вариантов можно использовать шины автомобилей, окна в самых темных участках строящегося здания и корпус черного автомобиля внизу справа.

Если нейтральные тени задать по темносиней машине, изображение станет желтым. Вспомним картинку Ральфа, которая посинела, когда он посчитал желтую этикетку белой. Поэтому вы можете спросить, а откуда, собственно, я знаю, что автомобиль черный, а не темно-синий.

Отвечаю. Я этого не знаю, так как по картинке точный цвет определить невозможно. Но знаю, что шины бывают черными, а не темно-синими. Автомобиль может быть либо темнее, либо светлее шин, но если он черный, соотношение цветов CMY будет таким же, как и в шинах, а если синий, содержание желтого окажется гораздо ниже.

Измерения показали, что автомобиль всетаки черный. К тому же он темнее шин и окон, и вполне пригоден для установки теней. Однако его цветовые значения 89С 69М 55Y 47К не соответствуют хорошим теням, поскольку находятся на полпути к темносинему. А поскольку цвет шин также оказался на полпути к темно-синему, мы заключаем, что это не настоящий цвет, а результат влияния постороннего оттенка. Здесь слишком много голубого и не хватает желтого: это синие тени.

Прежде чем приступать к формированию кривых, следует прояснить еще две вещи. Вопервых, телесные тона. На этой фотографии они отсутствуют и нам не нужно о них заботиться. Но как насчет нейтральных цветов? Да, здесь нет ничего чисто-серого, как мои воло-

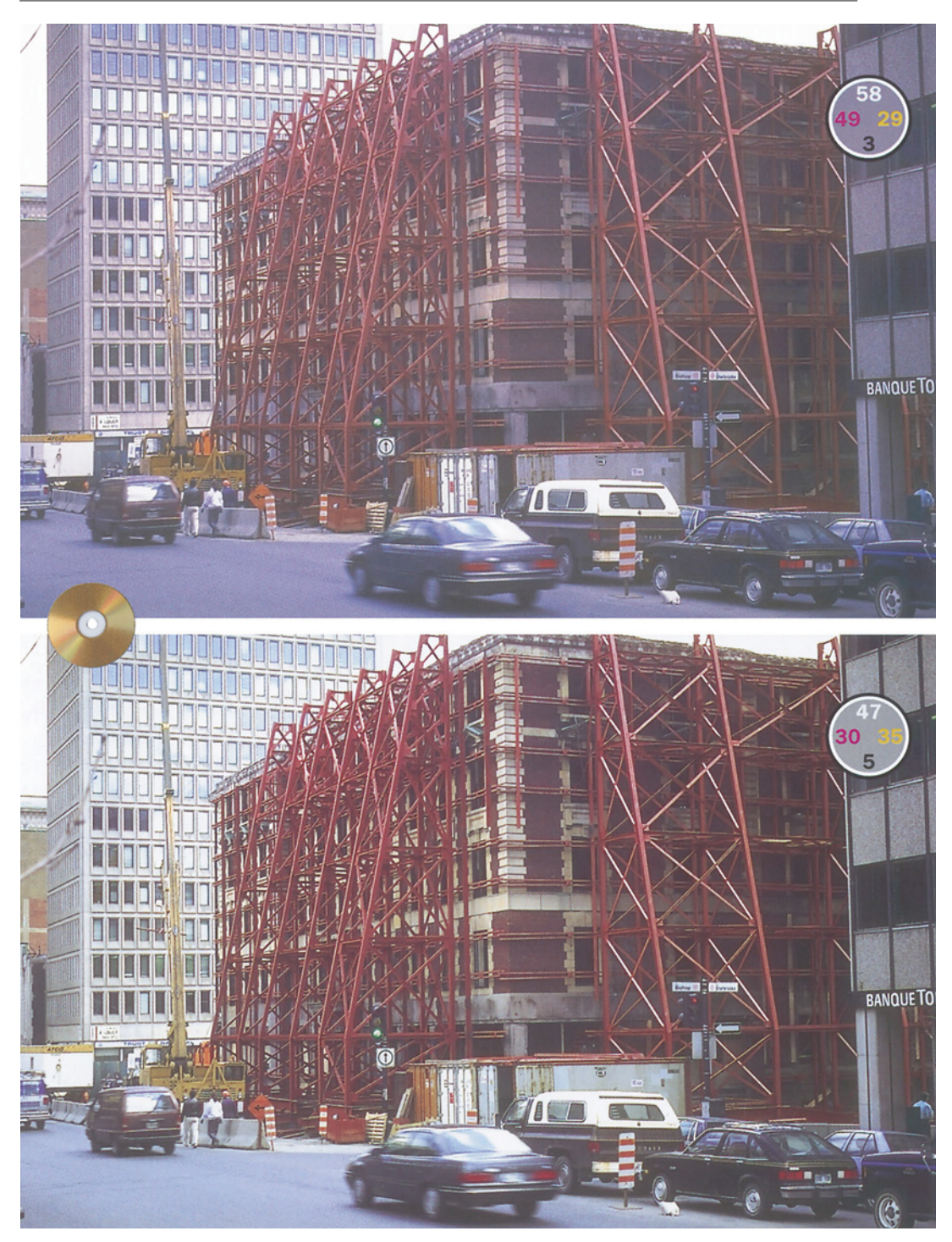

*Рис. 2.7. Бетонные здания не должны иметь ни розовых, ни голубых оттенков. С помощью кривых и правильной установки светов и теней мы сделали их цвет нейтральным, в результате чего получено нижнее изображение.*

*Глава 2*

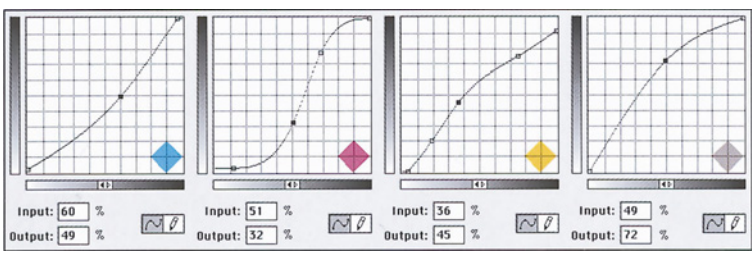

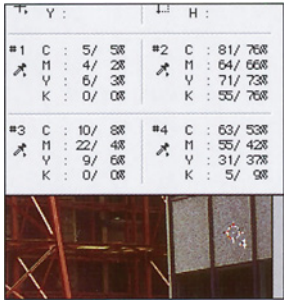

*Рис. 2.8. В процессе формирования кривых палитра Info (слева) отображает значения до и после. Фиксированные метки цвета, как та, что установлена на здании, также помогают отслеживать изменения чисел. Внизу: кривые, использованные для коррекции изображения на рис. 2.7.*

сы с проседью или статуя на рис. 2.3, но есть объекты, цвет которых должен быть близок к серому: асфальт и здания слева и справа. Однако действительно ли он так уж близок?

Отнюдь. В цвете асфальта 51С 45М 11Y очень много синего. Светлое здание слева показывает 21C 30М 8Y - что-то среднее между синим и пурпурным. А правое здание 62С 53М 29Y 5К - синее, хотя и не такое, как асфальт.

Выберем на инструментальной палитре инструмент "замер цвета", щелкнув на "пипетку". Палитру Info можно расширить, чтобы она показывала значения цветов в заданных точках изображения (см. рис. 2.8). Можно установить до четырех таких точек, что очень удобно в работе со сложными изображениями вроде нашей уличной сцены. Одну точку я установил на светах, другую на тенях и еще по одной на зданиях слева и справа.

Кстати, здесь можно переключить монитор на черно-белый режим. С дальнейшей работой справится и обезьяна. Располагая основной информацией об изображении, цветокоррекцию можно запросто выполнять, глядя на черно-белый экран, да и его обновление будет происходить гораздо быстрее.

Решитесь вы на это или нет, но

последующие события вполне поддаются прогнозу.

В светах содержание голубого на один-два пункта меньше. Для светлого здания это, возможно, и нормально, но для асфальта и темного здания голубого слишком много. А в тенях его больше на семь

пунктов.

Главная проблема - пурпурный. В светах его на один пункт больше, что для диапазона от четвертьтонов до полутонов довольно много, а в тенях на три пункта меньше.

Желтый нуждается в сильном подъеме, особенно в четвертьтонах, чтобы цвет асфальта и зданий стал более нейтральным. Этот подъем больше, чем в тенях, где содержание желтого ниже на 13 пунктов.

А с черным - проще всего. Он слишком слаб. Нам нужно 47К довести до 70К. Кривые, решающие эту задачу, показаны на рис.2.8. Заметьте, насколько улучшился цвет лесов и красноватого здания. А между тем ни этим, ни другим объектам похожих цветов мы не уделяли никакого внимания. Для данного метода коррекции это очень характерно. Если основные цвета верны, остальные, как по волшебству, становятся на свои места.

Попробуйте-ка проделать то же самое с помощью команды Levels.

#### **Намерения фотографа**

У вас, наверное, уже давно вертится на языке вопрос: а что же фотографы? Почему они сами не делают все как надо? Вообще-то делают. Все проблемы связаны с особенностью зрительного восприятия человека.

## Избегать невозможного: **Избегать невозможного: Как определяют числа профессионалы**

Существует распространенное заблуждение, что лучшие ретушеры всегда точно знают, какие числа должны быть в изображении, сколь бы необычным ни был его сюжет. В действительности же главное не использовать значений, которые не могут быть верными. Обнаружив таковые в изображении, мы должны исправить их путем изменения формы кривых или каким-либо иным способом. Далее приводится короткое руководство по памятным цветам, начиная с простейших.

Зеленый цвет состоит из примерно равных долей голубого и желтого при гораздо меньшей доли пурпурного. На практике большинство оттенков зеленого тяготеют к желтому. Голубовато-зеленый цвет встречается довольно редко. Часто желтого бывает наполовину больше, чем голубого. В природном зеленом цвете растительности равное количество голубого и желтого неприемлемо. С другой стороны, если голубого настолько мало, что его доля оказывается ближе к доле пурпурного, нежели желтого, цвет получается не желтовато-зеленым, а зеленовато-желтым. Это также неприемлемо. Столкнувшись на практике с любой из этих ситуаций, мы должны прибегнуть к коррекции. Возможно, мы получим не тот цвет, который в точности соответствует настоящему, но в любом случае он будет лучше, чем заведомо неприемлемый.

Красный предполагает номинально равные доли пурпурного и желтого при гораздо меньшей доли голубого. Если пурпурного чуть больше, чем желтого, цвет будет розовато-красным. Когда больше желтого, он приближается к оранжевому. В цвете лица их доли примерно одинаковы, если же нет, то это должен быть желтовато-красный цвет. Для лица красновато-желтый и пурпурно-красный недопустимы. Для остальных красных объектов годится любое сочетание.

Синий в идеале должен иметь равные количества голубого и пурпурного. Такие команды Photoshop, как Hue/Saturation (Цветовой тон/Насыщенность) и Selective Color (Выборочная коррекция цвета), способные выполнять целевую подстройку синих оттенков, по существу, исходят из этого допущения. К сожалению, равные доли голубого и пурпурного образуют лиловый цвет, поэтому любой реальный синий должен включать определенно больше голубого. Цвет неба в большинстве случаев искажается еще сильнее: обычно его можно описать как сине-голубой, а не голубовато-синий.

Видя в изображении области, цвет которых вызывает сомнения, думающий ретушер задается вопросом, возможны ли вообще подобные цветовые значения. Если да, тогда и гадать нечего, как бы сделать их лучше. Но если ответ будет отрицательным, цвет необходимо изменить, даже если мы не знаем точно, каким именно он должен быть.

Например, если вас просят поправить цвет волос на фотографии блондинки, вы, возможно, решите, что они должны быть желтыми. Чисто-желтый цвет, то есть содержащий одинаковое количество голубого и пурпурного,в принципе допустим. Чаще, однако, такие волосы бывают красновато-желтыми, то есть сперва идет желтый, потом пурпурный и лишь затем голубой. Зеленовато-желтый цвет волос, когда голубого больше, чем пурпурного, невозможен. Если волосы в изображении зеленовато-желтые, их цвет надо исправить. Не могу сказать на какой именно, но оставлять их зелеными нельзя.

Как известно, когда мы находимся в затемненной комнате, наш глаз, приспосабливаясь к окружающему, становится более чувствительным. И если кто-нибудь неожиданно включает электричество, свет нас ослепляет.

То же самое происходит и при воcприятии цвета. Наш мозг все соотносит с нейтральным окружением, поэтому, когда на нас обрушивается световой поток какого-то одного цвета, глаз, пытаясь сохранить равновесие, становится к нему менее чувствительным, что происходит бессознательно.

Вкратце итог проделанных нами действий таков: мы привели изображение в

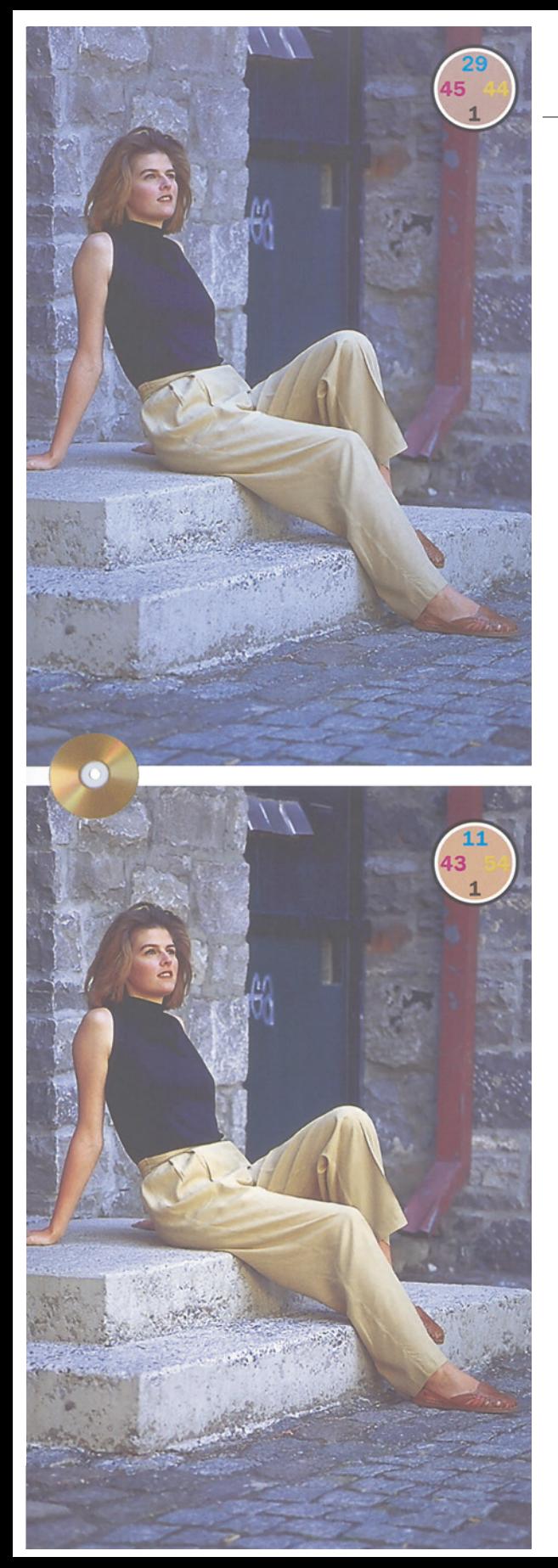

тот вид, каким его видел бы наблюдатель, находясь на месте камеры. Глаз человека игнорирует посторонние оттенки, а камера нет. Мы обнаружили посторонний цветовой оттенок и избавились от него. Разумеется, это не "работа под оригинал".

Возможно, вы сумеете придумать, почему фотограф хотел представить снимок на рис. 2.7 именно так. Я, например, не знаю. Изображение на рис. 2.9, вероятно, тоже несет в себе что-то особенное. Голубой оттенок создает определенное настроение. Готов предположить, что фотограф сделал это преднамеренно.

Но, допустим, оттенок неправильный и нам предстоит проделать то же, что и с первыми двумя изображениями этой главы.

Анализируя изображение, идем тем же путем. Света? Здесь их нет. Брюки - самый светлый неотражающий предмет изображении, но они не белые.

Тени? Очевидно, это черная дверь справа. Измерения показывают 81С 66М 68Ү 68К неплохо.

Телесные тона? Несомненно. Цвет руки женщины составляет 29С 45М 44Y 1К и не отвечает приведенным мною ранее стандартам. Голубого здесь вдвое больше, чем следует, а желтого маловато.

Нейтральные цвета? Тоже есть. Это, практически, все, что сделано из камня. Самый светлый участок переднего края первой ступеньки показывает 24С 9М 1Y - сильный голубой оттенок, будто мы и так этого не знали.

Что делать? Все очень просто. Надо убрать голубой, который загрязняет света. В светлой части изображения резко

*Рис. 2.9 В изображении на рис. 2.2 посторонний оттенок явно нежелателен. Но так бывает не всегда. Является ли голубой оттенок на верхней фотографии эстетически обоснованным или цвета следует сбалансировать, как это сделано на нижней версии?*

*Цветокоррекция по числам*

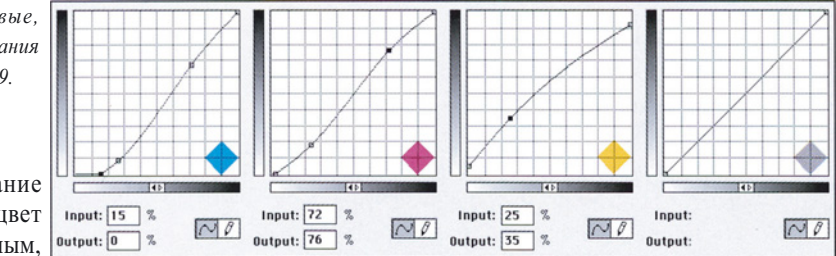

*Рис. 2.10. Кривые, использованные для создания нижнего варианта на рис. 2.9.*

поднимаем содержание желтого, а чтобы цвет камней стал нейтральным, **Output:** 0 % слегка уменьшаем долю

пурпурного. Заметьте, что заодно это выправляет баланс между пурпурным и желтым в телесных тонах. Что касается черного канала, с ним все в порядке.

Теперь у нас есть два варианта изображения - один с интересным голубым оттенком, другой - с нормальным освещением и, надо признать, выглядит он отлично. Выбирайте, что вам больше нравится. Хотя зачем ограничиваться лишь двумя вариантами? Photoshop позволяет создавать новые и новые версии, которые могут отличаться от оригинала на 10, 50 процентов как угодно.

Я не профессиональный фотограф, но таковые есть среди моих друзей, и, по их словам, запечатлеть сцену с заданным легким цветовым оттенком далеко не просто. Если бы я был фотографом и хотел, чтобы в моей фотографии присутствовал оттенок, как на рис. 2.9 вверху, я намеренно сделал бы снимок синим. Затем откорректировал бы его копию по числам (см. рис. 2.10) и наложил одну версию на другую - очень удобный способ.

У фотографа, умеющего работать с кривыми, есть и другое преимущество: можно игнорировать проблемы с освещением. Например, если вы снимаете хоккейный матч, то скорее всего делаете это через стекло, в результате чего на фотографии возникает зеленоватый оттенок. По-моему, гораздо проще будет открыть потом изображение в Photoshop и применить к нему кривые, чем экспериментировать с пурпурными фильтрами. Результат будет лучше, поверьте.

#### **Белая лошадь**

Если вы никогда не видели пурпурных коров, не расстраивайтесь - их не бывает. В качестве заключительной вариации все на ту же тему мы будем укрощать пурпурную лошадь.

Возьмем изображение на рис. 2.11 и начнем с обычного анализа. Света: лоб ближайшей лошади, 2С 2М 2Y. Тени: шора над глазом второй лошади, 71С 57М 71Y 30К. Памятные цвета: наши лошади должны быть белыми, но измерения показывают 7С 26М 7Y,10С 31М 16Yи 15C32M18Y.

Настроить цветовой баланс не сложно. Надо установить света и тени, а затем немного изогнуть кривую, чтобы цвет лошадей стал нейтральным.

Здесь везде немного не хватает голубого. В трех явно нейтральных областях - светах, тенях и головах лошадей - доли голубого и желтого примерно одинаковы, а мы знаем, что голубого должно быть на несколько пунктов больше. Поскольку в изображении нет бликов, коррекцию кривой можно начать с перемещения точки 0С до отметки 3С, все остальные значения соответственно повысятся.

Вместо того чтобы повышать непосредственно голубые тени, мы установим точку на отметку 13С и поднимем ее. Лошади нуждаются в более сильном повышении голубого, чем тени, и это должно сработать.

Света и тени желтого канала хороши и так. Но в четвертьтонах форму кривой мы все же изменим, поскольку в цвете

#### *Глава 2*

лошадей желтого должно быть столько же, сколько пурпурного, которого примерно на 15 пунктов больше.

Поведение пурпурного довольно своеобразно. В светах он в норме, в четвертьтонах его слишком много, а в остальных областях слишком мало. Казалось бы, это исправить трудно, но в действительности все не так уж и сложно. Мы построили кривую с минимальным значением 2М и на небольшом участке совершенно плоскую, то есть все значения от 9М и ниже были приведены к уровню 2М. Постепенно кривая поднимается, превращая 30М в 15М, а затем взмывает вверх, повышая средние тона. Черная кривая имеет очень резкий и крутой подъем. Итак, мы откорректировали света, тени и нейтральный

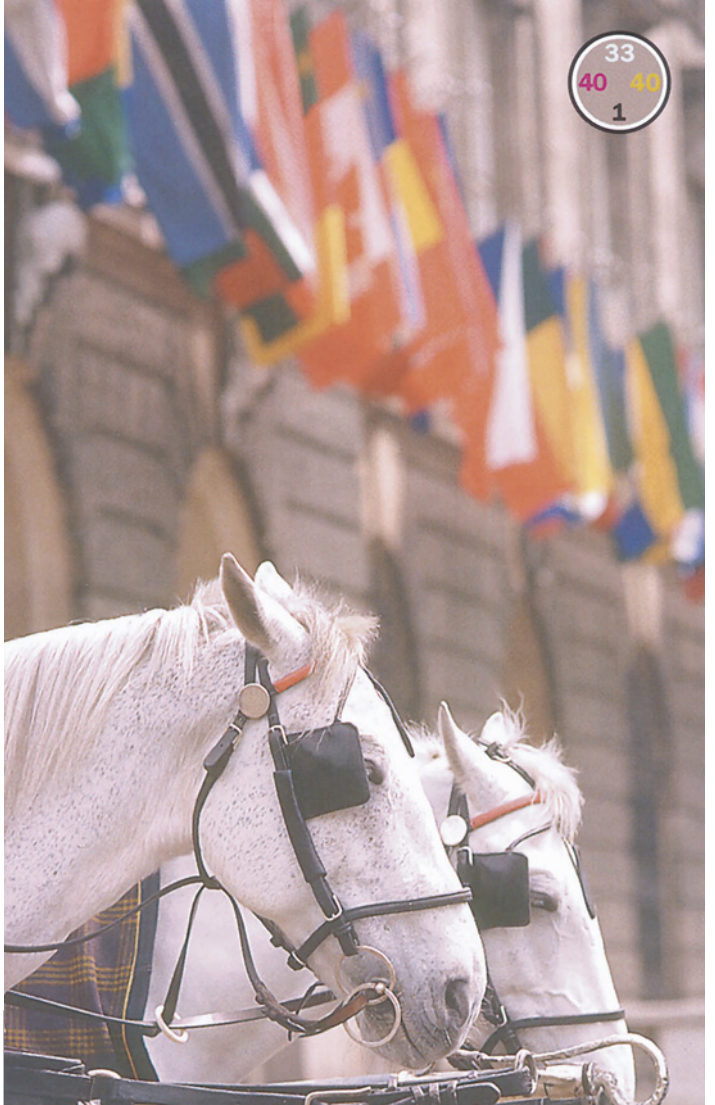

цвет лошадей. Кривые приводятся на рис. 2.12 - верные числа обычно дают хорошую картинку.

#### **Заключаем пари**

Это изображение с лошадьми я использую на практических занятиях и многие студенты портят его, неправильно применяя изложенные в этой главе принципы. Отыскивая узнаваемый нейтральный цвет, они предполагают, что он должен быть у здания.и делают его серым.

Читателям из Нью-Йорк Сити наверняка знаком этот строительный материал, характерный для данной местности. Это бурый песчаник. Его не назвали бы так, будь он серым.

> Если вы никогда не слышали о буром песчанике, следовало бы задаться вопросом, действительно ли здание серое? Ответ таков: да, возможно. Обычно такие стены бывают практически серыми. Но следующий вопрос поважнее: готовы ли вы держать пари, что правы?

> Это очень существенный принцип. Вспомните: Ральф поставил на то, что этикетка на винной бутылке имеет нейтральный цвет. И проиграл. Мы должны поступить разумнее. Я не стану ручаться, что здание нейтральное, но хочу рискнуть, допустив, что цвет лошадей таковым является. Я с удовольствием поспорю, что светлые участки флагов и шоры на глазах лошадей тоже нейтральны.

*Рис. 2.11. Как известно, розовых лошадей не бывает, просто здесь это самая очевидная проблема среди множества других.*

*Цветокоррекция по числам*

Этот мыслительный процесс повторяется снова и снова. Я не буду ставить на то, что очень темный автомобиль черный, но уверен, что шины - черные. Не стану утверждать, что любая часть облаков за статуей

Свободы нейтральна, но могу поспорить, что в них есть нейтральная точка.

Input:  $\boxed{15}$  %

0utput: [18 ] %

Изображение на рис. 2.13 демонстрирует, как нужно и как не нужно использовать числовой метод. На первый взгляд, оно кажется проще других - в нем нет узнаваемых нейтральных цветов, область телесных тонов слишком мала, чтобы ее можно было как

следует измерить. Похоже, нам не остается ничего иного, как установить света и тени.

Отлично. Света, очевидно, находятся на задней части воротника матадора и составляют 6С 5М 2Y, что для начала вполне приемлемо. Тени, если брать по значимости, должны быть не на рекламных щитах на фоне, а на туловище быка или в волосах матадора. Волосы матадора показывают 64С 73М 98Y 43К. Левое плечо быка значительно темнее - 81С 60М 80Y 62К.

Это не должно нас смущать. На шкуре быка так мало деталей, что мы не будем жалеть об их потере, сделав быка слишком темным. Предположим, мы выбрали волосы.

В нижнем изображении на рис. 2.13 воротник имеет цвет 5С 2М 2Y, а волосы 80С 70М 70Y 70К. По-моему, оно лучше, чем верхнее: здесь определенно больше контраста. Но выглядит картинка

Input:  $\boxed{61}$  % Input:  $\boxed{19}$  % Input:  $\boxed{35}$  %  $N_{\ell}$  $N_{\ell}$  $\sim$ p  $NQ$ Output:  $\boxed{72}$  % Output:  $\boxed{21}$  % **Output:** 77 % *Рис. 2.12. Пурпурного в ceemax было слишком много, a в тенях слишком мало, поэтому форма* 

*корректирующей кривой выглядит своеобразно. Голубую и желтую кривые пришлось поднять на участке четвертьтонов, чтобы устранить розовый оттенок, а пурпурную опустить. Содержание черного мы резко повысили во всем диапазоне.*

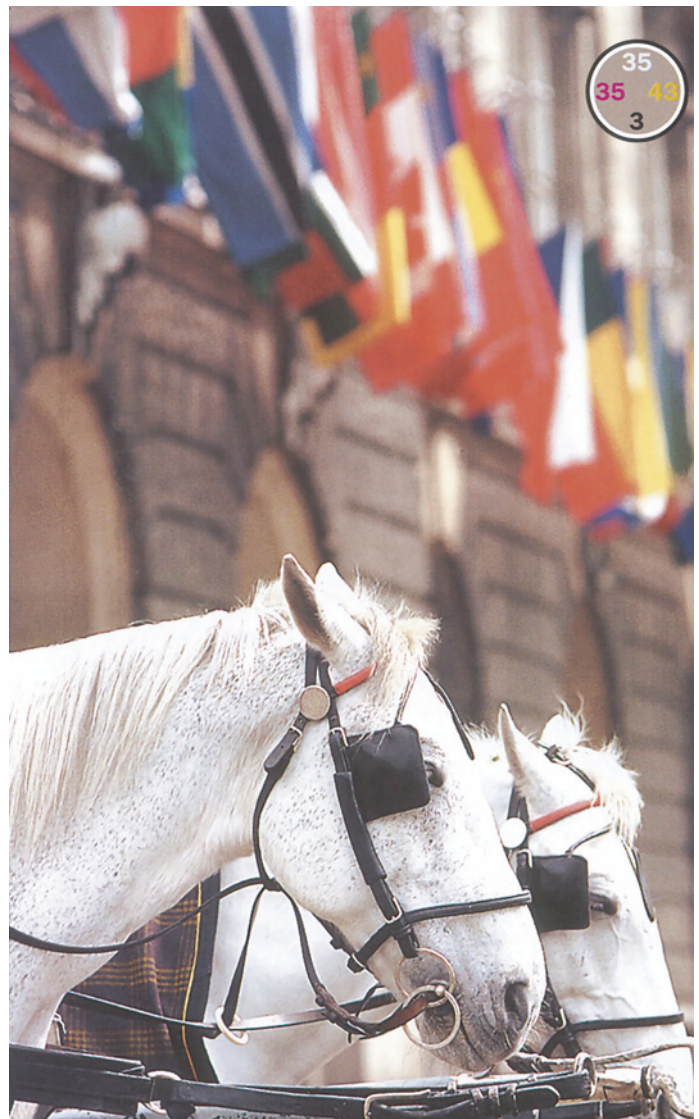

*Глава 2*

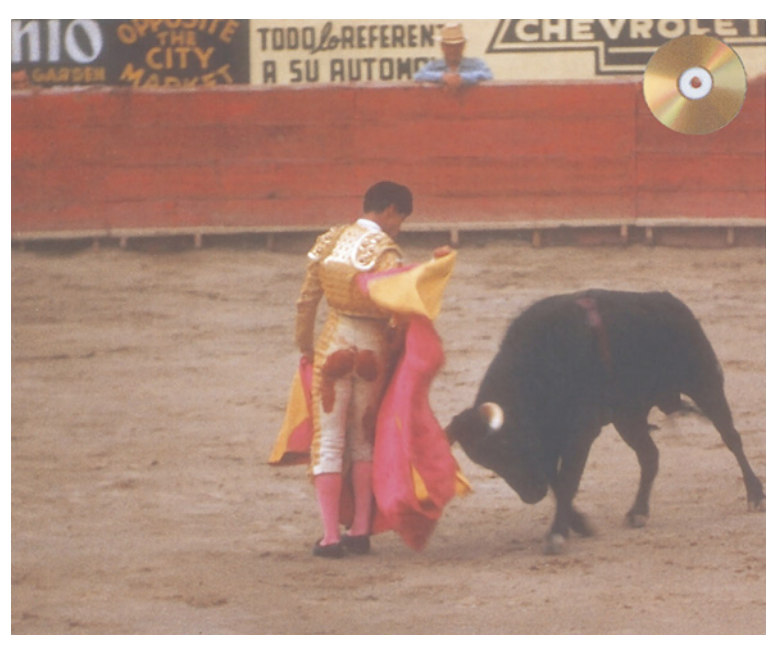

*Рис. 2.13. Оригинал (вверху) лишен контраста. В откорректированной версии (внизу) света установлены по воротнику матадора, а тени - по его волосам. И что вы думаете о цветах?*

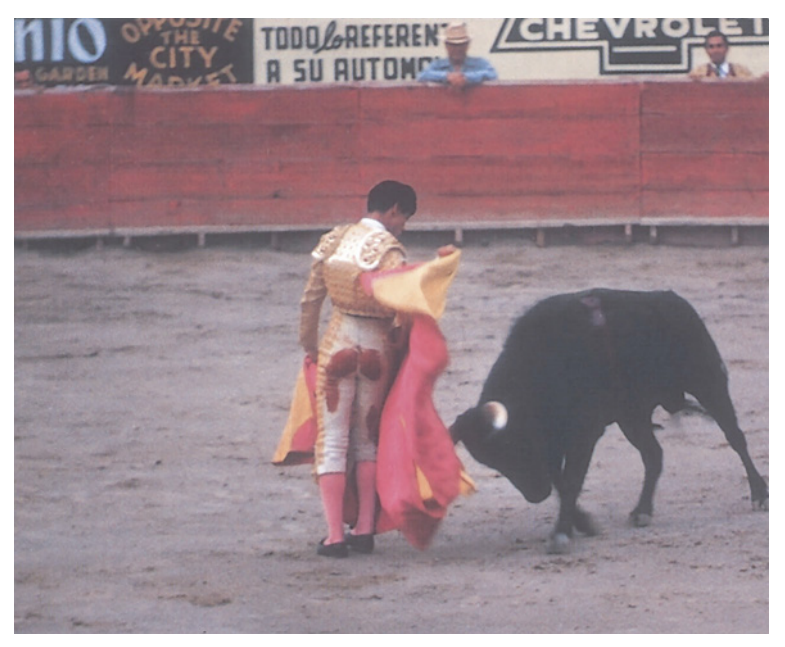

так, будто над ней поработал Ральф Виола. Можете ли вы объяснить, почему?

Нижнее изображение значительно холоднее. Земля здесь серая, а не желтовато-

коричневая, как на оригинале. Это ничего не доказывает. Все мы видели и серую землю и коричневую. Так что нельзя ручаться, какой именно вариант в данном случае будет правильным.

Но мы уже дали похожее ручательство, сочтя волосы матадора черными. Однако исходные значения 64С 73М 98Y обнаруживают явно теплый цветовой оттенок, позволяющий заключить, что в действительности волосы темно-коричневые. Возможно такое? Вряд ли мы станем решительно отрицать это.

Вместе с тем даю голову на отсечение, что бык не должен быть зеленовато-желтым. А исходные значения показывают именно это. Далее, хотя о цвете земли можно гадать, но большие буквы на надписи вверху слева, вероятно, белые или серые. Готов поспорить, что они не голубые, какими получились в нижней версии на рис. 2.13.

Поэтому мы сбалансируем цвет быка, а не волос. Это все равно может быть неправильно, так как нам известно, что бык бурый, а не черный. Но это лучше, чем оставить его желтозеленым.

В изображении на рис. 2.14 тени установлены по быку, а буквы сделаны нейтральными. Контраст здесь также немного лучше: поскольку в воротнике нет значимых деталей, я установил более светлые света - 2С 1М 1Y. Всего-то!

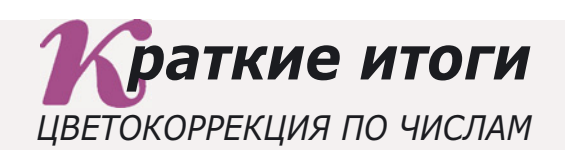

- $\checkmark$  В 90 процентах случаев цветокоррекции, с которой мы сталкиваемся, правило одно: всегда используйте полный диапазон имеющихся тонов и не предлагайте зрителю цветов, наличие которых в данном изображении противоречит здравому смыслу.
- $\checkmark$  В исходном изображении необходимо найти света (если таковые имеются) - самую светлую область, где есть детали. Необходимо также определить самую темную область, или тени. С помощью кривых цветовые значения этих областей устанавливаются на тот минимум (и, соответственно, максимум), который обеспечивает сохранение в них деталей при печати. Если у вас нет точной информации о том, какие именно величины надо устанавливать в конкретном случае, используйте для светов 5С 2М 2Y, а для теней 80С 70М 70Ү 70К.
- $\checkmark$  Определяя света, не принимайте в расчет блики области с отраженным или излучаемым светом. Для них допустимы нулевые значения. Соответственно для печати темных областей без важных деталей можно задавать более высокие значения, чем те, что рекомендованы для теней.
- $\checkmark$  Большинство изображений содержат памятные цвета, легко узнаваемые зрителем. Обычно это телесные тона или области, которые по логике вешей должны быть нейтральными.
- Нейтральные цвета, часто встречающиеся в природе, должны содержать  $\checkmark$ одинаковые доли пурпурного и желтого и несколько большую долю голубого. Количество черного, если таковой присутствует, не имеет значения. Если в изображении есть легкий оттенок, зрителю приятнее, когда он тяготеет к теплым цветам. Поэтому, если вы вынуждены отступить от приведенной выше формулы нейтрального цвета, предпочтительнее использовать красновато-серый.
- √ Лучшие света это не обязательно самая светлая область без бликов. Спросите себя, будете ли вы сожалеть об отсутствии в ней растровых точек и о пропаже всех деталей? Если не будете, выберите для светов какую-нибудь другую область.
- $\checkmark$  Желтого в телесных тонах всегда больше, чем пурпурного. Исключение составляет цвет кожи младенцев и блондинов. Уровень голубого составляет не менее одной пятой части от уровня пурпурного. Чем темнее кожа, тем больше эта разница. У темнокожих людей в цвете кожи желтого может быть на треть больше, чем пурпурного, а доля голубого может составлять одну треть от доли пурпурного.
- $\checkmark$  Не торопитесь выделять область с явно неверным цветом. Причина, вызвавшая неудовлетворительный цвет, также обычно воздействует и на остальные участки изображения, хотя это может быть не вполне очевидным. Глобальная коррекция приведет к общему улучшению изображения, которого вы могли и не предвидеть.

*Глава 2*

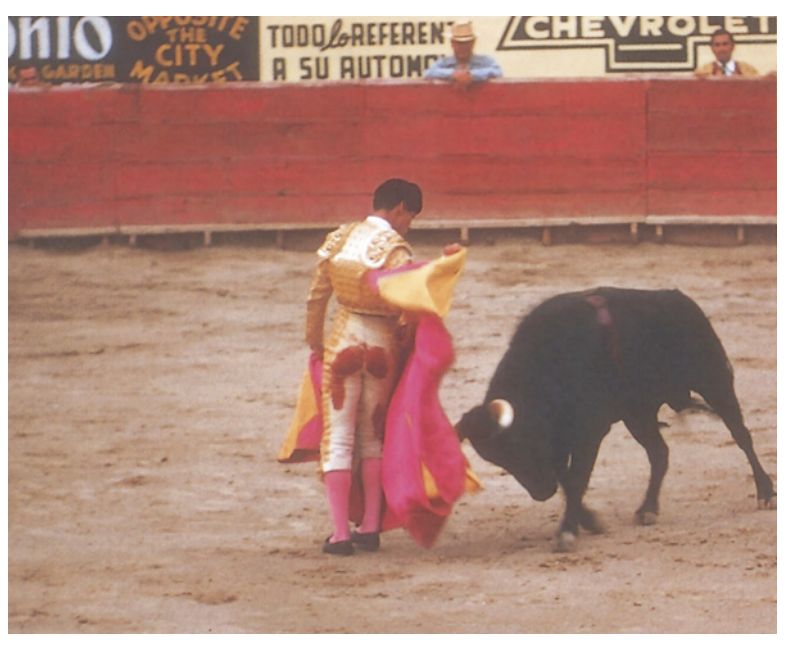

*Рис. 2.14. Откорректированная версия изображения на рис. 2.13. Здесь тени установлены по быку, а буквы верхней левой надписи сделаны нейтральными.*

# **Числа и творчество**

Корректируя эти изображения, мы почти не говорили о художественной стороне. Только числа, числа и числа. Нам не требовался даже цветной монитор. А каждое отдельное изменение касалось всего изображения сразу.

Короче, достичь подобных результатов может любой орангутанг, если овладеет кривыми. Богатый опыт ретуширования, художественный талант и способности к математике ему бы не помешали, но в данном случае они не нужны.

Заметьте, как благотворно воздействует коррекция по числам на другие области изображения, о которых мы даже не думали красные леса на кирпичном здании, флаги за лошадьми и плащ матадора.

Существуют творческие натуры, способные замучить изображение до смерти: сразу отмечая все недостатки, они с энтузиазмом бросаются в болото разрозненных операций. Выделяют лошадей и обрабатывают

их, затем по одному выправляют флаги, долго и нудно затемняют сбрую и после упорного восьмичасового труда у них уже 12 слоев, 18 альфа-каналов и 800-мегабайтный файл, а изображение все равно хуже того, что

мог бы сделать за 35 секунд орангутанг, познавший толк в кривых.

Нейтрализуя вместе с посторонними цветовыми оттенками свои творческие порывы, мы получаем изображения, которые выглядят гораздо лучше оригиналов, хотя пока еще не настолько, насколько могли бы. Признавая, что лошади

важнее здания, а статуя важнее неба, мы демонстрируем некую особенность логического мышления, слишком сложную как для человекообразных, так и для калибрационистов. В следующей главе, используя преимущество своего интеллекта, подкрепленное комбинацией верных чисел и кривых, улучшающих контраст в важнейших областях изображения, мы выполним такую цветокоррекцию, которая позволит оставить обезьян далеко позади.

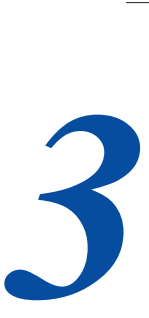

# **Круче кривая сильнее контраст**

*Цветокоррекция - это сделка со своими приобретениями и потерями. Когда в изображении используется весь доступный диапазон тонов, нельзя улучшить одно, не поступившись другим. Каждое улучшение имеет свою цену. К счастью, сделки бывают выгодными.*

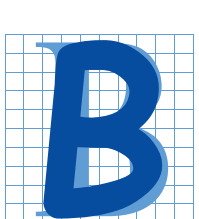

цветокоррекции все - как в жизни. Мы постоянно решаем, как лучше использовать те ограниченные ресурсы, что мы имеем. Допустим, у меня есть восемь часов свободного времени, и я хочу использовать его для повышения своей квалификации. Что мне предпочесть:

досконально изучить все тонкости уже знакомой программы или освоить новую? Я готов потратить на оборудование пару тысяч долларов: что лучше купить - новый диск, дополнительные микросхемы памяти, портативный просмотровый стол или новый процессор? Головоломки подобного типа привносят разнообразие и в процесс цветокоррекции.

Как явствует из предыдущей главы, бесплатным бывает не только сыр в мышеловке. Там мы добивались успеха, создавая полный диапазон тонов. Кроме того, мы применяли кривые, чтобы цвета, которые должны быть нейтральными, действительно становились таковыми. Эти действия были, безусловно, позитивными. Они улучшали изображения, не нанося ни малейшего ущерба. А самым замечательным было то, что эти изображения почти не требовали анализа.

Однако, если в изображении уже есть полный тоновой диапазон, за любые дальнейшие действия приходится платить. Иногда цена очень высока, но временами она оказывается совершенно мизерной. Чтобы преуспеть в работе с цветом, нужно лишь освоить цифровой метод. А для этого необходимо все время искать "выгодные сделки".

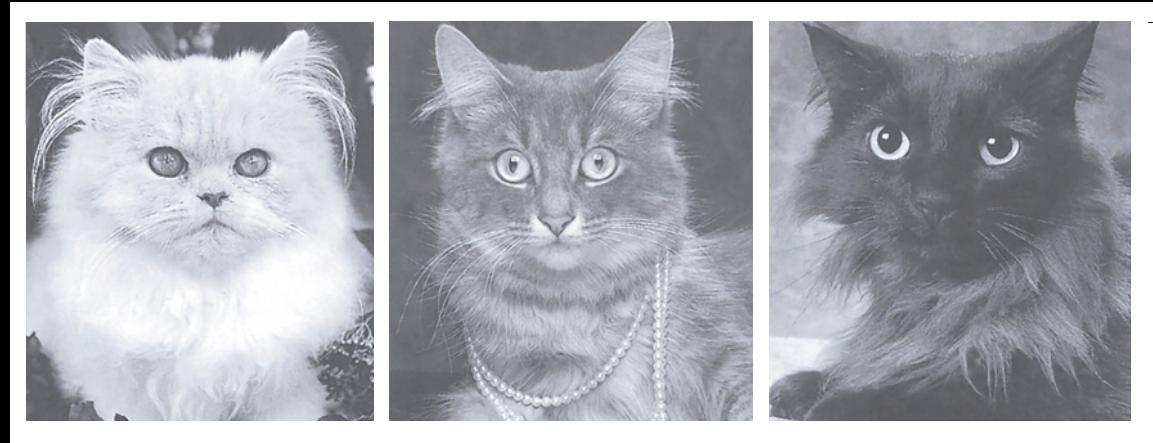

Рис. 3.1. Внизу - в каждом ряду показан результат применения одной кривой к трем оригиналам *(вверху). Можете ли вы представить себе форму каждой из трех кривых, с помощью которых созданы эти три ряда изображений?*

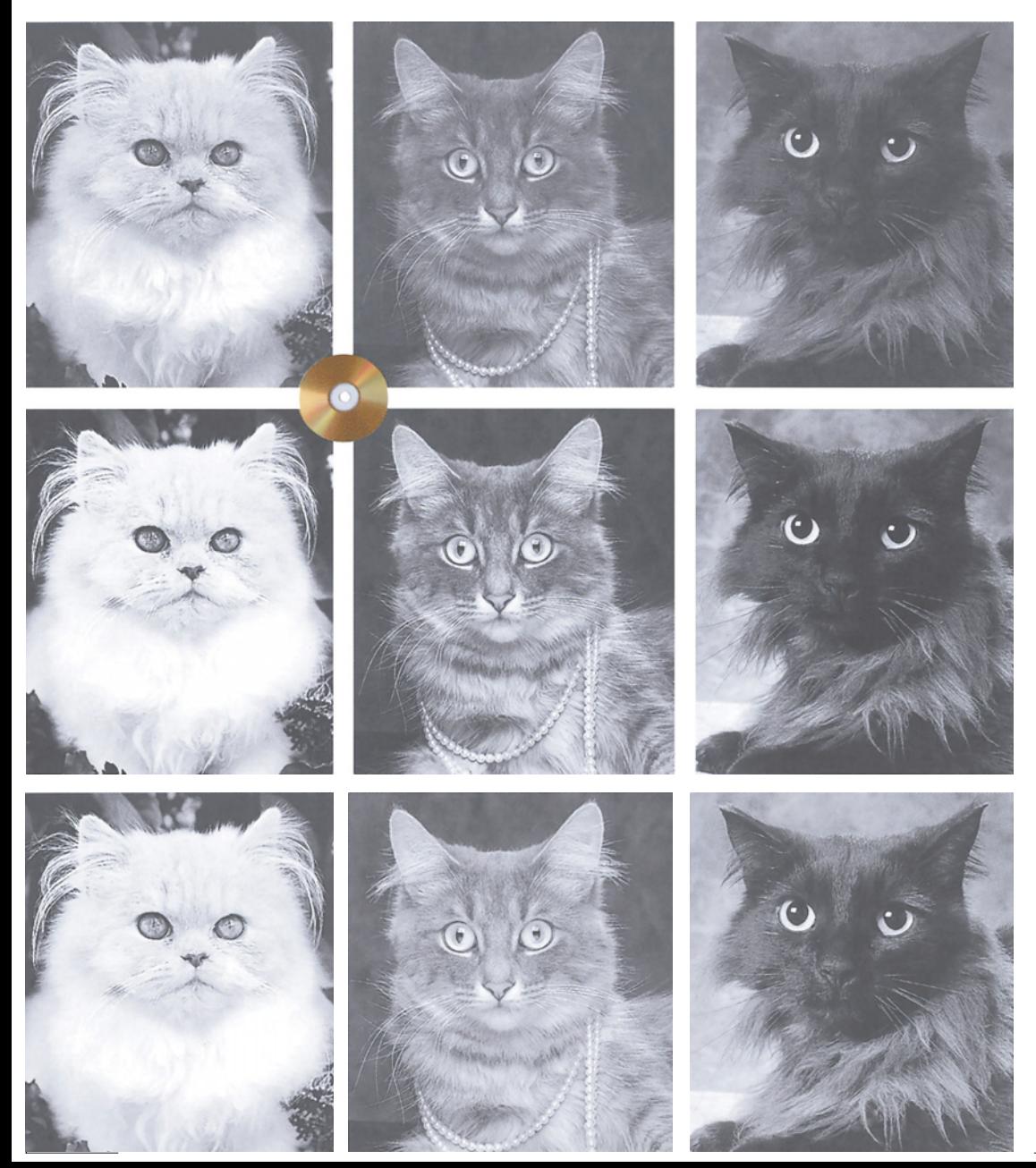

Проиллюстрируем это утверждение рядом примеров, где мы будем придерживаться тех же правил, что и в предыдущей главе. Локальные выделения не разрешаются. То же самое касается и использования инструментов ретуши. Bce манипуляции лолжны воздействовать на изображение в целом. Цветовым пространством будет исключительно СМҮК, и вся коррекция будет выполняться с помошью кривых.

#### Лишь бы мышей ловили

Говорят. ночью все кошки серы. Большинство компьютерных художников уточнили бы: все кошки серы при условии, что верно установлены света и тени. Если вы согласны с этим утверждением, давайте обратимся к рис. 3.1.

Верхний ряд - это оригинальные фотографии трех кошек. Я заранее отрегулировал их так, чтобы каждая имела хорошие света и тени. Для черно-белого изображения на мелованной бумаге они составляют ЗК и 90К, соответственно. (Вас удивляет, почему значение теней здесь несколько выше цветного эквивалента 80С 70К? Это потому, что в 70M 70Y четырехкрасочной печати труднее передавать детали в самых темных областях, и в СМҮК величина лимита суммарного покрытия всех четырех красок обычно не превышает 300.)

Каждый из остальных трех рядов показывает результат применения  $\mathbf{K}^{\dagger}$ изображениям кривой определенной формы. Как видите, наши оригиналы не являются самыми лучшими репродукциями этих кошек, поскольку в каждом из нижних трех рядов есть одна кошка, которая выглядит лучше оригинала, а две хуже. Скоро я покажу вам все три использованные кривые, а пока попробуйте представить, как они могут выглядеть.

Изображения, ДЛЯ которых МЫ устанавливали света и тени в гл. 2, содержали сразу по нескольку важных объектов или цветов. Конечно, такие изображения не являются редкостью, но чаще все же встречаются другие. Фотографии товаров, моделей одежды, животных, продуктов питания - все они имеют один-два цветовых интервала, которые действительно важны, а все остальное является просто фоном.

То же самое относится и к рис. 3.1. Основная часть каждой фотографии - это изображение кошки, а не фон. Ничего страшного, если за улучшение кошки придется заплатить утратой деталей фона. Как и в случае с суммой, которую я могу потратить на модернизацию компьютера, здесь в моем распоряжении имеется определенное количество контраста на всю фотографию. И я предлагаю пустить его не на фон, а на кошек.

Я начинаю с черно-белых изображений потому, что они проще: не надо заботиться о взаимосвязи каналов. Теперь лавайте выясним, почему помогает правильная установка значений светов и теней и как использовать этот прием для проявления деталей в важных областях изображения.

Возьмем какое-нибудь черно-белое изображение, в котором света правильные, а максимальное значение теней составляет всего  $60K$ 

Выправление теней неизменно приводит к значительному улучшению изображения. Простая кривая, в которой нулевая точка остается на месте, а точка 60К поднимается до 90К, не только затемняет картинку, но и повсеместно поднимает контраст. Все детали обретают выразительность, потому что тоновой диапазон расширяется более чем на треть. В каждой из смежных пветовых областей образуется больше различий, чем было до коррекции. Эти различия и делают изображение контрастным.

Цифровой метод - отличное начало, но он все же несколько примитивен. Как

#### *Глава 3*

мы видели, овладеть им может даже дальтоник. Мыслящий дизайнер способен на большее.

Основной принцип работы с кривыми можно сформулировать следующим образом: круче кривая - сильнее контраст.

Стандартная кривая представляет собой прямую линию под углом 45°. Когда мы начинаем изменять ее форму, одни участки становятся более крутыми, другие более пологими. Объекты, попадающие под воздействие крутых участков, улучшаются. К сожалению, области, которые соответствуют пологим участкам, обычно становятся хуже.

В нашем гипотетическом примере на

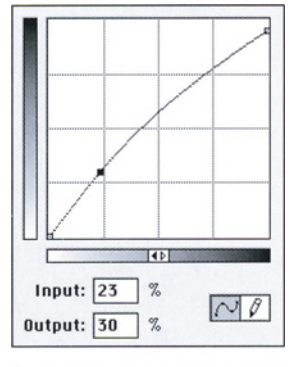

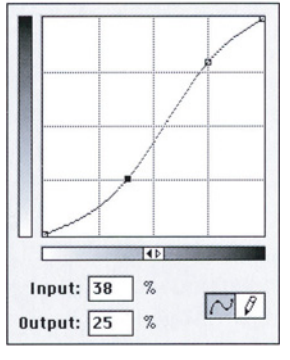

участке между 0К и 60К крутизна кривой возросла, а в интервале от 60К до 100К - уменьшилась. Но этот интервал нас не волнует, поскольку здесь ничего нет. Следовательно, в результате коррекции мы ничего и не потеряли. Кривая повредила несуществующую область изображения.

Если вы согласны с этим, следующим логичным шагом будет идея подавления областей, которые в действительности существуют, но не являются важными. То есть потерю качества во второстепенных областях изображения можно возместить дополнительной изюминкой в наиболее интересных для нас участках.

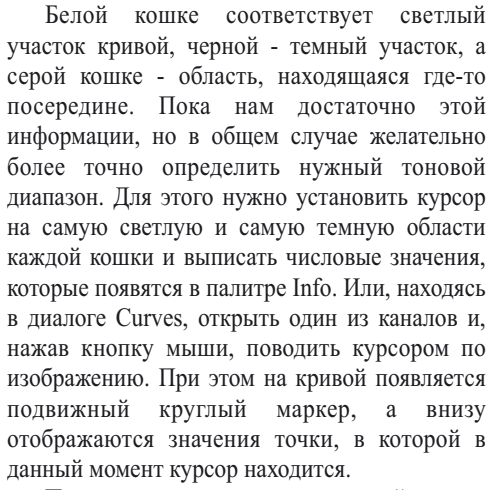

После установки светов и теней нужно отрегулировать кривые, как показано на рис. 3.2, так, чтобы крутые участки соответствовали тоновому диапазону каждой кошки. При этом предполагается, что области вокруг кошек нас не интересуют.

Прежде чем обратиться к кривым, каждая из которых должна заставить одну из кошек "замурлыкать" за счет других, зададим себе еще один вопрос. Первая его часть звучит так: в каком ряду две кошки выглядят хуже всего? Полагаю, вы согласитесь, что это второй ряд снизу. Серая кошка там великолепна, две другие гораздо хуже.

Почему черная и белая кошки здесь такие невзрачные, даже по сравнению с белой и серой, в том ряду, где лучше других получилась черная? (Подсказка: если вы знаете ответ, значит, вы близки и к пониманию того, почему лучшие ретушеры работают не в RGB, а в CMYK, - но мы не будем говорить об этом еще на протяжении нескольких глав.)

Кстати, общая фотография всех трех кошек значительно отличалась бы от трех отдельных изображений каждой из

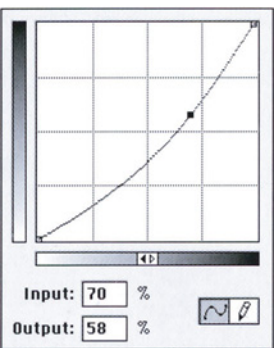

*Рис. 3.2. Кривые, с помощью которых получены ряды изображений на рис. 3.1. Верхняя: второй ряд. Средняя: третий ряд. Нижняя: нижний ряд.*

них. Будь все три кошки на одном снимке, мы удовлетворились бы оригиналом при условии, что света и тени в нем установлены правильно.

Но отсутствие даже одной из кошек открывает простор для маневра. Такую коррекцию можно сравнить с посещением магазина: одно дело знать, какую именно вещь вы желаете купить, и совсем другое - найти для этого деньги. Или, если использовать более удачную аналогию, то это похоже на обмен: чтобы получить то, что вы хотите, вам нужно найти нечто, с чем вы готовы расстаться.

Кривые на рис. 3.2 имеют повышенную крутизну в областях, соответствующих определенной кошке. А платой за это являются пологие участки тонового диапазона, которые влияют на двух других кошек, снижая их контраст. Можно было бы также сформировать кривую, улучшающую сразу двух кошек, заплатив за это ухудшением третьей.

Но почему кривая, улучшившая серую кошку, так сильно испортила черную и белую? Все дело в тоновом диапазоне. Из трех кошек серая изначально имела наибольший уровень тоновых вариаций (а белая, соответственно, наименьший), поэтому соответствующий участок кривой длиннее, а его коррекция обходится дороже и требует больше жертв в остальных областях.

# **Изображения в высоком и низком ключе**

Такое пристальное внимание к чернобелым картинкам в книге, посвященной цвету, - отнюдь не пустая трата времени. Чтобы преуспеть в CMYK, необходимо понимать, что в действительности мы работаем не с одним цветным изображением, а с четырьмя чернобелыми. С каждым из них можно работать индивидуально, но вместе они составляют семейство, где родственные связи требуют к себе особого уважения.

Представим себе изображение, где света правильные, а значение теней - 70С 70М 70Y 70К. Это говорит о том, что из-за недостатка голубого тени имеют красный оттенок. Голубого должно быть не 70, а 80. Это надо исправить.

Самый очевидный способ - взять точку 70С и поднять ее на десять пунктов. Можно также переместить верхнюю правую точку кривой влево, сохранив прямую линию, но увеличив ее крутизну. На рис. 3.3 показаны и другие способы превращения 70С в 80С. Какой из них предпочесть?

В реальной жизни эти варианты кривых вряд ли будут равнозначными, поскольку мы должны действовать в соответствии с четырьмя основными требованиями, определенными в гл. 2. Это значит, что нам нужны не только хоро-

*Рис. 3.3. Если мы хотим довести значение 70% до 80%, сделать это поможет любая из показанных здесь кривых. Но их воздействие на изображение будет совершенно различным.*

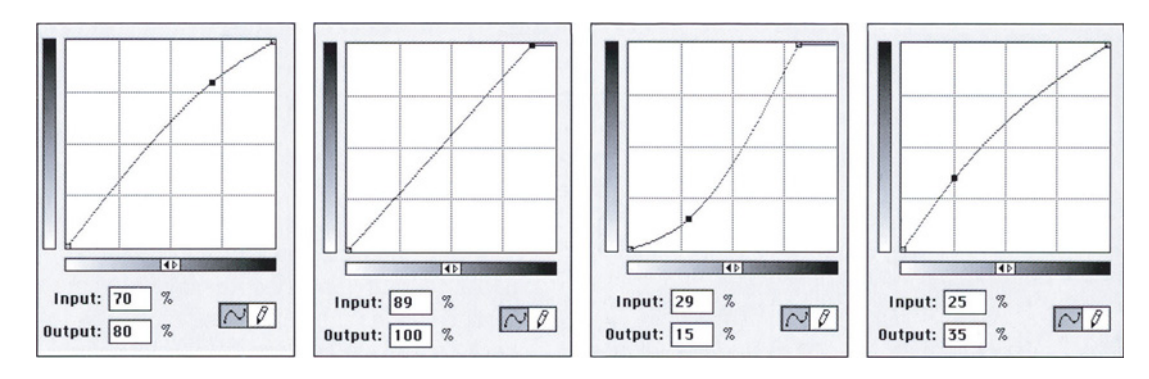

шие света и тени, но и нейтральные цвета (если таковые присутствуют), а также корректные телесные тона. Если в изображении нет нейтральных цветов или телесных тонов, можно воспользоваться любой из этих четырех кривых. Но большинство фотографий не такие, и, следовательно, парутройку вариантов придется отбросить.

Тем не менее у нас может быть выбор.

Если выбор все-таки есть, выбираем кривую, крутые участки которой соответствуют наиболее важным областям изображения. Профессионалы используют термины "высокий ключ" и "низкий ключ". Фотография белой кошки представляет собой изображение в высоком ключе, где наиболее важные области - светлые. Черная кошка типичное изображение в низком ключе. Термина, применимого к изображению серой кошки, насколько мне известно, не существует.

Фотография на рис. 3.4 - редкий пример изображения в высоком и низком ключе одновременно. Все важные элементы здесь либо светлые, либо темные, а посередине ничего нет. Коррекция очевидна: во всех трех цветах CMY сделайте концы кривой крутыми, а середину плоской. Повышать крутизну светлого конца в черном канале не надо. Как показывают цветовые значения в круге, лед настолько светлый, что в нем совершенно нет черного.

Большинство цветных изображений являются изображениями в высоком и низком ключе одновременно, но в совершенно ином смысле. Представьте себе фотографию газона. Газон зеленый. Зеленый в CMYK передается сочетанием желтого и голубого. В природном зеленом всегда доминирует желтый. В траве газона мы нашли бы большое количество желтого, наполовину меньше голубого и совсем немного пурпурного.

Иначе говоря, желтый канал, если рассматривать его как черно-белую фотографию, был бы в низком ключе, а пурпурный - в высоком.

Или, если угодно, желтый канал - это черная кошка, пурпурный - белая, а голубой серая. Три кривые, которые можно было бы использовать для коррекции этого изображения, в принципе такие же, как на рис. 3.2.

Трем разным кошкам соответствуют три разные кривые. Именно поэтому мы обращаемся не к мастер-кривой, а к отдельным каналам. Мы уже видели, что бывает, если одной кривой корректировать всех трех кошек.

И коль скоро зашла речь о предпочтении одного способа другому, позвольте объяснить, почему мы работаем с кривыми, а не с командой Image > Adjust > Levels (Изображение > Коррекция > Уровни).

Уровни - это не что иное, как кривая, но лишь с тремя точками: двумя конечными и одной центральной. Так же как и кривые, уровни можно регулировать отдельно в каждом канале. Манипуляции с ними могут быть вполне эффективными. Двигая средний регулятор влево и вправо, можно исправлять изображения в светлых и темных тонах. Но в отличие от кривой, позволяющей смещать вверх или вниз определенную точку, где заканчивается интересующая нас область, этот способ недостаточно точен. Иными словами, области светлых объектов не обязательно ради нашего удобства кончаются на 50 процентах это может быть и 42, и 37, и корень квадратный из 1500.

Но это технический аргумент. Я подозреваю, что если бы я откорректировал белую или черную кошку с помощью уровней, никто бы не заметил никакой разницы. Другое дело - серая кошка.

Когда интересующий нас объект попадает в центральную часть тонального диапазона, а не на его края, на самом деле нам нужны четыре точки на кривой.

Это необходимо для создания так называемой S-образной кривой, слабое представление о которой может дать вторая кривая на рис. 3.2.

С помощью уровней подобного эффекта добиться нельзя. Sобразная кривая подавляет детали в светах и тенях, чтобы за их счет лучше проработать детали полутонах. Обычно результат получается достаточно хорошим, чего нельзя сказать о применении уровней, которые полностью убирают света и тени.

Таким образом, две из трех кошек могут быть успешно откорректированы с помощью команды Levels. He так уж и плохо. Однако мы в основном имеем дело не с черно-белыми, а с цветными изображениями, которые имеют три или четыре канала, и почти наверняка один или несколько из них будут напоминать серую кошку.

#### **Сыграем по крупному**

Насколько зверь на рис. 3.5 больше, сильнее и опаснее домашних кошек с рис. 3.1, настолько цвет сам по себе масштабнее, грандиознее и сложнее сочетания черного и белого.

Коррекция этой фотографии не исчерпывается простой установкой основной объект, определяющий всю картину. Мы хотим представить тигра как можно отчетливее, во всех подробностях, но если при этом пострадают детали в других областях, это

будет довольно плохо. Можно поступить так же, как и с кошками, однако здесь придется действовать в каждом канале по-разному. Черный канал напоминает белую кошку. Голубой и пурпурный - серую, а

желтый - черную. Если бы мы искали легкие

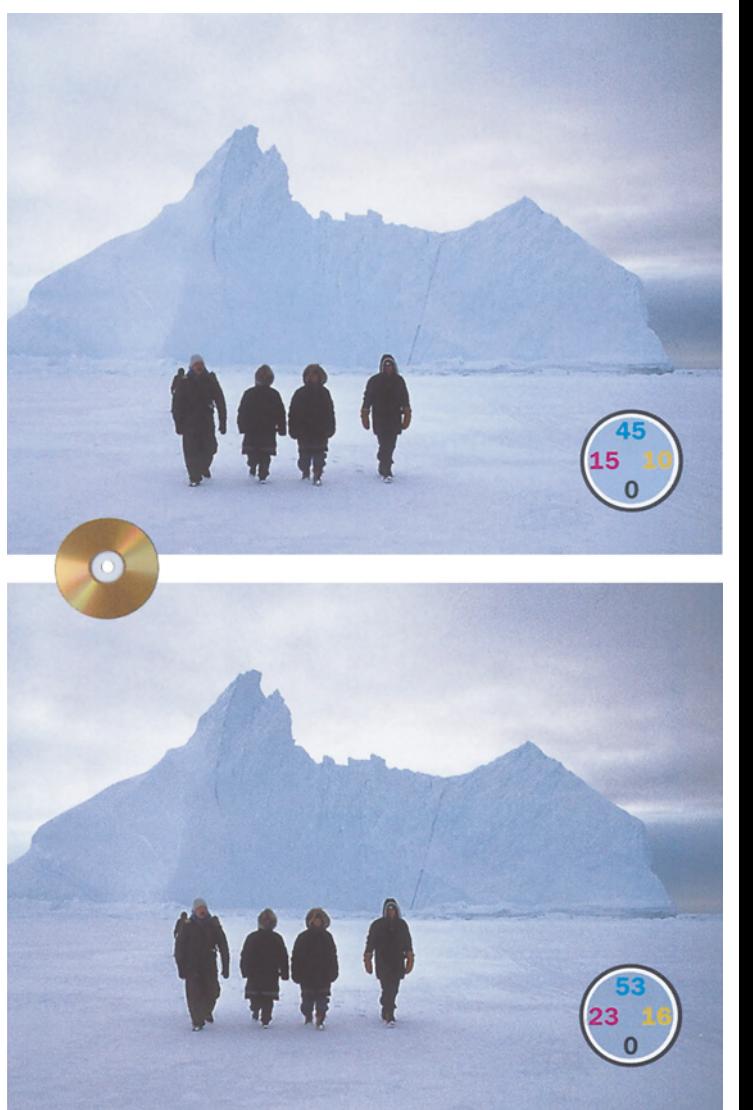

светов и теней. В отличие от *Рис. 3.4. Если изображение выполнено в высоком ключе, большинство важных*  изображений из гл. 2, здесь есть деталей находится в светлых областях, и, наоборот, в изображении, *выполненном в низком ключе, самые важные детали темные. Эта фотография сочетает в себе выполнение одновременно в высоком и низком ключе. В нижней откорректированной версии сжат средний диапазон ради большей детализации в светах и тенях.*

пути, то просто взяли бы кривые с

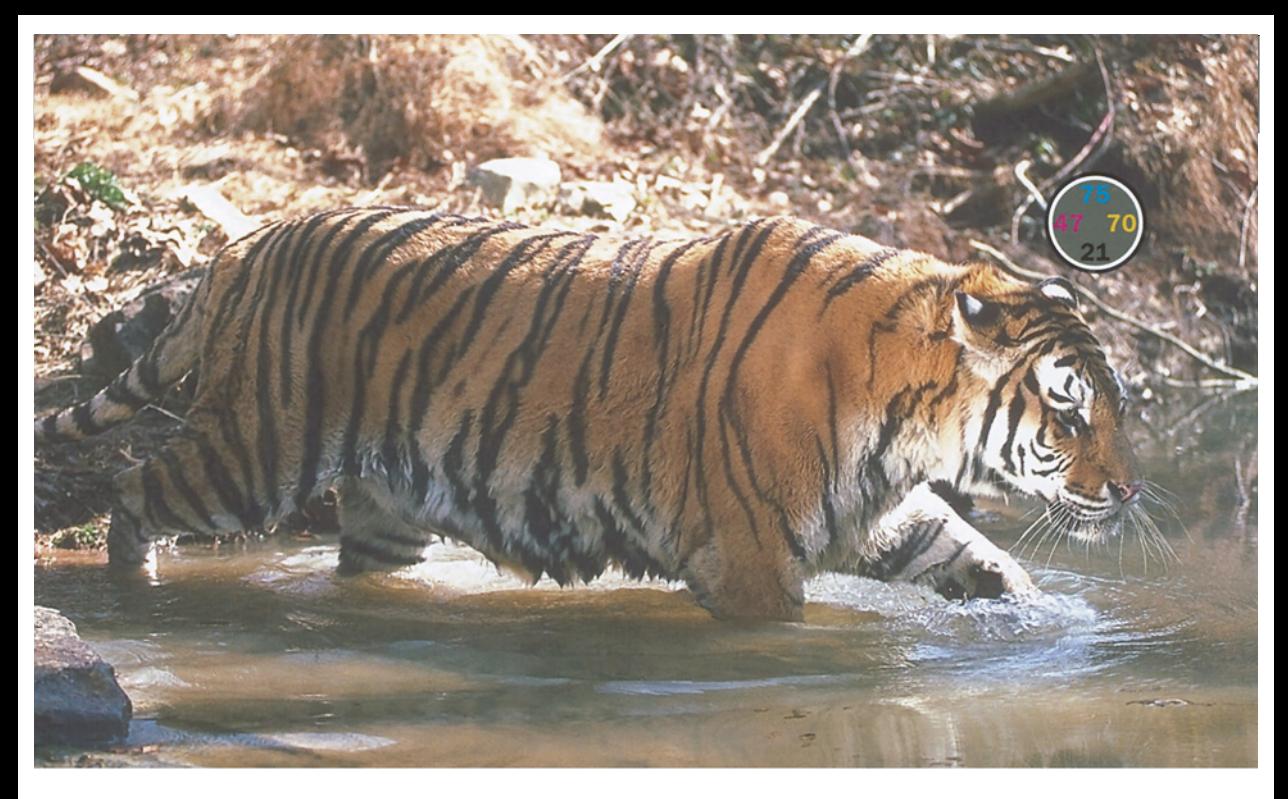

*Рис. 3.5. Если соответствующие фигуре тигра участки (выделенные коричневым цветом) на кривых CMYK сделать круче, улучшится детализация. Кроме того, такая коррекция эмулирует феномен одновременного контраста, отделяя хищника от фона*

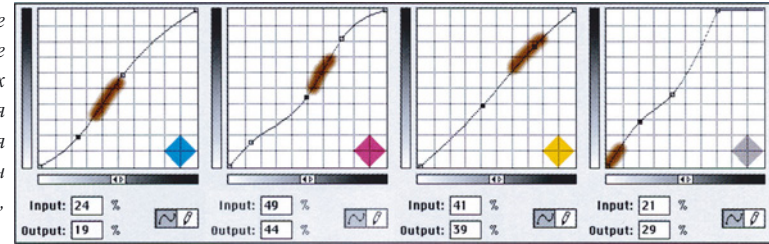

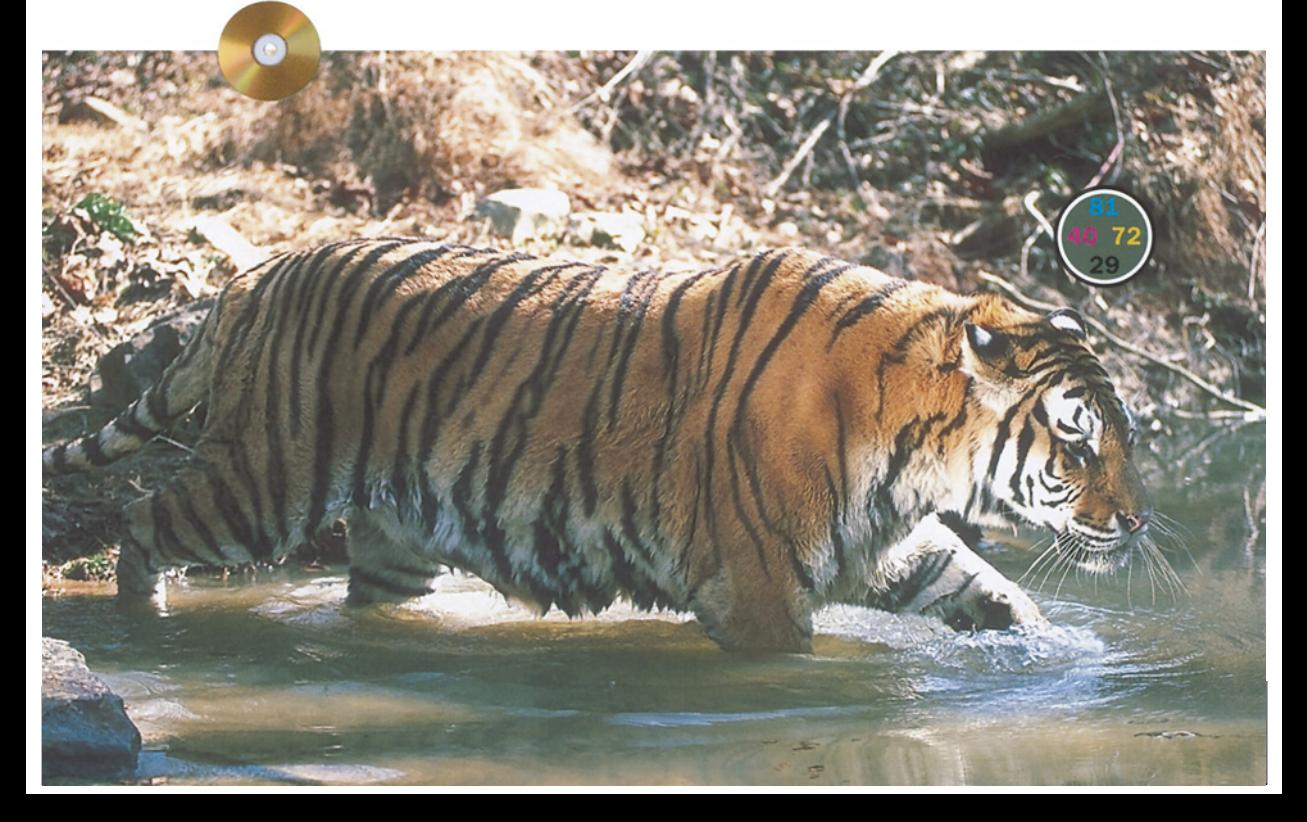

рис. 3.2 и применили их к соответствующим каналам. Картинка стала бы намного привлекательнее.

Но будет гораздо лучше, если мы измерим тоновой диапазон тигра и отрегулируем кривую с хирургической точностью. Чем точнее тигр будет спроецирован на кривую, тем аккуратнее коррекция, и тем меньше нежелательное воздействие на фон.

Многие выделят тигра и откорректируют его, не трогая фона. Результат, однако, будет выглядеть неестественно, как бы тщательно ни создавалось выделение. Кривые же работают так же, как и наши глаза.

Данный пример помогает понять не только принцип цветокоррекции, но и некоторые моменты эволюции человека. Ранее уже обсуждалось, что мы по-разному воспринимаем цвета объектов в зависимости от того, что находится с ними по соседству. Рис. 3.5 объясняет, почему. Тигры предпочитают окружение, цвет которого сливается с цветом их шерсти. И для наших доисторических предков, прежде чем входить в реку и пускаться вплавь, очень важно было знать, не кроется ли рядом опасность.

В конце концов, бегаем мы не так быстро, как дикие звери. Мы не можем учуять тигра издалека, как животные. И естественно, не рискнем схватиться с ним врукопашную. Помимо безупречно созданных рук, наше важнейшее физическое преимущество заключается в том, что мы лучше животных различаем цвета. А по Дарвину, эволюция развивает преимущества, которыми животные уже обладают. Отсюда наша уникальная способность различать контраст и замечать малейшие вариации цвета, благодаря чему мы видим тигра в желтом ручье на фоне желтого берега.

Заметьте, что в результате коррекции не только улучшилось изображение самого тигра; изменился и цвет воды: она стала зеленее. "Кощунство!" - закричит истинный калибрационист, да так громко, будто за ним гонятся сразу несколько хищников. "Этого не было в оригинале! Вода не меняет цвет лишь потому, что в нее влез какой-то тигр!!!"

И он будет неправ. Прочтите "Происхождение видов". Зрительная система человека функционирует таким образом, что вода меняет цвет, когда в нее входит тигр. И именно поэтому нижнее изображение на рис. 3.5 выглядит столь убедительно.

#### Насколько нам важен снег? **Насколько нам важен снег?**

Рис. 3.6 с изображением еще одной кошки является очередной вариацией на тему компромиссов в цветокоррекции. Большинство зрителей согласятся, что тигр на рис. 3.5 настолько важен сам по себе, что мы готовы пожертвовать контрастом всех остальных более светлых и более темных объектов. Здесь же все не настолько однозначно.

Тоновой диапазон рыси можно расширить точно так же, как это было проделано с тигром. Только по цвету рысь более нейтральна, чем тигр: все три канала CMY напоминают серую кошку с рис. 3.1. Если кривую той же формы применить к трем каналам, рысь обретет детализацию, но снег ее утратит. Между тем тонкие детали снежного покрова - одна из наиболее интересных особенностей изображения.

Итак, чем сильнее вы подавляете детали снега, тем лучше получается рысь. Желая выделить рысь еще больше, вы опускаете нижнюю точку ее тонового диапазона на кривой в каждом канале все ниже и ниже. Чем усерднее вы это делаете, тем меньше контраста остается на долю снега. Ваши представления о том, насколько далеко позволительно зайти, могут отличаться от моих. Почти все согласятся, что средний вариант на рис. 3.6

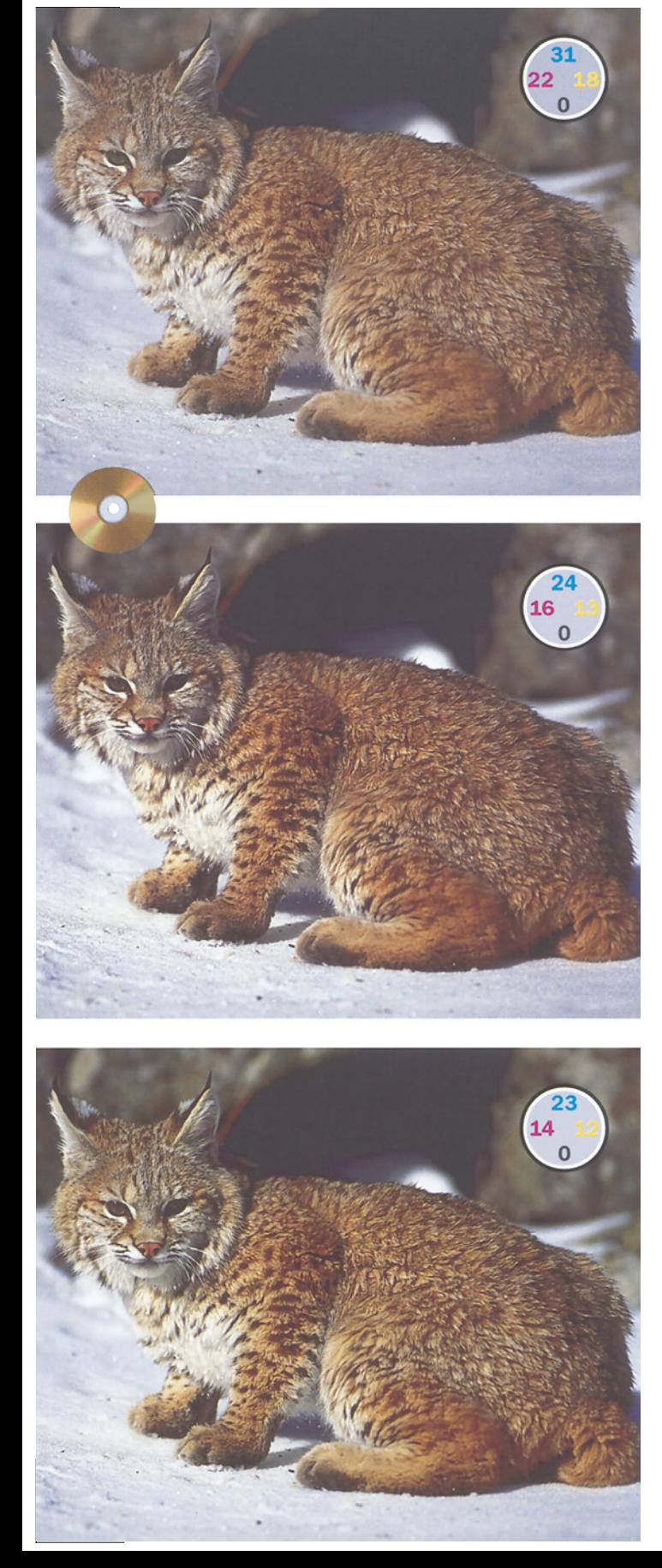

лучше, чем верхний. А вот при сравнении среднего и нижнего варианта голоса наверняка разделятся. Кривые, с помощью которых получены обе версии, показаны на рис. 3.7.

Опытный ретушер всегда смотрит, что еще можно было поджать, чтобы за счет этого проработать более важные области изображения. Это означает постоянную охоту за неиспользуемыми участками диапазона.

Чем сложнее изображение, тем дольше нужно сидеть над ним и тем тщательнее его анализировать. Нередко (о ужас!) приходится записывать показания на клочке бумаги. Но время будет потрачено не зря: вы можете обнаружить неиспользуемые диапазоны цветов, которые затем можно будеть подвергнуть безжалостному сжатию.

Фотография на рис. 3.8 представляет собой самый трудный случай коррекции в этой главе. Она содержит множество объектов и больше напоминает изображения из гл. 2, чем снимки наших кошек.

Если бы эта фотография была черно-белой, последовательность действий была бы очевидной. Самые светлые значимые области это свет ламп, деталей там мало. Вторая по значимости светлая область включает ковры или колонну перед столом. Они гораздо темнее, чем

*Рис. 3.6. Рыжая рысь на оригинале вверху является главным объектом внимания. А насколько важен снег? Если важен, мы сохраняем его, расширяя тоновой диапазон рыси в сторону теней (средняя версия). На нижней версии снег принесен в жертву еще большей детализации рыси.*

лампы, следовательно, мы можем сжать диапазон тонов, находящихся между ними. К свету ламп можно отнестись как к бликам и обнулить их. Затем можно было бы найти самую светлую точку на колонне и понизить ее значение до 5К, что определенно повысит крутизну кривой.

К сожалению, эта фотография не является черно-белой, и такой подход не годится. Понимаете ли вы, почему?

На рис. 3.9 показаны голубой и пурпурный каналы. Для пурпурного канала план действий, изложенный выше, вполне приемлем. Самым светлым объектом здесь остается свет, за ним идет колонна. Мы сжимаем диапазон тонов между ними, пусть даже сокрушая при этом детализацию в самых светлых областях.

В голубом канале, однако, вторым по яркости объектом является не колонна, а красный пол. Тут детали чрезвычайно важны, так как они образуют текстуру дерева. Мы определенно не можем позволить себе загубить здесь света, как в пурпурном канале. В черном канале возникает та же проблема.

Замеры показывают, что самое светлое пятно в оригинальном изображении - это люстра в глубине: 7С 4М 4Y, многовато. Самая темная точка - 66С 77М 73Y 66К находится в тени под дальним креслом. Среднее значение цвета красного пола составляет 17С 94М 100Y 4К, а колонны - 30C 33M 53Y 1K.

Не будем давать голову на отсечение, что свет ламп должен быть непременно белым. Поэтому нет и особой нужды иметь сбалансированные света. А поскольку свет не содержит важных деталей, не стоит возражать против его обнуления в одном или во всех каналах, хотя это и противоречит обычной практике.

Судя по значениям теней, в них есть красный оттенок, но это требует более внимательного рассмотрения. Похоже, тени должны быть нейтральными, но они находятся на красном полу, и это может влиять на измерения. Хорошо бы проверить само кресло, которое определенно должно быть черным, хотя оно чуть светлее, чем тень. Значения цвета кресла составляют 68С 78М 66Y 61К, что указывает на присутствие красного. (Помните: сбалансированные тени содержат примерно равное количество пурпурного и желтого, голубого пунктов на 10 больше, а черный не имеет значения.)

При всей сложности изображения значение теней - это единственное наше препятствие, единственное, что необходимо исправить. Здесь больше нет областей, требующих особого внимания, - ни светов, ни нейтральных цветов, ни телесных тонов.

*Рис. 3.7. Кривые, использованные для создания двух нижних вариантов на рис. 6. Рысь осветлена в коричневой области, а снег - в серой. Заметьте, насколько более пологими стали приходящиеся на снег участки кривых в пурпурном и (в меньшей степени) голубом каналах. Это объясняет, почему рысь стала лучше, а снег хуже. Как, повашему, стоила ли игра свеч?*

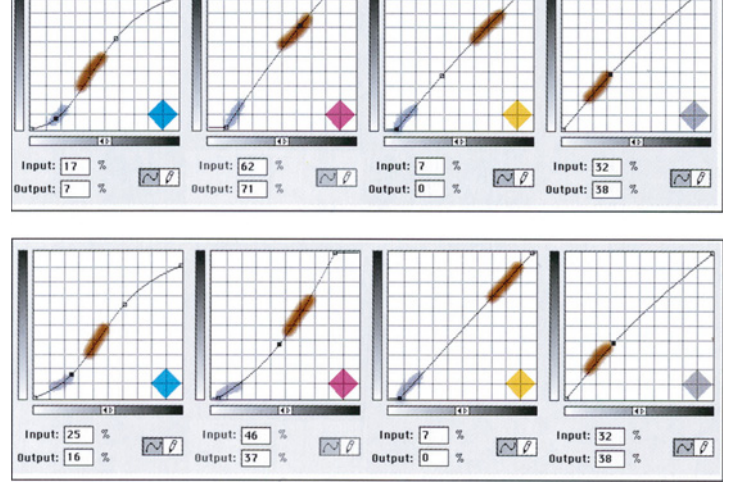

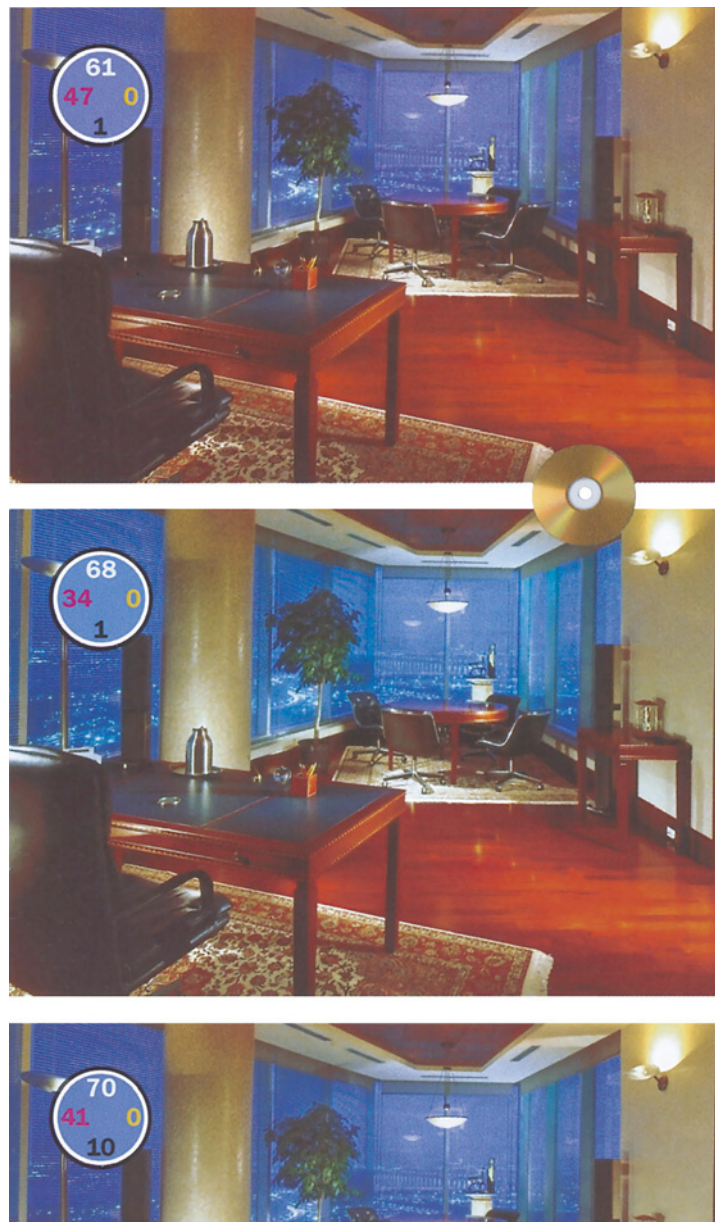

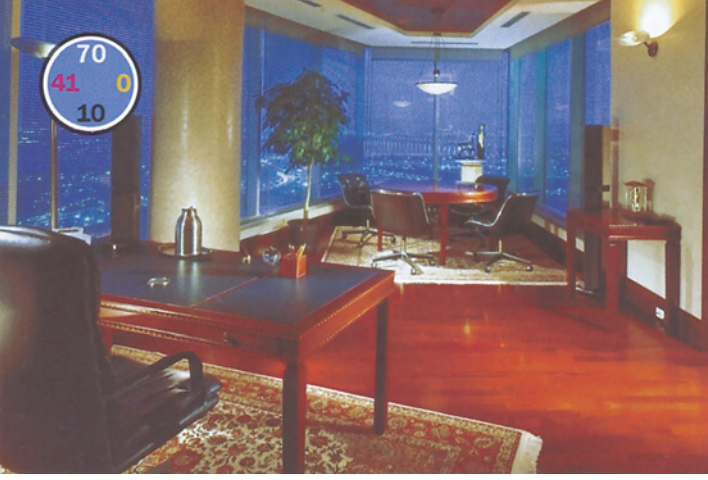

Поэтому в формировании кривых у нас есть большая свобода. Разумеется, в важных областях мы делаем их круче. Мой подход таков:

**Голубой** в тенях необходимо усилить, но это не значит, что нужно просто взять и поднять кривую. Давайте увеличим контраст пола, а также контраст между стенами и темными областями изображения. Поскольку мне безразлично, будут ли в свете ламп растровые точки или нет, я делаю так, чтобы кривая начиналась в самой светлой точке красного пола, и приподнимаю светлый участок кривой, делая ее круче. Далее идет сравнительно пологая область, охватывающая тоновой диапазон стен. Это позволяет сохранить крутизну второй половины голубой кривой, придавая определенность теням и отделяя окна от интерьера.

**Пурпурный** канал проще. Поскольку в светах нет важных деталей, я их убираю. Точку теней надо опустить, но для этого я нахожу самую светлую точку в колоннах и начинаю опускать ее, пока тени не станут такими, как надо. В результате вся вторая половина кривой становится круче.

**Желтая** краска настолько слаба, что повышение крутизны кривой особо не добавляет контраста в изображение. Умеренное улучшение здесь достигается путем осветления центральной части кривой, соответствующей интерьеру комнаты, а для сохра-

*Рис. 8. Четвертьтона оригинала (вверху) содержат мало полезной информации. На средней версии совершено вторжение в неиспользуемое пространство. В третьей - командой Selective Color затемнено небо в окнах.*

*70*
нения контраста в тенях сдвинем правую конечную точку кривой влево. В результате последнего действия большие участки пола будут печататься сплошным желтым цветом. В желтой форме с этим можно примириться, но для любой другой краски такой прием непригоден.

Черный канал обрабатываем так же, как и голубой, хотя здесь есть некоторые отличия. Во-первых, не нужно уменьшать света, поскольку черного в них и так нет. Во-вторых, верхняя часть кривой должна быть очень крутой, потому что самая темная часть кресла на переднем плане содержит детали и крутизна черной кривой поможет проявить их.

Второй вариант формирования кривых определенно лучше первого. Здесь, следуя своему художественному вкусу, вы, возможно, пожелаете затемнить небо, чтобы интерьер казался светлее. С помощью команды Image > Adjust > Selective Color (Изображение > Коррекция > Выборочная коррекция цвета) я добавил голубого, пурпурного и черного в голубой цвет. Нельзя утверждать, что это соответствует характеру оригинального изображения, поэтому, если не хотите, можете этого и не делать.

### катала результатов и противали <u>при предлагание при принес</u> **автоматической цветокоррекции**

В начале 1997 года я написал большой обзор программ сканирования, выполнявшим цветокоррекцию без вмешательства человека. В некоторых случаях эти программы действительно давали потрясающие результаты. Новички рассматривали это как чудо, и в какой-то степени они правы. Установите света и тени правильно, и изображение улучшается будто по волшебству. Программы автоматически пытаются определять точки светов и теней. Если они это делают правильно - результат будет замечательный. Некоторые из них способны также достаточно успешно анализировать цветовые оттенки.

Беда, однако, в том, что эти программы не могут думать. Они выполняют примерно то, что мы с вами проделываем с изображениями, обладающими приличным цветовым балансом, и где легко установить света и тени. С другой сторо-

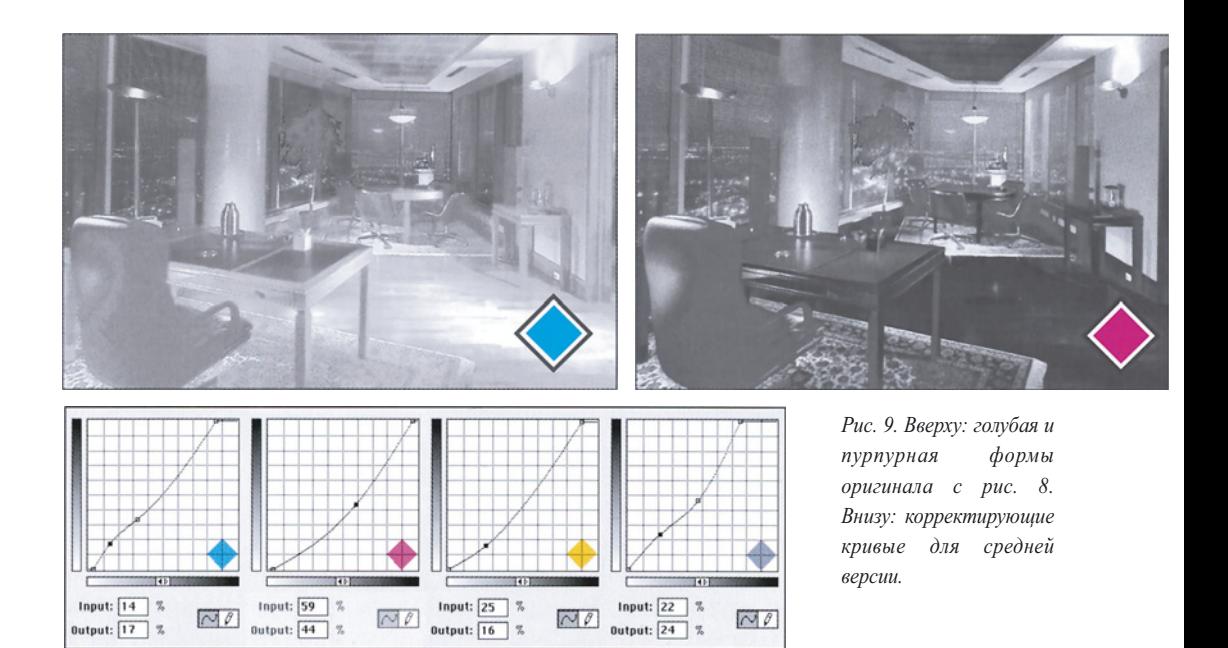

Input:  $\boxed{47}$  % Input:  $\boxed{59}$  % Input:  $\boxed{24}$  % Input:  $\boxed{14}$  %  $NQ$  $N(\ell)$  $\sqrt{0}$  $NQ$ Output:  $\boxed{41}$  %  $\sqrt{0}$ utout:  $\boxed{40}$  %  $\overline{\text{Output: } [0 \quad x]}$ Output:  $\boxed{14}$  %

*Puc.3.10. Оригинал (справа вверху) имеет красноватый оттенок. Кроме того, программа автоматической коррекции неправильно установила света. Кривые, приведенные слева, исправляют эти проблемы, а также добавляют контраст в деревья, бассейн и дорожку вокруг бассейна.*

ны, все программы давали достаточно плохие результаты в случае, когда они пытались справиться с изображением лошади, приведенном на рис.2.11, которое входило в набор тестовых изображений. Большинство из них делало лошадь еще более розовой, чем на оригинале.

Аналогичным образом, изображения, подобные рис. 3.9, где очень важно выбрать правильные точки светов и теней, довольно трудны для таких программ. Результаты их применения часто напоминают работу дальтоника.

Верхнее изображение на рис. 3.10 фактически уже подверглось такой коррекции, распространенной, кстати, гораздо шире, чем многие себе представляют. Этот снимок сделан с помощью цифровой камеры с автоматической настройкой диапазона тонов и цвета, возможно не столь точной, но очень похожей на аналогичные функции из протестированных мною программ. А поскольку это изображение еще и довольно сложное, то может послужить неплохим примером.

Примерно в правой трети снимка, метров 5 от дальнего края бассейна, наклонившись над шезлонгом, стоит мужчина в белой рубашке. Ее-то и выбрала камера для определения светов. Для теней она выбрала область где-то в деревьях.

Поскольку нам абсолютно безразлично, как получится эта рубашка, то и незачем устанавливать по ней света. Я пренебрег бы и зонтиками, зато обратил бы внимание на дальние шезлонги. Изначально их цвет составляет 12С ИМ 24Y. Тени особого внимания не требуют. В изображении нет ничего, что мы могли бы определенно назвать нейтральным, кроме шезлонгов. Фигуры

людей слишком малы и не позволяют достоверно измерить телесные тона. Впрочем, здесь есть еще один памятный цвет, который можно принять в качестве ориентира. Хотя мы не можем точно сказать, какого цвета листва на том или ином дереве, но не будет большой натяжкой утверждать, что она должна быть зеленой.

Между тем типичное значение цвета деревьев на оригинале составляет 57С 64М 100Y 38К. Это - темно-желтый, фактически более близкий к оранжевому, чем к зеленому. Не знаем насколько, но содержание пурпурного нужно определенно понизить, а голубого повысить.

При формировании кривых необходимо также решить, где мы хотим повысить контраст. В этом изображении довольно много всего, но, думаю, обратить внимание следует на бассейн, деревья и мозаичную террасу вокруг бассейна.

Поэтому помимо осветления светов, я, насколько это было возможно, именно в этих областях и повысил крутизну кривых, одновременно осветлив центральную часть пурпурной.

Голубой в террасе является нежелательным цветом, поэтому участок кривой, соответствующий светам нужно сделать круче. Бассейну и деревьям соответствует диапазон примерно от 50% до 75%, так что повышение крутизны на этом участке позволяет улучшить и то и другое. Тени и четвертьтона здесь нормальные.

С пурпурным сложнее. Если деревья должны быть зелеными, то центральную часть кривой нужно опустить. Но тогда

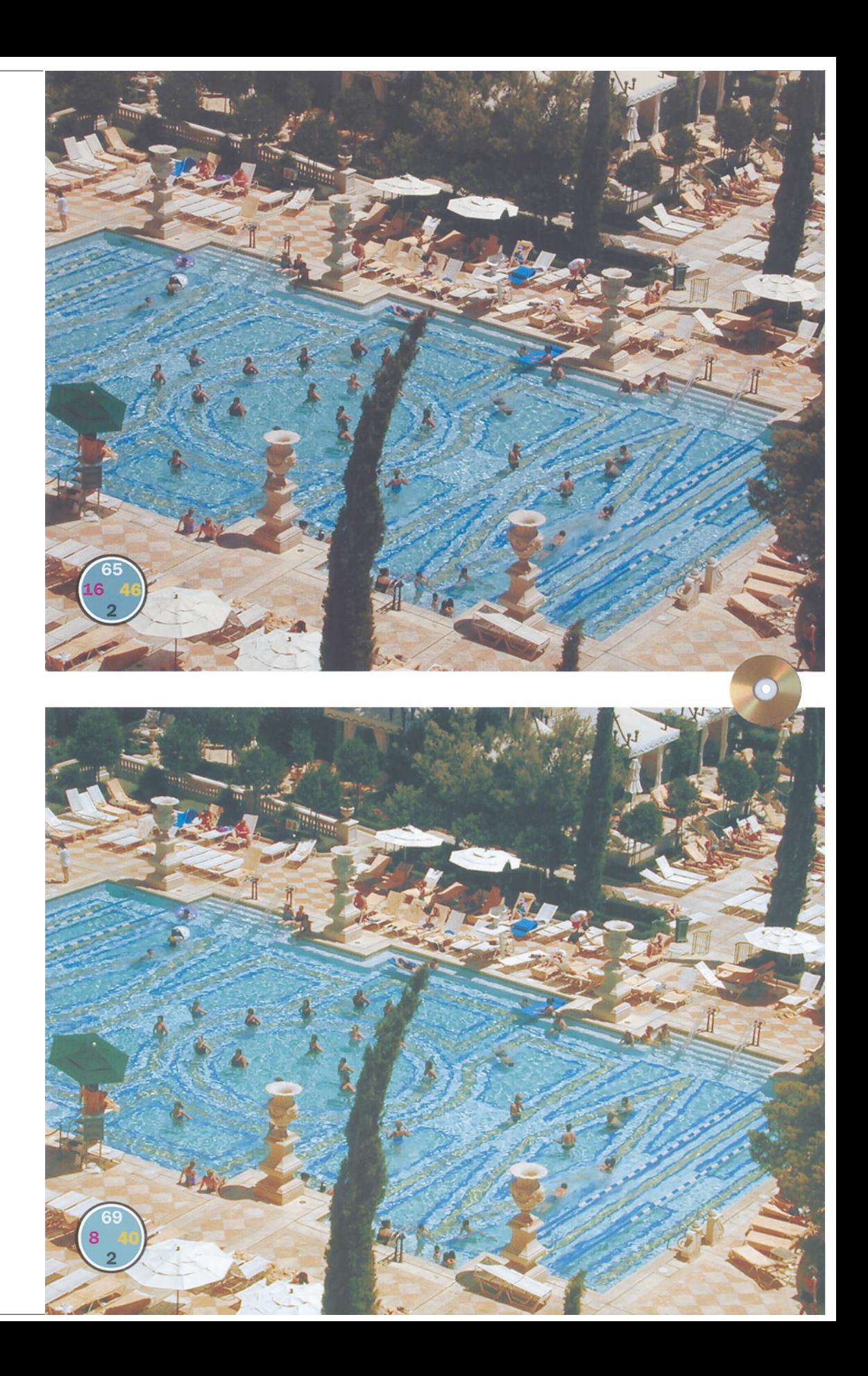

тени тоже позеленеют. Я бы с удовольствием сместил верхнюю правую конечную точку резко влево, чтобы придать предельную крутизну темной половине кривой. К сожалению, здесь это невозможно. Цвет красных рубашек некоторых отдыхающих содержит 90 и более процентов пурпурного. Если конечную точку переместить влево, дальше, чем показано на рисунке, рубашки подвергнутся по-стеризации. Повышение крутизны в све-тах относится, разумеется, к террасе.

Желтый, как отмечалось ранее, на контраст особенно не влияет. Однако в данном случае кривую важно сделать круче - тогда желтый будет участвовать в образовании цветовых вариаций воды в бассейне. А поскольку в цвете воды и террасы желтого сравнительно мало, то и формирование этой кривой проще, чем трех других. Все, что надо сделать - лишь приподнять средние тона.

С черной кривой тоже просто. Деревья темные, все остальное светлое. В промежутке между ними почти ничего нет. Поэтому я повысил крутизну на концах кривой, а середину сделал плоской.

Заметьте: по стандартам гл. 2, числовые значения в оригинале не так уж плохи. Но с помощью четырех кривых разной формы изображение можно существенно улучшить.

# **Контраст и плата за него**

Последние два примера показали, какое место занимает мыслящий дизайнер. Ни одна автоматизированная система не сравнится с человеком, использующим интеллектуальный подход, когда он решает, каким областям изображения следует придать еще большую выразительность, а какими можно пожертвовать.

И все же существует устоявшееся мнение, что изменения, которые мы здесь наблюдали, невозможны. Приведу выдержку из одной книги по репродуцированию изображений, опубликованной в 1993 году:

"Нельзя оспорить тот факт, что качество фотографий, воспроизводимых растровым способом, всецело зависит от качества оригинала. Печатный процесс, каким бы совершенным он ни был, не может улучшить неряшливый оригинал. Квалифицированный специалист способен довести до кондиции часть изображения, но это достигается за счет потерь в другой его части. Например, если осветлить светлые тона, пострадают тени".

Повседневная практика, однако, опровергает эти ханжеские рассуждения. Каждый хотел бы работать только с качественными оригиналами, но такого ведь не бывает. Как мы видели, можно извлечь очень многое и из второсортного снимка.

Несомненно, когда в изображении мы чтото улучшаем, "достигается это за счет потерь в другой его части". Однако писавший это не учитывает, что потери окупаются, когда к делу прикладывает руку мыслящий дизайнер. Действительно, все предлагаемые в этой главе изменения имеют свою цену. Но, к счастью, в большинстве случаев цена эта оправданна.

Когда мы обналичиваем чек в банке, банк не платит нам лишних процентов только за то, что мы дизайнеры. Мы получаем фиксированную сумму, которую нам предстоит потратить наилучшим образом.

Ваш взгляд на эти траты может сильно отличаться от моего. Все зависит от приоритетов. Если зимой вы собираетесь провести отпуск на побережье Карибского моря, возможно, вам придется на время отказаться от посещения дорогих ресторанов. Если вы копите деньги на образование своих детей, вы, наверное, довольствуетесь машиной попроще.

Обычно люди воспринимают это как само собой разумеющееся, не делая из этого трагедии. Тем не менее, когда дело касается цветокоррекции, все твердят только о потерях.

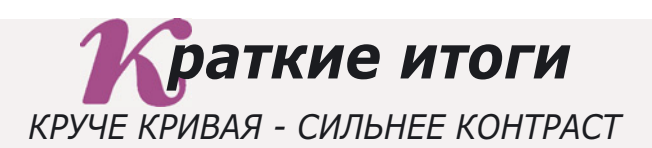

- **Если в изображении уже есть полный диапазон цветов, за любые дальнейшие улучшения приходится платить определенную цену. Поэтому следует постоянно искать компромиссные варианты, когда ради повышения контраста в более важных областях можно пожертвовать деталями в областях второстепенных.**
- **Любые изменения стандартной кривой будут делать одни ее участки круче, а другие - более пологими. Объекты, которым соответствуют крутые участки, приобретают контраст, а попадающие на пологие - теряют его.**
- **Применять кривые, повышающие контраст, сразу ко всему изображению, легче и быстрее, чем выделять части изображения и обрабатывать их по отдельности. Кроме того, в большинстве случаев результат подобного "глобального" применения кривых выглядит более правдоподобно.**
- **При использовании этого метода два изображения двух разных объектов и одно изображение тех же двух объектов требуют разного подхода. Более того, отдельные изображения будут выглядеть лучше, чем общее.**
- **Вглядываясь в какой-либо объект, мы видим его в деталях, а все остальное, находящееся в поле нашего зрения, теряет детализацию. Между тем фотокамера передает все объекты одинаково. Поэтому подчеркивание тех деталей, на которых мы хотим сконцентрировать внимание зрителя за счет второстепенных деталей, совершенно оправданно.**
- √ Приступая к коррекции, проведите тщательный анализ изображения. **Составьте список цветовых диапазонов для всех важных областей. Обращайте внимание не только на те области, где нужно поднять контраст, но и на те, где им можно пожертвовать.**
- **Модификация кривых с целью усиления контраста не освобождает нас от необходимости сохранять нейтральные цвета нейтральными и иметь правильные значения светов и теней. Перед применением кривых сверьтесь с палитрой Info, чтобы не было нарушено ни одно из этих требований.**
- **Принято считать, что в цветокоррекции все зависит от качества оригинала. То, что от хорошего оригинала зависит многое, - это очевидно. Между тем при правильном подходе достичь профессиональных результатов можно и при откровенно посредственном исходном материале.**
- **Желтая краска влияет на баланс цветов, но для выделения деталей она слишком слаба. Поэтому увеличение крутизны кривой дает гораздо больший эффект в голубом, пурпурном и черном каналах.**  $\checkmark$

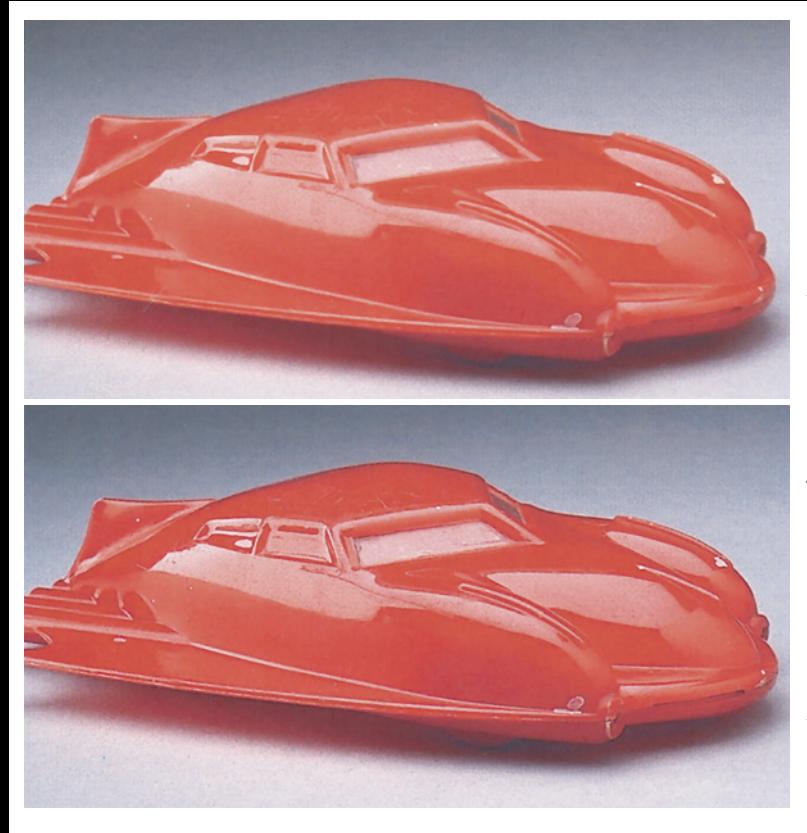

*Рис. 4.1. Изображения в каждой паре отличаются только тем, что к одному из них в Photoshop был применен фильтр нерезкого маскирования (USM). Действие фильтра основано на своего рода обмане - введении искусственных светлых и темных областей, известных как гало или ореолы, которые глаз воспринимает как увеличение четкости границы. Если нерезкое маскирование применяется неправильно, эти ореолы становятся заметными и изображение выглядит неестественно. При аккуратном его применении, изображение выглядит значительно резче. Ключевым здесь является правильный выбор трех параметров в диалоговом окне фильтра нерезкого маскирования в Photoshop.*

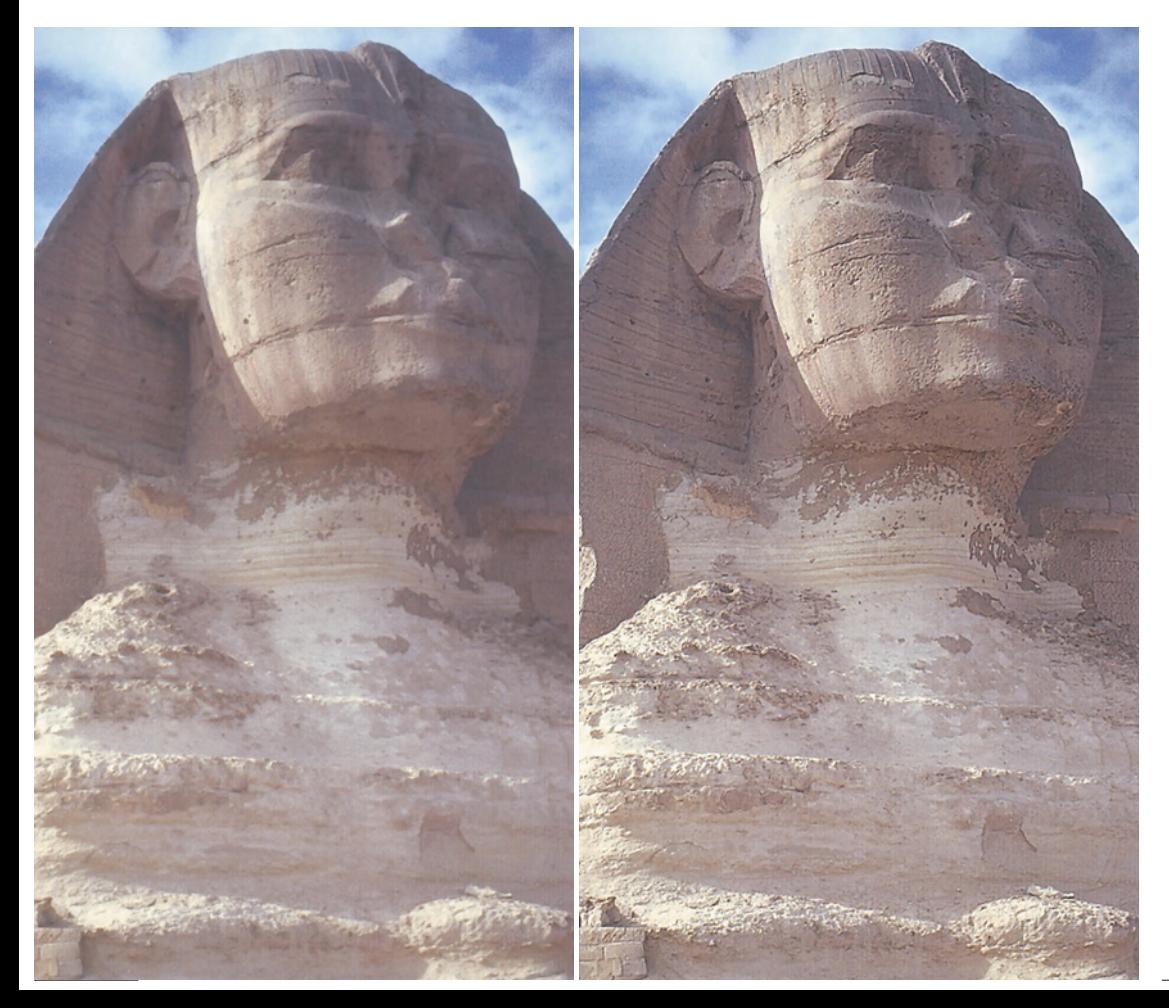

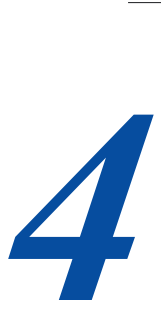

# **Резкость с ювелирной точностью**

*Нерезкое маскирование (unsharp masking), искусственный способ сделать изображение более резким, является мощным средством, особенно для больших изображений. Насколько необходимо повышать*  правильные каналы для повышения резкости и при аккуратном *правильные каналы для повышения резкости и при аккуратном использовании средств контроля Photoshop, вы сможете получить достаточно хорошие результаты.*

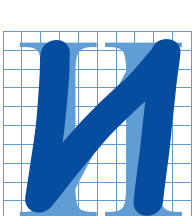

дти в кабинет начальника вас вынуждают обстоятельства: вы хотите получить прибавку к жалованью. Не исключено, что начнется торг, поэтому цифру следует обдумать заранее. Сколько же просить?

Расклад довольно прост. Попросишь мало - есть надежда что-то получить, потребуешь слишком много - рискуешь вообще остаться без прибавки.

Сумма, которую запрашивают в таких случаях, может быть разной, и зависит она от характера просителя. Тот, кто во время разговора начинает льстить начальнику, рассказывая, как тот добр и мил и как приятно с ним работать, обычно может рассчитывать на большее, нежели тот, кто считает, что если бы не он, то начальник его начальника давно бы понял, насколько тот глуп и некомпетентен.

Но немало зависит и от характера начальника. Надо ли намекать, что в конкурирующей фирме вы получили бы больше? На одних руководителей подобная информация действует положительно. Другие, вредные, вроде меня, посоветуют аккуратнее хлопать дверью, чтобы не ушибиться, когда будете уходить в ту самую фирму.

Поэтому просить следует ровно столько, чтобы в данных обстоятельствах не получить отказ, а обстоятельства эти вы должны оценить сами, и здесь нужно обладать здравомыслием и проницательностью. Точно так же обстоит дело с применением нерезкого маскирования.

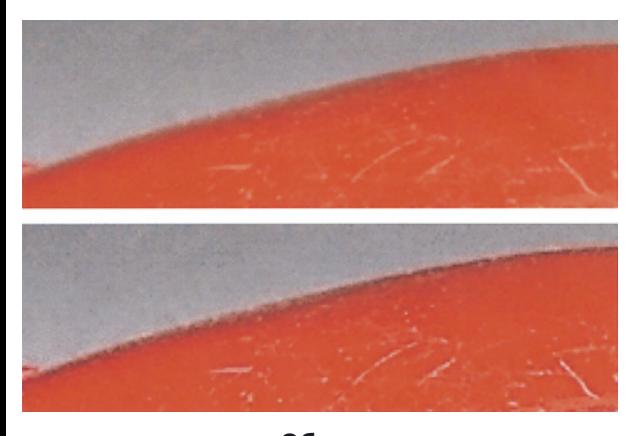

#### Обман зрения

Благодаря нерезкому маскированию (Unsharp Masking, или USM) изображения кажутся более резкими. Этот метод применим практически во всех ситуациях, связанных с обработкой графики, разве что кроме тех случаев, когда оригинал можно отсканировать заново с лучшим качеством. Для чего бы вы ни готовили изображение - для традиционной печати. вывода Ha широкоформатное устройство, печати на цветном лазерном принтере или другом цифровом цвето-пробном устройстве, для JPEG-файла, который будет использован в Web, или любого другого способа воспроизведения - аккуратно провести нерезкое маскирование чрезвычайно важно, и чем больше изображение, тем больше внимания оно требует.

Прежде чем рассматривать принципы этой технологии, отметим, что работает она действительно эффективно. Две картинки с автомобилями на рис. 4.1 различаются только параметрами USM, но взгляните, какая разница!

На рис.4.2 процесс рассматривается под микроскопом. Казалось бы, как и в реальной жизни, между красным автомобилем и зеленым фоном должна проходить тонкая четкая граничная линия. Между тем в исходном отсканированном изображении (вверху) часть пикселов выглялят инородными: темные, бесцветные, размытые очертания возникли из-за того, что естественная линия перехода от одного цвета к другому слишком узка и сканер, а возможно, и пленка

Рис. 4.2. Увеличенные, фрагменты изображений на рис. 4.1. В версии с повышенной резкостью (внизу) видны характерные светлые и темные ореолы в зоне границы.

оригинальной фотографии не в состоянии воспроизвести ее с достаточной четкостью.

Технический процесс, лежащий в основе нерезкого маскирования, не столь важен, как результат - подчеркивание границ цветовых переходов, в частности между корпусом автомобиля и фоном. Во втором примере, в результате применения USM, вокруг автомобиля образовался черный контур или ореол. Более того, вокруг первого ореола располагается второй, светлый. Если эти дополнительные контуры достаточно узки, то в печатном изображении нормального размера они будут незаметны.

Этот трюк, вводящий зрителя заблуждение и заставляющий его поверить в то, что он действительно видит четкие очертания, a следовательно. резкое изображение, отнюдь не нов. Художники обращаются к нему в течение многих веков. Эль Греко не использовал Photoshop, но, как видно из рис. 4.3, отлично владел приемами нерезкого маскирования.

#### Четыре врожденных порока USM

Мы не зря начали главу с рассказа о подходе к начальнику с просьбой о повышении жалованья. Здесь принцип тот же самый: нужно постараться выжать как можно больше, но при этом не хватить через край, иначе результат будет обратным. Нерезкое маскирование - прием искусственный, и если переусердствовать, изображение тоже станет искусственным. Если же вы будете действовать с ювелирной точностью, то сможете правильно применять USM, и это принесет одну лишь пользу.

Четыре увеличенных фрагмента на рис. 4.4 демонстрируют врожденные пороки нерезкого маскирования и их отрицательные последствия, ограничивающие применение этого метода. Рассмотрим их в том порядке, в каком следуют примеры.

 **Изменение цвета**. Смысл применения нерезкого

*Рис. 4.3. Чтобы выделить руку Христа на фоне креста, Эль Грека (1540-1614) использовал трюк с двойным ореолом, который в наши дни используется в нерезком маскировании.*

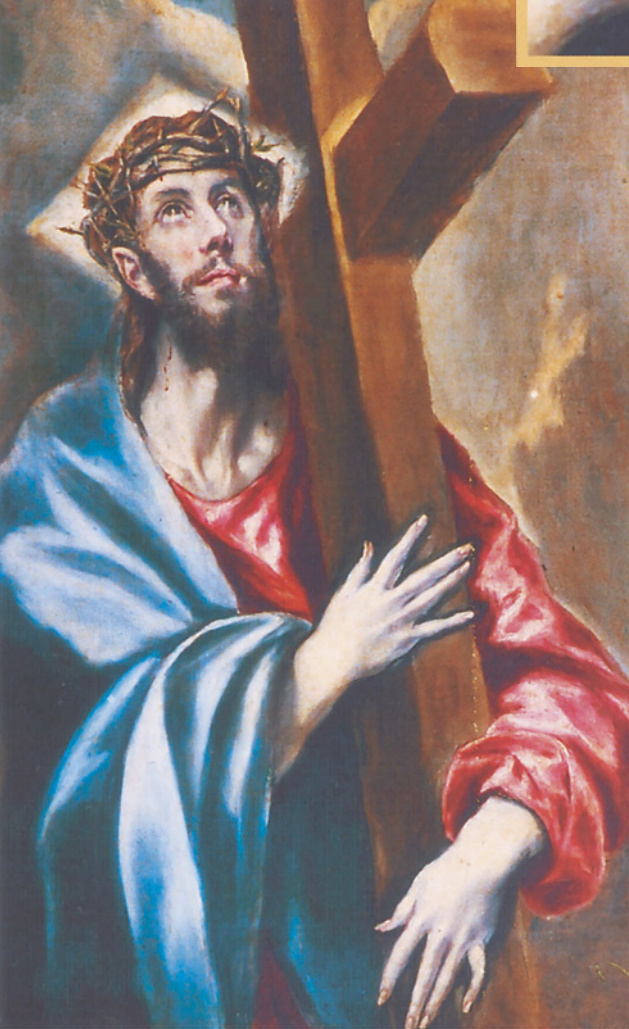

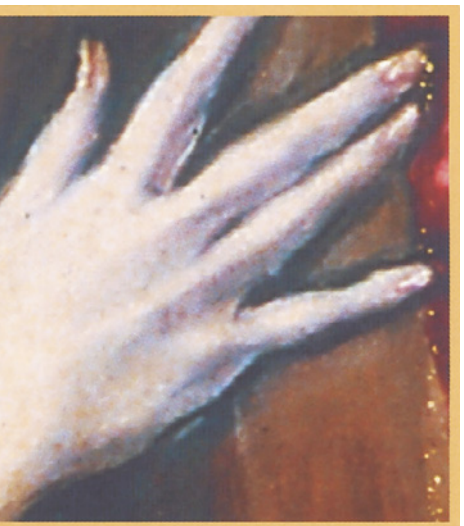

маскирования в том, что изображение должно выглядеть резким. Цвета изменяться не должны. Но именно это и происходит в первом примере: обратите внимание на зеленый ореол и на яркий, но размытый, красный, отличающийся от оранжевого оттенка автомобиля.

**Слишком широкие ореолы**. Результат применения нерезкого маскирования выглядит правдоподобно только тогда, когда характерные ореолы незаметны невооруженным глазом. Здесь же они заметны.

**Проявление нежелательных деталей**. Нерезкоемаскирование имитирует фокус изображения; это прекрасно, но только в том случае, если заодно не проявляются никому не нужные подробности. На крыше пластмассовой машины видны царапины. Это вовсе не посторонние помехи, а самые настоящие детали изображения, тем не менее вряд ли клиент захочет подчеркивать их.

Усиление зерна или шума. Некоторые пикселы фона стали ярче. Если изображение напечатать в таком виде, фон окажется ненормально зернистым.

Все эти проблемы можно успешно решить, если нерезким маскированием орудовать не как топором, а как резцом ювелира. Существует множество способов его применения, правда, в каждой программе есть свои сильные и слабые стороны. Photoshop позволяет делать практически все, хотя коечто приходится растягивать на два-три приема. Однако, прежде чем переходить к конкретным установкам в Photoshop, давайте рассмотрим природу каждого из упомянутых пороков.

### **В чем проблема: приглядимся внимательнее**

Ярко-зеленый цвет в первом примере на рис. 4.4 возник вследствие того, что применение нерезкого маскирования ко всему файлу означает применение его к каждому цветовому каналу в отдельности как к самостоятельному черно-белому изображению.

Здесь у вас должны зародиться сомнения: а действительно ли это лучший способ? Ведь фильтр можно использовать для отдельных каналов или вообще в другом цветовом пространстве.

Напомню, что фильтр нерезкого маскирования обводит край более темного объекта темным ореолом, а более светлого светлым. Этим объясняется изменение цвета: в пурпурном канале автомобиль темнее фона, а в голубом, наоборот, более темным оказывается фон. Поэтому под воздействием фильтра на границе цветовых переходов происходит затемнение голубого и осветление пурпурного. Вот откуда возник ярко-зеленый цвет.

Частичным решением этой проблемы может стать, как уже говорилось, повышение резкости лишь в более слабом канале. Однако, когда имеешь дело с таким размытым изображением, как это, увеличение резкости по цветовым каналам лучше исключить вовсе и применить другой подход, согласно которому все изображение рассматривается не с точки зрения цветности, а с точки зрения яркости.

Метод увеличения резкости канала яркости лучше, чем стандартный метод, применяемый в Photoshop и в большинстве других приложений. Правда, некоторые программы вроде Color Exact фирмы Agfa столь разумны, что используют его в качестве основного. Второй фрагмент на рис. 4.4, демонстрирующий эффект увеличения резкости в канале яркости, при всех своих недостатках лишен каких бы то ни было признаков изменения цвета, характерного для верхнего изображения.

Если вы захотите настроить резкость в канале яркости - а вы должны этого захотеть далеко ходить не надо: Photoshop предлагает пару таких способов. Наиболее просто это сделать, если документ в цветовом пространстве Lab, a не RGB или CMYK. Как вы уже, вероятно, догадались, L здесь означает Яркость. Повышение резкости только в канале L - одна из многих привлекательных сторон этого цветового пространства, которое мы будем исследовать в главе 8 и 9.

Photoshop позволяет то же самое выполнять в RGB и CMYK, правда, в два приема. После применения нерезкого маскирования выберите команду Edit > Fade (Редактировать > Ослабить), в предыдущих версиях Photoshop - Filter > Fade (Фильтр > Ослабить), которая используется для ослабления воздействия последнего из примененных действий, в данном случае фильтра нерезкого маскирования. Кроме того, эта команда позволяет изменять метод применения фильтра, например, использовать его в канале яркости. Так что, если Fade установить в 100% и выбрать режим Luminosity (Яркость), как на рис. 4.4 вверху, смещение цвета пропадет.

*Резкость с ювелирной точностью*

Второй врожденный порок нерезкого маскирования, не позволяющий повышать его уровень так, как нам хотелось бы, чрезмерное усиление ореолов, как во втором примере. И здесь налицо слабость Photoshop, и довольно досадная.

Когда один объект окрашен в относительно темные тона, а второй - в средние, как в нашем примере, двойной ореол составляет немалую проблему. Если автомобиль неплохо поглощает темный ореол, то светлый, образованный фоном, сразу бросается в глаза.

Можно с помощью режима Darken попытаться ослабить воздействие фильтра и совсем убрать светлый ореол. Но и в этом случае изображение все равно будет выглядеть нелепо: ведь нам нужно не устранить светлый ореол, а сделать его незаметным.

Возможность раздельной регулировки резкости светлых и темных тонов характерна для барабанных сканеров и высококлассных станций ретуши. Photoshop ее игнорирует. Поэтому для достижения тех же результатов нужен громоздкий обходной маневр, который мы продемонстрируем в конце главы.

Сужение светлой граничной линии при повышении резкости позволяет сделать незаметными белые царапины на крыше автомобиля. Хотя это не шумы, а детали изображения, подчеркивать их, как в третьем примере, совершенно незачем.

А лучше вообще избегать повышения резкости самого темного канала (в нашем случае это зеленый в RGB или пурпурный в CMYK). Именно там, на темном корпусе автомобиля, светлые царапины наиболее заметны. И наоборот, в самом светлом канале красном в RGB и голубом в CMYK - разница в цветах корпуса и царапин минимальна.

Улавливаете закономерность? Даже если резкость всего изображения уже повышена, в слабом канале ее все равно можно поднять еще сильнее. Если не трогать пурпурный канал, то можно свести на нет проблемы первого и третьего изображений, а заодно и частично устранить зерно в четвертом. А снижение доли осветления при сохранении доли затемнения помогло бы нам успешно решить все четыре проблемы.

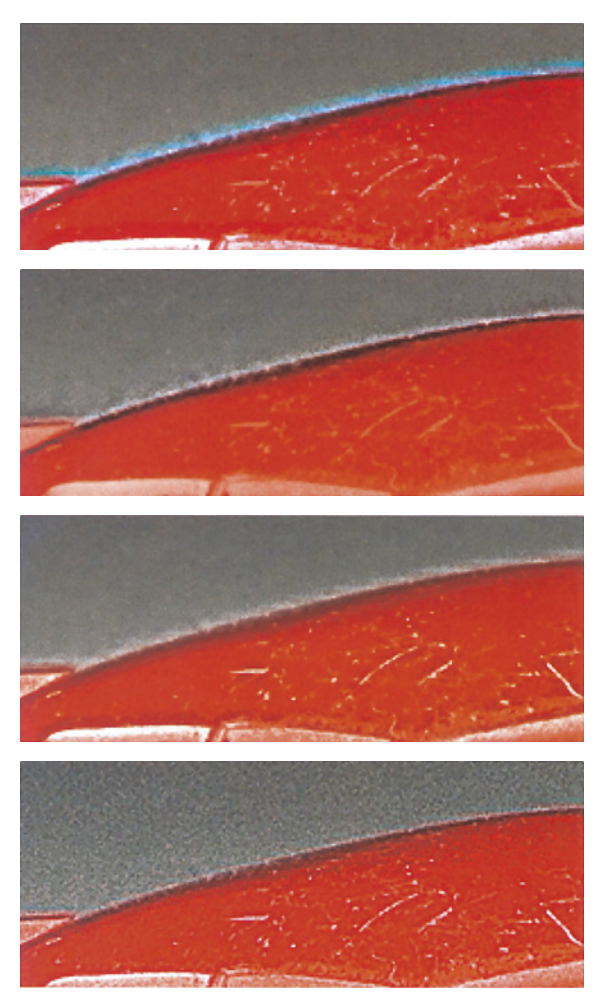

*Рис. 4.4. Четыре врожденных порока нерезкого маскирования (сверху вниз): изменение цвета, слишком заметные ореолы, проявление нежелательных деталей (царапин на крыше автомобиля), преувеличение шумов. Внизу, не получившая отражения в документации, но очень ценная* 

*возможность п о в ы ш а т ь резкость в составляющей яркости даже в CMYK.*

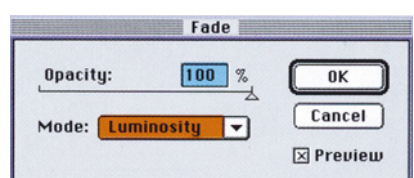

*Глава 4*

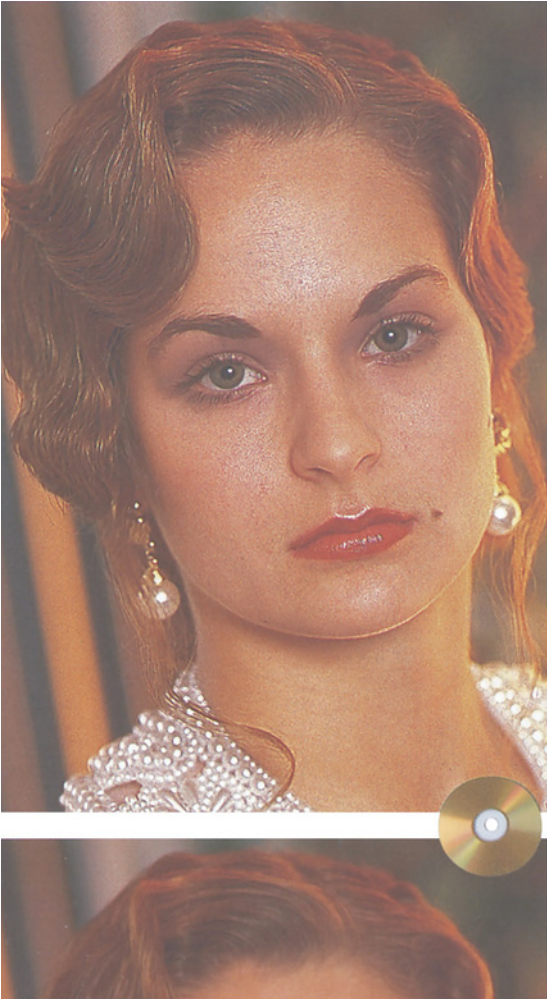

Повышение резкости можно проделывать и с помощью "детских игрушек" Photoshop - фильтров Sharpen (Резкость), Sharpen More (Резкость+) и Sharpen Edges (Резкость на краях). Но я советовал бы вам отказаться от них в пользу гораздо более эффективного инструмента - фильтра Unsharp Mask (Нерезкое маскирование, или, как он называется в локализованной версии Photoshop, Контурная резкость - прим.ред.).

#### **Не слишком ли малы эти картинки?**

Особенное значение это умение приобретает при обработке больших изображений, где нерезкое маскирование столь же эффективно, как и другие "тяжелые орудия" из арсенала

*Рис. 4.5. Лицо человека представляет собой самую сложную проблему для нерезкого маскирования. Оригиналу (внизу слева) не хватает четкости. Но небрежное повышение резкости (слева) способно создать видимость кожной болезни. Если не трогать каналы, содержащие детали лица, можно повысить резкость волос и глаз и придать им больше естественности, оставив в то же время кожу неповрежденной.*

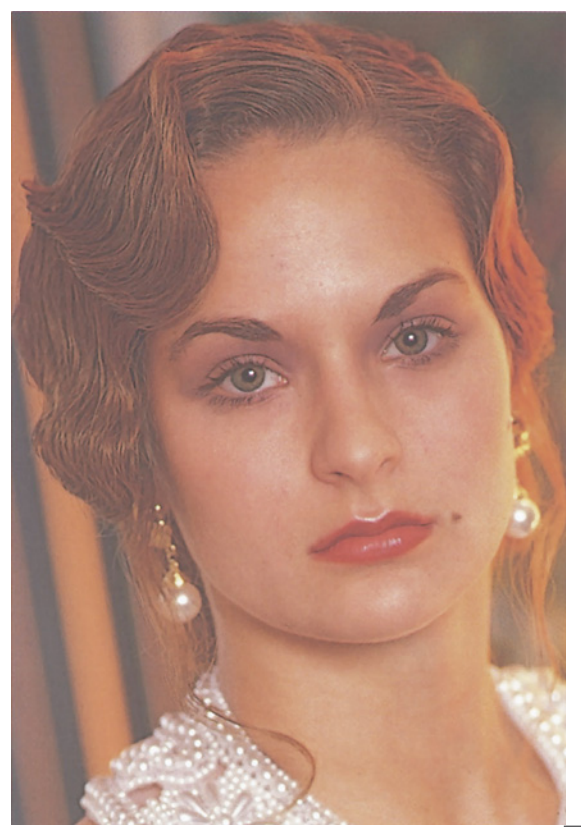

ретушера - такие как: правильный выбор черной и белой точки, настройка градационной кривой, усиление деталей в канале нежелательного цвета и аккуратное использование черного канала.

Существует множество способов применения USM, но если изображение маленькое, все они теряют свою значимость. Пожалуйста, не поймите меня превратно: таким иллюстрациям тоже нужна резкость, но точное согласование параметров влияет на их качество меньше, чем на качество больших изображений.

Тем не менее практически вся документация - от фирменного руководства Adobe до книг о Photoshop разных авторов иллюстрирует способы применения USM картинками, размером с почтовую марку.

Понятно, что печатать большие цветные изображения в документации слишком накладно, поэтому обычно и обходятся миниатюрами. Та же проблема и у меня: только взгляните на эти узенькие кадры. Чтобы хоть что-то показать, изображение пришлось безжалостно обрезать, иначе трудно разглядеть детали. А если эти картинки сделать крупнее, дефекты повышения резкости станут еще заметнее.

# **Еще несколько советов**

В прошлый раз мы обсуждали, как не допустить подчеркивания посторонних элементов в изображении, таких как зерно фотопленки или случайные шумы.

На фотографии молодой женщины на рис. 4.5 нет никаких искусственных дефектов - ни зерна, ни шумов, а только естественный рисунок кожи. Кожа человека создана не из гипса, а из эластичного органического материала и отлично приспособлена для защиты организма от внешних воздействий, но иногда она подвержена образованию прыщей или излишне склонна к появлению морщин, причем не только у пожилых, но и у молодых людей. Если неосторожно повышать резкость деталей лица, то это может кончиться тем, что Синди Кроуфорд станет похожей на Змея Горыныча. Возможно, моя жена и кое-кто

еще не будут против этого возражать, но вряд ли такой портрет понравится художественному редактору.

И все-таки оригиналу не хватает четкости, особенно волосам. Заметьте, даже в той версии, где кожа уже как у ящера, резкость волос все равно не чрезмерна. Вопрос: как добиться резкости в волосах и в то же время сохранить естественную, без излишней детализации, кожу?

Возможно, сначала вы попробуете перед повышением резкости выделить волосы или, наоборот, убрать из общего выделения участки кожи. По собственному опыту, скажу, что такой подход не оправдывает ожиданий: получается что-то вроде двух изображений, наложенных друг на друга.

Более удачная альтернатива заключается в том, чтобы поднять резкость только в канале яркости, уменьшив таким образом проявление физических недостатков кожи, и/или увеличить уровень Threshold (Порог) в диалоговом окне Unsharp Mask программы Photoshop. При этом слабовыраженные детали останутся практически нетронутыми, но и резкость волос повысится не очень сильно. Однако некоторые глубокие морщины все равно будут подчеркнуты.

Лучше всего решить проблему одним махом. Действовать здесь надо осторожно, чтобы ничего не испортить. Иными словами направить удар туда, где нет деталей. А точно сказать, где их нет, поможет простое правило, которое применимо не только к портретам, но и вообще к любому изображению:

большая часть тонких деталей всех красных, зеленых и синих областей сосредоточена в двух самых темных каналах, в то время как в остальных каналах их меньше.

```
Глава 4
```
В лице много красного. Если мы работаем в пространстве CMYK, то самыми темными каналами будут пурпурный и желтый, а в RGB - зеленый и синий. В них резкость лучше не поднимать.

Нерезкое маскирование фотографий стариков, чья кожа имеет больше недостатков, еще опаснее. У мужчины на рис. 4.6 волосы с проседью. Но на оригинале они совершенно седые. Так оставить это нельзя. Беремся за дело, но осторожно, чтобы не превратить еще не старого человека в девятисотлетнего Мафусаила.

На рис. 4.7 показан пурпурный канал с дубленой кожей - если и поднимать в нем резкость, то в самую последнюю очередь. Сравните его с голубым и черным каналами, где лицо практически лишено деталей. Следовательно, в этих двух каналах резкость можно повышать, не стесняясь. Если деталей там нет, то USM не сможет материализовать их из воздуха.

Что касается изображения женщины на рис. 4.5, то в нем голубой канал я вообще не трогал. Зато от души "врезал" по черному. Если бы Photoshop не ограничивал максимальное значение параметра Amount величиной 500%, я бы повысил резкость еще сильнее.

*Рис. 4.6. Чем старше человек, тем осторожнее надо подходить к его лицу. В оригинале слева волосы с проседью выглядят неубедительно. Чтобы повысить их резкость как на версии справа, главное - избегать применения нерезкого маскирования в пурпурном канале.*

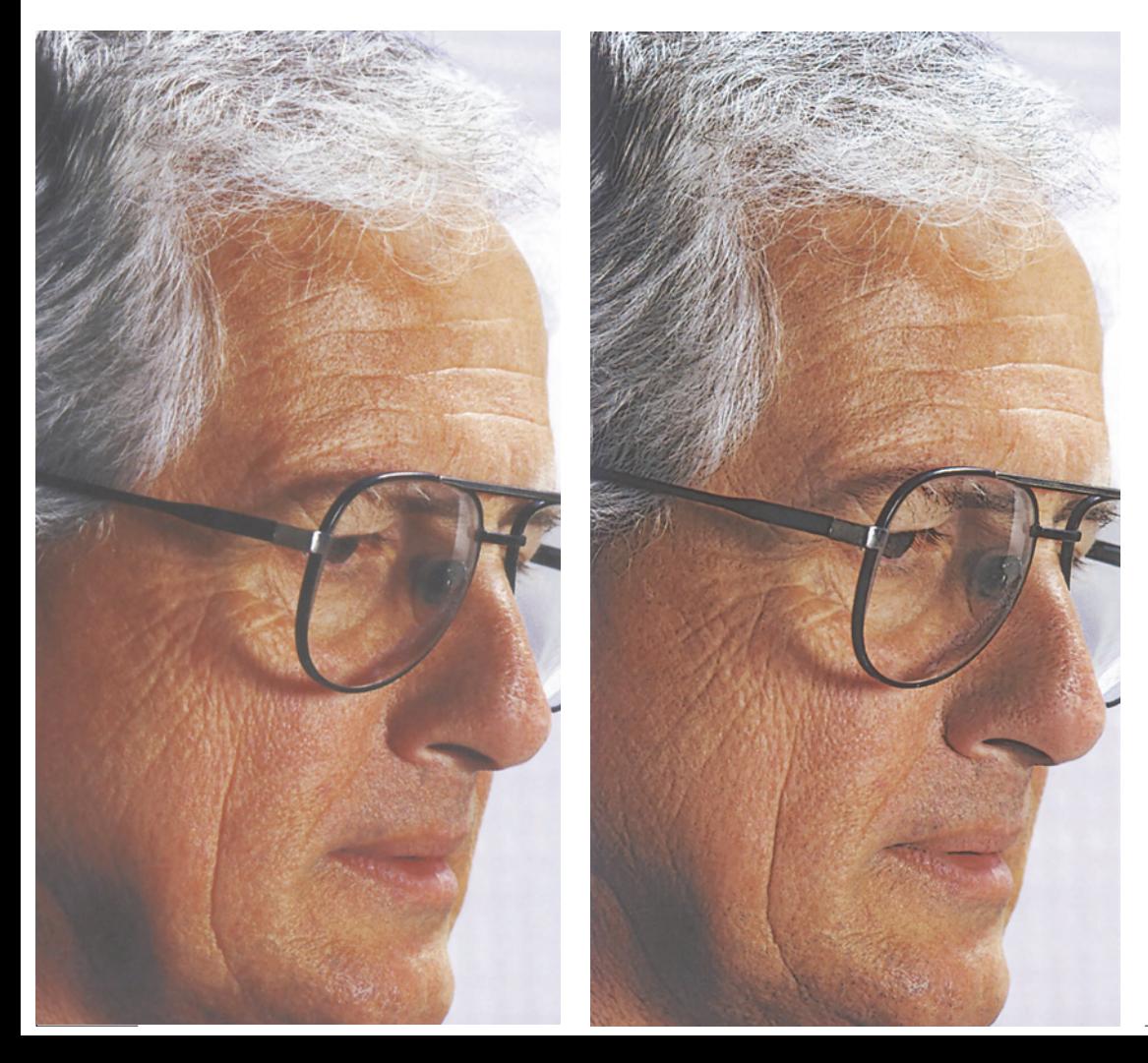

Если вам надо повысить резкость в светлых каналах, то делать это гораздо удобнее в СМҮК, нежели в RGB, где самый слабый канал все равно плотнее, чем любой из двух его коллег в СМҮК.

Рассмотрим изображение бутылки на рис. 4.8. Шум, появившийся после первой попытки поднять резкость здесь сильнее, чем даже в четвертой версии на рис. 4.4.

Чтобы избежать этого, можно повысить резкость канала, где шума нет вообще, например черного. Это бывает весьма часто, особенно когда черная составляющая сгенерирована при помощи Light GCR или UCR. Никогда не упускайте возможности заглянуть в черный канал, чтобы понять, можно ли увеличить его резкость, даже если она уже была повышена во всем изображении.

Загляните также и в канал нежелательного цвета, если таковой имеется. В нашем примере очевидно преобладание зеленых оттенков,значит, нежелательный цвет -

пурпурный. И поскольку в фоне пурпурный весьма слаб, а черного там нет вообще, в этих лвух каналах горазло меньше деталей соответственно меньше шумов, чем в доминирующих голубом и желтом.

#### По числам

Помимо благословенной возможности настраивать резкость в отдельных каналах нам нужно, чтобы процедура нерезкого маскирования обеспечивала еще четыре

Рис. 4.7. Каналы доминирующего ивета всегда содержат больше деталей, а значит, резкость в них надо повышать более аккуратно. Слева направо: пурпурный, голубой и черный каналы изображения на рис. 4.6.

момента·

• управление величиной эффекта резкости, то есть степенью затемнения и осветления ореолов:

• управление шириной ореолов;

• средства подавления шумов;

• раздельное управление осветлением и затемнением.

Каждая программа предлагает свои способы. Но, похоже, есть у них и общее диалоговое окно, обычно приводящее в замешательство пользователя средней квалификации, и отсутствие в документации пояснений о том, как оно работает и какие установки следует применять для тех или иных типов изображений.

Тем не менее разобраться во всем этом можно и нужно, особенно если не забывать о поставленных целях. На рис. 4.9 мы

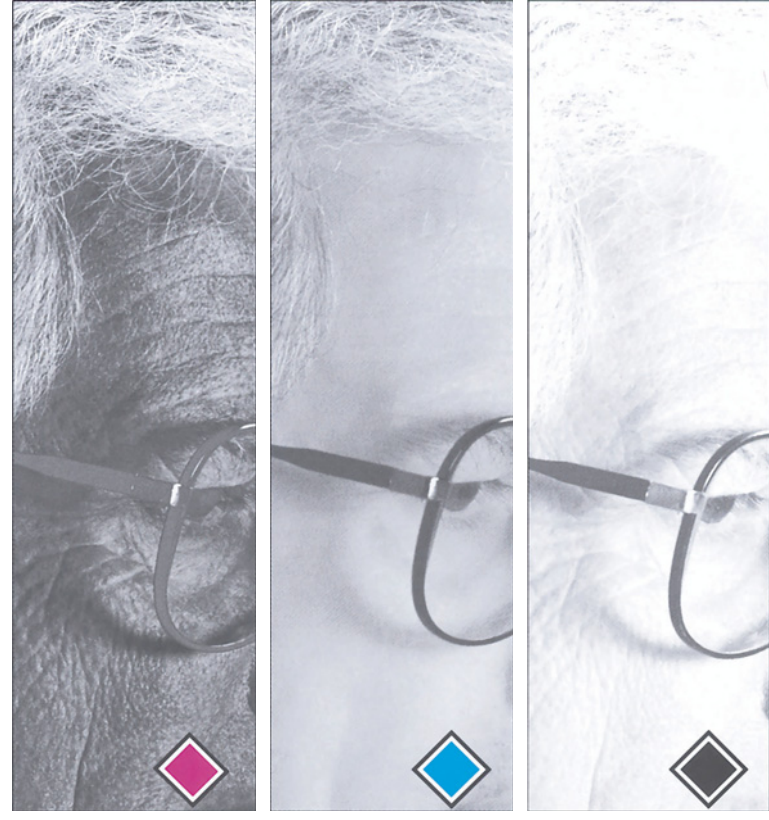

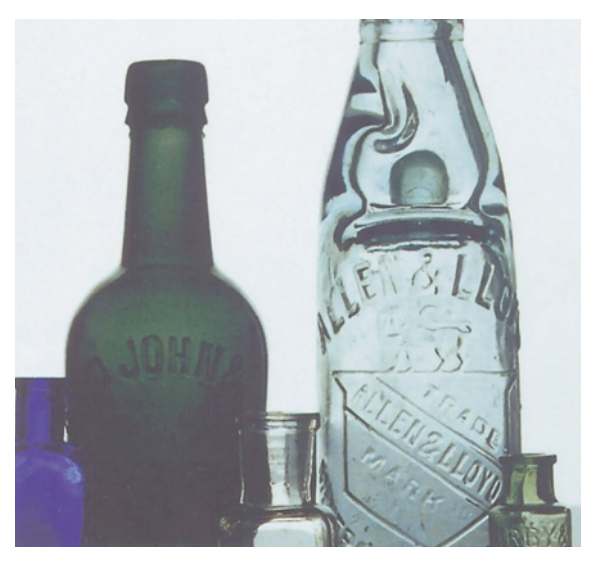

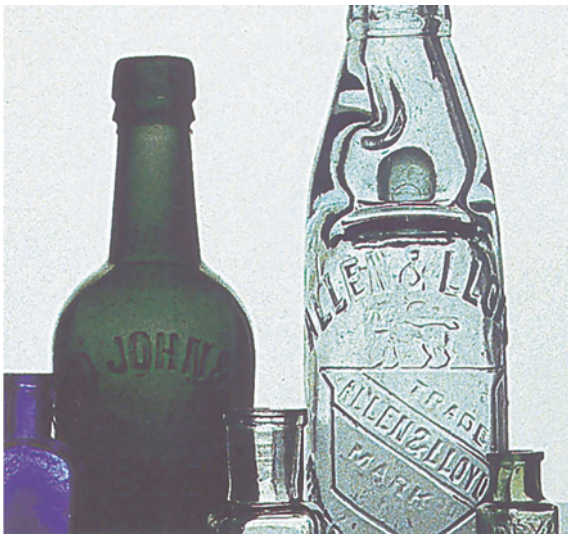

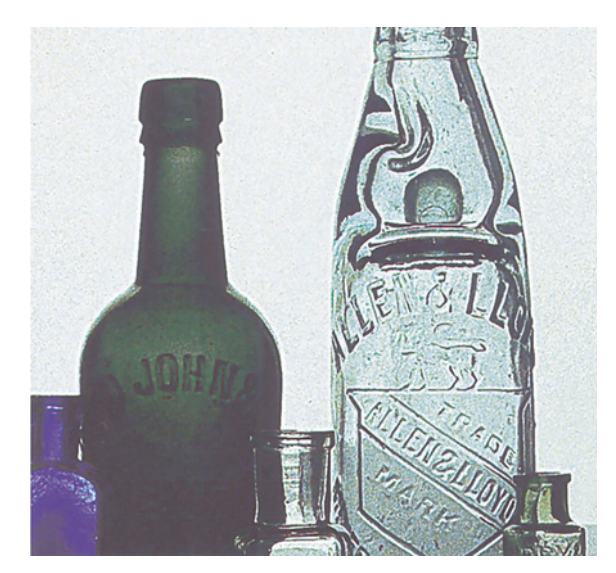

сравниваем Photoshop и программу LinoColor Elite фирмы Heidelberg. Начнем с управления уровнем резкости. В Photoshop фигурирует термин Amount (Эффект), а в LinoColor -Intensity (Интенсивность). То и другое вполне понятно, если не считать того, что Photoshop настаивает на величине в процентах и тем самым преднамеренно вводит пользователя в заблуждение, как бы предлагая emy ограничиться иифрой  $100\%$ .  $XOTG$  $\overline{R}$ действительности максимальное значение составляет 500%. Но как бы там ни было, обе программы сходятся в главном: чем выше значение, тем сильнее резкость.

Вряд ли большинство пользователей видит связь между параметрами Radius (Радиус) или Size (Размер) и шириной ореолов. А между тем зависимость злесь самая прямая: чем выше тите вынения

Рис. 4.8. Часто при значительном уровне шумов и слабовыраженных деталях высокий порог нерезкого маскирования не в состоянии отделить их друг от друга. В таких случаях следует повышать резкость в слабых каналах - в данном примере в черном и пурпурном.Справа сверху: в голубом канале оригинала присутствуют фоновые шумы, а в черном (внизу справа) их нет. Слева, сверху вниз: оригинал; небрежно поднята резкость во всем изображении сразу; нерезкое маскирование применено только в черном и пурпурном каналах.

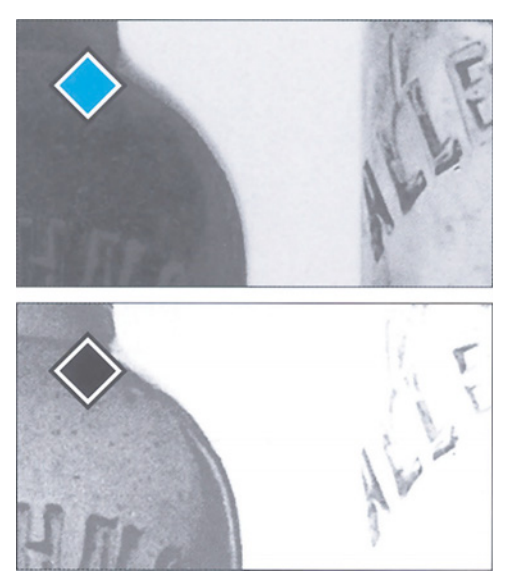

параметров, тем шире ореолы. Гибкость, которую предлагает в данном о т н о ш е н и и Photoshop, поистине беспрецедентна. Обратите внимание на скудость выбора в LinoColor.

Исключение шумов и нежелательных деталей при повышении резкости предполагает

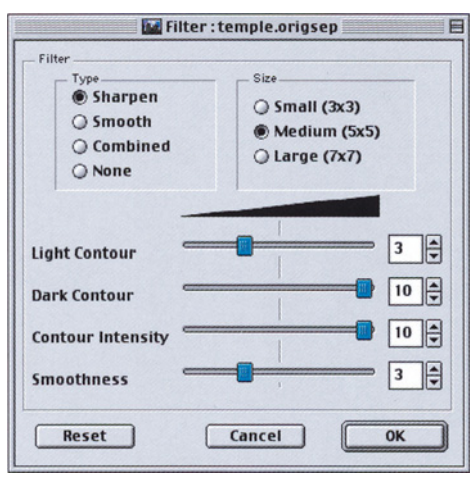

способность фильтра игнорировать слабые вариации и работать только "по-крупному". С увеличением Threshold (Порог) или Starting Point (Стартовая точка), усиливается вероятность того, что шумов фильтр не коснется. Однако это не всегда дает желаемые результаты. В иллюстрации с красным автомобилем увеличение Threshold действительно подавляет шумы фона без ущерба для изображения, а в фотографии с бутылками детали выражены ничуть не ярче, чем зерно фона. Поэтому, чтобы правильно сфокусировать бутылки, требуется обращение к каналам.

Что касается раздельного управления осветлением и затемнением, то LinoColor это умеет, a Photoshop нет, хотя и должен бы, по причинам, которые станут ясны позднее.

## **Чтобы не бросалось в глаза**

Понимать, где надо повышать резкость, это одно, а знать, как это делается, совершенно другое. Пришло время подробнее рассмотреть три параметра фильтра Unsharp Mask в Photoshop - Amount (Эффект), Radius (Радиус) и Threshold (Порог).

Самый простой из них - Threshold. С увеличением его уровня Photoshop начинает игнорировать разницу между областями с б л и з к и м и оттенками и замечает только

*Рис. 4.9. Базовые меню USM в LinoCoior (слева) и Photoshop (внизу).*

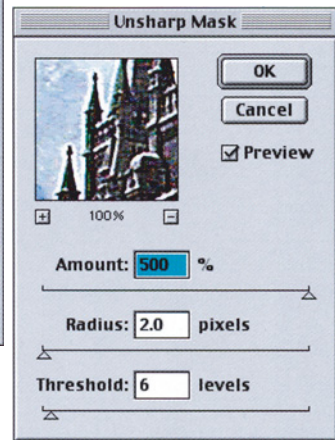

детали покрупнее. В определенной мере это срабатывает в пурпурном канале (см. рис. 4.7): разница между черными и белыми волосками огромна, а между нормальной кожей и старым шрамом - гораздо меньше. Высокий уровень Threshold - хорошее средство избежать проявления слабых шумов. Но применительно к лицу человека, когда важно не столько подавить шум, сколько не допустить подчеркивания реальных деталей, оно не столь эффективно.

Radius и Amount определяют, что происходит, когда Photoshop обнаруживает границу между цветовыми областями. Оба параметра подчеркивают эту границу, но поразному, о чем свидетельствует пример на рис. 4.10.

Предположим, однако, что граница между цветовыми областями в оригинале и так очень четкая. Зачем ее усиливать? Ответ на удивление прост: цифровой файл может выглядеть прекрасно, но печать выполняется с помощью растровых точек, а точки эти шире гораздо шире, чем граничная линия между пурпурной и золотой областью. И что тогда будет? Правильно, все будет размазано.

На мой взгляд, самый важный из трех параметров - Radius. Он позволяет регулировать ширину характерного орео-

ла. Параметр Amount, в свою очередь, определяет, насколько выраженным окажется эффект, и к ширине ореола отношения не имеет.

Изображений, которые были бы чрезмерно резкими, просто не бывает. Главная цель -как можно сильнее повысить резкость, но чтобы это не было заметно. Если задать очень большое значение Amount или очень маленькое Threshold, это будет сразу бросаться в глаза, поскольку в изображении появляется слишком много шумов даже при оптимальном параметре Radius. А если сильно увеличить Radius, мы потеряем слабые детали, даже верно выбрав величину Amount.

Калибрационисты, слепо верящие математическим уравнениям, выдвигают теорию, согласно которой значение Radius зависит только от разрешения сканированного изображения. Это равносильно утверждению, что чем больше чемодан, тем он тяжелее.

Некая доля истины здесь безусловно есть, но важно учитывать и содержимое чемодана. Вель маленький чемоланчик со свинцом наверняка будет тяжелее большого с одеждой. То же самое и с изображениями - даже если абстрагироваться от очевидного факта, что при одинаковых размерах одни фотографии более зерни-сты, чем другие, а следовательно, их резкость не может быть увеличена в олинаковой степени.

Представьте себе, что на рис. 4.5 помещен портрет той же женщины, но не крупным планом, а поясной. Не надо быть Эйнштейном, чтобы сообразить, что тогда проблему резкости пришлось бы решать иначе: здесь совершенно иной масштаб деталей, будь даже разрешение в обоих случаях одинаково.

Значит, нало полумать. И если это скучное занятие вас не смущает, приведу несколько поводов для размышления.

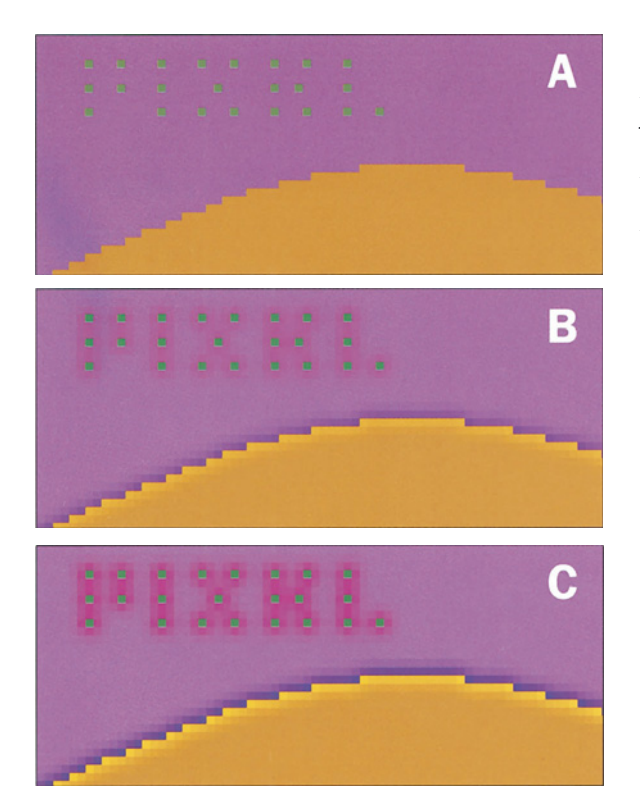

Рис. 4.10. Наглядный эффект (при большом увеличении) границы между цветовыми областями, образуемый разными установками Radius и Amount в Photoshop. A: оригинал. B: 200% Amount и 1.0 Radius. C: 400% Amount u 1.0 Radius. D: 200% Amount u 3.0 Radius, E: 400% Amount u 3.0 Radius, B блок подписи вставлено изображение натурального размера.

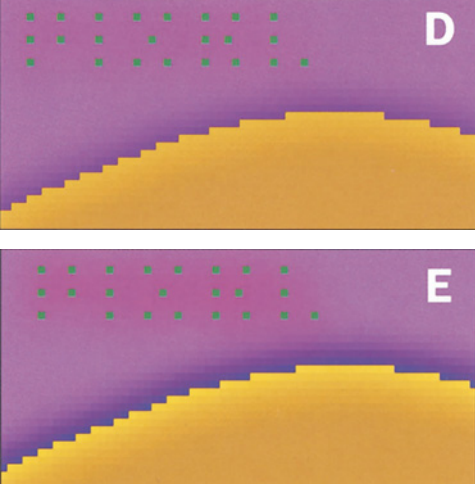

Использование большого радиуса для увеличения объектов может быть очень эффективным. Заметьте, что, несмотря на меньшую четкость лица, в целом глаза женщины в изображении с правильной резкостью выглядят лучше, чем в версии, где резкость завышена. Это благодаря Radius. Ресницы стали больше. То же самое можно сказать и о темных ободках радужной оболочки. Более объемными кажутся и веки. Вот вам электронный макияж, если угодно.

Конечно, это прекрасно. Но прежде чем замахнуться на большой радиус, следует удостовериться в том, что область, где мы собираемся повысить резкость, не содержит тонких деталей, которым большие радиусы противопоказаны.

Чем больше изображение, тем лучше выражены его детали, а значит, тем меньше повредит ему больший радиус. Но не надо бояться применять большой радиус и к маленьким картинкам, если, конечно, они у вас подходящие. Если не согласны, посмотрите на рис. 4.11.

Есть ли на бутылке тонкие детали? А значительная разница в цвете бутылки и фона? Вы не замечаете? Я тоже. Поэтому я прихожу к выводу, что большой радиус даст лучший

эффект. Согласны?

Для определения оптимального радиуса характер изображения гораздо важнее разрешения. Обязательно рассмотрите изображение на

предмет наличия с л а б ы х , малозаметных деталей.

Волосы или ресницы, винная б у т ы л к а , пузырьки в стакане содовой т р е б у ю т б о л ь ш е г о радиуса. Кора деревьев, кожура ф р у к т о в , поросшее травой поле, ткань формы солдата на рис. 4.12, фактура дерева все они содержит

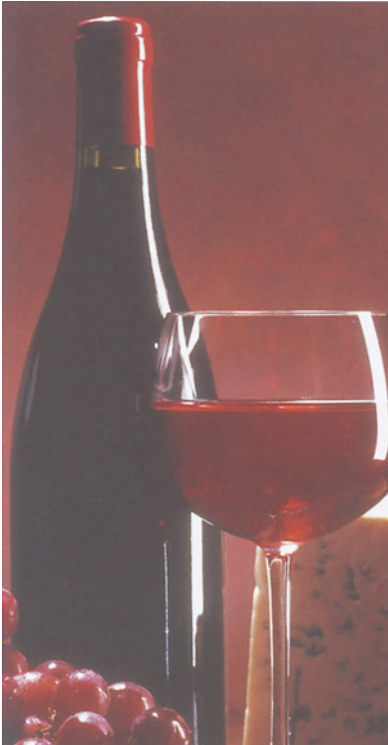

*Рис. 4.11. Если в изображении нет тонких деталей, Radius можно увеличить. Справа сверху: оригинал. Внизу слева: 250% Amount и 1.0 Radius; внизу справа: 250% Amount, a Radius увеличен до 3.0.*

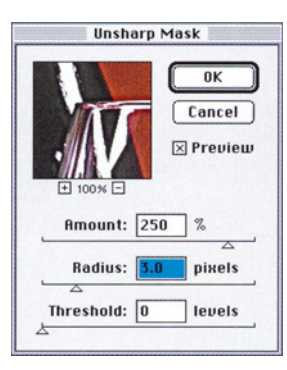

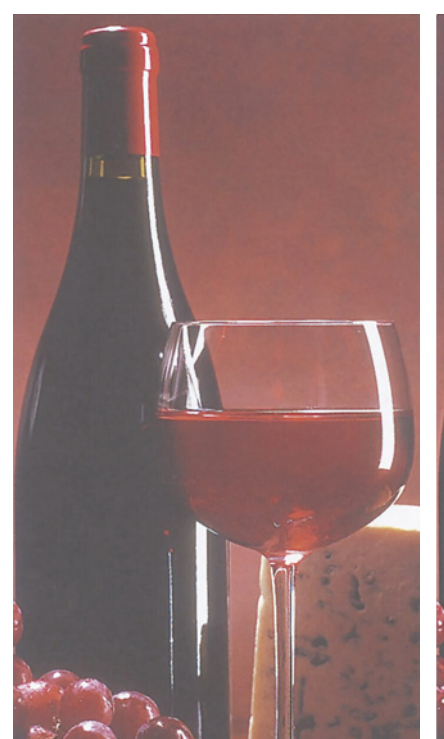

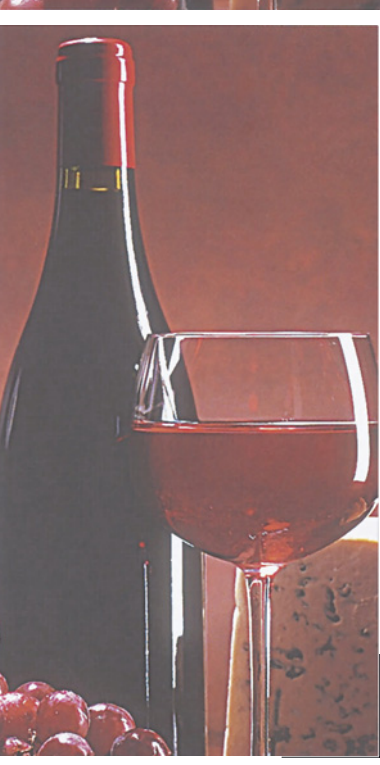

тонкие детали, для которых большой радиус, напротив, губителен.

Но когда присутствуют детали обоих типов, мы вынуждены обращаться к наименьшему общему знаменателю выбирать малый радиус, даже если это не соответствует задаче повысить резкость недетализированных объектов. Надо найти канал, где нет тонких деталей. В портретах это черный, а часто и голубой тоже.

В изображении женского лица на рис. 4.5 я применил к черному каналу радиус 3,0 - так как черный канал чаще всего включает только глаза и волосы. А Amount? Я установил максимальное значение - 500%. Если ударить по мячу достаточно точно, то сила удара уже не играет роли.

# **Блеск и сияние**

Сам по себе фильтр Unsharp Mask еще не делает изображение идеально резким. Художник, привыкший к аккуратности, должен действовать также и инструментом фокусировки Photoshop: хотя он и не обладает гибкостью, присущей фильтру USM, но очень удобен для обработки малых областей. Обычно это последние штрихи, придающие изображению достоверность. В самой верхней части рюмки, слева, есть небольшой отблеск. Его надо сделать порезче. Инструмент "резкость" позволит сделать его более ярким и чуть увеличит.

На самом деле мы будем счастливы даже если в отблеске совершенно не окажется растровых точек. В этом заключается основное правило работы данным инструментом. Используйте его везде, где есть блики. Чем ярче становится отблеск, тем лучше, и точек там не будет.

Такие отблески встречаются гораздо чаще, чем можно себе представить. Взгляните на помещенные здесь изображения, начиная с портрета молодой женщины на рис. 4.5. На ней серьги и бусы. Они сверкают. С помощью инструмента их надо сделать порезче. Искорки в глазах - очень важная деталь, оживляющая лицо. Они тоже должны быть резкими. И раз

уж мы повышаем резкость маленьких областей, где желателен чистый белый цвет, то следует охватить и те, где мы ничего не имеем против чистого черного. В нашем примере это ресницы, веки и, вероятно, некоторые участки бровей.

Пожилой мужчина на рис. 4.6 отказался позировать, глядя в камеру, поэтому резкость в его глазах мы поправить не можем. Но оправа очков, особенно белый металл в месте крепления дужки, явно требует нашего вмешательства. Оправа черная. А если бы она была золотой, то увеличение резкости было бы просто необходимо, иначе такие очки сольются с кожей.

На ножке рюмки на рис. 4.11 также есть пара участков, где желательно увеличить резкость. А на фотографии солдата на рис. 4.12 блестящих предметов просто не счесть.

Увеличивать резкость изображения не фильтром, а только инструментом "резкость", что я и проделал с фотографией солдата (в реальных условиях я бы этого делать не стал), конечно, чистое доктринерство, но процесс совсем не сложный. В отличие от фильтра USM инструмент "Резкость" довольно непритязателен и не требует тщательного подбора параметров. Я изменяю только размер кисти, нажим (pressure) всегда устанавливаю на 40% и выбираю метод Luminosity.

### **Точность, точность, и еще раз точность...**

Что касается конкретных значений для фильтра USM, то позволю себе от реко-

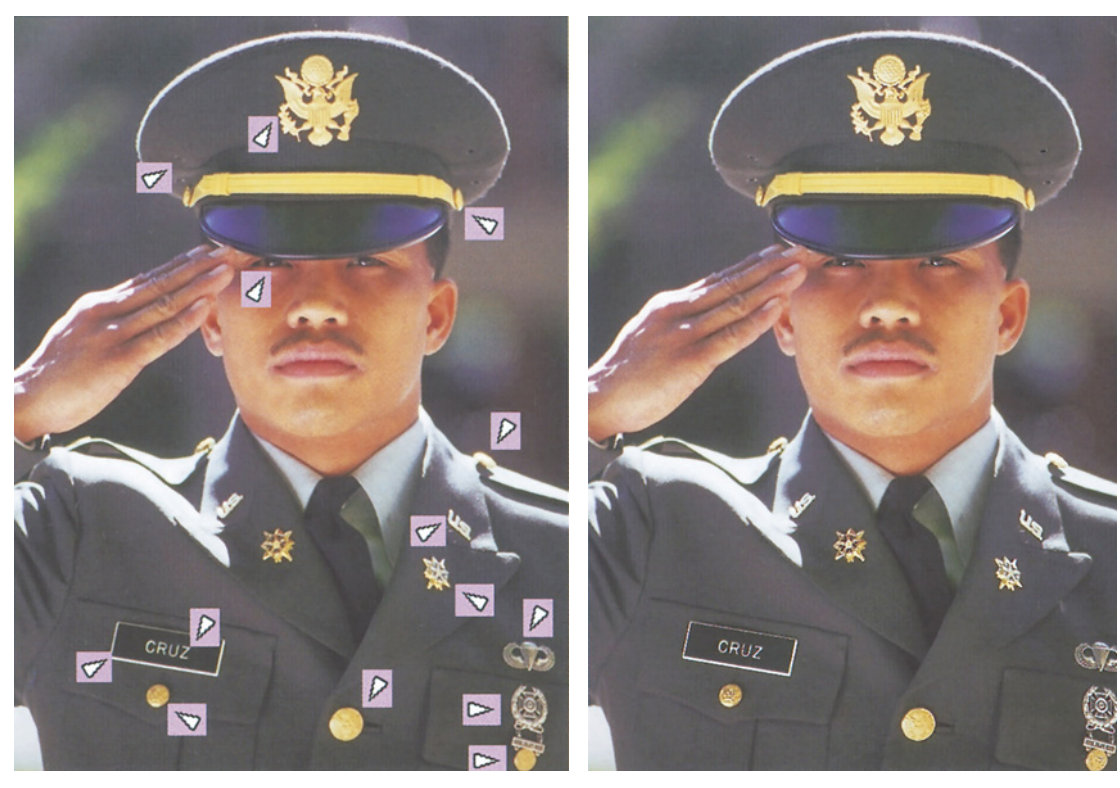

Рис. 4.12. Блики - естественная мишень для инструмента "резкость" в Photoshop. Взгляните, как много их на левом изображении. Изображение справа обработано не фильтром USM, а исключительно инструментом "резкость", возможности которого гораздо скромнее.

менлаций уклониться. В отличие от большинства других форм цветокоррекции здесь нет ни рецептов, ни правил. Приходится пробовать разные варианты.

Работая с большими И важными изображениями, нe ленитесь экспериментировать с разными установками резкости. С опытом настройка трех переменных становится интуитивной. Но если пока вы плохо представляете себе, как они соотносятся, позвольте дать вам совет.

Из трех рассмотренных параметров установка величины Amount наиболее проста. Поэтому регулируйте его последним. Для начала установите Amount 500%, Radius 1,0 пиксел, а Threshold - 0. Обычно в таких случаях изображение принимает грубые очертания и выглядит ужасно, но зато становится видно, проявляются ли шумы и/или нежелательные детали. Если

проявляются, начинайте поднимать уровень Threshold.

Затем переходите к Радиусу. Увеличивайте его до тех пор, пока не почувствуете, что вместо подчеркивания нужных деталей начинается их вымывание. После того как подходящие значения Threshold и Radius будут найдены, настроить величину Amount путем понижения уже несложно. Но если начать с корректного значения Amount, то найти правильные Radius и Threshold будет довольно трудно.

Грубая сила не может соперничать с разумом. Важнейший принцип при настройке резкости  $-$  He трогать каналы  $\mathbf{c}$ нежелательными деталями. Это позволит сильнее повысить резкость в слабых

каналах, которые действительно повышают контраст.

Кроме того, при настройке резкости мы вынуждены полагаться на монитор и определять достаточность или избыточность эффекта визуально. Задача не из легких, поскольку принцип работы монитора совсем иной, чем у настольного принтера или печатной машины. Но чтобы справиться с ней как можно лучше, необходимо все время помнить о разрешении. Прежде всего, изображение в Photoshop следует просматривать в масштабе 100%. Меньший масштаб для большинства мониторов ненадежен, а больший лишь дезориентирует, отображая дефекты, которых в печатном варианте все равно не будет видно.

Но что еще важнее: если разрешение файла отличается от общепринятых стандартов, необходимо делать на это поправку. По мнению специалистов, нормальным считается разрешение, равное значению линиатуры, умноженному на коэффициент от 1,5 до 2, при масштабе 100%. Например, американское издание этой книги напечатано с линиатурой 133 Ipi, поэтому для моего цифрового файла нормальным будет разрешение от 200 до 266 пикселов на дюйм. Разрешение всех представленных здесь изображений составляет примерно 225 ppi, и я печатаю их в масштабе 100%. Если их напечатать в масштабе 75%, разрешение окажется выше нормального (225 :  $0,75=300$ ).

При разрешении выше нормального или при печати на струйном принтере, печатное изображение получается менее резким, чем на мониторе; а ниже нормального - оно будет грубым. И помните: если вы работаете с отсканированными изображениями с разрешением 300 ppi, но не учитываете при этом значения линиатуры, то монитор, показывая результаты нерезкого маскирования, может вас обмануть.

### **Остерегайтесь осветляющих ореолов**

Наше последнее упражнение с повышением резкости важно тем, что в нем использован неочевидный метод существенного улучшения определенных типов изображений, которые встречаются гораздо чаще, чем считают многие.

Чтобы понять, в каких случаях можно использовать этот метод, вы должны задать себе два вопроса:

Понравится ли мне изображение, если в нем появятся не просто темные, а черные ореолы?

А что если ореолы будут не просто светлыми, а белыми?

Обычно ответ очевиден. Нам не понравится, если какие-то участки красного автомобиля на рис. 4.1 станут черными, а отдельные области зеленого фона белыми. Нам не понравится появление белых или черных пятен на текстуре Сфинкса. Нам отвратительны какие бы то ни было белые или черные линии на лице женщины на рис. 4.5. Зато мы будем приветствовать любые белые или черные штрихи, которые могут появиться в волосах мужчины на рис. 4.6.

Впрочем, нередко бывает и так, что на эти вопросы можно дать два разных ответа.

Фотография солдата на рис. 4.12 поможет понять, о чем идет речь. Черный на темнозеленом френче будет выглядеть гораздо элегантнее, чем белый на светло-зеленой рубашке.

Изображение собора на рис. 4.1 ЗА пример более радикальный. На первый взгляд проблема повышения резкости здесь напоминает случай со Сфинксом на рис. 4.1. Ни то ни другое изображение не имеет доминирующих цветов, поэтому с общим повышением резкости усиление черного и слабого цветов, казалось бы, должно быть вполне приемлемым. Оба изображения очень похожи друг на друга по затем-

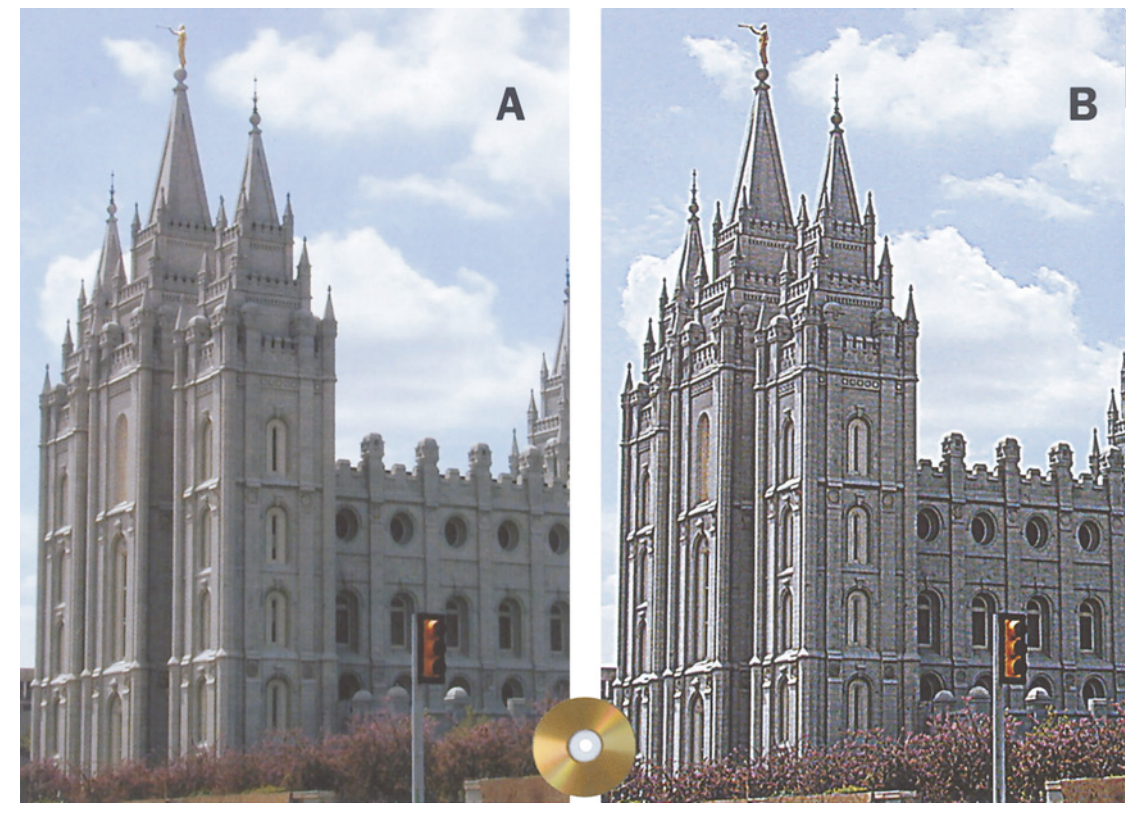

*Рис. 4.13. Объекты, которые сами по себе являются достаточно темными, могут быть повреждены осветляющим эффектом нерезкого маскирования. Решение заключается в раздельном контроле осветляющих и затемняющих эффектов. Наверху слева: оригинал; наверху справа - версия, которая выглядит чрезмерно резкой. Внизу слева: та же версия с ограничением осветления на уровне 50%. Внизу справа: версия, где резкость была повышена только в черном канале.*

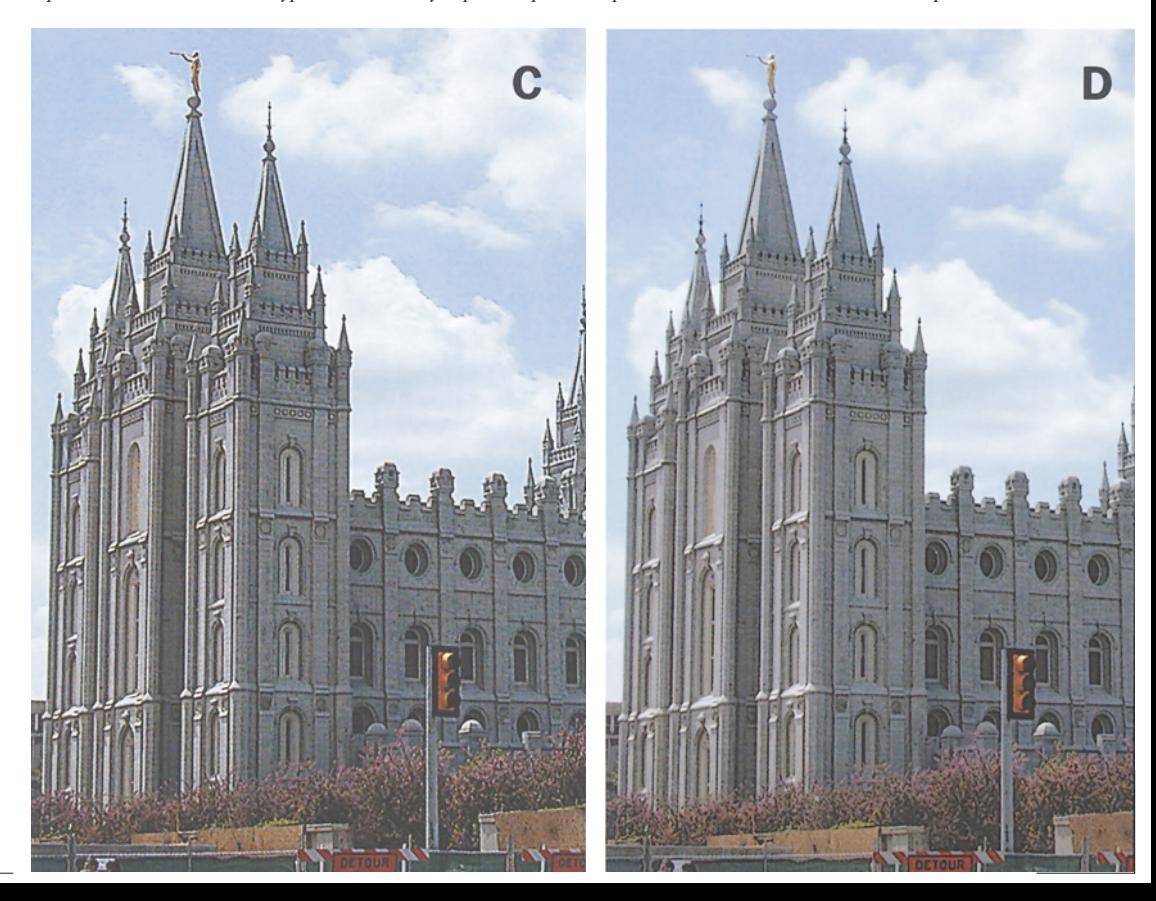

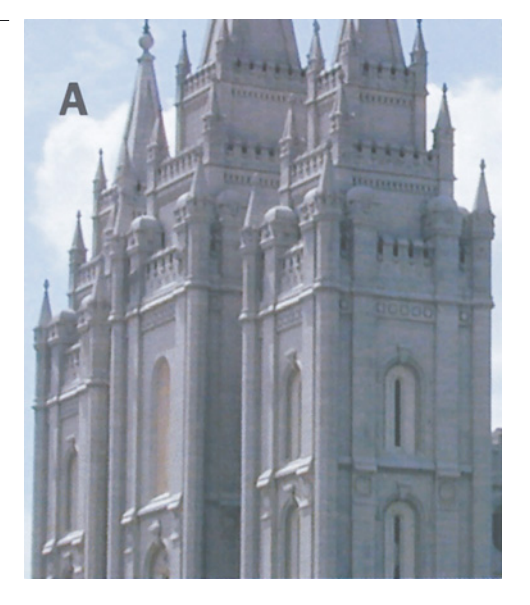

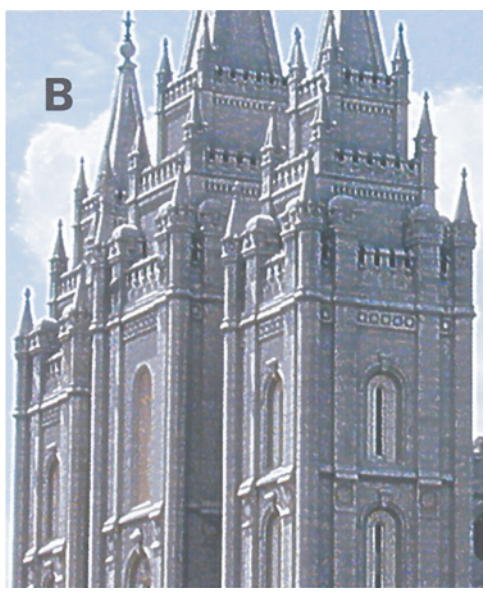

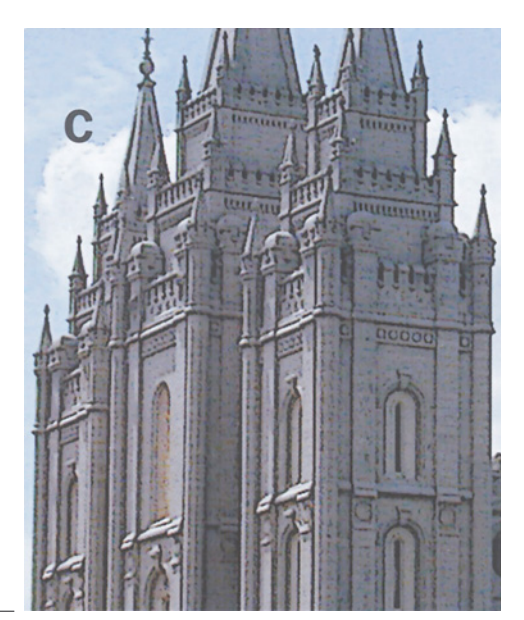

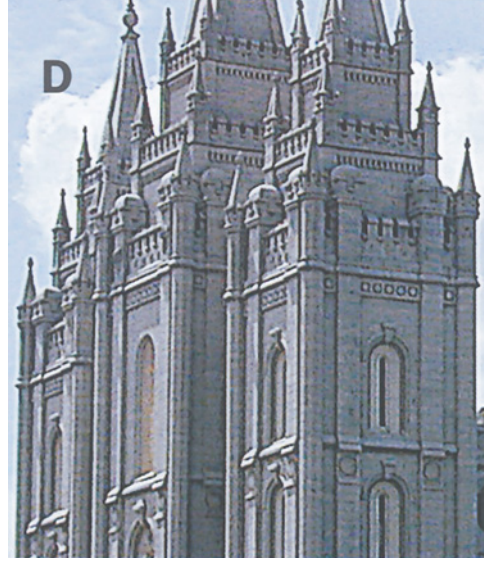

Puc. 4.14. B onped $e \quad \pi \quad e \quad \pi \quad \mu \quad \mu \quad \nu$ изображениях светлые ореолы более заметны. нежели темные. Версия А это сильно *увеличенный* оригинал; В - имеет

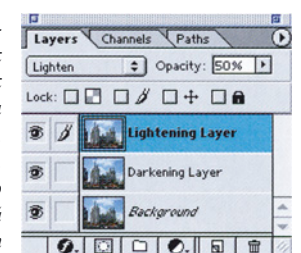

только светлые ореолы; С - изображение, содержащее только темные ореолы. D - финальная версия, где темные ореолы имеют полную интенсивность и светлые ореолы ограничены уровнем 50%, как это видно на приведенной здесь палитре Lav-

ненности. Но самые темные области Сфинкса не такие плотные, как соответствующие участки собора. Белые артефакты были бы проблемой для того и другого, тогда как черные будут вызывать серьезные возражения только в изображении Сфинкса.

Следовательно, в изображении собора затемнение должно бы быть сильнее, чем осветление, однако фильтр USM не имеет таких регулировок.

Так сотворим их сами. Начнем с варианта на рис. 4.13В с явно завышенной резкостью, выпятившей структуру каменной кладки. Виной тому осветляющие ореолы.

Я изменил режим наложения слоев с Normal (Нормальный) на Darken (Затемнение), получив причудливый вариант на рис. 4.14С. где осветляющих ореолов нет вовсе.

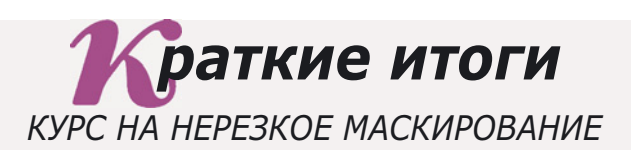

- √ Нерезкое маскирование это искусственный способ придания изображению такого вида, когда оно кажется лучше сфокусированным. Достигается это за счет образования светлых и темных ореолов на цветовых границах.
- √ Установленного предела, за который нельзя поднимать уровень резкости, не существует. Старайтесь использовать USM настолько, насколько это возможно, не допуская появления в изображении артефактов.
- $\checkmark$  Чем больше размер печатного изображения, тем большее значение обретает экспериментирование с параметрами USM, тогда как применительно к маленьким картинкам можно обойтись одним универсальным набором настроек.
- У Выполняя общую фокусировку, лучше всего повышать резкость по яркости: либо только в канале L LAB-документа, либо последующим ослаблением эффекта USM с помощью режима Luminosity (Яркость).
- √ Если в важных объектах превалирует красный, зеленый или синий цвета, подумайте о повышении резкости в слабых каналах, потому что сильные каналы содержат больше шумов. В таких случаях пространство СМУК будет удобнее, чем RGB, поскольку там есть черный канал.
- $\checkmark$  Параметр Radius (Радиус) определяет ширину ореолов резкости. Большие его значения не пригодны для повышения резкости объектов с тонкими деталями, так как могут эти детали разрушить. Зато большой радиус прекрасно подходит для объектов без мелких тоновых градаций.
- $\checkmark$  Чтобы исключить из процесса повышения резкости сравнительно малые вариации цвета, повысьте величину Threshold (Порог). Это благотворно воздействует на лица, где часто бывают детали, которые не следует подчеркивать.
- $\checkmark$  Величину параметра Amount (Эффект), самого простого для понимания, следует устанавливать после того, как заданы Threshold и Radius.
- √ Остерегайтесь появления какого-либо из четырех зол (или сразу всех), сопутствующих повышению резкости: изменения цвета, слишком заметных ореолов, усиления нежелательных деталей и усиления фоновых шумов.
- $\checkmark$  В некоторых случаях эффект осветления настолько пагубен, что его приходится сводить до минимума. Создайте версию с сильно завышенной резкостью, наложите ее на оригинал в режиме Darken (Затемнение), затем наложите еще одну копию в режиме Lighten (Осветление), понизив при этом уровень непрозрачности.
- √ Инструмент "резкость" является полезным дополнением к фильтру USM. Пользуйтесь им для усиления надписей, логотипов, лучшей прорисовки глаз, а также всего, что блестит и сверкает.

Снова дублируем слой, на этот раз верхний, с повышенной резкостью. Теперь я воспользовался метолом наложения Lighten (Осветление), что вернуло меня в исходную точку: картинка опять выглядит, как вариант на рис. 4.13В.

Удобство этого "бутербродного" метода в том, что мы можем регулировать прозрачность затемняющего и осветляющего слоев. Затемняющий слой я оставил как есть, а осветляющему задал прозрачность 50%. После преобразования в СМҮК я получил вариант на рис. 4.13С. На рис. 4.14 показана палитра а также увеличенные Layers (Слои), фрагменты, отображающие процесс коррекции.

Способ этот кажется несколько заумным, но вполне себя оправлывает. На рис. 4.13D показана его логическая альтернатива преобразование в СМҮК с последующим сильным повышением резкости только в черном канале. Результат хорош, но не настолько, как на рис. 4.13С.

Настоящий фанат пошел бы дальше, взяв черный канал из 4.13D и вставив егов4.13С.

#### Несколько полезных советов

Теперь самое время применить нерезкое маскирование этой  $\mathbf K$ главе, чтобы сфокусировать внимание на основных моментах и четче обозначить их контуры.

 $\bullet$  Прежде чем что-нибудь делать  $\mathbf{C}$ изображением, проверьте каждый канал. Посмотрите, где есть детали, которые следовало подчеркнуть, бы  $\,$   $\,$   $\,$ шумы. являющиеся для вас совершенно излишними.

• Если вы решили повысить резкость не в одном-двух каналах, а во всем изображении сразу, применяйте фильтр к составляющей яркости.

• Прежде чем поднимать резкость синего (RGB) или желтого (CMYK) каналов, дважды подумайте. Их воздействие на общий контраст незначительно, зато обычно уровень шумов там самый высокий, поэтому они представляют наибольшую опасность.

• Никогда не упускайте возможности повысить резкость в черном или в самом слабом канале (если он имеется), или хотя бы сфокусируйте их сильнее лругих. Это лопустимо лаже тогла. когда резкость всего изображения уже была повышена.

• По возможности поднимайте резкость после тоновой коррекции. Иначе после нерезкого маскирования при значительном изменении тонов могут проявиться артефакты, сопровождающие повышение резкости. Более того, если вы подозреваете, что изображение впоследствии может быть отпечатано при других условиях, сохраните его копию до повышения резкости.

• Научитесь выбирать оптимальный уровень Threshold (Порог). Поначалу регулятор Amount (Эффект) можно устанавливать на 500 процентов при предварительном просмотре изображения. Тогда будет лучше видно. происходит ли подавление шумов при заданной величине порога. Найдя оптимальное значение порога, переведите регулятор Amount в более приемлемое положение.

• Будьте готовы поиграть параметрами, особенно если изображение большое. Большие изображения противятся твердым правилам, поэтому временные затраты на эксперименты с небывало высокими уровнями **USM** оправдаются с лихвой.

• Будьте консервативными. В конце концов, если вы решите поднять резкость еще немного, мир не перевернется. Но если после коррекции вы обнаружите, что резкость чересчур завышена, упрекать придется только себя исправить завышенную резкость очень трудно

• Будьте жадными. Помните о стратегии, как нужно просить прибавки к жалованью. Установленных пределов здесь не бывает. Самый большой уровень резкости, какой только вы сможете переварить, и будет наилучшим.

# Поэзия слияния форм

Самые важные детали в ярких цветовых областях находятся в самом слабом канале - канале нежелательного цвета. Если таких деталей у вас нет, их приходится откуда-то извлекать. А помочь нам могут наблюдения одной американской поэтессы.

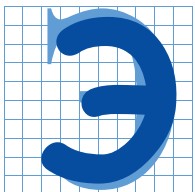

мили Ликинсон, американская поэтесса XIX века, настолько тонко чувствовала цвета, что ее произвеления можно было бы рекомендовать многим теоретикам от Photoshop.

Не будучи пользователем этой программы, она замечала многие вещи, которые и по сей день вызывают у нас интерес. Изображение в правом углу этой страницы представляет собой романтический символ - один из тех, что профессиональным печатникам приходится воспроизводить снова и снова. Чаще всего такое воспроизведение оказывается... но давайте лучше процитируем Ликинсон:

Хотела выглядеть как роза,

Не вышло - лето рассмеялось.

Поскольку рассмешить клиента не так-то просто, стоит провести технический анализ. Даже не зная, какой именно цветок имела в виду Дикинсон, могу сразу назвать причину неудачи: все дело в скверной голубой форме. Скажем, такой же плохой, как у цветка, изображенного на этой странице. А чтобы улучшить ее, ретушеру следовало бы смешать каналы.

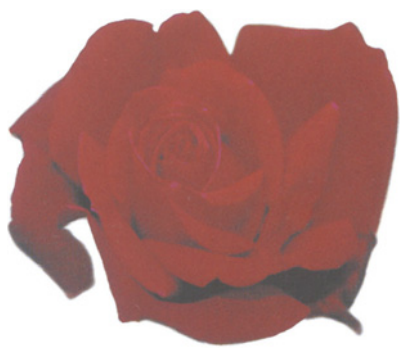

Вы спросите, откуда у меня эта уверенность. Но ведь именно так бывает с красными розами, да и вообще, как правило, с яркими объектами. Ключевой для прорисовки деталей является самая слабая краска. А чтобы понять, почему так происходит, обратимся к следующему стихотворению:

Природа скупа на Желтое: Копит его с утра Для солнечного заката. На Синее - щедра! Пурпур транжирит - как женщина. Но тратит едва-едва Желтое - Робко, бережно, Как влюбленный - слова! (Перевод В. Марковой)

Неплохие стихи, но как теория цвета оставляют желать лучшего. В угоду рифме здесь пострадали факты. Явно не желая

бороться с такой, например, строкой, как "Природа скупа на Желтое", поэтесса вынуждена заявить, что природа щедра совсем на другой цвет. Не стану переписывать дальше ("расходовать в больших количествах пурпур") - издатель поступил бы опрометчиво, позволив мне углубляться в эту тему. Я хотел провести параллель между тем, как природа обращается с красным и как калиб-рационисты тратят время и деньги на системы управления цветом, которые все равно не работают, но мне сложно выдержать ритм и рифму. Зато конец я предложил бы такой:

Хор природы славит Желтый Ярче и мощней, Чем армия печатников - Пурпурный и Голубой.

*Рис. 5.1. Две голубые формы - одна с хорошим фокусом, вторая - с явно недостаточным.*

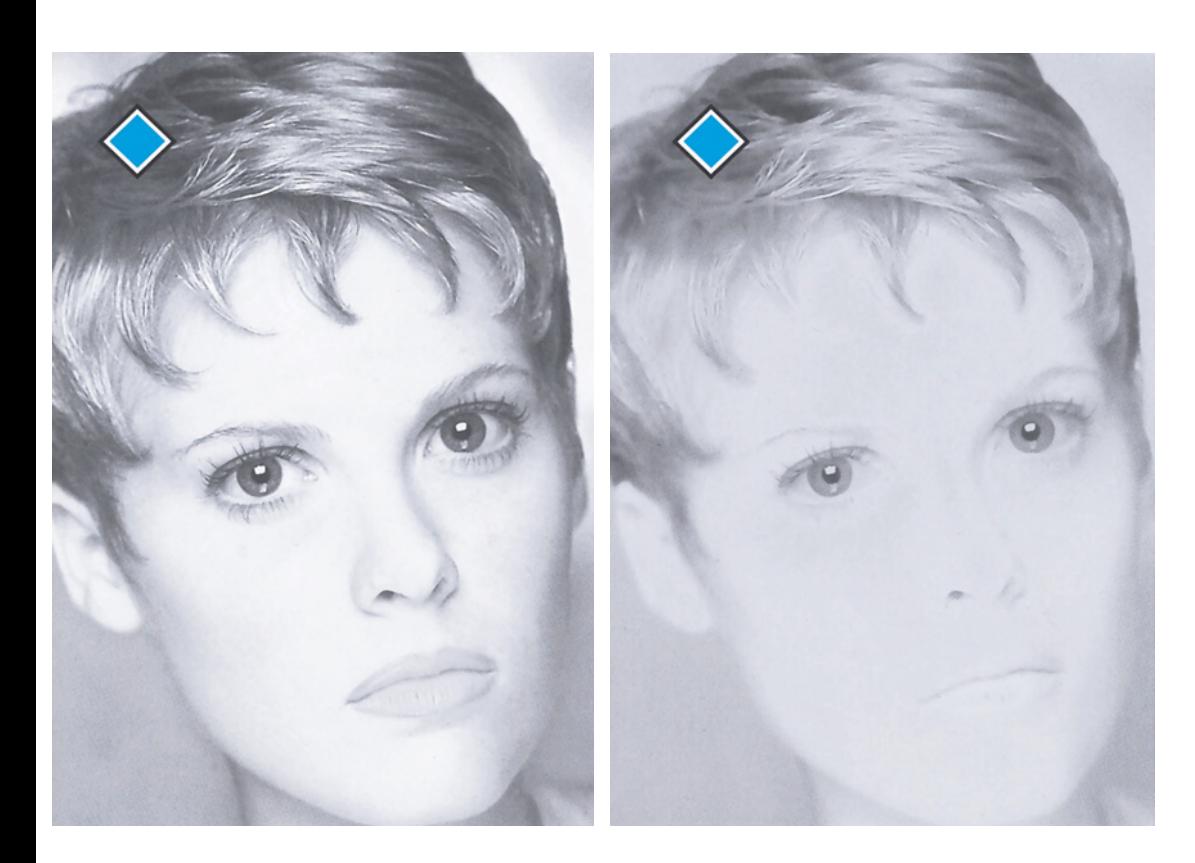

Но оставим, наконец, Эмили Дикин-сон в покое, не дожидаясь от читателя раздраженного замечания, что стихами должен заниматься поэт, а о Photoshop писать специалист по Photoshop. Она не знала, что у нее в стихотворении не все верно, так как ее представления о цвете сводились к считалочке, которой нас когда-то учили в школе: "Каждый охотник желает знать, где сидит фазан" - и которая, как известно, помогала запомнить последовательность цветов радуги - красный, оранжевый, желтый, зеленый, голубой, синий, фиолетовый. Не знаю, насколько изучен этот вопрос, но, помоему, Дикинсон права: из этих семи цветов желтый природа действительно использует меньше всех.

Но мы уже давно похоронили "охотника" и теперь мыслим категориями цветового круга

CGYRMB (Cyan-Green- Yellow-Red-Magenta-Blue, или голубой-зеленый-желтый-красныйпурпурный-синий). В этой модели красный расположен между желтым и пурпурным, пурпурный - между красным и синим и т. д.

Казалось бы, в реальности все шесть цветов должны встречаться одинаково часто, но даже беглый взгляд на творения Бога и человека показывает, насколько несостоятельно такое предположение. Красных, зеленых и синих объектов гораздо больше, нежели объектов трех прочих цветов. Ну есть, допустим, бананы и еще какие-то желтые предметы, и все же встречаются они довольно редко. Бывает пурпурная жевательная резинка, вода в Карибском море имеет голубой цвет, но трудновато припомнить

*Рис. 5.2. Если в MYK-изображение включить две голубые формы с рис. 5.1, разница будет весьма существенной.*

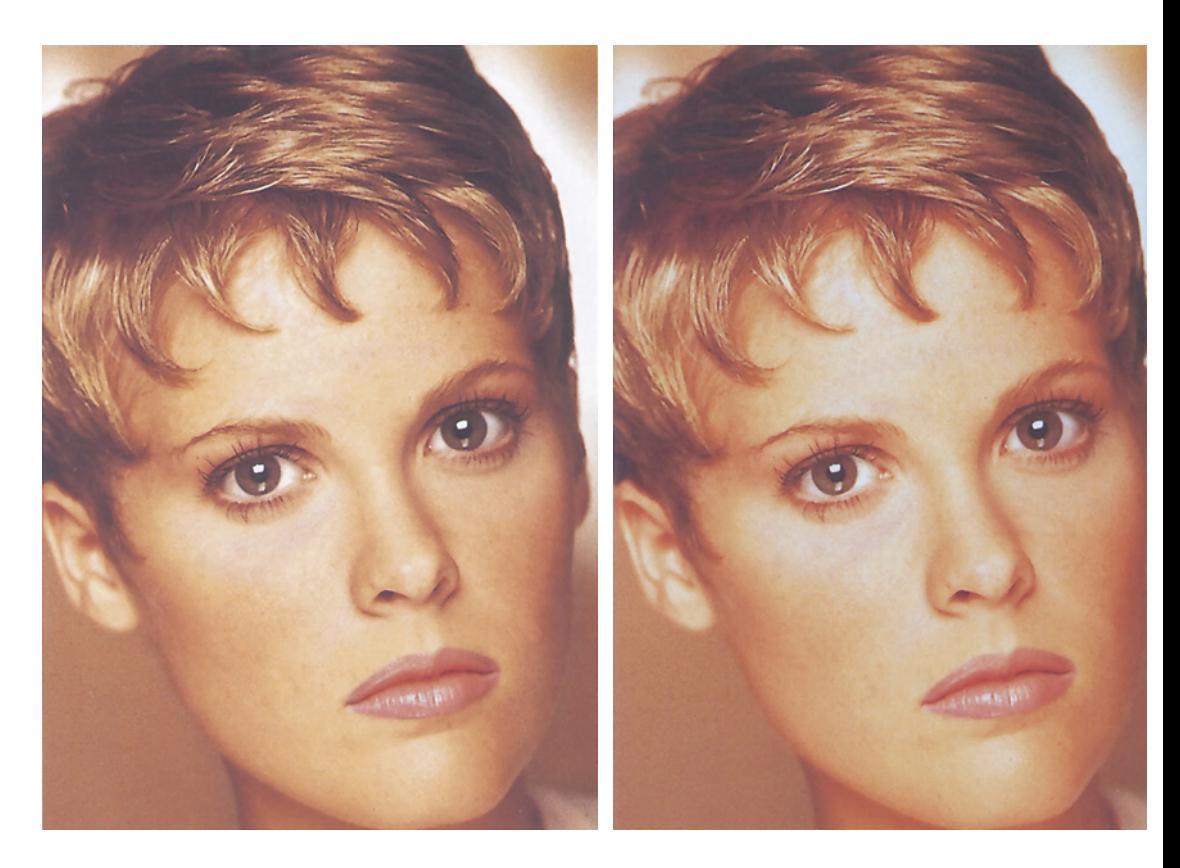

еще что-либо голубое или пурпурное. Между тем с ходу можно назвать сотни красных, зеленых и синих предметов.

Попробуйте, проходя по улице, обращать внимание на цвета одежды прохожих. Я пробовал и пришел к выводу, что цвета RGB вдесятеро преобладают над CMY.

К чему все эти стихи и рассуждения? Да все к тому же: в изображениях, с которыми мы имеем дело, красные, зеленые и синие объекты встречаются намного чаще, чем голубые, пурпурные и желтые.

В переводе на язык допечатной подготовки это означает, что они, как правило, содержат две сильные краски и одну слабую. Именно слабая краска и способы ее использования и являются основным предметом обсуждения этой главы.

#### **Сплошные неприятности**

Помимо того, что CMYK как цветовое пространство устроено довольно бестолково, в нем все идет от обратного. Краски здесь подобраны не по их позитивным свойствам, а по принципу "чего они не делают". Пурпурная краска не отражает зеленого света, желтая синего, а голубая не отражает красного.

Все это наводит на мысль, что в цветокоррекции многое поставлено с ног на голову: приходится думать о цвете, обратном желаемому. Работая с красным, мы подразумеваем голубой, работая с зеленым, видим пурпурный, а с голубым - желтый.

Налицо культ "нежелательного" цвета цвета, являющегося "третьим лишним".

Нежелательный цвет способен легко испортить то, что могло бы быть ярким и чистым, и поэтому он столь важен для оживления картинки. Именно он, даже присутствуя в небольших количествах, придает изображению глубину.

Самый наглядный пример значительности нежелательного цвета дают телесные тона. Кожа человека любой этнической группы в основе своей красная. Иначе говоря, это сочетание пурпурного и желтого с небольшой примесью голубого. Следовательно, голубой здесь является нежелательным цветом.

Непросто заставить себя поверить в то, что голубой - самый важный цвет в телесных тонах. Поэтому без лишнего теоретизирования сразу перейдем к примерам. Изображения на рис. 5.2 различаются только голубой формой (рис. 5.1); остальные три формы идентичны.

Заметьте, что с технической стороны во втором, худшем, изображении все в порядке. Судя по цифрам, телесные тона в норме, но фотография мертва, в то время как первая по сравнению с ней кажется чуть ли не объемной.

Когда в изображении явно доминируют два цвета, нежелательный настолько эффективен для их нейтрализации, что его добавление сопоставимо разве что с добавлением черного. Это довольно тонкий инструмент. К тому же им можно манипулировать в более широких пределах, чем любым из двух доминирующих цветов, равно как и черным. Все определяется числами: в левом варианте голубой представлен в диапазоне от 5С до 20С, то есть в самых темных областях его в четыре раза больше, чем в самых светлых. А попробуйте получить то же самое с каким-либо из доминирующих цветов!

Но самое замечательное в том, что нежелательный цвет легко корректировать, или, если понадобится, создавать. Оба доминирующих канала должны быть строго сбалансированы, иначе лицо женщины станет либо слишком желтым, либо слишком пурпурным; что же касается голубого, то его придется добавлять очень и очень много, прежде чем цвет лица, наконец, перестанет быть оттенком красного. Многое зависит от нежелательного цве-

*Поэзия слияния форм*

та, поэтому обычная техника работы с телесными тонами должна включать анализ голубого канала, чтобы мы могли увидеть пути улучшения. Например, если нельзя сделать резче всю картинку, можно повысить резкость только голубого канала - улучшение будет небольшим, но важным.

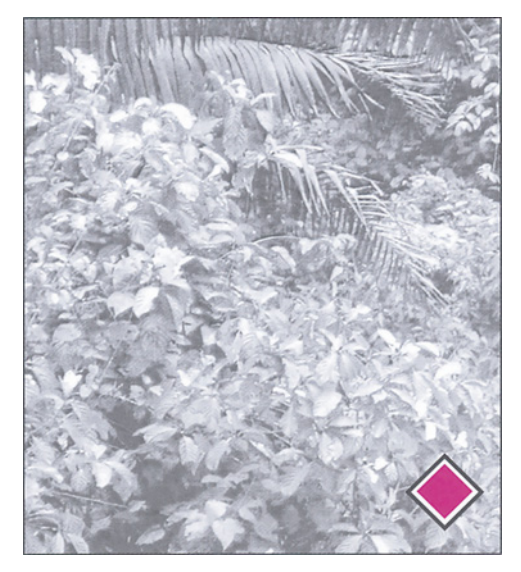

*Рис. 5.3. Если в телесных тонах, где доминирует красный, ключевым цветом является голубой, то для зеленого леса это будет пурпурный. Вверху оригинальная пурпурная форма, внизу - ее откорректированная версия. В двух цветных версиях каналы CYK одинаковы*

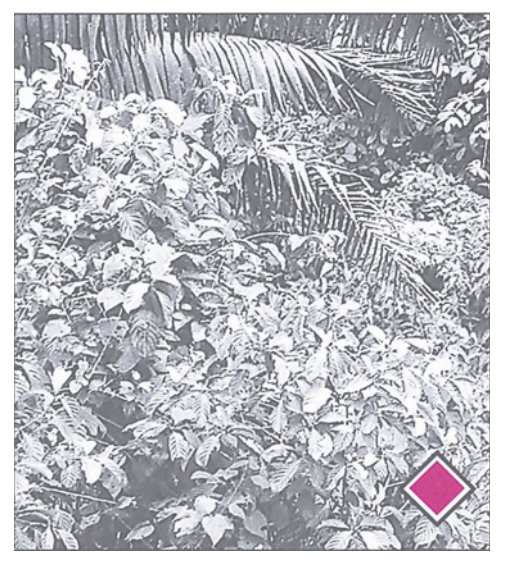

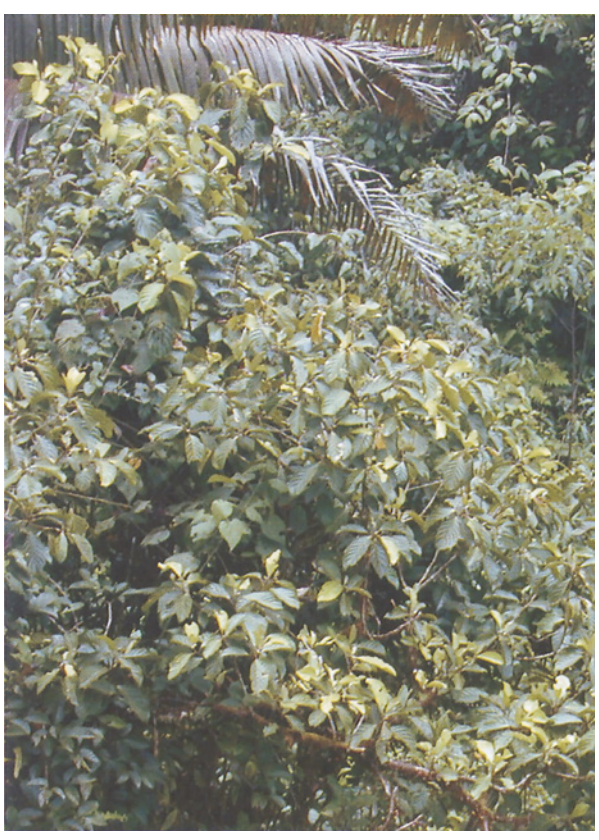

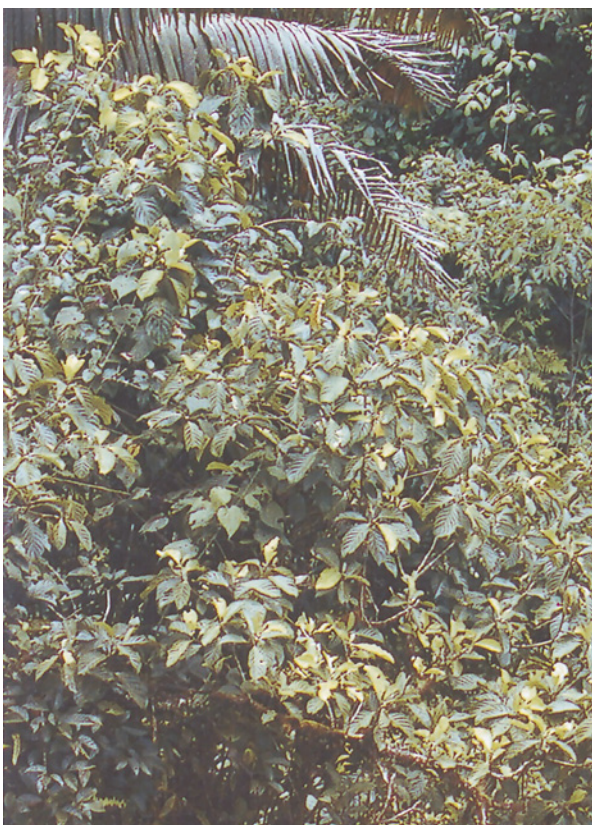

Итак, суммируем все сказанное. Пытаясь улучшить изображение неба, профессионал прежде всего думает о желтом цвете. Чтобы откорректировать телесные тона, мы сосредоточиваемся на голубом канале, а когда дело касается растительности - на пурпурном.

#### **Как выглядит вереск**

Хотя изображение на рис. 5.2 и не является красным, но самый важный его объект - лицо, а в лице красного много. На рис. 5.3 преобладает зеленый цвет. Это означает, что здесь доминируют желтый и голубой, тогда как пурпурный является нежелательным цветом.Примеры на рис. 5.3 подтверждают, насколько важен нежелательный цвет. Голубая, желтая и черная формы вверху и внизу совершенно одинаковые, а улучшенная пурпурная сразу оживляет картинку. Никакой другой канал не вызвал бы таких разительных изменений, так же как и в случае с женской фотографией, где только голубой мог так существенно повлиять на изображение.

Здесь мы просто воспользовались техникой, описанной в главе 4, и увеличили крутизну пурпурной кривой в области, соответствующей зелени, то есть примерно от ЮМ до 20М. Кроме того, мы повысили резкость пурпурного канала. Взгляните, как грубо выглядит те-

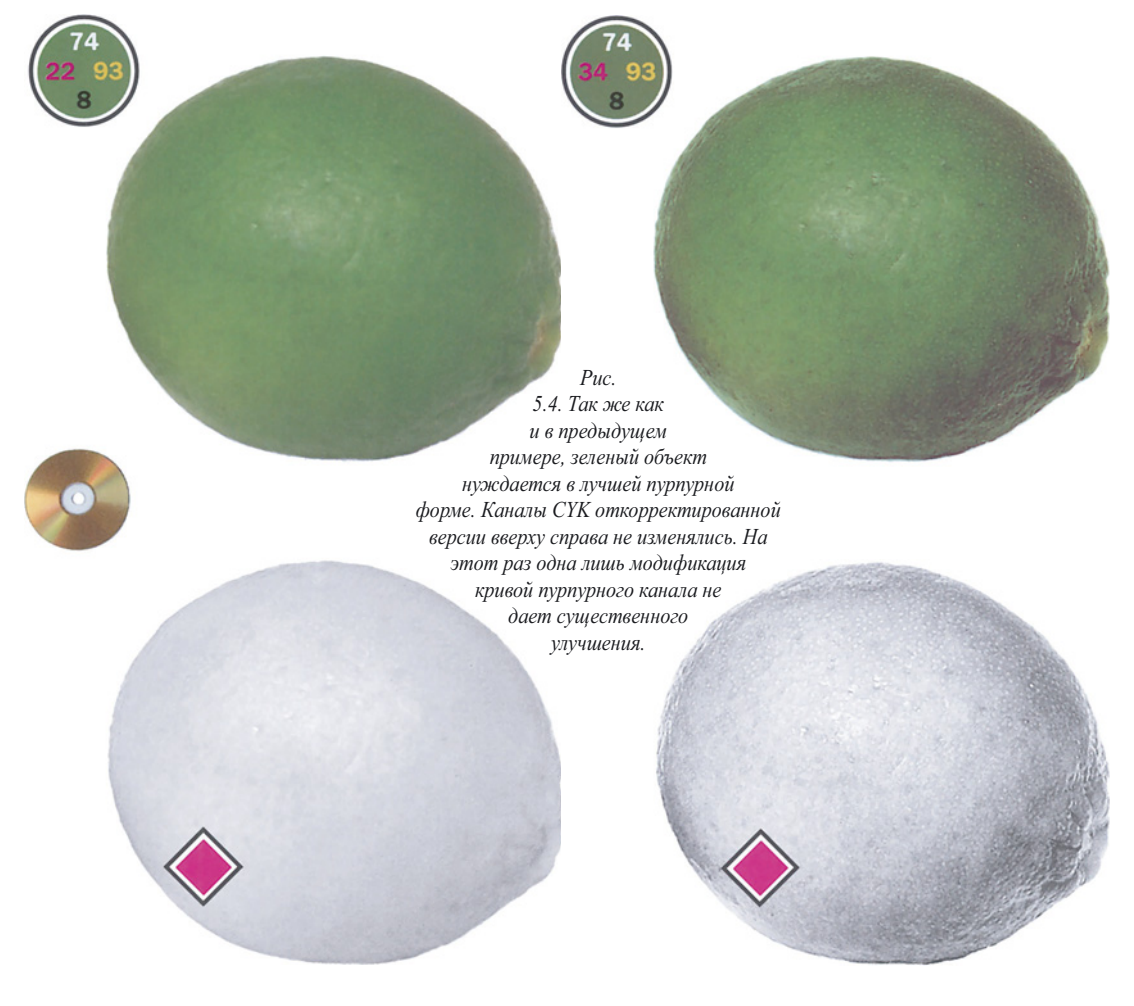

перь пурпурная форма. Одна из самых привлекательных особенностей нежелательного цвета как раз в том и состоит, что OH покрывается красками двух доминирующих цветов и неприглядные подробности становятся незаметными.

Разумеется, в реальной жизни помимо редактирования рисующего цвета необходимы и другие действия, но главное сейчас не в этом. Главное - что изображение, в котором явно преобладает какой-то один цвет, будет выглядеть скверно, если специально не позаботиться о нежелательном цвете.

Во многих случаях необходимость получить высокий контраст в канале нежелательного цвета заставляет нас идти на отчаянные меры. Например, мы находим канал, где контраст наиболее высок, и смешиваем его с каналом нежелательного цвета, надеясь в то же время, что в результате данной процедуры общий цвет пострадает не очень сильно.

Этот момент является своего рода водоразделом в книге, если, конечно, вы читаете все главы по порядку. До сих пор все шло по одному сценарию. Мы всегда устанавливали подходящие значения светов и теней, а при малейшей возможности обязательно изменяли форму кривых, чтобы подчеркнуть важные области изображения.

И вот теперь стратегия становится иной. В некоторых ситуациях эффектив-

Puc. 5.4. Внизу слева: контрастная и резкая версия черного канала, который был скопирован и откорректирован в отдельном файле для дальнейшего использования с иелью смешения

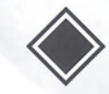

нее работают другие методы - смешение каналов, особые приемы нерезкого маскирования, выбор неординарных установок GCR, использование других цветовых пространств. Осталось только узнать, что это за ситуации.

#### **Ягодка с пухлыми щечками**

Если в изображении все слишком ярко, значит, что-то не в порядке. Присутствие на фотографии обширных областей интенсивного цвета часто говорит о том, что нежелательный цвет нуждается в повышении контраста путем смешения каналов. Отличными примерами здесь могут служить изображения фруктов, овощей и, разумеется, цветов.

Такого рода маневр важен по двум причинам. Во-первых, в отличие от камеры человеческий глаз всегда старается разделять близкие цвета. Поэтому в цвете фрукта зритель видит гораздо больше вариаций, чем может быть запечатлено на пленке. А поскольку наша задача - не просто отобразить фотографический снимок, а напомнить зрителю, как выглядит оригинальный объект, то часть таких цветовых вариаций приходится восстанавливать. Но это не всегда возможно, если ограничиваться лишь применением кривых и повышением резкости.

Во-вторых, желательно, чтобы яркие предметы выглядели не плоскими пятнами, а имели объем. Лайм, изображенный на рис. 5.4 справа, значительно круглее, чем тот, что слева. Это различие объясняется определенным свойством человеческого зрения: чем чище цвет объекта, тем ближе он кажется зрителю, а чем серее - тем дальше.

Что касается самого яркого пятна в центре, то здесь цвет обоих лаймов почти одинаков. Разница наблюдается лишь по краям. Правый вариант более серый и менее зеленый. Серые края отступают назад, создавая впечатление выпуклости плода. Когда в изображении преобладает красный, зеленый или синий, долго раздумывать нечего: частично превратить этот цвет в серый можно с помощью его оппонента и противника - нежелательного цвета, специально предназначенного для загрязнения, порчи,осквернения и разрушения.

Признав, что наш лайм нуждается в такой же пурпурной форме, как на рис. 5.4 внизу справа, резонно спросить: а как получить ее из правой нижней версии? Да никак. Оригинал слишком бледен. Кривые тут не помогут, по крайней мере в той степени, в какой нам нужно.

Придется искать помощи на стороне. Нужно найти канал с хорошо прорисованными деталями и смешать его с нашим слабеньким пурпурным. Возможные варианты показаны на рис. 5.5.

Очень плотный желтый канал явно не годится. Голубой тоже почти сплошной, хотя в центре проглядывает пятно. А черный? На первый взгляд он кажется таким же бледным, как и пурпурный. Но это не так. Кривые, как мы увидим, помогут восстановить детали.

Прежде всего создадим копию черного канала, с которой можно было бы поиграть. Активизируйте канал, выделите все (Command-A), скопируйте изображение (Command-C), откройте новый документ (Command-N; при этом документ будет такого же размера, как и изображение, скопированное в буфер), вставьте изображение (Command-V) и объедините слои (Command-E).

В результате этих манипуляций мы получаем извлеченный из оригинала документ в градациях серого и можем теперь делать с ним все, что хотим.

В данном случае нам нужно всего лишь повысить контраст. Из главы 3 мы совершенно точно знаем, как это делается. Изменяем форму кривой так, чтобы она была как можно круче в том диапазоне, где находится лайм. Затем для большей надежности применяем фильтр нерезкого маскирования. Результат показан на рис. 5.5, внизу слева.

Полученный таким образом канал почти готов для замены исходного пурпурного. Здесь главное - понять, что в пурпурный канал надо тем или иным путем добавить контраст. А как далеко можно продвинуться дальше, решать уже вам.

Не закрывая документа с отдельным каналом, перейдем к оригинальному изображению, активизируем пурпурный и выберем команду Image > Apply Image (Изображение > Внешний канал). Открывается диалоговое окно, показанное на рис. 5.6. В поле Source в качестве источника указываем документ с черным каналом, в поле Opacity задаем уровень непрозрачности. Эту величину вы вольны определять сами. Я задал 75%.

Обычно после такого слияния требуется дополнительная коррекция. Подобная процедура всегда добавляет детали в канал нежелательного цвета, но и сам цвет при этом нередко изменяется. Мы хотим получить не коричневый лайм, а округлый. Наше цветовое восприятие в значительной степени зависит от самой яркой области объекта, поэтому мы должны убедиться, что цвет в ней изменился не слишком сильно. В противном случае к созданному каналу следует применить кривые, чтобы восстановить цвет, не затрагивая контраста.

Нам повезло: цвет достаточно близок к исходному - еще один довод в пользу слияния с черным, а не с более плотным голубым каналом.

Если этот метод смешения вам кажется слишком простым, есть и более сложные пути. Мы могли бы:

а) создать два отдельных канала - один на основе голубого, другой на основе черного - и смешать их, а результат смешать с пурпурным;

б) скопировать изображение, преобразовать его в LAB и для смешения

*Puc. 5.6. Процесс смешения каналов с помощью средств диалогового окна Apply Image программы Photoshop.*

воспользоваться каналом L;

в) преобразовать изображение в RGB и воспользоваться зеленым каналом;

г) при любом из вариантов вместо режима наложения Normal можно применить режим Multiply (Умножение).

Для нашего изображения подходит любой из перечисленных способов. Но обязательно нужно так или иначе задействовать пурпурный канал.

#### Шаг за шагом **Шаг за шагом**

"Вживую" костюм на танцовщице смотрится прекрасно. Хорош он и на фотографии, и на экране монитора, а вот на печатной странице (рис. 5.7) выглядит просто скверно. Триадные краски не годятся для передачи таких ярких цветов, как этот красный. При переводе в CMYK цвет ярко окрашенных участков вплотную приближается к границе цветового охвата печатных красок и изображение превращается в красную кляксу без деталей.

Красный здесь состоит из максимума пурпурного и значительного количества

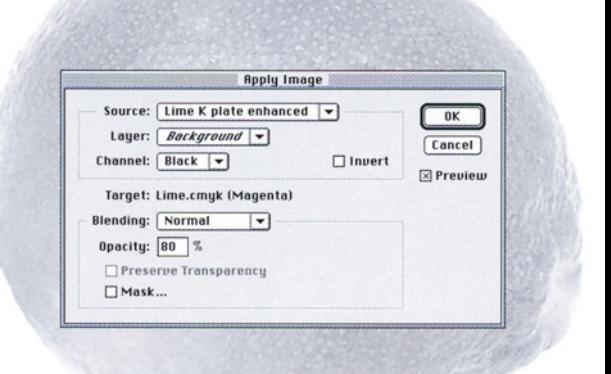

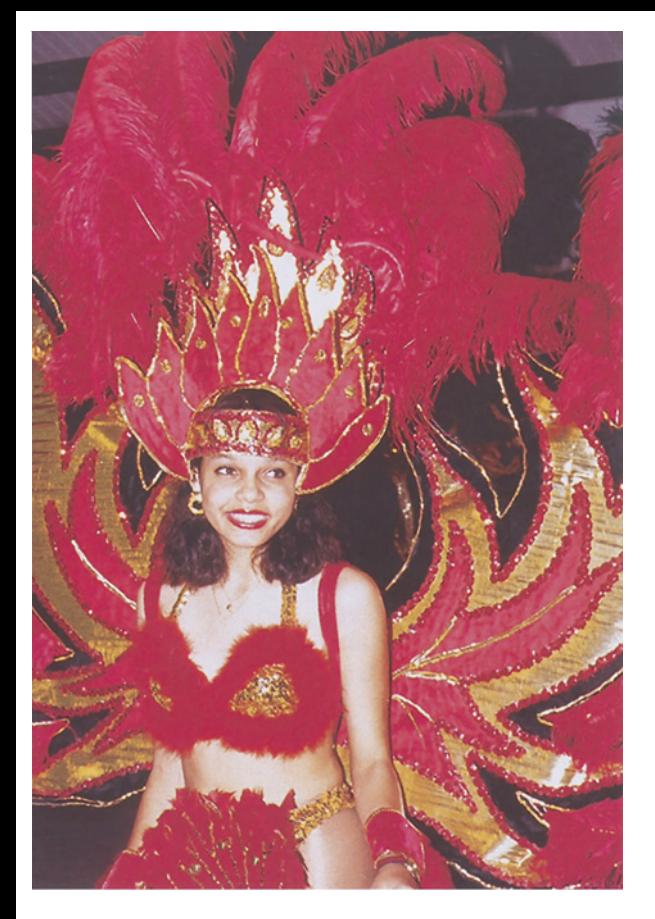

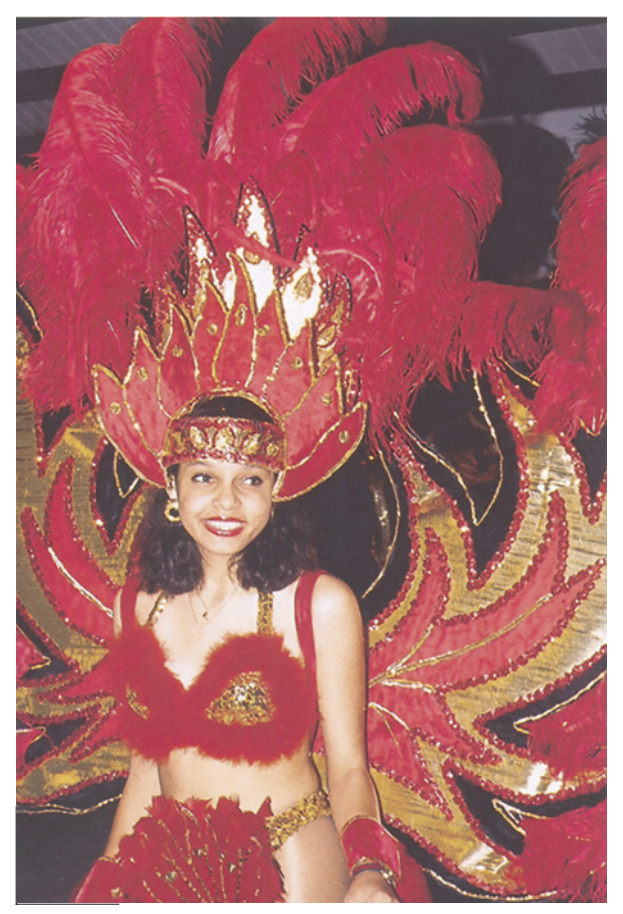

желтого. (Если содержание обоих цветов сделать одинаковым, костюм станет похож на пожарную машину, а если убавить желтый, его цвет приблизится к розовому.) Голубого или черного в нем мало, так как для красного эти цвета губительны.

Если принять подход, предложенный в главе 3, повышение контраста в красных оттенках должно пройти безболезненно, так как фон не содержит ничего такого, что можно было бы повредить, - ни нейтральных тонов, ни светов, баланс которых мог бы нарушиться.

Поэтому нам нужно увеличить крутизну кривых пурпурного и желтого каналов, понизив их минимальные значения, обнаруженные в костюме, примерно на 15 пунктов. Содержание пурпурного, наверное, уже и так максимально, но можно добавить чуть больше желтого. Что касается голубого и черного, то мы найдем в области костюма их максимальные значения и увеличим их, повысив крутизну соответствующих кривых. При этом мы исходим из того, что минимальные значения здесь близки к нулю и понижать их дальше уже невозможно.

Проблема, однако, в том, что в таком ярком изображении максимальное содержание голубого и черного скорее всего тоже близко к нулю, из-за чего коррекция не дает ожидаемых результатов. Общий контраст плох, потому что из всех четырех каналов один лишь желтый содержит какие-то детали. В пурпурном костюм выглядит сплошным пятном, а черный и голубой практически пусты. Иначе говоря, две трети цветового пространства не используются вообще.

Прежде всего с помощью кривых доведем до максимума имеющийся контраст, каким бы малым он ни был, и заод-

*Рис. 5.7. Когда изображение содержит яркие объекты, обращайте внимание на нежелательный цвет. Здесь откорректированы все каналы, но важнее всего коррекция голубого.*
но сделаем более естественными телесные тона. А чтобы костюм не казался размытым пятном, он не должен быть таким ужасно красным. В самых ярких участках мы оставим наибольшую насыщенность (никакого голубого или черного), а остальное ослабим. Для этого понадобится нежелательный цвет; поскольку же в данный момент такового нет, придется его создать.

Исследовав изображение, находим самую яркую область. Теперь перейдем к формированию нежелательного цвета. Так как единственный канал с деталями - это желтый, новый голубой канал мы создаем путем смешения 70 процентов старого голубого и 30 процентов желтого.

Такой обходной маневр создает проблему: в красных областях появился загрязняющий оттенок. Самый светлый участок теперь содержит 8С, в других местах голубого еще больше.

Это противоречит нашей первоначальной цели - сохранить самые яркие области максимально интенсивными. Для ее достижения в них совершенно не должно быть ни голубого, ни черного. Чтобы восстановить яркость красного в таких участках, необходимо с помощью корректирующей кривой понизить величину 8С до нуля. И это хорошо, так как голубая кривая становится круче. Разумеется, для красных объектов мы и дальше будем увеличивать крутизну голубой кривой в области красных объектов, где находятся ее самые светлые участки. На рис. 5.8 показан голубой канал до и после коррекции.

## **Одеяния из позапрошлого века**

Изображение бумаги с узором на рис. 5.9- 5.12 являет один из примеров, дающих простор для манипуляций с нежелательным цветом. Когда объект имеет явно

*Рис. 5.8. Голубые формы, соответствующие изображениям, представленным на рис. 5.7.*

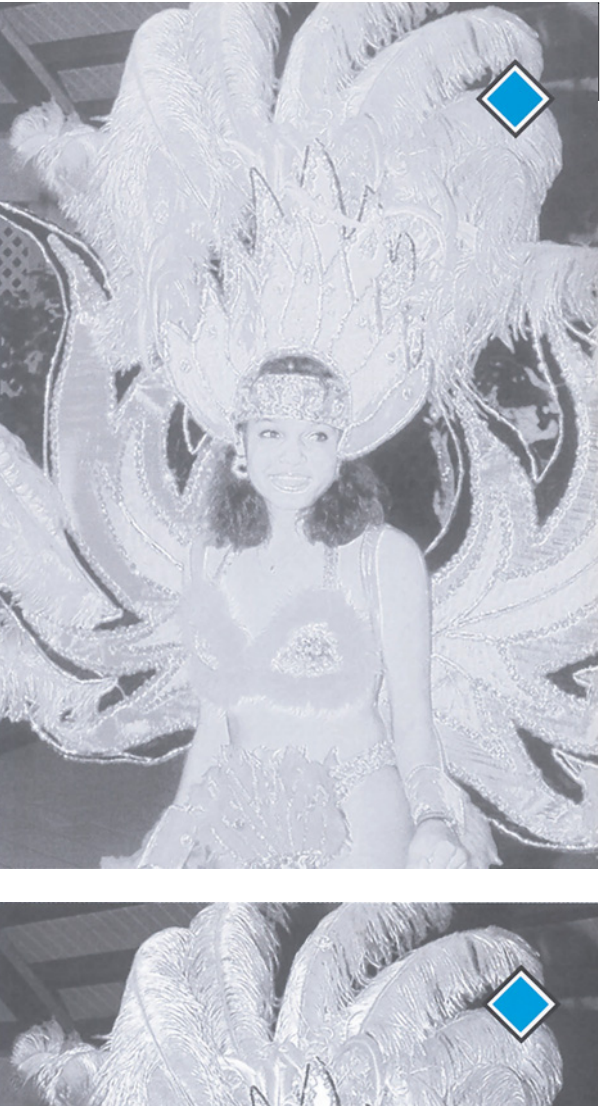

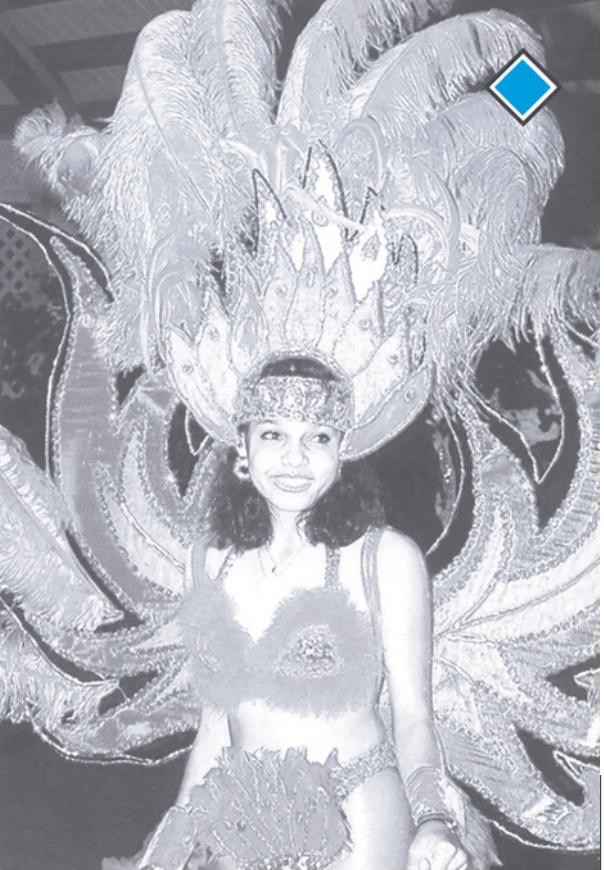

*Глава 5*

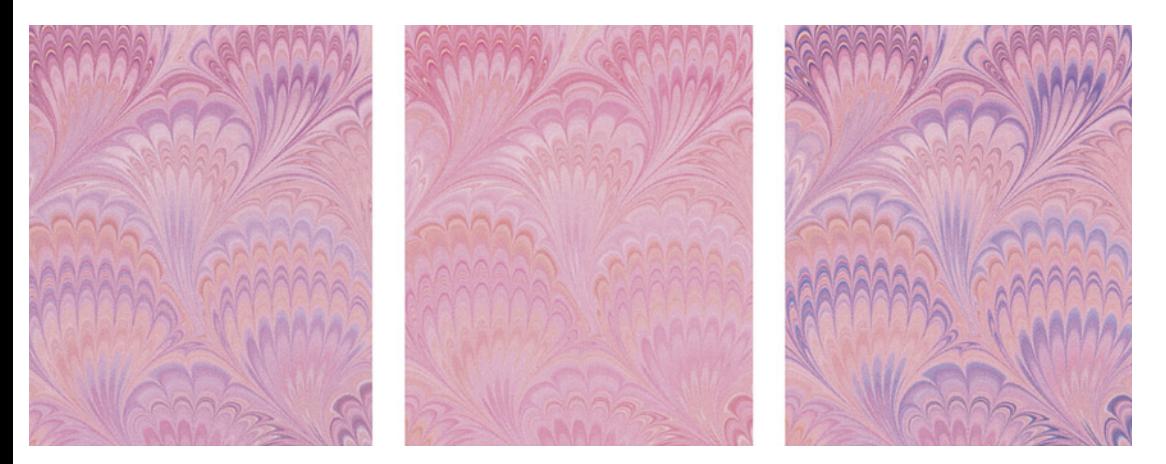

*Рис. 5.9. Слева: оригинал. В центре: с устранением голубого цвета четкость узора резко падает. Справа: с повышением контраста в голубом канале узор становится отчетливее.*

выраженную текстуру или узор, как эта бумага, нежелательный цвет позволяет регулировать его интенсивность: это главный инструмент, который помогает выделить узор или, наоборот, сделать его менее заметным.

Хотя типичным материалом, требующим корректировки текстуры, является поверхность дерева, бумага с узором предоставляет больше возможностей. Обычно подобные изображения служат фоном, и у нас нередко возникает потребность внести в них какие-либо изменения. Посмотрим, как это можно сделать.

Лучший способ воздействия на узор - это изменение контраста с помощью кривых в канале нежелательного цвета. На рис. 5.9 показаны оригинал и две измененные версии: одна вообще без голубого цвета, а вторая получена с помощью кривой, увеличивающей контраст и повышающей содержание голубого в четвертьтонах без добавления его в те области, где голубого не было.

*Рис. 5.10. При замене пурпурно-красного цвета чисто-красным нежелательный цвет становится еще более заметным. В центре и справа: коррекция голубого канала сильно влияет на четкость узора.*

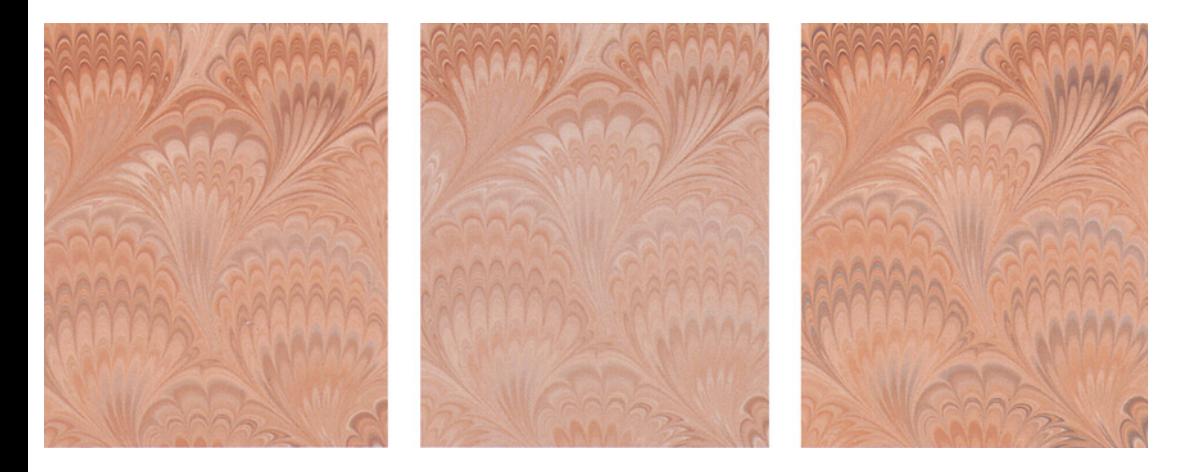

#### *Поэзия слияния форм*

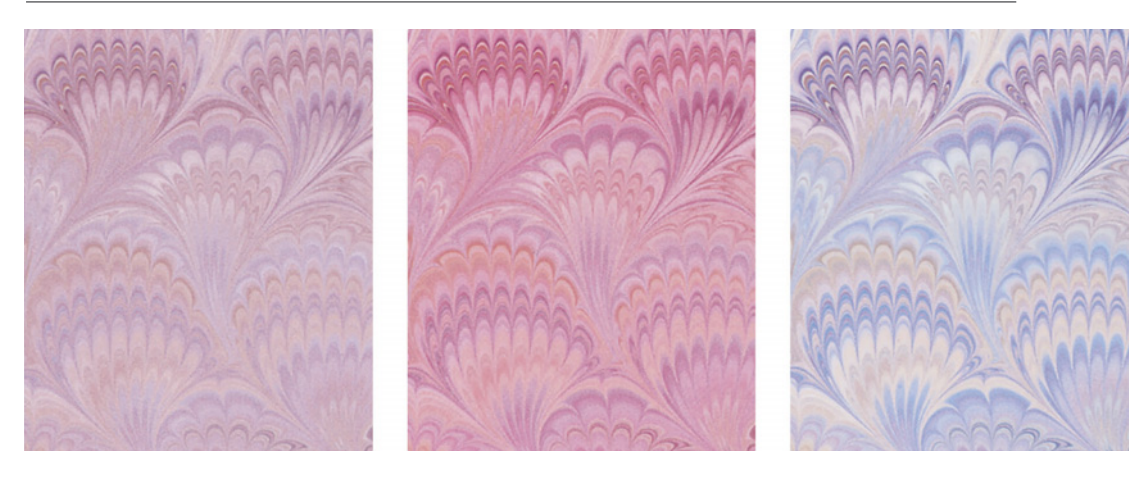

*Рис. 5.11. Техника нейтрализации. Слева: общее понижение насыщенности. Справа: нейтральность цветов достигнута путем манипуляций с кривыми. В центре: взаимная замена голубого и пурпурного каналов дает меньше цветовых вариаций.*

Лучше всего нежелательный цвет влияет на чистые оттенки красного, зеленого и синего. Общее ощущение при этом таково, что картинка не столько красная, сколько пурпурная, хотя желтый канал гораздо плотнее голубого. Скопировав пурпурный канал в желтый, мы делаем изображение чисто-красным (рис. 5.10). Теперь манипуляции с голубым будут давать более интенсивные результаты. Заметьте, что один эффект уже исчез: опасность работы с узором состоит в том, что его элементы могут

создавать впечатление нежелательного цвета. Именно это происходит на третьем справа изображении на рис. 5.10. В областях с высоким содержанием голубого узор обретает ярко выраженный синий оттенок. В данном случае это не столь проблематично. А вот если бы мы работали с изображением красноватой деревянной поверхности, синий узор был бы вовсе ни к чему.

Центральное изображение на рис. 5.11 являет собой пример, как не допустить та-

*Рис. 5,12. Специальные эффекты. Слева: общее усиление голубого канала путем смешения с ним 50% пурпурного. В центре: применение инверсной кривой к голубому каналу. Справа: использование всего диапазона тонов посредством сильной модификации кривых.*

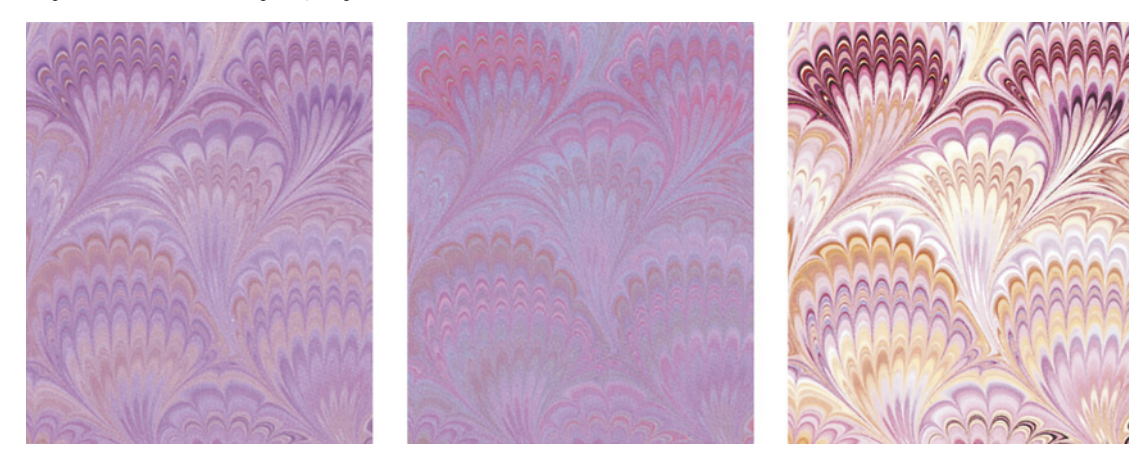

кого эффекта. Как я уже говорил, добавление нежелательного цвета оказывает примерно то же воздействие, что и добавление черного. Чтобы подкрепить это примером, я поменял местами голубой и черный каналы в среднем изображении. Данный метод удобен, когда нам нужен четкий узор, но без синего оттенка.

Изображения справа и слева от этого варианта показывают правильный  $\overline{u}$ неправильный путь к получению менее розового, нейтрального оттенка. В левом варианте командой Image > Adjust > Hue/Saturation (Изображение > Коррекция > Цветовой тон/Насыщенность) была понижена общая насыщенность. В результате все наводняется нежелательным цветом, и хотя изображение становится более нейтральным,  $er$ теряется значительная лоля привлекательности.

Инструмент Hue/Saturation грубоват, используется, обычно OH когда надо изолировать определенный ивет. A ко всему изображению применительно эффективнее действуют кривые, что и подтверждает правый вариант на рис. 5.11. Я отнесся к нему, как к изображению с посторонним цветовым оттенком: нашел области, которые хотелось бы нейтрализовать, серый. Это позволило И создал там повсеместно сохранить множество интересных цветовых вариаций, так как участки со сравнительно большим количеством пурпурного, желтого и голубого остались нетронутыми. Единственная сложность была связана с установкой значений светов и теней. Здесь один из тех редких случаев, когда не стоит использовать все цветовое пространство, поскольку с мягкими тонами изображение выглядит интереснее. Для светов я установил значение ЮС ЮМ 8Ү, преднамеренно оставив небольшой пурпурный оттенок, а для теней во всех цветах задал 50% значения.

На рис. 5.12 показано три экстравагантных варианта. Слева новая голубая форма, составленная наполовину из голубого и наполовину из пурпурного, дает картинку бледно-лилового цвета с приглушенным узором. А теперь подумайте, как усилить узор.

Да, конечно, в результате этих действий мы

получили другой нежелательный цвет. Чтобы добавить летали, прилется изменять желтый канал.

В среднем примере кривая голубого канала инвертирована: ee начальная точка расположена выше конечной. Значит, области  $c<sub>0</sub>$ сравнительно большим количеством голубого теперь содержат его меньше. Но это не настоящий негатив голубого, который переполнил бы изображение, а его смягченная вариация.

И наконец, правый вариант показывает, насколько выразительным можно сделать любое изображение с помощью кривых. Здесь просто самые светлые области каждого цвета установлены на ноль, а самые темные примерно на 90%.

Эта серия примеров иллюстрирует потенциальные возможности, которые дают манипуляции с абстрактными узорами. Такие манипуляции интересны сами по себе, но весьма полезны и при использовании узоров в качестве фона, особенно если они не слишком навязчивы.

## Красный платок в подарок

Последний урок цветокоррекции "от обратного" продемонстрирован на примере фотографий на рис. 5.13. На первый взгляд они не слишком похожи на остальные изображения этой главы, в которых преобладает какой-то один цвет. На девяносто процентов - дверь, телесные тона, волосы - картинки состоят из весьма слабых цветов. И только платье яркокрасное. А при виде этого цвета мы инстинктивно обращаемся к голубому каналу.

В результате манипуляций с каналом L в модели LAB становится видна резьба на двери. О том, как это делается, мы узнаем

из глав 8 и 9. Однако техника обработки в LAB не позволяет проявить складки на платье, без которых оно выглядит сплошным пятном.

Казалось бы, это очень похоже на изображения танцовщицы и лайма. Значит, после общей коррекции следовало бы подумать, с чем надо смешать слабый канал. Но все не так просто. Изображение танцовщицы было почти все красное, а лайм зеленый. На рисунке же 5.13 нет преобладающего цвета, и если голубой канал смешать с каким-либо другим, дверь приобретет очень странный оттенок.

Нам не остается ничего иного, как создать выделение и воспользоваться им для смешения, хотя до сих пор мы старались обходиться без этого. Проверка каналов подтверждает проблему: голубой ужасен, а пурпурный получается практически однотонным. Вполне приемлем желтый канал, поэтому для смешения мы выберем именно его.

Я использовал это изображение на своих занятиях и был поражен: профессиональные ретушеры, достаточно проницательные, чтобы признать необходимость неординарного решения, оказались настолько верны своим привычкам, что на создание маски потратили целых полчаса.

Да, умение создавать аккуратные маски один из основных показателей профессионализма. Представьте, как трудно без достаточного опыта выделить, скажем, волосы женщины на рис. 5.1. В таких случаях мы просматриваем отдельные каналы, стараясь найти тот, где границы между цветами наиболее отчетливы, чтобы потом вволю поработать с ним.

*Рис. 5.13. Коррекция нежелательного цвета в выделенном объекте. Смешение всей формы целиком не даст желаемого результата, так как при этом сильно изменится цвет фона. А если выделить платье и смешать выделение с другим каналом, в складках появится больше деталей.*

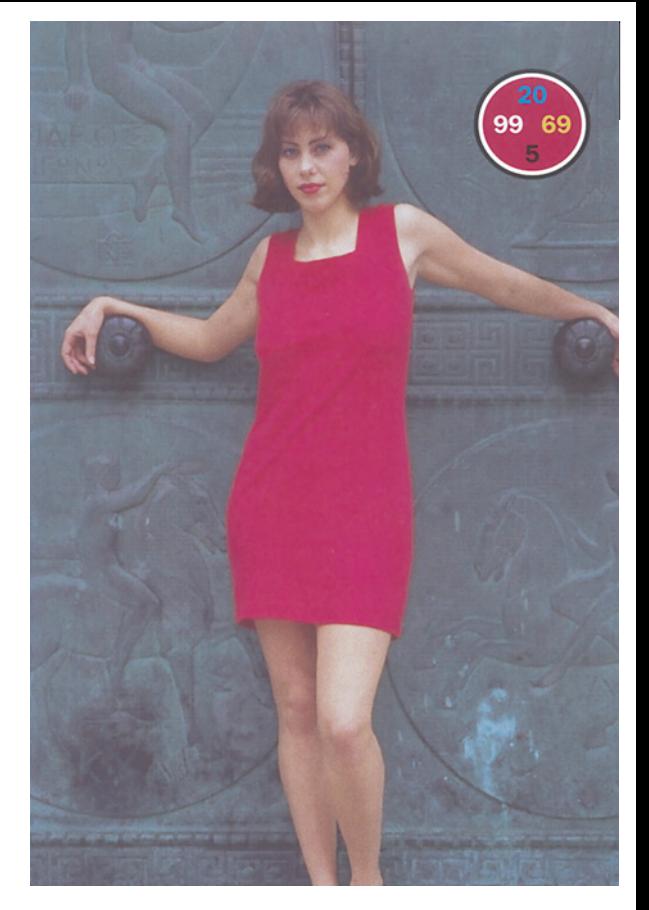

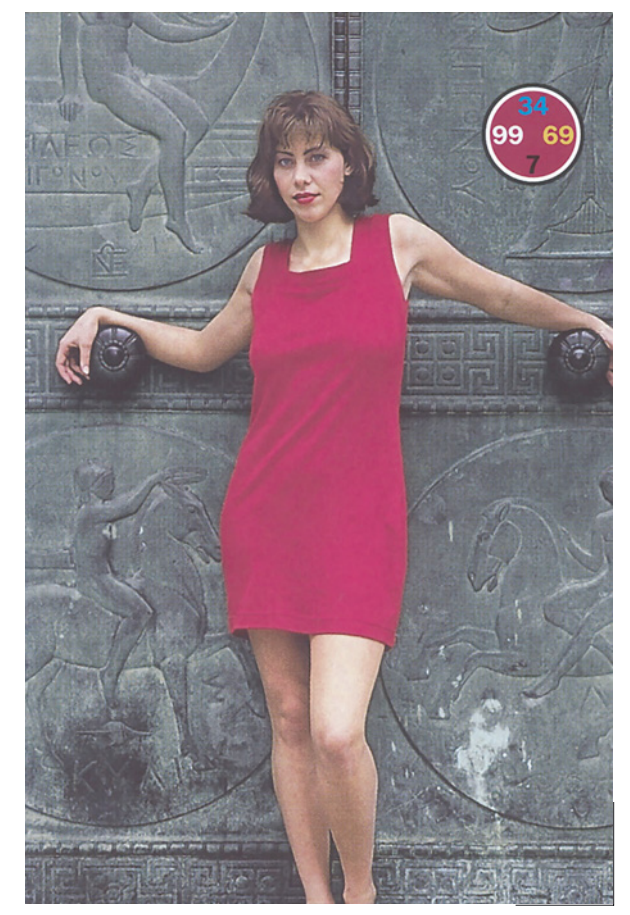

*Глава 5*

Здесь же все делается гораздо быстрее. Взгляните на пурпурную форму (рис. 5.14): вряд ли можно желать лучшего контраста между платьем и фоном. Достаточно только щелкнуть на платье "волшебной палочкой" - и выделение готово. По привычке я растушевал его на один пиксел, хотя в данном случае это совсем не обязательно.

Выделив платье, перейдем к голубому каналу и вставим в него

выделение. Фон останется нетронутым. Я задал 50% непрозрачности.

Так же как в примере с лаймом, голубой канал в результате слияния сильно потемнел. Не отменяя выделения, я применил кривую, понижающую минимальное содержание голубого до того уровня, который был до смешения каналов. Чтобы складки были видны

отчетливее, я придал кривой некоторую крутизну.

## **Изящество в графике**

Когда в изображении есть какой-то доминирующий цвет, не следует думать, что атаковать нужно именно его. Надо действовать более тонко, направляя энергию на тот цвет, который "блистает" своим отсутствием, - пусть нежелательный, но вовсе не лишний, не бесполезный.

Не буду спорить: смешение каналов дело довольно сложное. Во всяком случае, оно сложнее, чем применение кривых, описанное в главах 2 и 3. Здесь гораздо меньше автоматизма. Вычислить, в каких случаях предпочтительно смешивать каналы, по-моему, не трудно. Трудности начинаются потом.

Язык цвета - это, по сути, язык поэзии. Мысль, что желтый в природе

*Рис. 5.14. Создание замены для оригинальной голубой формы (слева). Внизу, слева направо: оригинальная пурпурная форма, оригинальная желтая, смешение выделенной области платья голубого канала с желтым 50 на 50, окончательный вариант голубой формы, где с помощью кривых платье было осветлено и обрело рельефность.*

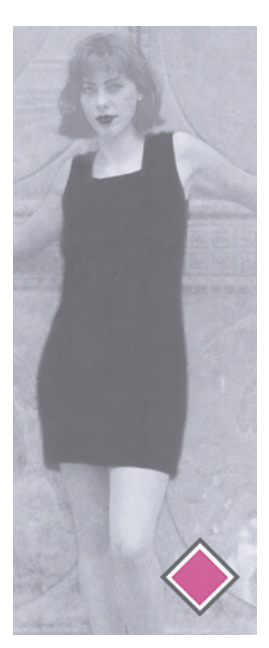

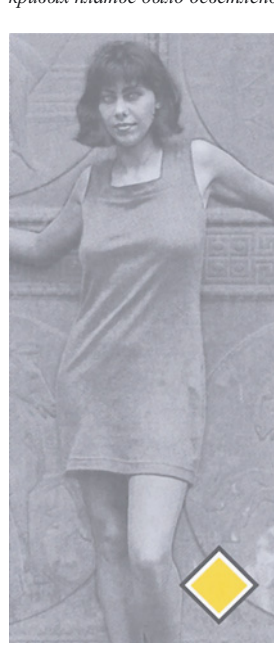

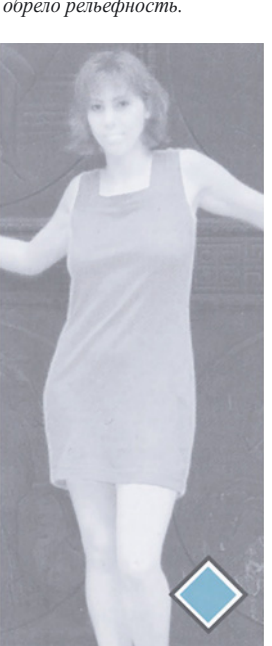

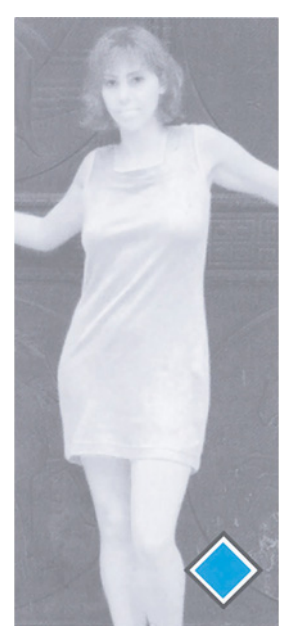

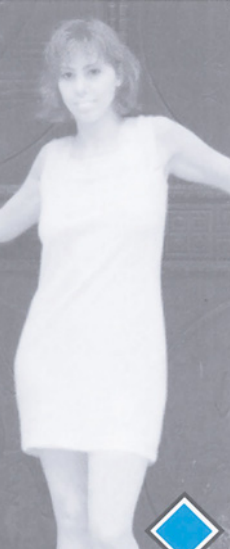

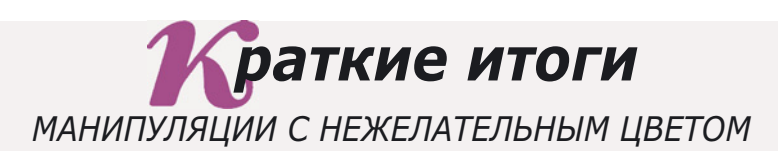

- **Области с преобладанием красного, зеленого или синего скорее всего нуждаются в коррекции с обращением к каналу дополнительного цвета, который также называется каналом нежелательного цвета, хотя это и не самое удачное название. Для красных областей, к которым относятся также телесные тона, нежелательным цветом является голубой, для зеленых - пурпурный, а для синих - желтый.**
- **Очень действенно повышение резкости в канале нежелательного цвета, которое можно сопоставить по эффективности с одновременной настройкой двух доминантных каналов. Для добавления деталей это самый важный канал. Повышение крутизны его кривой дает впечатляющие результаты.**
- **Из-за недостатка нежелательного цвета яркие области нередко выглядят плоскими. Применение кривых тут помогает мало. В таких случаях обычно требуется усилить канал нежелательного цвета, смешав его с другим каналом, где есть детали.**
- **После слияния каналов восстановите оригинальный цвет, понизив минимальное значение нового канала в области, подвергшейся изменениям, до прежнего уровня.**
- **Если вы хотите использовать живые, яркие цвета, лучше не усиливать доминантные каналы, а уменьшать содержание нежелательного цвета.**
- **Повышение крутизны кривой в канале нежелательного цвета существенно подчеркивает текстуру, например дерева, но при этом есть риск появления ненужных цветовых оттенков. В таких случаях есть смысл перепоручить роль нежелательного цвета черному каналу. Это делается путем частичного смешения канала нежелательного цвета с черным каналом.**
- **Понижение содержания нежелательного цвета до нуля в самых ярких областях - хороший способ усилить контраст первичного цвета, даже несмотря на то, что понижение одного из цветов CMY до нуля обычно считается неприемлемым.**
- **Наше восприятие цветов определяется тем, что мы видим рядом с ними. Чтобы еще сильнее подчеркнуть яркий цвет, увеличьте в смежных областях содержание нежелательного цвета.**
- √ Проявляйте гибкость и будьте готовы к тому, что изображение может **предлагать несколько возможностей для маневров с нежелательным цветом. Когда цвет в одной области изображения является нежелательным, а в другой - доминирующим, то обычно лучше повышать крутизну кривой в той области, где этот цвет нежелательный, даже если это идет в ущерб области, где он является доминирующим.**

встречается реже, чем красный, зеленый или синий, вызывает возражения, и тем не менее это так. Многие наукообразные идеи о том, как надо работать с цветом, оказывались несостоятельными, поскольку их авторы не понимали некоторых, связанных с цветом, явлений, вполне очевидных, скажем, для Леонардо да Винчи или Эмили Дикинсон.

В последние годы часто подвергалось нападкам мое утверждение (как, например, в главе 1), что фотография, сделанная в темноте, нуждается в осветлении, даже если фотограф уже постарался компенсировать недостаток света. "Этого не было в оригинале! - говорят оппоненты. - Почему же вы думаете, что зритель должен видеть иначе, чем камера?"

Ответ доносится к нам из 1862 года: Мы привыкаем к темноте, Оставшись вдруг без света. Вот нас подруга провожает, Держа свечу в руке. Мгновенье - мы ступаем робко В ночную неизвестность. Затем, освоившись во мраке, Находим путь легко. \* \* \*

Некоторые вещи, которые поэт чувствует инстинктивно, обычный человек познает только посредством опыта. Одна из них значение нежелательного цвета. В нашей работе очень важно, чтобы изображения цветов, фруктов, ткани, других ярких красных, зеленых и синих предметов имели хорошие каналы нежелательного цвета. Однако при этом мы будем игнорировать чрезмерное требование Дикинсон:

Любой цветок желает, Чтоб тот, кто взял его, Сперва бы предъявил О святости Сертификат с печатью. \* \* \*

Ну это уж слишком! Чтобы иметь хорошие цвета, не надо никакого сертификата. Нужен хороший нежелательный цвет. А сертификат, плюс остальные три канала, плюс полтора доллара нужны лишь для того, чтобы попасть в метро.

Издательство John Willey & Sons задолго до эры Photoshop выпустило учебник по цвету, в котором, в частности, говорится:

"Главная причина широко распространенного недопонимания элементарных принципов цвета связана с тем, что слова, относящиеся к цветам, в обычном языке очень многозначны. Но суть проблемы лежит еще глубже. Задолго до того, как стать предметом науки, цвет был предметом искусства, и язык цвета принадлежит скорее поэзии, чем науке. Слова, как правило, воспринимаются не буквально, а передают ощущения или впечатления... Нередко ученых просто бесит то, что они никак не могут заставить художника или даже простого обывателя выражаться предельно точно о вещах из области физической реальности. Или, не сознавая того, что художник говорит поэтическим языком, они указывают на его отступления от буквы и ожидают, чтобы тот исправился.

Когда вы читаете о "необъятных пещерах", это вовсе не означает, что вооруженные современными средствами спелеологи не смогут измерить их, если понадобится. Или когда женщина на высоких каблуках говорит: "Моя обувь убивает меня", это воспринимается как то же поэтическое выражение, но на более низком уровне. А что, если кто-то скажет: "Этот цвет содержит немного красного?" Звучит вполне реально и объективно, но означает, вероятно, лишь одно: говорящий ассоциирует с данным цветом свое восприятие красного, поэтому высказывание это также лучше отнести к поэтическому". Совершенно справедливо.

# Ключевой канал в цветокоррекции

Манипуляции с черным каналом - это один из самых мощных инструментов цветокоррекции. Замена ceposo компонента. повышающие контраст кривые и другие средства черной магии показывают, почему пространство, содержащее четыре канала, может быть предпочтительнее тех, где каналов только три.

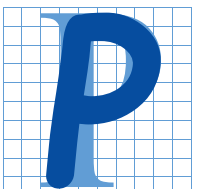

ебенку шести лет, ученому и компьютерному ретушеру был предложен один и тот же логический тест. Их спросили, что общего между RGB, LCH, YCC, LAB и HSB.

Ребенок сказал, что все эти слова состоят из трех букв. Ученый определил эти аббревиатуры как парадигматическую конструкцию, служащую для выражения эмпирических визуальных данных в форме уникальных нормативных значений цветовой эквивалентности. Ретушер сказал, что это цветовые пространства, но коль скоро это не СМҮК, то ну их к черту.

Итак, шестилетний ребенок дал самый точный и полезный ответ. соответствующий теме настоящей главы, из которой мы узнаем, как обратить себе на пользу необычное свойство СМҮК, выделяющее это пространство из остальных цветовых моделей, а именно, наличие черного канала.

Рассматриваемые в данной главе методы нельзя использовать для цветовых пространств, пусть даже самых привлекательных, но описываемых только тремя переменными. А вот преимущества "четырехбуквенных" цветовых пространств помогут вам избежать многих неприятных моментов.

Черный сам по себе о- не цвет, а скорее его полное отсутствие. Но это не только не удерживает нас от его использования в цветокоррекции, а, наоборот, поощряет. Черная краска "забивает" все остальные краски, поэтому даже небольшие

Глава б

изменения в содержании черного компонента оказывают огромное влияние.

Лавайте начнем изучение лостоинств нашего четырехбуквенного пространства с рассмотрения двух других трехбуквенных сочетаний, обычно весьма малопонятных -GCR и UCR, а также способов  $MX$ использования.

Исторически сложилось так, что дизайнеры, которым требовалось качественное цветоделение, сами этой темой He интересовались. Готовый к печати СМҮК-файл создавался на барабанном сканере, принадлежащем кому-то другому, а обо всем, что касалось GCR/UCR, уже позаботились в процессе его создания.

По мере развития настольных издательских систем все шире распространялась тенденция начинать работу с файлов цветовой модели, отличной от СМҮК. Для печати эти файлы следует преобразовать в СМҮК. Однако прежде нужно выработать определенный план использования параметров GCR.

## Гипотетическое цветовое пространство

Если бы наш мир был совершенным, мы могли бы выполнять печать, используя только систему СМҮ. Но как это ни прискорбно, реальные краски не отвечают нашим требованиям полностью. Краски, которые должны были бы давать черный цвет, из-за несовершенства голубой краски имеют красновато-коричневый оттенок.

C другой стороны, печать  $\mathbf{c}$ использованием только красок СМУ не столь уж плоха, и применяется уже многие годы. Она используется в некоторых настольных принтерах, а также в нескольких моделях широкоформатных плоттеров. Если сравнить результаты печати без черной краски и печати с черной краской, то можно убедиться, что СМҮ-версии не столь уж плохи (рис. 7.1 и рис. 7.3). Поэтому мы говорим о добавлении четвертой краски к смеси, которая уже обеспечивает вполне приемлемые результаты при печати. Какое же влияние она может оказать?

Этот вопрос заслуживает расширенного обсуждения не только потому, что черная краска оказывает столь мощное воздействие, но и потому, что подобные рассуждения действительны в тех случаях, когда к цветам СМҮК добавляется и пятый, и шестой цвет, тем более что сегодня печать с применением дополнительных цветов становится все более распространенной на любых вилах печатающих устройств.

Нетрудно видеть, что термин СМҮ, как и аббревиатуры, обозначающие пять других цветовых пространств, содержит три буквы. Даже шестилетний ребенок заметил в этом некую уникальность.

Возьмем, к примеру, RGB. Мы можем любой цвет определить с помощью красного. зеленого и синего, но для этого всегда существует один-единственный способ. Каждый цвет создается уникальным сочетанием компонентов, и никакие другие сочетания не могут образовать его.

Для HSB используется совершенно другая модель, а результат получается тот же. Здесь указывается какой-либо основной цветовой тон, который затем модифицируется с помощью значений цветовой насыщенности (чистоты) и яркости. И в этой модели каждый из воспринимаемых цветов описывается только таким способом и каждый HSB-цвет, за исключением чисто-серых тонов, является уникальным.

Аналогично обстоит лело и с остальными цветовыми моделями, включая СМУ, да и с любыми "трехбуквенными" системами. которые могут быть разработаны в будущем. Каждому цвету здесь соответствует только один набор значений.

Добавление четвертой переменной в любую из этих систем позволяет использовать альтернативные способы созда-

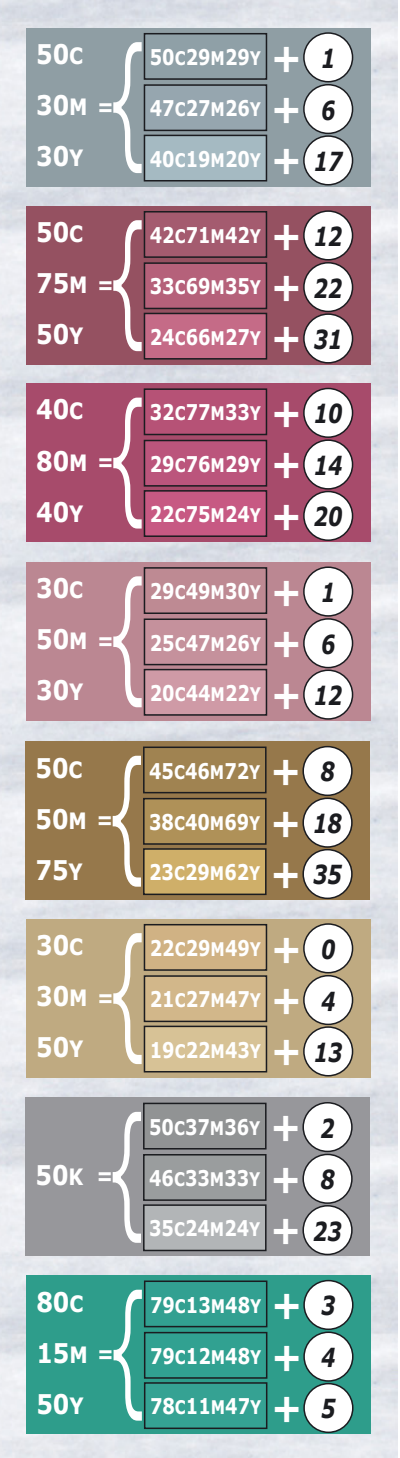

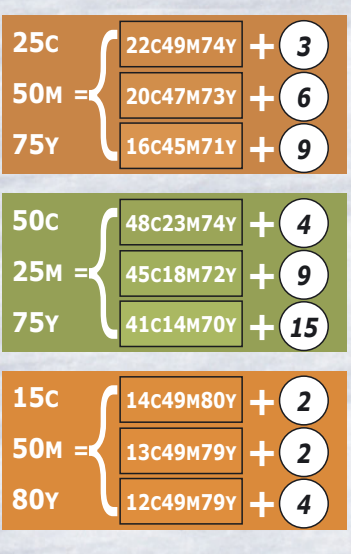

*Рис. 6.1. Один и тотже цвет можно создать с помощью многочисленных комбинаций красок. При типичных условиях растискивания Photoshop все четырехкрасочные комбинации в каждой рамке считает эквивалентными. Эти значения получены с помощью вариантов Light, Medium и Heavy метода GCR в диалоге CMYK Setup для красок стандарта SWOP.*

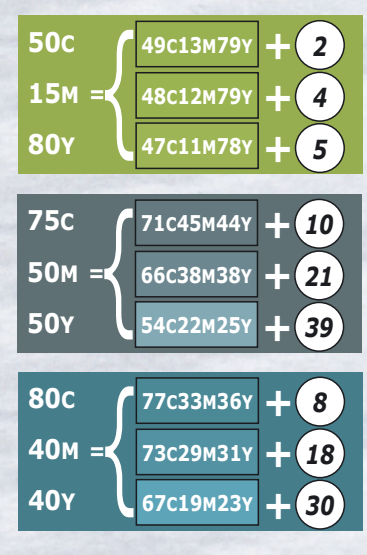

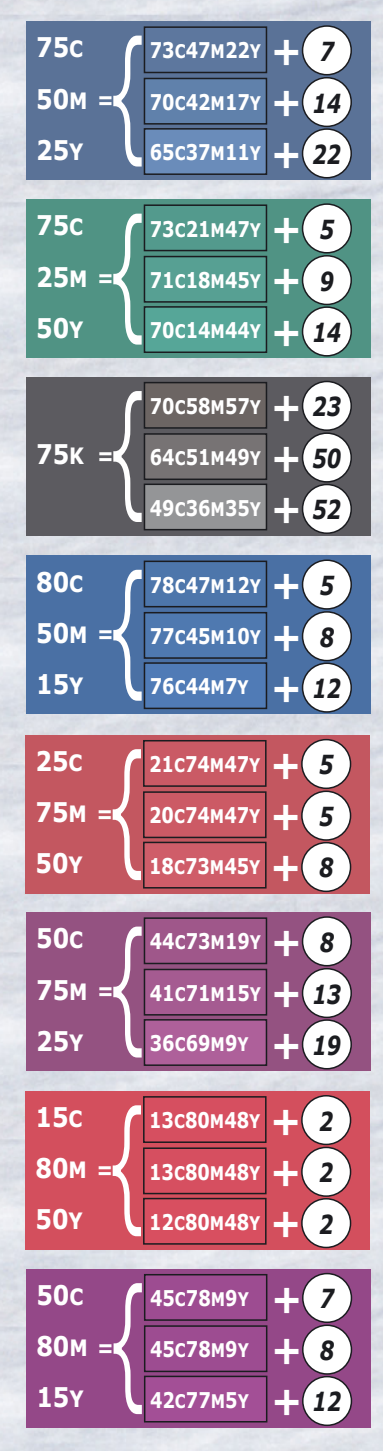

ния цветов. Если речь идет о красках, то мы также можем расширить диапазон цветов, получаемых при печати. То, что четвертая переменная оказалась черной, не имеет принципиального значения. И если бы вместо черного цвета использовался мандариновый (tangerine), мы вполне могли бы применить к нему те же самые соображения.

Итак, рассмотрим воображаемое пространство CMTY (голубой, пурпурный, мандариновый, желтый). Оно прекрасно подошло бы для изображения цитрусовых. Представьте себе, какие превосходные апельсины, грейпфруты и лимоны мы бы могли изобразить, добавив мандариновый к базовым цветам - желтому и пурпурному. Даже зеленый лайм нам удалось бы сделать ярче за счет сильной желтой составляющей мандариновой краски.

0С 50М 100Т 100Y - это ярко-оранжевый цвет, который невозможно воспроизвести с помощью цветов CMY или CMYK. Аналогичным образом мы расширяем диапазон темных цветов. Мандариновая краска - очень яркая, но ее добавление к теням CMY все же немного помогает, делая цвет несколько темнее, чем это было возможно раньше.

Яркие оранжевые цвета и чуть более глубокие тени - это еще не все, что можно получить с помощью мандариновой краски. Она также дает альтернативные способы создания тех же цветов, которые можно было бы создать с помощью трех компонентов, но уже с другим содержанием основных красок в смеси.

Поскольку мандариновый цвет можно описать как смесь большого количества желтой краски и небольшого количества пурпурной, то в принципе мы могли бы добавить мандариновый компонент к любому цвету, который обычно содержит много желтого и совсем немного пурпурного, но при условии, что мы частично удалим эти две краски, чтобы компенсировать добавление.

Например, нормальный телесный цвет имеет значение, близкое к 10С 40М 50Y. Значение 10С 39М 5Т 47Y даст практически тот же результат. То же самое относится и к сочетанию 10С 35М 25Т 30Y. Существует много других сочетаний, дающих тот же результат. И не надо придираться к цифрам - я имею представление о влиянии растискивания и других переменных факторов, - но мне хотелось бы, чтобы вы поняли саму идею. Если бы мы столкнулись с данной проблемой в реальной практике, то, конечно, определяли бы нужные числа с достаточной точностью, чтобы получить колориметрическое "свидетельство" от приверженцев калибровки, что цвета действительно неотличимы.

Если теоретических отличий нет, то мы должны задаться вопросом: а есть ли практические отличия? Стоит ли добавлять мандариновую краску в телесные тона? Отвечу коротко: да, стоит. Это даст меньшие вариации в процессе печати, менее заметную рас-

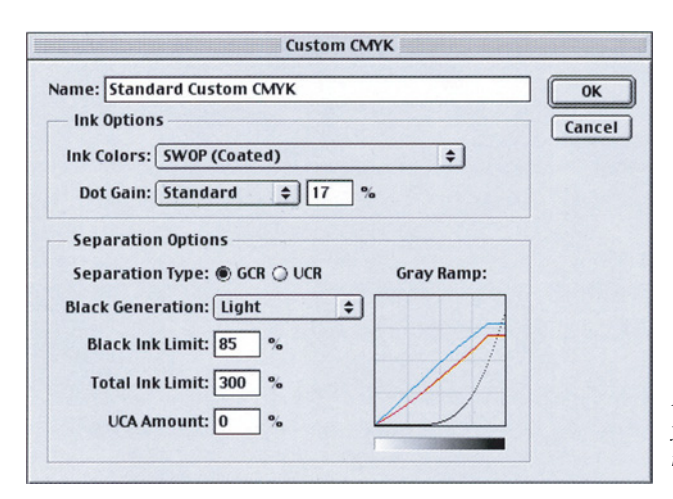

*Рис. 6.2. Это хорошие универсальные установки по умолчанию. Подробнее о кривых растискивания см. в гл. 12.*

тровую структуру, и, что наиболее существенно, позволит снизить количество пурпурной и желтой красок, а это очень важно по причинам, которые более подробно будут описаны позже.

Прошу прощения за столь лаконичный ответ, но ведь мы печатаем не мандариновой, а черной краской, и пора наконец перейти к ее обсуждению.

## **Черный как мандариновый**

Подобно мандариновой краске черная расширяет цветовой охват. Она не помогает при изображении цитрусовых, но позволяет получать более глубокие тени, и так же как мандариновая дает свободу действий. Только вместо замещения большого количества желтого и небольшого количества пурпурного черный замещает все три краски CMY одновременно.

Все было бы намного проще, если бы мы хоть на минуту могли забыть о таких докучливых вещах, как растискивание, различные условия печати, анемичный характер голубой краски и прочих препятствиях, мешающих достичь совершенства.

В лучшем из миров CMY смешение равных частей трех цветов, например 25С 25М 25Y, давало бы идеально нейтральный серый. Фактически такой же, что дает один лишь 25К. Это крайние случаи, но мы можем взять промежуточные значения: например, 20С 20М 20Y 5К или 15С 15М 15Y 10К должны давать тот же результат.

Данный принцип можно было бы применить не только к серому, но и к любому цвету, содержащему не менее 25 процентов С, М и Y. Например, 75С 25М 85Y, темнозеленый цвет лесной растительности, мы могли бы заменить значением 60С10М 70Y 15К или многими другими вариантами. Это не серый цвет, но и не чисто-зеленый. Он содержит серый компонент, который частично можно заменить черной краской, и величину такой замены мы в значительной мере можем определять сами. Отсюда происходит понятие замены серой составляющей, или GCR (Gray Component Replacement).

Если вернуться в реальный мир, то растискивание и относительная интенсивность красок диктуют значения, весьма далекие от идеальных (рис. 6. 1), однако сам принцип остается неизменным. При этом нам не нужно беспокоиться об арифметике, поскольку всякий раз, когда мы переходим из какого-либо трехбуквенного цветового пространства в CMYK, Photoshop рассчитывает все сам.

Выполняя преобразование, мы можем выбрать малый уровень генерации черного, большой или какой-нибудь средний. Возникает вопрос: какой лучше? Ответ не будет оригинальным: все зависит от обстоятельств.

*Рис. 6.3. Команда Convert to Profile в Photoshop 6 позволяет переопределять величину генерации черного для любого файла, даже если тот уже находится в CMYK. Параметры диалогового окна Custom CMYK, название которого выделено в этом списке, в этом случае применяются только к одному изображению, не изменяя при этом базовых цветовых установок пользователя.*

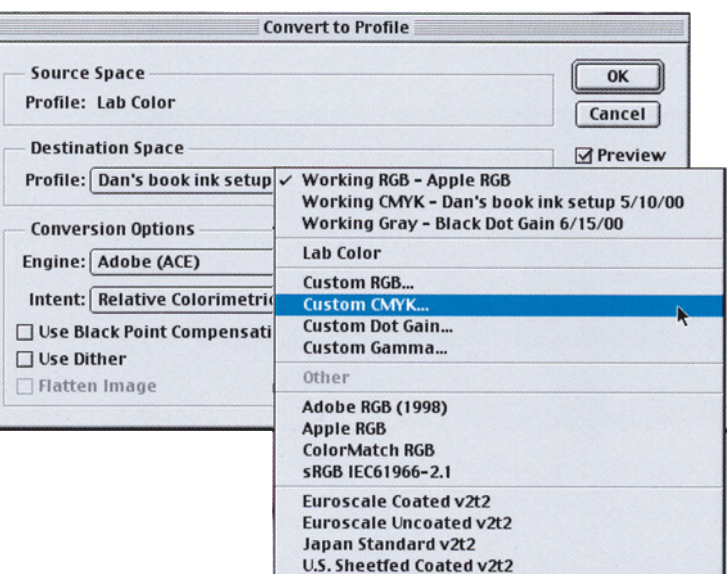

## **GCR: если сомневаетесь, не трогайте**

Большинство журналов, тираж которых не превышает нескольких сотен тысяч экземпляров, придерживаются стандарта SWOP (Specifications for Web Offset Publications - Технические условия для рулонной офсетной печати). Среди прочих условий там отмечается, что суммарное содержание красок не должно превышать 300%, причем в большинстве изданий его снижают до 280%. Эта цифра определяется тем, что при высоких скоростях рулонной машины более высокое содержание краски может создавать проблемы с сушкой. Хуже того, краска порой проступает на обратной стороне и загрязняет более светлые цвета. Некоторые издания, печатающиеся на бумаге более низкого качества, требуют еще меньшего максимального уровня, например 260%. В газетах он обычно составляет 240%.

Соответственно при лучших условиях печати можно устанавливать более высокое значение. Для листовой печати на мелованной бумаге в хороших типографиях вполне допустимо 320, а то и 340%.

Не все придерживаются этих стандартов, но многие журналы даже платят за специальную проверку на соответствие SWOP, а некоторые типографии проводят такую проверку перед тем, как приступать к печати. Если суммарное покрытие оказывается в пределах 280%, вероятность того, что ваш заказ остановят, не больше, чем если бы вы

превысили на автомобиле дозволенную скорость на пять миль, но если "цветовая полиция" обнаружит 300% или выше, вам вернут пленки, а это гораздо серьезнее, чем талон за превышение скорости, особенно на поздних этапах производственного цикла.

Существовавший до эпохи Photoshop традиционный способ цветоделения коммерческой печати мог давать тени 90С 80М 80Y 65К, что в сумме составляет 315%, а это испортило бы подготовленную нами рекламу для журнала. И все же мы не хотим делать тени более светлыми: ранее уже подчеркивалось, насколько важен полный диапазон.

Это дает ответ на вопрос, применять или не применять GCR. Его надо использовать для темных областей, поскольку на каждый процент черной краски мы можем убрать три процента остальных. Если при цветоделении строго придерживаться правила 280%, то для теней подойдет 75С 65М 65Y 75К или близкое к этому значение.

Если в тенях не задавать ничего помимо этого обязательного уровня GCR, образуется самый светлый черный, генерируемый стандартными установками Photoshop. Это для тех, кто считает черную краску токсичной и требует от нас использовать ее по возможности меньше. Ее количество будет сильно зависеть от того, какую максимальную плотность краски мы установим в диалоговом окне Custom CMYK.

Чтобы отличить этот вид GCR, применяемый только для теней, от видов, которые используют-

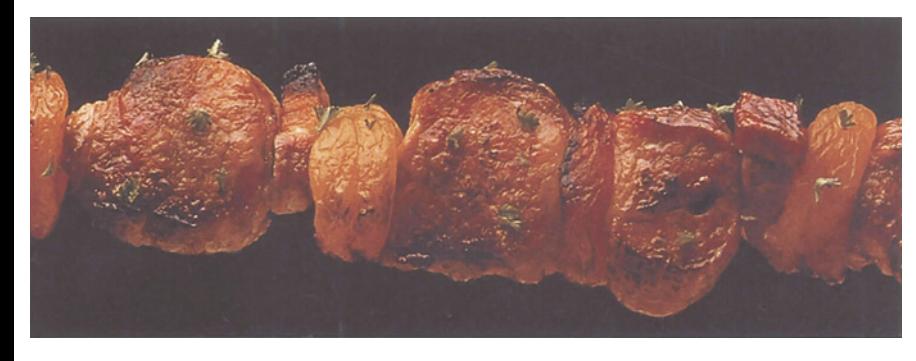

*Рис. 6.4. Изображение с важными деталями на темных участках. Здесь следует избегать использования GCR, иначе неожиданный излишек черной краски может испортить изображение.*

 $P_{\text{HC}} = 6.5$  $E$ *C<sub>R</sub>* $u$ важные  $uacmu$ изображения являются светлыми и нейтральными,  $mo$ использование метода GCR помогает защититься от возможного изменения цвета в процессе печати.

 $c<sub>g</sub>$ лля всего изображения. существует другой термин: UCR (Undercolor Removal - вычитание цветной краски из-под черной).

Однако следует иметь в виду: приведенные выше определения этих терминов являются широко распространенными,  $_{\rm HO}$ He обшепринятыми. Некоторые полностью отождествляют UCR и GCR. другие придают ИМ противоположные значения. В Европе используется термин " ахроматическое репродуцирование", обозначающий большой уровень  $GCR$ .

Параметры в диалоговом окне, вызываемом командой Edit > Color (Редактировать Settings Установки цвета): Working Spaces > CMYK > Custom CMYK (Рабочие  $\geq$ **CMYK** пространства  $>$ 

Настройка СМҮК), оказывают сильное воздействие на процесс цветоделения. Сейчас я рекомендую вам установить значения. показанные на рис. 6.2. Лалее вы поймете. почему.

Внешне это диалоговое окно похоже на то, которое в Photoshop 5 открывалось командой File > Color Settings > CMYK Setup ( $\Phi$ айл > Установки цвета > Параметры СМҮК), но в нем есть одно серьезное усовершенствование. При работе с неординарными изображениями нам часто приходилось изменять установки СМҮК Setup, и потом нужно было не забыть вернуть их в прежнее состояние. Так можно делать и сейчас, но лучше обращаться к новой команде Image > Mode > Convert to Profile (Изображение > Режим > Преобразовать в профиль). Вариант Custom CMYK.

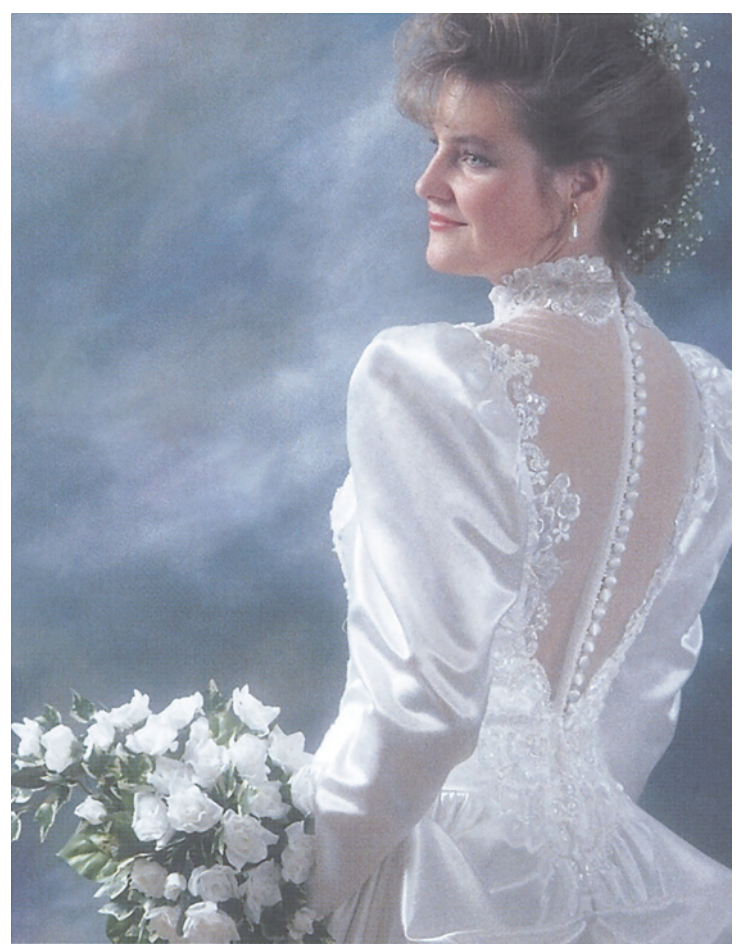

показанный на рис. 6.3, открывает диалоговое окно, представленное на рис. 6.2, но не влияет на наши основные установки цвета - это исключительно одноразовое средство.

Команда Convert to Profile позволяет изменить величину GCR и для файла, который уже находится в СМҮК. В предыдущих версиях нужно было изъять файл из СМҮК, а потом снова возвратить его туда.

Но вообще, если нет особых указаний, следует придерживаться наших базовых установок. Независимо от того, что мы укажем - Light GCR или UCR, но в любом случае этот тип пветолеления лучше всего знаком печатникам - они обычно

## Глава б

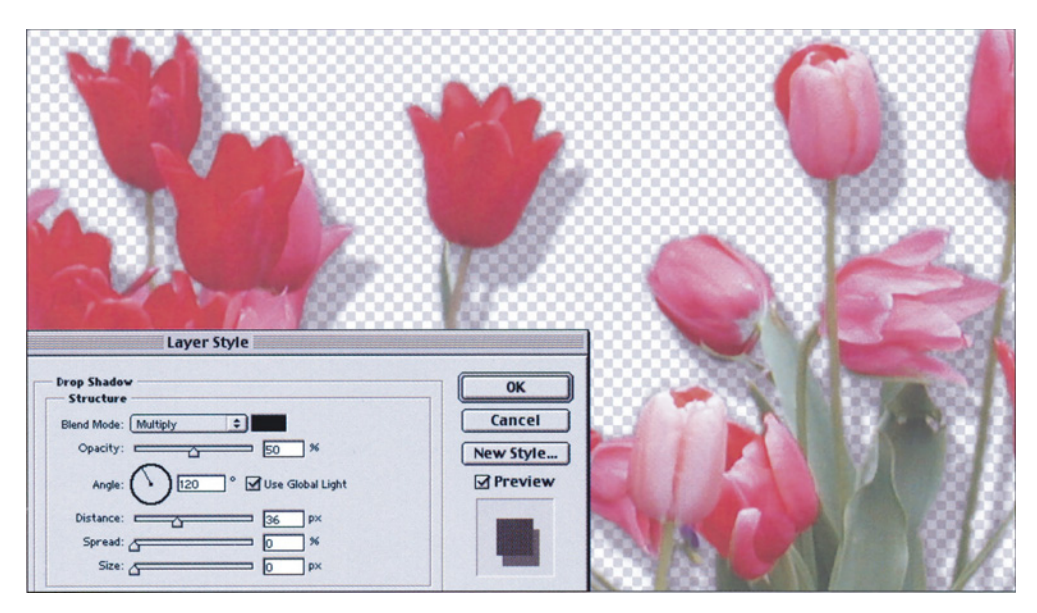

Рис. 6.6. При создании искусственной падающей тени не забывайте принципы GCR. Тень должна быть частично черной, чтобы избежать изменений цвета на печатной машине, но она не должна быть абсолютно черной, иначе возможны проблемы треппинга или появления различимой линии там, где кончается тень.

называют его "без GCR", "минимум OCR" или "скелетный черный". Черная краска начинает появляться, когда значение каждого из триадных цветов превышает 25%, и сумма всех трех составляет 100% или выше. Если количество этих трех цветов увеличивается, содержание черной краски быстро возрастает, так что в самой темной области изображения ее становится не меньше, чем пурпурной и желтой, и, в зависимости от величины суммарного лимита красочного покрытия, возможно, даже не меньше, чем голубой.

Ha мой ВЗГЛЯД, преимущества использования Light GCR вместо UCR, как правило, довольно незначительны. Но тот и другой образуют скелетный черный, который является обязательным для многих случаев коррекции, описанных в главах 2 и 3. В некоторых случаях требуется усиление всего черного канала. Такая кривая увеличивает глубину, но не загрязняет изображения, поскольку при скелетном черном в цветных областях мало черной краски (если она вообще

там есть). Из других четырех вариантов GCR вариант None не производит, как следует из его названия, черной формы вообще. Используйте его, если предполагаете печатать только красками СМҮ. Вариант Maximum полностью устраняет краски СМҮ в нейтральных областях и поэтому для большинства изображений неприемлем: действительно, кому нужны тени ОС ОМ ОҮ 95К? Все же у него имеется одна особая сфера применения, о которой я расскажу позже.

Между тем варианты Medium и Heavy дают хорошие результаты. И даже напрашивается вопрос, а бывают ли такие случаи, где требуется что-либо другое?

Памятуя о том, что теоретически между использованием одного или другого варианта GCR нет никакой разницы, мы, тем не менее, можем назвать две ситуации, когда один из них может оказаться предпочтительнее. Первая связана с проблемами печати. Вторая позволяет облегчить нелегкую жизнь того, кто занимается цветокоррекцией.

## Когда чем больше черного - тем лучше

Это не книга по печати, так почему же нас интересуют проблемы печатного процесса? Дело в том, что печатники при любой возможности еще менее склонны признавать свои проколы, чем те, кто выполняет допечатную подготовку. Если результат оставляет желать лучшего, они обвиняют фотографа, художественного редактора, ураган Эль-Ниньо и нас больше всех. Но что еще хуже, клиент иногда верит их бормотанию, а то и без их помощи сам приходит к тому же порочному заключению. Так что предупреждение ошибок печати - в наших же интересах.

Черная краска гораздо сильнее всех остальных и присутствие дополнительного ее количества во время печати имеет свои плюсы и минусы. Если плюсы отвечают нашим целям, то стоит воспользоваться GCR.

Самым очевидным преимуществом GCR является то, что он защищает от некоторых проблем, вызываемых изменением плотности красок во время печати. Печатные машины, а тем более живые люди, не отличаются особой точностью, поэтому это происходит сплошь и рядом. На цифровом СМҮК-принтере избежать подобных проблем проще и в этом случае некоторые замечания относительно черного могут вообще не пригодиться.

Черный цвет удобен тем, что OH совершенно нейтрален. Чем выше в какомлибо ивете содержание черного, тем меньше вероятность того, что излишнее количество голубого, пурпурного и желтого повлияет на основной цветовой тон. Но, с другой стороны, излишек черного заметен гораздо сильнее, чем излишек любой другой краски.

Поэтому изображение шашлыка на рис. 6.4 является очень неподходящим случаем для применения GCR. Здесь важно сохранить летали в темных областях. Если мы залалим для этих областей много черного, а печатник подаст немного больше краски, детали мяса пропадут и качество изображения сгорит в огне.

Вы скажете: хорошо, мы не будем использовать много черного, но не получится ли такая же грязь, если при печати будет подано излишнее количество голубой или какой-либо другой краски? Да, конечно, голубая краска может оказаться в избытке, но все равно картинка не будет столь плохой. Любая триадная краска затемняет изображение гораздо меньше. чем эквивалентное количество черной. А что касается голубого оттенка, то в таких темных областях наши глаза к нветам не особенно чувствительны. Мы просто увидим дополнительную за-темненность, но отнюдь не синее мясо.

Из этого следует:

 $\bullet$ Правило 1. Если наиболее важная часть изображения темная, держитесь от GCR подальше.

Свадебное платье на рис. 6.5 представляет потенциальную проблему с нейтральными цветами. Как бы аккуратно мы ни готовили изображение, всегда есть вероятность того, что во время печати будет подано слишком много краски, и тогда складки на белой ткани окажутся розовыми или зелеными.

Мы не в состоянии остановить ретивого печатника, если он заластся такой целью. Зато с помощью GCR мы можем значительно осложнить ему задачу. Чем больше черной краски будет в изображении платья, тем меньше вероятность того, что оно обретет нежелательный цвет.

В некоторых случаях это правило распространяется и на объекты с узорчатой текстурой, в частности древесной. Текстура желтоватой древесины может запросто позеленеть. Чтобы не допустить этого, используйте высокое значение GCR.

• Правило 2. Если наиболее важная часть изображения имеет нейтральный цвет и он светлее, чем эквивалент 50-процентного черного, используйте GCR,

чтобы застраховаться от неприятностей при печати.

GCR также полезен и при создании дуплексных эффектов с помощью триад-ных красок. Если мы хотим, чтобы наше изображение выглядело как зеленый дуплекс, то используем три краски: голубую, желтую и черную. Однако если при печати будет подано слишком много желтой или голубой краски, некоторые части изображения могут не иметь ровного зеленого оттенка, который нам требуется, как бы хорошо мы ни выполнили цветоделение. Но чем больше черного мы используем, тем менее выраженным будет этот эффект.

Правило 3. При создании трех- или четырехкрасочных дуплексов с помощью триадных красок используйте вариант Heavy GCR.

## **Гибкость при печати**

Иногда точность передачи цвета настолько важна, что при печати мы стремимся использовать для этого все имеющиеся у нас средства. Самый очевидный пример - каталоги для заказа одежды по почте. Если рубашка будет иметь неверный цветовой оттенок, разгневанные покупатели, поверившие картинкам в каталоге, вернут товары на десятки тысяч долларов.

В столь важных ситуациях печатник и артдиректор используют не контрактную цветопробу, а настоящие рубашки, которые они держат в руках, и идут на всяческие ухищрения, для того чтобы как можно точнее подобрать нужный цвет.

В данном случае метод GCR не подходит, поскольку черный все нейтрализует. Чем больше черной краски, тем меньше свободы маневра для внесения изменений во время печати.

Правило 4. Если вы ожидаете, что во время печати тиража будет производиться тщательная подгонка критичного цвета, GCR будет помехой.

Те же принципы действительны и тогда, когда вы в Photoshop создаете отбрасываемую тень с помощью команды Layer > Layer Style> Drop Shadow (Слой > Стиль слоя > Падающая тень) (рис. 6.6).

Это не значит, что тень нужно делать полностью черной. Иначе вам не миновать проблем с треппингом: в том месте, где тень переходит в фон, может появиться ясно различимая разделительная линия. Вполне достаточно небольшого количества черного. Я знаю очень хороших печатников, но ни один из них не может заставить черную краску печататься иначе, чем оттенок серого.

Правило 5. При создании падающей тени черного задавайте примерно на треть от значений красок CMY.

Необходимость применения GCR может определяться и характером макета: например, если рядом с изображением есть области, требующие большого количества краски. Когда на бумагу наносится сразу много краски, ее подачу трудно контролировать. Так, если наше изображение предполагается поместить на сплошной черный фон, то черная краска наверняка сильно повлияет и на само изображение. Естественно, разумный дизайнер должен задуматься об этом до преобразования в изображения в CMYK, и установить меньший уровень GCR.

К другим случаям, когда черную краску трудно контролировать, относится использование очень жирного заголовочного шрифта или текстового шрифта с тонкими линиями (наиболее ярким примером является шрифт Bauer Bodoni). Любой из этих факторов может заставить печатника увеличить подачу черной краски.

Правило 6. Если у вас есть опасения, что в процессе печати будет использоваться большое количество черной краски, избегайте применения GCR.

## **GCR для повторяющихся изображений**

Поскольку черная краска сводит к минимуму изменения цветового тона, то при многократном повторении одного и того же изображения GCR может сослужить неплохую службу.

При этом изображение совершенно необязательно должно быть фотографией. Сплошная заливка будет вести себя точно так же. В макетах часто повторяются одни и те же цвета, обычно пастельные, которые заполняют большие фоновые области.

Вряд ли кто сочтет уместной идею добавлять черный в светлые цвета. Но если вам нужно обеспечить точность повторения цветов от страницы к странице, например для логотипа компании, этот прием может оказаться весьма удачным.

Правило 7. Когда необходимо обеспечить повторяемость цвета от страницы к странице, не забывайте о GCR - даже если речь идет о штриховых картинках или сплошных заливках.

Многие удивляются, почему для обозначения черного цвета (black) используется буква К, а не В. Прежде всего во избежание путаницы: голубой цвет (cyan) в типографиях привыкли называть синим (blue), поэтому В теряет однозначность. В то же время букве К можно придать более элегантный смысл. С нее начинается слово key (ключевой), и, действительно, черный - это ключ к применению GCR.

Черный играет ключевую роль в процессе приводки,поскольку именно с ним совмещаются остальные цвета. Если работа отпечатана с плохой приводкой, то причина почти всегда кроется в одной из трех других красок.

Поэтому GCR хорошо использовать при печати больших тиражей невысокого качества, в частности для газет. Из-за высокой скорости газетных печатных машин нарушение приводки - обычное дело, однако большое количество черной краски сводит этот дефект до минимума. Но хочу вас предупредить: чтобы применять этот метод, вы должны разбираться в том, как ведет себя

растискивание на газетной бумаге. Там оно больше, чем в других видах печати, поэтому, если подать слишком много черной краски, результат может получиться непривлекательным.

Правило 8. Если есть риск нарушения приводки, используйте для ее контроля повышенное содержание черной краски.

Цвет К - ключевой не только в приводке, но и в цветокоррекции вообще. Являясь самой сильной краской, черная может повышать детализацию и контраст, загрязнять или очищать цвета и усиливать тени так, как трехбуквенным цветовым пространствам и не снилось. Отсюда:

Правило 9. Прежде чем выполнить преобразование в CMYK, спросите себя, хотите ли вы откорректировать данное изображение и пригодится ли для этого черный канал?

Это очень важное правило.

## **Загрязненность и Custom CMYK**

Первые цветные файлы, которые новички печатают на принтере или отдают типографию, часто преподносят им неприятные сюрпризы. Особое разочарование вызывает недостаток контраста по сравнению с тем, что было на мониторе или диапозитиве.

Недостаток контраста - это реальная проблема. Мы компенсируем его с помощью корректирующих кривых, устраняя контраст из областей, где без него можно обойтись, и добавляя туда, где он необходим. Но проблема остается и решить ее окончательно невозможно.

Между тем этот эффект легко спутать с другой, более коварной вещью -

Глава б

излишней затемненностью и загрязненностью печатного оттиска.

Если вы сталкиваетесь с этим постоянно, причина почти наверняка кроется диалоговом окне Custom CMYK (Настройка СМҮК). И главное подозрение ложится на указанную там величину растискивания. Эта тема, сбивающая с толку большинство пользователей, настолько важна и сложна, что я посвятил ей отдельную главу. Так что отложим пока подробный анализ и обратим внимание лишь на два момента:

• Если при печати ваши изображения все время получаются слишком темными, нужно задать более высокое значение растискивания.

• Растискивание черной краски обычно выше, чем любой из красок СМҮ.

значения для Елинственно верного компенсации растискивания не существует все зависит от конкретных условий. Но что касается остальных установок Custom CMYK, то неверные значения здесь уж точно есть. В дополнение к рекомендациям, показанным на рис. 6.2, далее приводятся стандартные установки Photoshop и советы по **HX** улучшению.

**•Ink Colors (Цвета красок).** Вариантом по умолчанию в списке Ink Colorsявляется SWOP Coated. Для моей работы это подходит, а для вашей, возможно, нет. Если вы готовите файлы для газеты, можете оставить SWOP Coated, но величину растискивания придется повысить примерно до 30%. Но лучше, пожалуй, переключиться на вариант SWOP Newsprint. При выполнении цветоделения Photoshop исходит из своего представления о том, какими будут цвета, когда краски перекрываются. Установки газетной печати предполагают образование более тусклых цветов, и это правильно. Для газетной бумаги, согласно моим тестам, это дает несколько лучшие результаты цветоделения.

Что до остальных вариантов в списке Ink Colors, я не стану утверждать, что тщательно проверял каждый из них, да и вряд ли кто-то будет претендовать на это. Но если бы я печатал на немелованной бумаге или работал в Европе, то пользовался бы другими, более подходящими вариантами, предлагаемыми Photoshop.

• Метол GCR. Более плотный черный необязательно изменяет цвета изображения. Предлагаемый Photoshop по умолчанию вариант Medium несколько отклоняется от традиционного стандарта, но не является неверным, если только в паре с ним не задавать неправильного значения величины растискивания черной краски. Во всяком случае при меньшем содержании черного выполнять цветокоррекцию легче. Меньшее содержание черного лучше еще и потому, что при офсетной печати черная краска ведет себя нестабильно. Но даже если печать будет производиться не на традиционной печатной машине, я рекомендую вариант Light GCR.

**• Black Ink Limit (Предельное количество** черной краски). Когла содержание красок. тонера, восковых красителей или любых других колорантов достигает определенного предела, печатающие устройства перестают воспроизводить мелкие детали. Чем хуже устройство, тем ниже этот предел. В силу ряда причин для черного он довольно низок. Во многих случаях уже 80К образует на печати сплошную заливку, и даже лучшие печатные машины иногда не преодолевают уровня 90К. Я рекомендую практически для всех условий устанавливать максимум 85K. печати Допустимо использовать значения от 80К до 90К. Стандартное значение Photoshop 100К прямой путь к загрязнению.

• Total Ink Limit (Общее количество краски). Данная величина может быть разной.  $\overline{R}$ качестве значения  $\Pi$ <sup>O</sup> умолчанию предлагается стандарт

SWOP - 300%. Чем лучше ваши условия печати, тем больше может быть это число. Для листовой печати оно составляет 320% или даже 340%. Если условия печати хуже, его нужно понизить. При газетной печати обычно требуется 240%, а иногда и меньше.

Помните, однако, что этот лимит не гарантирует вам защиты, если файл уже находится в CMYK. Если после преобразования файла вы проделали интенсивную коррекцию, ваши отношения с "полицией красок" будут зависеть только от вашего обаяния. Когда вам укажут, что при лимите 300% в тенях обнаружено 330%, попробуйте убедить их, что до коррекции там и было 300%.

Метод UCA. Этот метод мы до сих пор не рассматривали лишь потому, что реализация в Photoshop лишает его применение смысла.

UCA (Undercolor Addition) автоматически добавляет в тени голубую, пурпурную и желтую краски. В этом есть смысл только тогда, когда нормальное значение теней гораздо меньше, чем общее количество краски, что само по себе бессмысленно. Единственный случай, когда такое может произойти, это если для GCR задан вариант Maximum и/или максимальный уровень черного составляет 100К. Для печати обычных изображений ни то ни другое не используется.

Если вы хотите сделать тени темнее, гораздо лучше установить низкий лимит черного - примерно 80К, и после цветоделения применить кривую, которая поднимет 80К ближе к 90К. В отличие от UCA, этот способ повышает контраст в тенях и поэтому предпочтительнее.

## **Планирование GCR-коррекции**

Существует несколько простых и эффективных способов коррекции в сочетании с GCR. Первый применяется для изображений, требующих фокусировки или большей четкости.

Лучшим примером могут служить изображения в формате Kodak Photo CD. Они почти всегда получаются слишком размытыми, что требует применения более

сильного нерезкого маскирования, чем хотелось бы. Но поскольку открываются они, как правило, не в CMYK, то перед преобразованием в CMYK мы можем указать любой желаемый уровень GCR. Если мы выберем малое содержание черного (Light), то получим черный, охватывающий только переходные области, и что-нибудь более темное. Затем черный канал можно усилить с помощью кривых, например подняв точку четвертьто-нов. Этот способ придания изображению контраста вызывает меньше возражений, чем излишнее повышение резкости. Причем с другими вариантами GCR сделать этого нельзя: если использовать Medium (Среднее) или более высокое содержание черного, то черный появится в более светлых цветах, и после применения кривых те загрязнятся.

Усиление черного, по крайней мере в области четвертьтонов, настолько удобно для коррекции неконтрастных изображений, что только лишь из-за одного этого Light GCR оправдал бы себя как стандартный способ преобразования в CMYK.

И наоборот, с помощью этого метода можно придать глубину слишком ярким изображениям или таким, в которых доминирует какой-то один цвет. Мы хотим подчеркнуть форму яблока на рис. 6.7 На первый взгляд проблема кажется аналогичной той, что была с зеленым лаймом на рис. 5.4. Там мы атаковали нежелательный пурпурный цвет, добавляя детали за счет повышения крутизны кривой.

Но то изображение фактически не имело фона. Здесь же манипуляции с пурпурным благоприятно скажутся на яблоке, но фон может стать фиолетовым. Лучше было бы усилить черный, но без GCR это тоже не даст желаемого результата. Сравните оригинальные черные каналы, полученные с помощью Light GCR и Heavy GCR на рис. 6.8. Кривая, примененная к более светлому из них, почти не окажет влияния на яблоко. В большинстве случаев требуется именно это. Добавьте в светло-зеленые оттенки черный - и тогда, если во время печати будет подано много черной краски, изображение загрязнится.

Как раз это нам и нужно, поскольку яблоко теперь будет выглядеть более объемным. И сделать это мы можем сами, не прибегая к помощи печатника, просто выполнив цветоделение с вариантом Heavy GCR и увеличив затем содержание черного указанным способом. Только сначала надо проверить, чтобы черного не было в самом ярком пятне яблока. В данном случае для этого потребовалось немного сместить вправо начальную точку кривой, как показано на рис. 6.8.

## **Привнесение контраста в нейтральные цвета**

Если интересующие нас области изображения преимущественно светлые и нейтральные, мы, согласно Правилу 2, обращаемся к GCR, чтобы предотвратить ошибки в процессе печати. Но это не единственный повод для такого обращения. Данный метод можно применять при выводе на цифровое цветопробное устройство, где не бывает резких колебаний в подаче краски.

Изображение на рис. 6.9 взято из первого издания этой книги. Но там оно было хуже, так как в то время я еще не дошел до этой идеи.

То, что я говорил тогда, было правильным. Я отмечал, что изображение, в котором основной объект нейтрален (как эта статуя), предполагает коррекцию черного канала. Обычно мы не возражаем против небольшого усиления цвета, но здесь хотим оставить его приглушенным. К сожалению, цвета при расширении диапазона, как правило,

*Рис. 6.7. Для ярких объектов, подобных этому яблоку, требуется быстрый спад в насыщенности цвета, чтобы они выглядели объемными. Скорректированная версия (справа) получена в результате применения варианта Heavy GCR и последующего использования кривой для усиления черного.*

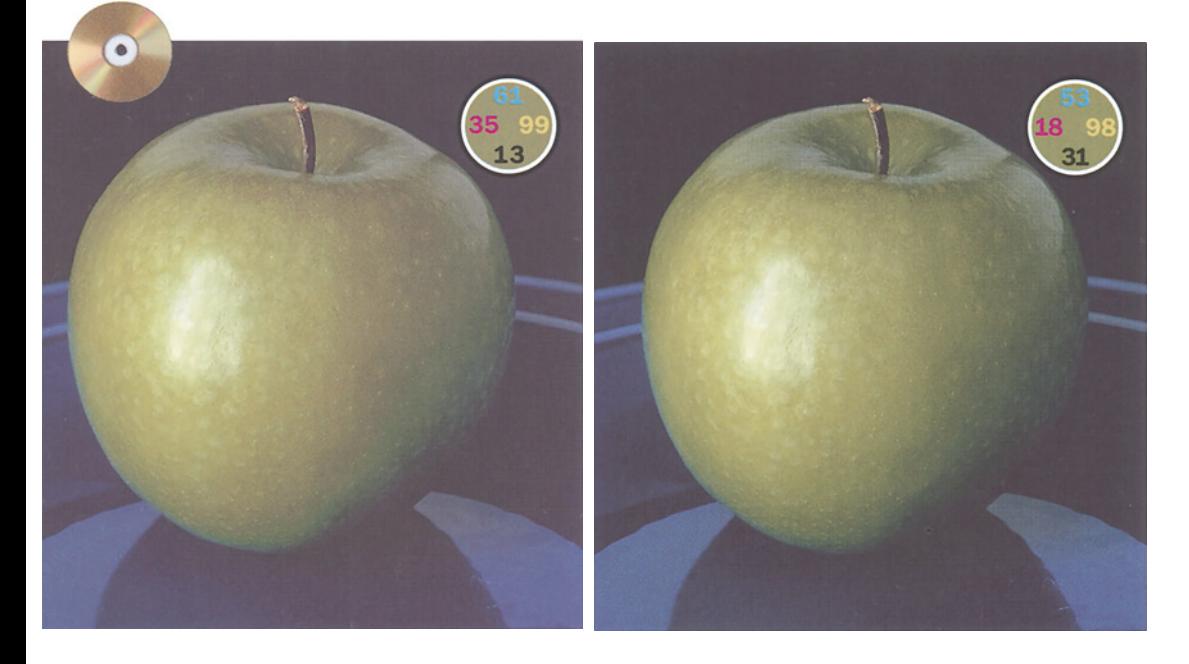

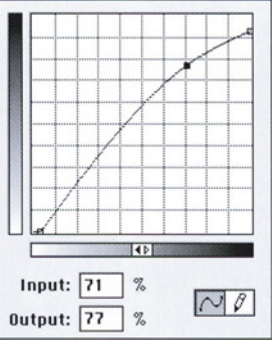

*Рис. 6.8. Сверху слева по часовой стрелке: версии, созданные с методов UCR, Light GCR, Medium GCR и Heavy GCR. Заметьте, что по мере того, как черный становится плотнее, цвета CMY (левые части изображений) светлеют. Вверху посередине: кривая, примененная к черному каналу правой версии на Рис. 6.7. Яблоко от этого кажется круглее. Его края словно отодвинулись к фону, поскольку менее насыщенные цвета кажутся более удаленными.*

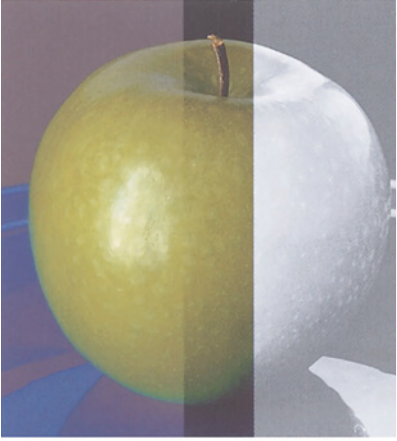

*Ключевой канал в цветокоррекции*

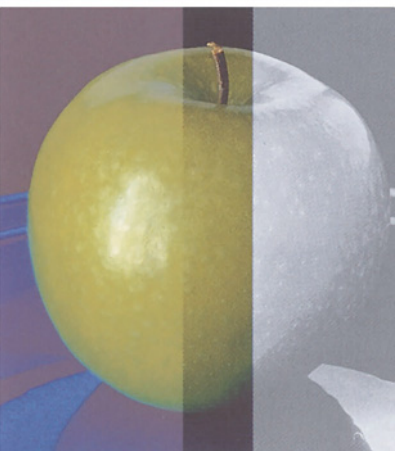

становятся ярче, однако черного это не касается.

Я отмечал, что есть два подхода. Поскольку фон плотнее, чем статуя, можно построить такую черную кривую, которая усилит либо только статую, либо и статую, и фон.

Повышение контраста в исходном черном канале явно лучше, чем ничего, но не мешало бы поискать и более разумную альтернативу. Я должен был бы подумать о том, что прежде чем корректировать черный канал с помощью кривой, следовало повысить его детальность. Надо было открыть Convert to Profile и изменить установку Custom CMYK на большее количество черного (на этот раз я использовал вариант Medium), а затем применить кривую к черному каналу.

## **Принц тьмы**

В светлых нейтральных областях роль черного канала очень важна, а для воспроизведения деталей в тенях просто критична, поскольку это единственный канал, где эти детали находятся.

Помните тот странный эффект в тенях каналов CMY на рис. 1.4? Сам по себе он интересен, но интерес этот чисто академический, и касается он как той картинки, так и большинства других. Детали в самых темных областях обычно не являются самыми важными в изображении.

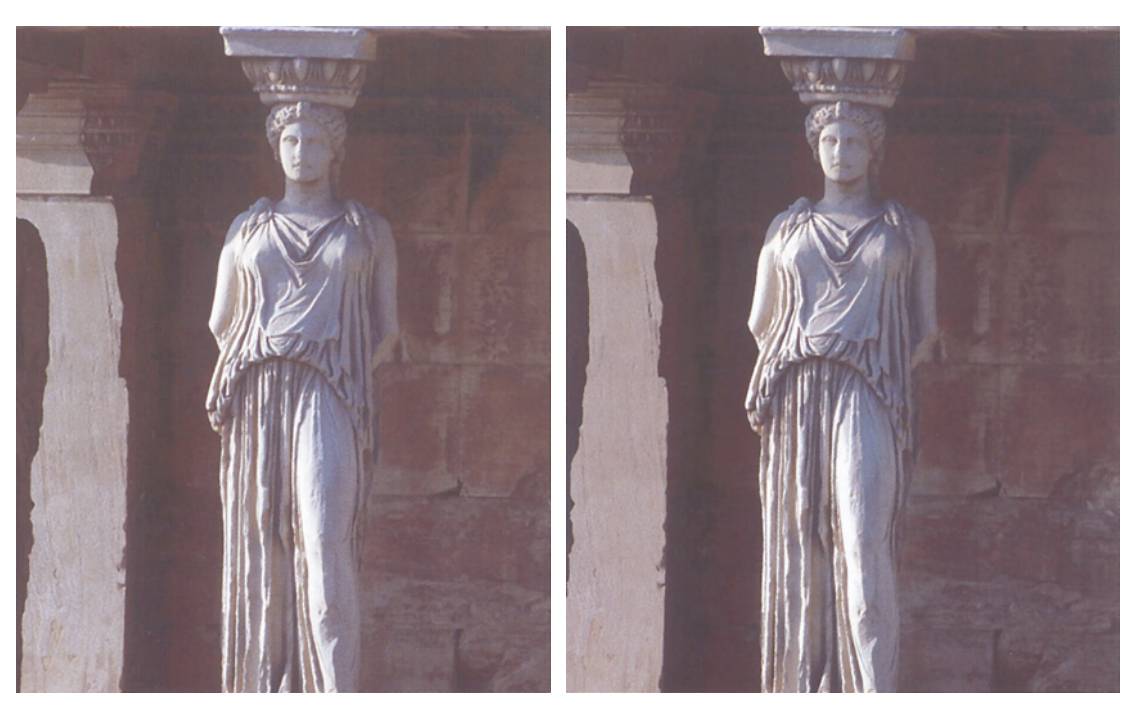

*Рис. 6.9. Вверху слева исходное изображение; вверху справа - версия, откорректированная обычным способом. Внизу слева: применяется та же идея, но для большего содержания черного перед началом коррекции. Внизу в центре: исходная черная форма, полученная с установкой Light GCR. Внизу справа: черная форма для версии внизу слева, но с повторным цветоделением для большего содержания черного в методе GCR.*

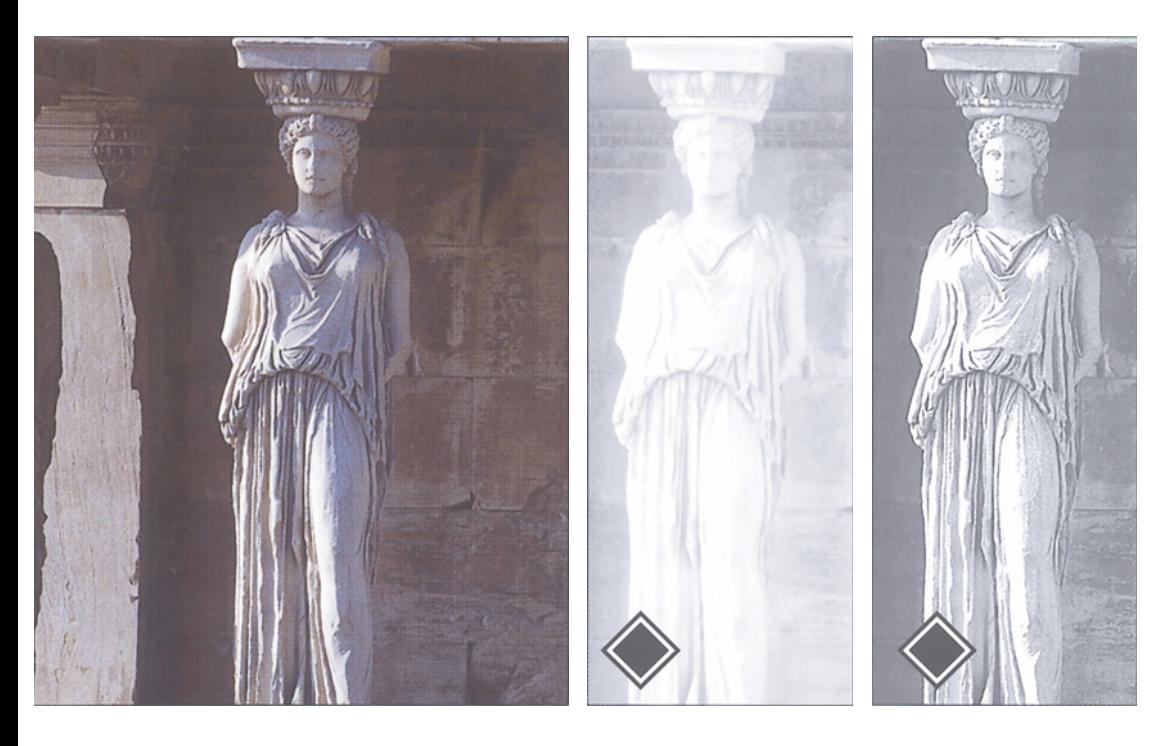

*130*

Тем не менее часто бывает наоборот, что и подтверждает изображение черной кошки на рис. 6.10. Здесь этот странный эффект в CMY действительно приобретает веское значение.

Постойте, но что здесь произошло? Почему пропал контраст?

Не существует ограничений сверху на содержание цветных красок. В яблоке на рис. 6.7 желтого чуть ли не 100%, примерно столько же и голубого в блюдце. Каждый из них вносит вклад в создание как формы, так и цвета.

Однако и тот и другой объекты имеют явно выраженный цвет. И поскольку в яблоке мало пурпурного, а в блюдце желтого, общее количество краски не может превысить 300%.

Между тем с некоторыми темными и нейтральными объектами вроде этой кошки могут быть связаны серьезные неудобства. Пурпурного и желтого здесь не должно быть больше 70%>, а голубого - больше 80%, иначе отдел входного контроля типографии забракует работу.

Следовательно, в процессе цветоделения Photoshop должен подавлять натуральную затемненность каналов CMY, образуя таким образом блеклые тени. Это ставит перед нами совершенно иные задачи коррекции, нежели те, с которыми мы сталкивались прежде.

В данной ситуации все зависит от черного канала. Что касается каналов CMY, вы можете повышать их резкость, применять к ним различные кривые, всячески над ними измываться, но извлечь из них детали вам так и не удастся. Ну и забудьте о них и, обратив все силы на черный канал, постарайтесь сделать его как можно лучше. Этим давайте и займемся.

## **Как сохранить детали в тенях**

Левое изображение на рис. 6.11 было преобразовано в CMYK со стандартной

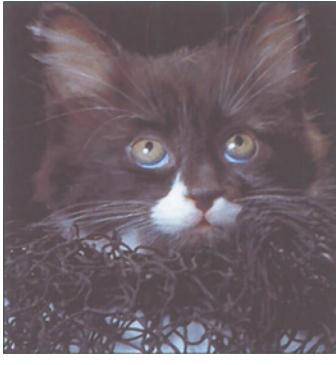

*Рис. 6.10. Важные детали в тенях область исключительной компетенции черного канала. Чтобы не превысить предел суммарного красочного покрытия, соблюдать который требует большинство типографий, приходится подавлять теневые детали в голубом, пурпурном и желтом каналах. Если детали в тенях имеют первостепенную важность, забудьте о каналах CMY и займитесь черным каналом.*

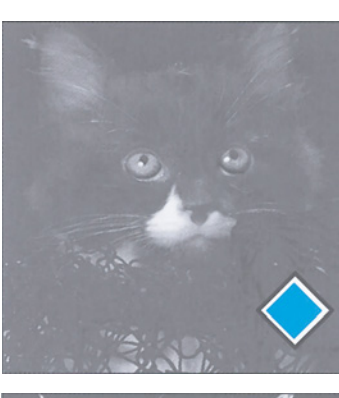

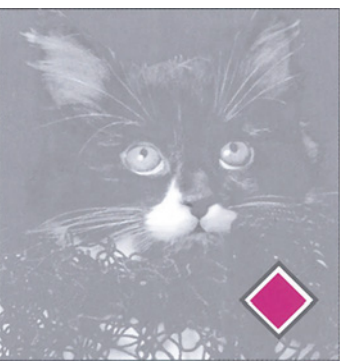

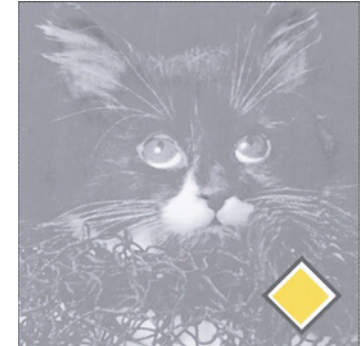

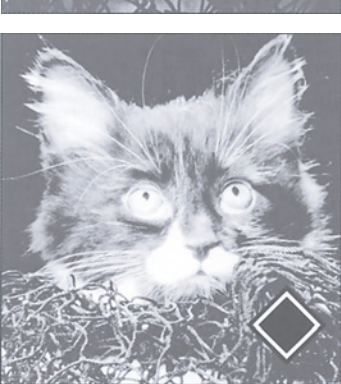

установкой растискивания 20%. Допустим, что цвет лица женщины вполне приемлем, хотя кому-то оно может показаться и бледным. У нас другая задача: проявить детали свитера и жакета и во вторую очередь - волос.

Легче сказать, чем сделать. Улучшать детали в тенях, как известно, очень трудно.

Достаточно взглянуть на отдельные каналы на рис. 6.12, чтобы понять, кого следует винить, - конечно же, "цветовую полицию". Ведь это она настаивает на том, чтобы количество всех красок в сумме составляло не более 300%, даже в самых темных областях, например там, где жакет "встречается" с подбородком. Не будь таких строгостей, эти области содержали бы по 90 с лишним процентов в каждом канале CMY. Но контроль

красок обязывает. Поэтому в важных деталях содержание красок CMY будет подавлено до 70-80%, чтобы оставить черный таким же темным, как обычно, и не превысить пресловутые 300% суммарного покрытия.

Отсюда следует, что для улучшения деталей в тенях каналы CMY бесполезны. Мы всецело зависим от черного канала. Если нам удастся сделать его гораздо лучше, значит, мы выиграли. В противном случае клиент будет искать кого-то, кто разбирается в GCR лучше нас.

Основная стратегия ясна. Если все зависит от черного, нам следует создать такой канал, который будет иметь исключительно высокий контраст. А для этого рано или поздно придется к черно-

*Рис. 6.11. Изображения с важными деталями в самых темных областях, таких как свитер этой женщины, представляют собой серьезную проблему, особенно при большом растаскивании. Часто единственным средством улучшения изображения (версия справа) оказывается нестандартный способ цветоделения с последующим усилением контраста черного канала. (Предполагается, что наша единственная цель -улучшить вид одежды.)*

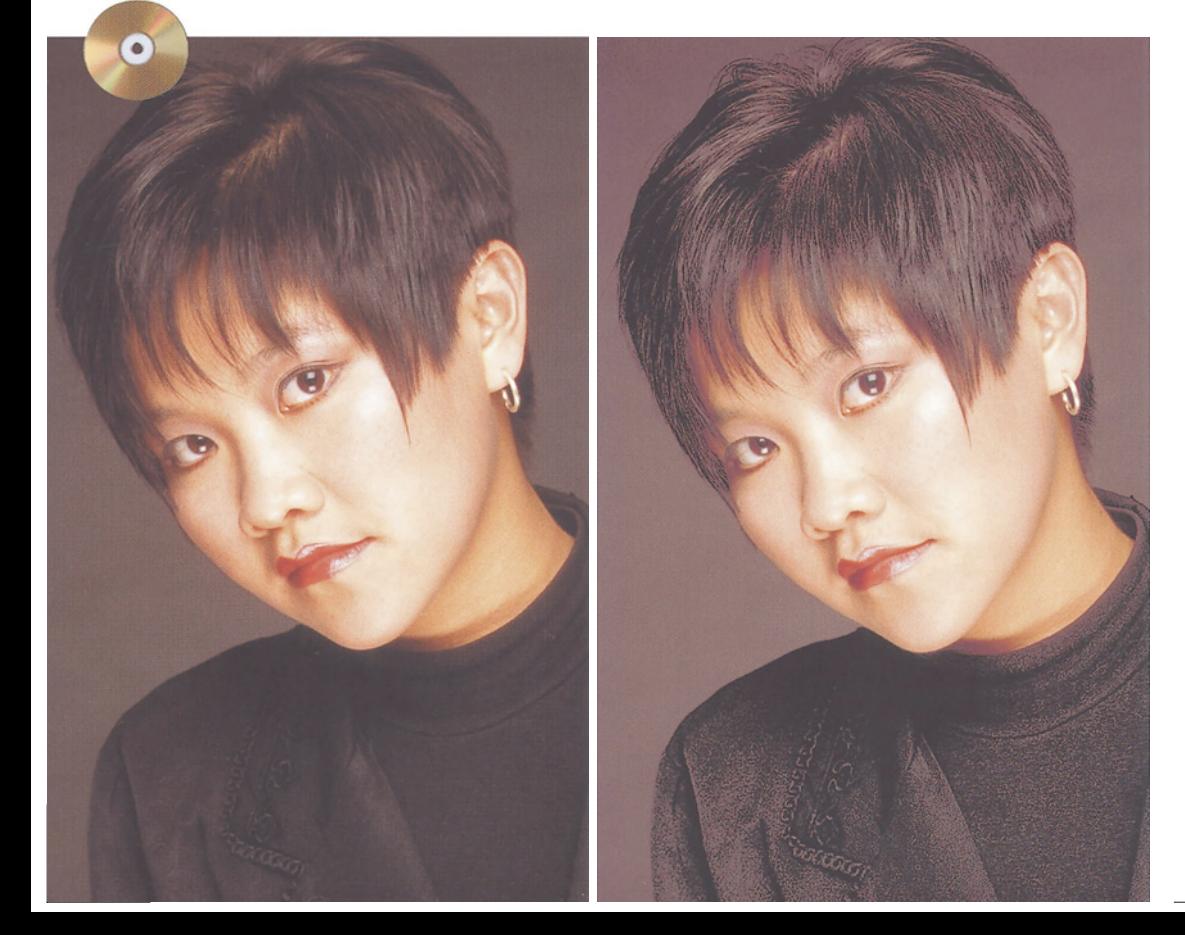

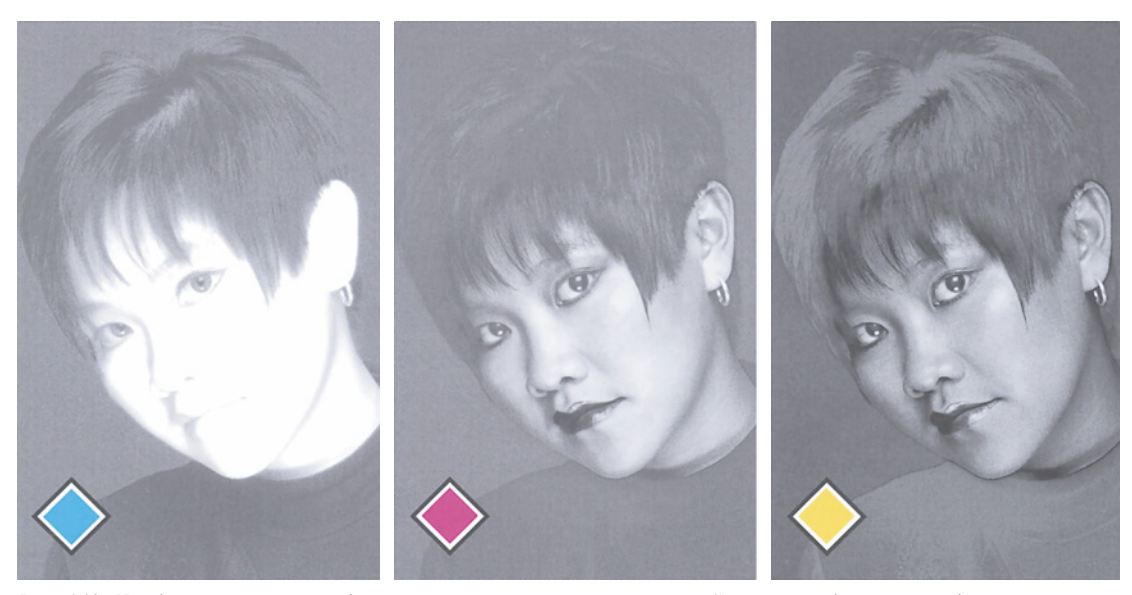

*Рис. 6.12. Чтобы не превысить предел суммарного покрытия, в темных нейтральных областях приходится понижать уровень голубого, пурпурного и желтого. Поэтому вклад исходных каналов CMY в детализацию одежды сводится практически к нулю, и все определяется качеством черного канала.*

му каналу применить исключительно крутую кривую.

При существующем черном канале это не даст нужных результатов. Мы не можем увеличить содержание черного в тенях, так как там его и так уже почти 100%. Нельзя и сильно понизить значение самой светлой точки одежды, поскольку черный канал включает также детали волос и лица, и подобная кривая просто убьет их.

Поэтому придется забыть о том черном канале, который у нас есть, и поискать другие альтернативы. В столь отчаянной ситуации от обычных правил толку мало. Забудем о нормальной тени 80С 70М 70Y 70К. Нам нужнее повышенный контраст в черном канале: чем шире диапазон черного, тем контрастнее будет канал. Согласно нашему плану, черные тени должны составить примерно 95%, а содержание других красок следует понизить - для компенсации. Мы позаботимся об этом в самом конце, а пока будем попросту игнорировать "цветовую полицию".

На рис. 6.13 показаны девять альтернативных версий,некоторые из них совершенно неприемлемы. Существует бесконечное множество других вариантов в сочетании с огромным количеством комбинаций: ведь мы можем взять черный канал из одного цветоде-ленного файла, а каналы CMY из другого или брать их из разных файлов и смешивать и т. д.

Для начала возьмем четыре базовых варианта, каждый из которых содержит максимум 85К. Обратите внимание на сходство, которое дают методы UCR и Light GCR. Версии с Medium и Heavy GCR можно отбросить. Они повсеместно содержат слишком много деталей, и это будет помехой. Нам нужно расчистить территорию, чтобы ничто не мешало созданию окончательных кривых формирования контраста.

Версия рис. 6.13Е представляет собой нечто совершенно иное: черный канал, созданный одним из профилей, поставляемых вместе с Photoshop, - Euro-

scale Matchprint. Этот профиль допускает максимальные тени 95%, чем и объясняется высокий контраст в одежде. Но в принципе черный, получающийся в данном случае, будет светлее даже того, что образуется при помощи встроенной в Photoshop установки UCR: сравните за-темненность волос с версией рис. 6.1 ЗА.

Еще одна идея. Установка растаскивания изменяет контраст в черном канале. Если цветоделение выполнить с неверной установкой растискивания, CMY-файлы можно выбросить. Но попробовать все же стоит.

Когда предполагается повышенное растискивание, Photoshop при цветоделении создает более светлый файл, чтобы компенсировать ожидаемое растекание точек во время печати. Поэтому неудивительно, что версия на рис. 6.13F, полученная при установке параметра растискивания в 40%, намного светлее, чем на рис. 6.13G, где предполагается растискивание в 10%.

Излишняя осветленность образовалась потому, что в версии рис. 6.13F Photoshop опустил средние тона на репродукционной кривой сильнее. В результате светлая половина кривой стала более пологой, а темная - более крутой, остальное вы знаете сами. Версия же с малым уровнем растискивания абсурдна, поскольку в ней контраст подавляется именно там, где следовало бы его повысить.

С моей точки зрения, версия рис. 6.13F потеряла слишком много деталей в светах, чтобы ее можно было использовать, как бы при этом ни выглядели каналы CMY. Поэтому в качестве первой серьезной попытки я выполняю еще один вариант цветоделения с нужным нам растискиванием 20%, но с применением UCR при 100%-м максимальном содержании черного. Дело в том, что я хочу включить в изображение совершенно новый черный канал, хочу как можно сильнее воздействовать на нетеневые области и обеспечить как можно более высокий уровень черного в тенях.

Теперь рассмотрим еще один вариант цветоделения - его черный канал показан на рис. 6.13Н. Растискивание я увеличил до 35%, а максимальное содержание черного понизил до 65К. План состоял в том, чтобы с помощью кривой поднять в нем контраст и затем вставить результат в черный канал файла, цветоделение которого я только что выполнил.

Идея неплохая. В несколько иных обстоятельствах ее стоило бы использовать, но в данном случае она не дает желаемого результата. В черном канале еще недостаточно деталей, чтобы хорошо передать форму волос. Так что продолжим поиски.

В версии на рис. 6.131 использован принцип замены сложной проблемы более простой. Я снова задал растискивание 20% и применил метод UCR, чтобы ограничить количество деталей, содержащихся в светлых областях черного канала. Необычно здесь то, что в качестве максимального уровня черного я задал 52%.

При столь малом содержании черного для повышения контраста можно применить поистине радикальную кривую.

После того как все будет перенесено в черный канал, можно попробовать поднять в нем еще и резкость. Как отме-

*Рис. 6.13. При работе со сложными изображениями иногда стоит попробовать несколько вариантов цветоделения с разными установками. Справа показаны черные каналы, созданные с девятью разными наборами установок в диалоговом окне Custom CMYK. Какой из них вы взяли бы за основу? Версия А: 20% растискивания, Light GCR, максимальный черный 85%, общее количество краски 300%. Остальные версии отличаются следующими установками: В: UCR. С: Medium GCR. D: Heavy GCR. E: с применением входящего в Photoshop КС-профиля Matchprint. F: 40% растискивания. С: 10% растискивания. Н: 35% растискивания, максимум черного 65%. I: UCR, максимум черного 52%.*

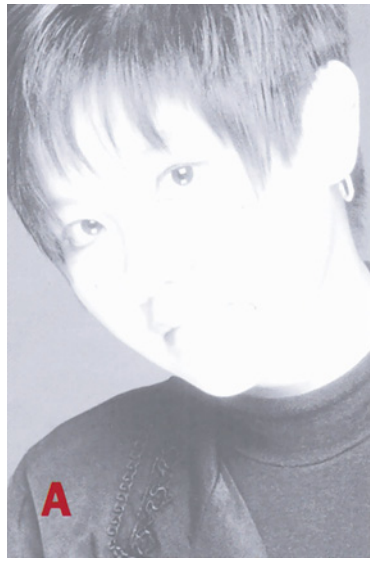

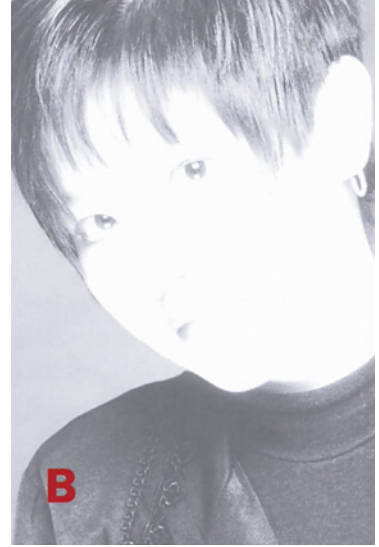

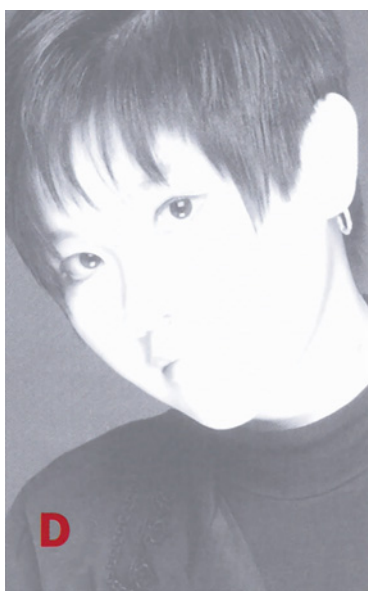

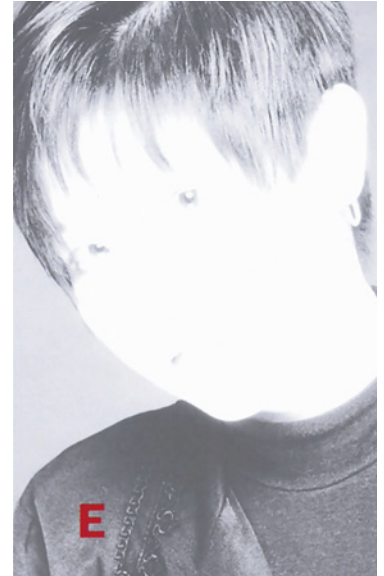

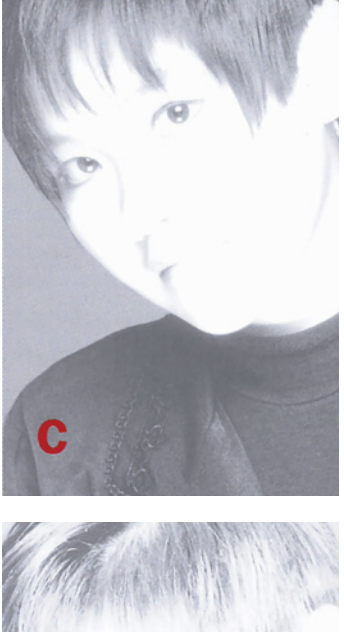

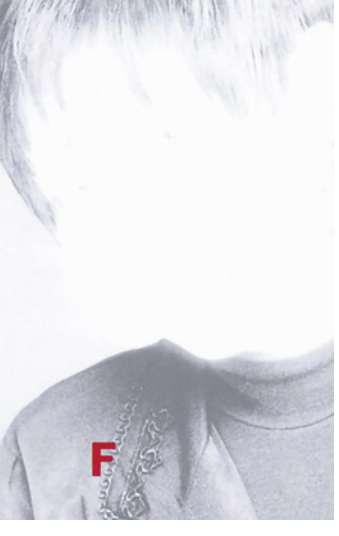

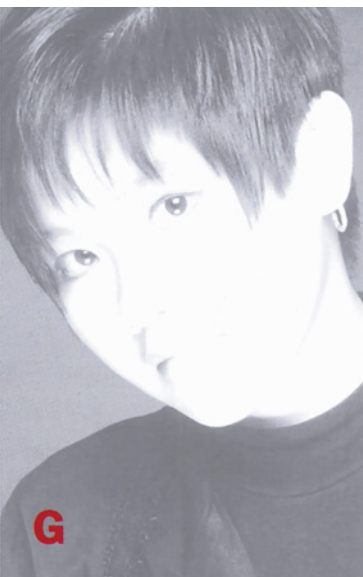

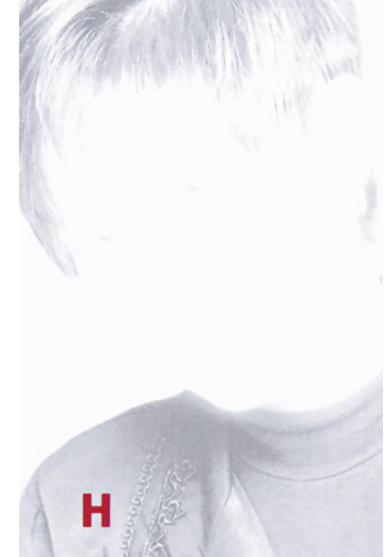

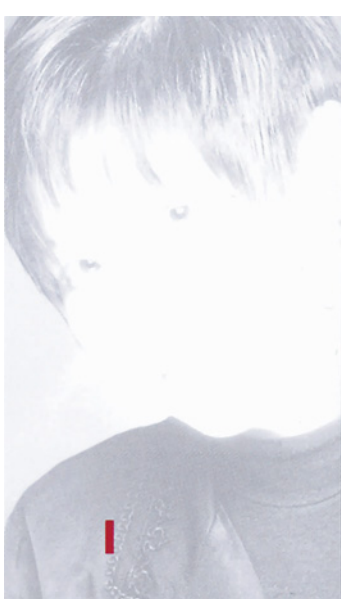

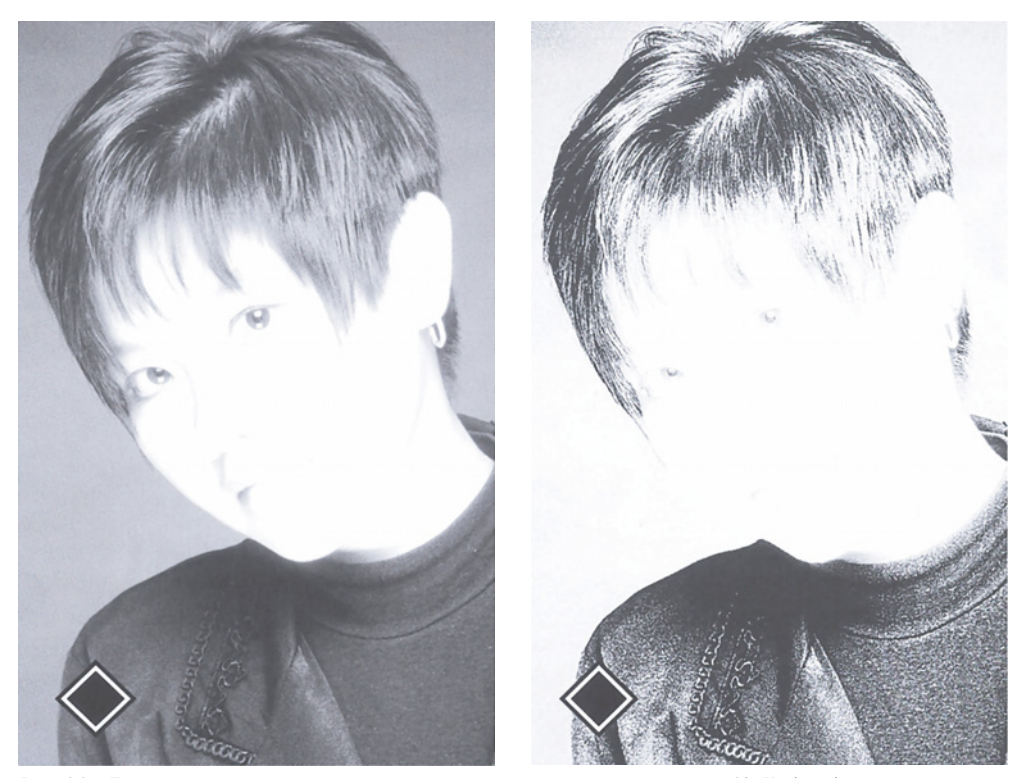

*Рис. 6.14. Два черных канала, использованных в альтернативных версиях, на рис. 10. Когда в других трех каналах содержание цветов очень высокое, не надо бояться, что черная форма выглядит слишком грубо.*

чается в главе 4, высокие значения параметра Radius (Радиус) разрушают тонкие детали, а на ткани их как раз много. Поэтому я задал радиус 0,8 пиксела, но установил значение 500% для параметра Amount (Эффект) и ноль для Threshold (Порог).

Результат, показанный на рис. 6.14 рядом с исходным черным каналом, выглядит грубо до безобразия. Разумеется, я не собираюсь поднимать резкость до такого уровня в других каналах, да и зачем? Они не имеют деталей в интересующих нас областях.

А как насчет проблемы, которую я приобрел взамен той, что решил с помощью такого подхода? Типография, где печаталась эта книга, не позволила мне продемонстрировать ее вам, так как тени под подбородком женщины составили 87С 79М 82Y 94K - на 42% больше, чем допускает стандарт SWOP.

Урегулировать эту проблему можно посредством команды Image > Adjust > Selective Color (Изображение > Коррек-

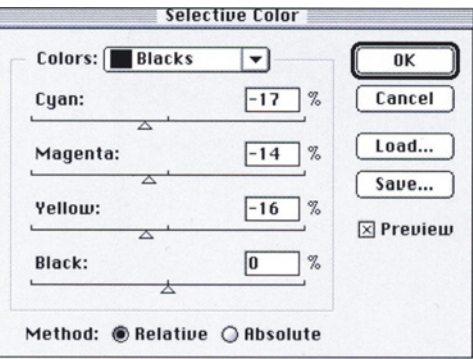

*Рис. 6.15. Если общее количество краски в CMYKфайле сильно превышает норму, выйти из положения поможет команда Image > Adjust > Selective Color.*

ция > Выборочная коррекция цвета), как показано на рис. 6.15. Выбрав Blacks (Черные) в качестве целевых оттенков, я резко понизил содержание цветов CMY. Небольшой дисбаланс объясняется тем, что я решил оставить тени слегка коричневатыми, а не нейтральными.

## **Если нас подводят тени**

Тени китайского гобелена на рис. 6.16 выглядят удручающе: их даже приблизительно нельзя назвать достаточно темными. Обычно такие случаи требуют построения кривой, усиливающей самые темные оттенки черного.

Но чтобы можно было применить кривые, исходное изображение должно быть хоть в чем-то близким к тому, чего мы хотим достичь, здесь же оно будто с другого континента.

Фотография совершенно неудовлетворительна. Съемка производилась при неправильном освещении. В результате вместо блестящего черного фона, характерного для этих настенных тканей, мы видим просвечивающую легкую шелковую тряпицу, "тень от тени", если можно так выразиться.

Результаты измерений показывают, что черный во всем изображении по меньшей мере на 30 пунктов светлее. А в левой части некоторые темные области содержат лишь 15К, что примерно на 45 пунктов меньше, чем следует.

Можно было бы воспользоваться стандартной кривой, но она усилит разницу между левой и правой частями картинки. Похоже, у нас остаются только утомительные

*Рис. 6.16. Оригинал (вверху) страдает низкой плотностью теней. Для создания более плотного черного канала в откорректированном изображении использовано фиктивное повторное цветоделение.*

альтернативы локального выделения или смешения черного канала с голубым, где тени довольно приличные. Но такая стратегия сопряжена с риском загрязнения черным более светлых областей, а они в данный момент выглядят хорошо.

Поскольку теперь мы специалисты по GCR, у нас есть еще один вполне действенный вариант: фиктивное повторное цветоделение. Командой Image > Duplicate (Изображение > Дублировать) создайте копию изображения, а затем обратитесь к команде Image > Mode > Convert to Profile (Изображение > Режим > Преобразовать в профиль), выбрав в диалоговом окне Custom CMYK вариант UCR и задав величину предельного содержания черного 85% и чрезвычайно малую величину суммарного покрытия - 215%. Программа Photoshop не знает, что не су-

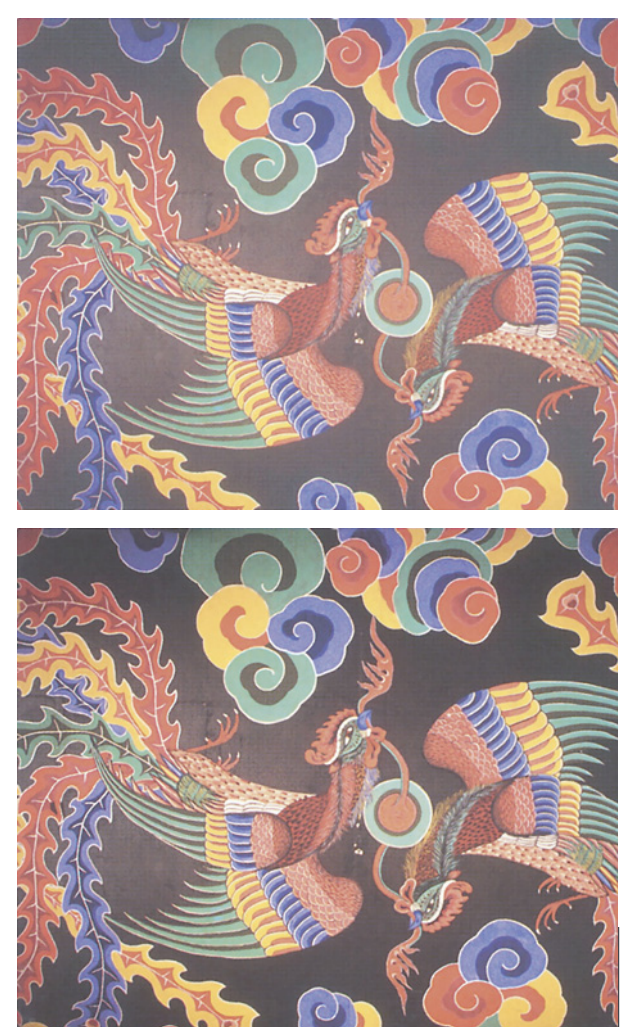

ществует печатных машин, требующих столь малого суммарного покрытия, и полагается на то, что мы понимаем, что делаем.

Когда мы переведем весь этот ужас обратно в CMYK, черный канал будет иметь более плотные тени. Как только сумма значений CMY достигнет 180% или значения, близкого к тому, что происходит на черных участках ткани, - вместо них будет генерироваться дополнительное количество черного, чтобы суммарное покрытие оставалось в пределах абсурдного лимита 215%. В то же время на более светлые области черного канала это не влияет, поскольку мы выбрали UCR вместо GCR. Тем самым повреждения ограничатся областями, где превышено суммарное красочное покрытие, которое мы указали в диалоговом окне CMYK Setup, а яркие цвета ткани не изменятся.

Каналы CMY, получившиеся в результате повторного цветоделения, совершенно бесполезны и их можно выбросить без сожаления. Но черный канал мы можем подставить в исходное изображение и в результате, к своему удивлению, получим вполне приличное произведение искусства.

Этот пример демонстрирует преимущество появившейся в Photoshop 6 новой команды одноразового действия Convert to Profile перед старым способом, который требовал сперва переводить изображение из CMYK в другое пространство, заменять установки "ложными" и затем возвращать его обратно в CMYK.

Эти манипуляции не вызывали проблем с качеством, да и времени на них уходило не особенно много. Однако недостаток прежнего способа состоял в том, что в диалоговое окно CMYK Setup приходилось вводить поистине убийственные значения, которые мы иногда могли забыть вернуть в прежнее состояние.

## **Что у вас с глазами?**

Типичная ошибка начинающих дизайнеров заключается в том, что они используют для мелкого текста цвет, состоящий из трех красок, как здесь. На экране текст черный и четкий, но тем большее разочарование вызывает печатный оттиск, где он выглядит совершенно иначе.

Обратите внимание, что основной текст выглядит намного хуже, чем подзаголовок. Это потому, что в начертании мелких букв есть тонкие линии. Пытаться четко воспроизвести их при печати с линиатурой 150 Ipi - все равно, что пытаться вычерпать озеро дырявой ложкой, в частности, потому, что эти тонкие линии горизонтальные, а растры трех наиболее плотных красок расположены под углом к горизонтали.

Если говорить об изображениях, то в подавляющем большинстве случаев они больше походят на подзаголовок, чем на текст. Поэтому в примере на рис. 6.16 лучше сделать сбалансированные тени из четырех красок, чем из одной только черной. Вот почему в подавляющем большинстве случаев мы используем Light, Medium и Heavy GCR, а не Maximum.

Слова "подавляющее большинство", конечно же, предполагают исключения. К ним относятся изображения, которые имеют общие особенности с текстовым шрифтом, а именно, тонкие линии, которые должны печататься черным. Изображения такого типа часто встречаются в этой книге. Вы можете их назвать?

Разумеется, да. Это снимки экрана, например такие, как на рис. 6.2 и 6.3. Обратите внимание на тонкие линии вокруг диалогового окна. Их печать в виде стандартных теней может быть столь же "успешной", как наш предыдущий эксперимент с текстом зеленого цвета. При воспроизведении картинок, содержащих тонкие черные линии, мы сталкиваемся с аналогичной проблемой. Рис. 6.17 предлагает пример посложнее.

Допустим, клиенту нужно, чтобы мелкий шрифт внизу и черная линия вокруг зеленой надписи вверху были более заметными и различимыми. Первая мысль - использовать Maximum GCR, чтобы получить сплошной черный текст.

Но цвета в этом изображении неяркие и большое количество черного не приведет ни к чему хорошему. Непредсказуемость флуктуации подачи краски в печатной машине является сильным доводом против большого количества черного, за исключением области, которую мы хотим подчеркнуть.

Следовательно, нам понадобятся два цветоделенных файла - один с Light, a другой с Maximum GCR. Идеальный вариант - когда оригинал находится в RGB или LAB, если же это CMYK-файл (как в верхней половине рис. 6.17), мы можем исправить его следующим образом:

Создайте копию оригинала (который в данном случае произведен с Light GCR) и воспользуйтесь командой Convert to Profile, указав в диалоговом окне Custom CMYK вариант Maximum GCR и 100% предельного содержания черного.

Инструментом "лассо" выделите в заново цветоделенной копии фигуру женщины и цветок и удалите их. Выделение необязательно должно быть точным - главное не затронуть текст. Это позволит защитить данную область от черной краски во время окончательного смешения.

Примените кривую к тому, что осталось от черного канала, переместив

*Рис. 6.17. Изображения, в которых важен мелкий текст, являются кандидатами на двухступенчатый процесс, включающий использование Maximum GCR и последующее смешение с результатом стандартного цветоделения.*

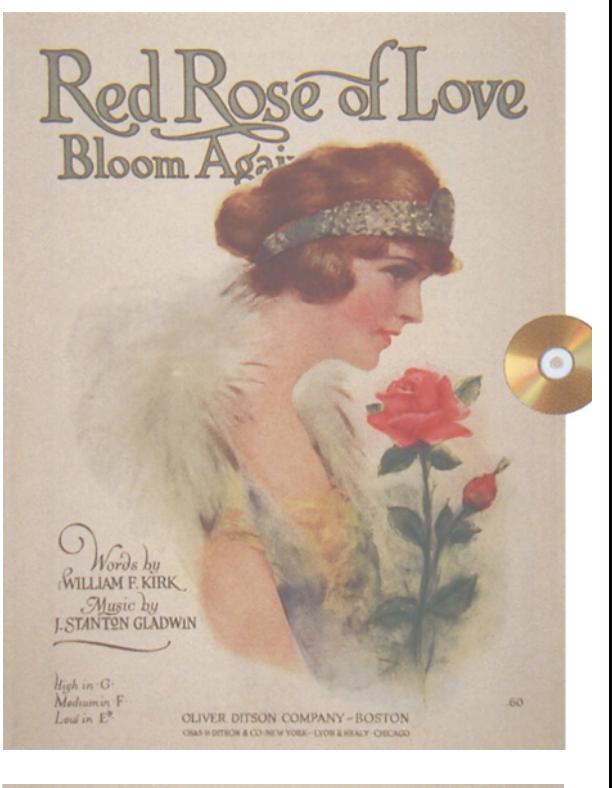

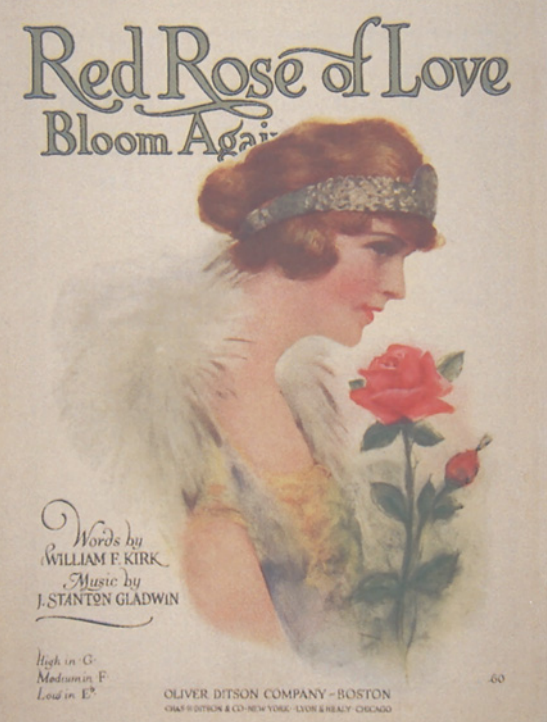

верхнюю правую точку влево, чтобы сделать тень темнее. Идея заключается в том, чтобы приблизить области с текстом к 100К. Теперь оставшаяся часть изображения, кроме большой дыры посередине, будет слишком темной; не обращайте на это внимания.

Скопируйте затемненное изображение в буфер обмена и вставьте поверх оригинала, сделав его отдельным слоем.

Выберите команду Blending Options (Параметры смешения) на палитре Layers (Слои). Установки, показанные внизу на рис. 6.18, дают Photoshop указание заменять нижний слой верхним только там, где черный верхнего слоя имеет большую плотность, то есть исключительно в интересующих нас областях.

Остается одна небольшая проблема: изображению теперь потребуется треппинг, и это подводит нас еще к одной важной области применения GCR.

нарушении приводки во время печати между ними может появиться раздражающий белый зазор.

Предположим, по какой-нибудь идиотской причине фон этой страницы решено было сделать пурпурным, основной текст черным, какой он и есть сейчас, а подзаголовок голубым. Если пурпурный цвет заканчивается точно в тех местах, где должен находиться шрифт, это чревато неприятностями. При небольшом нарушении приводки во время печати по одну сторону букв появится белый зазор, а по другую - темное перекрытие.

Чтобы застраховаться от такой напасти, знатоки иногда встраивают перекрытие преднамеренно. Поэтому, чтобы голубой заголовок перекрывал пурпурный фон, нам следует сделать его чуть толще. Что касается мелкого черного текста, то

#### Words by WILLIAM F. KIRK GCR позволяет обходиться Music by **J. STANTON GLADWIN без треппинга без треппинга** Треппинг желателен в тех случаях, High in G. когда два совершенно разных цвета примыкают друг к другу, иначе при Words by WILLIAM F. KIRK Music by **J. STANTON GLADWIN** High in G. Nords by Hords bu  $\overline{\mathbf{H}}$ WILLIAM P. KIRK WILLIAM F. KIRK  $\mathcal{M}$ usic bu

**L STANTON GLADWIN** 

Hugh in G.

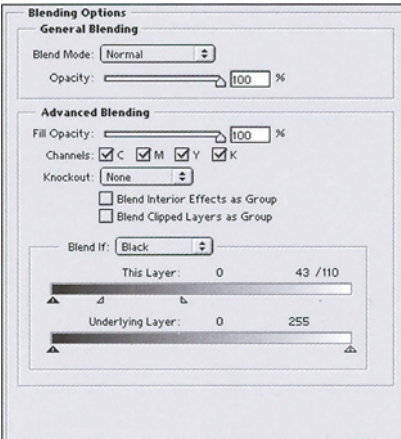

*Рис. 6.18. Процесс усиления шрифта. Слева - черный канал, сверху вниз: оригинал с установкой Light GCR; вторая версия с установкой Maximum GCR; результат слияния двух версий. Внизу - диалоговое окно Layer Options (Параметры слоя) с установками использования только шрифта из второй черной версии. Справа - голубой канал. Сверху вниз: оригинал; результат после слияния с версией Maximum GCR; результат после применения команды Trap (Треппинг) в Photoshop.*

**J. STANTEN GLADWIN** 

## *140*

прерывать ради него фон мы не будем, а просто напечатаем его поверх фона.

Как вы знаете или предполагаете, научиться выполнять треппинг не так уж просто. К счастью, в большинстве примеров, рассматриваемых в этой книге, он не нужен: для фотографий вообще редко требуется треппинг.

Необходимость в треппинге возникает тогда, когда есть резкая граница между двумя цветами, имеющими очень мало общего, например, между чисто-пурпурным и чистоголубым. В фотографиях такого почти никогда не бывает. Границы там обычно нечеткие, а цвета выражены не слишком явно, то есть любая пара соседних цветов, скорее всего, имеет какие-то общие значения, и поэтому белого или даже относительно светлого зазора между ними появиться не может.

Но после применения Maximum GCR все уже по-другому. Теперь черные элементы, например текст, практически не содержат компонентов CMY и, следовательно, не имеют ничего общего с примыкающими к ним цветами.

На рис. 6.18 показано, что происходит с голубым каналом после его слияния с текстом, полученным в результате применения Maximum GCR. Внутренность литер стала почти пустой. Поэтому при достаточно сильном нарушении приводки может появиться противный белый зазор.

Эту ситуацию нельзя назвать абсолютно однозначной в смысле необходимости применения треппинга, поскольку небольшое перекрытие уже существует. Но, я думаю, выполнить треппинг все-таки стоит, тем более что Photoshop позволяет сделать это очень просто. Команда Image > Trap (Изображение > Треппинг) вызывает диалоговое окно, где можно указать ширину полосы треппинга в пикселах. Я выбрал минимальное значение в 1 пиксел и получил результат, показанный на рис. 6.18, внизу справа.

Подобный небольшой треппинг практически не влияет на остальную часть изображения. Главное знать - где он нужен.

## **Реальные эквиваленты цветов Pantone**

Как уже отмечалось выше, если вы никогда не используете Maximum GCR, вам, скорее всего, не придется прибегать к треппингу фотографий. Но поскольку большинство читателей иногда сталкиваются с другими проблемами треппинга, мне не хотелось бы оставлять эту тему без внимания, так как Photoshop здесь может оказаться очень полезным.

Будучи ленивым по натуре, я считаю, что лучший способ избежать проблем с треппингом - это не создавать ситуаций, в которых он потребуется. На рис. 6.19 показана увеличенная версия буквицы, которой начинается эта глава в американском издании книги. Буквица создана не в Photoshop, а в Adobe Illustrator. Треппинг в данном случае не нужен. Никакое стечение обстоятельств не может здесь привести к образованию белого зазора. Фоновая сетка голубая, но обе буквы также содержат достаточное количество голубого.

Предположим, однако, что фоновая буква не серо-голубая, а серая. Если вы поступите по-дилетантски, то возникнет ситуация, требующая треппинга. Дилетант считает, что раз серый - это оттенок черного, его надо формировать только с помощью черной краски. А поскольку в сетке нет черного, то возникает необходимость в треппинге.

Но вы, конечно, не сделаете этого, поскольку вы не дилетант и разбираетесь в теории GCR. Вы знаете, что оттенки серого можно получать не только из черного, но и из красок CMY, и в этом случае в нем будет достаточно голубого,

*142*

*Глава 6*

общего с сеткой, чтобы вопрос о треп-пинге больше не возникал.

Это упражнение было простым. Хотите пойти еще дальше, и разобрать ситуацию, где вообще нет серого? Предположим, что скоро Рождество и клиент просит нас напечатать нечто, содержащее красные и зеленые цвета. Нам даны соответствующие значения Pantone Matching System (Система согласования цветов

Pantone), например, PMS 179 для красного и PMS 342 для зеленого, для которых надо подобрать триадные эквиваленты. Допустим, требуется напечатать зеленый текст на красном фоне, или наоборот.

Скорее всего, эту работу мы выполним в другой программе, но если бы захотели, то могли бы сделать это и в Photoshop, потому что в Photoshop встроены триадные эквиваленты PMS, как это показано на рис. 6.20. *треппинг не нужен.* Чтобы добраться до них,

нужно дважды щелкнуть внизу панели инструментов на пиктограмме основного или фонового цвета и в открывшемся диалоговом окне выбрать вариант Custom).

Эти величины встроены и во все другие профессиональные программы и везде PMS 179 будет соответствовать 0С 79М 94Y. A PMS 342, как видно из примера на рис. 6.20, имеет эквивалент 100С 0М 69Y 43К. И у нас возникает проблема с треппингом. Общий здесь только 69Y. Желтый - очень светлый цвет. Поэтому между относительно темными зеленым и красным появится ярко-желтая линия.

Возможно, Pantone и рекомендует эти числа, но из теории GCR нам известно, что существует множество других способов получения того же самого зеленого цвета. И если мы создадим его, заменив черный пурпурным, то зеленый и красный будут иметь достаточно много общего, чтобы мы забыли о треппинге.

Здесь Photoshop способен нам помочь так, как никакие другие программы: он выдаст нам эквиваленты. Щелчком на пиктограмме основного или фонового цвета на панели инструментов вызовите диалоговое окно Color Picker (Палитра цветов). На этот раз вместо обращения к кнопке Custom (Каталог) введите в правом нижнем углу значения CMYK для зеленого цвета Pantone.

> Палитра Color Picker работает не только в CMYK. Одновременно она о т о б р а ж а е т соответствующие значения LAB, HSB и RGB. Поэтому, когда мы вводим 100C 0M 69Y 43K, автоматически появляются три эквивалентных значения: 0R 87G 65В, 38L -44А 8В и 165H34S 100В. Совершенно не важно, понимаете ли вы, глядя на эти значения, что речь идет именно о зеленом цвете, причем об одном и том же. Важно, что в этих трех цветовых

пространствах каждый цвет определяется единственным набором значений. В CMYK, однако, дело обстоит иначе - и все благодаря тому, что можно назвать "мандариновой" теорией.

Если в диалоговом окне Color Picker ввести какое-либо значение CMYK, то для представления его в координатах RGB, LAB и HSB у Photoshop не будет никаких вариантов, кроме одного-един-ственного. А что если мы введем значения не CMYK-координат, а координат

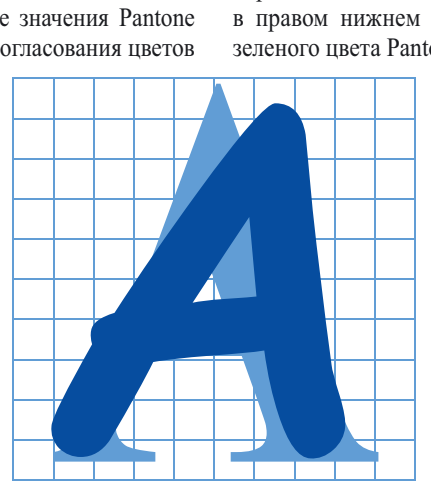

*Рис. 6.19. Если все графические элементы содержат достаточное количество какоголибо цвета (в данном случае голубого), то*
какой-нибудь другой модели? Как Photoshop сможет решить, какой именно из бесчисленных эквивалентов CMYK использовать?

Это уже зависит от нас. Итак, закроем Color Picker и откроем CMYK Setup. Установим для генерации черного вариант None. Затем вернемся в Color Picker, введем известное вам значение LAB (или любого другого трехбуквенного пространства, не важно) и посмотрим, что предложит Photoshop для координат CMYK. Как показано на рис. 6.20, ответом будет 93С 47М 78Y.

Вооружившись этой информацией, возвращаемся в программу, в которой мы работали, задаем новое значение зеленого цвета - и все в порядке. Поскольку в состав красного и зеленого теперь входит 47М 78Y - довольно темный оранжевый - проблема с треппингом исчезает, что и подтверждает рис. 6.21.

Впрочем, даже если у вас нет нужды в треппинге, этот метод стоит использовать для поиска эквивалентов PMS. Значения CMYK, которые предлагает Pantone, рассчитаны на более совершенные условия печати, чем те, с которыми сталкивается большинство из нас. Если мы печатаем не на мелованной бумаге и не на листовой машине, то использование этих значений даст нам цвета слишком темные по сравнению с Pantone.

Чтобы исправить это положение, снимите показания LAB, как мы только что делали, и введите те же величины поверх них самих. Это заставит Photoshop пересчитать цвета, используя текущие установки растискивания и баланса красок в CMYK Setup, что даст более точное соответствие независимо от выбранного вами варианта GCR.

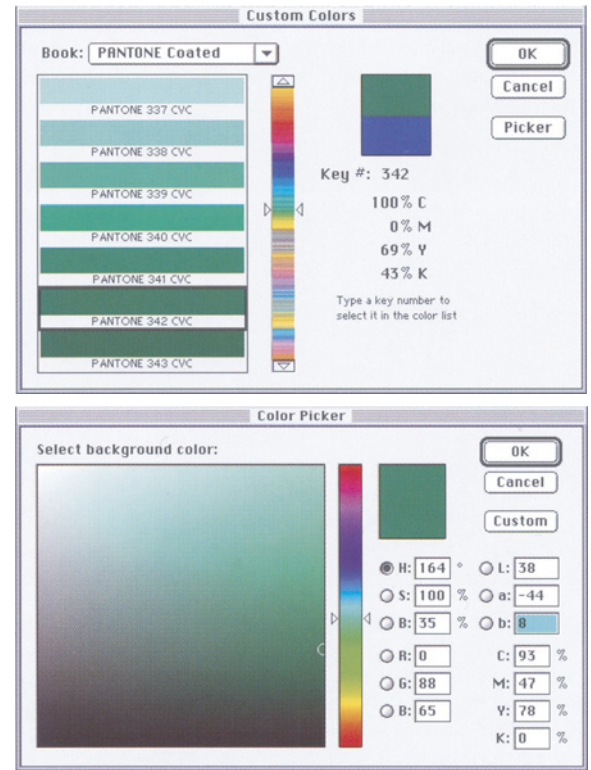

*Рис. 6.20. Триадные эквиваленты цветов Pantone, возможно, имеют не самые лучшие значения с точки зрения треппинга. Слева - поиск номинальных значений CMYK в диалоговом окне Custom Colors (Каталог цветов), которое вызывается из диалогового окна Color Picker (Палитра цветов). Справа использование эквивалентов системы LAB, для поиска определения того же зеленого цвета, где используется пурпурная, а не черная краска.*

# **Все прекрасно согласуется**

Если мы имеем дело с CMYK, у нас есть хороший повод узнать получше, что представляет из себя это цветовое пространство. Предыдущий пример, где знание Photoshop пригодилось даже в работе, которая вроде бы не имеет с ним ничего общего, оказался весьма наглядным.

Заметьте также, как полезно знать эквиваленты в других цветовых пространствах. В следующих трех главах я попытаюсь показать, как они укладываются в общую схему и как их можно использовать.

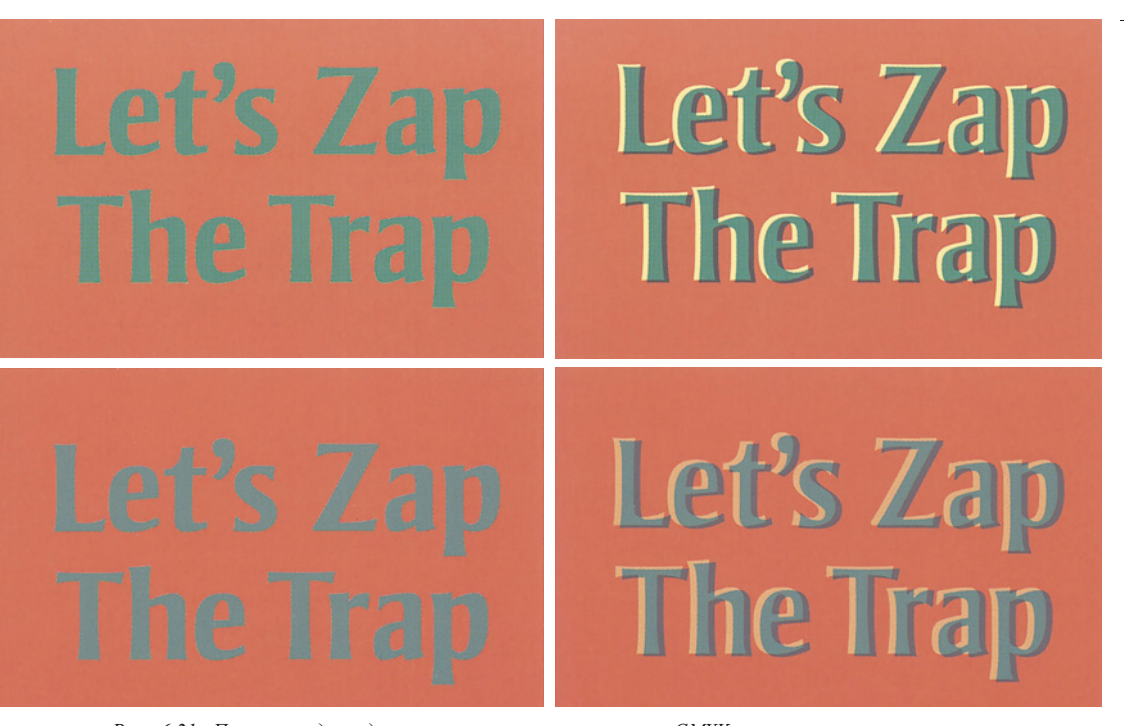

*Рис. 6.21. Поскольку для одного цвета существует много CMYK-эквивалентов, это помогает опытным пользователям избавиться от многих проблем треппинга. Вверху слева зеленый текст, заданный в соответствии с определениями Pantone, содержит большое количество черного и не содержит пурпурного. К сожалению, это означает, что красный и зеленый цвета в данном случае имеют недостаточное количество общих компонентов. Если пурпурный цвет печатается с нарушением приводки (вверху справа), в результате появляется видимый зазор желтого цвета. Но если переопределить зеленый цвет, задав близкую эквивалентную комбинацию, где используется пурпурный вместо черного (внизу слева), то этот желтый зазор уже не появится. Самое плохое, что может быть, это розовый зазор (внизу справа). Вверху слева требуется треппинг, внизу слева он не нужен.*

На этом наши упражнения кончаются, но не завершается исследование огромных возможностей черного цвета как средства улучшения изображений. Освоив их, вы, наверняка, пожалеете тех ученых мужей, которые, не имея собственного опыта цветокоррекции, толкуют о том, что обрабатывать изображения нужно только в цветовом пространстве с тремя переменными и что выбор метода GCR должен осуществляться уже при выводе на выводное устройство.

Если у вас будет весьма напряженный рабочий график, то, овладев искусством создания кривых, вы будете в состоянии производить вполне приличный цвет.

Но если "вполне приличного" вам будет недостаточно, придется осознать, что это не что иное как наказание за выбор цветового пространства с тремя переменными. Вас будет

вечно мучить внутренний голос, нашептывающий самый большой секрет воспроизведения профессионального цвета. Вы можете выть и скрежетать зубами из-за того, что не в силах придать изображению характер, воспроизвести нейтральные цвета, добиться четкости или сделать света светлее, а этот голос все также будет вас преследовать; вы будете слышать его, как бы вы ни были талантливы в цветокоррекции и как бы близко ни подходили к границам той заветной территории, где есть нечто лучшее, чем "вполне приличный" цвет. И вы поймете: чтобы вырваться из своей "вполне приличной" камеры, освободиться и выйти в мир, где все выглядит лучше, надо открыть безжизненную серую дверь, ключом к которой является черный цвет - К.

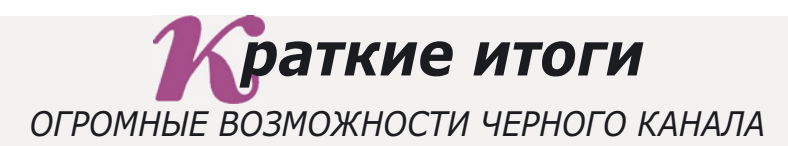

- **Хотя черный сам по себе не считается цветом, но из четырех печатных красок черная - самая сильная. Обычно добавление черного равносильно одновременному добавлению остальных трех цветов.**
- **Модель CMYK уникальна тем, что большинство цветов в ней можно выразить несколькими комбинациями красок в зависимости от того, сколько при этом используется черного. Этот принцип составляет основу метода замены серой составляющей - GCR.**
- **Минимальное содержание черного должно быть достаточным для придания глубины теневым областям. Такой "скелетный" черный представляет собой результат традиционного метода цветоделения.**
- **Метод вычитания из-под черного UCR дает самый светлый черный канал, который позволяют получить стандартные установки Photoshop. Он лишь слегка светлее, чем тот, что дает метод Light GCR. В большинстве случаев оба метода взаимозаменяемы.**
- **Всякий раз при переводе изображения из какого-либо цветового пространства в CMYK необходимо решать, какой из вариантов GCR лучше всего использовать. Если нет веских причин поступать иначе, выбирайте Light GCR.**
- **Стандарт SWOP требует, чтобы сумма значений всех четырех красок не превышала 300%, но для большинства изданий суммарное красочное покрытие должно быть не более 280%.**
- **В тех случаях, когда важнейшие области изображения окрашены в нейтральные цвета, повышенный уровень GCR поможет избежать проблем при печати.**
- **Кривые усиления контраста в скелетном черном канале отличное средство повышения резкости изображения. Обычно это достигается путем увеличения значений в четвертьтонах.**
- **Для изображений с важными деталями в тенях качество черного канала является критичным. Голубой, пурпурный и желтый каналы не могут отвечать за детали в тенях, поскольку их приходится специально осветлять, чтобы не превысить предел суммарного покрытия.**
- √ Для штриховых рисунков, тех изображений, где важен мелкий текст, и **вообще всего, что состоит из тонких черных линий, есть смысл создавать два цветоделенных файла - с Maximum GCR и со стандартными установками, а затем смешивать оба изображения, контролируя встраивание черных областей средствами диалогового окна Layer Options.**
- **Информация в диалоговом окне Color Picker может оказаться полезной для решения проблемы треппинга. Поскольку большинство цветов CMYK можно выразить многими способами, есть возможность подобрать такие значения, которые позволят обойтись вообще без треппинга.**

*Глава 6*

# **RGB - это CMY** *7*

*Большинство файлов начинают свою жизнь в RGB и заканчивают ее в CMODOHHUKU есть у каждого цветового пространства. Чтобы решить. какое из них эффективнее, необходимо понять, чем они отличаются* друг от друга. А для того, чтобы оценить различия, надо понимать, *друг от друга. А для того, чтобы оценить различия, надо понимать,* 

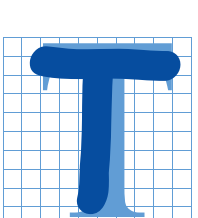

урист, впервые оказавшийся в Нью-Йорке, останавливает местного жителя и спрашивает у него, как найти Карнеги-холл. "Практика, практика, практика", - отвечает тот.

Поскольку я сам сделан из того же теста, отношение к цветокоррекции у меня весьма трепетное. Это объясняет, почему в этой книге пропущено так много материала.

Например, я не вижу смысла рассматривать фильтр Sharpen (Резкость). Он хотя и помогает улучшить некоторые изображения, но фильтр Unsharp Mask (Нерезкое маскирование) гораздо эффективнее и гибче. Чем скорее мы его освоим, тем лучше будут наши изображения, а для того, чтобы скорее его освоить, надо больше практиковаться.

Еще более вызывающим выглядит тот факт, что это единственная, насколько я знаю, книга о Photoshop, где не рассматривается команда Levels (Уровни). Причина та же: в Levels нет ничего плохого, но кривые гораздо эффективнее. Зачем тратить время на второстепенные вещи? Если вы действительно хотите научиться плавать, сразу прыгайте туда, где глубже.

Отчасти это касается и выбора цветового пространства. В данной книге говорится о многих средствах, но наш основной инструмент - кривые. Тот, кто серьезно подходит к качеству печати, должен уметь формировать кривые CMYK, поскольку идеального процесса цветоделения не существует. Так что,

чем больше мы будем практиковаться, тем лучше. Вот почему до сих пор мы обходили два других цветовых пространства, предлагаемых Photoshop.

Немного забегая вперед, скажу несколько слов. Пространства LAB и CMYK настолько отличаются друг от друга, что в каждом из них

*Рис. 7.1. Вверху - изображение на основе нормального RGB-файла. Внизу - каналы RGB вставлены в каналы CMY пустого CMYK-файла и напечатаны без черной формы.*

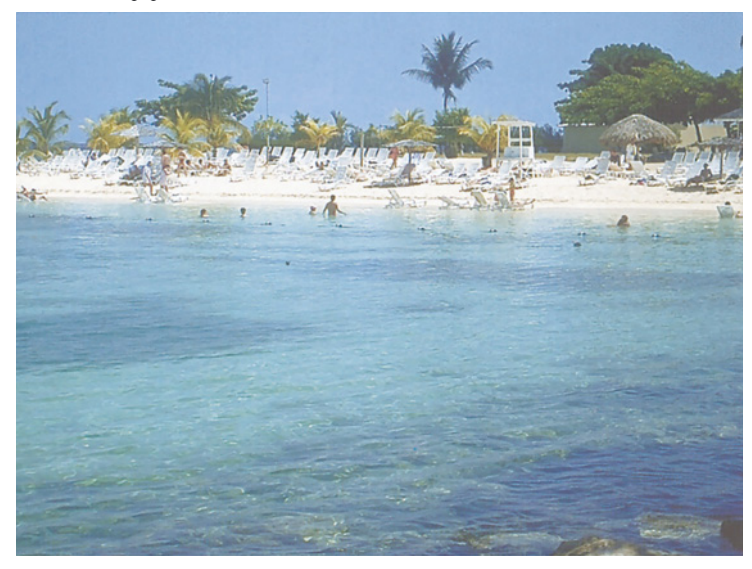

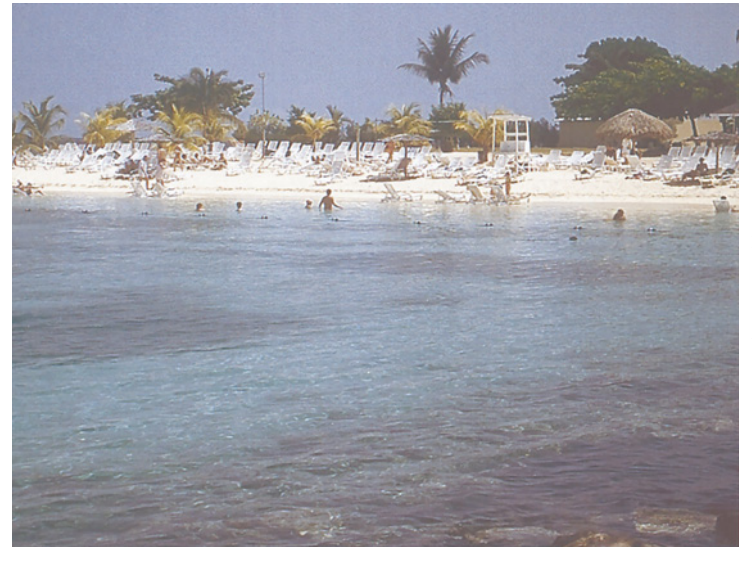

можно делать то, что невозможно в другом.

RGB тоже отличается от CMYK, но не так сильно. Это и хорошо и плохо. Если, заняв доктринерскую позицию, вы решите никогда не применять кривых к RGB-документу, вы все-таки сможете получать высококачественный цвет. Этого, однако, нельзя сказать в случае LAB, и уж тем более CMYK.

 Так и хочется предложить вам забыть RGB по той же причине, что и Levels, но рассуждать так будет неразумно.

> Если вы знаете CMYK, значит, вы уже знаете RGB. Если вы знаете RGB, то знаете, и CMYK. А если вы знаете, в чем их сходство, то сможете обратить в свою пользу и те незначительные различия, что есть между ними.

# **Увертюра с участием "полиции красок"**

В RGB чем светлее канал, тем ярче будет соответствующий цвет. Например, в изображении розы красный канал будет очень светлым.

В CMYK чем светлее канал, тем меньше краски данного цвета будет нанесено на бумагу. Функция каждой краски - не допускать отражения определенного цвета. Голубая краска предотвращает отражение красного. Например, в изображении розы очень светлым будет голубой канал.

Там, где красный темный, голубой тоже будет темным. Где пурпурный светлый, там и зеленый светлый. А где синий темный, там и желтый будет

темным. RGB - это CMY, и даже буквы здесь следуют в одинаковом порядке: R=C, G=M,  $R = Y$ 

Пример на рис. 7.1 демонстрирует, насколько эти цветовые пространства похожи. На верхней картинке представлен RGB-файл, цветоделенный обычным образом. А на нижней - кое-что необычное: в этом изображении в качестве голубого канала используется красный, в качестве пурпурного - зеленый, в качестве желтого - синий, а черный канал вообще отсутствует. Да, эти два изображения не идентичны, но они весьма похожи.

Прежде чем мы приступим к обсуждению этого вопроса, взгляните на рис. 7.2, где показаны каналы RGB и их CMYэквиваленты, полученные с помощью обычного цветоделения в Photoshop. Обратите внимание на их сходство и различия. "Двоюродные братья" - красный и голубой каналы - примерно одинаковы, но красный более контрастный. То же можно сказать и о зеленом канале, если сравнивать его с пурпурным. Но вот

*Рис. 7.2. По тону каналы RGB похожи на своих собратьев CMY, но более детализированны в светах и более плотны в тенях. Странная осветленность волос в CMY объясняется лимитом суммарного красочного покрытия, который необходимо выдерживать при подготовке к печати. Плотность цветовых каналов должна быть понижена, чтобы оставить место для приличного слоя черной краски, иначе лимит может оказаться превышенным.*

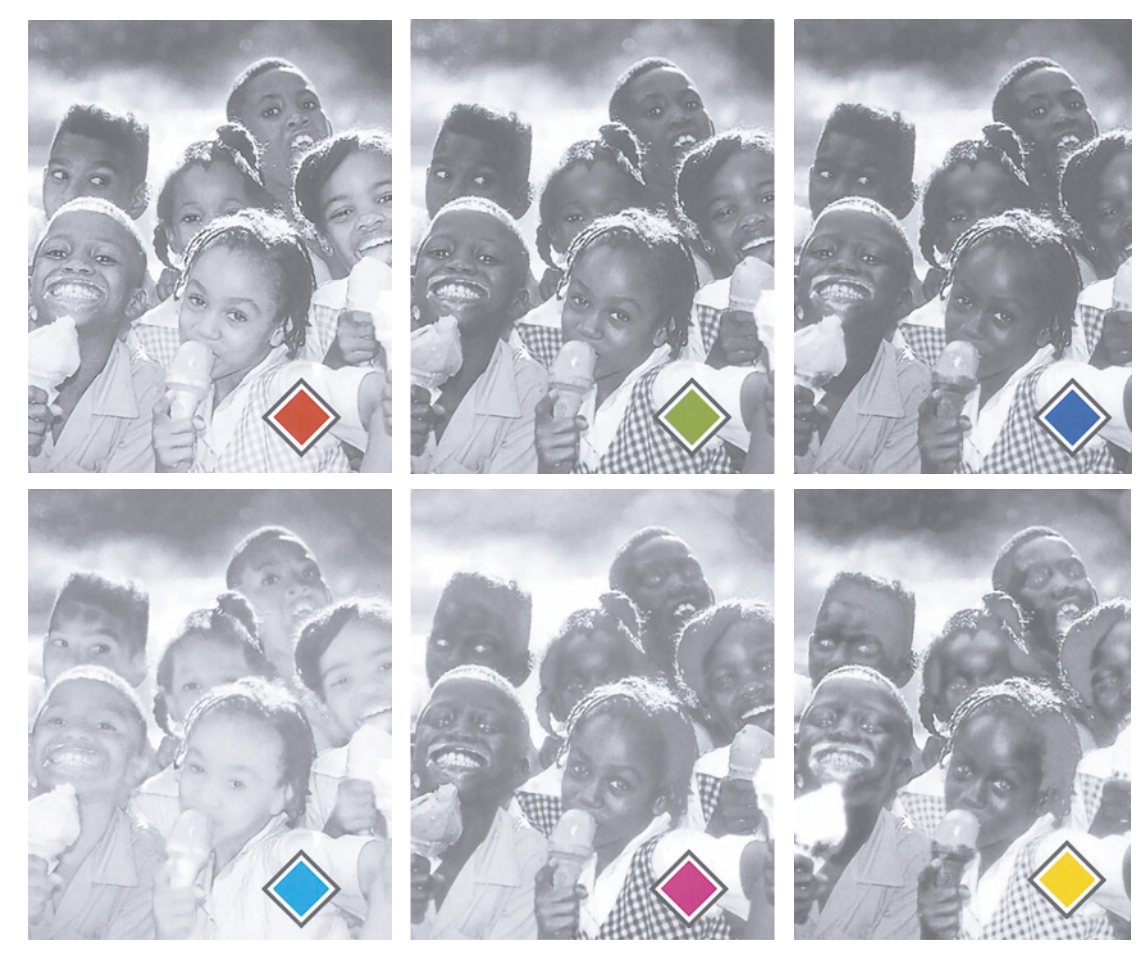

странность: посмотрите, какие в пурпурном канале бледные волосы, светлее, чем лица, тогда как в зеленом с этим все нормально.

Здесь видна длинная рука "полиции красок". В знак уважения к этим "блюстителям порядка" при цветоделении в Custom CMYK для самых темных областей было задано максимальное суммарное количество четырех красок (суммарное покрытие) - 300 процентов.

Лица не дотягивают до этого значения. Хотя в пурпурном и желтом каналах они темные, но даже если там будет 100М и 100Y, "полицейских" это совершенно не будет беспокоить, поскольку голубой и черный каналы намного слабее, и достичь суммарные 300 процентов здесь просто невозможно.

Иное дело - волосы. Они имеют нейтральный цвет, сильный во всех четырех каналах. Это и вызывает подозрение "полиции красок". При величине черной краски примерно 70, сумма 300 вполне достижима. Поэтому естественная насыщенность красок CMY будет ослаблена, а все детали будут содержаться в черном канале, как это демонстрировалось ранее на рис. 1.4.

С изображением попугая на рис. 7.3 проделано то же, что и с картинкой на рис. 7.1. Левый вариант представляет результат нормального цветоделения, а правый - не имеет черной формы и со-

*Рис. 7.3. Правая версия, так же как и в примере на рис. 7.1, напечатана без черного канала, а в каналы CMY вставлены соответствующие каналы RGB. На этот раз, однако, обе версии гораздо ближе по цвету. Понимаете почему?*

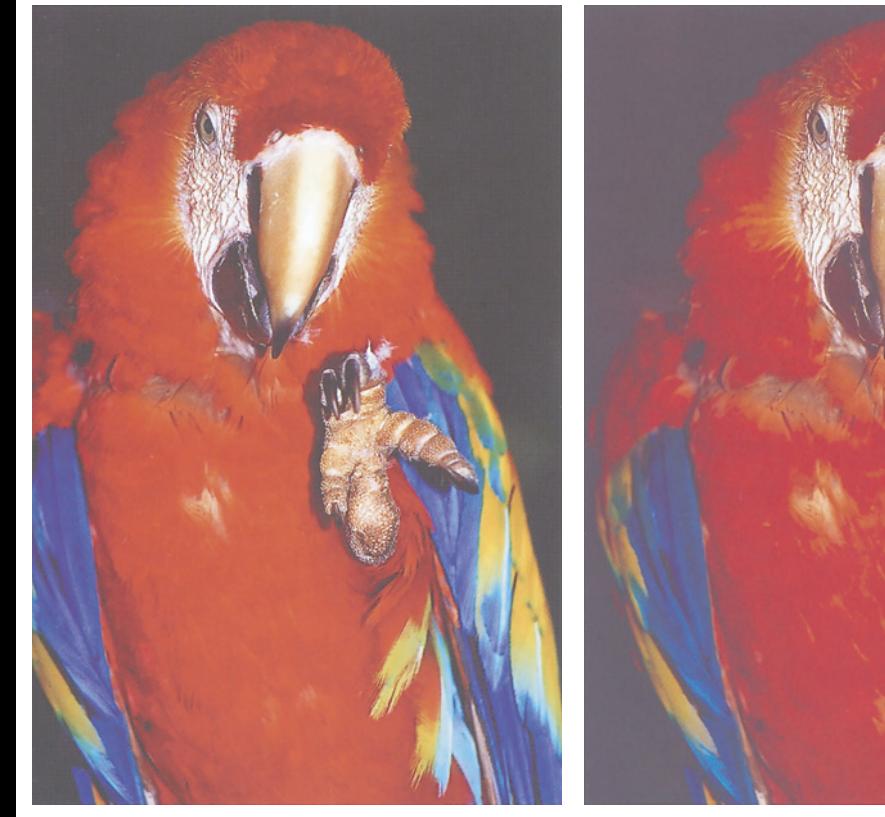

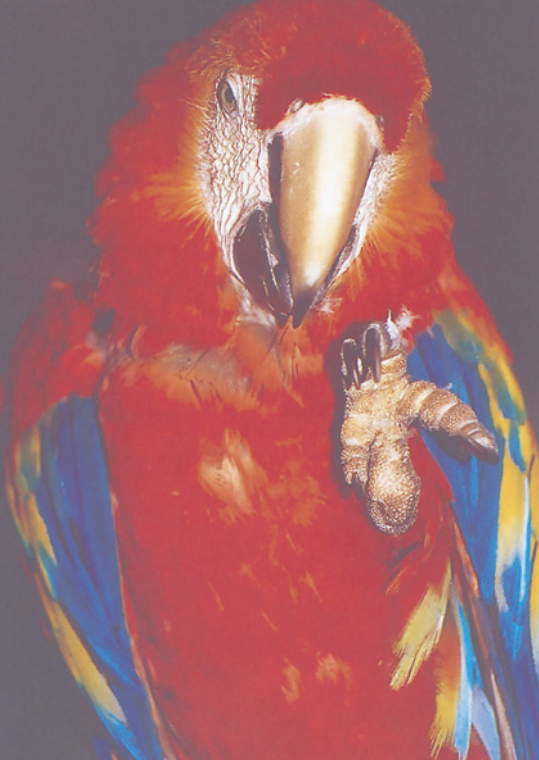

стоит из каналов RGB, которые используются в качестве каналов CMY. Но эти две версии гораздо ближе друг к другу, чем примеры на рис. 7.1. Кроме того, в данном случае уже может иметь смысл заключение, что правый вариант лучше левого. Если вы догадываетесь, почему это произошло, значит вы уже близки к правильному использованию RGB.

## **На сцене появляется кривая растискивания**

В RGB нет "полиции красок". Нет там и растискивания. Но как только изображение переходит в CMYK, Photoshop вынужден учитывать оба указанных фактора. Этим объясняется не только бледность волос на рис. 7.2, но и то, почему искусственный вариант на рис. 7.1 оказался слишком темным, а на рис. 7.3 - нет.

Поскольку растискивание вызывает затемнение при печати, то при переводе в CMYK изображение необходимо осветлить. Чем хуже условия печати, тем сильнее растискивание и тем сильнее Photoshop должен осветлить изображение, чтобы компенсировать увеличение размера точек.

Осветление достигается с помощью кривой, опускающей средние тона, где растискивание теоретически самое сильное. Это - кривая "черной кошки" из главы 3.

Такое снижение в средних тонах делает светлую половину кривой более пологой, а темную более крутой. Обычные последствия применения кривой остают-

*Рис. 7.4. Две голубые формы изображения с рис. 7.3. Правая является также красным каналом из RGBоригинала.*

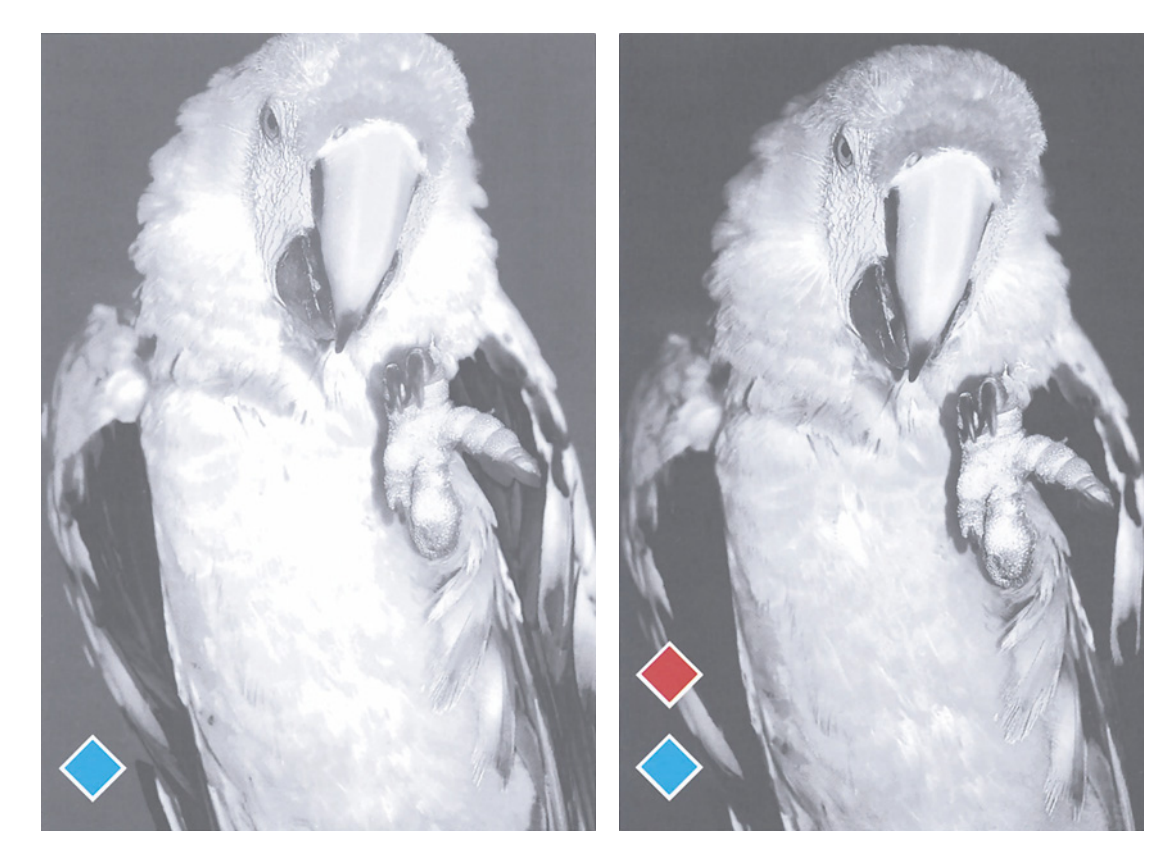

цветоделения. Догадались ли вы, почему, в отличие от сцены на пляже, в

изображении попугая общее затемнение не создает проблемы?

Процесс осветления в наибольшей степени затрагивает средние тона, а ихто в изображении попугая нет.

тенях, а посередине ничего нет.

Например, красные области очень плотные в пурпурном и желтом каналах, очень слабые в голубом, а в черном их нет вообще. Другие яркие цвета также сосредоточены в светах и

деталей в светах.

Здесь это, возможно, не так важно, но на рис. 7.2 они уже заметнее, а на рис. 7.3 детали в светах приобретают решающее значение.

Голубой канал дает основной контраст в лицах. Нельзя допускать, чтобы он "хромал" на обе ноги, как на рис. 7.2. Красный там гораздо лучше голубого, и не только потому, что осветляющая кривая ослабила детали в светах голубого канала, но и потому, что красный отчасти создает форму, т.е. выполняет функцию, которая в CMYK обычно возложена на черный канал.

В изображении красного попугая голубой канал еще важнее и поэтому правая версия на рис. 7.3 имеет больше деталей в красных областях. Ее голубая форма (оригинальный красный канал) гораздо четче, чем та же форма, полученная в результате обычного

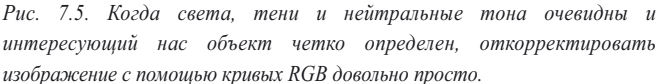

Нижний вариант на рис. 7.1 темнее, потому что здесь не было осветления и средние тона изображения остались плотными. Но, заметьте, насколько лучше видны шезлонги на фоне

ся в силе. Чем круче кривая, тем сильнее контраст. Таким образом, процесс цветоделения по своей природе ослабляет

берега: сказывается наличие дополнительных

детали в светах.

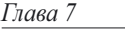

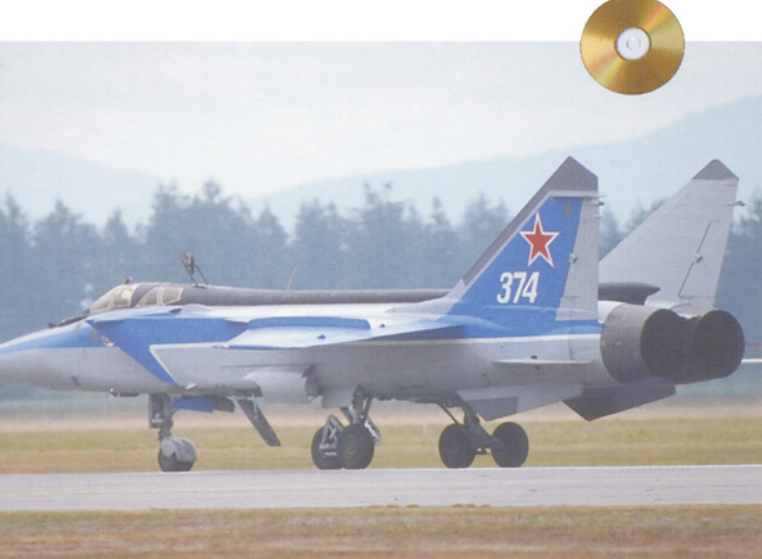

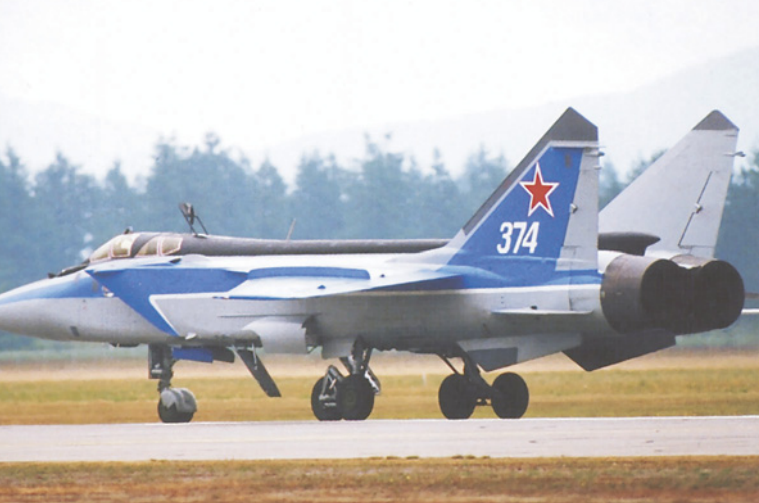

Рис. 7.4 показывает различие между двумя голубыми каналами. Разница заметна сразу. Знаете, хороший ретушер - это мастер. Если глава 5 убедила вас в особой важности голубой формы для красных объектов, вы должны прийти к выводу, что для получения версии, подобной правой, нельзя упускать возможности приватизировать канал из другой модели. С помощью команды Image > Apply Image (Изображение > Применить изображение) скопируйте красный канал из одного документа в голубой канал другого. Нет закона, который запрещал бы использование различных цветовых пространств при слиянии каналов, и этот случай один из многих, в которых я рекомендую так поступать.

## **Простой пролог**

Итак, в каналах RGB контраст всегда больше, чем в каналах CMY, особенно в светлой половине. В темной половине они могут содержать детали, которые в CMY окажутся изъятыми излишне ретивой "полицией красок".

Можно привести немало доводов в пользу обращения к RGB как к источнику каналов для слияния. В остальном же дела обстоят не столь благополучно. Но прежде чем приступить к этой теме, давайте выполним несложную коррекцию в RGB, чтобы еще раз убедиться, насколько это пространство напоминает CMYK.

На рис. 7.5 показано типичное изображение, которое содержит несколько проблем. Выбор светов и теней очевиден и ошибиться здесь практически невозможно, поскольку и в светах и в тенях деталей мало. Самолет, наверняка, нейтрально серый или серебристый. И, несомненно, главной целью коррекции является придание ему большей четкости.

Поскольку это наш первый практический опыт коррекции в RGB, давайте рассмотрим основные принципы. Вместо процентных величин в RGB используются значения от 0 до 255. Большее число означает большее количество попадающего нам в глаза света

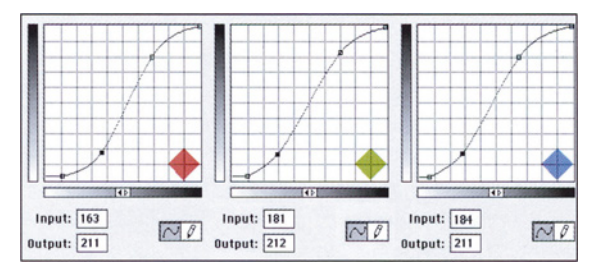

*Puc. 7.6. Для устранения легких посторонних оттенков в изображении на рис. 7.5 кривые построены так, что самые крутые их участки приходятся на корпус самолета.*

данного цвета. Следовательно, чем больше число, тем выше яркость.

В RGB нейтральность определяется проще, чем когда мы имеем дело с красками, которые далеко не идеальны. Здесь нейтральный цвет образует одинаковые значения в трех каналах. Это облегчает установку светов и теней. Для светов можно задать, например, 250R 250G 250В, и, учитывая, что изображение готовится для печати, для теней мы зададим консервативное значение 10R 10G 10В. Чтобы не допустить появления ненужного оттенка, все три RGBзначения цвета корпуса самолета должны быть примерно одинаковы.

Далее все делается, как и в CMYK. Мы устанавливаем все критичные значения и стараемся построить кривые так, чтобы самолет попадал на самые крутые их участки.

Чтобы подчеркнуть сходство между двумя цветовыми пространствами, еще раз предлагаю задать для них одинаковую ориентацию кривых. По умолчанию в Photoshop на кривых CMYK тени расположены справа, а на RGB - слева. Это создает путаницу. Я предпочитаю вариант, при котором перемещение кри-

вой вверх затемняет изображение. И если вы хотите, чтобы ваши кривые имели такую же форму, как мои, градационная шкала под ними должна иметь тот же градиент, что и на иллюстрациях. Если она направлена в другую сторону, щелкните на ней и градиент шкалы изменится на противоположный.

Света в этом изображении находятся на корпусе самолета прямо над крылом и составляют 235R 240G 230В, а тени 33R 33G 43В - в отверстии дальнего сопла. Значения в темно-серых областях самолета составляют примерно 135R 150G 165В. Это свидетельствует о наличии зеленовато-желтого оттенка в светах, голубовато-синего в цвете

*Рис. 7.7. Кривые повышения контраста работают эффективнее, когда главный объект занимает более узкий диапазон тонов, как в случае с оранжевым объектом на примере вверху слева. При более широком диапазоне пурпурного объекта (вверху справа) для получения результатов, аналогичных нижнему левому примеру, кривую приходится изгибать гораздо сильнее (внизу справа).*

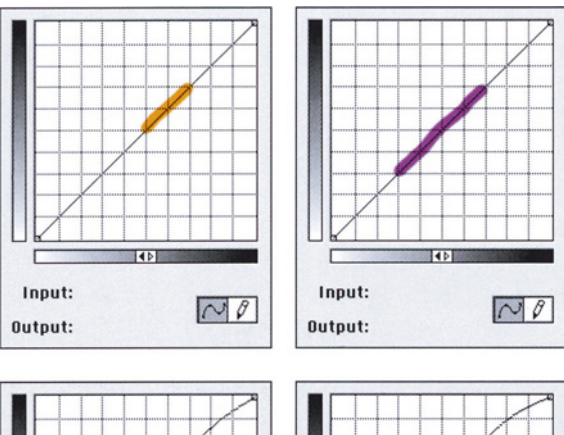

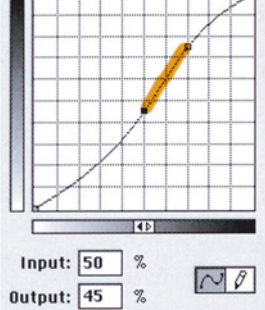

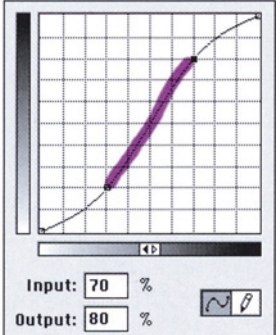

корпуса и легком тяготении к синему в тенях. Ничего особенного, из-за чего следовало бы особо волноваться.

Хотя этот истребитель может взлетать по очень крутой траектории, кривые на рис.7.6 еще круче. Крутизна центральных участков, которые приходятся на большую часть самолета, так напоминает американские горки, что мне пришлось приподнять нулевую точку каждой кривой, чтобы света не "сдуло" вовсе.

Результат коррекции значительно четче оригинала. Кроме того, он почти так же хорош, как и тот, который можно было бы получить, переведя изображение сначала в CMYK, затем применив кривые там.

## **Посторонние оттенки покидают сцену**

При работе с более сложными изображениями недостатки RGB проявляются более отчетливо. Пример на рис. 7.7, иллюстрирующий все тот же принцип "круче кривая - сильнее контраст", показывает, почему это происходит.

Допустим, мы хотим улучшить некий объект в одном канале изображения, и этому объекту соответствует область, которая помечена оранжевым цветом, на верхней левой кривой. Мы, естественно, повышаем ее крутизну, как внизу слева.

Теперь представим, что объекту соответствует более протяженный участок кривой, как, например, пурпурный участок в правом верхнем примере. Подход остается тем же, но вряд ли он будет столь же эффективным.

Нижний правый пример показывает единственный способ придать пурпурной области такую же крутизну, как была у оранжевой. Кривая оказалась слишком сильно изогнутой. В реальной жизни мы вряд ли добьемся хороших результатов с ее помощью. Оранжевая кривая с ее

*Рис. 7.8. В каком цветовом пространстве лучше корректировать это изображение - в RGB или CMYK?*

плавным изгибом, скорее всего, не повлияет на общий цвет, а вот пурпурная повлияет наверняка. Оранжевая кривая лишь слегка ослабит контраст в остальной части изображения. А пурпурная пройдет по нему чугунным катком.

Очевидно, здесь необходим компромисс. Мы увеличим крутизну пурпурной кривой, но не настолько сильно. Это улучшит объект, но не так, как оранжевая кривая.

Мораль данной истории такова: чем короче тоновой диапазон объекта, тем эффективнее корректирующая кривая и тем меньше пострадают остальные области изображения.

По причинам, которые мы только что обсудили, каналы RGB всегда длиннее и контрастнее, чем их "двоюродные братья" CMY.

Это не значит, что в RGB кривые работают хуже. Если мы хотим только установить света и тени, избегать RGB нет никаких причин. Возможна и более сложная коррекция, но в таком случае лучше обратиться к CMYK. Чем больше каналов - тем лучше.

Чтобы проиллюстрировать это утверждение, давайте откорректируем одну и ту же картинку в RGB, а затем в CMYK. Изображение на рис. 7.8 похоже на изображение на рис. 7.5: в обоих случаях особенно важен определенный цветовой диапазон. Но здесь детали в тенях за листьями гораздо важнее фона в изображении с самолетом. Если бы эти листья были

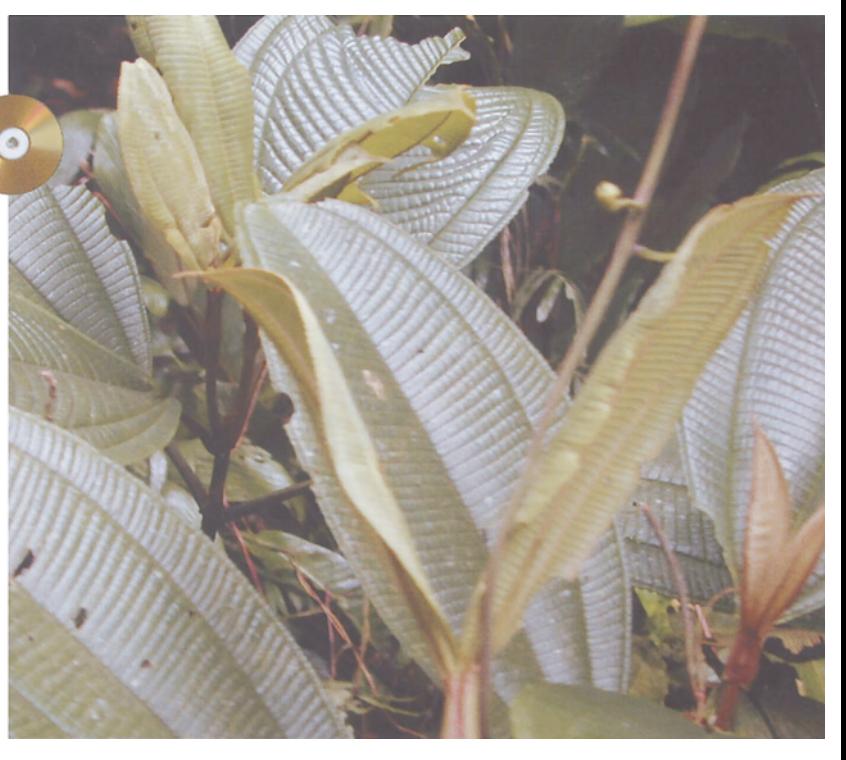

вырезаны и помещены на чисто черный фон, то применять к ним кривые в RGB было бы также просто, как и в CMYK. Однако нам нужно улучшить и сам фон, чтобы придать этому лесу глубину.

Самая светлая часть изображения отражения на верхних листьях. Я обнаружил там 212R 215G 229В. Самая глубокая тень находится вверху справа, 4R 4G 4В, являя собой полный мрак. В изображении нет ни памятных нейтральных цветов, ни телесных тонов.

Отражения, разумеется, можно осветлить и тем самым расширить диапазон для всего остального. Мы бы хотели, чтобы листьям и теням соответствовали самые крутые участки кривых RGB. В ограниченных пределах это можно сделать в красном и синем каналах, но не в критичном зеленом, где оба диапазона

идут друг за другом и занимают почти всю кривую.

Улучшать изображения довольно просто. Вопрос лишь в том, насколько их можно улучшить? Давайте теперь проделаем то же , но уже в CMYK.

#### **На сцену выходит контраст**

Точки замеров остаются теми же, что и прежде: отражения 18С 10М 5Y, а тени 78С 67М 70Y 83К. Казалось бы, кривые должны быть почти такими же, как и в RGB. Но на практике, как показывает рис. 7.9, они оказываются другими.

Так обычно бывает со всеми изображениями, где есть более одного важного цветового диапазона,. Более короткие диапазоны CMYK представляют собой более легкую цель. В CMYK участок кривой, соответствующий теням, редко бывает важным, за исключением черного канала. В тенях содержание каждого из цветов CMY не превышает 80%. Это повышает вероятность того, что в CMYK нескольким важным объектам будет соответствовать один диапазон, что весьма удобно при выполнении коррекции с помощью кривых.

Кроме того, вероятно, мы сможем достичь лучших результатов в слабом канале, а ведь у нас есть еще и замечательный, богатый деталями, черный канал. Благодаря двум этим факторам, нижний вариант на рис. 7.10 выглядит лучше верхнего.

Голубая кривая на рис. 7.9 ничуть не лучше своей красной родственницы, а желтая чуть хуже, чем синяя. Но на пурпурной диапазоны листьев и теней разведены сильнее, чем на зеленой, поэтому здесь можно сформировать более крутую кривую. А на черной интересующие нас объекты находятся по краям, поэтому, для повышения контраста на краях, середину кривой можно сделать более пологой.

Будет полезно вспомнить пять основных средств из нашего арсенала, рассмотренных в главах 2 - 6, и сравнить возможности RGB и CMYK:

Установка общего тонового диапазона: делается легко в любом цветовом пространстве.

Повышение крутизны интересующих нас участков кривой: как мы толькочто видели, CMYK в этом отношении гораздо эффективнее.

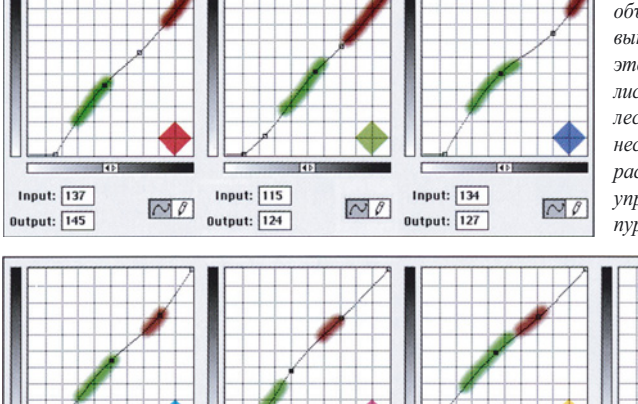

Input: 45 %

0utput: 49 %

 $\sim$  0

Input:  $44$  %

Output:  $\boxed{33}$  %

 $\sim$  0

 $\sim$  0

Input:  $\boxed{40}$  %

Output: 38 %

*Рис. 7.9. Более широкий диапазон тонов отдельных объектов подрезает крылья тем, кто пытается выполнять коррекцию с помощью кривых в RGB. В этом изображении желательно повысить контраст листьев (зеленый участок на кривых) и тени в глубине леса (коричневый участок). В RGB эти участки несколько длиннее, к тому же в зеленом канале они расположены слишком близко друг к другу. В CMYK управлять ими легче. Ключевые каналы здесь пурпурный и особенно черный, где оба участка* 

> *расположены так далеко друг от друга, что можно существенно повысить их крутизну без ущерба для цветового баланса. В зеленом канале RGB, двоюродном брате пурпурного, т акой возможности нет. Нет в RGB и черного канала.*

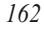

 $\sim$  0

Input:  $\boxed{51}$  %

Output:  $\boxed{44}$  %

Работа со слабым цветом: Каналы CMYK всегда слабее, чем RGB. Это облегчает возможность внесения улучшений, практически сводя на нет риск изменения общего цвета изображения. Кроме того, черный нередко может использоваться в роли второго нежелательного цвета.

Нерезкое маскирование (в некотором смысле это является подразделом предыдущего пункта): как правило, в CMYK можно значительно повышать резкость нежелательного и черного цветов, поскольку шумов в них обычно меньше, чем в их более темных RGBсобратьях.

Манипуляции с черным каналом: поскольку в RGB его нет, CMYK в этом отношении имеет заведомое преимущество.

# **Неконтрастные каналы уходят**

Из-за влияния черного цвета CMY слабее своих RGB-сородичей. Крас-

*Рис. 7.10. Результат коррекции, выполненной в RGB с помощью верхних кривых, на рис. 7.9. Внизу: коррекция в CMYK, проделанная с помощью нижних кривых. Обратите внимание на больший контраст в листьях и тенях.*

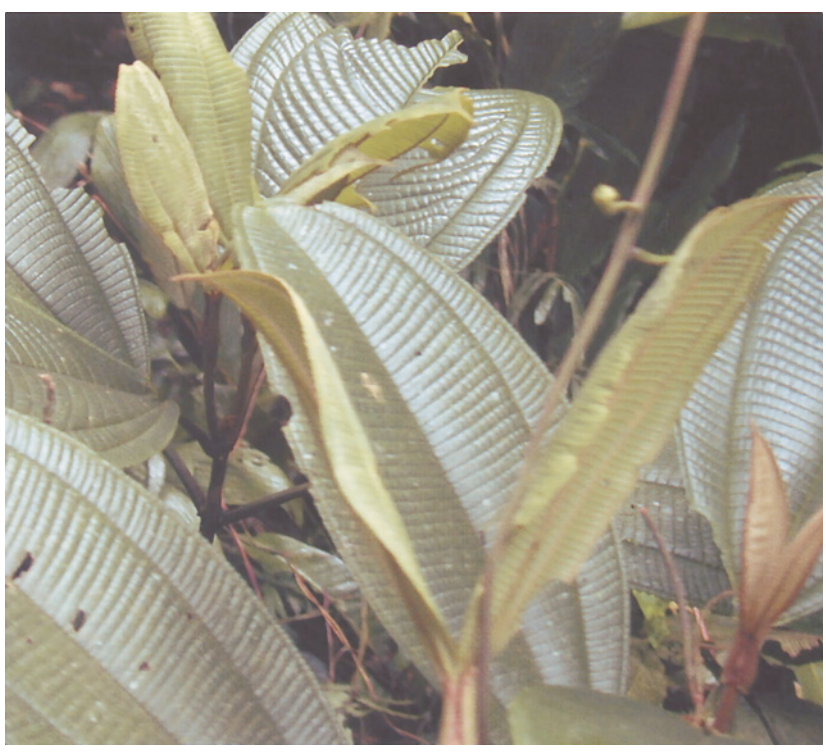

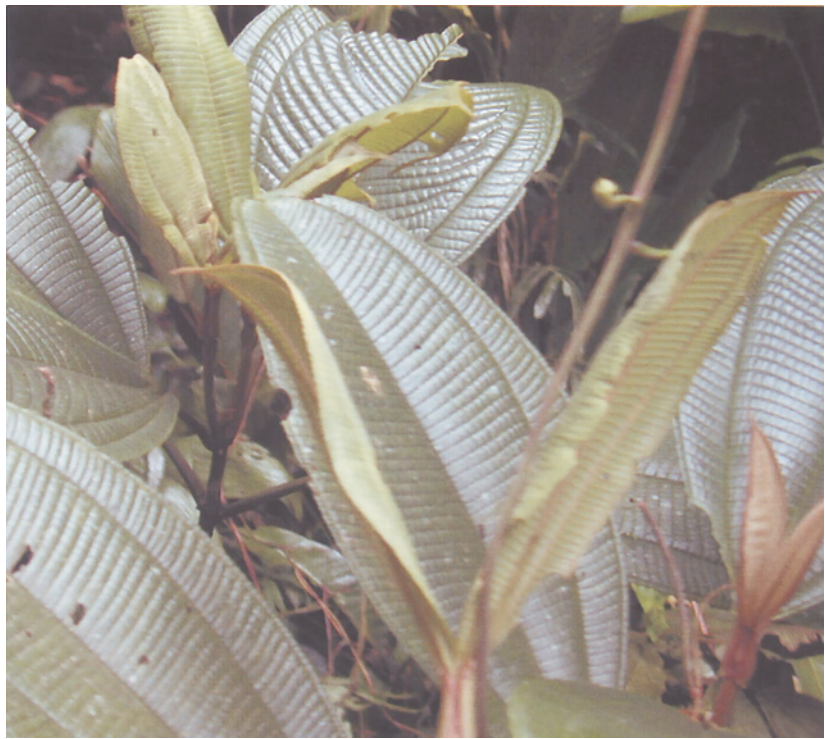

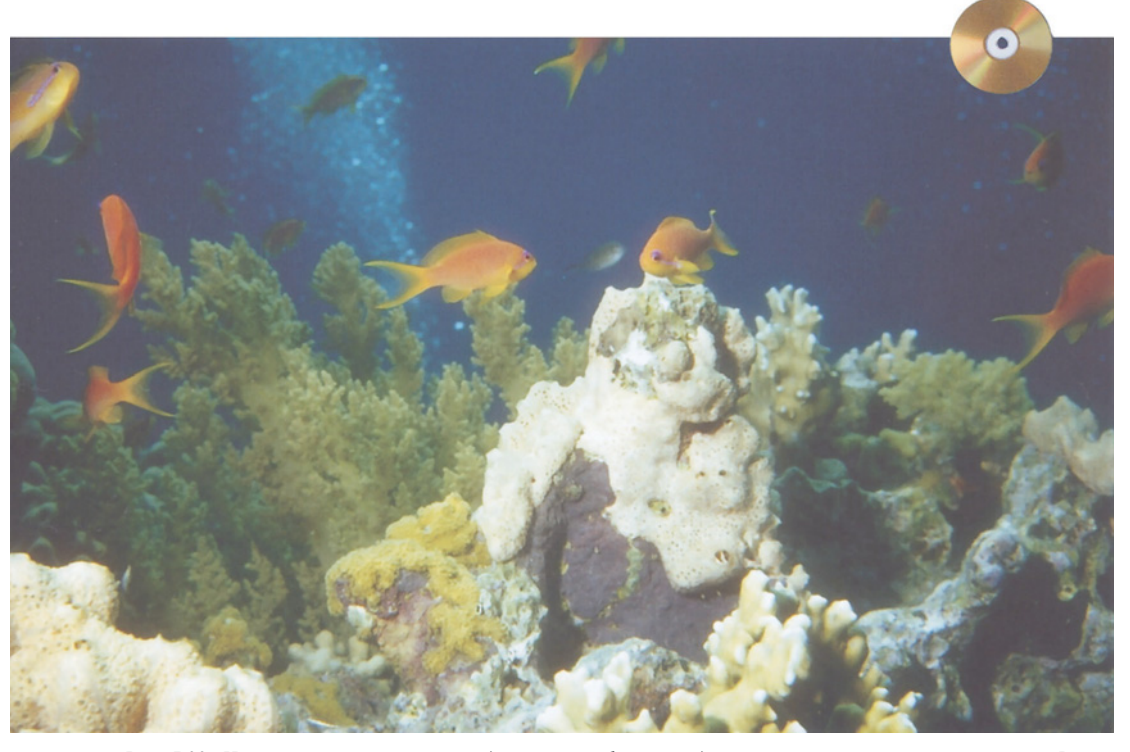

*Рис. 7.22. Из-за яркого освещения переднего плана фон выглядит неестественно темным и синим. Внизу: красный, зеленый и синий каналы.*

ный плотнее голубого, зеленый сильнее пурпурного, а синий определенно сильнее желтого.

Это палка о двух концах. С одной стороны, сложную и тонкую коррекцию, как мы только что проделали, лучше выполнять в CMYK. С другой, когда изображение страдает серьезными недостатками, исправлять их

лучше в RGB, а еще удобнее в пространстве LAB, которое мы рассмотрим в следующей главе.

Слияние каналов является очень важной сферой применения RGB. Следует иметь это в виду каждый раз, когда вы видите RGBизображение с яркими цветами.

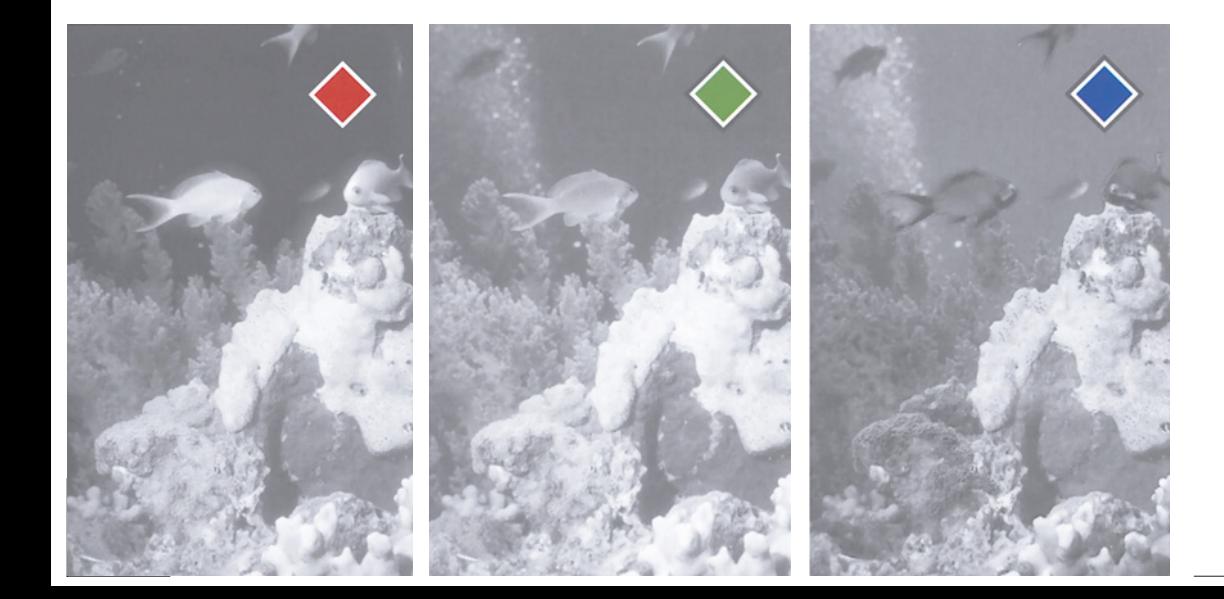

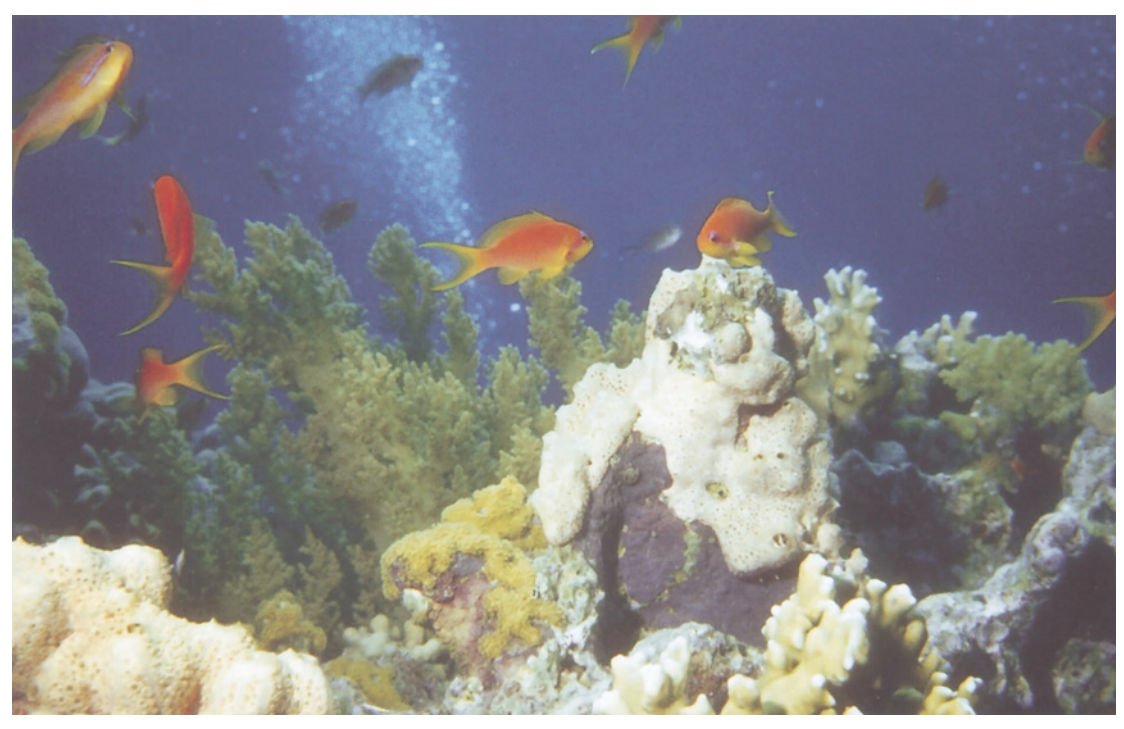

*Рис. 7.12. Результат осветления воды путем смешения голубого канала, в режиме Lighten, с красным и зеленым каналами, с последующим применением команды Selective Color для усиления синих и оранжевых тонов.*

Возьмите красногрудого попугая с рис. 7.3 или еще лучше все ту же розу, к которой мы уже неоднократно обращались. Форма цветка, и, соответственно, успех нашей работы, зависят от голубого канала. Детали там находятся в самых светлых областях. Когда мы конвертируем документ в CMYK, мы применяем кривую компенсации растискивания, которая ослабляет эти светлые детали.

Насколько это разумно?

Нельзя сказать, что компенсация растискивания ухудшает изображение. В принципе условия печати восстановят баланс, нарушенный воздействием кривой, и непечатная картинка будет более или менее соответствовать оригиналу.

Проблема в том, что сама фотография плоха - фотограф не передал в розе тех деталей, которые нам теперь нужны.

Откуда я это знаю, если у меня нет других фотографий розы? По причинам, которые рассматривались в главе 5 - все они в той или иной степени нуждаются в повышении контраста.

Поскольку нам нужен хороший голубой канал, проще всего будет смешать его с другим каналом, содержащим детали, например с копией оригинального красного канала.

Но это не единственный способ и, возможно, не самый лучший. Помните, что мы исходим из того, что оригиналы недостаточно контрастны. Это означает, что красный канал в RGB слишком слабый. А если это так, и если вы знаете, что смешение все равно понадобится, то почему бы не выполнить его сразу, еще в RGB?

Это не всегда возможно, так как мы рискуем потерять часть цветов изображения. Но изменение красного канала сейчас даст больший эффект, чем изменение

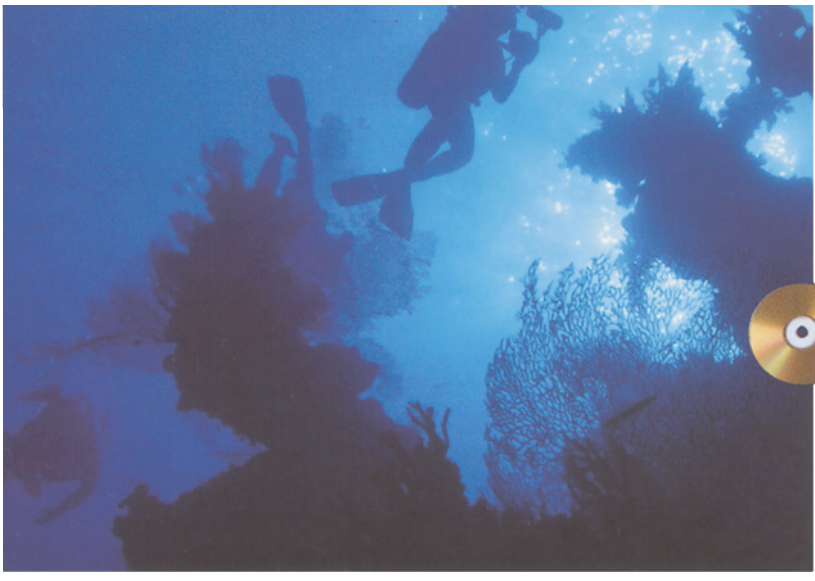

голубого позже. Если в одном из каналов RGB есть проблема, потом она распространится по меньшей мере на две формы CMYK, если мы не помешаем этому.

Поэтому, если исходное RGB-изображение имеет яркие цвета, я рекомендую просмотреть каждый канал по отдельности и определить, можно ли сделать сейчас то, что все равно придется делать потом.

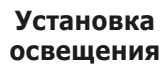

Раз уж мы готовы плыть туда, где действительно глубоко, возьмем в качестве примеров пару подводных снимков.

*Рис. 7.13. Когда в ярких объектах отсутствуют детали, виной тому нередко оказывается какой-нибудь излишне плотный канал RGB, здесь это красный (внизу). В результате смешения каналов оригинал (вверху) обретает детали (в центре).*

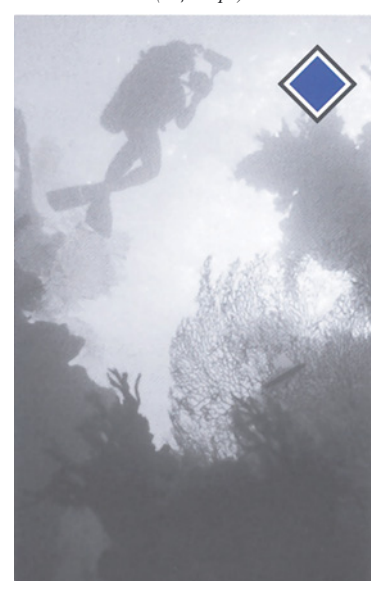

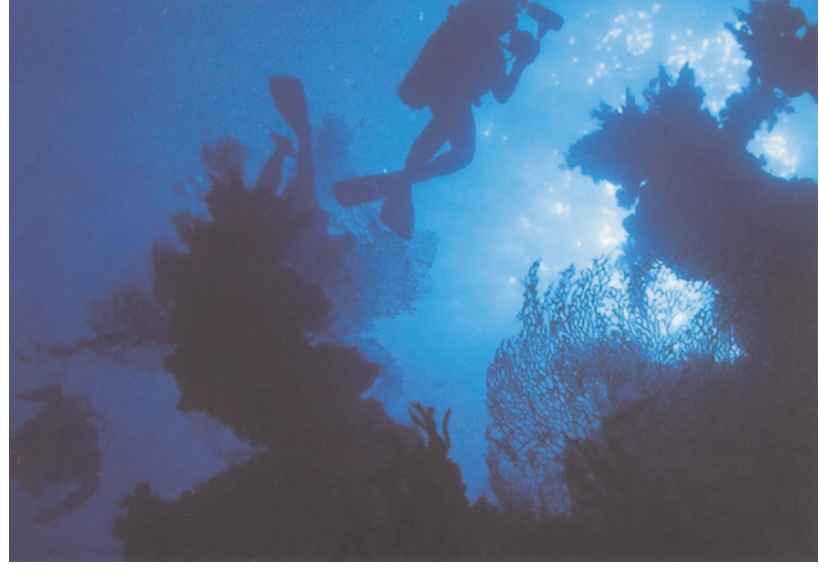

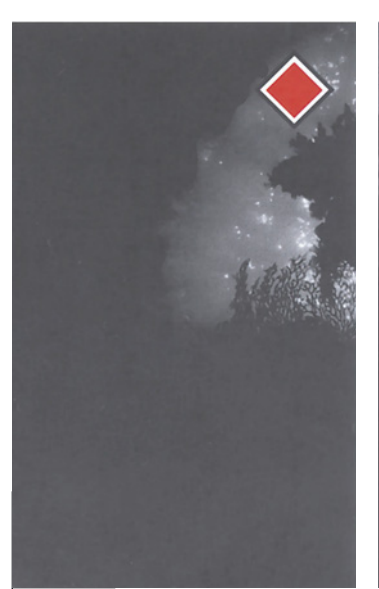

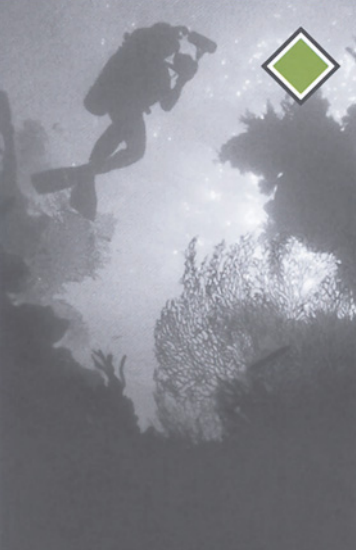

Передний план изображения на рис. 7.11 ярко освещен, а в глубине картинки имеется сине-голубой оттенок, характерный для подводной съемки. Под воздействием этого оттенка оранжевая рыбка отступает на задний план. Фон также слишком темный. А пузырьки выглядят неестественно голубыми, так как красный канал очень плотный.

Прежде чем определить стратегию, оценим возможности команд Hue/Saturation (Цветовой тон/Насыщенность) и Selective Color (Выборочная коррекция цвета). Препятствовать их применению могут две вещи: первое - эти команды могут нарушить общий цветовой баланс; второе - они могут выделить цвет, принадлежащий еще какомунибудь объекту, корректировать который мы не собираемся.

В данной ситуации не происходит ни того, ни другого. Поскольку здесь необычные условия освещения, невозможно сказать, каким должен быть цветовой баланс, а стандартные кривые могут усложнить проблему. Что касается выделения других объектов, то синяя или голубая здесь только вода, а все остальное окрашено в другие цвета: рыбы красные или желтые, желтый также есть в коралле, а красного больше нет нигде.

Однако одних только этих команд недостаточно. С их помощью можно сделать синий фон светлее, но он будет очень неконтрастным, без темных областей, которые видны на рис. 7.12. Да и пузырьки не получатся нейтральными.

Для решения этой проблемы надо добавить 40% высококонтрастного синего канала в красный и зеленый каналы. Выполнять смешение следует в режиме Lighten (Осветление). Идея состоит в том, чтобы осветлить воду, не затемнив при этом ни рыб, ни камней. Поскольку по сравнению с двумя другими каналами в синем почти все, кроме воды, темнее, режим Lighten эффективно выделит воду для коррекции, причем в отличие от масок, создаваемых человеком, не оставит следов.

После смешения каналов вода стала светлее, но более нейтральной. Последнее я исправил командой Selective Color, убрав из синих и голубых тонов желтый и добавив побольше голубого и немного пурпурного. Чтобы усилить цвет оранжевой рыбки, я добавил желтого и пурпурного в красные тона.

Изображение на рис. 7.12 требует также повышения резкости и применения кривых, но, главное, результат получается гораздо лучше, если смешение каналов выполнить вначале, и это отнюдь не рыбацкая байка.

## **Голубой выходит на бис**

Это упражнение было довольно сложным. Изображение на рис. 7.13 из-за преобладающих голубых тонов кажется проще, однако это не так.

В плане контраста красный канал, в котором не видно даже ныряльщика, - полный ноль. Этим и объясняется плоскость изображения. Казалось бы, решение очевидно: повторить то, что мы проделали только что и добавить в красный канал содержимое зеленого и/или синего, чтобы получить какуюто видимость деталей.

Я пытался. Минут десять манипулировал кривыми и Selective Color, перемежая все это ругательствами, и когда перевел все в CMYK, изображение выглядело так, как будто его терзали акулы, и было еще хуже, чем неоткорректированная версия.

Этот пример не просто повод проявить выдержку и не отчаиваться, когда тот или иной метод сложен и не дает желаемых результатов, он еще и служит интересным уроком.

Мой план смешения каналов преследовал цель сделать воду в красном канале светлее фигур ныряльщиков, пример-

но так, как это происходит в других двух каналах. План оказался глупым. Вода явно должна быть яркого сине-голубого цвета. Это означает, что красный (или голубой в CMYK) необходимо довести до максимума. Но воду нельзя сделать светлее фигур ныряльщиков, не потеряв интенсивности цвета.

С помощью кривых можно осветлить света в воде во всех трех каналах. Однако любые попытки увеличить крутизну зеленой и синей кривых, поднимая средние тона для повышения контраста, оказываются несостоятельными. Вода от этого становится слишком нейтральной. Похоже, смешение тут неприменимо, с помощью кривых тоже можно сделать не много. Это все равно, что пытаться плавать в наручниках.

И все же, если вы усвоили предыдущую главу, то, наверняка, задумаетесь, как использовать этот удивительно контрастный синий канал. Его нельзя пустить на улучшение красного, но можно использовать в качестве весьма неожиданной замены.

После осветления в RGB, я преобразовал файл в CMYK, где он выглядит все еще довольно плоско. Но перед этим я создал копию синего канала и передвинул нижнюю левую точку кривой подальше вправо, убрав тем самым большую часть воды.

Затем я заменил черный канал CMYKфайла модифицированным синим. Поскольку это сделало воду немного темнее, я с помощью команды Adjust > Selective Color усилил синий.

Если вы настаиваете на коррекции только в RGB или только в CMYK, непонятно, как смогли бы вы достичь такого результата? Разве что с использованием маски.

Если вы будете хорошо разбираться в цветовых пространствах и знать, что происходит при переходе из одного в другое, подобные полезные трюки будут напрашиваться сами собой. Например, идея смешения канала RGB с его "двоюродным братом" CMY подсказана нашим знанием того, как работает компенсация растискивания. А ведь, казалось бы, растаскивание не имеет никакого отношения к теме этой главы.

И еще. Случались ли у вас проблемы с градиентами, созданными в RGB, когда после преобразования в CMYK в них образуются полосы, особенно если цвета глубокие и насыщенные?

Таких проблем быть не должно. Мы будем обсуждать этот вопрос позже, в главе 11, но общий смысл состоит в том, что цвета выходят за пределы цветового охвата CMYK, и Photoshop начинает импровизировать. А что касается исправления, то теперь, когда вы знаете ответ на вопрос "почему", ответ на вопрос "как" вполне очевиден: найдите проблемные CMY-каналы и замените их родственными каналами RGB.

# **Эпилог: RGB-вывод?**

В этой книге предполагается, что вашим конечным продуктом являются CMYK-файлы. Но что, если пунктом назначения будет Web, видео, слайд-рекордер или принтер, которые требуют на входе RGB-файлы? Надо ли в таком случае вообще покидать родную среду?

Если вы собираетесь использовать слайдрекордер, ответом будет решительное "нет". Основные преимущества CMYK связаны с целевыми коррекциями и лучшим контролем нерезкого маскирования. Это не дает никакой пользы, если вы производите слайды высокого разрешения. В повышении резкости в принципе нет ничего хорошего. Представьте, если кто-то увеличит изображение до размера плаката и обнаружит ореол нерезкого маскирования шириной в дюйм!

Точно так же, не следует форсировать контраст в слайде, лучше оставить

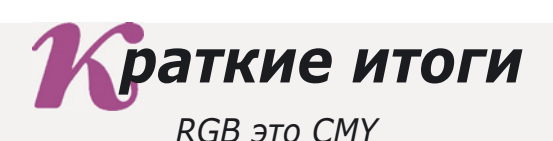

- **Решая, какое цветовое пространство лучше использовать, RGB или CMYK, крайне важно понимать, что оба они очень похожи. Красный канал имеет сходство с голубым, зеленый - с пурпурным, а желтый - с синим. Черный канал стоит особняком.**
- **Каналы CMY светлее, чем их RGB-сородичи, поскольку в ходе преобразования из RGB в CMYK происходит осветление, компенсирующее растискивание при печати. Кроме того, в самых темных тенях каналам CMY недостает детализации. Это происходит потому, что каналы CMY ослабляются, чтобы дать место черной краске и обеспечить лимит суммарного красочного покрытия, которого требуют типографии.**
- **Каналы RGB имеют больше деталей в светах, нежели каналы CMY. Поскольку детали светов нежелательного цвета очень важны (см. главу 5), часто есть смысл смешивать RGB-канал с CMYK-каналом нежелательного цвета.**   $\checkmark$
- **Коррекция с помощью кривых в CMYK имеет много преимуществ по сравнению с аналогичной коррекцией в RGB. В CMYK гораздо выше вероятность того, что несколько важных объектов окажутся в пределах одного и того же диапазона на одной кривой.**
- **Для коррекции очень плохих оригиналов RGB в принципе лучше, чем CMYK, но LAB еще лучше.**
- **Нередко проблема недостаточной детализации объектов ярких цветов восходит к слабому каналу RGB-файла. Впоследствии она распространяется на несколько CMYK-каналов. Поскольку смешение каналов все равно понадобится, то лучше его сделать еще в RGB.**
- **В RGB существует и ряд других изощренных вариантов смешения каналов, например, с целью изменения цветов или улучшения определенных объектов. Выполнять такое смешение в CMYK сложнее, так как там присутствует черный канал, играющий совершенно особую роль. Кроме того, если в RGB нейтральные цвета выражаются одинаковыми величинами, то в CMYK содержание голубого должно быть выше.**
- **Чтобы не допустить появления полос в градиентах после преобразования из RGB в CMYK, смешайте один или несколько оригинальных каналов RGB с соответствующими каналами CMY.**
- **Изображения, предназначенные для RGB-вывода, например для Web, можно обрабатывать в пространстве RGB. Исключение могут составлять изображения с критичными деталями в тенях.**

это на усмотрение того, кто будет использовать его для печати. Цветок, который на печатной странице получается очень бледным, на слайде выглядит вызывающе ярко.

В остальных случаях дополнительный контраст иногда нужен, а иногда нет. Если вы считаете, что кривые RGB не могут его обеспечить, воспользуйтесь другим преимуществом RGB: преобразуйте файл в LAB. Такое преобразование можно многократно выполнять в обе стороны без потери деталей, чего не скажешь о CMYK.

Если бы нам оставили для коррекции только одно цветовое пространство, им должно было бы быть CMYK. А если два, то одним из них непременно должно быть LAB, которое в

силу своих особенностей может предложить немало интересного. Выбор второго пространства не представлял бы особой проблемы. CMY - это RGB, помните? Следовательно, мы выбрали бы то пространство, в котором предстоит осуществлять вывод, если бы, конечно, нам пришлось выбирать.

К счастью, у нас нет таких ограничений. Мы можем выбирать, что хотим и когда хотим. И выбор надо делать, исходя из соображений эффективности, а не политкорректности. Для тех, кто так думает, не только CMY - другая форма RGB, а все цветовые пространства единое целое.

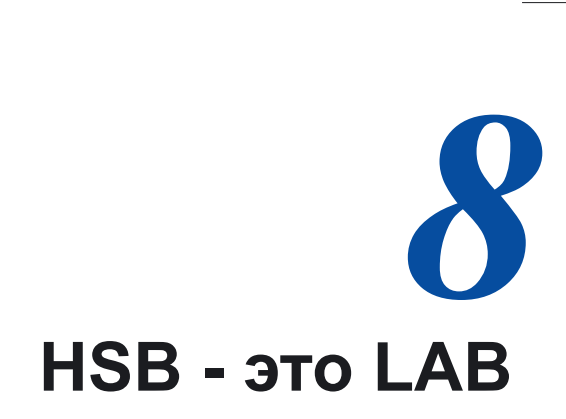

*Вы пытаетесь повысить контраст, а получаете нежелательное*  существуют порознь. LAB способно помочь в самой безнадежной *ситуации и является лучшим пространством для общей ретуши. ситуации и является лучшим пространством для общей ретуши.*

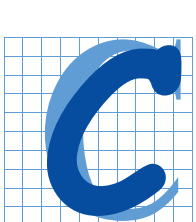

амые захватывающие арии влюбленных в операх звучат примерно так: "Нас никогда никто не разлучит. Пока мы живы, мы вместе. Мы друг для друга все - я для тебя, ты для меня".

Тот факт, что подобные шедевры могут встречаться в самом неподобающем контексте, например в комедии Гилберта и Салливана, не должен помешать нам осознать значимость следующих строк:

*Ты цветок, а я лепесток; Ты кумир, а я толпа; Ты день, а я час; Ты певец, а я песня.*

Или, перефразируя на более современный лад: "Ты слова, а я мотив. Спой меня". Как бы там ни было, интересна сама метафора, уподобляющая влюбленных предметам, которые человеку в здравом рассудке никогда не пришло бы в голову разделять.

Как, например, цвет и контраст. До сих пор эти понятия были для нас неразделимы. Способы коррекции, о которых шла речь в предыдущих главах не отделяли одно от другого. Каждый канал в CMYK и RGB воздействует на цвет и на контраст. И мы, соответственно, должны иметь возможность контролировать и то, и другое.

Однако единство цвета и контраста имеет свои отрицательные стороны. Сколько раз, пытаясь улучшить детализацию цветного изображения, вы опускали руки из-за того, что теряли нужные цвета? Важна и реакция заказчика на вашу работу. По поводу цвета мнения могут расходиться, но с контрастом дело обстоит иначе. В конце концов жаловался ли вам когда-либо кто-нибудь из клиентов на то, что изображение недостаточно мутное или слишком детализированное?

В этой главе речь пойдет о двух цветовых пространствах, позволяющих делать то, что невозможно ни в RGB, ни в CMYK, а именно отделять контраст от цвета. Это чрезвычайно удобно при работе с изображениями определенного типа, а для остальных лучше использовать старые испытанные способы. Действуя рассудительно, мы сможем убить сразу двух зайцев.

# **Птичка-птичка,ты откуда?**

Из двух цветовых пространств, о которых пойдет речь, LAB важнее, что обусловлено целым рядом причин. Пространство HSB в Photoshop после версии 2 не поддерживается в полном объеме, хотя пара реликтовых признаков все-таки сохранилась. Между тем LAB поддерживается почти в той же мере, что CMYK и RGB.

Жаль, что Photoshop больше не позволяет работать в HSB, и рис. 8.1 объясняет причину этого сожаления. Я запустил копию Photoshop 2.0.1 и открыл одно из изображений, использованных в главе 7, преобразовав его в HSB (не пытайтесь это делать в Photoshop 6!). Вы видите канал S.

Вы можете спросить: что доказывает это упражнение? Ничего особенного, если только нам не нужно маскировать попугая - тогда для создания выделения этот канал гораздо удобнее, чем любой другой.

Но хватит сожалеть о том, чего не вернешь. Давайте рассмотрим, как устроены эти пространства. HSB расшифровывается как Hue, Saturation, Brightness (Цветовой тон, Насыщенность, Яркость). В программе LinoColor, ведущем пакете управления сканированием фирмы Heidelberg СРС, используется другое сокращение - LCH, то есть Luminance, Chroma, Hue (Светлота, Цветность, Цветовой тон). Это одно и то же, следовательно, эта глава поможет вам и в работе с LinoColor. Но вы можете пойти и дальше, так как LinoColor позволяет формировать кривые в HSB.

L в аббревиатуре LAB означает Luminance (Светлота). Буквы А и В не имеют никакой расшифровки. Официально это цветовое пространство именуется CIELAB (Commission Internationale de ГЕс-lairage - Международная комиссия по цветовым стандартам), или L\*a\*b\*, чтобы отличать его от предыдущих воплощений LAB. Adobe решила называть его Lab, хотя к лаборатории оно не имеет никакого отношения, и получается, что каналы А и В здесь представлены маленькими буквами, будто это вовсе и не отдельные каналы.

В обоих цветовых пространствах один из каналов - в LAB это L, а в HSB это В содержит всю информацию о контрасте и ничего не говорит о цвете. Следовательно, эти каналы можно рассматривать как черно-белую прорисовку цветного изображения. Другие два канала определяют цвет, но совершенно поразному.

В HSB цвет формируется каналом Н. Он может быть красным, зеленым, синим - каким угодно. Согласно такому странному определению, кожа младенца имеет в канале Н ту же величину, что и цвет пожарной машины: то и другое почти чисто красные, без смещения к желтому или пурпурному. Но кожа младенца светлее, значит, в канале В она будет выглядеть иначе. Отличается она и по насыщенности, а это канал S - самый важный для нас, поскольку позволяет выполнять то, что трудно сделать в CMYK или RGB.

Насыщенность определяет чистоту, или сочность цвета. Ее можно представить и как степень приближения цвета к нейтральности. Иными словами, это наличие или отсутствие нежелательного цвета. При воспроизведении пожарной машины мы не использовали бы голубой краски и цвет машины был бы насыщенным красным. Лицо ребенка светлее, но и менее насыщенное. В цвете кожи присутствует голубая краска, хотя и в ограниченном количестве.

На рис. 8.1, где яркость равносильна насыщенности, попугай состоит из очень насыщенных цветов, поэтому его контур и получился таким четким.

# **Как избежать перекрытия ярких цветов**

Понять взаимодействие цветовых каналов А и В в LAB гораздо труднее, чем каналов Н и S в HSB, если вообще возможно. Судите сами.

С каналом L, как мы знаем, все просто это всего лишь черно-белая версия изображения. Канал А является каналом противоположных цветов. На одном его конце находится пурпурный, на другом зеленый, посередине преимущество не отдается ни тому, ни другому.

Канал В такой же, как и А, только противоположные цвета здесь желтый и голубой, а цвет, координаты которого в каналах А и В одновременно равны нулю, является нейтральным. В остальных случаях цвет определяется крайне неинтуитивным взаимодействием между каналами А и В. Если вы сумеете разобраться в этом, то увидите, что пространство LAB еще более удобно для цветокоррекции, чем HSB. Но в любом случае хотя бы одно из них должно входить в ваш арсенал. Если вы работаете с Photoshop 6, это должно быть пространство LAB. Давайте рассмотрим пару примеров, когда коррекция в RGB или CMYK затруднена.

Если изображение изначально неконтрастное, то коррекция в CMYK или RGB должна не только повысить контраст, но и сделать цвета ярче и чище. Вернувшись к примерам из глав 2 и 3, вы поймете, о чем идет речь. Там такие изменения в цвете вполне оправданны.

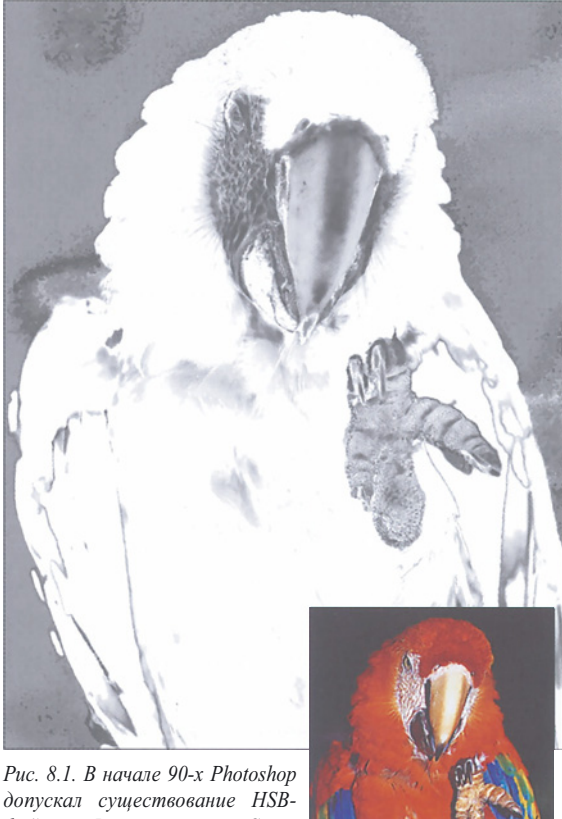

*файлов. Вверху: канал S из документа Photoshop 2.0.1. Было бы здорово, если бы Photoshop 6 мог предложить такой же простой способ создания маски для этого попугая.*

видна.

Действительно, большинство изображений выглядит лучше, когда цвета ярче. Однако есть и такие изображения, которые от этого страдают. Одно из них - стакан сельтерской на рис. 8.2. Если чего ему и не хватает, то уж явно не усиления цвета. И все же это изображение очень нуждается в коррекции: на оригинале задняя кромка стакана почти не

*173*

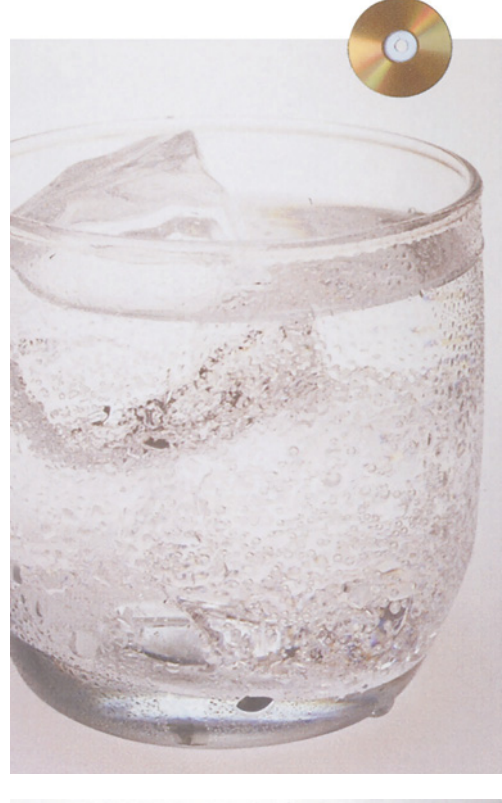

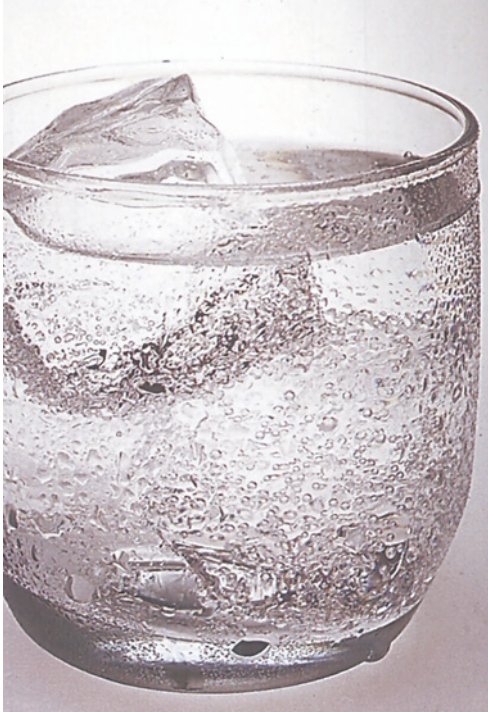

Подобные предметы трудно снимать и трудно сканировать. Даже на бледном оригинале видны проблески желтого на дне стакана и следы цвета в самой сельтерской. К тому же, если учесть, что слегка красноватый оригинал и фон именно такие, как надо, то цвет этот довольно деликатный и его легко испортить.

Иными словами, любая коррекция, не говоря уж о такой серьезной, какая необходима здесь, рискует испортить цвет. Если, конечно, у нас не будет канала, который совершенно на цвет не влияет.

# **Насыщенность и эффект расстояния**

Экклезиаст отмечал: "Бывает нечто, о чем говорят: "Смотри, это новое"; но это было уже в веках, бывших прежде нас".

Если идея обращения к кривым LAB вас смущает, проникнитесь смыслом высказывания проповедника. Мы уже использовали принципы HSB и LAB, хотя и не называли их своими именами.

Нежелательный цвет, которому была посвящена глава 5, связан в основном с насыщенностью, что и было проиллюстрировано примером на рис. 5.4. Для того чтобы лайм выглядел круглым, мы добавили по краям пурпурного. В результате цвет сменился с зеленого на серый, иными словами, по краям была убрана насыщенность.

Мы уже видели, что нерезкое маскирование иногда привносит странные и нежелательные цветовые вариации. Их можно убрать командой Edit > Fade> Luminosity (Редактировать > Ослабить > Яркость). Это типичный прием LAB. Конечно, он не настолько точный, как повышение резкости только в канале L, но идея та же самая.

*Рис. 8.2. Безнадежно бледный оригинал, который нуждается в большем контрасте, но не в большем количестве цветов. Такое изображение - идеальный кандидат для коррекции канала L (внизу).*

*HSB - это LAB*

Прежде чем вплотную заняться коррекцией в LAB, обратимся к двум главным реликтам HSB: команде Image > Adjust > Hue/Saturation (Изображение > Коррекция > Цветовой тон/Насыщенность) и инструменту "губка". В принципе команда Hue /Saturation используется в основном для выбора и последующего редактирования того или иного цвета без обращения к нудному процессу выделения.

Hue/Saturation является аналогом команды Image > Adjust > Selective Color (Изображение > Коррекция > Выборочная коррекция цвета), которая также выделяет целевой цвет, но там для его коррекции используется модель CMYK. Я нахожу команду Hue /Saturation более интуитивной, a Selective Color более точной, поэтому, когда я лишь предполагаю, каким должен быть правильный цвет, обращаюсь к Hue /Saturation, а когда знаю это наверняка - к Selective Color.

Selective Color удобен тем, что позволяет выбирать в качестве целевых цветов "черные" или "нейтральные". Окно Hue /Saturation дает возможность точно указать нужный диапазон оттенков, а не просто "красные" или какиенибудь еще. Это очень удобно и помогает не допускать воздействия на области, оказавшиеся близко от тех цветов, которые мы хотим изменить.

Кстати, чтобы проверить это, можете попробовать сделать что-нибудь совсем простое, например переместить регулятор Lightness (Яркость) до конца влево или Black (Черный) до конца вправо. Превью покажет, повлияет ли это грубое действие на чтонибудь, кроме того, что вы намеревались изменить.

Проблема команд Hue/Saturation и Selective Color заключается в том, что многие пользователи обращаются к ним слишком рано. Мы предполагаем, что самые крупные дефекты цвета будут устранены путем установки базовых чисел с помощью кривых. Если эти числа верны, а проблема все еще остается, тогда у вас есть все основания обратиться к одной из этих команд. Но не делайте этого до выполнения общей коррекции.

Использование HSB дает особенно

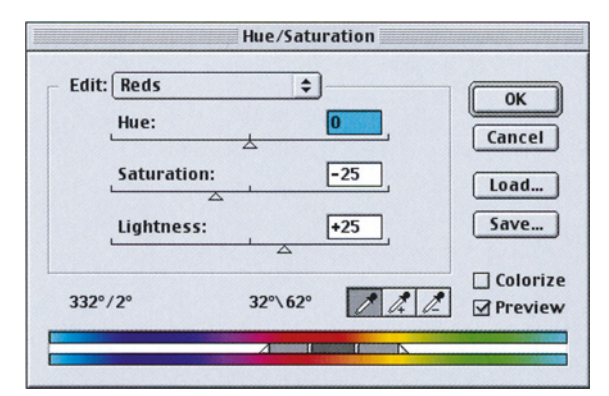

*Рис. 8.З. Диалоговое окно Hue/Saturation позволяет точно определять целевые цвета. В данном случае воздействию подвергнутся оранжевые оттенки, причем эффект в сторону красного будет убывать резче, чем в сторону зеленого.*

хороший эффект при создании иллюзии расстояния, что чрезвычайно важно для фотографий товаров да и вообще для любого изображения, где на переднем плане есть объект с четко выраженным цветом.

Здесь мы снова сталкиваемся особенностью зрительного восприятия человека: чем насыщеннее объект, тем ближе он кажется. Или, что еще важнее: чем менее он насыщен, тем дальше отдаляется.

Это подтверждают примеры на рис. 8.4. Если мы хотим, чтобы внимание зрителей сосредоточилось на ковбое, фон нужно сделать более тусклым. Для этого лучше всего понизить его насыщенность. Тут возможны два пути. Оба требуют выделения фона, а это можно выполнить самыми разными способами.

Я взял копию красного канала, сделанную перед преобразованием в CMYK, повысил контраст и поводил немного инструментом "аэрограф" по краям фигур ковбоя и лошади. Создание такой маски не требует особой точности: воздействие

на фон будет настолько слабым, что никто не заметит линии выделения.

Когда клиент требует сделать объект, находящийся на переднем плане, ярче и контрастнее, ретушер обычно принимает его слова буквально и пытается сделать, что было велено. Но гораздо удобнее идти от обратного: передний план станет ярче, если фон сделать более тусклым.

Красная почва отвлекает внимание от лошади, которая по цвету близка к ней, хотя и несколько темнее. А зелень в какой-то мере отвлекает внимание от рубахи ковбоя.

Наиболее очевидный способ исправить ситуацию - выделить фон и понизить его насыщенность с помощью команды Hue /Saturation (Цветовой тон/Насыщенность). Я установил вариант Master, сдвинул регулятор насыщенности до отметки 47 и получил результат, который приведен на рис. 8.5 (вверху).

Как видите, фон здесь отдалился. Но мне больше нравится нижняя версия, для которой были использованы установки, показанные на рис. 8.3. Выбрав вариант Reds (Красные), я щелкнул пипеткой Hue/Saturation на почве, определив тем самым целевым цветом оранжевый. Затем осветлил его и понизил насыщенность. Это не повлияло на зелень, цвет которой, являясь противоположным красному, оттеняет цвет лошади. Какой вариант предпочтете вы - верхний или нижний, зависит, вероятно, от того, на чем вы хотите сосредоточить внимание зрителя - на ковбое или на лошади.

В больших областях, как в этом случае, понижать насыщенность лучше командой Hue/Saturation, для маленьких участков можно использовать инструмент "губка". Работает он так же, как и большинство рисующих инструментов, позволяя изменять размер кисти и степень прозрачности. Ему можно задавать режим увеличения или уменьшения насыщенности, и он прекрасно подходит для придания изображению глубины.

## **Укрощение канала L**

Руководство по формированию кривых в LAB должно начинаться с предупрежде- ний вроде: "Закрытая трасса!", "Только для водителей-профессионалов!", "Не пытайтесь проехать на личном автомобиле!"

Мало того, числовая сис-тема LAB словно специально создана для того, чтобы обескураживать "туристов". Используемые в

> ней величины представлены на диаграмме на рис. 8.6, но давайте рассмотрим каждый канал.

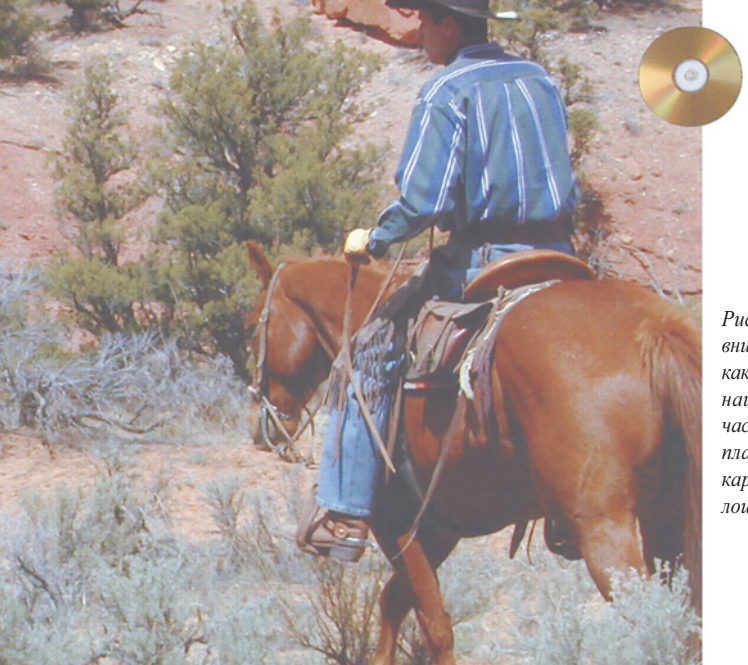

*Рис. 8.4. Когда требуется привлечь внимание к объекту на переднем плане, каким в данном случае является ковбой, наиболее эффективным способом часто является "приглушение" заднего плана. Красноватая земля на этой картинке конкурирует с цветом лошади.*

Канал L - самый простой для понимания. Здесь действует обычное правило: чем круче кривая, тем сильнее контраст. Увеличение крутизны на критичных участках кривой L чрезвычайно эффективно для проявления деталей. Только нумерация здесь обратная: 100 означает абсолютно белый цвет, а 0 - абсолютно черный. В большинстве случаев в канале L используется диапазон тонов от 95 до 10 или 8.

Коррекция канала L на рис. 8.2 предполагает примерно те же действия, что и в других цветовых пространствах. Мы начинаем с измерения светов, которые здесь имеют значение 93L непосредственно под кромкой стакана и на кубике льда. Это одно из трех изображений в книге (другие на рис. 2.3 и 9.1), не имеющих теней. То есть в них нет участков, которые следовало бы воспроизвести как очень темные. Самая темная область находится в центральной части дна - 43L.

Диапазон тонов жидкости составляет всего 12 пунктов - от 92L до 80L. Очевидно, это именно та область, крутизну которой следует повысить. Поэтому мы смещаем нижнюю ле-

*Рис. 8.5. Предварительно защитив маской ковбоя и лошадь, которых не должны коснуться изменения, на верхней картинке была понижена общая насышенность фона. На нижней картинке зеленый цвет был оставлен в покое, а оранжевый был осветлен и его насышенность была понижена при помощи установок Hue/Saturation, приведенных на рис. 8.3.*

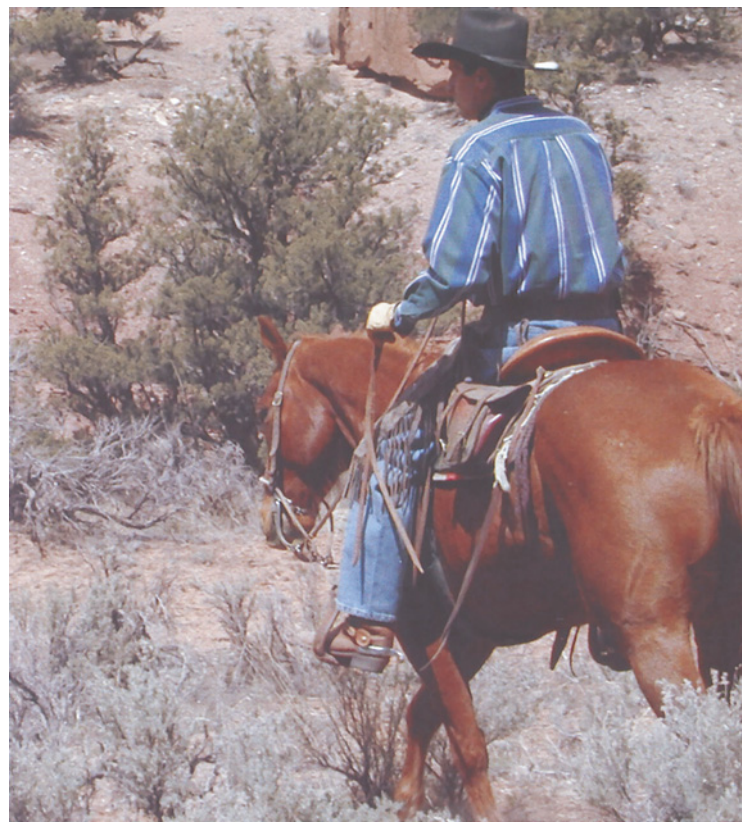

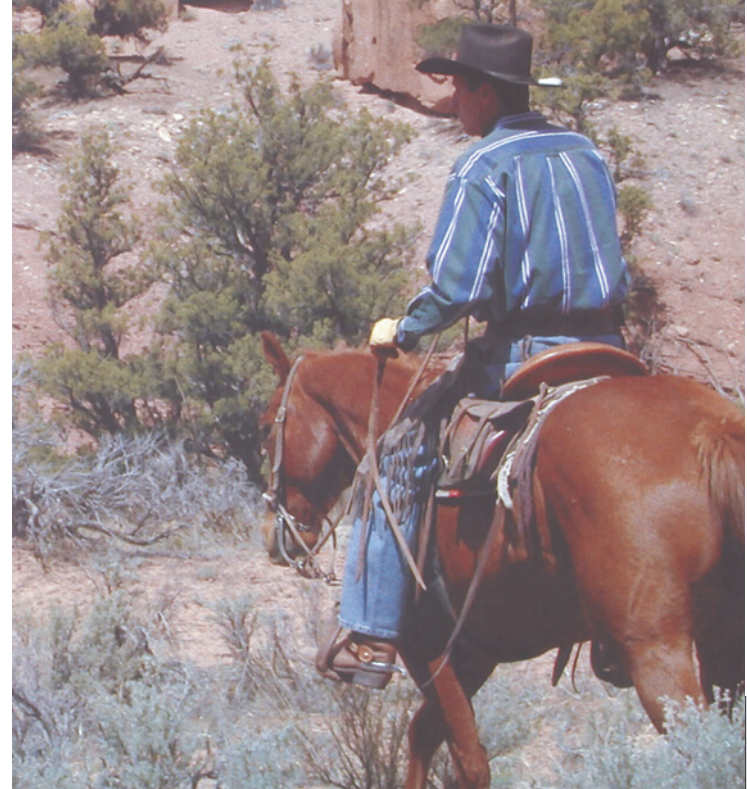

вую конечную точку вправо, придавая светам значение 98L, что несколько светлее нормального. Такое решение представляется оправданным, поскольку в самых светлых областях почти нет деталей.

Далее мы добавляем точку в четвертьтонах и резко поднимаем ее. В сочетании со смещением конечной точки это придает крутизну первой четверти кривой - участку, соответствующему жидкости.

Третья точка может вызывать разногласия. Ее позиция зависит от того, насколько темными мы хотим сделать псевдотени.

Наконец памятуя о том, что LAB является предпочтительным пространством для настройки резкости, мы увеличиваем резкость канала L. Следуя принципам, изложенным в главе 4, мы задаем радиус побольше (3.0 пиксела). Мы хотим сделать пузырьки более четкими, а деталей, которые могли бы пострадать от нерезкого маскирования, в них нет. Мало того, мы не станем возражать против широкого ореола вокруг пузырьков, наоборот, они станут лучше различимыми.

## **И просто и сложно одновременно**

Метод, обратный по отношению к только что продемонстрированному, воздействует только на цвет. Чтобы воспользоваться им, необходимо сначала разобраться с непонятными числовыми значениями каналов А и В (рис. 8.6).

Кривая А начинается с пурпурного на светлом конце и завершается зеленым на темном. Но чтобы усложнить дело еще больше, отсчет идет от +128 на пурпурном конце до -128 на зеленом. Посередине находится ноль. Канал В построен точно так же, только вместо пурпурного там желтый, а вместо зеленого синий.

Несколько шокирует тот факт, что почти половина этого диапазона беспо-

*Рис. 8.6. Числа эти странные и абсолютно не интуитивные, но каждый, кто желает работать в LAB, должен знать их.*

## Канал L

**100** = Совершенно белый.

 **Ноль** = Совершенно черный.

 Типичный тоновой диапазон должен быть таким: белый - 95, черный - [3-5. Если вы боитесь потерять детали в тенях, задайте для черного более высокое значение.

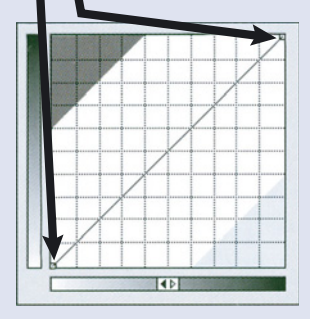

## Каналы А и В

**Плюс 128** - Абсолютный и непечатаемый красный (А) или желтый (В).

**Ноль** = Не красный и не зеленый (А); не желтый и не синий (В). Если значение в обоих каналах равно нулю, значит, данный цвет нейтральный.

**Минус 128** = Абсолютный и<br>**НЕПЕЧАРИЙ** зеленый (А) или синий (В). Цвета со значениями выше +70 или ниже -70 выходят за пределы охвата CMYK.

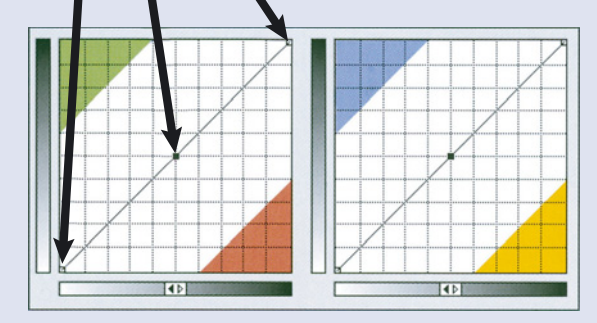

лезна для работ, ориентированных на печать. LAB - это чисто академическое цветовое пространство, специально разработанное не только для отображения цветов, воспроизводимых на печати, мониторе и фотопленке, но и вообще для всех цветов, включая флуоресцентные. Цвета со значениями плюс или минус 90, не говоря уж о 128, нельзя воспроизвести даже при наилучших условиях печати. На практике для печати используются цвета с максимальными значениями: от плюс 70 в пурпурной и желтой частях кривых до минус 60 в синей и зеленой.

Для того храбреца, кто дерзнет выполнить коррекцию в LAB, такой экстравагантный способ представления цвета имеет два очень хороших последствия и два очень плохих. Первое из хороших состоит в том, что для LAB не существует посторонних цветовых оттенков, с которыми оно не могло бы справиться. Малейшие изменения кривой дают огромный эффект. Если оригинал близок к тому, каким вы хотите его видеть, обращайтесь к CMYK. Если он где-то на другом континенте, переходите в LAB.

Второй отрадный факт - в LAB легче контролировать нейтральные цвета, так как в нем нужно сбалансировать не три, а только два канала. Здесь достаточно установить в ноль (или около того) значения координат А и В, а значение бесцветного канала L роли не играет.

Кроме того, такое представление нейтральности способно точно подсказать нам, где кроется проблема, тогда как CMYK и RGB не дают однозначного ответа. Возьмем все то же изображение с лошадьми на рис. 2.11. Лошади розовые, потому что типичное значение составляет 15С 31М 14Y. Для устранения дисбаланса надо определенно чтото сделать, но что именно? Понизить уровень пурпурного, поднять остальные цвета или нужны какие-то другие действия?

LAB на этот счет не оставляет никаких сомнений. Цвет лошадей составляет 80L 12А 1В: проблема кроется в канале А.

Между тем мощь каналов А и В, используемых для коррекции, вызывает ассоциацию с огромной и темной фабрикой по производству динамита, куда опрометчивый

дизайнер забрел с горящей

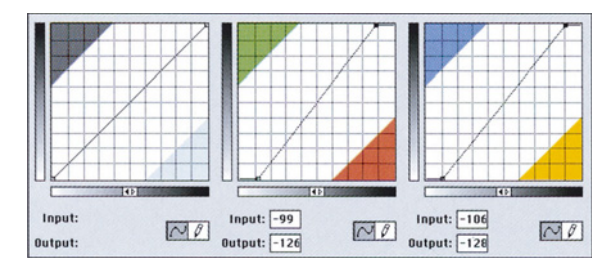

*Рис. 8.7. Тоновой диапазон верхнего изображения верный, но цвета слишком тусклые. Показанные выше кривые делают их ярче.*

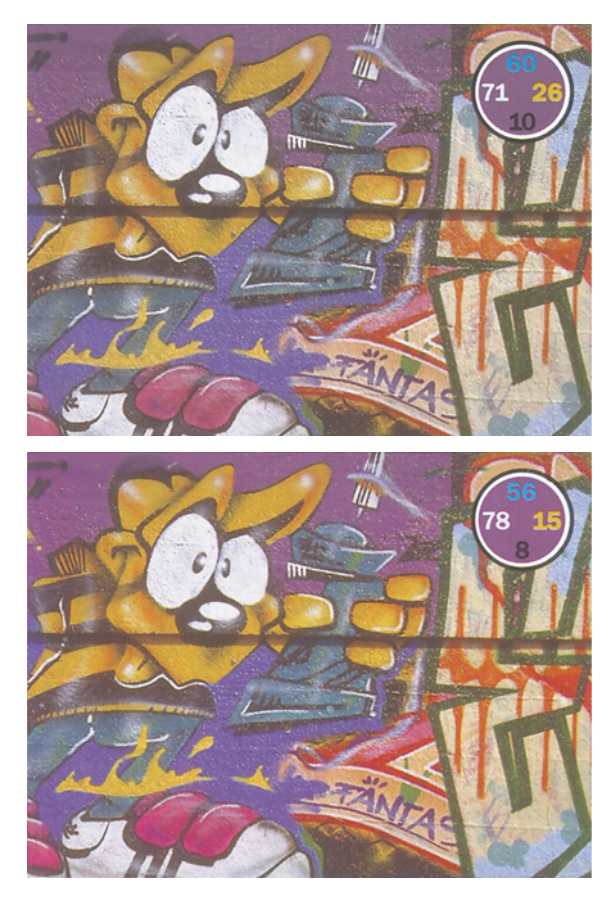

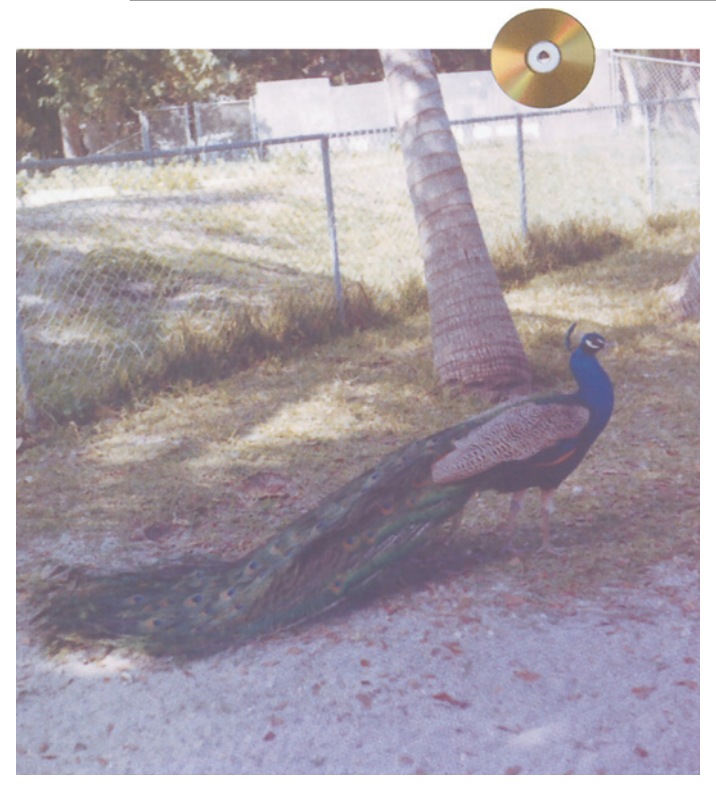

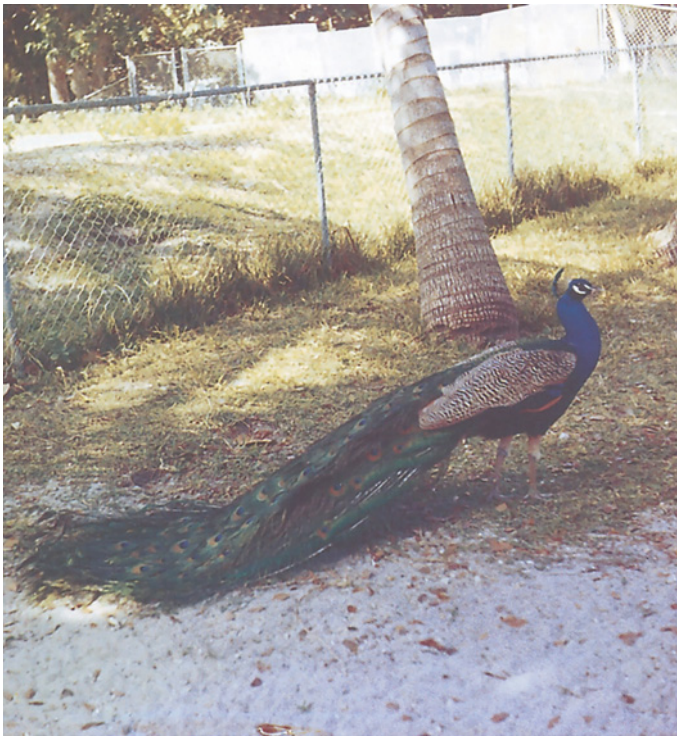

спичкой. Одно неверное движение - и изображению конец.

Вторая малоприятная вещь - не надейтесь, что LAB можно использовать как единственное цветовое пространство для цветокоррекции. Оно очень эффективно, но неточно. Тонкая настройка числовым методом для достижения наилучшего качества здесь невозможна. Хотя для этой главы я перевожу LAB-документы в CMYK и ни-чтоже сумняшеся отдаю их в печать, обычно после коррекции в LAB требуются небольшие доводки в RGB или CMYK.

Поэтому разумнее оставить каналы А и В в покое и сосредоточиться на гораздо более интуитивном канале L. Хотя один простой способ коррекции каналов А и В все-таки есть. Он подходит для очень многих изображений, одно из них показано на рис. 8.7.

Наши обычные вопросы остаются в силе и в LAB. Света? Легко. 95L 1А - 1В в левом глазу, или что это там может быть у такого существа. Тени? 7L 1А -1В в черной области вверху слева. Нейтральные? Ботинки. В основном их значение близко к 0А 0В, хотя в L налицо значительные вариации. Телесные тона? Отсутствуют.

Все числа изначально вполне приемлемы. Света достаточно светлые, тени достаточно темные, причем те и другие нейтральны. Цвет ботинок тоже верен. И, по-моему, здесь нет ничего такого, ради чего стоило бы возиться с кривой L, пытаясь увеличить контраст в одной области за счет других.

*Рис. 8.8. Этот отпечаток, сделанный сорок лет назад, сильно выцвел. Однако цвета могут быть восстановлены с помощью коррекции каналов А и В в LAB.*

Итак, сам по себе канал L хорош. Значит, файл можно закрыть? Пожалуй, можно: технически с изображением все в порядке. И все-таки мне кажется, что цвета какие-то скучные, надо бы сделать их немного веселей.

Рефрен "чем круче кривая, тем больше контраст" больше неактуален. А как насчет бесконтрастного канала - канала, содержащего только информацию о цвете? В этом случае чем круче кривая, тем больше контраст между цветами, тем больше разница между одним цветом и другим, к нему примыкающим.

В этом изображении оба канала, А и В, верны в смысле нейтральности, то есть средние точки их кривых абсолютно корректны и изменений не требуют. Мы же, чтобы оживить цвета, хотим сделать кривые круче.

В этом случае всю кривую надо немного повернуть вокруг средней точки против часовой стрелки. Передвиньте верхнюю правую точку влево, а нижнюю левую вправо так, чтобы кривая (в смысле, прямая) проходила через центральную точку, не изменяя ее исходного значения (рис. 8.7).

Применение кривых к каналам А и В - это задача для сильных духом. Жуткие последствия могут ожидать того, кто злоупотребляет ими. Однако прямолинейная коррекция, подобная той, что мы только что проделали, значительно легче и ее можно применять во многих случаях. Один из классических примеров - коррекция старых выцветших оригиналов.

## **Красота старой фотографии**

Старые фотографии со временем сильно блекнут, как этот цветной снимок 1960 года (рис. 8.8). Но если детали не пострадали, коррекция не вызовет осложнений и здесь поможет LAB.

Естественно, мы хотим не только улучшить контраст павлина, но сделать ярче и все остальные цвета. В изображении присутствует посторонний синевато-розовый оттенок, заметный по песку на переднем плане, где значения составляют 70L 5А -8В. Очевидно, песок должен быть желтым, а не

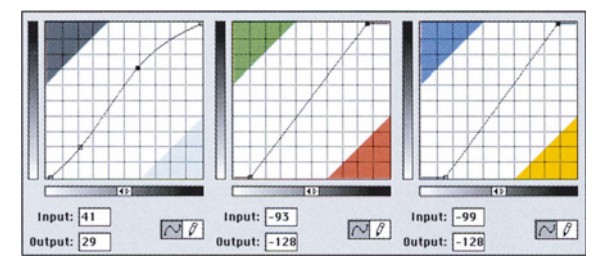

*Puc. 8. 9. Кривые LAB, использованные при коррекции изображения на рис. 8.8.*

синим.

Показанные на рис. 8.9 корректирующие кривые LAB довольно просты. А и В представляют собой прямые, пересекающие центральную вертикальную линию чуть выше и чуть ниже центральной горизонтальной линии соответственно. Это придает песку нейтральность и одновременно повышает яркость цветов.

Для восстановления цветов в таком тусклом изображении кривые LAB гораздо эффективнее, чем команда Hue/Saturation (Цветовой тон/Насыщенность). Обратите внимание на перья хвоста. Если мы попытаемся поднять насыщенность зеленых тонов командой Hue/Saturation, перья действительно станут ярче, но одновременно сгладится разница между их оттенками. Тогда как манипуляции с каналом В усиливают желтый и синий даже там, где те не являются доминирующими цветами. В результате коррекции одни участки хвоста стали желтее, другие - голубее. Команда Hue /Saturation позволила бы придать перьям только какойлибо один из этих оттенков, но не оба сразу.

Цвета, однако, не всегда бледнеют так равномерно, как на этой фотографии. И тогда, манипулируя кривыми А и В, как четырьмя полукривыми, мы полу-

чаем возможность корректировать красный, зеленый, желтый и синий цвета по отдельности.

Кроме того, модель LAB позволяет повышать резкость канала L. И хотя регулировать резкость по яркости можно и в RGB и в CMYK, только в LAB мы видим содержимое канала, резкость которого повышаем. Для старых фотографий это чрезвычайно важно, так как в них обычно полно шумов. Здесь нам повезло: тона изображения вполне приличные, поэтому достаточно лишь поднять резкость в канале L, преобразовать файл в CMYK, откорректировать света и тени - и картинку можно печатать.

*Рис. 8.10. Этот оригинал очень неконтрастный, но* количестве присутствуют крас*обычное расширение тонового диапазона в CMYK или RGB может сделать цвета излишне яркими.*

# **Экспериментируем с А и В**

Коррекция только канала L или только А и В вполне разумна. Но во многих случаях требуется комбинированный подход. Если неконтрастные изображения корректировать в CMYK или RGB, их цвета могут стать довольно яркими. Как правило, именно этого мы и добиваемся. Однако бывают редкие случаи, вроде той сельтерской на рис. 8.2, когда усиление цвета совершенно нежелательно. Чаще встречаются фотографии со слабовыраженными цветами, например такие, как на рис. 8.10. Здесь мы хотели бы сделать красный чуть более насыщенным - нам не нужны стены каньона цвета пожарной машины.

Начинаем с точки светов - 77L 5А -5В в реке на переднем плане. Тут в небольшом

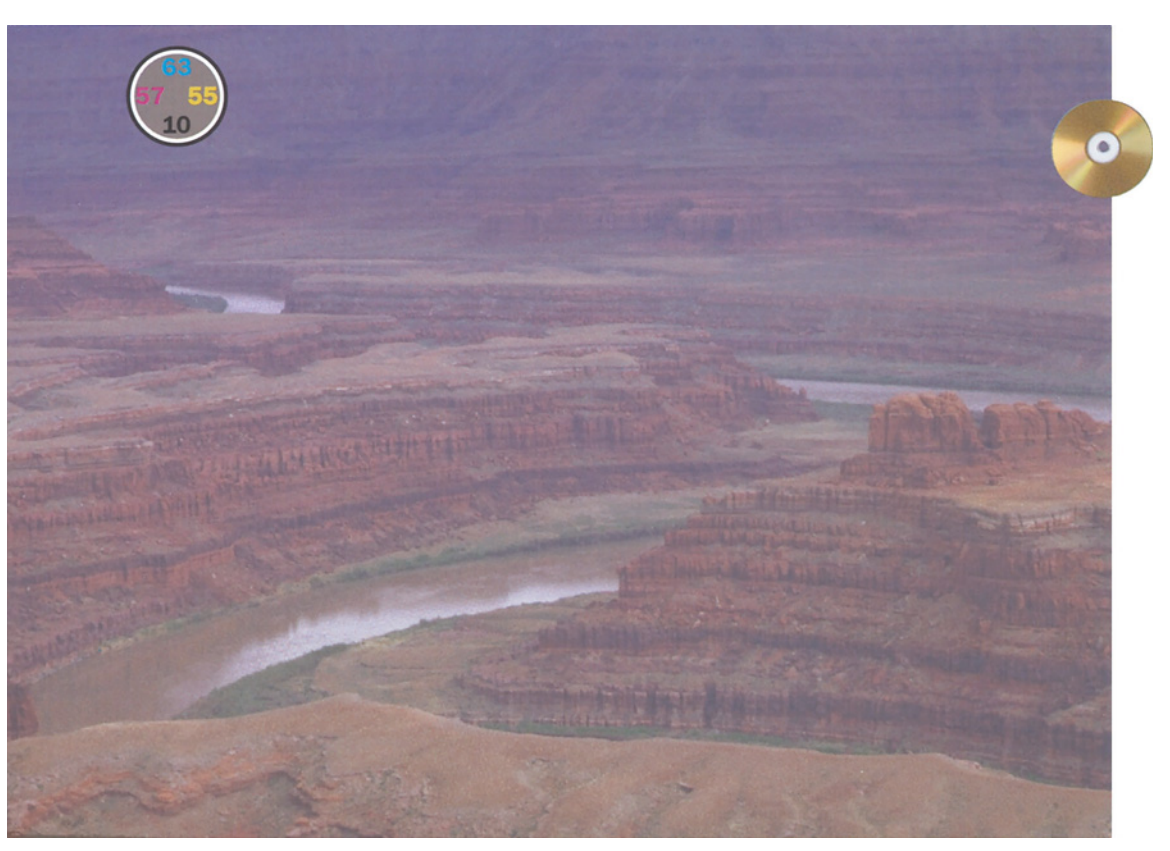

ный и синий, которые в совокупности дают пурпурный оттенок. Вы считаете, это логично? Точка теней находится на скалах переднего плана, и ее значение 31L 4А -8В также указывает на пурпурный оттенок. В изображении нет ни узнаваемых нейтральных цветов, ни телесных тонов. Главный объект внимания, по-моему, это красные скалы. В канале L им соответствует узкий диапазон: от 55 до 40.

Таким образом, общий диапазон оригинала в канале L составляет всего 46 пунктов. Это объясняет, почему он такой неконтрастный. Для сравнения: исходный диапазон тонов изображения на рис. 8.7 составлял 88.

Хотя модель LAB словно специально создана для коррекции ослабленных изображений, это еще не значит, что надо сразу бить изо всей силы. Наше изображение имеет множество тонких деталей в самых темных областях. Если мы доведем тени до значения 10 или еще темнее, грубая Lкоррекция может побочно нанести ущерб изображению. Поэтому в LAB я собираюсь оставить тени сравнительно светлыми и затемнить их уже после преобразования в CMYK.

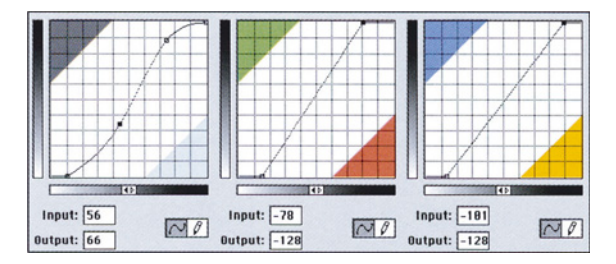

*Рис. 8.11. Эти кривые расширяют тоновой диапазон в канале L и слегка усиливают все цвета. Внизу: откорректированное изображение.*

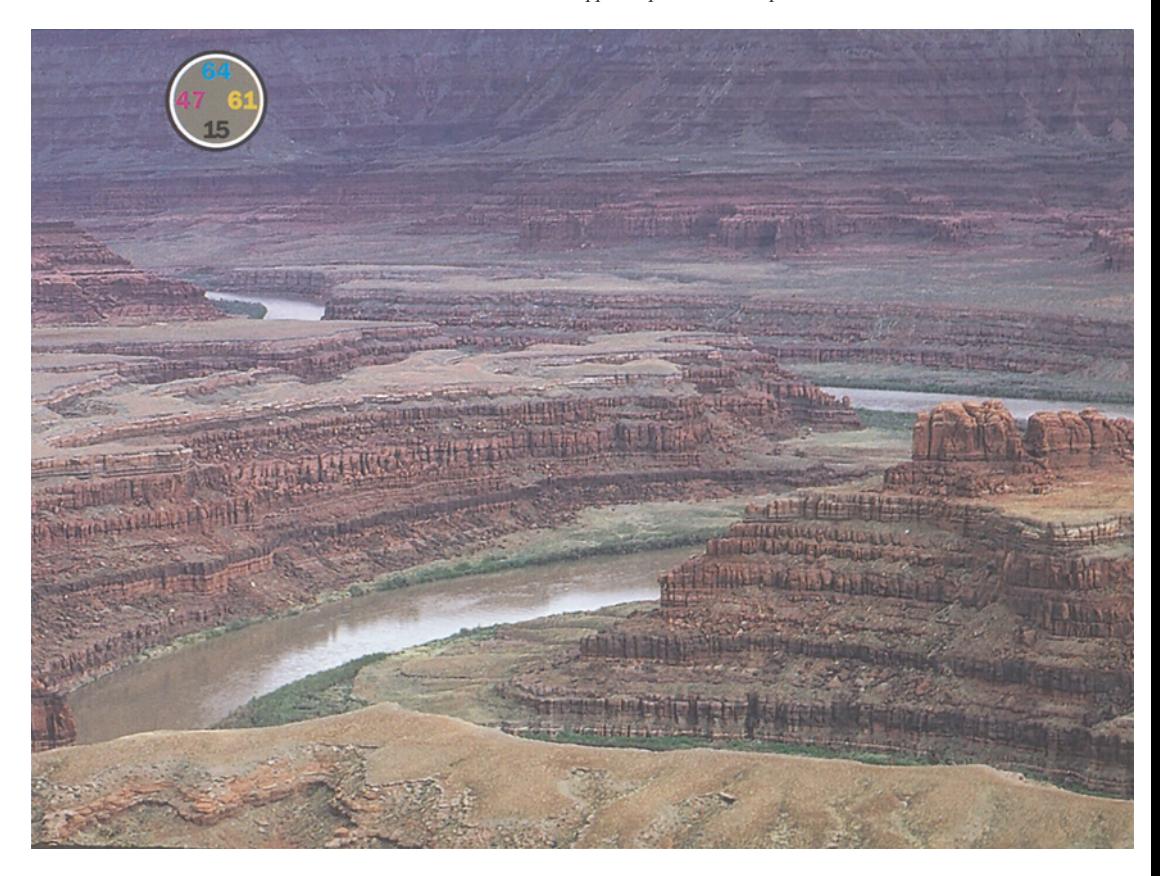

Вот почему кривая L выглядит так, как показано на рис. 8.11. Заметьте, что крутой участок примерно в центре кривой как раз соответствует стенам каньона.

Кривые А и В, я думаю, нужно сделать круче, чтобы отчетливее проявить цвета, почти так же, как это было проделано с изображением на рис. 8.7. Там, однако, нейтральные цвета изначально были нейтральными, а здесь этого нет.

Нейтральный цвет, повторю, имеет значение, близкое к 0А 0В. Разница в один-два пункта несущественна. Однако, судя по результатам измерений, света и тени в обоих каналах изображения Гранд-каньона отличаются от этой величины по меньшей мере на четыре пункта. Однако контекст оригинала не дает уверенности в том, что измеренные нами точки действительно должны быть нейтральными.

И в точке светов на реке, и в точке теней на скалах значение А больше нуля. Это означает уклон, больший в сторону пурпурного, чем зеленого. Тени обычно бывают нейтральными, но я допускаю, что тень в центре красной скалы сама по себе может иметь красноватый оттенок.

А что вода? Может ли она быть скорее пурпурной, нежели зеленой? Я думаю, нет.

С анализом канала В несколько проще. Оба исходных значения здесь отрицательные, следовательно, и света и тени тяготеют больше к синему, чем к желтому. Для воды, пусть даже тогда она будет казаться несколько солоноватой, такое вполне допустимо. Я, естественно, приму скорее синий, чем желтый, но не для скал. Желтый - возможно. Нейтральный - возможно. Синий - исключено.

Следовательно, я прихожу к выводу, что исходные значения неверны и что в канале А мы должны сместить цвета в сторону зеленого, а в канале В - в сторону желтого.

При формировании кривых АВ для изображения на рис. 8.7 нам нужно было проследить, чтобы они по-прежнему пересекали центральную точку, поскольку мы считали, что нейтральные цвета в оригинале были верными. Теперь же мы знаем, что оригинальные центральные точки неверны. Поэтому новая кривая А должна пересекать центральную линию чуть выше средней точки: выше - это направление в сторону зеленого; а новая кривая В - чуть ниже, то есть по направлению к желтому.

Закономерен вопрос: откуда я знаю, каким должен быть угол новых кривых АВ? Сказать по правде, я этого не знаю - решение тут чисто субъективное. В этом отличие данного метода от тех, которые были продемонстрированы в главах 2 и 3. Я уверен, что манипуляции с каналом L правильные. Я уверен, что нейтрализация светов и теней правильная. Но по вопросу о том, насколько изображение должно быть "цветным", мнения разных людей могут расходиться.

#### Несколько советов **Несколько советов**

Столь прямолинейные манипуляции в каналах А и В противоречат утверждению, будто коррекция в LAB по плечу лишь отчаянным храбрецам. Но это особый случай: в некоторых повседневных ситуациях такие приемы оказываются удобнее, проще и эффективнее, чем их CMYK-альтернативы.

Газетная печать. Отсканированные при обычных установках изображения плохо выглядят на газетной бумаге. Цвета получаются тусклыми. Дело в том, что газетная бумага не белая и загрязняет цвета наносимых на нее красок. Чтобы компенсировать потери, оригиналы должны быть более яркими. Например, телесные тона, откорректированные по предлагаемым в этой книге рецептам, на газетной бумаге получатся очень серыми, поэтому долю голубого нужно будет понизить.
*HSB - это LAB*

Манипуляции с прямолинейными кривыми в каналах А и В предлагают для этого наиболее эффективный способ, позволяя в то же время контролировать нейтральность. Подготовка серий малых изображений. В этой книге идет речь о том, как из изображения выжать максимальное качество. Есть, однако, изображения, которые не заслуживают столь пристального внимания. Чем меньше картинка, тем менее заметны все ваши ухищрения.

Для маленьких картинок предпочтительны яркие, веселые цвета. Типичным примером может служить каталог недвижимости с изображениями домов и интерьеров. Клиент с удовольствием будет рассматривать голубое небо и зеленые лужайки независимо от того, как они выглядели на оригинальной фотографии. В подобных случаях очень эффективна быстрая коррекция и повышение резкости в LAB, что позволит нам обрабатывать сотни таких изображений в день. Да, мы отказываемся от доводки изображений в CMYK, но здесь это никому и не нужно. Если бы это была журнальная обложка, мы довели бы баланс светов до идеального состояния. А для еженедельника с тысячей картинок достаточно и приблизительной коррекции.

Палитра Actions (Операции) в Photoshop позволяет ускорить процесс. Выполняя работу такого рода, создайте скрипт, который открывает RGB-изображение, переводит его в LAB, применяет к каналу L команду Auto Levels (Автоматическая тоновая коррекция), увеличивает резкость в канале L, повышает крутизну кривых А и В, преобразует изображение в CMYK и сохраняет его как TIFF-файл. Можно пойти и дальше: составьте три разных скрипта, каждый из которых повышает яркость цветов в разной степени, а затем, кратко проанализировав каждое изображение, решите, к какому из них какой скрипт надо применять.

Преобразование в RGB. В наше время необходимость преобразования CMYKфайлов в RGB возникает все чаще. Например, изображение, подготовленное для печатной рекламы, теперь должно пойти в Web или его нужно вывести на настольный принтер,

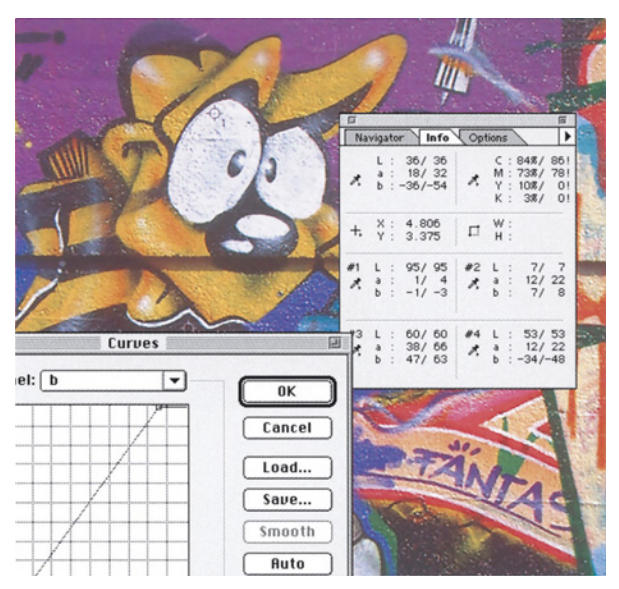

*Рис. 8.12. Коррекция в каналах А и В опасна тем, что цвета могут выйти за пределы охвата CMYK. Восклицательные знаки на палитре Info предупреждают о том, что новые цвета не могут быть отображены в CMYK.*

работающий только в режиме RGB, либо использовать для видеоролика или в мультимедиа-презентации. Проблема в том, что цветовой охват RGB значительно больше, нежели CMYK, a Photoshop не знает, как распорядиться "лишними" цветами.

Допустим, в CMYK-файле у нас есть голубой цвет, максимально яркий для этого страдающего дефицитом голубого цветового пространства. Оставить его в RGB точно таким же или сделать ярче, насколько это возможно?

Здесь все зависит от конкретной ситуации, но, если вы решили повысить яркость, проще всего преобразовать CMYK-файл в LAB, применить корректирующие

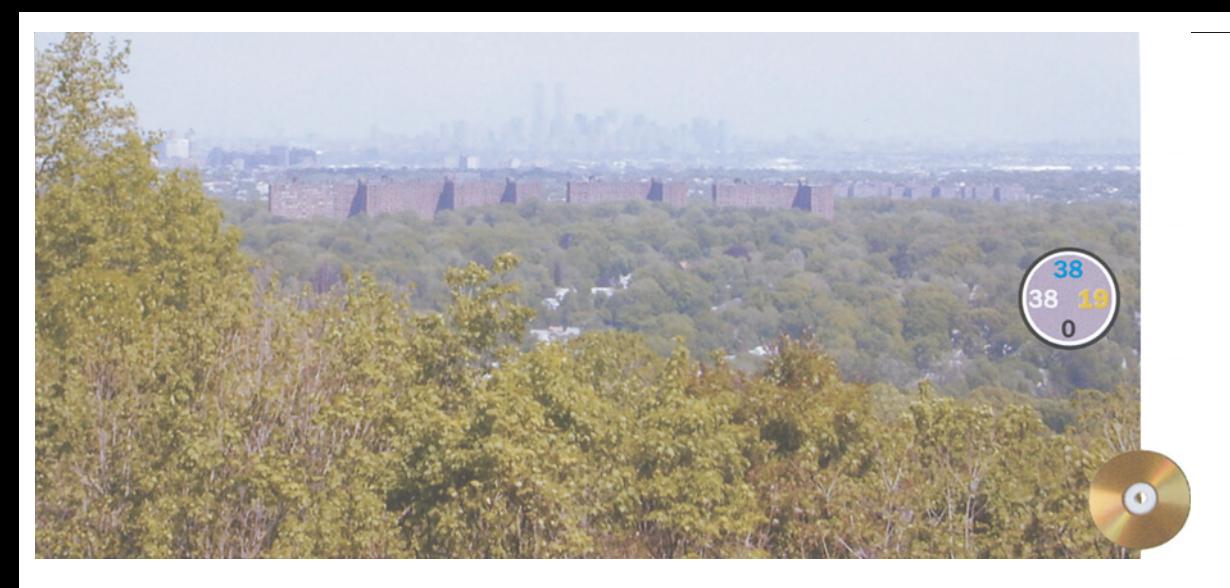

*Рис. 8.13. LAB-коррекция придает четкость смутным очертаниям города и добавляет разнообразия в зеленые цвета. Однако центральные здания в средней версии при этом стали намного краснее, чем на оригинале (вверху). В нижней версии пурпурная половина кривой А была модифицирована так, чтобы избежать этого покраснения.*

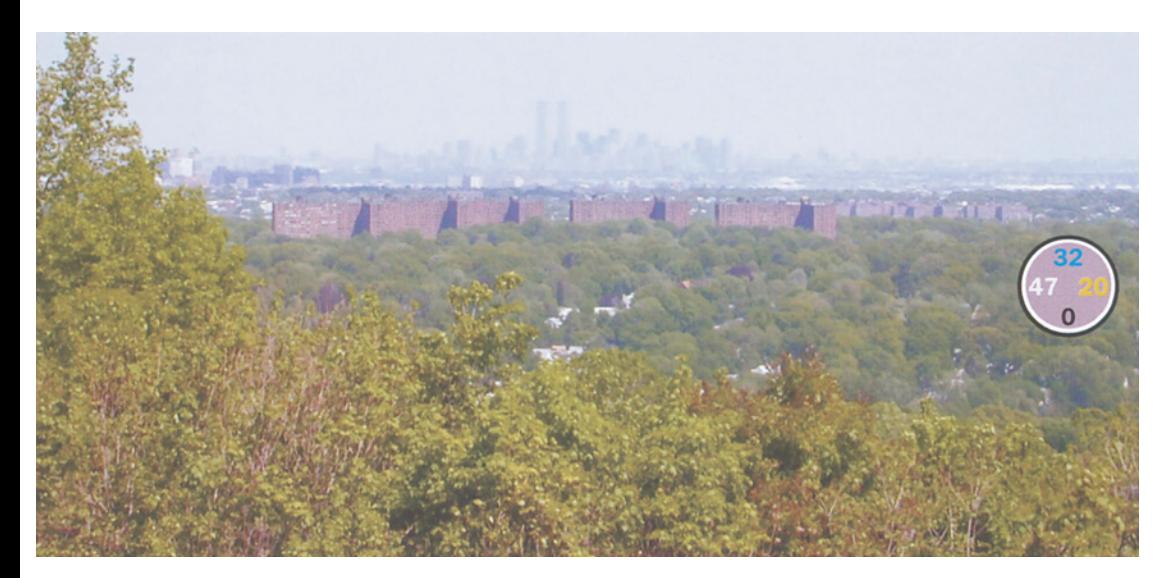

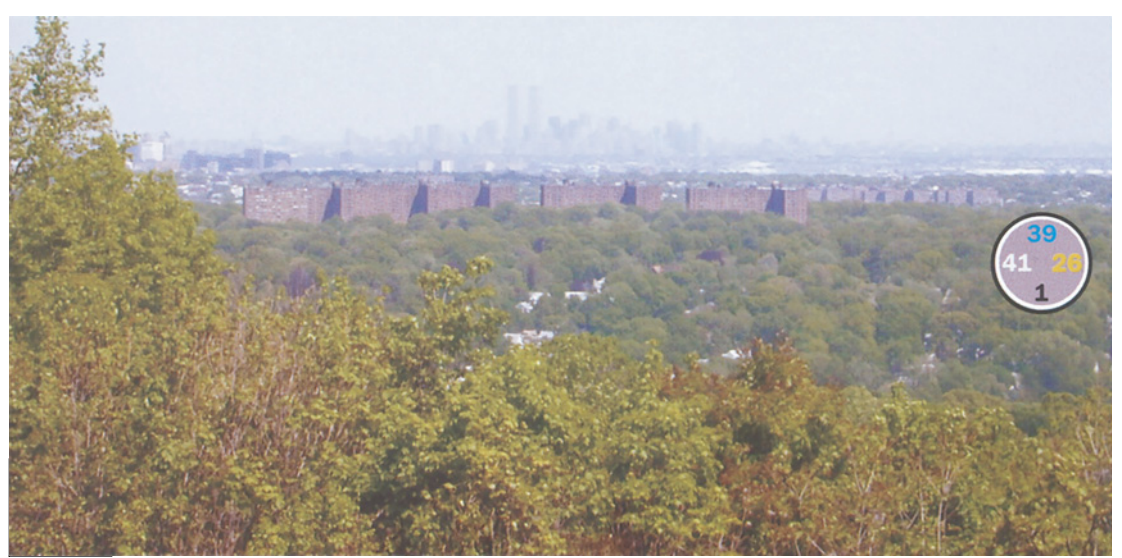

прямолинейные кривые АВ, а затем перевести изображение в RGB.

Однако будьте осторожны: в LAB легко хватить через край и получить цвета, выходящие за пределы охвата CMYK. Тогда, если вам понадобится переводить этот файл обратно в CMYK, придется полагаться на милость алгоритма цветоделения Photoshop. А он не слишком благосклонен к цветам, выходящим за границы цветового охвата CMYK. Поэтому, выполняя коррекцию в LAB, поглядывайте на палитру Info. Если рядом со CMYK-эквивалентом появляется восклицательный знак, как на рис. 8.12, значит, вы слишком увлеклись.

### **И все же В - это здорово**

Наш "прямолинейный" подход допускает вариации. Например, мы можем модифицировать желто-синий канал В, не трогая пурпурно-зеленого канала А, или наоборот. Для каждой кривой можем задавать разный угол или в особых случаях и вовсе отступать от прямолинейной формы.

Два момента в изображении на рис. 8.13 свидетельствуют в пользу коррекции в LAB. Далекий силуэт Нью-Йорка в оригинале настолько смутен, что почти не виден. Это предполагает сильное изменение кривой L, так же как в случае с изображением на рис. 8.2.

Кроме того, когда в изображении так много зеленого, стоит подумать о повышении крутизны кривой канала А, как мы уже дважды делали это на протяжении главы. Глаз человека различает гораздо больше оттенков в таком обилии зелени, нежели фотокамера. Значит, нам нужно больше вариаций.

Света далеко на горизонте составляют 90L -1А -10В. Тени в глубине деревьев справа - 13L - 5А 8В. Ни нейтральных цветов, ни телесных тонов здесь нет.

В канале А тени тяготеют к зеленому, а в канале В - к желтому. Среди лесной зелени это не удивительно, и я не склонен приводить их к нейтральности. Света в канале А нейтральны, и это нормально, а в канале В имеют синий оттенок, чего быть не должно.

Общий подход требует применения кривых, показанных на рис. 8.14 (вверху). Кривая L осветляет света, а затем, обретая крутизну, придает отчетливость далекому силуэту города. Кривые А и В сохраняют прямолинейность, но становятся круче - это нам уже знакомо. Линия А пересекает центральную точку, сохраняя исходную нейтральность канала, а линия В сдвинута чуть вправо от центра, повышая долю желтого и снижая долю синего.

В результате мы получаем среднюю версию на рис. 8.13. Она значительно лучше, но смущают красноватые здания на переднем плане - они стали слишком яркими.

Виной тому канал А. Наша прямая повысила контраст зеленых тонов, а заодно и пурпурных. Поэтому ближние деревья тоже покраснели.

Если эта краснота вас не устраивает, следует отказаться от прямолинейности в пользу чего-то другого, например вари-

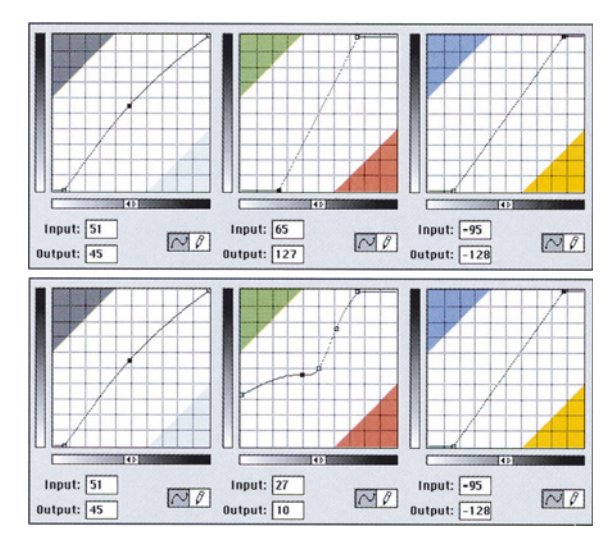

*Рис. 8.14. Кривые LAB, с помощью которых получены средний и нижний варианты на рис. 8.13.*

#### *Глава 8*

анта в нижней части рис. 8.14: такая форма кривой подавляет пурпурный компонент. Как мы знаем, верхняя половина кривой А представляет зеленые тона, а нижняя пурпурные.

Иногда, правда, попадаются изображения настолько безнадежные, что спасти их может только радикальная АВ-коррекция. Но это уже случаи для особо честолюбивых, что выходит за рамки нашей темы, хотя в конце следующей главы приводится один из таких примеров.

### **Лучшие каналы для размытия**

Определенную проблему представляют цветные шумы в оригиналах. Такие шумы часто присутствуют на снимках, сделанных при плохих условиях освещения или на очень высокочувствительной пленке. Яркий тому пример - спортивные фоторепортажи.

Но с недавнего времени дело усугубляется еще и тем, что многие цифровые приставки к фотокамерам образуют по краям объекта раздражающий цветной ореол, то же делают и некоторые настольные сканеры. Избавиться от этих дефектов весьма сложно, если только вы не воспользуетесь LAB.

Если канал L хорошо переносит повышение резкости (и поэтому мы часто обращаемся для этих целей именно к нему), то каналы А и В так же стойко переносят размытие. Это значительно лучше, нежели использование фильтров размытия, а также фильтров Median (Монокль), Despecle (Ретушь) и Dust & Scratches (Пыль и царапины) в каналах RGB или CMYK.

Причины этого очевидны. Меньше всего мы хотим нарушить фокус канала, который влияет на контраст изображения, даже если это слабый желтый канал. Возможно, иногда размыть желтый канал лучше, чем не делать вообще ничего, но еще лучше размыть канал, не содержащий никаких деталей.

Откорректированный синий канал на рис. 8.15 утратил шумы, но не утратил контраста и остается резким. Однако, как показывает цветное изображение, не следует переоценивать воздействие шумов в желтом

канале (если вспомнить главу 7, именно в него превращается синий при цветоделении). Фотография в целом не улучшилась так, как можно было бы ожидать, глядя на изолированный канал.

Размытие А и В особенно полезно для растрированных оригиналов - изображений с наибольшим количеством шумов. Речь о них пойдет в главе 15, а пока следует лишь отметить, что даже простое размытие каналов А и В растрированного оригинала позволяет сделать существенный шаг к устранению муара.

## **Декларация о независимости**

LAB безусловно является лучшим цветовым пространством для ретуши. Под ретушью я понимаю не примитивное устранение грязи и царапин, хотя, если хотите, можете заниматься и этим. Я говорю о серьезных изменениях оригинала или о реставрации обширных поврежденных областей. Дело в том, что пространство LAB не только аппаратно-независимое, оно еще и канально-независимое.

Фотография на рис. 8.16 призвана проиллюстрировать то, о чем идет речь. Как, по-вашему, что здесь не так?

Снимок был сделан осенним днем в канадских Скалистых горах. Мы остановились отдохнуть, когда появился этот красавец, надеясь найти в машине что-нибудь съедобное. Мой отец, сидящий на пассажирском сиденье, быстро достал камеру - и вот результат.

К сожалению, стекло машины было опущено лишь наполовину, поэтому поперек фотографии осталась широкая синяя линия. Отец считает, что этот снимок непоправимо испорчен. Много он понимает!

*HSB - это LAB*

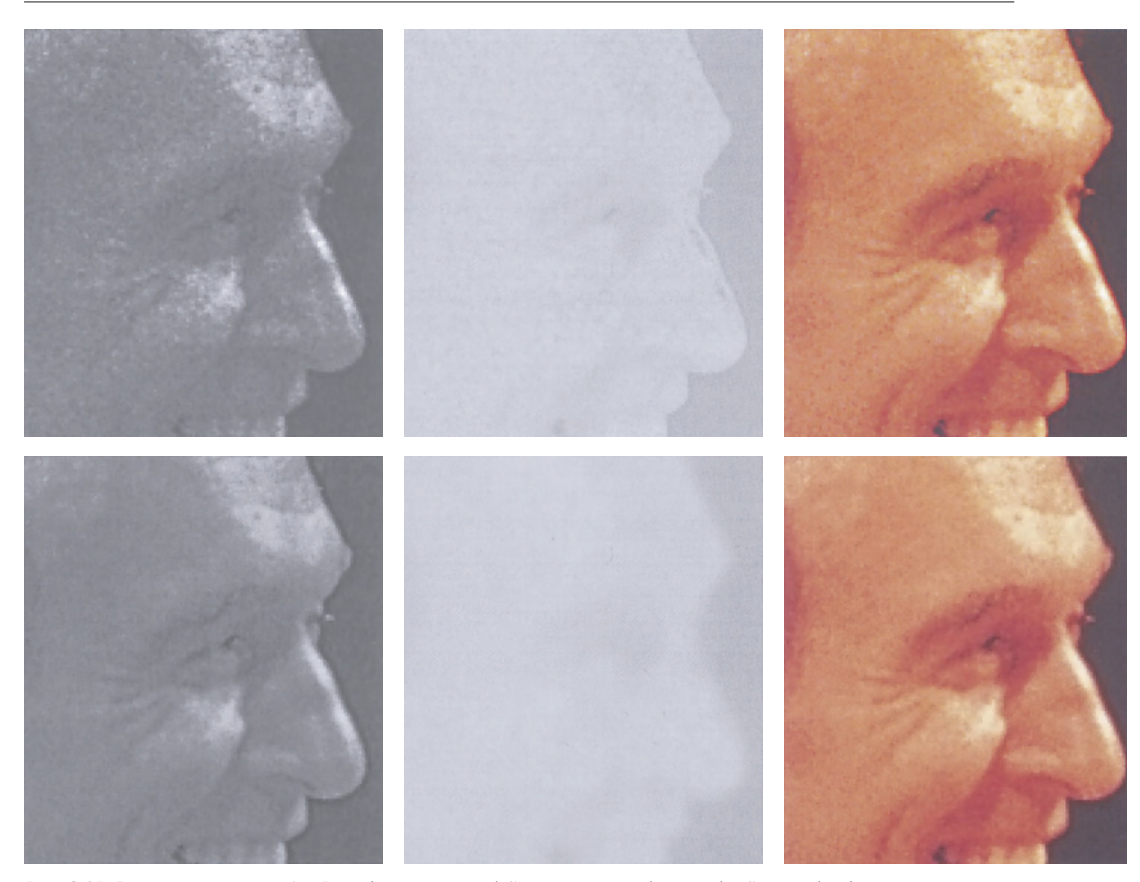

*Рис. 8.15. Размытие каналов А и В представляет собой практически безущербный способ подавления цветовых шумов. Вверху справа: в синем канале RGB-оригинала видны сильные шумы. Вверху посередине: после преобразования в LAB канал В также содержит шумы. После размытия канала В (внизу посередине) и обратного преобразования в RGB новый синий канал (внизу слева) практически избавился от шумов. Вверху и внизу справа: цветное изображение до и после коррекции.*

Синяя полоса - это, конечно, плохо, но дело не только в ней. Даже если убрать ее цветовой оттенок, оказавшаяся внутри этой полосы часть изображения все равно останется нерезкой. И вообще расфокусированная область простирается гораздо ниже синей линии.

Вдобавок, вся нижняя часть фотографии не того цвета. Она синеватая, если судить по нижней половине тела животного.

Как вы уже, вероятно, догадываетесь, в таких безнадежных ситуациях следует обращаться к пространству LAB. Благодаря ему вариант на рис. 8.16 можно превратить в то, что вы видите на рис. 8.17. Без LAB сделать это очень трудно.

Анализ светов и теней следует ограничить верхней половиной изображения, поскольку цвет в нижней половине вызывает подозрения. Для светов я нашел точку на скале с координатами 97L 1А -5В, а на облаках - 94L 2А -8В. Вполне возможно, что облака могут иметь синий оттенок, но горы - нет.

При поиске теней в темных областях деревьев я обнаружил 7L 0А -7В. Вероятно, цвет деревьев повлиял здесь на значение В, хотя, казалось бы, прежде всего он должен был повлиять на значение пурпур-

#### *Глава 8*

но-зеленого канала А. На всякий случай я проверил внутреннюю часть уха козла - 9L 4А -9В. Это ни что иное, как синий. И поскольку все наши замеры показывают в канале В смещение в сторону отрицательных значений, приходим к выводу, что изображение имеет синий оттенок.

Значения L и А в светах и тенях нормальные, поэтому изменять их не следует. Но прежде чем идти дальше, нам надо сдвинуть кривую В от синего к желтому, сместив верхнюю правую точку вниз.

Затем следует выяснить, насколько велик ущерб в нижней половине изображения. Для этого просмотрим каждый канал. Результаты несколько удивляют.

Синяя полоса в канале L сильно расфокусирована. Размыта в какой-то степени и область на полсантиметра вниз от нее. Однако расфокусированный участок не намного светлее или темнее окружающих областей.

В канале А мне так и не удалось

обнаружить никаких повреждений. Даже когда я экспериментировал, задавая предельно крутую кривую, полоса не появлялась. Похоже, она чисто синяя и не имеет никакого отношения ни к пурпурному, ни к зеленому, ни к темному, ни к светлому.

Значит, канал В имеет больше проблем, чем старый Macintosh SE, на котором запускают Photoshop 6. На рис. 8.18 отчетливо видна наклонная полоса. При создании рис. 8.18 я скопировал канал В и применил крайне крутую кривую, превратив изображение почти в штриховое.

Как видите, я еще и инвертировал его. Обычно в канале В желтый представлен светлым, а синий - темным. Здесь же наоборот. Синий мне нужен светлым, поскольку я собираюсь использовать изображение на рис. 8.18 как маску.

Но прежде чем применить ее, необходимо разобраться с цветом нижней половины изображения. Она явно слишком си-

*Рис. 8.16. Центр изображения пересекает синяя полоса. Догадайтесь, откуда она взялась. Как теперь от нее избавиться?*

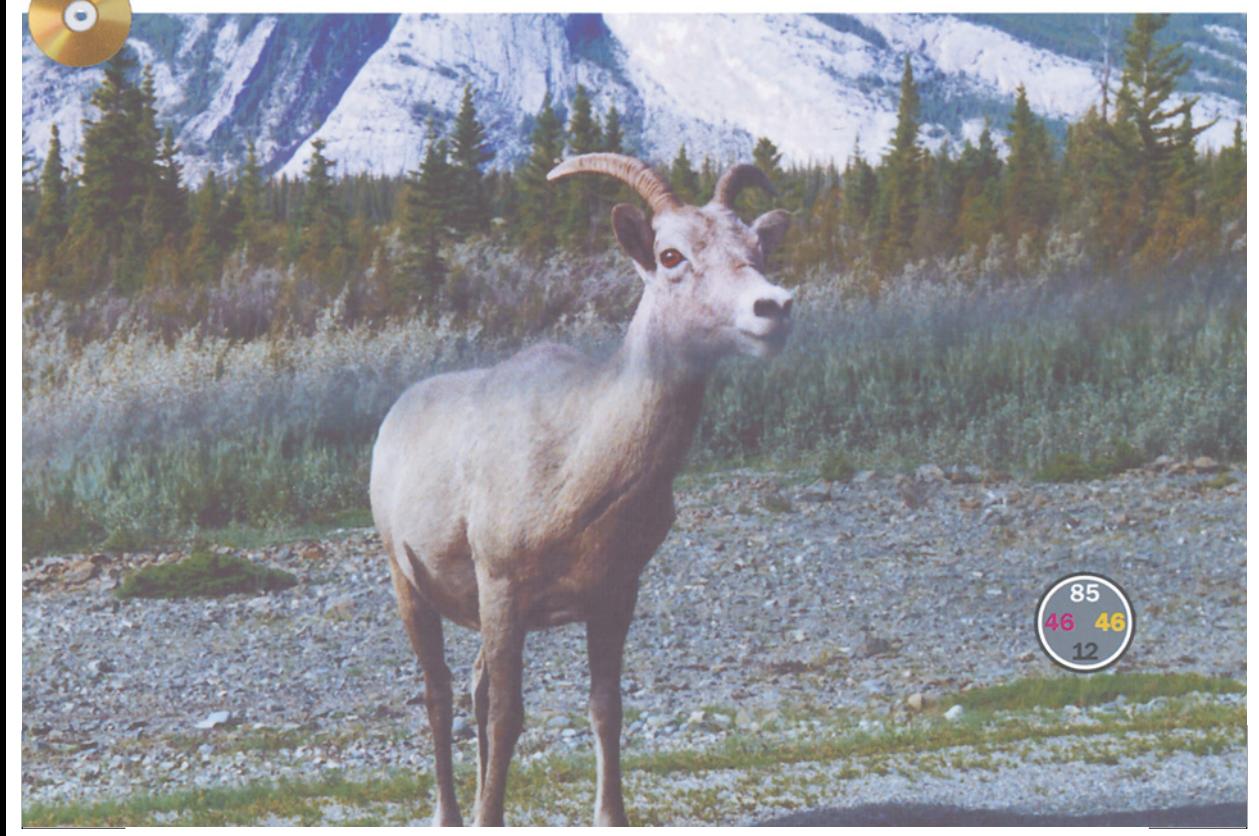

няя, но трудно сказать определенно, насколько синяя. Во всяком случае, туловище козла, оказавшееся в синей области, отличается по цвету от морды. Гравий тоже синий, но, кто знает, каким он должен быть? Растения также особо не помогут, так как те из них, что выше синей полосы, отличаются от тех, что лежат ниже нее.

Однако у правого края изображения прямо над линией видны такие же кусты, как в нижней части. Результаты измерений показали, что значения каналов L и А там те же, что и в нижних кустах, а величина В примерно на четыре пункта меньше (больше желтого, меньше голубого).

Далее выбираем инструмент "лассо", через всю фотографию проводим от руки линию прямо под верхней кромкой полосы и создаем выделение, захватывая всю нижнюю часть изображения.

От руки, потому что неровную границу выделения заметить труднее, чем прямолинейную. Хотя в данном случае вряд ли это очень важно, поскольку большая часть поврежденной области все равно будет заменена.

Затем применяем к выделенной области ту же кривую, которая ранее применялась ко всему изображению, сместив при этом величину В на четыре пункта в положительную сторону, в результате чего в нижней части изображения происходит сдвиг от синего к желтому.

Кривую можно было бы применить и в CMYK. Она изменила бы общую светлоту и затемненность изображения или баланс красного и зеленого, но изображение осталось бы по крайней мере целостным.

Вторую операцию - нет. Если изменится баланс пурпурного-зеленого, нижняя половина не будет совпадать с верхней по цвету. Без LAB, по-моему, коррекция здесь была бы очень сложной. Правда, не настолько сложной, как следующая авантюра с реставрацией поврежденной области, которая вообще

*Рис. 8.17. Для коррекции изображений с физическими повреждениями пространство LAB, как правило, является наилучшим вариантом, так как три его канала функционируют независимо друг от друга.*

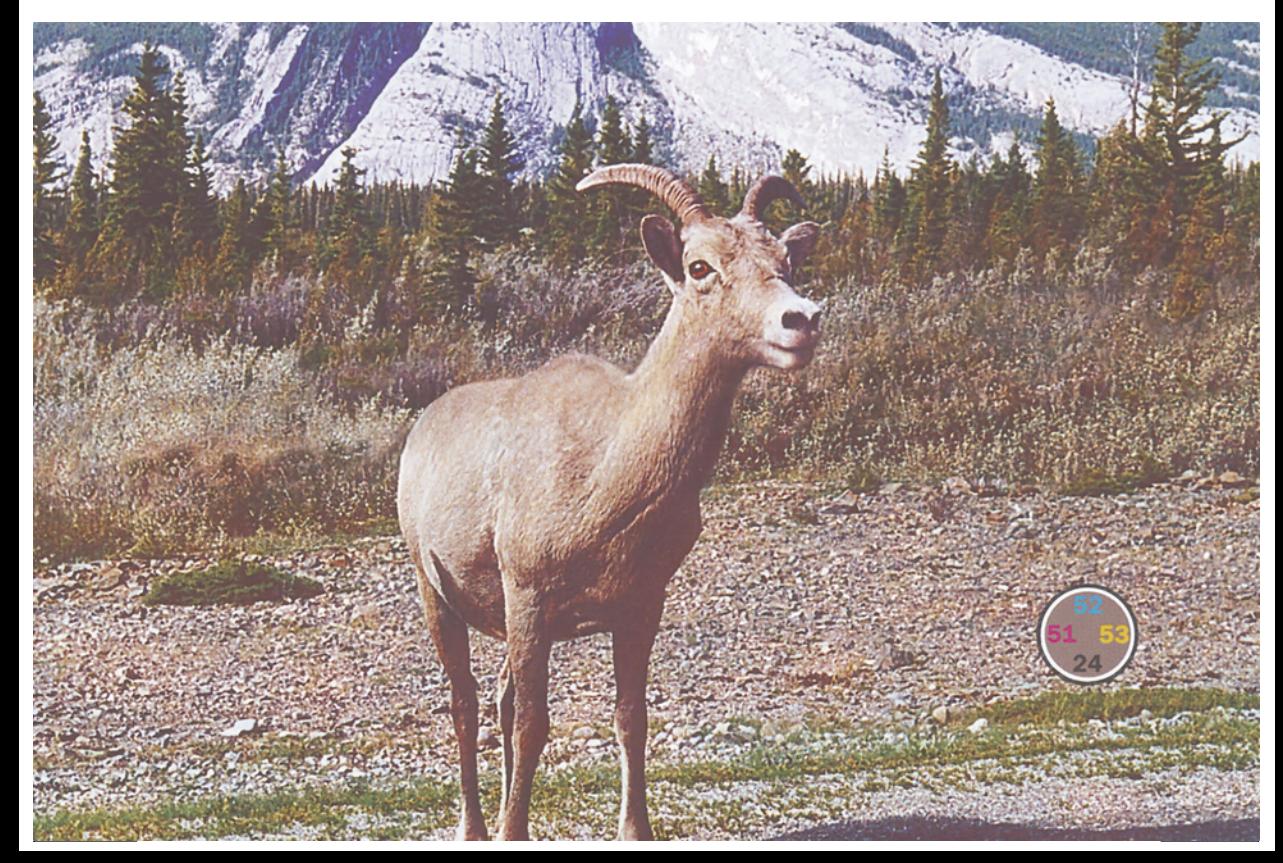

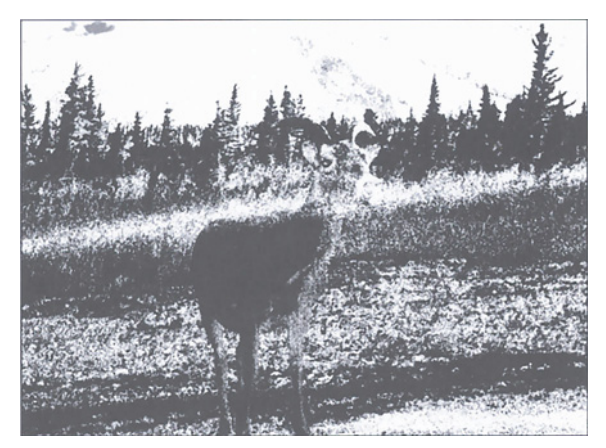

*Рис. 8.18. Каналы А и В нередко представляют хорошую основу для построения масок. Здесь инвертированная копия канала В с повышенным контрастом позволяет изолировать поврежденную область.*

невозможна в каком-либо пространстве, кроме LAB.

### **Понемногу отовсюду...**

Возможно, ранее вам не доводилось исправлять изображения, испорченные автомобильным стеклом, но наверняка с чем-то подобным вы уже сталкивались, хотя, надеюсь, поврежденные области были не столь обширны. Для этого у каждого есть свои любимые методы, но суть их сводится к одному: так или иначе испорченные участки приходится заменять, клонируя детали из неповрежденных областей.

Неудобство этого способа в CMYK (равно, как и в RGB) в том, что мы не можем взять из левого угла голубую область, из правого пурпурную, откуда-нибудь еще желтую и черную. Нет, мы должны клонировать все каналы одновременно. То есть все, что мы добавляем, должно совпадать с окружением не только по деталям, но и по цвету.

В LAB или HSB таких жутких сложностей не существует. При желании каналы можно клонировать из трех разных областей. В данном случае нам нужно заменить лишь два канала, поскольку канал А в исправлении не нуждается. Проделаем это в два приема, что

гораздо легче, чем пытаться выполнить все сразу.

Начнем с В. Поскольку по отдельности каналы воспринимаются с трудом, откройте палитру Channels, выберите канал В и щелкните на пиктограмме "глаз" в строке LAB слева. Вы будете видеть все изображение, но изменять сможете только канал В.

Можно, пожалуй, взять инструмент "штамп", задать огромный размер кисти и просто замазать эту область, перенося в нее значения В откуда-нибудь из растительности. Но зачем лишний риск? Ведь так просто сделать маску (если уметь работать в LAB). Поэтому вернемся к варианту на рис. 8.18, который был подготовлен заранее, и загрузим его в документ как выделение. Теперь можно спокойно

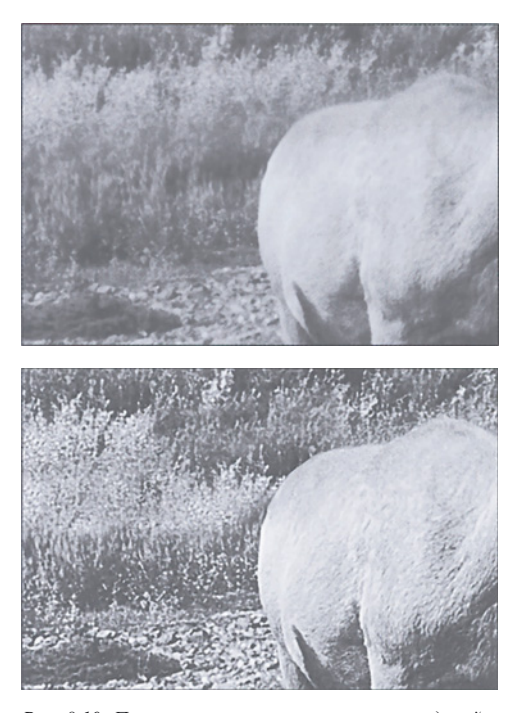

*Рис. 8.19. Преимущество исправления повреждений в LAB связано с тем, что серьезное клонирование здесь выполняется только в одном канале, а не в трех или четырех. Вверху: фрагмент оригинала L с расфокусированной областью. Внизу: канал L непосредственно перед преобразованием изображения в CMYK.*

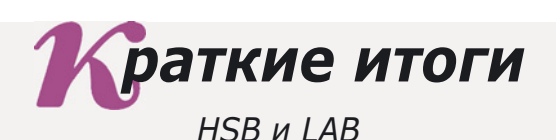

- **LAB и HSB похожи тем, что оба они отделяют цвет от контраста. В каждом из них есть один канал, содержащий все детали, и два канала, где хранится вся цветовая информация.**
- **Команды Adjust > Hue/Saturation (Коррекция > Цветовой тон/Насыщенность) и Adjust > Selective Color (Коррекция > Выборочная коррекция цвета) удобны и полезны, но обращаться к ним следует после выполнения всех других процедур цветовой коррекции.** √ Команды
- **Объекты, лишенные насыщенности, "уходят" на задний план. Поэтому понижение насыщенности выделенной области инструментом "губка" или командой Adjust > Hue/Saturation помогает "приглушать" одни объекты и привлекать внимание к другим.**
- **Применительно к изображениям с большим количеством шумов, цифровым фотографиям и растрированным оригиналам хорошие результаты дает размытие каналов А и В, позволяющее устранять дефекты без ущерба для контраста.**
- **Старые, поврежденные и выцветшие оригиналы хорошо поддаются коррекции в LAB. Кроме того, усиление цветов в LAB представляет собой лучший способ для перевода CMYK-файлов в RGB.**
- **Регулировать общий тоновой диапазон с помощью кривой в канале L легко и просто. Этот метод предпочтителен для исправления неконтрастных изображений, цвета которых не должны становиться ярче. Расширение тонового диапазона в CMYK или RGB приводит к усилению интенсивности цветов - в большинстве случаев это приветствуется.**
- √ Из-за того, что LAB имеет громадный цветовой охват, коррекция в нем не **очень точна, но очень эффективна. В LAB может быть устранен любой, даже самый ужасный посторонний цветовой оттенок.**
- **Повышение крутизны кривых А и В путем поворота их против часовой стрелки вокруг центральной точки являет собой простой и эффективный способ увеличения общей яркости цветов.**
- **В каналах А и В границы часто определены лучше, чем в любом из каналов RGB или CMYK. Поэтому они представляют собой хорошую основу для построения масок, но предварительно в них нужно обязательно повышать контраст.**
- **Нейтральность в LAB или HSB контролировать легче, чем в CMYK или RGB, где та определяется взаимодействием нескольких каналов. В LAB нейтральным является цвет, координаты А и В которого равны нулю, а значение L при этом может быть каким угодно.**
- **При сложной ретуши LAB гораздо удобнее, чем RGB или CMYK, так как его каналы полностью независимы друг от друга. Для клонирования можно использовать совершенно разные образцы из любых каналов LAB, тогда как в RGB или CMYK все каналы должны копироваться одновременно.**

#### Глава 8

замазывать, зная, что мы наносим новые значения В не куда попало, а только в поврежденные области.

Закончив, убираем маску. Такой канал, как В, в котором не бывает деталей, можно вставлять через размытую маску совершенно безболезненно. С каналом L это исключено. Далее, наша маска не позволяет обработать животное, которое в оригинале было слишком желтым, чтобы войти в нее. Так что клонировать канал В дальше придется уже без маски.

Вся прелесть коррекции канала L в том, что здесь не надо беспокоиться о цвете. Мы уже позаботились о нем в канале В. Достаточно лишь подобрать подходящие детали где-нибудь среди растительности и клонировать их любым способом, который вам больше нравится. В результате мы получаем нижний вариант рис. 8.19.

И последнее, что предстоит исправить, это самого козла. Туловище можно восстановить тем же способом, что и растительность, но контур его кое-где практически размыт. А взять образцы для клонирования неоткуда. Фильтр нерезкого маскирования тоже ничего не даст: чтобы четче обозначить границы, он должен сначала найти их.

Возвращаясь к примеру на рис. 4.3, можно допустить, что способ, которым пользовался Эль Греко, подойдет и для нас: при отсутствии ореолов нерезкого маскирования давайте создадим их сами. Предлагаю воспользоваться инструментом "кисть" диаметром один пиксел в режиме наложения Darken (Затемнение) применительно только к каналу L: значение L 25, непрозрачность кисти 15%. Ею я прорисовал слабый контур, отделяя животное от фона. Затем добавил светлый контур в тех областях, где фигура козла и фон сравнительно темные.

Этот искусственный контур можно потом сделать более резким, но только не фильтром Unsharp Mask, а инструментом "резкость".

Затемнив морду козла инструментом "затемнитель" в режиме Midtones в канале L,

переключаемся на А и В. Чтобы придать ей лостоверный цвет, клонируем в каналах А и В. беря образны из подходящих участков на теле животного.

Для таких операций, как устранение синего оттенка из гравия на переднем плане, обычно используется инструмент "губка". Камни должны быть более нейтральными, ближе к серому.

LAB справляется и с этим. Установите в качестве цвета переднего плана что-нибудь нейтральное - любой цвет с ОА 0В. Активизировав только каналы А и В, закрасим гравий аэрографом с непрозрачностью 50%. С проходом аэрографа гравий каждым становится все серее, но детали остаются нетронутыми.

Теперь мы можем наконец покинуть LAB и перейти в более комфортную среду СМҮК и там окончательно отрегулировать света и тени. Сделать это надо обязательно, поскольку коррекции в LAB свойственна неточность.

В этой главе мы лишь слегка коснулись возможностей LAB - они гораздо шире, чем многие себе представляют, и это пространство стоит усилий, затраченных на его освоение. Пусть вас не смущает его сложность: как только вы выполните ретушь или коррекцию, немыслимые ни в каком другом цветовом пространстве, ваши опасения сразу же развеются.

Овладейте LAB - и для вас больше не будет существовать плохих оригиналов. Пусть LAB не станет вашей основной рабочей средой, но, оценив его способность разлучать цвет и контраст, вы никогда уже с ним не расстанетесь. Серьезный и уважаемый ретушер, не лишенный чувства юмора, мог бы спеть, обращаясь к этому надменному цветовому пространству:

Я течение, ты ива. Я ваятель, а ты глина. Океан я. ты волна. Солнце я, а ты луна!

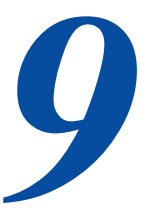

# Все цветовые пространства едины

Элементарную коррекцию можно выполнять в любом цветовом пространстве, хотя подход к проблемам в них различный. Если коррекция достаточно сложная, то одни изменения оказываются более зффективными в одном цветовом пространстве, другие - в другом. Профессионал должен быть готов быстро переходить из одной цветовой модели в другую, но только в тех случаях, когда это действительно необходимо.

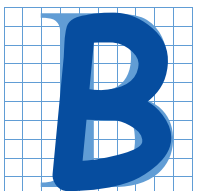

се строго по числам! Работа для обезьян! Не забыли эти восторженные и глупые фразы? В начале нашего предприятия казалось, что для эффективной коррекции любого изображения достаточно знания всего лишь нескольких логичных правил. Какая

досада: как только все стало казаться простым, глава 6 забрызгала радужную картину черной краской, а также принесла печальную новость - для правильного применения этой краски требуется прямо-таки стратегическое мышление. Мало того, далее последовали две главы с описанием альтернативных, связанных с перехолом в лругое пветовое пространство подходов к тому, что мы делали ранее.

Фундамент, заложенный в главах со второй по пятую, конечно, важен. Но, чтобы идти дальше, нам надо тщательно взвешивать имеющиеся возможности перед началом работы, обдумывать различные варианты, отбрасывая некоторые из них, всегда при этом помня, что можно просто вернуться к основам, если не требуется чего-то более сложного.

Каждое из четырех цветовых пространств, которые мы изучили, имеет свои слабые стороны, но с другой стороны, при взгляде на любое из них могут потечь слюнки. Всегда надо ясно понимать, когда достаточно одного пространства, а когда можно "отщипнуть" по кусочку от нескольких. Для каждого изображения можно подобрать наиболее удобное пространство. Проил-

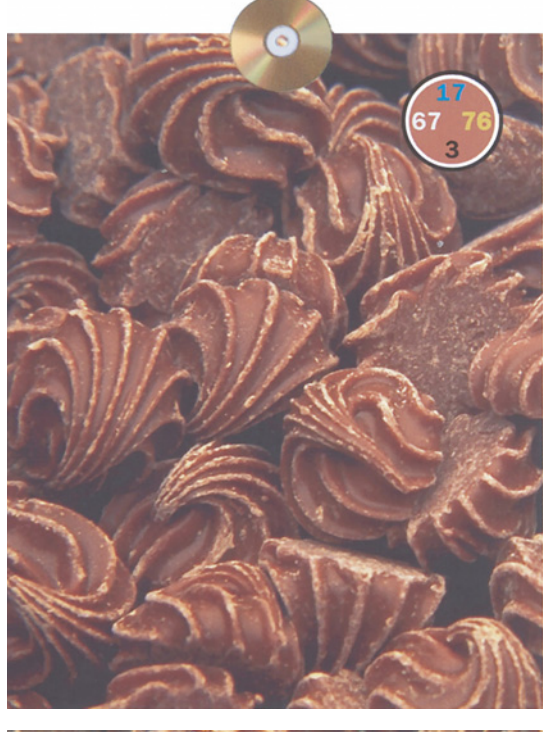

люстрируем это утверждение серией аппетитных картинок.

Нередко мы можем пользоваться всеми преимуществами того или иного цветового пространства, фактически даже не обращаясь к нему. Допустим, вы подаете заказчику первый пробный оттиск с изображением шоколадной помадки, как на рис. 9.1. Не удивительно, если он скажет, что изображение неконтрастное, неживое и неаппетитное. И что теперь с ним делать?

Клиента не устраивает отсутствие деталей, а не цвет. В каком бы цветовом пространстве мы ни находились, нам следует в каждом канале повысить крутизну тех участков кривых, которые соответствуют помадке. Чтобы изготовить пробный оттиск, мы, естественно, перевели изображение в CMYK. Нижняя левая версия предупреждает об опасности. После применения кривых, показанных на рис. 9.2, появилось больше деталей, но и цвет изменился.

А если бы мы сначала перевели файл в LAB, применение кривой в канале L дало бы те же де-

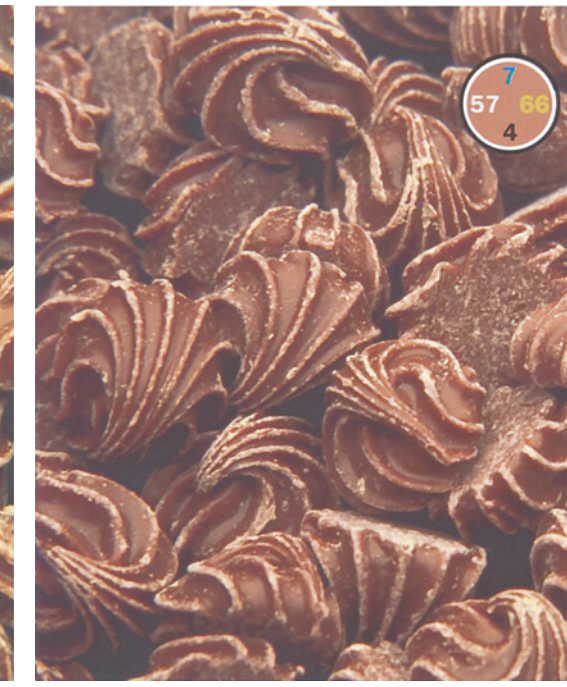

*Рис. 9.1. Вверху: оригинальное изображение шоколадной помадки имеет правильный цвет, но слабый контраст. Внизу слева: обычные манипуляции в CMYK, повышающие контраст, улучшили детали, но изменили цвет. Внизу справа: окончательная версия, полученная путем ослабления эффекта кривых с применением режима Luminosity.*

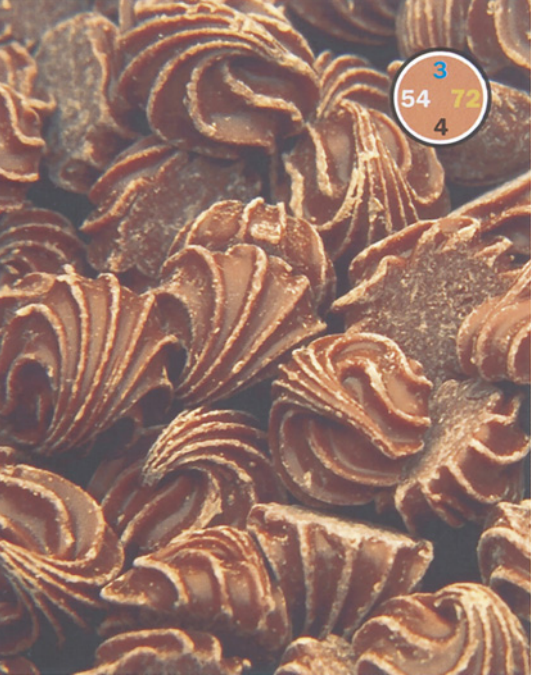

*Все цветовые пространства едины*

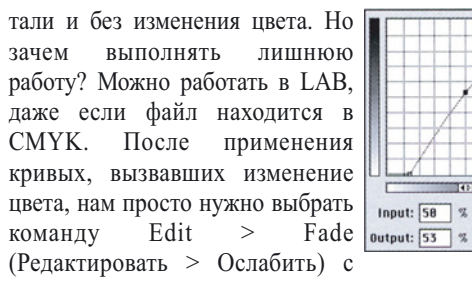

уровнем непрозрачности (Opacity) 100% и методом наложения Luminosity. Вы же помните, что означает L в LAB?

Подобные приемы не ограничиваются пространством CMYK и командой Fade. Изображения, в которых цвет хорош, но контраст недостаточен, встречаются очень часто. Хорошим примером является малина на рис. 9.3.

На этот раз файл начинается (и завершается) в RGB. Для печати изображения были преобразованы в CMYK, но при этом я не вносил никаких дополнительных правок, использовав стандартные установки цветоделения.

Вам не нравится RGB? Немного же вы тогда сделаете для Web, и изысканные приемы коррекции, описанные в главе 16, тоже не для вас. Не любите CMYK? Тогда отныне смиритесь с тем, что вы никогда не достигнете качества оттисков, доступного тем, кто не отягощен подобными предрассудками.

Может, лет пять или десять назад такая "философия одного пространства" и была вполне приемлемой. Но сегодня мир изменился. Как пел один популярный в прошлом певец: "Не нужен мне прогноз погоды, я знаю сам, куда ветер дует".

# **Опирайтесь на здравый смысл**

На первый взгляд, рис. 9.3 - это просто вариация на тему шоколадной помадки. Ягоды достаточно красные, и нужно лишь увеличить контраст с помощью кривых. Это делается точно так же, как и в CMYK: в каждой из трех кривых необходимо повысить крутизну участков, которые соответствуют ягодам. И, разумеется, возникает та же проблема, что и в CMYK, цвет ягод, скорее всего, изменится.

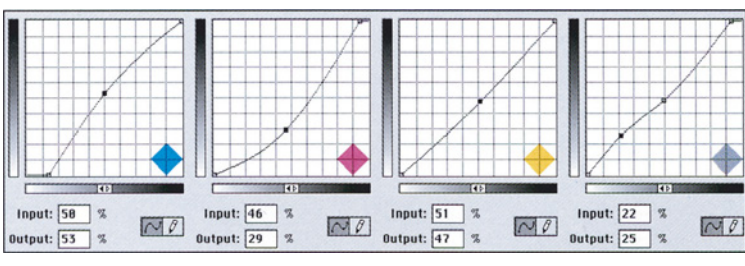

*Рис. 9.2. Кривые, вызвавшие изменение цвета в нижней левой версии рис. 9.1.*

С помадкой было проще, поскольку заказчик уже одобрил цвет. Давайте предположим, что в данном случае такого одобрения у нас нет, и, хотя цвет выглядит неплохо, мы спокойно отнесемся к небольшому его изменению, если при этом значительно улучшится контраст.

Я предлагаю выполнять коррекцию на отдельном слое. Командой Layer > Duplicate Layer (Слой > Дублировать слой) дублируем слой и помещаем копию RGB-изображения поверх него самого. Применим к этому слою кривые RGB, расширяющие в каждом канале тоновой диапазон на участках, соответствующих ягодам, в результате чего увеличится их контраст, но изменится цвет. Если хотите, можете применить и фильтр нерезкого маскирования.

На палитре Layers, показанной на рис. 9.4, я изменил режим наложения слоев, установив Luminosity вместо Normal, - это вызывает тот же эффект, что и действие, проделанное с изображением шоколадной помадки. Вот и все. То же самое можно было бы совершить и с помощью корректирующего слоя.

Однако использование обычного слоя вместо корректирующего открывает новые возможности для экспериментов. Допустим, цвет ягод мы решили изменить лишь слегка, а контраст посильнее. Для этого контрастный слой нужно оста-

Layers Channels Paths Ŧ [Luminosity | Cpacity: 100% | M

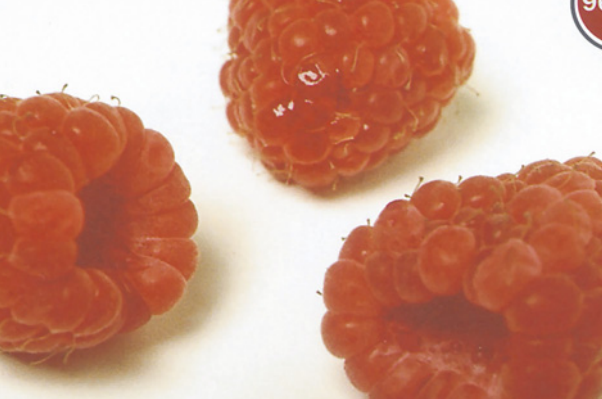

*Рис. 9.3. Так же как и в случае с шоколадной помадкой, цвет малины в оригинале (вверху) правильный, но контраст очень слабый. Для откорректированной версии (внизу) использовалась техника LAB, хотя файл так и оставался в RGB.*

вить в режиме наложения Normal (Нормальный), но степень непрозрачности понизить до 10%. Затем следует добавить третий слой, продублировав второй со 100% непрозрачности в режиме наложения Luminosity. Здесь возможно бесконечное разнообразие вариантов.

# **Возьмите то, что вы собрали**

Если вам показалось, что вы уже где-то видели эту картинку с малиной, вы правы. Только это была не малина, а зеленый лайм на рис. 5.4. И в том и в другом случае это ярко окрашенный плод. У вас есть два пути: превратить его в нечто естественное или так и оставить большим пятном краски.

Если вы выбираете

первый вариант, в вашем распоряжении есть простой рецепт. Как неоднократно подчеркивалось в главе 5, форма яркого красного, зеленого или синего объектов определяется почти исключительно нежелательным цветом: пурпурным в случае с зеленым лимоном и голубым в случае с малиной.

В изображении лайма мы с помощью грубой силы втиснули большое количество деталей непосредственно в пурпурный канал. В случае с малиной те же результаты дает использование другой стратегии (см. рис. 9.5). Как видите, новая

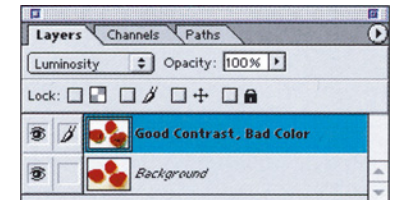

*Рис. 9.4. Палитра Layers в Photoshop предлагает режим наложения Luminosity, даже когда документ пребывает вне* 

 $Q.$  $\Box$  $\Box$  $Q.$  $\Box$  $\Box$  $\Box$ 

### *Глава 9*

*Все цветовые пространства едины*

голубая форма выглядит лучше оригинальной.

Очень интересно, не так ли? Разные цветовые пространства воздействуют на изображение поразному, но результаты получаются одними и теми же.

В данном случае нашей целью является расширение диапазона насыщенности плодов. Выступающие участки должны быть яркими, а по краям (в случае с малиной по краям каждой ячейки) яркость должна резко убывать.

Цветовые значения в круге в правом углу каждой картинки показывают, что в откорректированной версии чуть больше серого.

Эти числа наглядно демонстрируют, почему голубая и черная формы столь важны для ярких красных объектов. Значения пурпурного и желтого превышают 90. Во время печати растровая структура в этих двух формах, скорее всего, не выдержит такого большого количества краски (как говорят - "растры забьются").

На рис. 9.5 представлены пробные оттиски с выборочных форм. Как видно из этого рисунка, на мониторе мы, возможно, и разглядим детали пурпурного канала, но при печати они пропадают. Следовательно, все зависит от того, насколько хороши будут голубая и черная формы.

Эти пробные оттиски являются хорошей прелюдией к дискуссии о недостатках калибрационистского подхода, которая начнется в

следующей главе. На настоящих ягодах сравнительно темные области, о которых идет речь, были бы полностью красными. Если бы мы каким-либо образом смогли взять эти небольшие фрагменты ягод и перенести их на картинку, где изображено еще что-нибудь, эти фрагменты оказались бы самым красным пятном изображения.

Воспроизводить там красный с такой же

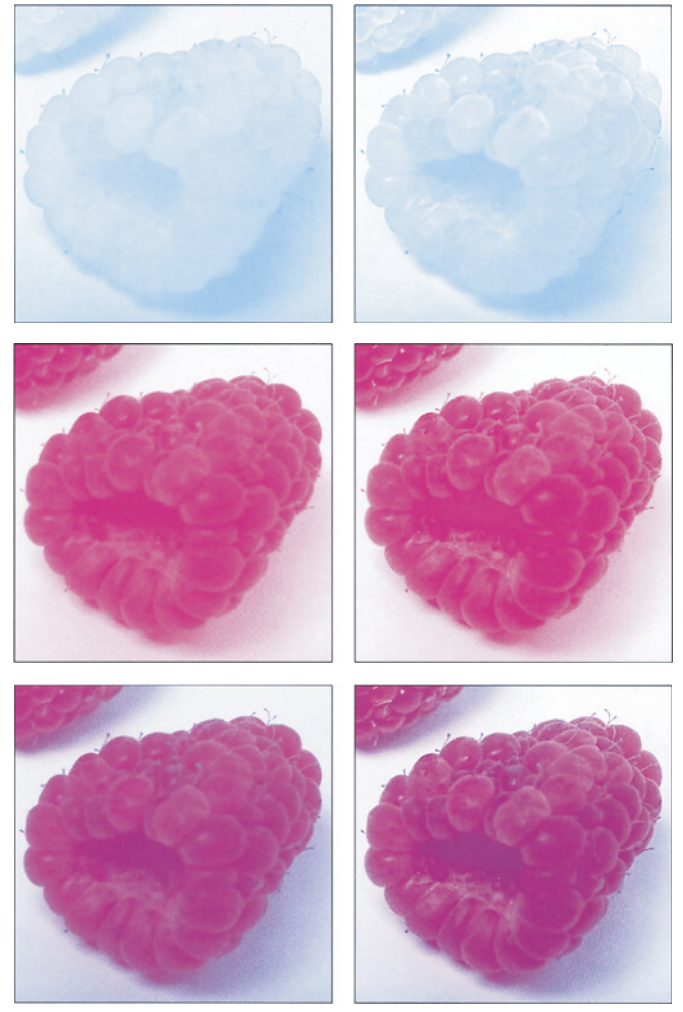

*Рис. 9.5. Оттиски с разных форм показывают, насколько сильнее RGB-коррекция повлияла на голубую форму по сравнению с пурпурной. Пурпурная форма настолько плотная, что сама по себе дает мало деталей. Слева: оригинальные голубая, пурпурная и голубая плюс пурпурная формы. Справа: то же самое для окончательного варианта изображения.*

долей голубого и пурпурного, как в откорректированной версии на рис. 9.3, было бы полным безумием. Тогда насыщенность всех остальных красных оттенков в изображении пришлось бы понижать еще больше, чтобы те не были такими красными, как ягоды. Телесные тона, например,

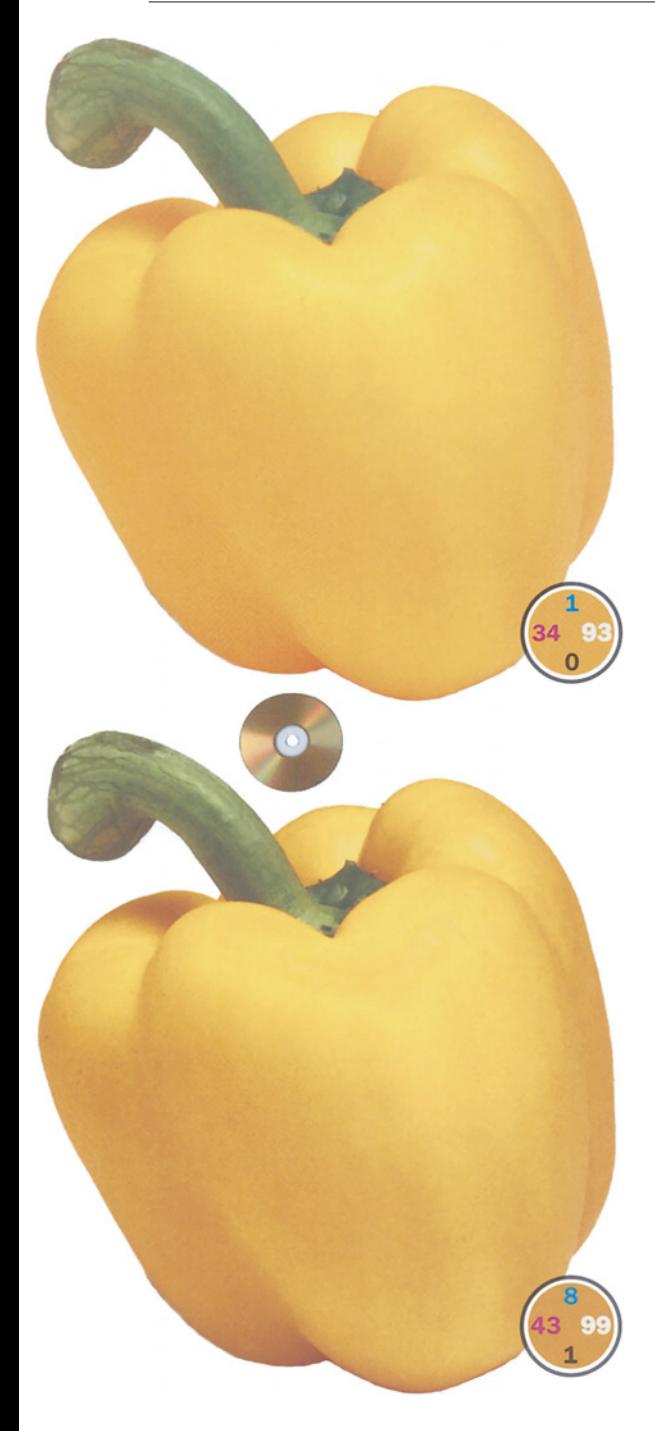

*Рис. 9.6. Желтые объекты труднее корректировать с помощью смешения каналов, чем красные, зеленые или синие, поскольку здесь не одна слабая краска, а две.*

пришлось бы сделать очень серыми - ведь не можем же мы допустить, чтобы лицо человека по цвету напоминало малину.

Итак, повторим еще раз: все определяет контекст. Именно непонимание этого момента подводит многих новичков и калибрационистов. Цвет самых темных областей малины будет другим на картинке, на которой отсутствуют самые яркие участки ягод. Не слушайте того, кто будет утверждать, что, поскольку это одни и те же фрагменты ягод, их цвета должны быть одинаковы. Эта логика подходит для колориметров, а не для человеческого восприятия.

Когда решение о том, что необходимо сделать, принято, все цветовые пространства становятся эквивалентными. Если мы пользуемся программой, поддерживающей коррекцию в HSB, то формируем более длинную кривую насыщенности. В LAB мы повышаем крутизну кривой L в диапазоне тонов малины, затемняя цветовые границы (соответственно, понижая их насыщенность). Если мы находимся в CMYK, можно для достижения большего контраста кое-что добавить в голубой канал. Как в CMYK, так и в RGB мы можем использовать принципы HSB, понижая насыщенность краев инструментом "губка", или принципы LAB любым из способов, продемонстрированных на рис. 9.1 и 9.3.

#### **...Из совпадения**

Ситуация, когда, находясь в одном цветовом пространстве, мы можем пользоваться преимуществами другого, встречается настолько часто, что стоит привести несколько примеров, когда мы лишены такой возможности.

Добавим дополнительную проблему в нашу последнюю импровизацию на тему ярких овощей и фруктов: отсутствие нежелательного цвета. Помните теорию Эмили Дикинсон о распространенности цветов, о которой шла речь в главе 5?

Большинство предметов в природе красные, зеленые или синие. С точки зрения CMY это означает две сильные краски и одну, исключительно важную, слабую.

Однако перец на рис. 9.6 не красный, не зеленый и не синий. Он желтый: одна сильная краска и две слабые.

Поэтому работать с ним труднее. Обычно изменения в слабом канале не влияют на основной цвет, образованный двумя превалирующими. Но если доминирующая краска только одна, манипуляции в двух слабых каналах способны вызвать изменение цвета. Так что смешение с голубым и пурпурным каналами здесь вряд ли поможет.

Начнем с RGB. Анализ изображения обнаруживает один хороший канал - зеленый (см. рис. 9.7).

Можно было бы попробовать поступить с этим перцем так же, как мы поступили с малиной. Повысить с помощью кривой контраст в зеленом канале, затем попробовать влить его в красный или синий и завершить все созданием системы слоев, чтобы воздействовать только на яркость, сохранив первоначальный желтый цвет.

Поскольку все цветовые пространства одно целое, рассмотрим приведенную схему с точки зрения LAB.

*Рис. 9.7. Оригинальные красный, зеленый и синий каналы изображения с рис. 9.6 плюс канал L из копии изображения, которое было преобразовано в LAB.*

Фактически мы заменили канал L, хотя преобразования файла в LAB не выполняли.

Придя к выводу, что нашей целью является замена канала L, зададимся вопросом: зачем ехать из Нью-Йорка в Бостон через Лос-Анджелес? Лучше скопировать изображение и преобразовать его в LAB. Взгляните на оригинальный канал L на рис. 9.7. Бледноват, не так ли? Догадываетесь, откуда можно взять лучший?

Верно: канал L мы заменим зеленым каналом из RGB. Вроде бы непривычно, но это нисколько не хуже смешения ка-

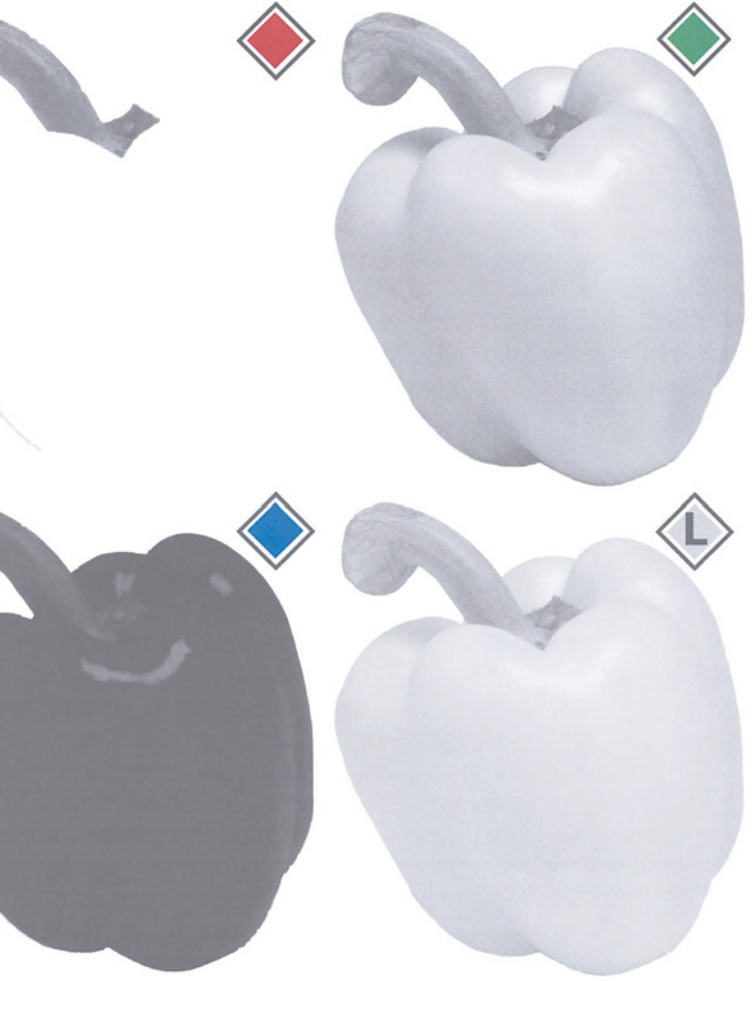

нала RGB с каналом CMYK, которое мы наблюдали уже не раз.

Как обычно, при таком смешении нужно быть осторожным с общей плотностью. Зеленый канал слегка темнее, чем исходный канал L, поэтому его понадобится осветлить. Находим в оригинале самую светлую точку - 91L и с помощью кривой доводим ту же точку в новом канале L до такого же значения. Разумеется, на участке, соответствующем перцу, кривая должна иметь наибольшую крутизну.

На создание откорректированной версии на рис. 9.6 ушло меньше минуты: заменить один канал, применить простую кривую, преобразовать в CMYK - и можно печатать.

# **Время перемен**

Есть существенная разница между этим изображением перца и двумя предыдущими примерами. Шоколад и малина послужили иллюстрацией того, что все

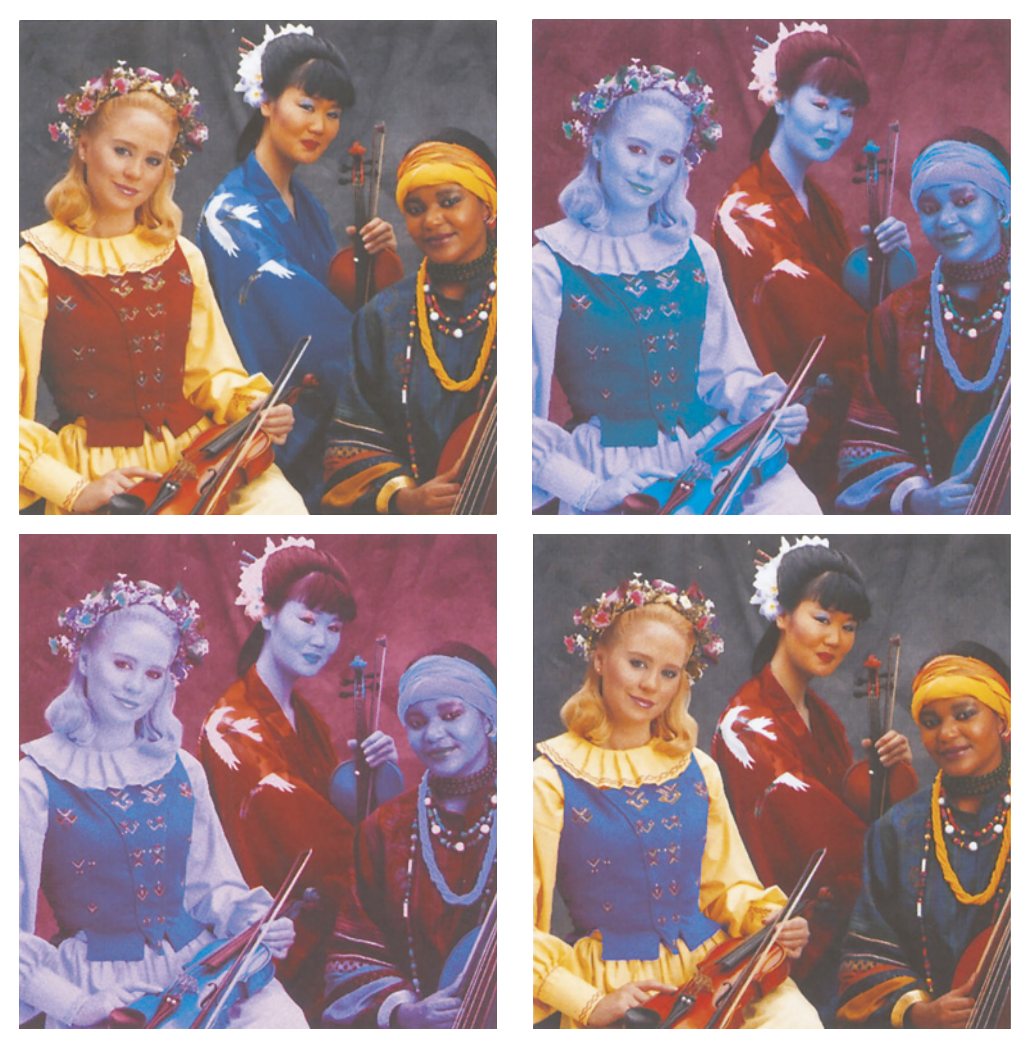

*Рис. 9.8. Собираясь полностью поменять местами цвета объектов, например цвета одежды двух женщин слева, остановите свой выбор на LAB. Слева вверху - оригинал. Справа вверху - версия, предназначенная для создания красного кимоно. Внизу слева - вторая дополнительная версия, предназначенная для создания синего жилета.*

цветовые пространства похожи. Хотя техника коррекции и зависит **OT** конкретного пространства, результаты получаются одинаковыми.

В свете последних достижений в нашей отрасли способность работать в различных цветовых пространствах становится в высшей степени желательной. Фотограф, страдающий СМҮК-фобией, возможно, не захочет выполнять столь обширную коррекцию вроде той, что показана на рис. 9.1, без возвращения Работник  $\overline{R}$ RGB. препресс-бюро, испытывающий отвращение к RGB, может конвертировать рис. 9.3 в СМҮК, даже несмотря на то что это изображение предназначено для Web и его все равно придется конвертировать обратно в RGB.

**B**ce эти конвертирования  $\overline{M}$ переконвертирования неэффективны, но, если это единственно возможный для вас метод, он будет работать.

Что же касается картинки с перцем, то здесь такой подход не пройдет. Если вам не знаком фокус с яркостью (или другой похожий прием, например один из тех, что описаны в главе 16), вы будете мучиться полдня над тем. что легко можно сделать в LAB за 15 секунд.

Сила метода яркостной коррекции такова, что единственное недавнее дополнение, которым компания Adobe обогатила набор встроенных B Photoshop инструментов цветокоррекции, является просто ero упрощенной версией, доступной ЛЛЯ пользователя любой квалификации. B Photoshop всегла существовала команла Image > Adjust > Auto Levels (Изображение > Коррекция > Автоматическая тоновая коррекция), которая приводит самую яркую и самую темную точки каждого канала к предварительно установленным величинам. Команда обычно усиливает контраст, но часто изменяет цвет, причем, как правило, не в лучшую сторону.

B Photoshop 5.5 лебютировала дополнительная команда, Image > Adjust > Auto Contrast (Изображение > Коррекция > Автоматическая коррекция контраста). Это та же самая Auto Levels, только в режиме Luminosity. Иногда она работает лучше, чем Auto Levels, иногда нет.

Но вернемся к более сложным материям. Пель ланной главы  $He$ ТОЛЬКО продемонстрировать схожесть **ПВ**етовых пространств, но и предложить примеры, подобные рассмотренному выше изображению перца, где одно из них является более предпочтительным, нежели другие.

Например, уже знакомое нам изображение с музыкантами (рис. 9.8) подразумевает коррекцию в СМҮК. Чем изображение сложнее, чем больше в нем интересующих нас объектов, тем желательнее работать с кривыми не в трех, а в четырех каналах.

Однако глобальная коррекция сейчас не самая важная проблема. Наша задача поменять местами цвета одежды двух женщин слева.

Кажется. полобные заказы сеголня получают  $\mathbf{R} \mathbf{C} \mathbf{e}$ более широкое распространение. В RGB или в СМҮК это будет работа столь же приятная, как типа домашняя уборка. Некоторые защищают команду Image > Adjust > Replace Colors (Изображение > Коррекция > Заменить цвета), но ею совсем не просто управлять. Трудно, например, заставить ее понять, что ближайшая (темная) сторона жилета блондинки действительно входит в цветовой диапазон, который мы собираемся менять.

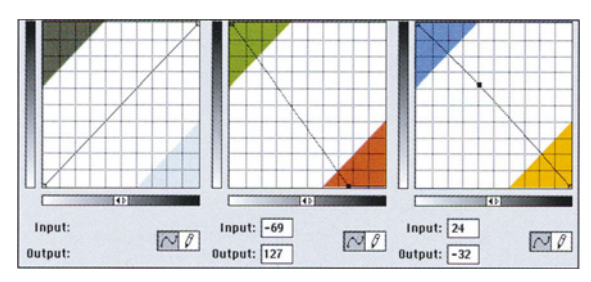

Рис. 9.9. Кривые LAB, которые превращают синее кимоно в красное. В результате получается правая верхняя версия рис. 9.8.

*204*

*Глава 9*

*Рис. 9.10. Движки Blending Options (вверху справа) изолируют синий жилет. Однако остаются синие пятна в лицах и инструментах, которые затем удаляются с помощью довольно грубой маски. Справа - окончательный вид палитры Layers, обратите внимание на маски в верхних слоях.*

> В LAB такие основательные цветовые изменения выполняются и проще, и убедительнее. Даже если изначально изображение было в CMYK, в подобном случае разумнее конвертировать его в LAB.

# **Путаница в синем**

Общее впечатление о цвете объекта формируется самыми яркими его участками. Самая яркая точка красного жилета - 49L 59А 31В. Самая яркая точка голубого кимоно - 58L -11А -38В.

Вот как следует толковать эти величины: большее значение L указывает на то, что кимоно светлее. Положительные значения А и В означают, что жилет тяготеет к пурпурным и желтым тонам, причем к пурпурным несколько больше. Отрицательные значения А и В говорят в пользу зеленых и синих тонов в кимоно, причем в пользу синих свидетельство гораздо весомее.

Основная идея заключается в том, чтобы

поменять местами наборы цветовых значений, но этому препятствует одна небольшая помеха.

> Кимоно - шелковое, а жакет сшит из ткани, которая вовсе не так хорошо отражает свет. Поэтому имеет смысл немного осветлить красный цвет при переносе его на кимоно, а синий - при переносе его на жилет затемнить. Придется также подумать о правильных значениях L; значения же А и В должны совпадать.

Начнем с создания двух слоев-копий. Самый простой способ - открыть палитру Layers и перетащить фоновый слой вниз - на "бумажную" иконку. Проделав это дважды, получаем три

идентичных слоя. Нижний слой остается без изменений. К среднему применяем кривые и делаем кимоно красным. В верхнем слое делаем жакет голубым.

На рис. 9.9 показаны кривые, которые создали красное кимоно. Корректная процедура - не выписывать некую "тяжеловесную" кривую в каналах А и В, а перевернуть ее. Самые темные участки кимоно являются более нейтральными и менее синими, чем яркие участки. Таким образом, они располагаются ниже на кривой В. Если мы просто подадим кривую В влево, последние так и останутся менее синими или, скорее, более желтыми, а самые темные участки перейдут в оранжевый. Если же мы перевернем кривую, последние останутся более нейтральными, но не станут более синими.

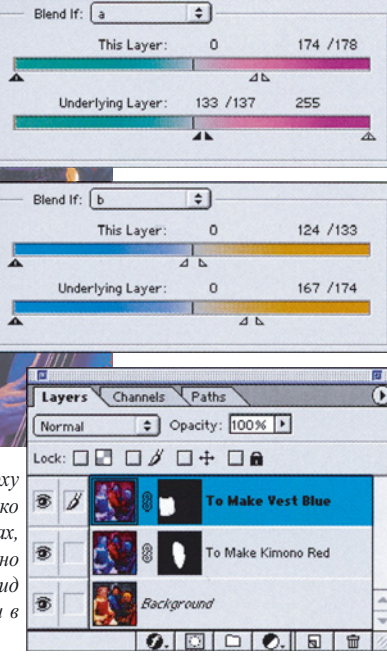

Теперь, повторяя описанную процедуру на верхнем слое, создадим синий жилет. Оба слоя можете увидеть на рис. 9.8.

Не обращая пока внимания на телесные тона ледяного синего цвета и другие погрешности, заметьте, насколько реалистичным кажется изображение. Так произошло, потому что канал L остался нетронутым - в одной версии рисунка его вообще не изменяли, в лоугой - он стал лишь чуть светлее.

Таким образом можно избежать главной проблемы, которая сопровождает коррекцию в СМҮК или RGB, где мы полностью вышибаем детали, когда осуществляем такие колоссальные изменения цвета. Эта проблема в прошлом, но в силе остается вопрос о том, как вставить измененную одежду в оригинал. К счастью, здесь нам опять помогает LAB.

Чтобы положить красное кимоно (средний слой) на нижний слой, не сделав при этом фон пурпурным, лица - голубыми, а скрипки зелеными, нам нужна команда Layer > Layer  $Style > Blending Options.$ 

Она позволяет исключить определенные области при объединении слоев. Например. мы не хотим смешивать какие-либо участки, где верхний слой не является красным. Это исключает лица и все, что надето на левую даму, но включает фон и часть одежды дамы справа. Следовательно, мы определяем, где верхний слой - красный и нижний слой синий. Это определение охватывает все, кроме теней под ресницами дамы в центре и фрагмента платья правой дамы. Но их мы можем легко исключить с помошью слоямаски. Для нас важно установить края кимоно без утомительного выделения маскированной области.

Описанная процедура повторяется с третьим слоем (с жилетом), и, поскольку она является более трудоемкой, обсудим ее подробнее.

На рис. 9.10 показаны два варианта диалогового окна Blending Options (не забывайте, что красное кимоно уже вставлено в основное изображение). Вариант окна для канала А приказывает исключить из верхнего слоя участки, которые являются слишком пурпурными. Это убивает кимоно. Также из

нижнего слоя он исключает участки, которые хоть чуть-чуть, но уже не являются пурпурными. Этого довольно для серого фона.

Движки канала В исключают участки, которые на этом слое являются желтыми, и участки, которые являются слишком желтыми на нижнем слое (желтая рубашка, лента на голове и большая часть телесных тонов).

Обратите внимание на разделенные движки в центре, где начинается исключаемый диапазон. Разделение создает градацию в переходной зоне, смягчая края. Чтобы разделить движки, при щелчке удерживайте нажатой клавишу Option (Alt).

Все эти настройки не смогли исключить некоторые участки лиц и инструментов. Впрочем, это не имеет значения. Когда жилет так хорошо очерчен, есть несколько быстрых способов избавиться от остальной синей "грязи". Я предлагаю следующий. Сначала командой Layer > Add Layer Mask > Reveal All делаем цвет фона черным. С помощью инструмента "лассо" грубо выделяем жилет. При этом зона выделения может быть как угодно широка, лишь бы в нее не попадали никакие другие синие участки. Затем выполняем команду Select > Invert Selection (Выделение > Инвертировать выделение), чтобы жилет и его ближайшие "окрестности" оказались единственными, что не выделено. Теперь выполняем команду Delete (Удалить). Выделенная часть слоя-маски становится черной. Это означает, что ничего из того, что в нее попадает, не переходит на нижний слой.

Окончательный вид палитры Layers показан на рис. 9.10.

#### **Каждая песчинка**

Другая интересная область применения LAB связана с изображениями, слишком нежными для того, чтобы быть репродуцированными стандартным образом. В основном это относится к произведениям живописи.

Когда с файлом обращаются стандартным образом, на отпечатке вряд ли возможно будет увидеть мазки, из которых состоит живописное произведение. Помимо этого переходы между цветами бывают настолько тонкими, что высока вероятность того, что на репродукции они окажутся неразличимыми.

В этом случае подход, который приносит

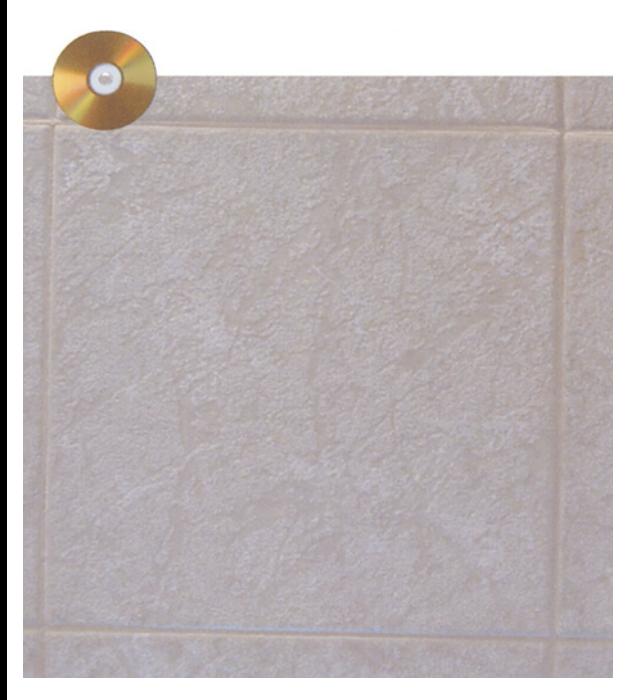

*текстуры, которые иногда невозможно точно воспроизвести на отпечатке. Приподнятые участки поверхности плитки должны быть белыми, на этом нужно сделать акцент. Утопленные участки поверхности должны иметь легчайший зеленый оттенок.*

меньше всего вреда, заключается в намеренном усилении различии между цветами с помощью повышения крутизны кривых А и В. Также повышаем крутизну кривой L и пробуем проявить мазки - возможно, не без помощи сложной техники нерезкого маскирования. Полученное изображение является обманом, назначение которого - внушить зрителю свое представление о том, как выглядел оригинал, а не стараться кропотливо отобразить все неуловимые нюансы.

Сказанное справедливо и для более прозаичного, но более прибыльного направления: воспроизведения модных цветов, слегка отличающихся от нейтральных.

Цвет моей новой машины изготовитель называет "еловая зелень". Мне он кажется, скорее, серебряным, как, впрочем, и всем остальным, кого я спрашивал. Но когда свет на краску падает под прямым углом, на ней появляются легчайшие зеленые оттенки. Шансы воспроизвести это ощущение на отпечатке равны тому, что мой автомобиль выиграет гонку "Индианаполис-500". Таким образом, нам остается только одно - выбрать оптимальный способ обмана.

Рис. 9.11 демонстрирует похожую и, пожалуй, даже более серьезную проблему. Несмотря на тоскливый вид изображения, это типичный пример объекта для коммерческой фотосъемки.

Наша задача здесь - сделать снимок керамической плитки, который войдет в рекламный каталог. Мы хотим создать у потенциального клиента благоприятное впечатление о качестве плитки и ее цвете. Плитка тяжелая, доставка ее дорогая, более того, ее возврат будет производиться за наш счет, если придирчивый клиент откажется от покупки на том основании, что полученный продукт совсем не похож на то, что он видел в каталоге.

Как ни печально это сознавать, но перед нами изделие, которое принципиаль- *Рис. 9.11. Сейчас в моде неуловимые цвета и* 

но невозможно репродуцировать. Раз уж я не могу показать вам настоящую плитку, выбора нет - попробую описать ее.

Плитка называется "морская пена". Она имеет явно выраженную текстуру, чего вы не можете увидеть, глядя на рис. 9.11. Что еще более важно: если вы возьмете такую плитку в руки, она будет казаться вам белой, пока вы не посмотрите на нее под разными углами. Выступающие участки поверхности действительно белые. Углубленные участки имеют легкий зеленоватый оттенок, которого достаточно, чтобы цвет пола или стены, выложенных такой плиткой, можно было назвать зеленовато-белым.

В целом работа напоминает обычную коррекцию в LAB, но нам необходимо значительно улучшить контраст и различия между цветами. Оригинал в высшей степени плоский, что подтверждают измерения: самая яркая точка - 71L 0A 0В. Ладно, это хотя бы чистый нейтральный тон. Подходящая темная точка в углубленных участках - 71L 0А 4В. Цвет цементного шва над плиткой - 74L ЗА 6В.

Не нужно быть Леонардо да Винчи, чтобы установить диапазон кривой L. Самую яркую точку следует передвинуть в район 90L или 95L. Аккуратность здесь ни к чему, в нашем

распоряжении весь диапазон. Редкий и удобный случай - на изображении вообще отсутствует то, что можно было бы считать тенью. Светлый участок кривой можно сделать очень крутым, ограничиваясь лишь персональными предпочтениями, поскольку нет теней, которые можно уничтожить, что обычно и происходит, когда мы сильно закручиваем четвертьтона.

Проблема заключается в цвете. Измерение темных участков плитки показывает, что они желтые, а не зеленые. Мы можем, и, наверное, должны, сделать более крутой кривую В, но тогда эти участки станут еще желтее. Что касается кривой А, то лучше всего, если она станет абсолютно вертикальной. Когда самая яркая и самая темная точки показывают ОА, тут вообще нет различий, которые нужно подчеркивать, и нет никакого зеленого.

Глупо навязывать зеленый цвет всему изображению, все равно придется возвращаться обратно и как-то убирать его из белой "пены". Один из возможных вариантов перейти в CMYK и поднять четвертьтона в голубом канале. Эффект от этого сильнее проявится в темных, не-

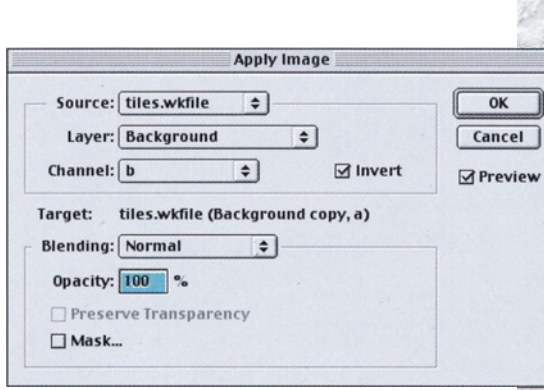

*Puc. 9.12. Наложение канала А на канал В для создания цветовых вариаций. Канал В должен быть инвертирован, чтобы плитка не стала оранжевой. Шов, тем не менее, остается розовым.*

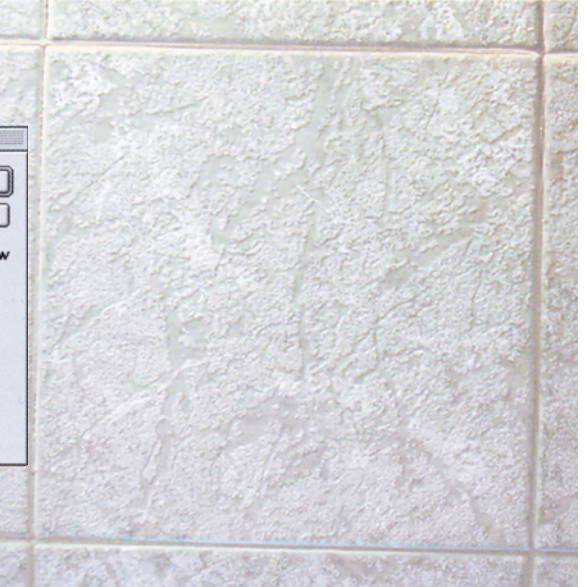

*Глава 9*

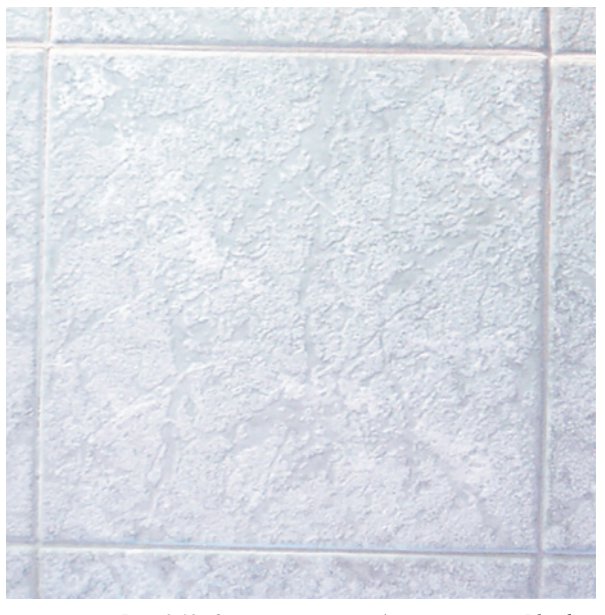

*Рис. 9.13. Окончательное изображение после Blending Options (показанных ниже), которые исключают все, что является более пурпурным, чем зеленым.*

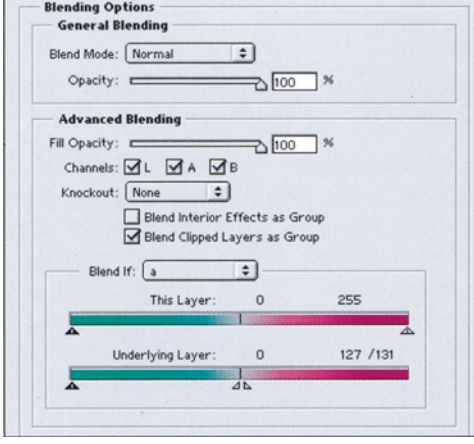

жели в белых, областях, но сохранить цвет будет трудно.

Еще менее успешным будет применение кривой в RGB, но в RGB существует еще один вариант действий: влить синий канал в красный в режиме Darken (Затемнение). Таким образом, мы сможем удалить из изображения красный и сделать плитки более зелеными. То же самое произойдет и со швами, о чем можно только пожалеть.

В LAB этим действиям существует

альтернатива, но она неочевидна. Подмешаем канал В, в котором присутствуют цветовые вариации, в А.

Плитки станут немного оранжевыми, вряд ли это то, чего мы хотели. Желтым тонам соответствуют положительные значения канала В, пурпурным - положительные значения канала А. Чтобы выполнить эту работу, мы должны включить опцию Invert в диалоговом окне команды Apply Image (рис. 9.12). Тогда результат действия команды не повредит белым участкам, но сместит цвет более темных участков к зеленому, а не пурпурному.

Затем мы можем применить кривую к вновь созданному каналу А и сделать цвет зеленее. Остается проблема зеленого шва.

Понимаете теперь, почему все это сделано в LAB? Естественно, слияние каналов выполняется на слое-копии. Теперь мы можем использовать Blending Options (рис. 9.13), чтобы исключить все, что изначально было положительным в А. Шов был немного пурпурным перед слиянием, а плитки такими не были. Несмотря на всю сложность маневров, нам все-таки не пришлось прибегать к выделению.

#### **Распахиваем дверь в рай**

От невыносимо скучного изображения переходим к изображению, которому нет равных по богатству и величественности. Фон, который вы видите на рис. 9.14, на самом деле - очень богатый черный с темными, но насыщенными фиолетовыми и синими облаками и более слабыми планетами. Перед вами Visitor Center на Храмовой площади в Солт-Лейк-Сити.

Можно забыть о том, чтобы передать впечатление, которое производит реальная панорама, но, судя по рис. 9.15, мы можем получить кое-что получше блеклого RGBоригинала.

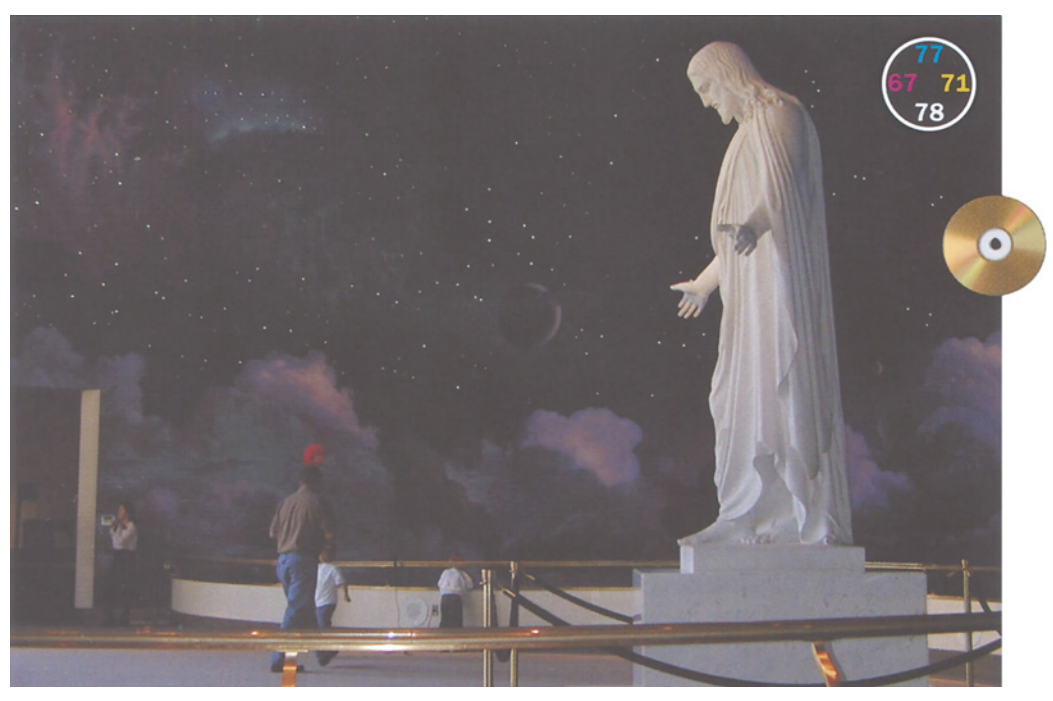

*Рис. 9.14. Статуя должна быть белой, фон должен быть насыщенным черным, цвета облаков должны быть хорошо различимыми.*

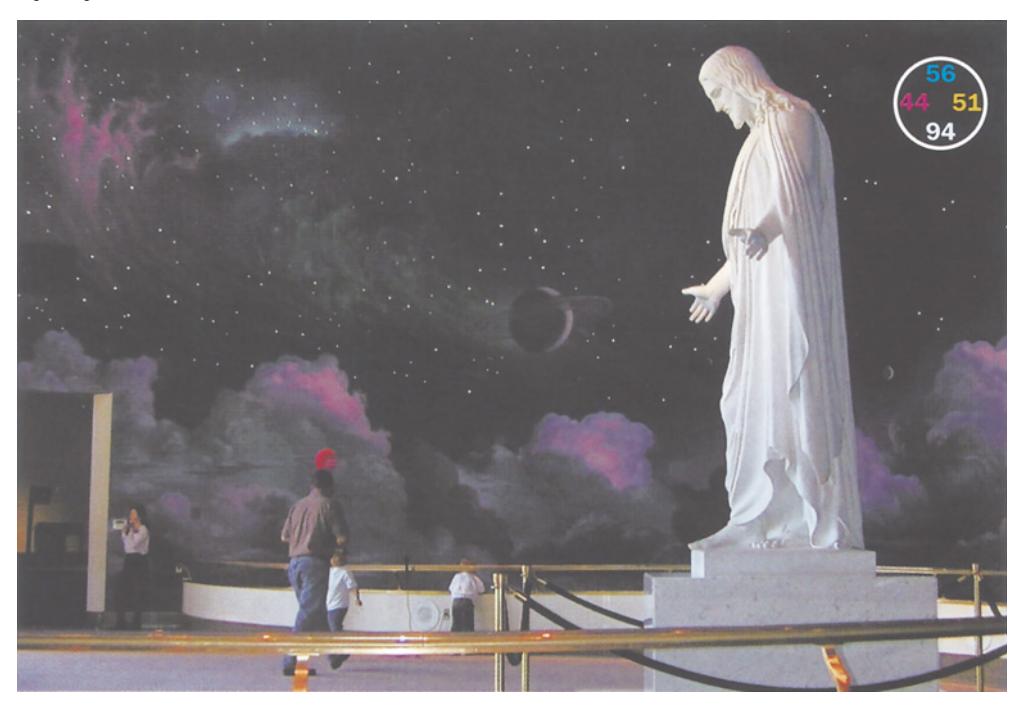

*Рис. 9.15. Для такого богатого черного черный канал должен быть значительно темнее, чем он бывает в тенях обычного изображения. При этом он должен обладать отменным контрастом, чтобы сохранить детали в небе.*

*Глава 9*

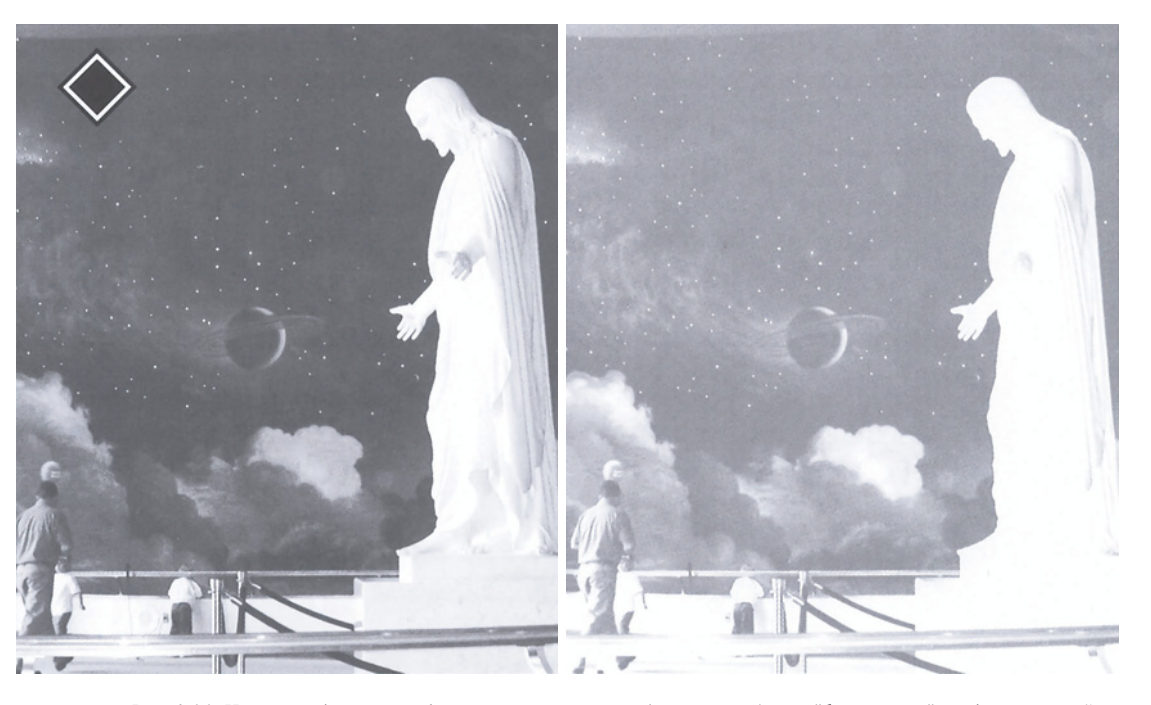

*Рис. 9.16. Начнем работу не с обычного черного канала (вверху слева), а с "фальшивого", когда в настройках цветоделения был установлен низкий предел черной краски (вверху справа). После применения расширяющих контраст кривых и некоторого повышения резкости получился вариант, показанный внизу справа. В черных областях каналы CMYникогда не содержат достаточно деталей, но подавлять их следует не только из-за этого, но еще и в пользу "тяжелого" черного. Внизу слева: пурпурный канал после нормального цветоделения (вверху) и цветоделения с усиленным черным каналом (внизу).*

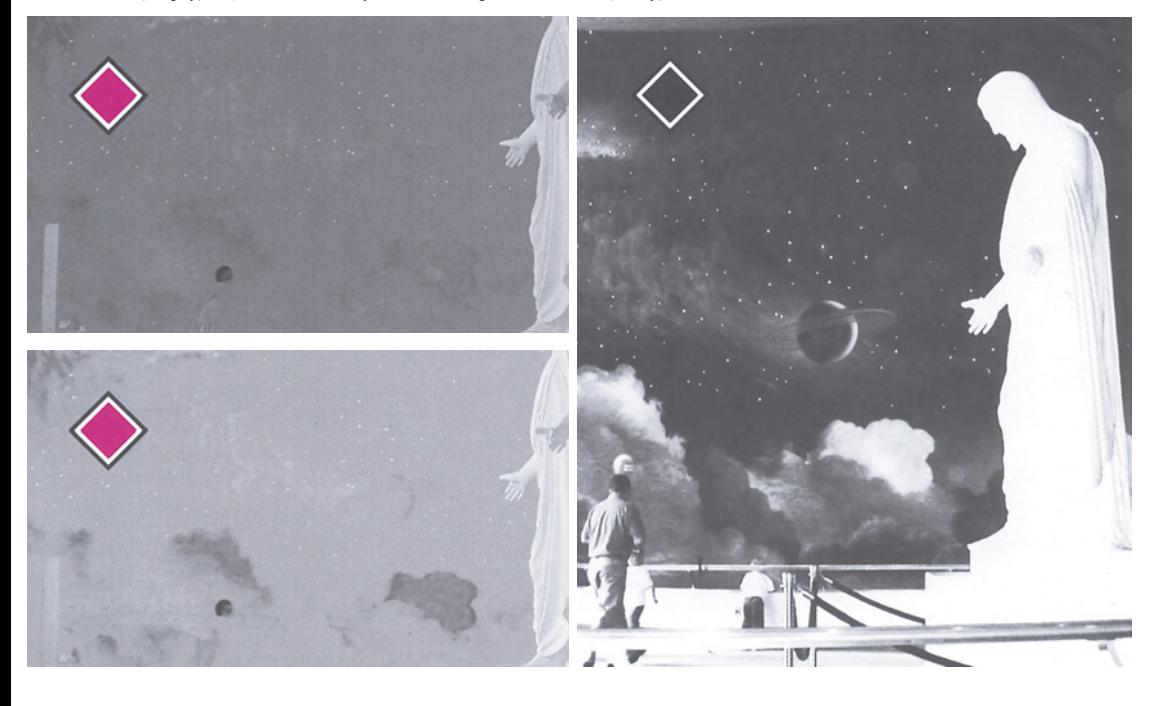

Верная стратегия требует предварительного анализа: подразумевает какой-либо из объектов коррекцию в каком-то определенном цветовом пространстве?

Во-первых, хотелось бы получить белый мрамор и хорошую детализацию фигуры статуи. Это нетрудно сделать в любом пространстве, во всяком случае тому, кто впитал рекомендации глав 2 и 3. Здесь есть, однако, одна сложность, связанная с освещением. Верх у статуи желтый, а низ синий. Это аргумент против LAB, где невозможна одновременная коррекция и того и другого без подавления прочих желтых и синих тонов, которые есть в ограждении и частично в облаках. В RGB или CMYK мы могли бы применить кривую к синему или желтому каналу и откорректировать статую, не трогая более темного ограждения.

Во-вторых, нам нужно сделать более интенсивными цвета фона. Я предпочел бы сделать это в LAB, что дает больше реалистичности, но есть варианты коррекции и в других пространствах с использованием команд Adjust > Selective Color (Коррекция > Выборочная коррекция цвета) или Adjust > Hue/Saturation (Коррекция > Цветовой тон/Насыщенность).

В-третьих, нужно оживить темные участки фона. Это означает, что нам требуется больше деталей в самых темных областях. Здесь просто напрашивается само пространство, в котором есть черный канал.

Если мы захотим усилить контраст в небе, нам придется осветлить средние тона. Это неминуемо сократит диапазон более яркой части изображения, что в качестве побочного эффекта даст снижение контраста в статуе - а это для нас абсолютно неприемлемо. Однако можно выполнить все эти манипуляции в таком черном канале, который вообще будет пустым в месте, где окажется статуя. Таким образом, ничего не будет повреждено, если в целях улучшения неба из такого черного канала убрать все светлые детали, какие там могли оказаться.

Начав в RGB, я совсем чуть-чуть опустил четвертьтона синей кривой, не трогая здесь тени. Моя цель заключалась в том, чтобы убрать часть желтизны статуи, не повредив бронзового ограждения. Постамент также стал более синим, но я знал, как это позже можно будет скорректировать.

Теперь в LAB мы повысим крутизну кривых А и В. Наша цель - создать контрастную и эффектную черную форму, которая будет содержать все детали в тенях. Создавая ее, мы не будем обращать внимания на детали статуи. Но у каналов CMY задачи прямо противоположные. Мы понимаем, что CMY не внесут своей лепты в достоверное небо: там они, будучи слишком темными, повредят детали. Тем не менее мы должны трепетно отнестись к тому, как будет чувствовать себя в CMY статуя, в то время как черный канал здесь не будет играть никакой роли.

Не стоит гнаться сразу за двумя зайцами. Когда у нас есть две взаимоисключающие цели, лучше работать с двумя файлами. Поэтому я создал копию LAB-файла.

В первой копии, предназначенной для создания черного канала, я осветлил четвертьтона в канале L и "выбил" из картинки статую. Теперь выполняем цветоделение, но не стандартное. Я сбегал в Image > Mode > Convert to Profile (Изображение > Режим > Преобразовать в профиль) и указал Custom CMYK. Здесь я установил максимум черного, равный 60К, и получил верхний правый вариант рис. 9.16.

Идея заключается в том, чтобы позже применить очень крутую кривую. Даже при таком низком значении максимума в черном присутствуют прекрасные детали, и скачок к нормальному уровню сильно подчеркнет их. Но все по порядку. Для теней обычно достаточно 70К, но не в том случае, когда все зависит от контраста в тенях. Добавим немного

жизни. Установим 95К или даже 98К - и наступят лучшие времена.

#### **Не смущайтесь, все смешав**

Возвращаясь ко второму LAB-файлу, из которого будут генерироваться каналы CMY, я установил самую яркую точку, равную 95L, на руке. Но, вместо того чтобы раскрывать небо, понижая четвертьтона, здесь я повысил их и так подчеркнул статую.

На этом этапе я усилил резкость в канале L. В первом файле этот этап был намеренно пропущен, потому что столь энергичное расширение черного неизбежно создает много шума.

Теперь в Custom CMYK я установил лимит суммарного покрытия, равный всего лишь 240%, чтобы каналы CMY стали достаточно светлыми в тенях и не загрязняли тех деталей, которые я так усердно создавал в черном канале первого файла. Максимум черного я установил равным 100%, поскольку после цветоделения этот черный канал вместе с каналами CMY первого файла пойдет прямиком в корзину.

Коррекция выделенной или маскированной области с помощью кривых неизбежно оставляет следы. Чтобы усилить контраст статуи, некоторые пользователи автоматически предпочтут выделить ее. Объединение полученного после цветоделения черного канала первого файла с каналами CMY второго делает то же самое, но незаметно. И, поскольку черный не содержит никаких деталей статуи, никто никогда не узнает, что я полностью вытащил ее из той версии изображения, которую цветоделил только для того, чтобы получить нужный мне черный.

Остались мелочи. Так сказать "хозяйке на заметку". Проблему синего оттенка в основании статуи и в драпировке я решил, влив голубой канал в желтый при уровне непрозрачности 25%. Я использовал режим Darken, чтобы не стереть являющиеся натурально желтыми ограждение и части статуи. Не очень точно была установлена самая яркая точка, и эту неприятность я легко устранил с помощью кривой. Посредством Selective Color я подчеркнул синюю окантовку фиолетовых облаков, но это уже мои личные предпочтения, с которыми вы можете и не соглашаться.

Работа закончена, остался один гипотетический вопрос: а что если изображе-

*Рис. 9.17. Вездесущий желтый оттенок - лишь одна из множества технических проблем этого оригинала.*

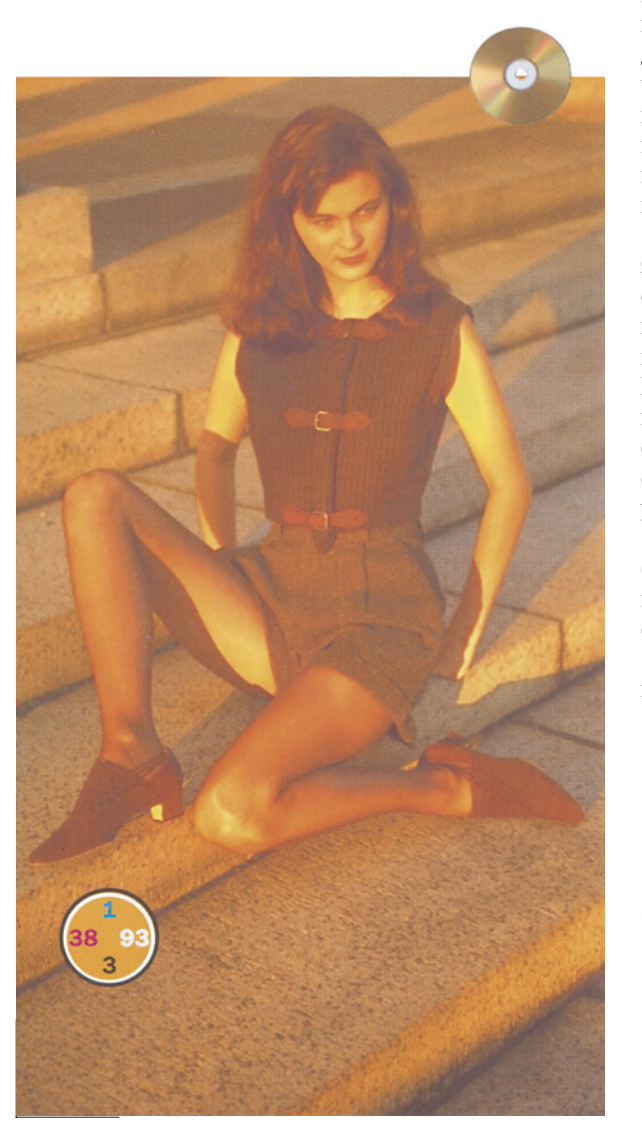

ние предназначено для RGB и никогда не будет представлено в CMYK?

Молчок! Ни слова. Кому какое дело, если после коррекции в CMYK вы переконвертируете изображение обратно в RGB? Сочетание RGB плюс LAB способно решить практически все те же проблемы, что и сочетание CMYK плюс LAB, но с единственным исключением. Если изображение можно возродить к новой жизни только одним способом, а именно, добавив детали в тенях, то единственный его спаситель - черный канал.

# **Слетайтесь, голуби**

Сказать, что изображение на рис. 9.17 имеет кое-какие проблемы, равносильно заявлению, что в Антарктиде иногда бывает холодно. Позвольте мне повторить еще раз, что стратегия, принятая при создании этой книги, запрещает портить изображения для того, чтобы сделать коррекцию более выразительной. Я заплатил за это изображение - и вот что я получил.

Предварительное заключение: знаете, бывают ситуации, когда просто не хватает слов. Обычно мы не беремся утверждать, что в изображении есть посторонний оттенок, не проверив это с помощью средств палитры Info. В данном случае можно сделать исключение. Кроме того, можно сделать исключение из обычных правил относительно проверки светов и теней по числам, отложив ее до тех пор, пока мы немного не углубимся в процесс коррекции.

Теперь, когда вы уже можете считать себя знатоком всех цветовых пространств, вы должны уметь распознавать цвет 255R 245G 26В, который выражается так же, как 95L -16А 83В или как 4С 0М 90Y. Каждая из этих величин означает ярко-желтый, идеально

*Рис. 9.18. В результате набега на четыре цветовых пространства изображение удалось значительно улучшить.*

подходящий для самого яркого участка перца на рис. 9.6, но к телесным тонам он так же близок, как Лос-Анджелес к планете Сатурн.

Тем не менее именно такого цвета левая рука девушки. "Выбитая" область - лишь одна из множества явных проблем, среди которых отсутствие деталей в лице и одежде, нерезкие волосы, общий посторонний цветовой оттенок и недостаточная разница между телесными тонами и фоном.

Сделать что-либо приемлемое из такой картинки, позорной для оператора профессионального сканера, очень труд-

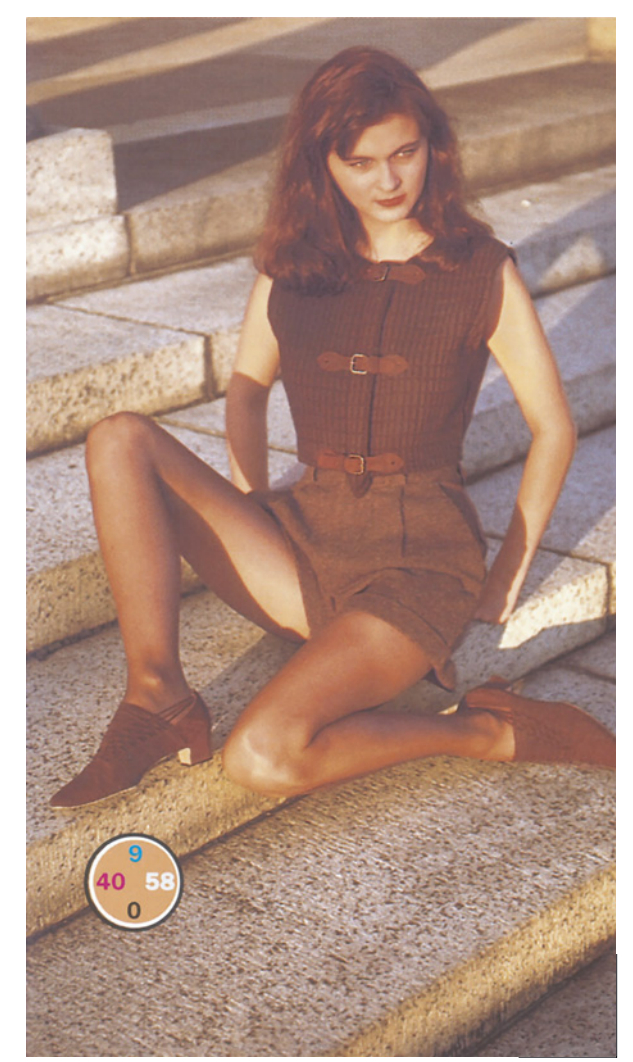

но, но можно (рис. 9.18), если вы разбираетесь в иветовых пространствах.

Метолы решения некоторых **ИЗ** перечисленных проблем были рассмотрены в других местах этой книги, хотя, к счастью, не

## Какое пространство предпочесть?

Три цветовых пространства, которые полностью поддерживает Photoshop, обладают различными возможностями. Если вы постоянно будете держать их в голове, это позволит вам для каждой работы выбрать нужное пространство.

# **CMYK**

- •Лучшее пространство для улучшения теневых деталей, локализованных в черном канале.
- •Удобно для повышения резкости изображений с одним доминирующим цветом (повышение резкости черного канала плюс канала нежелательного цвета).
- •Более точная сравнению  $CO$ всеми  $\overline{10}$ остальными пространствами установка кривых.
- Возможность усиления контраста на небольших участках сложных изображений.
- •Непосредственная работа с цветами, используемыми в печатном процессе.

# **LAB**

- •Отлично подходит для быстрой коррекции, когда нет времени на точную установку каждого численного значения.
- Лучший способ для конвертирования файлов из СМҮК в RGB.
- •Лучшее пространство для усиления резкости в изображениях, где отсутствует единственный доминирующий цвет.
- Позволяет без издержек размывать цветной шум.
- •Удобное пространство для экспериментирования, когда неясно, какими именно должны получиться окончательные цвета.
- Легко уничтожать сильные цветовые оттенки.
- Повышение крутизны кривых А и В наиболее естественный путь создания цветовых вариаций или более интенсивных цветов.

# **RGR**

- Прекрасный источник каналов для слияния с каналами СМҮК.
- Хорошо работаете переключением в Luminosity.
- Может быть использовано для больших цветовых изменений, когда в изображении присутствует оттенок противоположного цвета, который делает невозможным их выполнение в LAB.
- •Лучше, чем другие, приспособлено для слияния каналов, на правленного на коррекцию оттенков.

все вместе. Сразу приходитмысль, что эта фотография очень похожа на изображение перца. поэтому можно воспользоваться смешением каналов из RGB. Но все равно остается такой ужасный посторонний оттенок, что, скорее всего,

потребуется коррекция в LAB. Для проявления деталей  $\overline{B}$ одежде может понадобиться спениальная метолика цветоделения. Какими бы методами коррекции мы ни пользовались, они наверняка испортят цвет глаз и губ. А ведь мы еще даже и не обсуждали, что делать с дырами на руках.

Приступая  $\mathbf{K}$ решению этого вопроса, стоит проверить значения яркости. Для этого надо промерять канал L, проделать это можно даже вне пространства LAB. Настройте палитру Info так, чтобы левая ее половина показывала текуший цвет (Actual Color): в данном случае это будет RGB, а правая -LAB.

Измерение руки показывает 97L, <sub>a</sub> следующая по яркости область находится под левой рукой Ha ступеньке и составляет 85L. Это полная бессмыслица и, следовательно, в данном случае мы столкнулись с одним из тех редких изображений, которые требуют локальной коррекции, то есть использования маски.

# **Подведем черту**

Эта книга не о том, как создавать маски или калибровать монитор. Тем не менее некоторые приемы используются довольно часто, особенно если вы разбираетесь в соответствующих цветовых пространствах.

В ситуациях, подобных той, с которой мы сейчас столкнулись, нам сначала требуется создать более-менее точное выделение. Затем каким-нибудь рисовальным инструментом Photoshop ретушируем неверные участки маски. Наконец командой Select > Save Selection (Выделение > Сохранить выделение) сохраняем маску в отдельном канале основного файла или в отдельном файле Photoshop. Я предпочитаю последнее, так как это экономит дисковое пространство.

Вопрос: как долго мы хотим делать эту маску - 30 секунд или 30 минут? Чтобы не терять зря времени, необходимо правильно определить стартовую точку. Для этого необходимо знать, где искать четкие цветовые границы, что тесно связано с необходимостью разбираться в цветовых пространствах.

В данном случае посторонний оттенок настолько сильный, что кожа девушки практически одного цвета с фоном.

Для создания контура одежды подойдет любой способ. Лично я воспользовался бы инструментом "магнитное лассо". В выделенную область можно включить также туфли и некоторые участки ног, но с волосами и руками будет значительно труднее.

Маску для них придется либо рисовать самим, либо найти канал, где она есть в готовом виде. Например, предположим, что ступени были синие. Тогда в голубом канале границы между ними и рукой были бы довольно четкими и этот канал можно было бы взять за основу для создания маски. Но, к сожалению, ступени не синие.

В таких изображениях с преобладанием определенных цветов лучшим источником для маски может быть канал А или В. Воспользоваться ими непосредственно мы не можем, так как они слишком неконтрастные. Но их можно скопировать в новый документ, повысить контраст и найти нужные контуры. Для изоляции волос и рук хорошо подойдет канал В.

Можно также воспользоваться новой командой Photoshop 6, Image > Extract. Подводя черту, скажу, что в данном случае старый способ быстрее.

# **Лучше схватить их быстро**

А теперь быстро вперед. У нас есть маска. Начинаем с просмотра каналов RGB, а поскольку картинка изначально ужасно желтая, они чем-то похожи на каналы желтого перца: красный - пустой, синий - слишком темный, а зеленый - приличный. Процесс коррекции можно отследить по фрагментам на рис. 9.19.

Создадим копию изображения и переведем его в LAB, чтобы взглянуть, не можем ли мы воспользоваться тем же трюком с заменой канала L каналом G. Нет, не можем: оба канала одинаковы. Но и тот и другой можно использовать для привнесения контраста в красный и синий каналы, которые пока являют собой довольно жалкое зрелище.

Выбрав любой из этих двух каналов (я снова взял зеленый), мы дублируем его и увеличиваем контраст, как мы это делали уже неоднократно. Затем смешиваем его (я задал 50%) с каждым из слабых каналов - красным и синим.

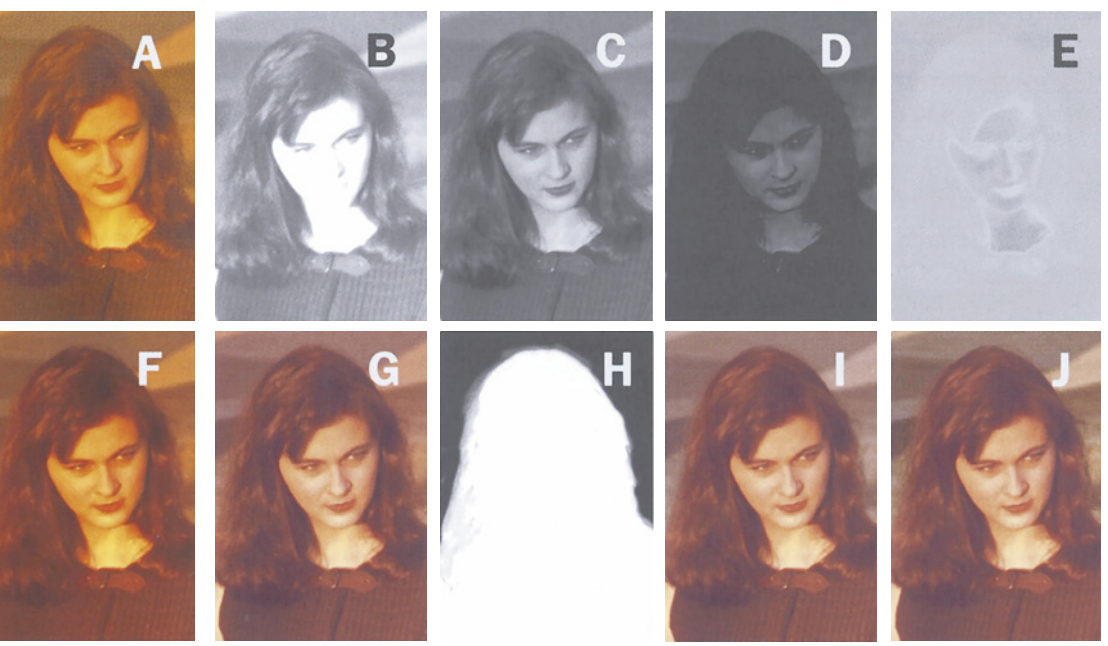

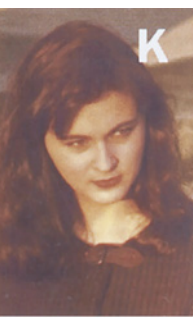

*Рис. 9.19. Последовательность действий при коррекции изображения на рис. 9.17. А: оригинал. В-D: оригинальные красный, синий и зеленый каналы. Е: оригинальный канал В из LAB, использованный для создания маски. F: после смешения каналов в RGB для сокращения постороннего оттенка. G: после коррекции цвета в LAB с помощью кривых на рис. 11.16. Н: окончательная маска. I: в выделенном фоне понижена насыщенность командой Adjust > Hue/Saturation. J: повышен контраст фона. К: при выделенной фигуре девушки канал L из версии G смешан с голубым. L: с*  помощью кривой в телесные тона добавлен пурпурный цвет и вычтен *голубой. Затем были отретушированы глаза и губы.*

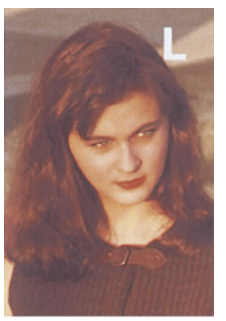

Теперь преобразуем файл в LAB, где показанные на рис. 9.20 кривые атакуют посторонний оттенок. Прежде, модифицируя кривые А и В, мы старались оставлять их прямолинейными, но здесь у нас не остается

иного выбора. Нам нужно избавиться от самых ярких желтых оттенков, но если просто сдвинуть прямолинейную кривую В влево, самые светлые участки ступеней станут ярко-синими. А проблем у нас, признаться, и без того хватает.

Заметьте, нам не следует перегибать палку с затемнением канала L. В волосах есть тонкие детали, требующие более гибкого средства, чем грубоватый канал L. Не повышаем мы сейчас и резкости: в телесных тонах слишком много шумов, которые присут-

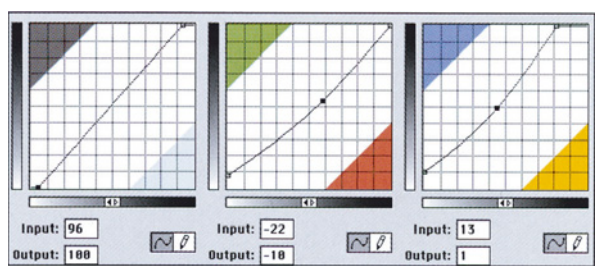

*Puc. 9.20. Эти кривые LAB уменьшают желтый оттенок и не дают нейтральным областям стать сине-зелеными.*

ствуют в канале L, но в CMYK они будут не во всех каналах.

Имея все это в виду, применяем кривые, сохраняем копию LAB-файла и переходим в CMYK, где используем относительно малый, 70%, лимит черной краски, оставляющий нам запас для улучшения контраста в одежде и волосах.

Теперь отделим девушку от фона. Загрузив маску, не позволяющую изменять девушку, открываем диалог Hue/Saturation и, понизив общую насыщенность, убираем из фона большую часть оттенка. Затем маневр в стиле LAB: с помощью кривых CMYK придаем самым светлым участкам ступеней величину, близкую к светам, тени задаем по стыкам между плитами, а чтобы не допустить изменения цвета, применяем команду Edit > Fade (Редактировать > Ослабить) с методом наложения Luminosity.

После этого командой Select > Inverse (Выделение > Инверсия) инвертируем маску, чтобы можно было обрабатывать фигуру девушки, не трогая фона. Здесь, во-первых, нам нужен более качественный голубой канал и, во-вторых, мы должны заполнить пустоты на руке.

Проблема с голубым каналом решается просто. Встраиваем в него канал L из LABфайла, который мы сохранили парой абзацев выше. Это близко к тому, что мы делали с розой, но тут мы не сможем смешать желтый канал с пурпурным. Из-за оригинального цветового оттенка желтый здесь слишком неконтрастный и смешение его с пурпурным погубит черты лица.

Не отменяя выделения девушки, поднимаем нулевую точку пурпурной кривой до 15%, привнося в область руки хотя бы немного пурпурного. Одновременно мы слегка осветляем голубой канал, компенсируя затемнение, образовавшееся в результате смешения, и сохраняя в то же время дополнительный контраст.

Теперь можно применить нерезкое маскирование, но только к черному и голубому каналам - по причинам, которые были рассмотрены в главе 6.

Наконец, локальная ретушь. Здесь мы стараемся восстановить естественный цвет глаз и губ. После такой сложной коррекции их цвет вряд ли сейчас похож на тот, которым он должен быть.

### **И наконец все закончено**

Четыре цветовых пространства в рамках одного сеанса коррекции! Только манипуляции в HSB могли бы стать приемлемой альтернативой. Понизить насыщенность фона мы могли бы с помощью кривых в любом цветовом пространстве (я бы выбрал LAB, где это можно сделать, уменьшив угол наклона диагонали в каналах А и В). С командой Hue/Saturation, однако, управляться проще, особенно в случаях, подобных этому, когда решения принимаются чисто субъективно, без оглядки на числа.

Устранение из уравнения других цветовых пространств - вопрос особый. Во многих случаях можно пропустить смешение каналов в RGB ради последующих манипуляций в канале L. Здесь это неприемлемо. Если бы мы сразу перевели изображение в LAB, пришлось бы поднимать четвертьтона в канале L, чтобы добавить детали в лицо девушки. Но тогда мы повредили бы детали одежды и волос. Можно было бы проделать это в CMYK, но там все оказалось бы гораздо труднее. Самый простой путь - это тот, которым мы воспользовались, откорректировав оригинальный красный канал с помощью смешения.

Точно так же вы не найдете достойной замены кривым АВ, хотя контраст в волосах, повышенный с помощью кривой L, можно было бы создать и другими

*Глава 9*

способами. Когда посторонний оттенок настолько силен, избавиться он него без LAB практически невозможно.

Наконец сложное цветоделение с последующим повышением содержания черного и смешением канала L с голубым только для тех, кто может эффективно работать в CMYK.

#### **Завершим то, что начали**

Полученный результат подводит нас к концу первой части наших приключений в области цветокоррекции. Сделаем перерыв и обсудим пока несколько вопросов перед тем, как с головой окунуться в еще большие дебри техники коррекции в главах 16 и 17.

Техника настройки кривых по числам, описанная в главах 2 и 3, служит фундаментом, на котором покоится вся дальнейшая хитроумная надстройка. Вот почему любой начинающий может с такой легкостью научиться выполнять профессиональную работу. Рецепт прост, анализ не требует серьезных умственных усилий.

Повышение резкости и слияние каналов, описанные в главах 4 и 5, темы более сложные, предлагающие большее количество вариантов. Тем не менее и эти приемы также пригодны для всех изображений. Повышать резкость нужно всегда, и всегда нужно думать, как усилить слабый цвет.

Описанные выше способы прекрасно комбинируются для работы с типичными изображениями. Этого может быть вполне достаточно для большинства пользователей, а также для тех, кто, подобно профессиональным фотографам, имеет возможность контролировать качество входящих изображений.

Предполагается, однако, что ретушерпрофессионал способен добиваться высокого качества не только от нормальных оригиналов, но и от тех, которые имеют серьезные недостатки или обладают необычными характеристиками. Здесь требуется целая батарея ухищрений, которые подходят для одних изображений и не годятся для других. Это также объясняет те разочарования, которые иногда приключались, начиная с главы 6.

Хорошо, конечно, обладать множеством вооружений, а вы, конечно, согласны, что последние четыре главы предоставили нам целый арсенал. Трудность заключается в том, чтобы понять, когда их следует применять. Трудно разработать не тактику, а стратегию.

Последнее упражнение подтверждает эту мысль. Каждое движение было логичным и ранее в книге уже обсуждалось. Здесь надо отметить, что одна только интуиция не всегда может подсказать, как скомбинировать отдельные звенья в единый замысел, который охватывал бы все четыре цветовых пространства.

Такая коррекция доступна только эксперту. А отличительной особенностью эксперта является понимание того, что подобные приемы следует приберегать для исключительно сложных изображений, одним из которых и является наш последний пример.

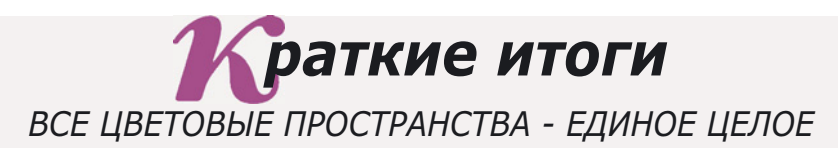

- **Хотя в разных цветовых пространствах используются различные методы коррекции, результат обычно бывает одинаковым. Например, когда мы имеем дело с ярко окрашенным объектом, результатом работы должно стать усиление канала нежелательного цвета. Казалось бы, это веский аргумент в пользу коррекции в CMYK. Однако сильный канал нежелательного цвета можно создать и с помощью манипуляций в трех других цветовых пространствах, пусть даже без прямого к ним обращения.**
- **Увеличение контраста без изменения цвета обычно ассоциируется с каналом L из LAB. Однако эта техника может быть воспроизведена в CMYK или RGB путем ослабления воздействия кривых в режиме Luminosity или использованием корректирующего слоя в режиме Luminosity.**
- **Приступая к коррекции изображения с обращением к разным цветовым пространствам, полезно сохранять по одной копии в каждом из них. Никогда не знаешь заранее, какая из них может понадобиться для смешения каналов.**
- **В процессе преобразования файла из RGB в LAB и обратно качество изображения практически не страдает. Преобразование в CMYK происходит без потерь, а с переводом из CMYK в LAB теряется небольшое количество деталей в тенях, что, однако, можно легко компенсировать.**
- √ Когда попадается сложное изображение, полезно составить перечень его **недостатков и обдумать, какое цветовое пространство окажется наиболее подходящим для устранения каждого из них.**
- **Если вам нужна маска для силуэта или для чего-нибудь еще, определите наиболее удобное для ее создания цветовое пространство - это сэкономит вам массу времени. Три цветовых пространства Photoshop предлагают в общей сложности десять каналов, и в одном из них вы можете найти необходимые для построения маски четкие цветовые границы.**  $\checkmark$
- √ Работать в режиме наложения Color в RGB или CMYK то же самое, что **работать в каналах А и В пространства LAB. Однако нередко обращение к LAB оказывается предпочтительнее, так как эти два канала в нем можно редактировать по-разному. Например, когда в изображении много шумов, они чаще бывают желто-синими, чем пурпурно-зелеными. То есть канал В в LAB следует размывать сильнее, чем канал А.**
- **Не следует злоупотреблять обращением ко многим цветовым пространствам сразу. В большинстве случаев для коррекции этого не требуется. Признаком профессионализма является не просто знание цветовых пространств, а четкое понимание того, как осуществлять то или иное исправление, нужно ли для этого переходить в другое цветовое пространство и если да, то в какое именно.**

Глава 9
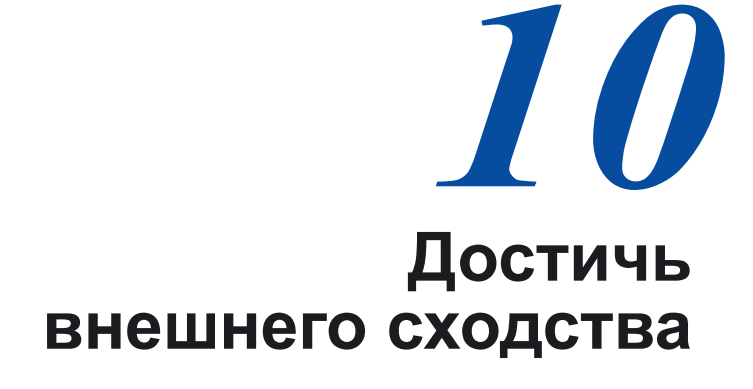

Калибровка нужна каждому и каждому нужно управление цветом. Тем, кто подменяет калибровкой мыслительный процесс, недоступны великолепные результаты. Их получение зависит от понимания того. насколько проста эта наука и от того, доверяете ли вы своим глазам.

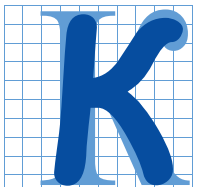

артинка, вроде той, что показана на рис. 10.1, часто используется при обсуждении тем, связанных с цветом. Этот вариант приведен в учебнике, составленном при участии одного ученого, который отважился написать: "Большинству людей зеленые фрагменты

наверху кажутся темнее нижних, между тем они одинаковы".

Да он что, слепой? Помилуйте. Каждый может видеть, что фрагменты различаются. Утверждать, будто они одинаковы - чистейшее надувательство, которое и принесло науке о цвете и управлению цветом столь дурную славу.

Все мы знаем, из чего исходит ученый. Он считает, что если вытащит колориметр, спектрофотометр или какой-нибудь другой прибор и измерит обе зеленые области, то сможет убедить нас в том, что они действительно олинаковы.

"Не верю!",- скажу я. Всем техническим устройствам измерения цвета свойствен врожденный дефект, из-за которого они полагают в подобных ситуациях, будто оба зеленых цвета одинаковы.

Насколько все-таки изворотливо можно выражаться! Под дулом пистолета мы оба, пожалуй, сошлись бы на следующей формулировке: два зеленых оттенка выглялят неодинаково.

Так что чисто формально ученый прав. Если вторую часть фразы изменить, чтобы получилось "оба зеленых оттенка одинаковы согласно единодушному

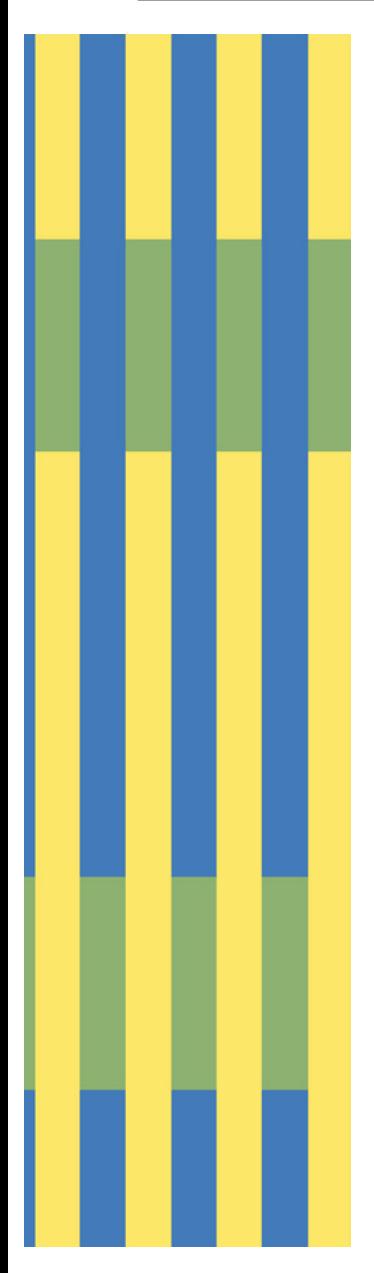

Рис. 10.1. Одинаковы ли по ивету два ряда зеленых полос? Как бы вы доказали, что ваш ответ верен?

мнению технических устройств измерения цвета", мы признали бы это утверждение верным.

Вместе с тем в заявлении ученого есть совершенно ложное утверждение. Bы заметили?

Конечно.  $O<sub>H</sub>$ сказал: "Большинству люлей верхние зеленые фрагменты кажутся темнее нижних...", и это, разумеется, не так. Они кажутся темнее мне, вам  $\overline{M}$ всем остальным, включая моих друзейлальтоников. Благодаря исключительно тонкому механизму восприятия совместного контраста в зрительной системе человека, мы видим в контексте. ивета тогла как несовершенная технология искусственных приборов создает у тех будто иллюзию, зеленые оттенки

олинаковы.

Итак, одинаковы они или нет? Ответ, помоему, зависит от того, какова наша аудитория. Если она состоит из спектрофотометров, денситометров и колориметров, тогда зеленые оттенки одинаковы. Если аудитория состоит из людей, тогда разные.

Темой этой главы является поиск ответа на

следующий вопрос: как узнать, будут ли наши изображения выглядеть так, как мы хотим. когда они будут отпечатаны или примут свою окончательную форму каким-либо другим образом.

В контексте того, что мы до сих пор обсуждали, вопрос этот и уместен и неуместен одновременно. Неуместен он потому, что все рекомендованные здесь методы коррекции универсальны. T<sub>o</sub> есть. если **B3STL** откорректированную версию любого оригинала из этой книги и послать соответствующий файл в газету, на фирму флексографской печати, на цветное копировальное устройство, или преобразовать файл в RGB и направить его в Web, везде откорректированная версия будет выглядеть лучше.

Уместным этот вопрос будет потому, что мы легко можем улучшить результат, если хотя бы немного будем знать об условиях вывода. Если файлы будут использованы в газете, откорректированный вариант все равно будет лучше, но оба изображения окажутся слишком темными. Зная об этом заранее, мы могли бы внести соответствующие коррективы.

Обычно мы хотим не только знать условия печати, но и иметь цветопробный отпечаток или превью (preview), чтобы получить представление о том, как будет выглядеть результат, поскольку нет ничего более удручающего, чем обнаружить, что цвет в тираже получился скверным.

#### Перхоть, рак и дурной запах изо рта

Данную тему, объединенную под общим названием калибровка, нельзя назвать слишком простой, но, с другой стороны, это и не физика космоса. Если вы знакомы с кривыми и немного разбираетесь в цвете, то уже знаете, как выполнять калибровку, хотя поначалу она, возможно, потребует некоторых усилий.

К сожалению, окутывающая этот предмет плотная завеса пустословия в сочетании с жаргонизмами и псевдонаучными терминами способна сбить с толку даже опытнейших навигаторов, бороздящих океан цвета.

Калибровка, которая сама по себе является достойной целью, иногда способна давать метастазы, принимая форму калибрационизма - отключения всех мыслительных процессов и полмены их верой в то, что математика и машины всегда все делают лучше. Один из отличительных признаков этого синдрома умении извергать выражается  $\, {\bf B}$ правдоподобные с виду концепции, которые разваливаются при серьезном анализе. Причем обычно они излагаются настолько убедительным техническим языком, что окружающие начинают чувствовать себя лураками.

К счастью. расцвет чистого калибрационизма миновал несколько лет назад. Однако его пережитки все еще живы, особенно в сфере, обозначаемой крайне туманным термином "управление цветом".

Вы, пользователь, вынуждены пробираться через это болото и уяснять для себя множество вещей. Отчасти потому, что Photoshop выплескивает на нас массу опасных вариантов для выбора; отчасти потому, что вам.

возможно, придется калибровать нечто, не рассмотренное здесь, поскольку это еще не изобретено; и отчасти вследствие того, что существует множество шарлатанов. предлагающих готовые рецепты по управлению цветом, которые якобы не только способны превратить мусор в красивую картинку, но и попутно излечивают рак, одновременно избавляя от перхоти и дурного запаха изо рта.

Изображение на рис. 10.2 было подготовлено отнюдь не шарлатаном, HO  $0H<sub>0</sub>$ иллюстрирует подобные претензии. Цель калибровки добиться более предсказуемых, повторяемых результатов печати. Она не имеет, повторяю, не имеет никакого отношения к превращению мусора в произведение искусства.

Не является калибровка и идеальным ответом даже на те проблемы, на решение которых рассчитана. Две версии изображения на рис. 10.3 смотрятся идентично на моей контрактной пробе, которая обычно позволяет уверенно предсказать, как будет выглядеть оттиск. На сей раз, однако, предсказать это никак нельзя. Существует общеизвестный феномен печати, вследствие которого участки, окруженные сплошной или почти сплошной заливкой, будут содержать повышенное количество этой краски. Эти два изображения подготовлены с разным уровнем GCR. В нижнем изображении черной краски использовано больше, а красок СМҮ меньше, и поэтому я могу предсказать, что на оттиске оно будет выглядеть темнее.

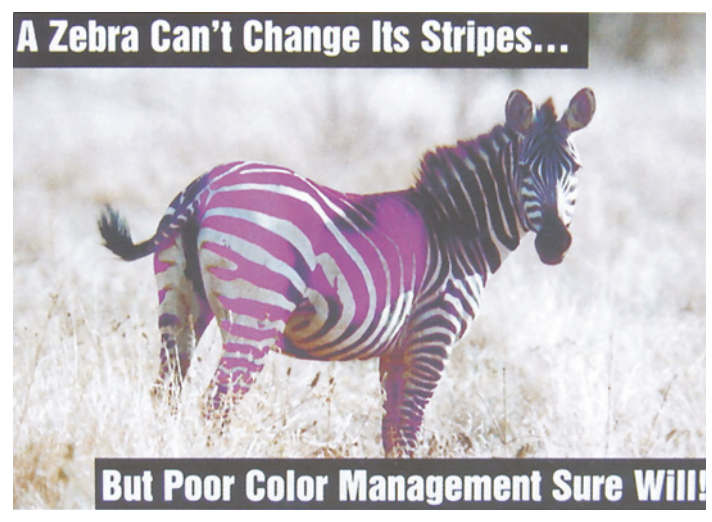

Рис. 10.2. Странный плакат, рекламирующий конференцию по управлению цветом 1999 года. Надпись на нем: "Зебра не может изменить свои полосы... А вот плохое управление иветом может наверняка!"

Или вернемся к желтому перцу на рис. 9.6. Несколько лет назад мне пришлось выполнить непредвиденную и неприятно срочную ретушь после того, как на контрактной пробе обнаружилось большое пятно, практически незаметное на моем хорошо калиброванном мониторе. В целом печатный оттиск CMYK имеет не такой широкий цветовой охват, как монитор, но желтый цвет является исключением. В ярко-желтых областях цветопробы оказались оттенки, которых монитор просто не мог воспроизвести.

Так что хотя калибровка - это хорошо, у нее есть определенные ограничения, многие из которых не всегда очевидны.

Итак, эта глава посвящена основополагающим принципам. Она во многом обновлена: иначе и быть не могло, поскольку сильно изменились и аргументы последователей калибрационизма. К тому же она должна быть еще и вневременной, поэтому, следуя прежней политике, я изо всех сил постараюсь отложить рассмотрение вещей, относящихся к какой-либо версии Photoshop, до главы 11. Мы также не будем рассматривать здесь конкретные выводные устройства по той простой причине, что они слишком быстро меняются.

Если теоретические рассуждения пугают вас, успокойтесь. Мы просто хотим, чтобы картинки выглядели одинаково. Неужели это звучит устрашающе?

#### **Сущность духовности**

Один из антикалибрационистов, Оливер Голдсмит, следующим образом описывает некоторых радетелей управления цветом:

"Очень хорошо, - воскликнул Сквайр, но сначала о главном. Надеюсь, ты не станешь отрицать, что то, что есть есть. Если не согласен, я не стану продолжать". - "Почему же, - отвечал Моисей, - думаю, я могу согласиться и это будет самое лучшее". - "Надеюсь также, - продолжил тот, - ты согласишься, что часть меньше целого".

- "И с этим согласен, - воскликнул Моисей, - это разумно и справедливо". - "Надеюсь, - воскликнул Сквайр, - ты не станешь отрицать, что в сумме три угла треугольника равны двум прямым углам". - "Ничего не может быть проще", - ответил тот с важным видом. "Очень хорошо, - воскликнул Сквайр и быстро заговорил: - Итак, здание построено, идем дальше: взаимосвязь существ, протекающая в обоюдном удвоенном соотношении, по своей природе производит проблематичный диало-гизм, который в некоторой степени доказывает, что сущность духовности можно отнести ко второму предикату".

Прежде чем перейти к взаимосвязи характеристик, которые по своей природе производят проблематичное профилирование, думаю, стоит напомнить еще раз: что есть - то есть.

Отсюда следует, что белый нельзя сделать белее, чем цвет бумаги. Если вы попытаетесь сделать так, чтобы репродукция в газете выглядела так же, как и в этой книге, у вас ничего не получится. Газета не позволяет воспроизводить такие же яркие света, поскольку газетная бумага недостаточно белая.

Собственно говоря, тени на ней тоже недостаточно темные. Газетная бумага впитывает больше краски, чем мелованная бумага этой книги, которая поэтому обеспечивает более насыщенный черный.

Если вы считаете, что если оставить самый светлый белый и самый темный черный такими, как они есть, ничего страшного не произойдет, просто контраст на газетной бумаге будет меньшим, то вы не совсем правы. Например, пропадут детали в тенях. После какого-то предела все печатные машины перестают воспроизводить такие детали. Рулонная машина, на которой печатается эта книга, достаточно равномерно передает детали до тех пор, пока уровень красочного покрытия не достигает примерно 90%. А если машина для газетной печати сможет воспроизвести детали при уровне более 75%, это будет очень хорошо. Следовательно, если на картинке изображена черная кошка или что-то еще, содержащее важные детали в тенях, то при печати на газетной и мелованной бумаге результат будет разным.

Если мы хотим, чтобы картинка в газете и книге выглядела одинаково, нам, пожалуй, придется пожертвовать светами. Мы стараемся не допускать исчезновения самых светлых областей, когда в них совсем не оставалось бы точек, но в газете нам настолько важно сохранить контраст, что нередко такая жертва является наилучшим вариантом.

Самым большим различием, однако, будет ощущение общей затемненности. Это критичная область в любой калибровке. В нашем примере изображение в газете будет выглядеть значительно темнее, чем в книге, если только как-то не компенсировать это. Сейчас мы рассмотрим традиционный, современный и гибридный способы выполнения подобной компенсации.

*Достичь внешнего сходства*

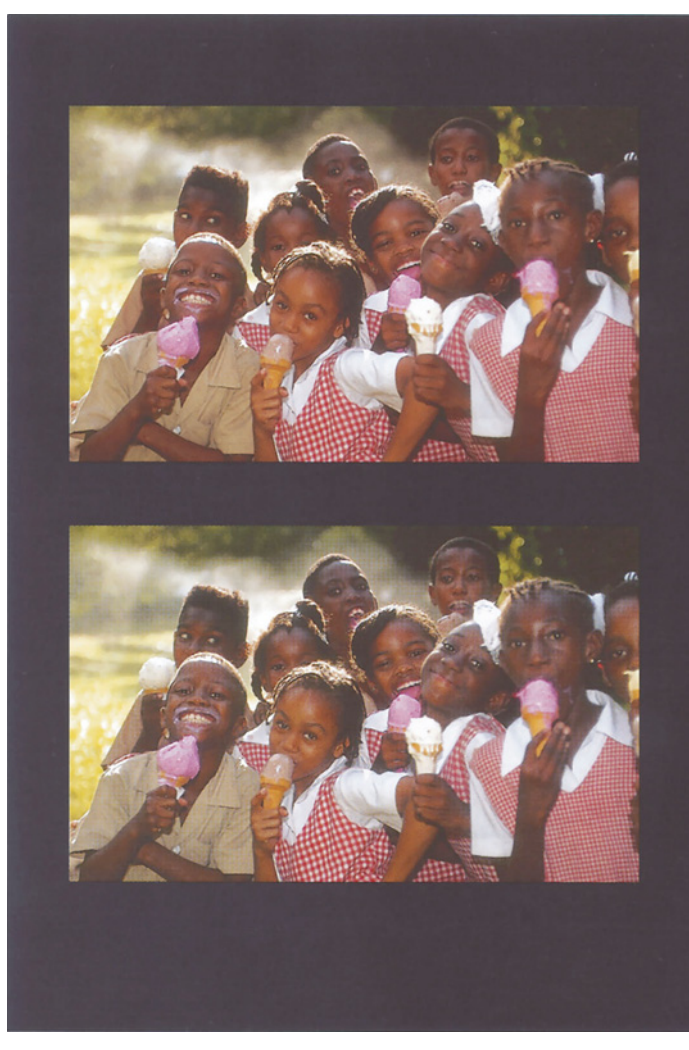

*Рис. 10.3. На контрактной цветопробе эти два изображения выглядят идентично, но здесь они вряд ли будут выглядеть также. У них разный баланс черной краски по отношению к CMY. Сплошной красочный слой фона наверняка окажет значительное влияние на нормальное количество других красок, в результате чего изображения получатся разными.*

## **Ненадежный**<br>традиционный метод **традиционный метод**

Заметьте, до сих пор мы вели речь только о печатных машинах. Это не случайно. В прошлом мы были гораздо в большей степени ориентированы на них, нежели сегодня. Традиционные методы обслуживают производственный процесс, рассчитанный на печатные машины.

Эти методы в основе своей предполагают, что все работает на печатную машину, и если что-то ведет себя иначе, это надо подстроить.

Пленочная контрактная цветопроба, такая как Matchprint, дающая результаты, близкие к печатным оттискам, яви-

лась не сама по себе будто по мановению волшебной палочки. Произволители вели ллительные исследования. пытаясь заставить красящие вещества пленок вести себя так же, как печатные краски.

Цифровые цветопробные устройства, вроде Scitex Iris или Kodak Signature, работают несколько иначе. Для них специально задают внутренние параметры, изменяют входной цифровой файл и если все делается правильно. результат становится похожим на печатный оттиск.

Это СМҮК-устройства и стоят они довольно дорого. Но есть и другие решения. На рис. 10.4 показан интерфейс двух сравнительно недорогих устройств. использующих RGB-данные, которые работают в русле традиционного метода. Идея Мы настраиваем та жe. выходные характеристики струйного принтера так, чтобы он вел себя подобно печатной машине. Мы можем также отрегулировать установки монитора (выставив сперва параметры Custom СМҮК, которые будут подробнее рассмотрены в гл. 12), чтобы изображение на нем походило на печатные оттиски.

Этот способ работает и он используется уже давно, хотя имеет явные недостатки:

• Иногда традиционалисты обращаются к этому методу, иногда нет. Чаще всего он применяется в глубокой печати: входные цифровые данные изменяются так, чтобы для пользователя характеристики процесса глубокой печати представлялись примерно такими же, как для рулонного офсета. Для газетной же печати он не используется. В этом случае мы должны передавать печатнику более светлый файл. Имеет ли тогда это какой-то смысл?

• Осветленные файлы, подготовленные для газетной печати, это своего рода ловушка, в которую мы рискуем попасть. Что если ктонибудь, взяв такой файл, по традиции предположит (а в данном случае это было бы губительно), что он подготовлен "под печатную машину", то есть для условий журнальной печати?

 $\bullet$  Гибкость применяемых средств, ДЛЯ внесения подобных оперативных изменений, нередко оставляет желать лучшего. Названные выше цифровые цветопробные устройства высшего класса обладают общирными возможностями регулировки. А инструменты, вроде тех, что приведены на рис. 10.4, явно слабы. Конечно, можно обходиться и ими, но хотелось бычего-нибудь более эффективного.

• Выражение "под печатную машину" не является образцом точности. Все машины разные; более того, состояние узлов одной и той же машины изменяется не только день ото дня, но даже от часа к часу. Контрактная цветопроба более стабильна, но не намного точнее. Match-print-оттиски, выполненные в одной фирме, не совпадают с оттисками другой, не говоря уже о совпадении с аналоговой пробой какого-нибудь другого производителя.

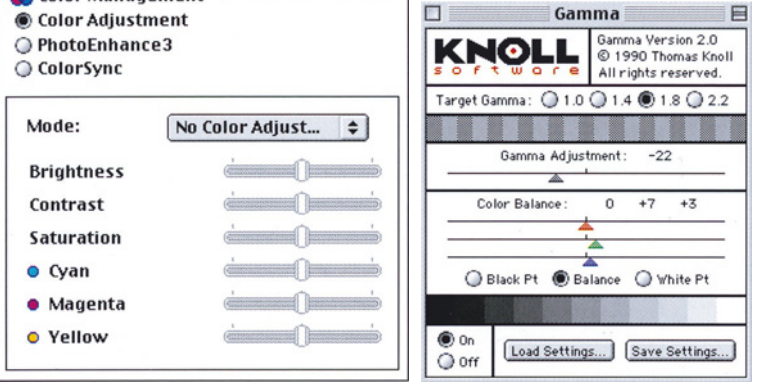

 $Puc.$  $10.4.$ Оборудование современное, а метод калибровки традиционный. Эти средства используются для изменения внутренних параметров принтера Ерѕоп (слева) и монитора (справа), с тем чтобы подстроить их под что-то еще, чаше всего под печатную машину.

Color Management

В общем, недостатков можно найти много. Немало и людей, которые стремятся их выявить и предложить лучшие способы, часто делая это очень пространно, часто через печать, часто обращаясь к большой аудитории, и часто отнюдь не в доброжелательном тоне.

#### Ненадежная альтернатива

Подобная неточность выводит калибрационистов из себя. Примерно в 1988 году, насколько я помню, широкое распространение получила идея, что все эти пороки можно изжить, если внести в технологический процесс одно простое изменение.

Вместо расплывчатой спецификации типа "под печатную машину", подразумеваемой для всех файлов, новая концепция предлагала снабжать каждый файл тэгом (меткой), содержащим информаци-ю о том, какие именно цвета подразумевал автор. Затем предположительно в выводном устройстве, но, возможно, и где-то еще данная информация встречается с описанием конкретных условий вывода. Злесь  $\overline{R}$ лействие вступает преобразование, которое теоретически гарантирует как максимальную близость окончательного результата замыслу создателя файла, так и соответствие науке о цвете.

У этой концепции есть несколько привлекательных особенностей. Больше не надо волноваться о том, что кто-то возьмет мой газетный файл и случайно использует его лля журнала. Не нало также беспокоиться и о том, что иветопроба, слеланная Фредом из фирмы FujiProof Emprorium, не совпадет с полученной цветопробой, Марком **H3** Matchprint Store. A со временем все больше и больше файлов будет готовиться для нескольких условий вывода. Предлагаемый метод позволяет многократно переопределять один и тот же файл.

Вместе с тем в нем есть существенные недостатки. Прежде всего, чтобы это работало, весь мир должен быть унифицирован. Во-вторых, стадия преобразования может стать источником многих ошибок. В-третьих, представление о том, что преобразование будет идеальным,

калибрационизмом: попахивает сделать Matchprint похожим на FujiProof довольно просто, с вмешательством человека или без оного; а добиться того, чтобы газетная репродукция напоминала высококачественный оттиск - совсем другое дело. И, в-четвертых, почти нет свидетельств того, что рынок неудовлетворен существующим положением вешей.

Каковы бы ни были лостоинства нового метода, он не воспарил. И вовсе не из-за нелостатка летных испытаний: нелое десятилетие почти все профессиональные издания трубили о его грядущем наступлении. Были предприняты две кардинальные попытки внедрить его в общий обиход: QuarkXPress 3 в 1990 году и Photoshop 5 в 1998. Обе они провалились. В обоих случаях полавляющее большинство пользователей. разобравшись в чем дело, отключили новые функции (хотя некоторые пользователи наложили новшества на традиционные методы), и в обоих случаях новая методология была изъята из последующих версий данных программ.

Вопрос о том, должны ли файлы содержать тэги, так и не вошел в пятерку наиболее спорных этических проблем минувшего десятилетия. Зато он стал отправной точкой для самых ожесточенных лебатов, какие только бывали в полиграфии. Это происходило после выпуска фирмой Quark расширения EfiColor, когда апологеты данного метода обливали грязью тех немногих отшепениев. которые осмеливались игнорировать елиное мнение авторитетов, и утверждали, что EfiColor не разрешит раз и навсегда всех проблем с цветом и поэтому так и не будет принято широкими массами пользователей.

А в 1998 году, как только выяснилось, что поставщики допечатных услуг не испытывают особых восторгов по поводу Photoshop 5, те же дурацкие нападки возобновились. На этот раз, правда, все было несколько иначе, так как уже существовали Web-конференции. Поэтому разгневанные пользователи могли отвечать ударом на удар. В ответ на это было создано нечто вроде "полиции мыслей", куда вошли несколько сотрудников фирмы Adobe и производители продуктов по управлению цветом. Эта небольшая группировка стращала и унижала любого, кто вслух признавался в том, что испытывает затруднения в понимании нового мирового порядка и отказывается ему следовать. Нередко это выражалось в потоке жаргонной лексики, близкой к той, которой пользовался голдсмитовский Сквайр.

В своих ответах ряд пользователей ссылался на мою точку зрения, которая заключалась и заключается в следующем: функции эти достаточно хороши, чтобы быть взятыми на вооружение незначительным меньшинством пользователей, но их нельзя навязывать всем, и тот, кто не видит преимущества в новых функциях, вправе их отключить.

Когда Photoshop 5 только появилась, представители и подхалимы Adobe не отказывали себе в удовольствии обзывать меня "паникером", "реакционером", "динозавром" и т. д. А по мере того, как размер бедствия становился все более очевидным, неистовость риторики только усиливалась. Через восемь месяцев после выхода новой версии один из программистов Adobe (чей опыт в сфере реального производства ограничивался лишь несколькими месяцами работы оператором цветного копировального аппарата в колледже) опубликовал следующее: "Точка зрения Дэна на управление цветом потопит его и его последователей так же, как компьютерный набор потопил традиционные фирмы свинцового набора".

Развалясь в шезлонге на палубе корабля и потягивая ромовый пунш, я наблюдал как пускает пузыри идущая на дно модель управления цветом Photoshop 5 и спрашивал себя, почему так получается - столько людей возлагает большие надежды на всякие новинки, и насколько же часто они обманываются.

Это я не по поводу системы управления цветом в Photoshop 5 - теперь она уже стала историей. Но поскольку такое происходит слишком часто, нанося немалый ущерб пользователям, поверившим в то, что они читали и слышали, то, прежде чем вернуться к калибровке, стоит посвятить несколько страниц рассмотрению вопроса о том, почему общее мнение так часто нас подводит.

# **Ненадежное общее мнение**

В течение последних десяти лет согласие во взглядах, которое обнаруживала в печатной индустрии пресса и основные конференции, иногда подтверждалось на практике. Например, правильным оказалось предсказание о том, что специализированные системы, такие как системы фирмы Scitex, будут сдавать позиции Photoshop. Оправдались и тезисы о возрастании роли технологии СТР (компьютер-печатная форма), а также производственного процесса на базе спецификации PDF фирмы Adobe.

С другой стороны, общее мнение очень поздно пришло к осознанию важности Web. Проглядело повышение роли цифровых камер. Совершенно не проявило критического подхода к продуктам, производимым потенциальными рекламодателями. А главное, клевало на всевозможные приманки, поддаваясь то одной фантазии, то другой.

Частично это объясняется все еще продолжающимся воздействием того катаклизма, на который ссылался упомянутый программист фирмы Adobe - неожиданной кончины наборной индустрии. Это была не просто смена технологии, как, например, переход с "горячего" набора на "холодный", а практически полное разрушение процветающей отрасли замена  $\,$   $\,$   $\,$   $\,$ ee издательскими системами на базе компьютеров Macintosh примерно за четыре гола.

Всякий раз, когда на сцене появляется новый разрекламированный продукт, его сторонники так и норовят объявить, что их оппонентов, мол, постигнет судьба наборных фирм, то есть скорое исчезновение.

Однако на самом деле такая судьба сегодня никому не грозит. Наборные фирмы столкнулись совершенно новой.  $\mathbf{c}$ непреодолимой ситуацией. Их очень дорогое оборудование было абсолютно несовместимым  $\rm c$ новыми методами производства. Почти никто **ИЗ** ИХ высокооплачиваемого персонала понятия не как включается Macintosh. имел. Следовательно, шансов на выживание у этих фирм было не больше, чем у мороженого в печи, потому они и исчезли.

За минувшее десятилетие больше никто не сталкивался с такими проблемами. Думаете, следующим "сокрушительным ударом" будет рабочий поток на базе PDF, или EfiColor, или стохастическое растрирование, или "RGBworkflow", или система управления цветом ICC? Отнюдь. Все они совместимы с нынешними метолами работы. При желании вы можете постепенно, в течение нескольких лет, внедрить их у себя.

Остерегайтесь, однако, верить тем, кто предвещает быструю победу этих технологий. А также идей вроде тех, о которых шла речь выше и которые муссируются уже давно. Посмотрите, какие из них достигли успеха на рынке, подобно PDF-workflow, а какие все еще находятся около нулевой отметки, и задайтесь вопросом, почему это происходит, если они настолько хороши?

Подходите скептически ко всему, что пишут о продуктах потенциально крупных рекламодателей. Многие журналы публикуют раболепные рецензии. гле такие продукты

рассматриваются через розовые очки и всегда получают высшие оценки.

Например, в 1997 году один журнал предпринял необычный шаг, поместив на обложке выводы обзора на большой желтой плашке. Заголовок гласил "Нокаут от Quark  $4.0!$ "

Три года спустя, та же метафора была воспроизведена применительно к другому продукту: "С выпуском Illustrator 9 фирма Adobe наносит нокаутирующий удар, предлагая прозрачность и ориентированные на Web функции, способные изменить наши представления о программах векторной графики".

Нокаут, который нанесли эти легковесы, пришелся  $\mathbf{B}$ челюсть пользователей, попробовавших применить эти продукты для реальной работы. Обе эти программы были самыми некомпетентными и "глючными" релизами десятилетия.

Не меньше лестных слов было адресовано и некоторым другим программам. Photoshop 5 оказался чрезвычайно труден для освоения и был самой противоречивой и критикуемой версией.

Вот как предвидел это один известный журнал, присуждая Photoshop 5 пять звездочек:

"R" поражен **BCC** возрастающей простотой программы и легкостью ее использования. В то время как освоение растровых других графических редакторов с каждой новой версией становится все сложнее. Photoshop по-прежнему являет минимум проблем для начинающего пользователя. А тот, кто склонен выискивать в программах недостатки, найдет в Photoshop 5 лишь объедки былых погрешностей".

Объедки? А как же банкет из проблем с иветом? Читаем лальше:

"В этой версии программы уделено большое внимание управлению цветом. Фирменный пульт Gamma в Photoshop (для подстройки монитора под вывод) дополнен поддержкой ICC-профилей Kodak, что представляет собой более экуменическое решение. (Открыв в первый раз изображение, созданное в предыдущих версиях Photoshop, вы увидите сообщение о преобразовании цветов). Отдав предпочтение Webперед традиционным дизайну использованием Photoshop ЛЛЯ производства изображений для печати, Adobe решила определить в качестве профиля  $\Pi$ <sup>O</sup> умолчанию новое стандартное цветовое пространство RGB. Этот шаг должен обеспечить постоянство цветов изображения на разных системах с самыми разными мониторами".

Если говорить без обиняков, все это лишь завеса, призванная скрыть тот факт, что обозреватель понятия не имеет, для чего нужны новые функции управления цветом, и вместо того чтобы признать свое невежество и попросить кого-нибудь разъяснить ему их назначение, он просто объявляет их хорошими.

Чем сложнее становятся продукты, тем большее распространение получает синдром "нового платья короля". Тем, кто, не будучи полиграфистами, профессионально занимается писательством в этой области, сегодня приходится гораздо труднее, чем прежде.

К сожалению. большая часть того, что мы читаем, написана именно такими "профессиональными" писателями. Так, по Photoshop существует более сотни книг и в лучшем случае только два десятка из них созланы люльми, владеющими программой достаточно свободно. По моим грубым полсчетам, поллюжины из них обладают достаточным мастерством, чтобы хоть сегодня пойти на производство и работать в качестве оператора Photoshop. А среди них, насколько мне известно, я единственный, кто долгое время сотрудничал  $\mathbf c$ поставщиками полиграфических услуг, что было крайне полезным для понимании общей картины функционирования этой отрасли.

 $q_{T0}$ же касается литературы  $\Pi$ <sup>O</sup> общеполиграфическим вопросам, шансов найти знающего писателя здесь еще меньше. Этим объясняется то огромное количество идей, которые были разрекламированы как обреченные на успех, но потерпели неудачу при столкновении с реальным миром. Среди них были калиб-рационистские, были и просто глупые, но их провал мог быть, и был предсказан - мною и другими.

#### Мусорный ящик истории

В 1999 году одна коммерческая типография приз отрасли, произведя на завоевала безводной печатной машине оттиски с использованием регулярного растра  $\mathbf c$ линиатурой - не пугайтесь - 1210,8 Ірі. Мне бы тут же полететь да оспорить решение комиссии, заявив, что линиатура составляла всего 1210,7 Ірі, но помешали другие заботы, и результат так и остался в силе.

Какую полезную цель преследовал столь мелкий растр, мне до сих пор непонятно. Даже в этой книге, где линиатура всего лишь 133 Ipi (в русском издании 150 Ірі. - Прим. ред.), трудно заметить, что картинки  $\overline{R}$ действительности не являются тоновыми изображениями. Линиатура 175 Ірі - обычное явление, тот же, кто хочет получить 200 или даже 300, может достичь этого особо не надрываясь.

Тем не менее в середине 90-х годов на каждом полиграфическом форуме трубили о грядущем всеобщем внедрении технологии стохастического растрирования, суть которой заключается в использовании невероятно мелких точек, которые

размещаются не регулярно, а в случайном порядке и создают иллюзию непрерывного тона. Кроме того, это должно устранять муар нежелательный эффект, возникающий, когда регулярная растровая структура (отсутствующая в стохастическом растре) вступает в конфликт с узором или текстурой самого изображения.

Любой достаточно опытный специалист знает, что муар нередко заложен в цифровом файле. Например, оригинал на рис. 15.1 при стохастическом растрировании выглядел бы гораздо лучше, но изображения на рис. 15.6 и 15.7 получились бы с таким же муаром, как и здесь. К тому же большинство зрителей неспособны обнаружить разницу между обычной репродукцией с мелким растром и той, где использован стохастический растр. А любой, кто занимался изготовлением форм, знает, что очень мелкие точки трудно поддаются копированию.

Технология эта дорогая и не дает достаточных преимуществ, которые позволяли бы компенсировать некоторые из ее явных недостатков. Сейчас она используется лишь в некоторых сферах, где ее достоинства проявляются в полной мере - в флексографии и там, где из-за плохих условий печати альтернативой является очень грубый растр, или же при использовании пятого и последующих цветов, когда возможны проблемы с выбором угла наклона растровой структуры.

Поэтому любому человеку, обладающему значительным опытом работы в области печати, несложно было предсказать, что идея всеобщего применения стохастического растрирования обречена на неудачу. Но, как водится в таких случаях, каждого, кто высказывал несогласие, тут же обзывали динозавром, луддитом и т. д. За последние десять лет подобная ситуация повторялась не раз, давая повод для извлечения интересных уроков.

Прежде чем приступить к обзору, позвольте заметить, что, несмотря на тот мощный огонь, который обрушивался на меня со стороны производителей, когда я называл их достижения ерундой, в общем и целом в своих прогнозах я значительно опережал

общее мнение. Я поддерживал Photoshop как средство получения высококлассного цвета, PDF как инструмент препресс, выступал за Kodak Photo CD, студийную цифровую фотографию, планшетные сканеры, использование LAB в цветокоррекции, Web как модель ведения бизнеса, настольную контрактную цветопробу и необходимость для фотографов расширять свой кругозор в сторону CMYK за годы до того, как эти концепции обрели более или менее широкое признание. Даже сегодня я, пожалуй, единственный из специалистов, кто утверждает, что появление недорогих цифровых камер в корне меняет ситуацию, и что в недалеком будущем каждый компьютерный художник станет еще и фотографом.

Признаю, я не думал, что широкоформатная печать получит столь широкое распространение, и оказался в этом отношении явно неправ. Но если я ошибался, то обычно в излишне оптимистичных по времени прогнозах. Я думал, цветная настольная печать получит массовое распространение раньше, чем это произошло в действительности;я думал, небольшие фирмы, занимающиеся цветоделением, уйдут в историю на три года раньше, нежели они вымерли фактически. Но я был прав, называя те или иные вещи, гибель которых, несмотря на поддержку со стороны общего мнения, была предопределена. В частности, это касается стохастического растрирования. Есть и некоторые другие заблуждения. Ниже они перечислены в порядке убывания нелепости.

**Тупой сканер.** Идея сканирования всех изображений с одними и теми же

установками усиленно пропагандировалась фирмой Kodak в начале 90-х годов. Предполагалось, что сканер будет считывать все детали, какие только возможны, и это даст точное соответствие скана с фотопленкой. Это наивное воплощение чистого калибрационизма потерпело неудачу из-за того, что в реальности никто не подгоняет результаты под оригинал и никого не интересует чисто теоретическая способность сканера считывать информацию, которую фотограф и не собирался предлагать.

**Культ монитора.** Суть одного из наиболее почитаемых догматов раннего калибрационизма заключалась в том, что, когда можно будет полностью полагаться на изображение на мониторе, вещественная цветопроба и коррекция цвета по числам сойдут на обочину.

Хотя калибровать монитор настоятельно рекомендуется, полагаться на него полностью, не сверяясь с числами, бессмысленно из-за неудобной особенности зрительной системы человека, самоподстраивающейся под исходящий от источника свет. Реагируя на яркие света, глаз снижает чувствительность к ним, позволяя нам не замечать нежелательные детали. И чем дольше мы смотрим на изображение с посторонним цветовым оттенком, тем больше перестаем его замечать, благодаря свойственному человеку феномену хроматической адаптации.

Хорошо настроенный монитор может быть полезен для точного восприятия отношений между цветами и, в частности, для передачи ощущения общей за-темненности. Конечно, калибруйте монитор, только не полагайтесь на него в том, что касается светов, теней или нейтральных цветов. Для этого существует палитра Info.

**Идеальный механизм цветоделения.** Одно время общее мнение практически единодушно настаивало на поголовном переходе к RGB рабочему потоку. Это предполагало обработку и хранение всех файлов только в RGB. Преобразование в CMYK для печати должно выполняться устройством формирования изображений без участия человека. Один журнал напечатал в 1993 году большую статью под названием "CMYK на исходе", в которой говорилось: "Ветер цифровых перемен крепчает с каждым днем и скоро достигнет штормовой силы. Соответствующих примет, предзнаменований и продуктов вполне достаточно: RGB станет коммуникационным форматом недалекого будущего, которое уже на горизонте. Профессионалы от полиграфии, перестраивайтесь".

На престижной конференции Seybold 1995 года одна из ведущих полиграфических фирм Agfa, была настолько уверена в скором закате эры CMYK, что спонсировала сессию под названием "Что делать с наследством CMYK", где речь шла о том, что мы будем делать с теми немногими старыми и странными CMYKфайлами, которые могут еще оставаться, когда мы все перейдем на RGB.

Рынок, однако, не согласился с этой концепцией. Большинство пользователей не только не пожелали переходить на тотальное использование RGB, но и еще сильнее качнулись в сторону CMYK.

Как обычно в таких случаях, чем очевиднее становилось, что новая идея последует путем EfiColor, тем более агрессивной становилась риторика ее проповедников. На одной из крупных конференций в начале 1997 года некто встал и провозгласил: "Через шесть месяцев мы все обнаружим, что разумнее сканировать и сохранять все изображения в RGB и переводить их в CMYK только в растровом процессоре. Однажды утром мы все увидим свет. Мы все проснемся..."

Шесть месяцев, шесть лет, шестьдесят лет - срок здесь не важен. Успех рабочего потока RGB строится на чрез**вычаино** шатком. если He сказать несуществующем, фундаменте - на претензии создать идеальный алгоритм цветоделения.

Как мы увидим в главе 11, это абсолютный миф. Модели RGB и СМҮК слишком разные. Любой алгоритм с одними изображениями будет работать лучше, с другими хуже. И тогда, если вы действительно заинтересованы лостижении наивысшего качества.  $\overline{R}$ поналобится лополнительная коррекция. Производственный процесс, рекомендующий использовать в цветокоррекции RGB, вполне жизнеспособен. Но рабочий поток, который ни при каких обстоятельствах не допускает использования СМҮК, обречен.

Сознавая, что общее мнение стало жертвой ложного калибрационистского предположения, я чувствовал себя вполне уверенно. **RTOX**  $W$ был практически единственным в отрасли, кто заявил о несостоятельности RGB-процесса.

Нельзя винить людей за то, что они не смогли распознать эту довольно хитрую ловушку в теории цветовых пространств, равно как и прийти к соответствующему выводу: если уж и выбирать подобный производственный процесс, где новые файлы можно было генерировать автоматически, то как LAB, так и СМҮК были бы лучшим пространством для их хранения, нежели RGB.

Следовало бы, однако, додуматься, что если бы это должно было произойти, то произошло бы уже давно. RGB-файлы лишь на четверть меньше их СМҮК-версий и все математические операции ними  $\mathfrak{e}$ выполняются на четверть быстрее. Это было бы огромным плюсом для RGB-процесса во времена, когда мощность компьютеров и обходились лисковое пространство чрезвычайно дорого.

Если бы только это работало. Сегодня гораздо больше пользователей готовят файлы для печати в СМҮК, чем это было прежде, когда елинолушно лекларировалась неизбежность перехода на RGB-процесс.

• Гиперактивная масса пользователей. Одной из главных особенностей полиграфии является инерция. Рынок меняется, но медленно. Происходит это, когда появляются новые предложения ЯВНО лучше

существующих, однако чтобы быть принятыми, они должны быть несравненно лучше прежних. К тому же отношение к ним еще долго остается недоброжелательным.

В середине 90-х годов был примерно двухлетний период, когда Макинтоши стоили гораздо дороже и были менее мощными, чем их конкуренты. Это послужило резким толчком для появления в прессе утверждений о предстоящем переходе полиграфии на РС. Разумеется, это была нелепость, и я был отнюдь не единственным, кто говорил тогда об этом. Затраты на переобучение персонала значительно превышают те гроши, которые можно сэкономить на покупке компьютера другого производителя. К тому же РС пользовался дурной славой, которая тянулась ним уже несколько лет. Сеголня  $3a$ преобладание Макинтошей среди профессионалов высшего класса остается примерно на том же уровне, что и тогда.

заблуждение, переоценка To же стремления рынка к изменениям, выразились в напыщенных публикациях многих журналов 1998-99 годов, где будущий продукт InDesign фирмы Adobe был объявлен не просто серьезным конкурентом ведущего пакета верстки, но и настоящим "убийцей Quark'a".

Подобное покушение со стороны InDesign окончилось плачевно для баланса Adobe: в 2000 году компания понесла убытки, так как уровень продаж оказался гораздо ниже ожидаемого. Отношения компании Quark с отличались клиентами никогда He сердечностью, но этого недостаточно, чтобы те отказались от ее продукта. Последние обновления программы

оказались не вполне надежными, и если так будет продолжаться и дальше, а InDesign будет совершенствоваться, то через пару лет он. возможно, сделает рывок. Во многих отношениях InDesign оставляет хорошее впечатление, к тому же он обошелся без роковой ошибки чрезмерной "глючности" первого релиза. Но излишне щедрые авансы в прессе были пустой тратой бумаги и чернил.

То же заблуждение - пропаганда метода, имеющего несомненные достоинства, но которые все-таки недостаточны для того, чтобы заставить большинство пользователей раскошелиться или пойти на другие неудобства, - пронизывает и освещение систем управления цветом протяжении на десятилетия.

• Фантом переназначения. Уже очень давно стало ясно, что все чаще одно и то же изображение готовится для нескольких целей. Наиболее расхожими примерами сегодня могут служить печать и Web, но бывают случаи, когда изображение требуется подготовить для полудюжины, а то и более, различных условий вывола.

Эта неоспоримая тенденция послужила поводом к предсказаниям о разного рода революциях в печатной индустрии. В основном это касается управления цветом и во очередь RGB-процесса. Илея вторую заключалась в том, что любой, желающий иметь файлы, подготовленные для нескольких целей, скажем, для рекламы в газете, годового отчета и Web, должен использовать единый мастер-файл, который неким чудесным образом будет запрограммирован компьютером так, что из него, подобно птице Феникс, возникнут три точно сконфигурированных файла.

Звучит неплохо, но кто в реальности будет так делать? Достижение грубого равенства трех изображений возможно, но это будет равенство в посредственности. Тот, кто заинтересован в наивысшем качестве. проигнорирует этот метод и откорректирует три файла по отдельности, хотя бы лишь ради повышения резкости. Тот, кого качество совершенно не волнует, наверняка не станет тратить на это время и деньги. Выходит, потенциально новый метод обращен к тем пользователям. которые желают иметь хорошее, но не великолепное качество и согласны потратиться ради его достижения.

• Великий заговор поставщиков полиграфических услуг. В начале 1996 года один из известных защитников систем управления цветом выразил всеобщее мнение следующим образом: "Новые виды носителей и новые вилы триал-ной печати также способствуют продвижению систем управления цветом в сферу допечаткой подготовки... Препресс-фирмы обращаются к системам управления цветом, чтобы приобщиться к новому миру  $RGB$ изображений... Благодаря всем ЭТИМ изобретениям, индустрия до-печатной полготовки постепенно начинает видеть в пветом угрозу, управлении He  $\mathbf{a}$ необходимость".

Произошло же обратное. Препресс-фирмы подавляющем большинстве отвергли  $\mathbf{B}$ большую часть нововведений по управлению цветом в Photoshop 5 и настоятельно советовали своим клиентам поступать так же. Это вызвало резкое осуждение со стороны поборников управления цветом, ни один из которых, насколько мне известно, никогда не работал в препресс-фирме.

Иначе они признали бы, что средства управления цветом Photoshop 5 настолько неуклюжи, что в реальных условиях практически неработоспособны. И даже не зная деталей, они могли бы догадаться об этом массовости неприятия. Многим  $\overline{10}$ поставшикам полиграфических услуг не нравится PDF-процесс. Многие фотографы не любят работать в СМҮК. Но многие из той и другой группы освоили эту практику. Это не доказывает, что

данные концепции великолепны или что они заменят существующие метолы.  $HO$ свидетельствует о том, что у них есть определенные достоинства.

Между тем реакция поставщиков полиграфических услуг на Photoshop 5 была практически единодушной. В такой ситуации разумный обозреватель мог бы прийти к выводу, что здесь есть какие-то серьезные изъяны, лаже если он ничего не понимает в этом деле.

#### Лучшее из двух миров

Та часть управления цветом, которую иные поставщики полиграфических услуг восприняли, довольно хороша. Стандартный метод преобразования -это идея, время которой должно было наступить уже много лет назад.

Как говорится, людей убивают не пушки. И отнюдь не ICC-профили убивают цвет. Чтобы воспользоваться их преимуществами, не нужно внедрять рабочий поток с применением тэгов. Наоборот, профиль можно привить в традиционную систему. То есть вместо того, чтобы полагаться на метку, мы строим предположение относительно самого входного файла и в соответствии с ним изменяем пвета.

Чтобы процесс считался подлинно традиционным, преобразование это должно выполняться внутри выводного устройства. позволяет Photoshop. олнако. нам преобразовывать файл до того, как он попадает туда, что, по моему разумению, почти одно и то же.

Этот гибридный метод имеет мало недостатков и много достоинств. Возможно, вы скорее выпрыгнете из самолета без парашюта, чем воспользуетесь системой управления цветом, но, допустим, вы купили цветной принтер и хотите его откалибровать.

К сожалению, иногда в качестве альтернативы ICG-профиля предлагается какая-нибудь жалкая, изъеденная молью "примочка" ДЛЯ настройки цвета  $\mathbf{c}$ интерфейсом, вроде того, что приведен на рис. 10.4, слева.

Это гиблое дело. К счастью, существует гибридный метод. Только файлы должны быть совместимыми. И внутри принтера они будут трансформированы добрым старым способом, но не на основе встроенного тэга, а исходя из предположения о том, каков сам файл.

К тому же не надо нанимать специалиста, который сделал бы это для вас, хотя многие специалисты будут уверять вас в обратном. И не нало покупать ни измерительного оборудования, ни программы формирования еще большее профилей, **RTOX** число производителей будут убеждать вас в том, что это просто необходимо. В действительности, без этих дорогих побрякушек вы сделаете все сами еще лучше.

#### Ученые и художники

В том, что профиль, или то, что вы считаете методом трансформации цветов входного файла, согласно требованиям выводного устройства, должен быть как можно точнее, нет ничего от калибрационизма. Калибрационизм выступает в форме политически модного сейчас способа генерирования профилей, предполагающего распечатку цветовой таблицы вроде той, что показана на рис. 10.5, и кропотливое измерение цветовых значений каждого квадратика специальным прибором, остальную же работу выполняет программа.

Некоторым этот метод кажется удобным обычно тем, кто не лелал калибровки лет десять, и кто считает улучшением любое новшество. Тем же, кто может проделать все сам с помощью средств, которыми наделила нас природа, подобные машинные профили представляются жалкими поделками, вроде

поэмы, генерированной машиной, или цифровой симфонии.

Калибровка - это, скорее, искусство и гораздо в меньшей степени наука приведения изображений к одному виду. Глаз человека справляется с этим значительно лучше любого измерительного прибора. Наше восприятие цвета слишком сложно, чтобы свести его к правилам, постижимым даже лучшими умами человечества, не говоря уже о машинах.

Многие ломали голову над этим. Иногда случались проблески озарения. Обычно исходили они от ученых.

Например, обычный метод коррекции предполагает обнаружение самой темной точки и приведение ее к значениям 80С 70М 70Y 70К или близких к ним. Такой цвет является нейтральным, что иногда озадачивает начинающих. Ведь если это тень в лесу, разве не должна она быть темно-зеленой, а не темносерой?

Возможно, для фотокамеры это и так, но не для человека. Эта интересная особенность человеческого восприятия была отмечена 500 с лишним лет назад не кем иным, как ученым.

Такую гипотезу нельзя вывести измерениями или какими-либо другими средствами обычной науки. Ее разработка требует усилий особенного ученого, такого, кто обладал бы художественным видением. Ученый, который вывел это правило, джентльмен по имени Леонардо да Винчи, несомненно, обладал им.

Глядя на нашу воображаемую фотографию леса, да Винчи, судя по его письменным трудам, понял бы, почему мы, ретушеры, всегда усиливаем разницу между зелеными оттенками. Более пол-

*Рис. 10.5. Типичный набор цветовых образцов, используемый для создания профилей с помощью измерительных инструментов.*

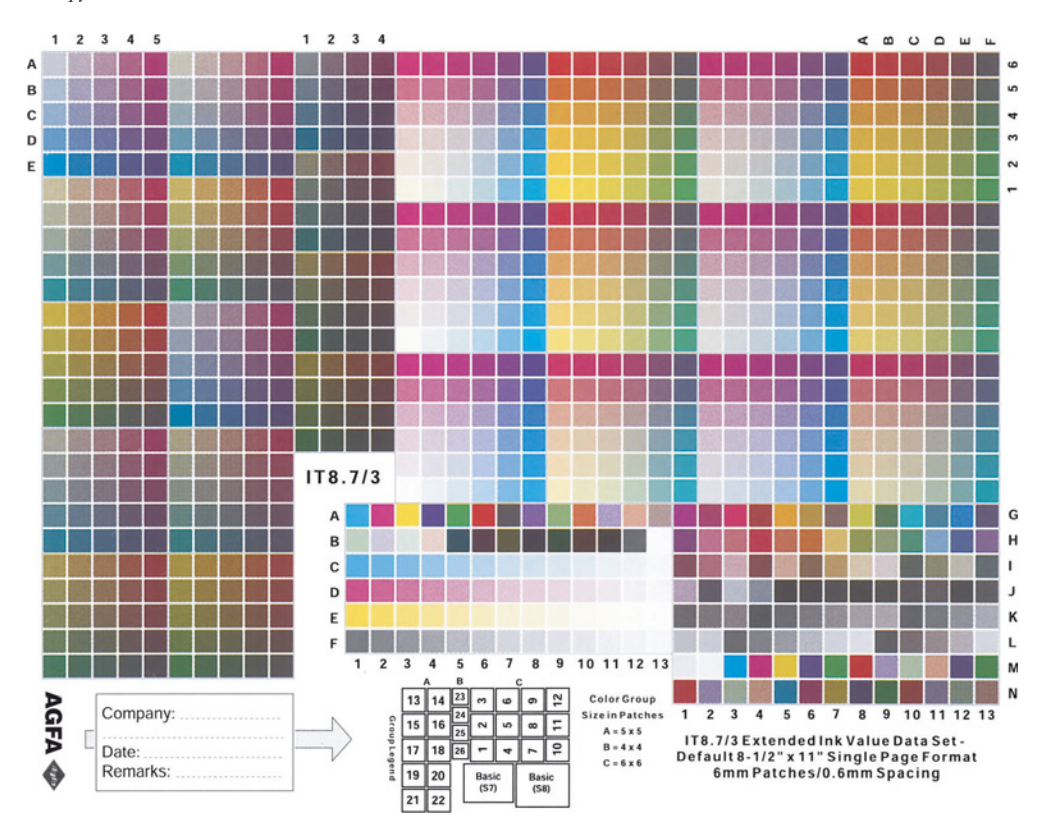

ное изложение теории совместного контраста несколько позже представил другой ученый с художественным дарованием, физик по имени Ньютон, но основы ее предложил да Винчи.

Тот факт, что в фотографии должен быть соблюден баланс серого, подтвержден и работой французского химика и знатока изобразительного искусства М. Э. Шеврёля. А вот совет из 1878 года еще одного ученого, имеющий отношение к нашей теме калибровке:

"Таким образом, частичное отклонение от истинности цвета мы прощаем легче, чем от истинности света и тени, что, видимо, есть следствие развития зрительного восприятия живых существ. Что касается человека, то свет и тень лля него являются важнейшими элементами распознавания внешних объектов; цвет играет лишь вспомогательную роль и выступает, скорее, как источник удовольствия, нежели практичное средство..." Если бы в связи с калибровкой требовалось усвоить одно-единственное правило - то именно это.

Данная мудрая мысль принадлежит американцу Огдену Руду, который был профессором физики, но имел необыкновенно развитое эстетическое чувство. Если бы ему понадобилось подстроить монитор под цветопробу, знаний у него было бы достаточно, чтобы мыслить категориями LAB. Канал L он посчитал бы ключевым, канал A гораздо менее важным, а В - не играющим почти никакой роли.

#### Сплошная китайская грамота

Руд перевернулся бы в гробу, узнай он, используется какой метол сегодня большинством автоматизированных генераторов профилей. Поговорите с любым специалистом, для которого калибровка является бизнесом (в отличие от большинства из нас, кто тоже выполняет калибровку, но не зарабатывает этим на жизнь), и вы наслушаетесь рассказов о концепции с

устрашающим названием  $\delta E$ , произносится как "Дельта-Е". Это - основанная на LAB математическая модель, характеризующая насколько близко цвета отстоят друг от друга. Нередко можно услышать, как в связи с удачной калибровкой или замером говорят о том, сколь мала величина  $\delta$ Е (то бишь, сколь мала неточность).

Тому, кто вставал в тупик при слове "гамма" (у), знакома пугающая сила греческих литер. Слыша их названия, часто даже не решаешься задать вопрос. Например, один из вопросов, который должны были бы задать мои друзья-кали-брационисты, звучит так: соответствует ли  $\delta E$  (хотя бы отдаленно) тому процессу, посредством которого оценивает совпадение цветов человек?

Ответом, к сожалению, было бы "нет". Если вам скажут, что цвет у вас верен с точностью до 6 8Е, это примерно равноценно информации, что средний вес защитника в футбольной команде равен 280 фунтам. Концепция  $\delta$ Е фантастически преуменьшает важность L и приписывает одинаковую значимость каналам А и В, что является грубейшей ошибкой.

 $P$ ис.  $10.6$ демонстрирует профилей, фундаментальный **ИЗЪЯН** генерированных машинным способом. Для цветоиз-мерительного устройства эти два образца - просто пара цветов, как и любые другие, которые необходимо согласовать как можно точнее. Согласно показаниям палитры Info в Photoshop, один из них составляет 10С 40М 10Ү, а лругой 10С 40М 50Ү.

10С 40М 10Ү - это цвет жевательной резинки, и ничего больше. А 10С 40М 50Ү передает цвет кожи, характерный для латиноамериканцев, азиатов и темноволосых европейцев.

Господа! Эти два цвета совершенно неравнозначны по важности! Чтобы согласовать два устройства, необходимо решить, какой из них важнее. Человек сделает это без особого труда и внесет необходимые поправки.

Например, у меня есть программа, которая генерирует профили на основе машинного считывания этих двух цветов, равно как и других. Если я не буду вмешиваться, возможно, получится вполне сносный профиль, но он может быть и лучше, если я схитрю и напечатаю цвет жевательной резинки, задав более темные краски по сравнению с тем, чего ожидает программа.

В этом случае мой жульнический профиль даст не очень хорошую жевательную резинку. Та получится светлее, чем следует, поскольку профиль полагает, что значения, которые будут использованы фактически, произведут нечто слишком темное. Соответственно, моему профилю будет трудно абсолютно точно воспроизвести образцы, показанные на рис. 10.5.

Однако не стоит из-за этого переживать. Нам платят за воспроизведение картинок, а не тестовых образцов. А телесные тона в этих картинках наверняка встречаются чаще, чем жевательная резинка. Самые светлые участки телесных тонов подвергнутся тому же воздействию, что и жевательная резинка: на печати получатся слишком светлыми - это с точки зрения цветоизмерительного устройства. Но восприятие человека будет совершенно иным. Действительно, человек посчитает цвет жевательной резинки слишком светлым. Но в телесных тонах он будет видеть больше вариаций светлоты. Как в примере на рис. 10.1, любой человек видит два разных оттенка зеленого, точно так же любой человек сочтет телесные тона, полученные при помощи моего эрзац-профиля, более правильными, нежели те, что созданы с помощью машинного профиля.

# **Ищите повторяемость**

Если приборы недостаточно хорошо генерируют профили, это не значит, что их не следует покупать - так же как если человек плохо играет в гольф, это не значит, что он не может корректировать цвет. У всех у нас есть свои достоинства. Машины очень плохи, чтобы подсказать, одинаково ли выглядят изображения, но довольно хорошо определяют, остался ли цвет таким же, каким был вчера. Вообще они это делают гораздо лучше нас.

Следовательно, когда мы удовлетворены результатами своей калибровки, приборы окажутся чрезвычайно полезными, помогая нам обеспечить неизменность этих результатов. Когда нужно определить, какие из измерений правильны, машины ужасны, но если правильные величины уже известны, машины очень эффективны, позволяя контролировать их стабильность.

Кроме того, хотя машинные профили обычно оказываются непригодными для нужд профессионалов цветокоррекции, но для пользователей с ограниченным опытом это гораздо лучше, чем ничего. Сегодня некоторые принтеры оснащаются автоматизированными функциями, благодаря которым они сами распечатывают цветовые образцы, сканируют их и выполняют самокалибровку.

Цены на программы третьих фирм для генерирования профилей сильно упали. Конечно, нужно еще и измерительное устройство, но оно может входить в комплект, который сегодня можно купить менее чем за 1000 долл. К тому же эти программы становятся проще в использовании.

Однако основным аргументом в их пользу является то, что машина способна анализировать характеристики изображений лучше, чем это можете сделать вы. Применительно к обычным пользователям это, возможно, и правда. Большинству людей трудно, например, определить, что в изображениях все время превалирует зеленый оттенок или не хватает пурпурного.

Для этого нужен натренированный глаз, а также рассудительность. Серьезным заблуждением, которому поддаются не только калибрационисты, HO  $\overline{M}$ некоторые здравомыслящие является люди, предположение **BCC**  $\mathbf 0$ TOM. ЧТО неудовлетворительные результаты согласования - это следствие плохого метода калибровки.

Возможно. Но часто бывают и другие причины.  $\overline{O}$ неверности калибровки свидетельствуют какие-либо повторяющиеся явления. Это может быть нечто явное, когда, например, все изображения получаются слишком зелеными, или что-то малозаметное.

Как бы там ни было, существует простой Залайтесь вопросом, тест. есть ЛИ повторяемость недостатков? Если есть, сможете ли вы исправить их в Photoshop?

Скажем. вы пытаетесь подстроить монитор под результаты печати ваших изображений, полученных из типографии. Если это не удается, возможно, виной тому неверно заданные вами установки Custom СМҮК, но может быть и множество других причин - хотя, в сущности, это не важно.

Не важно также, что печатный продукт, по вашему мнению, выглядит плохо. Главное, можете ли вы с помощью кривых или других средств Photoshop сделать так, чтобы изображение на экране выглядело как на оттиске или хотя бы близко к тому. Если не можете, дело, вероятно, не в калибровке, а в неиспользованных еще возможностях. Если можете, тогда удается ли с помощью того же набора команд подогнать и большинство других изображений ближе к печатному оттиску?

Если это не удается, проблема, видимо, связана с управлением технологическим процессом. Если одна половина изображений выглядит слишком светло, а другая слишком темно и половина из них слишком яркая, а другая слишком серая, то можно калибровать до посинения, но это лишь усугубит ситуацию.

Но коль уж вы дошли до этого места в

книге, то должны уметь определить, есть ли повторяемость недостатков; должны уметь откалибровать свой монитор каким-либо способом; и, предполагая, что окончательный вывод будет производиться в СМҮК, должны уметь генерировать достоверные цвета Custom СМҮК для любой типографии, с которой имеете дело, особенно после того, как прочтете следующие две главы. А параметры Custom CMYK и есть ICC-профиль, который можно передавать другим или использовать в самых разных ситуациях.

На рис. 10.7 показано диалоговое окно программы сканирования LinoColor Elite, но она использует профили, которые я генерировал в Photoshop с помощью Custom Это открывает CMYK. интересные возможности кооперации между программами.

Если вы сомневаетесь, сумеете ли сделать такой профиль, поскольку рекламные статьи в прессе велят вам нанять для этого кого-нибудь со спектрофотометром и какой-то немыслимой программой, позвольте вас спросить:

Да вы что, с ума сошли?

Вот сравнение лвух технологий. Более "дешевая" - с применением цветоизмерительных устройств  $\omega$ обеспечивает неизменность характеристик изо дня в день и больше почти ничего. "Дорогая" альтернатива - ваши глаза, она несравненно тоньше и точнее, работает в самых разнообразных условиях, имеет более длительную "наработку на отказ", фиксирует больше мелких различий, оцени-

Рис. 10.6. Цвет этих двух образиов различается лишь количеством желтой краски. Должны ли мы, принимая решение по поводу калибровки, считать эти ивета одинаковыми по важности?

вает цвета в контексте, да и во всех остальных отношениях, кроме обеспечения неизменности характеристик - гораздо лучший инструмент.

Наша цель - добиться, чтобы цвета выглядели одинаковыми. Мысль о том, что лостичь этого можно какими-то иными способами.  $6e<sub>3</sub>$ помоши глаз. крайне сомнительна. Пользуйтесь своими глазами, а не машиной и профили у вас будут не только лешевле и быстрее в производстве, но и лучше.

Некоторые ученые выступают в пользу искусственных методов, но ученые  $\mathbf{c}$ художественным чутьем уже давно во всем разобрались. Вот голос против калибрационизма одного из лучших писателей, каких только порождал английский язык. Писатель этот, м-р Дарвин, был еще и биологом с неплохой репутацией.

"Едва ли можно удержаться **OT** сравнения глаза с телескопом. Мы знаем, что инструмент этот подвергся длительному совершенствованию со стороны лучших умов человечества; естественно, мы предполагаем, что и формировался глаз каким-то аналогичным образом. Но не слишком ли самонадеянно такое умозаключение? Имеем ли мы право приписывать Создателю умственные способности,

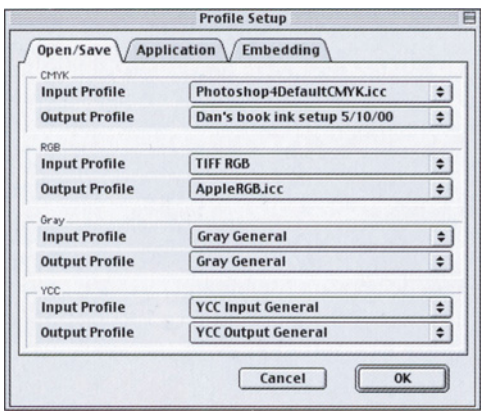

Рис. 10.7. Созданные в Photoshop профили могут работать со многими другими приложениями. Это диалоговое окно из программы LinoCotor Elite фирмы Heidelberg Prepress использует профили, созданные с помошью Custom CMYK в Photoshop.

подобные тем, которыми обладает человек? Чтобы уполобить оптический прибор глазу, вообразим себе толстый слой прозрачной ткани  $\mathbf{c}$ чувствительным к свету нервом под ней, затем представим, что все части этого слоя непрерывно и медленно изменяют свою плотность, разделяясь на слои разной плотности и толщины, размещенные на разном расстоянии друг от друга, при этом поверхность каждого слоя медленно изменяет свою форму. Представим далее некую силу, **BCC** время внимательно отслеживающую любое малейшее случайное изменение на прозрачных слоях, и тщательно отбирающую кажлое изменение, которое при разных условиях каким-то образом или в какой-то степени может приводить к образованию более отчетливого изображения. Представим, что каждое новое состояние прибора умножается на миллион, и каждое должно сохраняться до тех пор, пока не будет создано новое, лучшее, и тогда старые уничтожаются. Перемена в живых организмах вызывает небольшие изменения, потомство умножает их почти до бесконечности, а естественная селекция совершенно безошибочно отбирает каждое усовершенствование. этот процесс Допустим, длится миллионы и миллионы лет: и в течение каждого года применительно  $\mathbf{K}$ миллиону индивидуумов многих видов; и неужели мы не поверим, что живой оптический инструмент лучше, чем стеклянный, равно как и творения Создателя лучше, чем творения человека?"

#### Система, которая работает

Приборы, по крайней мере, надежны и предсказуемы в своей работе. Хотя применительно  $\mathbf{r}$ многим выводным устройствам, с которыми нам приходится иметь дело, такое суждение слишком оптимистично.

Определенные стадии процесса, такие как вывод файла на фотопленку или работа в фотолаборатории, очень хорошо управляемы и привносят мало отклонений в конечный результат. Некоторые другие, такие как контроль с помощью разных мониторов и особенно печать на печатных машинах настолько капризны и непредсказуемы, что угрожают жизнеспособности какого бы то ни было метода калибровки.

Типографии, целью которых является качество, тратят много времени и средств, пытаясь контролировать эти отклонения. Но даже при наилучших условиях элемент непредсказуемости в печатном процессе все равно будет присутствовать. Температура, влажность, скорость, с которой печатает машина, время, прошедшее после промывки узлов, очередность нанесения красок при офсетного полотна, печати. давление размещение изображений на форме, на какой стороне бумаги производится печать, и самое важное, какое сегодня настроение у печатника - вот лишь некоторые из моментов, которые так часто преподносят сюрпризы при печати.

Эти сложности, конечно, пугают, но в них нет ничего нового. Печать была непредсказуемой задолго до того, как появились настольные издательские системы. Неудивительно, что для решения большинства из этих проблем сформировалась некая система, которая функционирует до сих пор.

Она опирается на мастерство печатников, в значительной степени контролирующих ситуацию B<sub>O</sub> время печати тиража. Традиционный метод предполагает предоставление им цветопробы, под которую они стараются подогнать результат, дергая разные рычаги и вращая ручки печатной машины. Так что нас не должны волновать особенности работы машины - только цветопробы. В остальном мы полагаемся на печатника. Если печатник компетентен, для нас это благо, а в противном случае несчастье.

Это звучит абсурдно и кое-кому, кто мало

знаком с печатью, покажется, что так работать вообще невозможно. Определенно, здесь есть свои нежелательные аспекты, но столь же определенно, это - меньшее из зол.

Поэтому те, у кого есть опыт в полиграфии, выполняют калибровку не под печатную машину, а под цветопробу. Делается это по двум причинам: прежде всего, даже при наилучших условиях печати цветопроба гораздо стабильнее. И пожалуй, еще важнее то, что в реальной жизни применительно к большим типографиям обратный подход не срабатывает. Отправляя туда задание, мы не знаем, на какой из многих машин оно будет печататься; нередко они там и сами этого не знают, пока не подойдет время установки пластин.

Войдет ли в практику калибровка не под цветопробу, а под печатную машину, пока не При конструировании ясно. машин наблюдается тенденция делать их в какой-то степени самокалибрующимися. Особенно это касается высокоскоростных копиров и других нетрадиционных устройств нового поколения. Часто на них работают люди без специальных навыков и производители вовсю стараются помочь им.

Однако в ближайшие годы традиционные печатные машины будут **BCC** еше доминировать.

#### Лучший измерительный прибор

Лаже те, кто продает машинные профили. признают, что подстраивают их на глаз и часто делают это по нескольку раз переtд тем, как передать профили клиентам. Тогда возникает вопрос, зачем вообще производить первичные измерения, не лучше ли просто загружать предполагаемые установки и регулировать их, как это делаю я?

Вообще не столь важно, какие профили лучше - сделанные на глаз или с помощью приборов. Если вы хотите преуспеть, то должны освоить визуальный метод. Рай для калибрациониста - это когда владельцы типографий и других предприятий печати снабжали бы нас своими профилями, а мы пользовались бы ими с полным доверием.

Вернемся на землю: в типографиях обычно пытаются нас "отфутболить" или присылают иногда какой-нибудь "кривой" профиль, весьма сомнительного качества. Так вот некоторые предлагают очень вежливо попросить их, мол, напечатайте нам цветовые образцы на машине и бумаге, на которых будет печататься задание. В реальности это то же самое, что сунуть голову в пустой 200-литровый барабан из-под изопропилового спирта.

Часто или почти все время вы будете заниматься калибровкой для новых условий печати методом проб и ошибок. То есть у вас не будет ни цветовых образцов, ни профиля, а лишь куча изображении, слишком зеленых и слишком темных, так что вы поправите несколько настроек и будете надеяться, что в следующий раз они дадут лучший результат.

Сейчас наблюдается тенденция, когда

отдельные пользователи делают на настольных принтерах свою собственную цветопробу. Многие из этих принтеров дают цвета, недоступные для печатных машин. Так что можно запросто произвести такую "цветопробу", под которую никакими силами нельзя будет подогнать печатный оттиск. Обнаруживая это во время тиража, печатники напрочь теряют чувство юмора. А ведь эти мужики кидают рулоны бумаги весом по полтонны, будто теннисные мячики. Их мускулам позавидовал бы даже Арнольд Шварценеггер. Некоторые из них - вообще сплошная гора мышц. Так что подумайте стоит ли давать им нереальную цветопробу?

Поэтому научитесь калибровать на глаз, иначе вы никогда не подстроитесь под конкретные условия печати и никогда не сможете убедить типографию в том, что ваша цветопроба заслуживает доверия.

А вообще, если вы хотите калибровать машинным способом, действуйте! Практически как и все другие методы управления цветом это согласуется с общим подходом данной книги. Но даже если вы отказываетесь доверять тому, что видят ваши глаза, доверяйте своему здравому смыслу вещь, которая часто теряется в этих спорах.

Взгляните на рис. 10.8. Сколько людей тратит деньги и время на калиб-

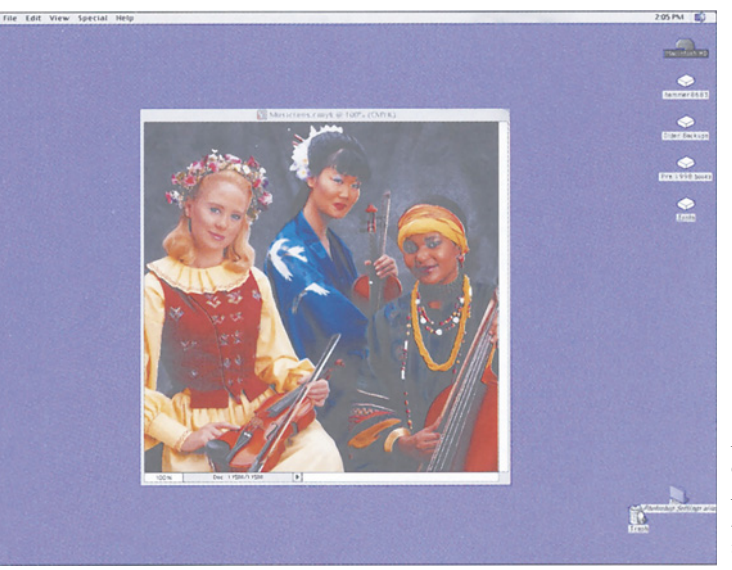

*Рис. 10.8. Окружающие цвета влияют на зрительное восприятие. Цветной фон монитора мешает правильной оценке цветов изображения.*

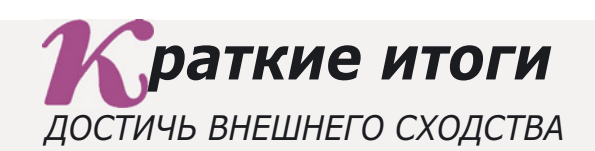

- Традиционный метод калибровки предполагает, что все выводные устройства ведут себя как средняя офсетная печатная машина, поэтому один и тот же файл будет удовлетворять любым условиям печати в СМҮК. Это подразумевает автоматическое изменение входных файлов с учетом реального поведения выводного устройства.
- $\checkmark$  Во многих случаях традиционный метод оказывается слишком неточным для серьезной работы. Тогда пользователь должен сам определить характер поведения выводного устройства, а затем создать его профиль - своего рода инструкцию, что надо сделать, чтобы картинка напечаталась правильно.
- $\checkmark$  Когда речь идет о выводе в СМҮК, профиль это информация в диалоговом окне CMYK Working Space, которое вызывается командой Edit > Color Settings. Это может быть один из профилей, определенных в Photoshop по умолчанию, поставленных третьей фирмой или профиль, который вы сами сделали с помощью диалога Custom CMYK в Photoshop.
- $\checkmark$  Если изображение на мониторе все время расходится с печатными оттисками, тому может быть много объяснений, но наиболее вероятное неверные установки в диалоговом окне Custom CMYK.
- $\checkmark$  Все генерированные в Photoshop профили, включая и те, что сформированы в диалоге Custom CMYK, совместимы со спецификациями КС, которые преследуют цель создания единого формата. Соответственно, профили Photoshop можно использовать во многих других программах, причем не только фирмы Adobe.
- $\checkmark$ Зрительная система человека имеет свою собственную мощную систему управления цветом. С изменением окружающих цветов основной цвет также будет выглядеть иначе. Эта способность видеть цвета в контексте недоступна измерительным устройствам. Поэтому по сравнению с машиной человек гораздо лучше определяет, одинаково ли выглядят два изображения.
- $\checkmark$  Зрительная система человека является самокалибрующейся. Это выражается в нейтрализации любого цветового дисбаланса в общем освещении. К сожалению, этот эффект нейтрализации происходит и когда мы смотрим на экран монитора. В результате некоторые посторонние цветовые оттенки, отчетливо видимые на печати, невозможно обнаружить на экране или, по крайней мере, человек их не замечает.
- √ Самый важный фактор в калибровке светлота, или относительная затемненность. Если она настроена верно, то это в значительной мере компенсирует небольшие отклонения в цвете.
- √ Если управление цветом вас пугает, успокойтесь. Многие выводы специалистов в этой области оказались несостоятельными. Если вы понимаете основные принципы, не важно какой версией Photoshop вы пользуетесь или как будете управлять цветом.

ровку, чтобы потом работать на таком экране! Подобный фон изменяет восприятие цвета так же, как и в примере на рис. 10.1. При каком бы то ни было цвете фона, кроме серого, серьезная калибровка монитора невозможна.

А как насчет тех, кто, выполнив раз калибровку, потом о ней напрочь забывает? Условия печати со временем меняются. Состояние монитора меняется довольно быстро. Поддержание калибровки требует постоянного контроля. Нелишне проверять монитор раз в день на соответствие цветопробе или другому достоверному результату.

И наконец, как насчет тех, кто слепо следует общему мнению? Сколько денег и времени они потратили на изучение концепций, которые не имели никаких шансов на выживание?

Надеюсь, эта глава доказывает, что я

действительно твердо верю в калибровку. Но не делаю из нее религии. Я убежден, что наука, математика должны быть моими слугами, а не хозяевами: когда я вижу изображение, которое выглядит паршиво, я так и говорю, пусть даже машина показывает обратное. Я не калибрационист, я менеджер по цвету.

Когда вам выдвигают наукообразный и правдоподобный с виду аргумент, например, предлагают проверить с помощью прибора, одинаковы ли два зеленых оттенка на рис. 10.1, сделайте глубокий вдох и подумайте. Если вы позволите машине обмануть себя и поверите в вещи, которые ваши собственные глаза и разум считают ложными, если поверите, что эти зеленые оттенки одинаковы, хотя вы сами и все остальные люди воспринимают их как разные остерегайтесь. Следующим калибрационистом можете оказаться вы.

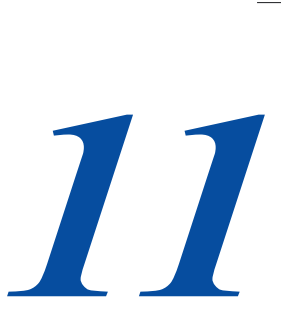

# **Управление процессом цветоделения**

*В Photoshop 6 отдельные куски из Photoshop 5 объединены в один диалог. Качество цветоделения, которое можно получить с их удручающе парадоксальный закон: чем сильнее вы стремитесь к удручающе парадоксальный закон: чем сильнее вы стремитесь к идеалу, тем дальше отдаляетесь от него.*

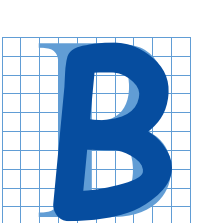

американский футбол играют на прямоугольном поле, размерами примерно 50 на 100 ярдов, без учета зоны защиты. В канадском варианте этой игры поле примерно на-10 ярдов больше.

Увеличение размеров поля требует некоторых изменений в правилах. Во-первых, канадские команды имеют двенадцатого игрока. Во-вторых, вместо четырех допускается только три объявления мяча вне игры. Но хотя здесь более активна игра в пас, в обеих версиях действенны одни и те же комбинации, и одинаковые игровые качества отличают звезду от посредственного игрока.

Поэтому болельщики легко приспосабливаются, какую бы игру они ни смотрели. А теперь предположим, что различий гораздо больше. Вообразите футбольный матч, который проводится не на плоской поверхности, а на склоне холма, на поле в форме трапеции, с ручьями и деревьями посередине.

В таких условиях уже вряд ли будут эффективны обычные приемы игры и стратегии традиционного американского футбола. Может быть, этот пример поможет вам понять, почему многие люди испытывают трудности, стремясь получить хорошие результаты цветоделения, точнее - преобразуя отсканированные (или оцифрованные) изображения в цветовое пространство CMYK.

Кроме того, у нас возникает потребность в новых типах цветоделения, например, для различных вариантов CMYK или для новых печатных устройствах, которые используют более четырех цветов или тонеры вместо красок.

Специалисты по допечаткой обработке не имеют лостаточного опыта в решении этой проблемы. До недавнего времени цветолеление в большинстве случаев выполнялось на барабанных сканерах с преобразованием в СМҮК "на лету". RGB-файл вообще не создавался, поэтому вопроса о сходстве СМҮК- и RGB-изображений не возникало.

Вообразив, что в этой ситуации достаточно просто потратить энное количество денег на приобретение цветоизмери-тельного устройства и соответствующего программного обеспечения, различные компании стали рекламировать "решения", которые, как и следовало ожидать, были немедленно отвергнуты рынком.

Их продукты не нашли распространения вовсе не потому, что были "сырыми" или требовали слишком большой мощности компьютеров. Дело в том, что ошибочной оказалась сама концепция. Те, кто ставит своей залачей поиск илеального алгоритма цветоделения, гонятся за недостижимым.

Как я уже говорил, миф идеального алгоритма цветоделения состоит в том, что чем больше мы стараемся приблизиться к нему, тем дальше оказываемся от желаемого результата. В данной главе я постараюсь объяснить, ЭТО происходит, расскажу почему  $\sigma$ изменениях в цветовых установках Photoshop 6 и предложу пути их корректировки.

#### Устранение несоответствий

Как и в футболе, переход из одних цветовых пространств в другие труден лишь в тех случаях, когда правила игры радикально меняются. Монитор и диапозитив имеют небольшое различие в цветовом охвате. Поэтому не так уж трудно создавать RGBфайлы, которые в большей или меньшей степени будут соответствовать диапозитиву. К тому же не представляет сложности настроить профессиональную цифровую цветопроб-ную систему (например, Iris) так, чтобы она соответствовала другой системе, (скажем, Approval) или традиционной аналоговой цветопробе с фотоформ, такой как Matchprint.

Но переход от системы RGB к СМҮК намного сложнее. Как считают некоторые, это из-за того, что игровое поле становится меньше; но они забывают, что оно еще и "наклонено". Давайте посмотрим, что же доступно в RGB из недоступного в СМУК, и наоборот. Для этого вам придется немного напрячь свое воображение, так как я могу сказать, какие цвета невозможно представить в СМҮК, но не могу, по очевидным причинам, показать их на печатной странице.

Различия можно (и нужно) разделить на две категории: по цвету и по контрасту. Контраст в основном определяется тем, насколько светлой и насколько темной являются соответственно белая и черная точки. В этом отношении пространство СМҮК несколько ограничено. Черный получается достаточно бледным. Кроме того, мы не можем сделать белый цвет ярче, чем бумага, на которой выполняется печать.

Из-за уменьшения диапазона темных пользователь **CMYK** пветов системы вынужден усиливать контраст. В футболе или хоккее увеличение размеров поля способствует проявлению скорости и тактических приемов, а при меньших размерах возрастает роль физической силы. То же самое происходит и в СМҮК, только вместо физической силы здесь выступает светлота. Огден Руд был прав: гораздо важнее контролировать контраст, нежели цвет. Чем хуже условия печати, тем больше мы должны жертвовать цветом во имя контраста.

Но в нашем случае "игровое поле" не только меньше - оно имеет к тому же и нестандартную форму. В доводах, приводимых против СМҮК, обычно указывается, что эта система уступает по цветовому охвату системе RGB. Во многих отношениях это верно. Но есть области, где цветовой охват CMYK больше. Давайте сравним возможности монитора и возможности коммерческой печати.

Эти системы имеют разные основы. В мониторе используется красный, зеленый и синий люминофор, что очень удобно для получения на экране чистого-красного, зеленого или синего цветов. В печатной машине каждый из этих цветов представляется смесью двух красок, что является определенным недостатком. С другой стороны, система CMYK обеспечивает чистые голубой, пурпурный и желтый цвета.

Особенно это важно для желтого. Технически желтая - самая чистая краска, и при хороших условиях печати можно получать более насыщенный желтый цвет, чем на диапозитиве, не говоря уже об экране монитора. Сплошной пурпурный или голубой также могут быть на бумаге столь же яркими, как и в экранной версии.

Но когда эти цвета становятся светлее, в CMYK у них появляются проблемы. Розовый является оттенком пурпурного, поэтому можно было бы думать, что при печати он будет воспроизведен так же хорошо, как и на мониторе. Ничего подобного. Когда цвета становятся светлее, они на бумаге воспроизводятся все более мелкими точками и, соответственно, все большими участками пустой бумаги. Монитор не имеет такой точечной структуры, и поэтому на нем, скажем, розовая жевательная резинка выглядит гораздо аппетитнее.

Хорошо известен и еще один недостаток печатных работ: голубая краска не слишком хорошо смешивается с пурпурной. Поэтому если красный и зеленый цвета в системе CMYK по качеству лишь немного уступают этим цветам в системе RGB, то синие в CMYK намного хуже.

На рис. 11.1 показаны различия цветовых охватов монитора, системы CMYK и шестицветной системы.

Мы видим, что по сравнению с RGB в CMYK лучше выглядят желтые цвета, примерно одинаково пурпурные и голубые,

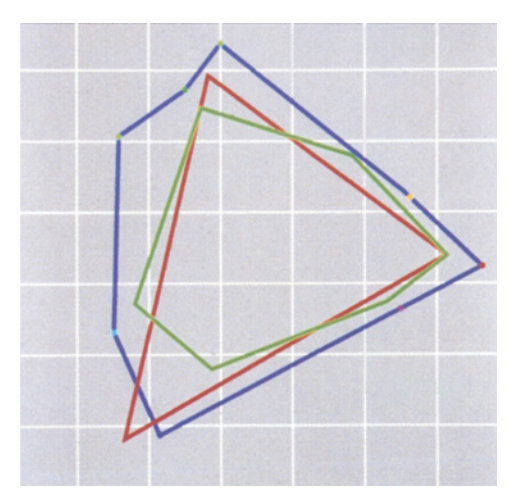

*Рис. 11.1. "Игровое поле с уклоном". Сравнение охвата обобщенного цветового пространства CMYK с типичным монитором и шестицветной печатью. Отметим, что, несмотря на явную недостаточность системы CMYK в голубом углу (внизу слева), она все же содержит определенные цвета, недоступные для воспроизведения на мониторе: 1 - типичное пространство CMYK; 2 - типичный монитор; 3 шестицветная система.*

несколько слабее красные, еще хуже - зеленые и совсем плохо смотрятся синие. По мере того как цвета становятся более светлыми, ситуация все сильнее меняется в пользу RGB за исключением того, что недостаточность CMYK в синих цветах становится минимальной. Кроме того, система CMYK значительно проигрывает в контрастности.

Это очевидный случай "игры по разным правилам". Когда различия столь глобальны, не стоит доверять тем, кто утверждает, что у него есть надежный способ преобразования. Просто эти люди еще не сталкивались с действительно сложными случаями.

## **Дело вкуса**

Картина осинового леса на рис. 11.2

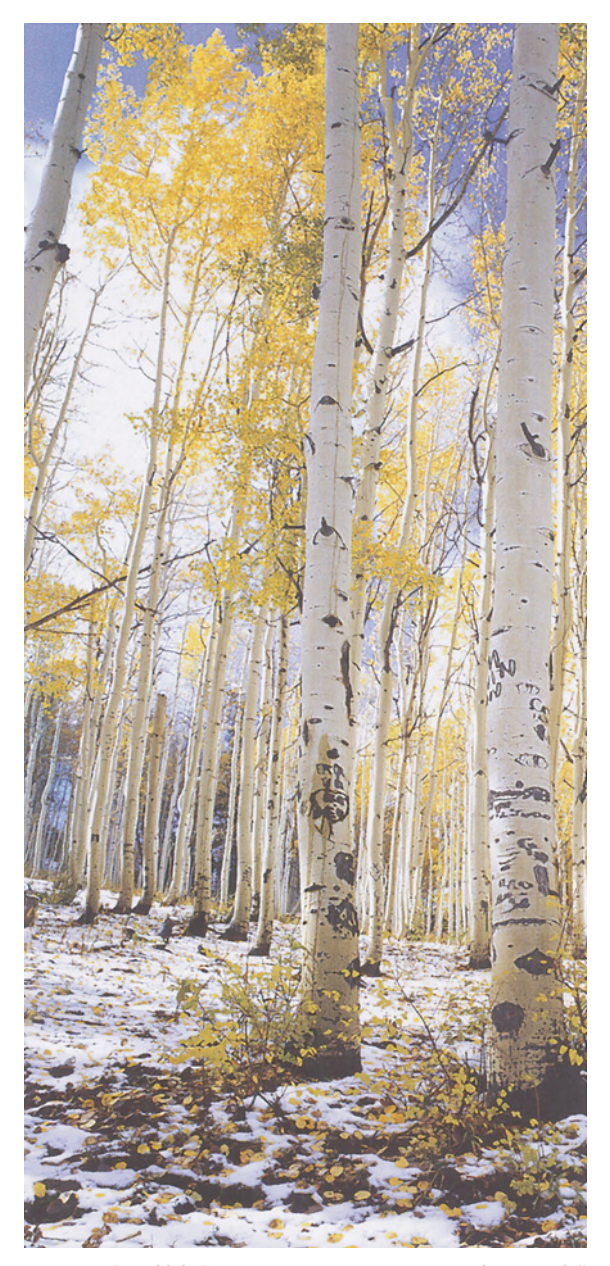

*Рис. 23.2 Ярко-синие цвета являются наиболее слабой стороной цветового пространства CMYK. Небо на RGB-оригинале этого изображения представлено почти светящимся голубым цветом, который нельзя воспроизвести при печати.*

демонстрирует явные недостатки CMYK. В системе RGB это весьма впечатляющее изображение, но оно многое теряет при воспроизведении на печатной странице.

В оригинале небо светлее, чем вы видите здесь, к тому же оно выглядит намного более синим, почти светящимся, холодно блестящим. Мне, наверное, легче было бы сыграть защитником в профессиональной футбольной команде, чем точно воспроизвести этот цвет на странице книги.

С другой стороны, столь сильное впечатление от синего цвета на оригинале объясняется его цветовым контрастом с желтыми листьями, а желтый цвет относится к преимуществам CMYK. Кроме того, здесь еще не достигнут предел по желтой краске. Я могу сделать эти листья еще более желтыми, еще более яркими, чем на оригинале. Но надо ли это делать?

Хотя мы не можем добиться соответствия оригиналу, не можем даже приблизиться к нему, все же у нас есть способы, позволяющие выжать максимум из этой ситуации.

Следует ли нам:

понизить желтый тон, чтобы сохранить относительный баланс с синим?

повысить желтый тон, чтобы усилить контраст между желтым и синим?

убрать часть желтой или черной краски в области неба, что снизит детальность, но усилит впечатление синевы неба?

увеличить содержание голубой краски в области неба, что усилит его синеву, хотя и сделает ее темнее?

ничего этого не делать, оставив изображение без изменений?

Последний вариант, видимо, не годится, поскольку цветоделение было выполнено с помощью принятых по умолчанию установок Photoshop 5, которые не подходят для данного типа изображений.

Этим примером мы показали определенный класс проблем, а вообще-то в данном случае можно было бы просто добавить в небо голубого с помощью команды Image > Adjust > Selective Color (Изображение > Коррекция > Выборочная коррекция цвета). Это сделает цвет неба более глубоким, но оно станет темнее, чем на оригинале.

Вообще говоря, эта проблема не имеет решения. Некоторые однозначного изображения будут выглядеть лучше, если синий сделать темнее. Другие, такие как два подводных сюжета из главы 7, наоборот, испортятся. Так что здесь простор для интуиции.

Профили и прочие алгоритмы при этом работают, как правило, хуже.

#### Методы ЕІАМ и РССМ

Теперь рассмотрим обший подход к преобразованию документа из системы RGB в СМҮК. Предлагаемый мной метод столь неочевиден, что вам, возможно, будет трудно понять его внутреннюю логику.

Если RGB-цвет может быть наверняка воспроизведен в СМҮК, сделайте это. Для каждого цвета, недоступного в СМУК. применяйте случайный метод, например, преобразуйте его в ярко-зеленый. Из-за неопределенности я назвал этот метод EIAM (авантюрный метод кажлого ДЛЯ изображения).

Мягко говоря, метод ЕІАМ "выделяет" недостатки. Например, если с его помощью преобразовать изображение осинового леса, то небо станет ярко-зеленым, что вряд ли удовлетворит вашего клиента.

Однако если он представляется слишком радикальным и необоснованным, то не больше. чем **TOT** метод, которому противостоит. Последний, названный РССМ, пытается два цветовых пространства втиснуть в одну форму так, чтобы, например, самый яркий красный цвет в RGB становился самым ярким из допустимых красных в СМҮК, соответственно понижая тона всех остальных красных цветов. РССМ-профили часто создаются с помощью программных средств, которыми оснащаются устройства измерения цвета, сканирующие искусственные цветовые таблицы, вроде той, что мы видели на рис.  $10<sub>5</sub>$ 

Потому-то я и выбрал для этого метода название РССМ (политически корректный калибрациониста). Если **EIAM** метод основывается на грубой силе и действует по принципу "будь что будет", то РССМ представляет собой невыразительный метод осторожного подхода и компромиссов.

Калибрационисты любят показать, какое замечательное иветолеление они могут сделать (рис. 11.3). Изображения "Ole No Moire" из пакета Photoshop так же как и "Musicians" фирмы Kodak (рис 9.8) являются их любимыми примерами.

Но давайте проведем быстрый анализ первого изображения. Важные детали есть как в светах, так и в тенях; много цветов вне гаммы СМҮК; имеются нейтральные цвета, которые нужно сохранить; используется каждый цветовой оттенок; в некоторых участках тканей может появиться муар; слабые тени наблюдаются даже в наиболее ярких цветах.

 $R_{\rm}$ пишу эту книгу, проработав в полиграфии уже более 27 лет. Я имел дело более чем с четвертью миллиона оригиналов из всех вообразимых источников. И кроме как в калибровочных таблицах, я не сталкивался еще с тем, чтобы одно изображение включало бы в себя сразу все упомянутые здесь характеристики.

Если вы когда-нибудь встретитесь с подобным "монстром", не пугайтесь: РССМ, несомненно, окажется наилучшим способом его иветолеления. Непонятно только, почему практик должен заботиться об этом.

Хорошие результаты РССМ дает крайне редко, да и на это требуются

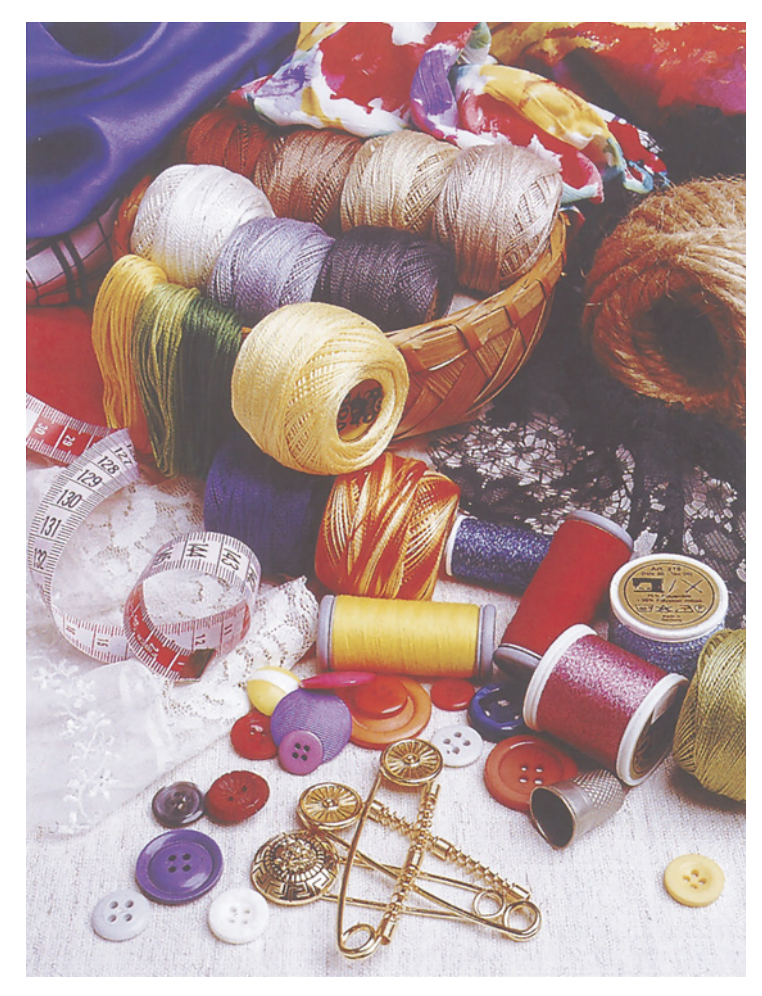

Рис 11.3 Традиционный подход предполагает проверку метода цветоделения на изображениях типа того, что показано вверху. Однако в реальной работе подобные изображнения встречаются крайне редко.

большие затраты. Рассмотрим критичный цвет, синий. В исходном RGB-изображении имеются определенные синие нвета. являющиеся слишком яркими для СМҮК. Есть и другие достаточно яркие синие цвета, которые можно было бы повторить, сделав их синими CMYK. максимально  $\, {\bf B}$ ЧT<sub>0</sub> осуществимо с помощью нашего "парового катка" ЕІАМ.

РССМ, как метод компромиссных решений, пытается сохранить некоторые различия между этими двумя оттенками синего цвета, понижая тона обоих видов, равно как и тона со всех остальных синих цветов менее ярких оттенков.

Это лает неплохой результат для данного изображения, но что если в оригинале нет яркосинего цвета? Тогда компромисс становится бессмысленным. Получается, что мы будем необоснованно понижать тон синих пветов внутри гаммы СМҮК. В этом случае явное преимущество будет за методом ЕІАМ, вообще не допускающим понижения тона.

Несмотря Принцип на соответствия оригиналу, при использовании **PCCM** MЫ никогда не получим этого соответствия, поскольку все цветовые тона будут понижены все изображения будут И выглядеть более вялыми, чем оригинал.

С другой стороны, метод ЕІАМ подходит для экстремалов. Если не получается согласование с оригиналом, катастрофа! Но если цвета можно согласовать, EIAM сделает это, и для таких изображений данный метол превосходит РССМ.

#### Закон суров, но справедлив

Какой из предложенных методов лучше, зависит от того, как вы понимаете это самое "лучше". Если подданное определение подпадают более "приемлемые" изображения, то. без сомнения, это будет РССМ: он вял. неуклюж, но и не допускает ужасных ошибок.

Это также рецепт для посредственности.

А что, если вопрос поставить так: какой из методов действует лучше в большинстве случаев?

Дело в том, что большинство изображений не содержит цветов вне диапазона СМҮК. И примитивный ЕІАМ запрос-то с ними расправляется. Какой толк от политической корректности, если абсурдный метод, как правило, дает ощутимо лучшие результаты?

И все-таки метод ЕІАМ абсурден. Ведь в реальной работе мы не станем преднамеренно портить изображение, даже если его цвета, выходят за границы СМҮК. Поэтому, когда нам нужно выбрать только один метод, мы выбираем РССМ, поскольку даже в случае

неудовлетворительных результатов их все же можно исправить, что лучше ситуации с методом EIAM, когда пространство заполняется ярко-зелеными пикселами.

Но возможны и промежуточные методы, к тому же весьма практичные, Встречая цвет, выходящий за границы СМҮК, метод ЕІАМ отступает назад. Есть, однако, более подходящий метод, обладающий всеми преимуществами ЕІАМ. В нем тоже происходит замена цветов, выходящих за границы СМҮК, но не на случайные цвета, а что-то, близкое к RGB. Можно на гарантировать, что в результате в этих областях исчезнет большая часть деталей.

#### Соответствие рабочему потоку Photoshop 5

Примечание: Между версиями 4 и 5 Photoshop есть серьезные различия в том, что касается работы с цветом. Поэтому если вы перешли на Photoshop 6 прямо с Photoshop 4, предлагаемые ниже рекомендации у вас работать не будут.

- Откройте Photoshop 5 и выберите команду File > Color Settings > RGB Setup. Когда откроется диалоговое окно, кнопкой Save (Сохранить) сохраните его содержимое на диске.
- Проделайте то же, обратившись к команде File > Color Settings > CMYK Setup. Сохранив файл, взгляните на список Dot Gain (Растискивание): если там установлен вариант Standard, замените его на Curves. Когда откроется диалоговое окно, нажмите кнопку Black и запишите на листок бумаги значение, которое вы там найдете.
- Закройте Photoshop 5 и откройте Photoshop 6. Выберите команду Edit > Color Settings. Включите параметр Advanced Mode. После того, как проделаете следующие действия, можете отключить его снова.
- В секции Working Spaces откройте список RGB и выберите Load RGB. Загрузите параметры RGB, которые вы сохранили в Photoshop 5.
- В той же секции откройте список СМҮК, выберите Load СМҮК и загрузите сохраненные в Photoshop 5 параметры СМҮК.
- В списке Gray той же секции выберите Custom Dot Gain и измените форму кривой, введя значение, которое было указано для черной кривой в диалоговом окне CMYK Setup Photoshop 5.
- В секции Color Management Profiles выставьте параметры так, как показано на Рис. 11.5, если только у вас нет веских оснований поступать иначе.
- Сохраните настройки, чтобы при необходимости все можно было легко восстановить.

Глава 11

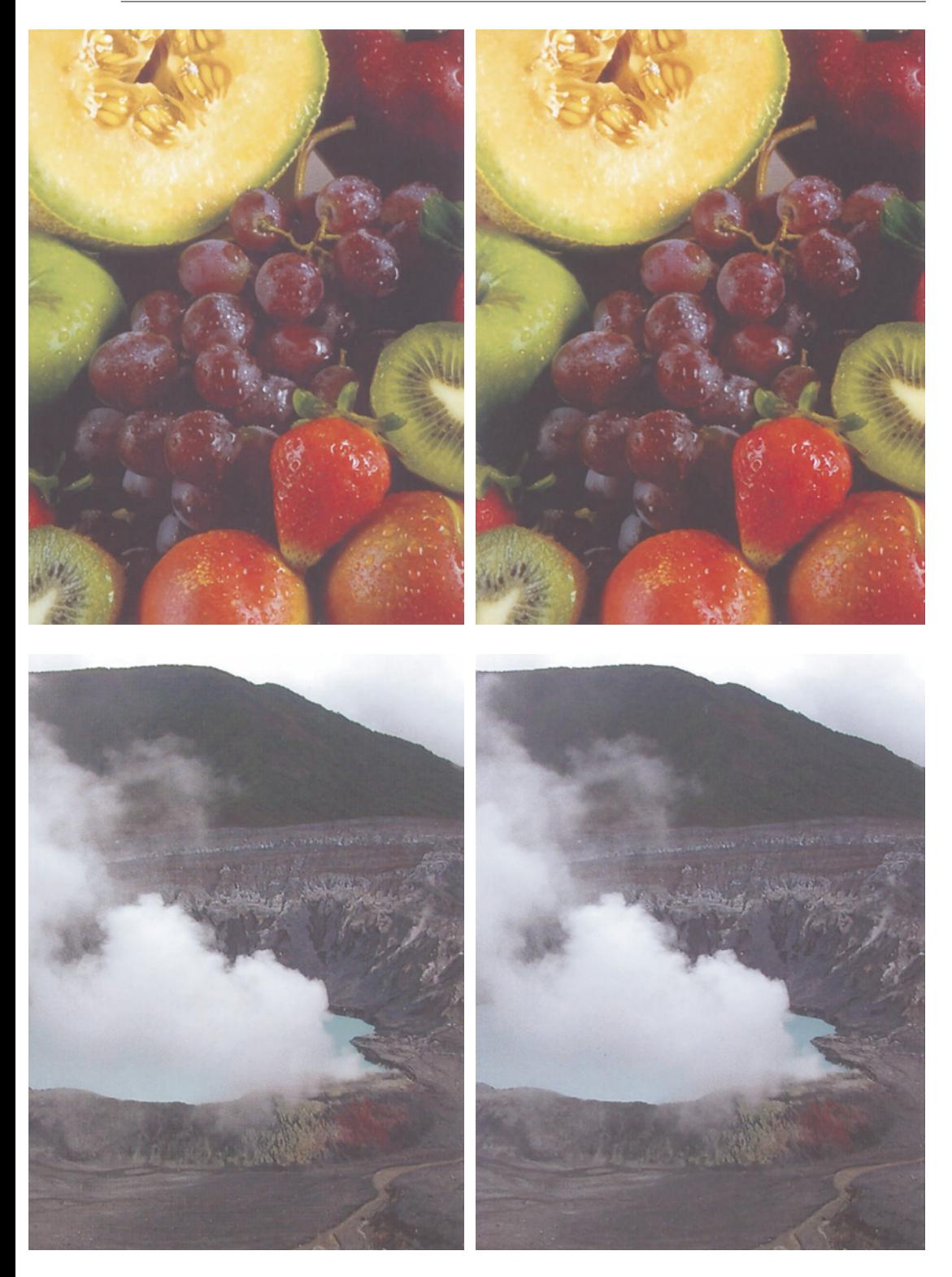

Метод РССМ всегда дает нам приемлемые цвета, которые, правда, нельзя назвать ни плохими, ни хорошими. Используя в чистом виде ЕІАМ, мы в 60 процентах случаев получаем изображения, которые выглядят намного лучше. Остальные 40 процентов совершенно неприемлемы.

Более серьезная версия EIAM, описанная выше, работает лучше. Теперь мы получаем преимущество над методом РССМ уже в 70 процентах случаев. Еще 10 процентов - когда изображение приемлемо, но хуже, чем для РССМ. Остальные 20 процентов остаются попрежнему неприемлемыми.

Пришло время сформулировать закон, который и определяет все преобразования из одного цветового пространства в другое. Удручающе жесткий, но бескомпромиссный и неизменный, он гласит: чем лучше лействует отношении типичного алгоритм  $\overline{B}$ изображения, тем с большей вероятностью результаты его применения к нетипичным изображениям окажутся неприемлемыми.

Интерпретация закона такова: наш выбор зависит от того, чего мы добиваемся - чтобы результаты были хорошими или чтобы они не были плохими. Это различие и объясняет столь ревностное отношение к процессу иветолеления.

Во-первых, оно объясняет, почему так много людей обвиняют Photoshop в "плохих" результатах цветоделения. При этом имеется в виду, что Photoshop, подобно "родственному" методу ЕІАМ, иногда делает "глупейшие" ошибки, заменяя синие цвета на фиолетовые и теряя детали в цветах, выходящих за границы СМҮК. Если вы встречаете достаточно много

Рис. 11.4. Разница в результатах цветоделения изображений из реальной жизни. Оба набора изображений - результаты цветоделения одних и тех же LAB-файлов. Затемнение в результате применения обоих методов приблизительно одинаковое, но "правый" метод дает несколько более яркие цвета. Это может оказаться преимуществом, если цвета объекта довольно вялые, как на нижних изображениях. Однако этот метод приводит к потере деталей в ярких цветах: обратите внимание на то, что клубника лучше на верхней левой версии.

таких несообразностей, TO начинаете подозревать в недоброкачественности сам Photoshop. Однако все, что он делает, является следствием нашего закона: поскольку обычно он выполняет хорошее цветоделение, значит, неизбежны случаи и плохого.

Готовя эту книгу, я собрал комплект из 10 LAB-изображений, с которыми произвел цветоделение, пользуясь методами из 15 разных источников. Я ожилал увилеть, что каждый метод с одними изображениями работает хорошо, с другими - плохо, но убедился лишь в том, насколько прав был Огден Руд. Получить правильную величину растаскивания гораздо важнее, чем получить точные цвета. Те профили, которые не включали в себя точной компенсации растискивания, каждый раз проигрывали, даже когда их цвета были привлекательнее. Поэтому я добавил в это издание целую главу, посвященную компенсации растискивания.

На рис. 11.4 сравниваются результаты применения ЕІАМ и РССМ к изображениям из реального мира. Версии, представленные слева, используют настройки, которые применил при преобразовании один из моих друзей; версии справа - это мои настройки, которые я применил для этой книги. Значения растискивания неодинаковы, но близки. Из-за различий, которые мы обсудим позже, его подход ближе к РССМ, мой - ближе к ЕІАМ.

Очевидно, что изображения очень похожи. Но при внимательном рассмотрении я бы сказал, что его настройки лучше справились с фруктами, а мои - с вулканом. Как и предполагалось, его зелень более скучная, но у него лучше форма клубники и яблок.

Если бы меня заставили выбрать для обоих изображений только один метод, я бы предпочел метод моего друга. Его вулкан можно легко сделать ярче с помощью кривой. Но, чтобы улучшить красные цвета в моих фруктах, нам, наверное, понадобилось бы выполнить слияние в голубой канал.

Это не значит, что я меняю свои взгляды. Это изображение с фруктами не является типичным. А изображения, похожие на то, что с вулканом, попадаются мне часто, хотя вулканов я не делаю. Поэтому я остаюсь верным своему EIAM.

Правда, все зависит от рабочего потока. Может быть, вам приходится иметь дело с более яркими цветами, чем мне. Или же вы можете почувствовать желание загрузить разные настройки для разных типов изображений.

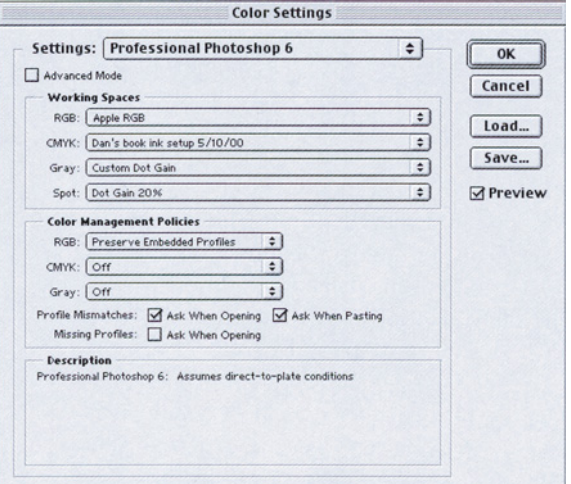

*Рис. 11.5. В Photoshop 6 диалоговое окно, которое вызывается командой Edit: Color Settings, заменяет как минимум четыре окна Photoshop 5.*

### **Новые установки цветоделения в Photoshop 6.0**

Поговорим, наконец, о будущем, которое нас ожидает, о настройках в окне Color Settings (рис. 11.5). Для начала все же обратимся к прошлому. Выходу Photoshop 6 предшествовала самая неудачная за всю историю полиграфии версия. Хотя и не нарушив общую методологию обращения с цветом, Photoshop 5 создал хаос, умудрившись сам себя загнать в ловушку и затруднив надежные связи между пользователями программы.

Сегодня, устанавливая настройки цветоделения в Photoshop 6, невозможно ограничиться лишь собственными предпочтениями, исключив "общемировую" практику. Это обширная и весьма трудная для усвоения тема. Проторить себе дорогу сквозь все последующие нововведения вы сумеете, только если постигнете смысл цветовых настроек в Photoshop 5. В противном случае вам придется пенять на себя. Процитируем Professional Photoshop 5.

Как заметил Сантаяна, человек, который забывает о прошлом, обречен к нему возвращаться. Если вы поверхностно познакомились с цветоделением в Photoshop 5, не вникли полностью в суть процесса, вам обязательно придется сделать это позже. Поймите, Photoshop 5 - это только начало. Сначала всегда появляются идеи, и только за ними следуют способы их реализации. Многие специалисты, занятые калибровкой, не понимают именно сущности идей, поэтому их универсальные методики часто дают сбой. Если базовые принципы перестанут быть для вас тайной за семью печатями, вы разберетесь и с изменениями, внесенными в Photoshop 5 или Photoshop 6, и справитесь с установкой нового типа крупноформатного принтера, и вообще с какими бы то ни было трудностями, которые встретятся на вашем пути.

Итак, как и следовало ожидать, вышла новая версия Photoshop, в которой полностью пересмотрено управление цветом. Может быть, теперь-то пользователи захотят понять, что здесь к чему.

Дальнейшее обсуждение, следовательно, можете проигнорировать, но смотрите, не пожалейте, особенно если претендуете на звание специалиста.

#### Договоримся о терминах

Прежде чем начать подробный разговор, лавайте проясним некоторые понятия. представленные в предыдущей главе.

Чтобы иметь возможность выполнить преобразование в СМҮК или вообще любое преобразование между цветовыми пространствами, нужно знать, как в каждом из них определяется цвет. Например, в моей системе ивет 100R  $150G$  $200B$ трансформируется в 64С 24М 9Ү - во всяком случае, на данный момент дело обстоит именно так. Может быть, завтра этот цвет будет преобразован как-то иначе, ведь иногда приходится менять определение СМҮК. Можно изменить и определение RGB, правда, пользователи делают это редко, предпочитая стандартные установки.

А вот LAB не поллается никаким изменениям, и это очень хорошо, потому что в случае ситуация как-то таком хоть упорядочивается. Исходя моего **ИЗ** определения RGB. Photoshop делает вывод. что величина 100R 150G 200B эквивалентна 66L -9A -27B, затем смотрит в опять-таки свойства определенные мной CMYK. вычисляет нужный цвет, и все прекрасно.

Однако ярко-синий, такой как OR OG 200В. будет сопротивляться до последнего. Он преобразуется в 26L 52A -91B - цвет, который Photoshop ни за что не сможет создать в СМҮК. Ну нет его там, и все. Значит, придется проявить изобретательность. Например, принудить остальные цвета СМУК к тому, чтобы они не соответствовали своим LAB-эквивалентам. По моей терминологии это метод РССМ, я о нем рассказывал раньше.

Такого рода определения RGB и СМУК, которые можно изменить, хотя пользователи в большинстве своем их не меняют, носят название профилей (profiles). Иногда для обозначения профилей, сгенерированных специализированным программным обеспечением ИЛИ приобретенных  $V$ сторонних производителей, употребляется термин профиль ICC. Впрочем, он лишь вволит  $\overline{B}$ заблуждение, потому ЧT<sub>0</sub> спецификации ICC соответствуют **BCC** профили Photoshop. Хотим мы того или нет, но при каждом преобразовании из RGB в СМУК мы используем два 1СС-профиля.

Интересно, что профили позволяют выполнять преобразования не только между пространствами, HO  $\,$   $\,$   $\,$   $\,$ между ИХ модификациями. Так, МЫ можем трансформировать один вид RGB в другой, изменяя численные значения RGB, но не трогая LAB-эквивалента. Примером может служить опция convert to open, явившаяся источником хаоса в Photoshop 5. Более конструктивный полхол описан в главе 6. Там мы улучшили некоторые изображения. изменив уровень генерации черного с помощью основанного на профилях преобразования СМҮК-СМҮК.

Еще пример применения профилей. Отправляя кому-то файл, один из цветов которого требует преобразования, скажем, в 64С 24М 9Ү, мы имеем в виду, что именно этот цвет хотелось бы получить на выходе; но, с другой стороны, мы понимаем, что цвета, соответствующие указанным величинам, при различных условиях вывода выглядеть будут по-разному.

Те, кого я называю представителями "великой мудрости традиционного управления цветом" (Conventional Color Management Wisdom или CCMW), настаивают на следующем решении: пусть файл помимо прочего включает в себя еще и LABэквиваленты цветов, позволяющие выполнить преобразование СМҮК - СМҮК, и получить те иве-

Глава 11

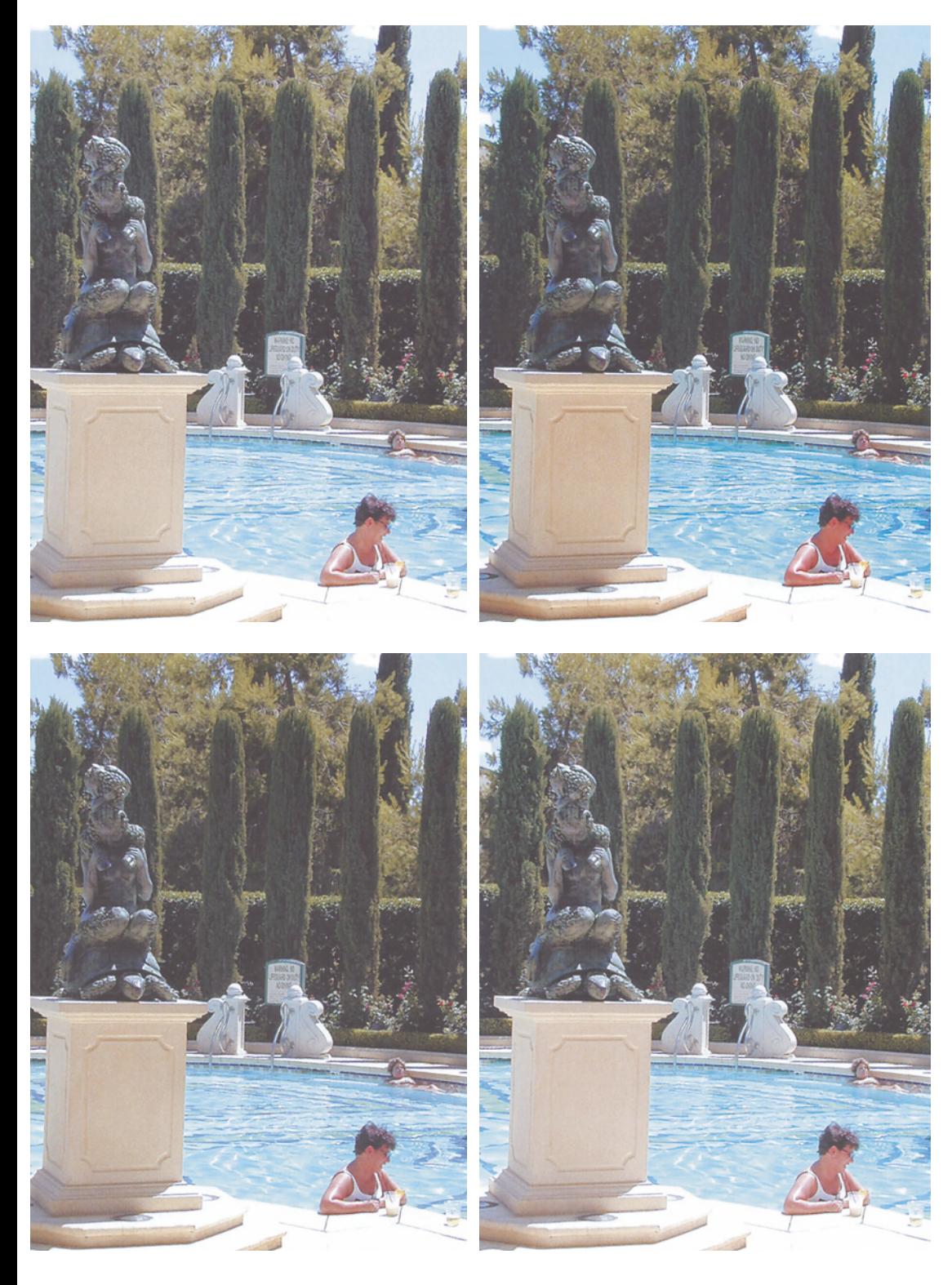
та, которые были нам нужны, но о которых мы не догадались спросить. Для такого файла существует широко распространенный термин - файл со встроенным профилем (embedded profile). Определение опять-таки не слишком понятное. Я предпочитаю выражение tagged file (файл с тэгом) и буду пользоваться им и в лальнейшем.

У вышеупомянутой "мудрости" (то есть у CCMW) есть с поллюжины весьма известных сторонников. Можно даже сказать, что "мудрость" представляет собой некую квинтэссенцию их взглядов, что подтверждает анализ публикаций внимательный  $\overline{M}$ высказываний. "Мудрецы" размышляют о цвете значительно больше, чем все остальное человечество, и в этом заключается их преимущество. В то же время им не хватает практического опыта - и это явный минус. И большинство **H3** них наконец. имеет материальную заинтересованность в успехе концепции управления цветом, что также может отражаться на их взглядах.

Думаю, вы непременно столкнетесь с описанной точкой зрения, если будете иметь лело с люльми знающими. Что касается моих отношений с CCMW, то в большинстве случаев ее приверженцы со мной согласны, но в некоторых вопросах мы существенно расходимся. Иногда и в рядах самих теоретиков случается разброд. А порой они просто-таки меняют свои взгляды и такой феномен я называю термином "ССМW-2000".

Итак, вступление закончено, давайте обратимся к прошлым и настоящим опциям Color Settings  $\mathbf{M}$ непосредственно  $\overline{\mathbf{K}}$ установкам.

Puc. 11.6. То, как Photoshop "понимает" ивета, содержащиеся в RGB-файле, зависит от определения RGB. Значения RGB в каждом из файлов сначала были идентичными, затем мы указали, что вариант А coomsemcmsyem Apple RGB, вариант В - Adobe RGB, вариант C - sRGB, вариант D - CoiorMatch RGB.

### **RGB: многое из единого**

После появления недорогих  $\overline{M}$ высококачественных цифровых камер  $\mathbf{M}$ настольных сканеров "СМҮК-центристы" уже He **MOLAL** позволить себе оставаться сторонними наблюдателями в отношении RGB. Вопрос об установках RGB Working Space (ранее - RGB Setup) теперь играет очень важную роль.

Сначала посмотрим на рис. 11.6 и решим, какие варианты наиболее близки друг другу.

Варианты. Конструкция RGB не является статичной. 150R 150G 150B - конечно, всегда серый цвет, но насколько темным он будет это уже предмет обсуждения. Цвет 250R 150G 150В - очевидно, красный, но яркость его также нуждается в прояснении.

Выберем один из вариантов RGB Working Space. Всплывают четыре модели RGB, соответствующие каждому варианту рис. 11.6. Если отмечена опция Advanced Mode, вы увидите уйму дополнительных вариантов, но четыре указанные модели считаются основными. Я начал работу с LAB-файла, который затем конвертировал в Apple RGB. Таким образом, рис. 11.6А представляет собой результат наиболее точного преобразования LAB-файла. Остальные создавались с помощью изменения установок RGB, в то время как данный Apple RGB-файл был открыт.

В реальной жизни так не поступают. Мы должны были бы изменить настройки RGB, чтобы при конвертировании Photoshop мог компенсировать различия между разными вариантами рабочего пространства и в результате выдать нам четыре файла, которые одинаково выглядят на экране и практически одинаково переводятся в СМУК.

Однако их RGB-координаты оказываются различными, а это значит, что, когда мы отошлем четыре файла, которые на экране выглядят одинаковыми, на вывод-

ное RGB-устройство, одинаковых результатов мы не получим. Не будет одинаковых результатов и после того, как мы откроем сторонние RGB-файлы в разных вариантах модели RGB, если только не преобразуем данные в наш вариант RGB. На вопрос о сходстве вариантов рисунка вы, конечно, ответили, что ближе всего друг к другу стоят 11.6А и 11.6D. Вариант 11.6D - это ColorMatch здесь  $RGB.$ Пвета несколько  $60000$ интенсивные, чем в Apple RGB, а их "затемнен-ность" приблизительно такая же.

Оставшиеся два варианта являются более темными. 11.6C - sRGB - близок Apple RGB с точки зрения цвета. 11.6В - Adobe RGB, в Photoshop 5 ошибочно названный SPMPTE-240М. Этот вариант дает наиболее "живые" нвета.

До выхода Photoshop 5 История. стандартным (в какой-то степени) считался вариант Apple RGB. Получить что-нибудь другое можно было только с помощью непосредственного ввода численных значений,

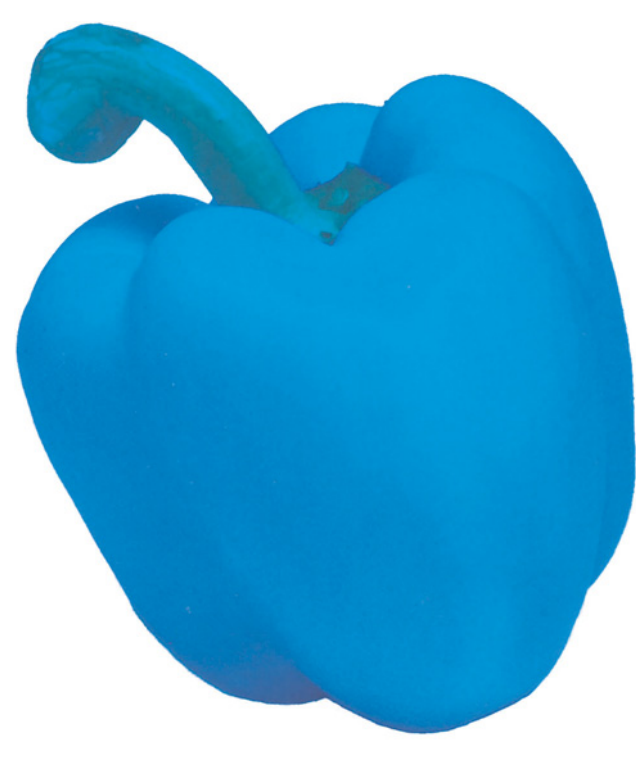

чего, конечно, неспециалист делать не будет.

Однако с технической точки зрения у разных пользователей Apple RGB хоть чутьчуть, но различаются. Поскольку при конвертировании RGB в CMYK в расчет всегда принимаются установки, относящиеся к конкретному монитору, результаты цветоделения одного и того же файла на разных машинах различались (впрочем, это различие едва ли больше, чем между вариантами А и D рис. 11.5).

Но разработчики компании Adobe решили, что малые различия представляют собой большую проблему, и установкой, принятой по умолчанию, сделали в Photoshop 5 вариант sRGB; а чтобы дать возможность выбора сомневающимся пользователям, добавили еще восемь вариантов RGB.

Последствия. Пользователи чуть не сошли с ума. Те, кто применял RGB в качестве пространства вывода, скажем, на принтер Epson, обнаружили, что рабочий поток стал неуправляемым; то же самое произошло и с теми, кто файлы RGB отправлял в сервисные бюро и типографии. И тогда многие в панике бежали от sRGB, словно от яловитой галины. однако каждый побежал в свою сторону.

Прошло время, и серьезные пользователи остановились на трех вариантах: Apple RGB (или вариант, загружаемый непосредственно Photoshop 4), ColorMatch RGB и Adobe  $\overline{M}3$ RGB. Потому-то компания Adobe и изменила соответствующее меню в Photoshop 6 в пользу трех последних (плюс sRGB), и я не смею занимать ваше время рассмотрением остальных опций.

Раздумья. Сторонники "великой мудрости" **CCMW** верят в RGB с расширенным цветовым охватом. Для них принятый по умолчанию вариант

Рис. 11.7. Сторонники чистого математического nodxoda npesupaiom Apple RGB u sRGB sa неспособность создать показанный здесь сияющий голубой ивет и забывают о том, что в природе такого ивета нет.

sRGB абсолютно неприемлем. Поначалу и я думал так же, но затем изменил свою точку зрения. Вдоволь "наигравшись" с sRGB, я понял, что корень зла не в его малом цветовом охвате, а в том, что поспешное принятие его в качестве установки  $\Pi$ <sup>O</sup> умолчанию ликвидировало систему, когда каждый пользователь работал практически в одной и той же модели RGB. Проще говоря, систему сменил хаос. Это тот самый аспект Photoshop 5, который я считаю достаточно глупым, чтобы квалифицировать его как калибрационизм.

Со своей стороны, и апологеты CCMW изменили позицию. Сначала некоторые разработчики (равно как и авторы) додумались до того, что девяти конкурирующих между собой определений RGB мало, и принялись собственные (одно продвигать лучше другого). Потом, когда стало ясно, что рынок обрадовался им так же, как эпидемии СПИДа, волей-неволей пришлось что-то делать. Некоторые предложения сводились к тому, что добавлять в качестве опций следует только Adobe RGB и ColorMatch RGB. Сторонники же CCMW-2000 предпочли Adobe RGB, но допускают в качестве разумной альтернативы учитывая ColorMatch RGB, высокую вероятность ошибок. связанных  $\mathbf{c}$ управлением цветом. Если, например, ваш файл создан в модели ColorMatch RGB, а ктото откроет и сохранит его в Photoshop 4, это не будет слишком хорошо, но и трагедией никак назвать нельзя, а вот если бы файл был представлен в Adobe RGB, то здесь весьма вероятна катастрофа.

Думаю, "великие мудрецы" все-таки придут к выводу, что худой мир лучше доброй ссоры. Я не в восторге от sRGB, но уверен, если бы все перешли на этот вариант, дела пошли бы лучше. Повторю утверждение из Professional Photoshop 5: "Загубить почти универсальный стандарт, заменить  $er$ неопределенностью, где каждый вынужден действовать на свой страх и риск, значит совершить грубую ошибку, и не важно, каковы были изначальные побуждения приведших к подобным последствиям. Отказаться от стандарта во имя аппаратной независимости значит принять сторону калиб-рационистов".

"Истинный" путь. Для тех, кто хорошо знаком с секретами цветокоррекции, разницы между использованием Apple RGB и ColorMatch RGB нет никакой. Результаты практически неразличимы. Таким образом, технически лучшим выбором является тот вариант RGB, который учитывает, куда в конце концов направляется работа.

Если окончательный ВЫВОД осуществляется в СМҮК, не обращайте стенания  $\overline{10}$ внимания на поводу  $sRGB$ . ограниченности Настояший насыщенный голубой, подобный показанному на рис. 11.7, невозможно получить ни в Apple RGB, ни в sRGB, то есть в обоих вариантах RGB нельзя определить цвет, который после преобразования будет содержать более 90С и менее 10М 10У.

Звучит, конечно, ужасно, но на самом деле это всего лишь еще одно свидетельство недостатка практического опыта y сторонников CCMW. Вы же никогда не видели, чтобы сладкий перец имел такой цвет. Такого чистого голубого вообще нельзя встретить в реальной жизни, за исключением, может быть. мира молы.

Данный пример возвращает нас к теориям Эмили Ликинсон неравномерном  $\mathbf{O}$ распределении цветов. Чистый пурпурный, подобный нашему "перечному" чистоголубому, встречается крайне редко, пожалуй, лишь в лепестках некоторых цветов. Чаще можно найти чистый желтый цвет - это банановая кожура, иногда опять-таки мир молы: тот же самый перец мог бы оказаться чисто-желтым, если бы я не заменил желтую форму на голубую. Чистые красные, зеленые и cи-

ние цвета плодятся, как сорняки, но чистый голубой - никогда.

После перехода в СМҮК вариант RGB с широким охватом неизбежно станет препятствием для любого, кто понимает, как работают кривые. Ведь чем больше у нас цветов, которые изначально не входят в CMYK, тем более непредсказуемым становится процесс цветоделения, а значит, тем вероятнее ошибочные результаты, что иллюстрирует рис. 11.2.

Да, варианты RGB с большим охватом хорошо подчеркивают оттенки в тенях, но за счет светлых участков изображения. Можно это способствует предположить, что дальнейшей коррекции. Однако коррекция деталей в тенях - сильная сторона СМҮК, где очень трудно сохранить летали как раз в светлых участках, почему и приходится часто прибегать к слиянию каналов.

Здесь можно выставить два соображения технического порядка. Во-первых, черный канал всегда изобилует деталями в тенях, и вполне естественно, что возникает искушение использовать это его качество. Во-вторых, компенсация растискивания, сопровождающая процесс цветоделения, дает такой же эффект, гамма-коррекция  $\, {\bf B}$ RGB: тени как подчеркиваются в ущерб светам.

упомянутых Оба фактора **BOBCC** отсутствуют в RGB. Наверное, это вообще самое серьезное "родовое" различие между CMYK: RGB.  $\mathbf{M}$  $\, {\bf B}$ первом трудно корректировать тени, во втором, напротив, света. Итак, если ваша работа выполняется в RGB, лучшим выбором будут варианты Adobe RGB и sRGB. Если же вы осуществляете вывод в СМҮК, то вариант Adobe RGB, хотя он и принят в Photoshop 6 по умолчанию, несколько хуже, чем sRGB, а ColorMatch и Apple RGB лучше их обоих.

Практика. То и дело в www-конференциях, посвященных цвету, раздаются возмушенные вопли какого-нибуль пользователя Adobe RGB, отправившего RGBфайл в сервисное бюро, где об Adobe RGB слыхом не слыхивали, а управление цветом вообще отключили, что повлекло за собой почти полное исчезновение ивета.

Когда такое случается, "мудрецы" впадают в ярость. Они награждают сервисное бюро всеми известными им эпитетами, угрожают бюро, требуя прекратить бессмысленное сопротивление, всячески сочувствуют потерпевшему, а потом дружно ждут, когда в тот же самый капкан угодит новая жертва и представление повторится.

Однако человек, мыслящий практически, принимает мир таким, каков он есть. Большинство сервис-бюро, не знаю уж, к лучшему это или к худшему, не стремится учиться новой методике. Поэтому такого типа происходят недоразумения  $\,$  M будут происходить еще долго.

Приятно, конечно, указать кому-либо на ошибку, однако гораздо приятнее, когда работа сразу выполняется правильно. Если вы уверены, что Adobe RGB принесет вам выгоду, прекрасно, но сначала подстрахуйтесь, конвертируйте файлы в LAB и потребуйте того же от остальных: пусть они выполнят такое же преобразование, прежде чем передавать вам свои файлы.

Итак. перейдем практическим  $\rm K$ рекомендациям.

В работах, в основном предназначенных для CMYK, применяйте ColorMatch или Apple RGB.

В RGB-работах, не предназначенных для Web, используйте Adobe RGB, если вы уверены, что ваш рабочий поток исключает дальнейшего риск некорректного конвертирования и порчи файлов. Если такой уверенности у вас нет, применяйте ColorMatch  $RGB.$ 

Для работ, ориентированных на Web, используйте Apple RGB, если вашу аудиторию составляют в основном пользова-

Управление процессом цветоделения

тели Macintosh.  $\overline{B}$ противном случае обращайтесь к sRGB.

Будущее. Есть одна область, в отношении которой точно можно сказать, что внесенные в Photoshop 6 изменения приведут  $\,$  K неприятностям. Вместо одной, принятой по умолчанию, установки sRGB новая версия программы предлагает четыре: sRGB как default для опции "Web", и Adobe RGB как default для трех препресс-опций.

Многие убежденные сторонники СМҮК инстинктивно выберут одну из препрессопций, но, заметив в диалоговом окне подозрительные слова Color Managing Police, немедленно отключат ее, не сознавая, что наличие Adobe RGB меняет ситуацию.

Как практикующие специалисты, мы знаем: когда приходит неизвестный файл с тэгом, подчас можно только гадать, что этот тэг означает. Если он указывает на sRGB, скорее всего так оно и е.сть. Но тэг Adobe RGB до сих пор заслуживал большего уважения, ведь пользователь выбирал его намеренно, понимая, что и зачем он делает. Кроме того, риск, что получатель разрушит RGB-файл. полученный пользуясь проверенным методом, то есть откроет его в Adobe RGB без конвертации, был невелик.

Являетесь ли вы сторонником или противником применения профилей в рабочем потоке, но теперь у вас всегда есть враг, любой пользователь, который может "похоронить" ваш файл, неправильно применив методику конвертирования. Photoshop 5 оставил нам печальное наследство в виде большого количества бестолковых пользователей, и они еще долго будут оставаться таковыми. Сам факт передачи RGB-файла незнакомцу пока еще сопряжен с риском. Так что разумно перед отправкой конвертировать файлы в LAB, а там уж пусть получатель преобразует их обратно в RGB, если это необходимо.

### СМҮК: назад, к основам

У процесса установки параметров СМҮК нет такого мучительного прошлого, каким отмечена настройка RGB, однако и тут нельзя обойтись без дискуссии.

| <b>Ink Colors</b>                                            |          |         |         |  |        |
|--------------------------------------------------------------|----------|---------|---------|--|--------|
|                                                              | L*       | $a^*$   | $b*$    |  | 0K     |
|                                                              | C: 56.7  | $-24.8$ | $-29.4$ |  |        |
|                                                              | M: 47.7  | 55.8    | 0.3     |  | Cancel |
|                                                              | Y: 81.1  | $-7.7$  | 68.7    |  |        |
| MY: 46.3                                                     |          | 51.9    | 24.4    |  |        |
| CV: 53.0                                                     |          | $-45.6$ | 21.8    |  |        |
| CM: 32.9                                                     |          | 13.4    | $-25.0$ |  |        |
| CMY: 30.2                                                    |          | 2.7     | $-2.5$  |  |        |
|                                                              | II: 84.2 | $-0.7$  | 6.9     |  |        |
|                                                              | K: 23.8  | 0.9     | $-1.3$  |  |        |
| $\boxtimes$ L*a*b* Coordinates<br><b>Estimate Overprints</b> |          |         |         |  |        |

Рис. 11.8. Метод иветоделения, принятый в Photoshop, основан на встроенных в программу профилях четырех основных печатных красок и на том, что получается, когда краски перекрывают друг друга.

Варианты. Все варианты СМҮК можно найти в одном меню и это подтверждает, что в действительности они являются профилями ICC - даже те, которые созданы с помощью известного нам встроенного в Photoshop механизма управления цветом.

История. В интерфейс были внесены некоторые косметические поправки. В Photoshop 5 лва меню из прелшествующих версий были скомбинированы в единое меню CMYK Setup; в Photoshop 6 оно превратилось в Custom CMYK.

Но в пятой версии изменилось базовое определение растискивания. Хотя принятые по умолчанию численные значения остались неизменными, поменялся их смысл, что не было отмечено в документации.

В Photoshop 5 была предусмотрена и возможность использования для цветоделения ICC-профилей сторонних произ-

водителей, но средства для их редактирования не предлагались.

**Последствия.** Пользователи чуть не сошли с ума. После цветоделения сепарации стали получаться гораздо более светлыми, чем раньше. Те, кто не понял, что произошло, а таковых оказалось много, на какое-то время вернулись к Photoshop 4. Другие ответственность за проблемы с растискиванием возложили на управление цветом, которое здесь вообще ни при чем.

**Раздумья.** Ловушка растискивания напугала "мудрецов" CCMW так же, как и остальных здравомыслящих наблюдателей. Прогноз широкого применения клиентских профилей не оправдался. В конце концов всетаки был сделан правильный вывод, что этого и не произойдет, пока в Photoshop не будут

включены средства редактирования профилей.

**"Истинный" путь.** Когда неприятная тема растискивания себя исчерпала, люди вернулись к проверенной практике. Здесь обсуждать особенно нечего, тем более на фоне проблем RGB.

Ни одна из предлагаемых в Photoshop 6 в качестве принятых по умолчанию установок Color Settings не дает хороших результатов цветоделения. Придется привыкнуть к тому, что нужно вносить изменения в диалоге Custom CMYK. Это сложная тема, мы уделили ей немало времени в главе 6, но, резюмируя дискуссию "EIAM против РССМ", я коротко расскажу о редактировании таблицы Ink Colors (рис. 11.8).

Чтобы получить доступ к таблице в окне Custom CMYK, заменим Ink Colors на

*Рис. 11.9. Практическое использование профилей. Правый вариант имеет нужный цвет, но нам надо напечатать это же изображение на цветном копире. Владелец копира предоставил свой CMYK-профиль. Команда Convert to Profile трансформировала изображение в вариант, представленный слева, слишком светлый для печати в данной книге, но приемлемый для печати на копире.*

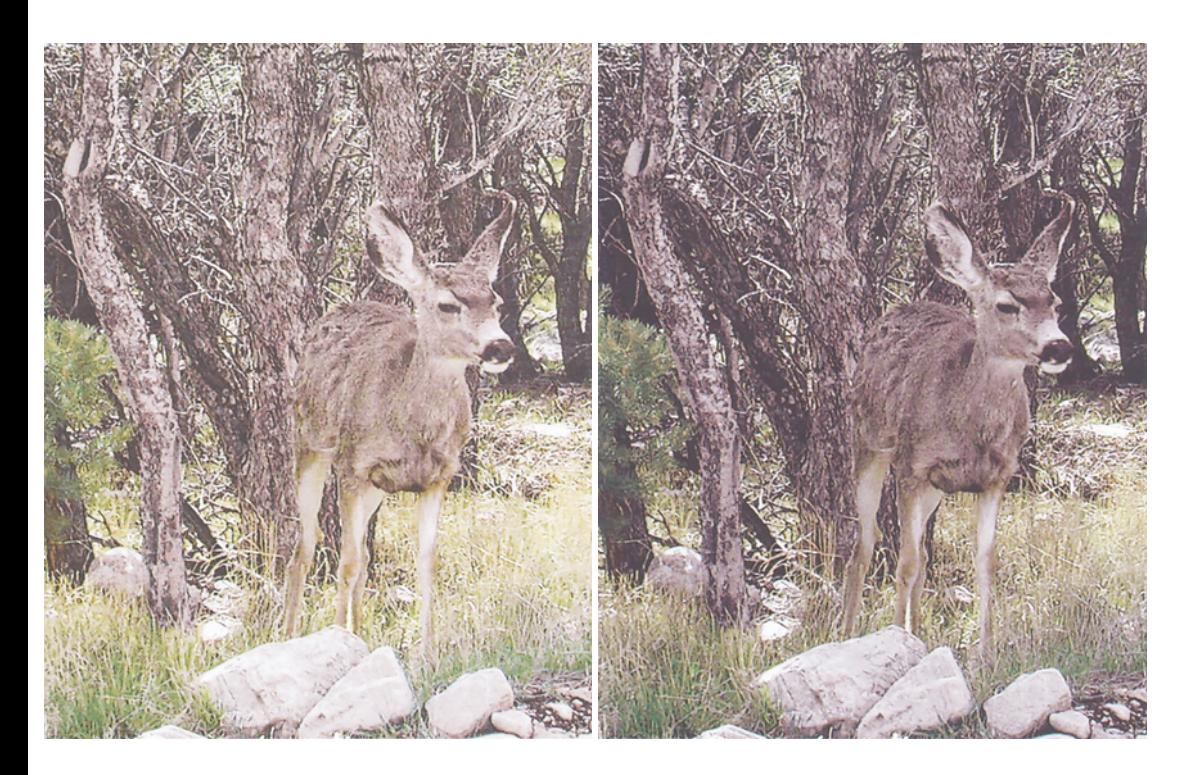

Custom. Если ранее вы ничего не изменяли, краски будут соответствовать встроенному в Photoshop набору SWOP Coated.

Численные значения представлены в пространстве ху У, которое, по-видимому, представляет для вас загадку. К счастью, установив метку, вы можете конвертировать значения в более привычное пространство LAB.

Метол иветолеления для Photoshop "клепали" много лет тому назад, поэтому он странностями. отличается некоторыми Полученные в результате измерений значения, описывающие цвета ваших красок, особой роли не играют, но поправки могут оказаться решающими.

Принятый  $\Pi 0$ умолчанию  $cnoco6$ цветоделения близок к ЕІАМ. С обычными картинками он работает неплохо, но все рушится, как только вы переходите к ярким цветам, выходящим за пределы охвата СМҮК.

яркие, насыщенные Если ивета составляют важную часть работы, вы скорее всего пожелаете заменить значения красок, чтобы они оказались более чистыми. Для этого значения А и В (кроме нижних трех) нужно отодвинуть дальше от нуля, то есть положительные слелать еше более положительными, отрицательные более отринательными.

Таким образом, вы убедите Photoshop, что из зоны охвата выпадает не так много цветов, как раньше. После цветоделения изображение по общему впечатлению станет несколько монотоннее, зато в насышенных пветах проявится больше леталей.

Короче, это продвинет вас в направлении РССМ. Данный метод применял мой друг, работая с рис. 11.4. Ни он, ни я не использовали стандартных значений красок, но его краски были более чистыми, чем мои.

В Professional Photoshop 5 я подробно рассказывал о некоторых потенциальных преимуществах метолов иветолеления. предлагаемых сторонними производителями "профильного" программного обеспечения. Например, позволяют они создавать нестандартные сепарации, которые могут, скажем, подчеркнуть зеленый и синий, но не красный. Предлагается также возможность подгрузить подобный профиль при просмотре изображения, в основном для того, чтобы подменить цвет фона.

Практический путь. Большинство пользователей, привыкших к традиционным методам СМҮК, здесь найдет не так уж и много ловушек (особенно в сравнении с RGB). Задача для практика ограничивается выбором наиболее эффективных опций для нескольких новых средств, одно из которых показано на рис. 11.9.

Недавно  $\overline{\mathbf{R}}$ занимался подготовкой небольшой цветной брошюры для лекции. Мне понадобились некоторые файлы, которые уже печатались в журналах, но теперь их нужно было напечатать на цветном копире. Однако эти отпечатки оказались так же похожи на журнальные оттиски, как Чарли Чаплин похож на Авраама Линкольна. Я оказался в затруднительном положении. Догадываясь, что копир выдает более темные изображения, я для компенсации этого эффекта осветлил свои файлы, но владелец машины предложил более эффективное решение.

Он дал мне копию своих установок СМҮК, где использовал профиль, созданный с стороннего программного помошью обеспечения. Впрочем, это не имело значения, с таким же успехом можно было бы работать и c Custom CMYK.

Я загрузил профиль в свой компьютер. Затем, если бы я работал традиционным способом, мне нужно было конвертировать все изображения в LAB с учетом собственных настроек СМҮК, затем изменить свои настройки СМҮК на его, выполнить обратное конвертирование и сохранить результат под другим именем.

Photoshop 6 позволяет сэкономить несколько шагов: открыв файлы, я изменил каждый из них командой Image > Mode > Convert to Profile (Изображение > Режим > Преобразовать в профиль).

**Будущее.** Поскольку компании Adobe не удалось включить в Photoshop 6 полноценный редактор ICC-профилей, в нем по-прежнему будет доминировать традиционный механизм цветоделения. Квалифицированному пользователю необходимо иметь возможность быстрого внесения изменений, по крайней мере, в механизм генерации черного. А выходить из Photoshop, чтобы отредактировать профиль, - это слишком медленный путь.

Профили, созданные сторонними фирмами, так и останутся на вторых ролях. Их применение в основном ограничится выводом на струйные принтеры и высокопроизводительные цветные копиры.

Типографии и сервисные бюро еще долго будут враждебны CCMW. А ведь они оказывают большое влияние на общественное мнение. И если все поставщики услуг говорят, что управление цветом не работает, то уже не имеет значения, правы они или нет.

#### **Игры в тэги для взрослых**

Идея встроить в файл тэг, который будет свидетельствовать о наших намерениях на момент создания файла, сама по себе неплоха. К сожалению, все портят жестокие реалии: базирующийся на встроенной информации цвет может быть изменен кем угодно и когда угодно безо всякого на то разрешения.

**Варианты.** Photoshop 6 представляет собой то, чем должен был бы стать еще Photoshop 5. Сегодня у нас появилась возможность при сохранении файла пристраивать к нему или убирать из него тэг и при этом не вмешиваться в цветовые настройки. Получая файл, мы можем проигнорировать тэг, использовать его для конвертирования данных в свои вариант CMYK или RGB, либо открыть файл как он есть, то есть сохранить тэг.

Еще одна новинка в Photoshop 6: командой Image > Mode > Assign Profile (Изображение >

Режим > Назначить профиль) мы можем встроить в файл любой произвольный тэг. Команда Image > Mode > Convert to Profile (Изображение > Режим > Преобразовать в профиль), в противоположность своей предшественнице Image > Mode > Profile to Profile (Изображение > Режим > Из профиля в профиль) из Photoshop 5, позволяет встроить правильный тэг в конвертируемый файл.

**История.** До выхода в 1998 году Photoshop 5 в программе не предусматривалось встраивание и чтение1СС-тэгов.

Пятая версия позволила не только встраивать тэги, но и конвертировать файлы (в том числе подготовленные в предшествующих версиях Photoshop) в соответствии с CMYK или RGB Setup.

**Что произошло.** Полный хаос в рядах пользователей Photoshop.

В сервисных бюро новым установкам вынесли обвинительный приговор и потребовали от своих клиентов полного их отключения. Некоторые временно отказались принимать извне файлы, подготовленные в Photoshop 5, а своим сотрудникам запретили доступ к последней версии программы. В одной из публикаций я назвал Photoshop 5 "медвежьей услугой отрасли". Служба поддержки клиентов компании Adobe не справлялась с поступающими звонками; в онлайновых конференциях был отмечен беспрецедентный уровень самой нелицеприятной критики.

Прошел год, но (редкий случай!) Photoshop 5 так и не сумел полностью вытеснить предшествующие версии. Потом рынок всетаки осознал, что, будучи правильно сконфигурированным, Photoshop 5 не представляет угрозы, в результате чего во второй половине 1999 года последовало быстрое признание.

Некоторые пользователи, в основном фотографы, начали экспериментировать с профилями от сторонних производителей, используя их главным образом для калибровки своих цветопробных устройств. Некоторые встраивают тэги, руководствуясь философскими соображениями, но на сегодняшний день не существует рабочих потоков, которые опирались бы на встроенные тэги. В сервисных бюро по-прежнему рекомендуют воздерживаться от каких бы то ни было цветовых преобразований в рабочем потоке. Почти никто не удостаивает тэги вниманием, если только клиент не выдает особых указаний на этот счет.

**Раздумья.** "Мудрецы" CCMW по косточкам разобрали весь извлеченный из описанных событий опыт. Большинство из них испытывали радостную дрожь при выходе Photoshop 5. Большинство, но не все. Брюс Фрейзер, известный проповедник управления цветом, правильно высказался, в том духе, что благодаря новой версии сравнительно простые изначальные положения теории управления цветом превратились в сложнейшую науку, загнав многих пользователей в тупик. Остальные, однако, заняли твердую позицию и во всех грехах обвинили, во-первых, самих пользователей, которым, видите ли, лень внимательно прочитать руководство, вовторых, компанию Adobe, не соизволившую выпустить понятную документацию, ну и, втретьих, сервисные бюро, не пожелавшие воспринимать новые идеи, зациклившись на старых методах работы.

Позже эта точка зрения переменилась. В CCMW-2000 признали серьезной ошибкой принятие convert-to-open в качестве установки по умолчанию и перестали упорствовать в вопросе о внедрении тэгов. Но если RGB-тэги в целом принимаются, то grayscale-тэги не приветствуются из-за разного рода осложнений и отсутствия реального выигрыша. В отношении CMYK-тэгов единого мнения нет. В CCMW эту идею в принципе считают хорошей, но сомневаются в том, что остальное CMYK-окружение согласится с ней, навязывание же непродуктивно.

Сейчас в CCMW полагают (по крайней мере, там созрели для подобного мнения), что все нововведения бессмысленны, пока не предусмотрены значительно более простые средства их реализации. В целом это правильный подход, но не могу удержаться, чтобы не привести подводящую итог цитату из последнего издания этой книги:

"...полагая, что мои читатели способны разобраться в вопросах, по сложности значительно превосходящих средний уровень, хочу спросить, насколько изложенный в этой главе материал оказался понятным для вас. Обычному пользователю все обсуждаемые здесь темы кажутся более чем трудными, это правда. Но тот, кто не понимает стоящей за ними теории, неизбежно будет совершать ошибки."

**"Истинный" путь.** В идеальном мире у всех файлов есть тэги, потому что в нем отсутствуют невежды (будь то в человеческом или в электронном обличье), неправильно эти тэги использующие.

Что же касается файлов с тэгами, пришедших от неизвестных пользователей, то Photoshop 5 фактически предлагал на выбор два решения: повеситься или отравиться. Если мы проигнорируем тэг, то озлобленный клиент ославит нас как полных профанов в области управления цветом. Если же мы поверим тэгу и конвертируем цвета, клиент, опять-таки озлобленный, вынудит все сервисные бюро признать, что именно в тэгах таится причина всех болезней и ни один уважающий себя специалист не должен принимать их во внимание.

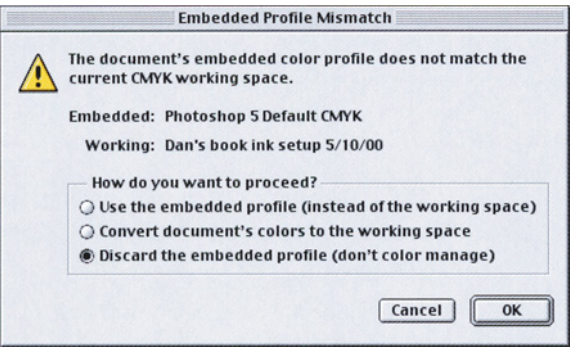

Рис. 11.10. Диалоговое окно, которое появляется на экране при открытии поступившего файла. Первое, что предлагает Photoshop 6 - оставить тэг. В RGB это почти всегда правильно. В СМҮК это иногда правильно, но во многих, или даже в большинстве случаев тэг следует отбросить.

Файл клиента, открытый и сохраненный без конвертирования, позже некорректно воспримет наш тэг или вообще не воспримет никакого тэга (что зависит от настроек). Единственный способ повторно сохранить файл неповрежденным и вместе с тэгом клиента - изменить настройки в двух разных лиалоговых окнах Photoshop 5. Большинство предприятий совершенно обоснованно отказываются делать это. Слишком уж большой риск испортить целый ряд будущих работ, забыв вернуть настройки обратно.

В Photoshop 6 этот кошмар преодолен. Хотим - можем конвертировать, не хотим - не будем этого делать. Главное, что у нас появилась возможность поступить самым оставить разумным образом  $\sim$   $$ файл нетронутым, сохранив в нем тэг, особенно если мы имеем дело с RGB. В новой версии один файл можно открыть в Apple RGB, а другой - в Adobe RGB. Если вы откроете и сохраните сделанный кем-либо файл, тэг не изменится.

Практика. Даже если вы противник управления цветом, лучше установите метку на Ask When Opening, а не на Ignore. Помните об этом, когда получаете чужой файл с тэгом. Что вы выберете в открывшемся окне - другой разговор.

Мне кажется. что приходит если незнакомый RGB-файл, не следует "вышибать из него мозги", отбрасывая тэг. С СМҮК дело обстоит сложнее.

Если вы оставляете профиль, то получаете преимущество (или наоборот, в зависимости от вашего рабочего потока), поскольку профиль имеет приоритет перед текущими настройками вашего монитора и теоретически показывает изображение таким, каким оно должно выглядеть на экране другого монитора. В практическом плане шансы на это почти равны нулю, но фокус еще и в том, что изображение не будет выглядеть правильно и на вашем мониторе, как если бы файл был открыт без тэга.

В RGB повреждения маловероятны, в СМҮК - очень даже возможны. Например, у нас тщательно, в полном соответствии с условиями печати, настроен Custom CMYK. Однако тэг перепишет эти настройки, и мы не увидим файл таким, каким он должен быть напечатан. Представляется разумным в большинстве случаев отбрасывать СМҮК-тэг, но я не обязан делать это всегда, что прекрасно. Если помечена опция Ask When Opening и приходит файл с тэгом, открывается диалоговое окно, показанное на рис. 11.10. Здесь, в окне, отмечена опция, которую я обычно предпочитаю, она означает, что тэг должен быть отброшен. Но, решив в каком-то файле оставить тэг, просто щелкну на нужной опнии.

Самостоятельное встраивание тэгов оружие обоюдоострое. Если ваш рабочий поток не основан полностью на тэгах, то вам нужно подумать, сможет ли потенциальный выигрыш от внедрения тэга перевесить возможный риск. А риск существует, я сам угробил две важные работы из-за чьего-то ошибочного обращения с тэгами. Файл же, сохраненный

без тэга, скорее всего не будет ошибочно отконвертирован.

Причиной первой из моих неудач стала ошибка, обусловленная конструкцией Photoshop 5 и человеческим фактором. Мне нужно было перепечатать старую работу, а я забыл, что она была подготовлена в Photoshop 4. Поскольку файлы Photoshop 4 не могут включать в себя тэги (в противоположность поздним версиям, в которых опции обращения с тэгами присутствуют), то более поздние версии трактуют старые файлы по-разному. Программа, например, может быть настроена на конвертирование цветов таких "наследуемых" файлов сразу после открытия (способ преобразования определяется пользователем). И те, кто возился с моей работой, дали указание программе обращаться с файлом как с подготовленным для газетной печати, тогда как я готовил его для журнала.

Причину второй ошибки я не могу объяснить. Кто-то открыл мой файл, чтобы выполнить в нем обрезку, и, не подумав, внедрил в него не тот тэг. Казалось бы, ничего страшного, внедренный тэг не слишком отличался от того, который намеревался использовать я сам. Вроде бы никаких цветовых преобразований в рабочем потоке не предполагалось.

Тем не менее преобразование было выполнено, причем, по всей видимости, автоматически. Неизвестно, в программе верстки или в RIP'e, - об этом никто никогда уже не узнает.

Программы, работающие с цветом, сложны, в них легко вкрадываются ошибки. Выход новой версии Photoshop предваряет изнурительный период бета-тестирования, когда тысячи более или менее подготовленных пользователей сообщают о всякого рода неполадках. Но ошибки и ошибочки находятся даже в коммерческих версиях.

Тип рабочего потока, который мы обсуждаем, особенно в CMYK, применяют немногие. Поэтому процесс тестирования нельзя считать адекватным. Одна недавняя версия ColorSync (механизм управления цветом, придуманный компанией Apple) превратила файлы с тэгами в негативы при помещении их в PageMaker. В ColorSync 3.0,

поставки которой совпали с началом 2000 года, было множество серьезных "глюков". Например, при изменении тэга монитора экран становился желтым, а файл с тэгом от сторонних производителей, сохраненный в формате TIFF, вообще не открывался в Photoshop.

Такое не назовешь "ошибочками". Если попались столь грубые недоработки, даже представить страшно, какие "россыпи" скрыты дальше.

Исходя из всего сказанного, я рекомендовал бы в целом отказаться от внедрения тэгов в CMYK-файлы. Исключением могут быть случаи, когда вы точно представляете, зачем вам это нужно. Один из таких случаев показан на рис. 11.9 слева.

Когда в CMYK-файле отсутствует тэг, предполагается, что он предназначен для SWOP (рулонной офсетной печати). Термин не слишком определенный, но многолетний опыт показывает, что в уточнении он не нуждается. Олень, который на рис. 11.9 находится справа, с поправкой на SWOP будет напечатан несколько темнее, чем выглядит здесь, но это приемлемо.

Левая часть рисунка - другая история. Ее только по случайности можно принять за нормальный CMYK-файл. Но зачем ждать случайности? Поэтому я заранее предупредил всех о необходимости соблюдать осторожность и назвал файл IHP\_OnlyLdeer.tif.

А кроме того, в файл я встроил тэг. Даже через три года, любой, увидев имя файла, сразу поймет, что с ним что-то не так.

Но вернемся к правой версии. Если я встрою тэг, который позже вы проигно-

рируете, ничего страшного не произойдет, но если им будут неправильно пользоваться, могут возникнуть серьезные проблемы. В этом смысле левая версия рисунка является противоположностью правой: здесь игнорирование тэга смерти подобно, а неправильное его использование абсолютно ни на что не скажется. Итак, я встраиваю тэг в одну версию и не встраиваю в другую.

По схожим причинам при использовании Adobe RGB, я бы встроил тэг в каждый RGBфайл. Оборонительные линии нужно сооружать заранее. Для файлов, не покидающих пределов дома, не имеет никакого значения, есть ли в них тэг. Но мы должны учитывать, что файл может попасть и к незнакомцу, которого следует предупредить, что игнорирование тэга опасно.

**Будущее.** Внесение в Photoshop 6 разумных усовершенствований полезно, тем не менее в течение нескольких ближайших лет никто не станет полагаться на тэги, встроенные в незнакомые файлы. Помимо прочего может возникнуть путаница в обращении с тэгами из-за свободного комбинирования программного и аппаратного обеспечения. Поэтому охотников включать в рабочий поток тэги пока найдется немного. В основном это будут те, кто работает с клиентами со стороны.

Возможно, сервисные бюро сделают свои методы цветоделения доступными и для клиентов. CCMW поддерживает этот шаг, и я также одобряю его.

Есть, конечно, некоторые сомнения. Многие из тех, кто ориентирован на CMYK, считают, что сам по себе метод цветоделения не играет особой роли, поскольку результат все равно подвергается цветокоррекции. Другие не хотят, чтобы конкурент знал, что именно они понимают под растискиванием. Большинство типографий и сервисных бюро могли бы открыть свои методы цветоделения еще после выхода Photoshop 2, со времени которого минуло почти десять лет. Однако они этого не сделали до сих пор, и сам факт говорит не в пользу того, что данная практика будет востребована теперь.

## **Заполняем пробелы**

В диалоговом окне Color Settings есть еще две опции "прямого действия". Если к ним вы собираетесь применить собственные настройки, щелкните Advanced Mode.

**Gray.** Настройка по умолчанию для Dot Gain в grayscale-изображениях - 20%, чего, в общем, достаточно, но если у вас хороший Custom CMYK, возьмите оттуда с помощью опции Custom Dot Gain настройку растискивания.

**Spot Colors.** Настройка по умолчанию, опять-таки 20%. Оставьте ее без изменений. Смесевые краски часто характеризуются большей величиной растискивания, чем стандартные печатные. В Professional Photoshop 5 проблемам пятого цвета была посвящена целая глава. Мы ее пересказывать не будем.

### **Много шуму из ничего**

Несмотря на все тревоги, которые вызывает у пользователей обсуждаемая нами тема, роль ее явно завышена. Для разных изображений подходят разные методы цветоделения, подобрать же универсальный метод почти невозможно.

Прекрасный пример - вулкан на рис. 11.4. Различия между двумя вариантами рисунка велики, но ни тот ни другой не являются достаточно качественными. На обеих картинках нужно корректировать цвет и добавлять контраст в окружающие кратер холмы.

Для достижения успеха совершенно не важно, с какой картинки начинать. Техника коррекции в обоих случаях будет одинаковой, различными могут быть

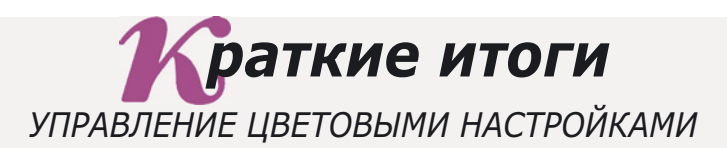

- √ У СМҮК и RGB разный цветовой охват. В СМҮК лучше желтые цвета, иногда - пурпурные. Синие, напротив, слабы. Из-за этого идеальный алгоритм цветоделения невозможен в принципе.
- $\checkmark$  Чем лучше метод цветоделения работает в исключительных ситуациях. тем в меньшей степени он годится для обычных изображений. И наоборот, метод, эффективный для обычных изображений, непригоден для исключений.
- $\checkmark$  Photoshop 6 исправляет большинство серьезных ошибок в обращении с цветом, допущенных в Photoshop 5. Четыре диалоговых окна сведены в одно, которое называется Color Settings. Новая, очень гибкая команда Convert to Profile также позволяет избежать многих ошибок.
- $\checkmark$  Сервисные бюро в целом враждебно относятся к рабочим потокам с тэгами и цветовыми преобразованиями. Отправляя файлы в бюро, не надейтесь, что там со вниманием отнесутся к вашим тэгам, и давайте на этот счет точные указания.
- $\checkmark$  Photoshop 6 предлагает только четыре определения пространства RGB, они заменяют путаницу, царящую в Photoshop 5. Искушенный в цветокоррекции пользователь придет к одинаковым результатам. пользуясь любым определением, если сумеет исключить ошибки в управлении цветом.
- √ Поскольку определения RGB различаются, а процесс настройки рабочих потоков достаточно тонок, передача RGB-файлов незнакомым пользователям сегодня сопряжена с риском. Поэтому конвертируйте передаваемые файлы в LAB, и пусть получатель конвертирует их обратно B RGB.
- $\checkmark$  Если вы не уверены, что применение встроенных профилей принесет вам выигрыш, не пытайтесь использовать их, отключите color management в Photoshop.
- $\checkmark$  Применение профилей сторонних производителей имеет тот недостаток, что внесение изменений в генерацию черного или даже небольшое вмешательство в алгоритм цветоделения требует времени и специального программного обеспечения, которое на сегодняшний день **лорого.**
- √ В Photoshop 6 есть новая опция, позволяющая сохранять тэги, встроенные в приходящие файлы. Это верный путь для работы с RGB, но не с СМҮК-файлами, потому что тэг изменяет представление файла на экране монитора.
- √ Для опытного пользователя выбор конкретного метода цветоделения не играет особой роли. Исключение составляет только генерация черного. Все изображения подвергаются цветокоррекции, поэтому небольшие вариации в первоначальном файле не влияют на окончательное качество.

только численные значения на кривых. Вы не почувствуете разницы ни с точки зрения сложности работы, ни по затраченному на нее времени, ни по качеству полученного результата.

Посмотрите на четыре варианта рис. 11.6. Они отличаются друг от друга значительно больше, чем результаты любых признанных методов цветоделения, но даже такое различие для квалифицированного ретушера не имеет никакого значения.

Конечно, нe следует пренебрегать некоторой регулировкой, если она может добавить качества готовым иллюстрациям. Например, можно увеличить растаскивание для изображения, которое готовится для газетной печати, но не более того.

Если бы на самом леле существовал одинединственный, лучший в мире, способ деления в СМҮК, его давно бы уже открыли. Но такого способа нет, зато есть множество вполне приемлемых вариантов и в Photoshop, и в других программах. Если вы не слишком заботитесь о качестве, тогда вам почти все равно, какой из них применять. Если же заботитесь и знаете, как достичь желаемого, то вам опять-таки все равно.

Не все равно вам будет, если кто-либо испортит работу, вмешавшись в цветовые настройки на промежуточном этапе. После того, как в Photoshop 5 ввели новые возможности, результат оказался неутешительным: шансы на удачу понизились, а вероятность потерпеть катастрофу возросла, что стало причиной дальнейших ожесточенных споров. Хотели как лучше, получилось как всегда.

Для ответственного пользователя разумные новшества Photoshop 6 тест на  $\sim 10^{-11}$ квалификацию. После выхода Photoshop 5, я прекрасно понимал, что за этим должно последовать. Теперь же все стало очень туманно. Сумеют ли пользователи извлечь сравнительно выгоду **ИЗ** безопасных усовершенствований, таких как Convert to Profile и новых опций Color Settings? Или же, с отвращением вспомнив о кошмаре пятой версии, немедленно отключат управление цветом и будут обходиться без него?

Посмотрим. Мяч на вашей стороне, играйте.

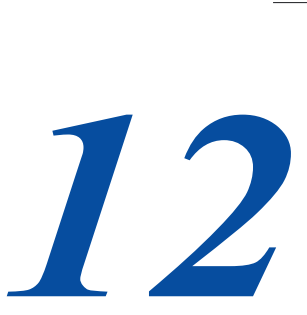

# **Растискивание, как большая игра**

*Если вам не удается настроить монитор или цветной настольный принтер так, чтобы они точно отображали печатные оттиски, всегда падает на самый эфемерный*, непредсказуемый, *трудноконтролируемый и надоедливый эффект - растискивание.* В *этой главе речь пойдет о том, как его можно компенсировать. этой главе речь пойдет о том, как его можно компенсировать.*

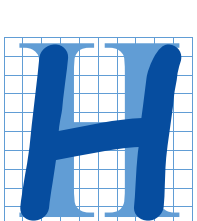

ижняя зеленая полоса в изображении на рис. 12.1 была задумана как оптический трюк, призванный проиллюстрировать эффект совместного контраста - так же как и пример, который мы видели прежде на рис. 10.1.

В одной из своих журнальных статей я утверждал, что круг внизу справа на вид сильно отличается по цвету от крайнего левого участка зеленой полосы, хотя значения цветов в них одинаковы.

Отказываясь принимать мои слова на веру, пара читателей-калибрационистов отстегнули от ремней свои верные спектроденситометры, провели замеры и отстучали сообщение, обозвав меня, мягко говоря, совершеннейшим вруном.

Обычно, чтобы качество иллюстраций было лучше, я привожу снимок экрана, здесь же сканированное изображение журнальной страницы. Как вы думаете, действительно ли этот круг темнее зеленого участка слева?

Если нет, значит, сканер наверняка ошибся, обнаружив в круге примерно на 3 пункта больше голубого, на 10 пунктов - пурпурного и на 15 - желтого, чем в левом конце зеленой полосы. Между тем в TIFF-оригинале цвета и там и там были одинаковы. Одинаковыми они были и на контрактной цвето-пробе. Так в чем же тут дело, черт возьми?

Объясню чуть позже, а сначала мы должны рассмотреть некоторые реалии офсетной печати.

Если вывести файл на пленку и напечатать с нее изображение в газете, можете быть уверены, что результат печати окажется заметно темнее того оттиска, который мы получили бы из местной коммерческой типографии, использующей листовые печатные машины. А если бы мы использовали этот файл в данной книге, результат наверняка представлял бы собой нечто среднее. Направив цифровой файл непосредственно на цветной копир, мы бы, скорее всего, получили картинку, более близкую к газетной. Ну а при использовании настольного струйного принтера результат печати мог бы быть каким угодно.

Эти предсказуемые вариации затемненности определяются весьма расплывчатым понятием - растискивание, и на определенном этапе допечатного процесса его кто-то должен

#### MAKEREADY

#### **Plate-blending by the numbers**

If you're having a problem with faces that seem to lack snap on the<br>printed page, the solution is probably a blend into the cyan plate.<br>That sounds like an expert is needed—but here's an easy recipe.

#### manuscription<br>Reflex Manufa

ind yourself a fashion magazine, or<br>any other print publication that<br>so a lot of fores. Pick out five or six<br>viduals with light complexions—<br>and blombes, children, prople with<br>ively light hair. Also, locate a similar<br>there ald you not agree with me that

I you not agree with me that<br>i of the faces is much better in<br>zer-skinned people? By and<br>it they have more pronounced e, that they have more pronounces<br>is and noses, that their cheek<br>is rounder, their eyes more promi<br>tly placed?<br>I you don't have such a magazin as and n

againme, have a look at your own measurement<br>parameters and the gas-parameter of the gas marker of problems with images<br>lighter skinned prople?<br>Highter skinned prople?<br>At What accounts for third Losk at this effect.<br>At ou

This is a hard question, but if you<br>read the last installment ("Fate blend<br>ing as poetry." *Electronic Publishing*<br>Magnut), you can at least state the prox<br>inter canne of the problem and its<br>likely solution. The cume is an ena that gives it more contas<br>Tricky stuff, granted. Unde<br>g where to get the blendin

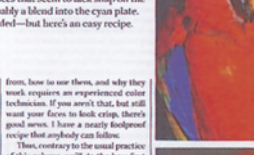

 $3.16$ 

this page:<br>4. The two parrots at **1** 

The face of the ur efore getting started with<br>brief review. When an o<br>conounced and relatively the depth we seek depends for<br>on the weak CMY ink than the<br>nast ones. So important is this

*Puc. 12.1. Круг внизу справа напечатан с использованием тех же величин красок, что и левая сторона зеленой полосы. Глаза вас не обманывают колориметр тоже определит, что круг темнее. Как и почему это происходит?*

принимать во внимание. Догадываетесь, кто? Если вы не понимаете этого явления, то после отправки задания на печать вам, скорее всего, будет преподнесен сюрприз, и такие сюрпризы редко бывают приятными.

А еще растискивание не поддается измерению. Его математические модели не работают. Величины, используемые для определения растискивания невразумительны, и в полиграфии даже нет единого мнения по поводу того, что они означают. В одних и тех же условиях растискивание постоянно изменяется, к тому же для каждого цвета оно разное.

Неудивительно, что почти все книги и руководства по Photoshop стараются избегать темы растискивания, советуя обращаться в типографию.

Совет совершенно отвратительный. Я скорее обращусь к местному экстрасенсу. Результат наверняка будет тот же самый, но, по крайней мере, есть шанс, что экстрасенс не будет так убедительно вешать лапшу на уши. Точные значения растискивания не имеют никакого отношения к технологическому процессу в большинстве типографий. А если бы там и знали их, то, вероятно, все равно не сообщили бы вам, поскольку высокий уровень растискивания часто свидетельствует о плохих условиях печати.

Короче, вам не помогут ни документация, ни сервисное бюро, ни типография, ни прибор для измерения цвета. На глубине вы одни, и если не будете пытаться выплыть, ваша работа потонет в избыточной краске.

#### **То немногое, что нам известно**

Растискивание дает мало простора для обобщений. Ясно одно: чем выше затраты, тем менее оно заметно. Одно и то же изображение на более дешевой бумаге обычно получается темнее. И чем выше скорость печатной машины, тем

ниже качество. Очень быстрые машины дают более темные изображения, нежели более медленные.

Причем даже эти общие правила тоже имеют исключения. Одно можно сказать наверняка: что если изображение будет печататься в газете, то оно получится темнее, чем на хорошей бумаге. Следовательно, готовя работу для газеты, мы всеми правдами и неправдами должны сделать конечное изображение светлее, чем обычно.

Все остальное - из области теории вероятностей. Листовые печатные машины работают медленнее и поэтому обычно дают более светлые изображения, чем рулонные. Можете поспорить, что в листовой печати растискивание будет меньше, только не ставьте на кон свою жизнь.

Это действительно дело случая, поскольку в печатном цехе растискивание не только меняется каждую минуту, но иногда бывает разным в один и тот же момент на одной и той же секции одной и той же машины. Когда печатная форма большая, на внешних страницах сигнатуры растекание точек часто оказывается большим или меньшим, чем на внутренних. То же касается и рулонных машин: страницы, которые печатаются на внутренней стороне рулона нередко обнаруживают большее растискивание, нежели те, что печатаются на сравнительно гладкой внешней стороне рулона.

Поняли вы смысл предыдущего абзаца или нет, но следует уяснить, что во многом настройка выполняется методом проб и ошибок. Все это можно легко сделать, не изменяя установок Photoshop, a просто создав более светлые цветоделен-ные формы и надеяться на лучшее.

Однако большинство пользователей предпочитает регулировать величину растаскивания - для постоянного применения в диалоговом окне, вызываемом командой Edit > Color Settings > Working spaces>CMYK > Custom CMYK (Редактировать > Настройки цвета > Рабочее пространство > CMYK > Подстройка CMYK), а для временного выполняя цветоделение командой Image > Mode > Convert to Profile (Изображение > Режим > Преобразовать в профиль).

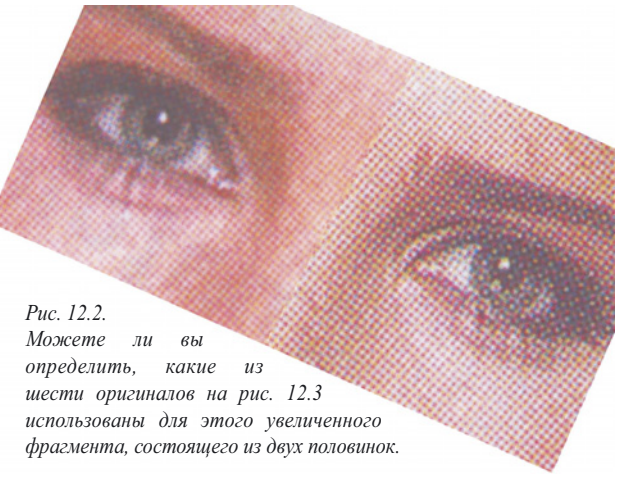

Две стороны женского лица на рис. 12.2 иллюстрируют сложность ситуации. Обе они были получены с одного файла и напечатаны в условиях, которые по идее должны быть одинаковыми. Я отсканировал результат и сильно увеличил его. В правой части точечная структура выражена гораздо отчетливее.

В реальности точки в обеих половинах слишком малы, чтобы их можно было различить, но из-за разницы структур оба изображения выглядят по-разному. Чем, повашему, они различаются?

### **Насколько это предсказуемо?**

Век электроники избаловал нас. Компьютеры, плейтсеттеры и фотонаборные автоматы - надежные аппараты. Их состояние не сильно меняется день ото дня. К сожалению, механические динозавры на самом конце технологической цепочки рушат весь этот парад точности. С помощью серии сомнительной надежности роликов машина намазывает толстым слоем краску, цвет которой меняется с каждым часом, на форму, изнаши-

*Глава 12*

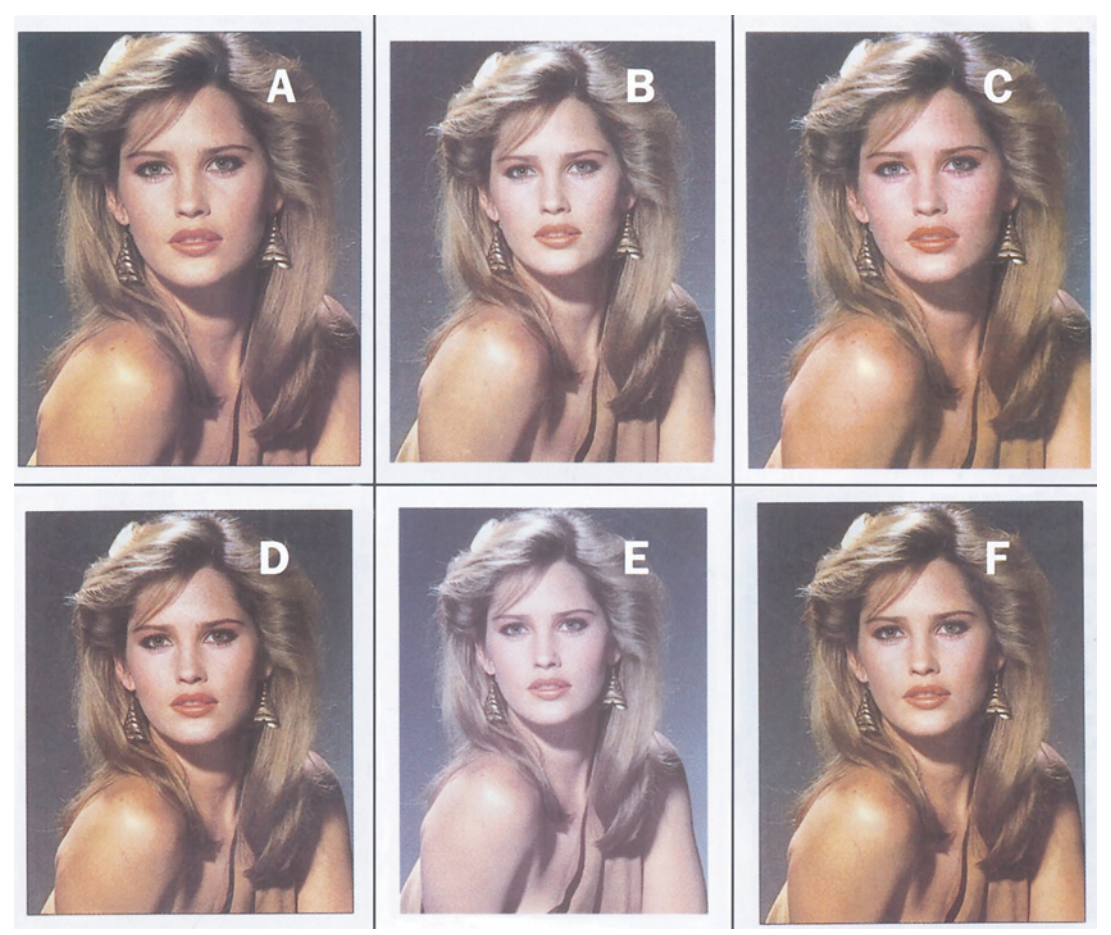

*Рис. 12.3. Реальные вариации из-за растискивания. Этот цифровой файл был напечатан в шести разных изданиях, номинально имеющих одинаковые условия печати. Как видите, это не так. Какие из этих изображений, на ваш взгляд, достаточно близки между собой, чтобы их можно было назвать "одинаковыми"?*

ваемую в процессе печати тиража. На огромной скорости форма впечатывается в большой кусок резины, перенося на него краску. Состояние резины очень сильно зависит от того, насколько она стара и насколько прочно закреплена.

Резина, в свою очередь, переносит краску на бумагу. На способность бумаги воспринимать краску влияют скорость машины, влажность, температура и некоторые другие факторы. Кроме того, состояние одной стороны бумажного листа обычно немного отличается от состояния другой его стороны.

 Представленная на рис. 12.3 фотография была напечатана в шести разных изданиях и практически в тех же размерах. Все изображения были созданы с одного и того же файла. Все отсканированы с одинаковыми установками. Хотя для устранения проблем, связанных с повторным растрированием, мне и пришлось их корректировать, но применительно к каждому изображению были проделаны одни и те же действия, поэтому соотношение цветов не нарушилось. Рамка вокруг каждого изображения показывает цвет бумаги. Рис. 12.ЗА, 12.ЗС и 12.ЗЕ

напечатаны с линиатурой 150 Ipi, остальные с 133 Ipi.

Все они должны бы выглядеть одинаково. Но, как видите, это не так. Попытаюсь объяснить в чем здесь дело, а также почему в одних случаях результат можно было предвидеть, а в других нет. Изображения 12.3D и 12.3F появились с промежутком в несколько месяцев в двух американских журналах. Они были получены с одной и той же пленки в одной и той же типографии, где процесс печати хорошо контролируется. Света на 12.3D немного светлее, но я отношу это на счет более белой бумаги - обратите внимание, что рамка 12.3F темнее.

Изображение 12.ЗА, самое большое из представленных, напечатано еще в одном американском журнале. Оно напоминает 12.3D и 12.3F, но менее контрастно и темнее, что означает более высокий уровень растискивания. Отчасти причиной тому является чуть более мелкий растр. Но в общем репродукция вполне приемлемая.

Рис. 12.ЗЕ взят из российского журнала. Он единственный из шести, который печатался на машине с листовой подачей бумаги. Обычно растискивание на таких машинах меньше, чем на рулонных, на которых печатается большинство журналов. Кроме того, в Европе для вывода изображений и монтажа принято использовать позитивную пленку, тогда как в США применяется негативная. Позитивная пленка обычно несколько уменьшает растискивание, хотя порождает другие проблемы.

Неудивительно, что картинка эта - самая светлая. Могли мы предвидеть такой результат? В общем, нет. Яркость почти правильная, но что-то пошло не так: изображению остро не хватает желтого.

Рис. 12.ЗС тоже напечатан за пределами США, в одном из латиноамериканских изданий. Так же как и Е, он не особенно близок к другим - и темнее и краснее.

Рис. 12.3В взят из книги "Professional Photoshop 5". Он светлее остальных, так как был выведен непосредственно на пластину. Это устраняет промежуточный этап контактный перенос изображения с пленки на форму, вследствие чего растискивание снижается.

Теперь снова взгляните на рис. 12.2. Можете ли вы определить, какие два изображения были для него использованы?

## **Единство точек и цвета**

Структура точек правой половины выражена гораздо четче и определеннее, чем левой, где наблюдается растискивание в его классическом виде. Точки растекаются по бумаге, теряя форму, и от этого кажутся больше. Возникает иллюзия, будто левая половина темнее.

Мало того, она еще и краснее. Отчасти это из-за того, что пурпурные и желтые точки, доминирующие в телесных тонах, увеличились. А голубые точки, которые умеряют красный, практически отсутствуют. Взяв лупу, вы можете разглядеть голубые точки в правой половине, в левой же вы их не найдете.

Следовательно, для левой половины использовано самое красное из шести изображений - рис. 12.ЗС. Правая половина взята из 12.3В. Своей четкостью она обязана точкам, которые были нанесены непосредственно на печатную форму, тогда как обычный способ предполагает использование пленки, изображение с которой потом переносится на формную пластину.

С сотрудниками типографии, напечатавшей рис. 12.3С, следовало бы провести беседу. Помимо большого растискивания, у них еще проблемы с воспроизведением самых светлых точек, поскольку там нет голубого. Это говорит о том, что они, видимо, используют более

грубый растр. Это означает также, что многое из того, что кажется связанным с растаскиванием, в действительности не имеет к нему отношения.

Точно так же можно предположить, что повышенная затемненность рис. 12.ЗА образовалась из-за растискива-ния, либо из-за того, что пурпурная краска была слегка загрязнена, став слишком красной. Или там какие-то проблемы с печатными секциями, наносящими пурпурную и желтую краски. Можно подумать, что изображение печаталось на четырех печатных машинах. Различное растискивание для разных красок совершенно нормальное явление.

Если задание печатается не так, как предполагалось, это может быть вызвано любой из приведенных выше причин, либо в дело вмешался случай. Возможно, в тот день была слишком высокая влажность. Возможно, просто забыли промыть печатную секцию после печати предыдущего тиража. Возможно, машина работала не на той скорости, что обычно. Возможно, мне попался нетипичный для тиража экземпляр. Или, что наименее вероятно, во время печати именно этой репродукции печатники взяли да и уснули.

Здесь у вас начинают стекленеть глаза. И не без оснований. Лишь очень немногие люди, преимущественно печатники, достав лупу, которую постоянно носят в кармане, могут точно проанализировать все факторы, вызвавшие второсортное качество.

С другой стороны, практически любой человек способен определить, что одни изображения выглядят темнее, чем другие. Причина здесь, в сущности, не важна. Если вы предполагаете, что это растискивание, то можете принять меры для более эффективного контроля конечного продукта. Это совсем просто: если печатные изображения все время получаются слишком темными, увеличьте значение растискивания. Если слишком светлыми - уменьшите его.

### **Возьмите число, любое число**

По умолчанию величина растискивания в Photoshop составляет 20%. Если вы не знаете, что означает такое число, вероятность того, что вы сможете вывести это логическим путем, равна нулю. А потому, пользуясь своим привилегированным положением, хочу сообщить вам, что по причинам, лучше известным непонятно кому, параметр растискивания - это не процентное отношение, а величина, на которую увеличивается 50 процентная точка. Иными словами, растискивание 35% означает, что 50 процентная точка воспринимается зрителем как 85-процентная.

Попробуйте найти способ измерить это и вы поймете, почему так мало смысла в конкретных числах. При большом растискивании результаты печати весьма неравномерны, поэтому разобраться в них с измерительным прибором очень трудно. Кроме того, следует учитывать и синдром стремления выглядеть лучше. Как это свойственно многим профессиональным полиграфистам, моя обычная манера выражаться включает, как сказал бы филолог, нестандартное употребление некоторых слов. Но в этой книге вы их не найдете, так как я знаю, что редактор все равно их повыкидывает.

Не следует особенно удивляться, обнаружив, что печатники поступают точно так же, когда производят образцы, которые будут измеряться на предмет контроля качества печати. Сам факт, что печатаются тестовые таблицы, вызывает вопрос, а отражают ли эти образцы реальные условия печати? Можно поспорить, что эти условия, как минимум, не хуже , чем в реальной жизни.

Не говоря уже о том, что многие из тех, кто составляет таблицы цветовых

образцов для отправки в типографию и последующего измерения их с помощью приборов, не разбираются в реалиях печатного цеха. Как мы уже видели на примерах рис. 10.3, рис. 12.1, и наверняка увидим еще не раз, объект печати влияет на поведение машины. Обширные участки почти сплошного цвета изменяют его довольно существенно.

Сказывается также отсутствие исторически сложившегося опыта. До появления настольных издательских систем единого мнения о том, что означает "35 процентное растискивание", скорее всего, не существовало. Поэтому мы действовали на ощупь, хотя и не признавались в этом. Мы наугад делали цветоделенные формы светлее и заявляли, что делаем все по науке.

Итак, 35%, 20% и т. д. - это почти случайные числа. Мы пробуем их, и если результат цветоделения получается слишком темным, увеличиваем значения. А если слишком светлым - уменьшаем.

Что касается того, каким должна быть стандартная величина растискивания в Photoshop, то это все равно, что говорить о стандартном размере штанов его пользователя. Любая установка может дать слишком темный результат в одних случаях и слишком светлый в других. Врезка "Как лучше угадать растискивание" поможет вам на начальном этапе.

И не слушайте тех, кто советует спросить в типографии. Очень печально, но печатники обычно понятия не имеют, какое у них растискивание. А если что-то и знают, то, скорее всего, занижают его значения по двум простым причинам. Во-первых, если они и пытались измерить растискивание, то тестовый оттиск, на котором производились измерения, сам по себе подозрителен, а в реальной жизни условия печати наверняка будут хуже. И что, пожалуй, еще важнее, большое растискивание означает плохое качество печати, поэтому у типографии есть мощная мотивация к приукрашиванию действительности.

Если вы хотите определить уровень растискивания печатной машины, у вас должно быть не менее полудюжины образцов, и желательно напечатанных в разное время. Помните: печатная машина крайне переменчива. Если вы произведете калибровку только по одному оттиску, наверняка окажется, что отпечатан он как раз тогда, когда старший печатник отлучился выпить пива, или какой-то недоумок именно в тот день залил черную краску в резервуар для пурпурной.

Монитор также влияет на результат. Мы подбираем величину растискивания до тех пор, пока изображение на мониторе не будет выглядеть так же, как на печатном оттиске. Хотя правильно калиброванные мониторы должны показывать приблизительно одинаковые цвета, разумеется, нет никакой гарантии, что величина растискивания 22%, которую я определил по своему монитору, для вашего не будет равна 20 или 24%.

### **Влияние установок**

Установки растискивания находятся в диалоговом окне Custom CMYK (Photoshop 6), CMYK Setup (Photoshop 5) или Printing Inks Setup (прежние версии). Используя для выполнения цветоделения профили третьих фирм, вы сталкиваетесь с одним из самых серьезных их ограничений: невозможностью учета реального растискивания.

Применительно к файлу, который пребывает в пространстве RGB или LAB и будет там оставаться в дальнейшем, изменение установок растискивания ничего не дает. Применительно к файлу, который находится и останется в пространстве CMYK, изменение установок никак не влияет на сам файл, но изменяет способ его отображения на экране. Увеличьте величину растискивания и изоб-

ражение будет выглядеть темнее, хотя файл останется тем же самым.

Более точная картинка на мониторе - это здорово, но очень важно еще и то, что при этом мы будем точнее видеть результаты цветоделения. Возьмем две копии одного и того же RGB-файла. Выполним цветоделение одного из них с растискиванием 10%. Обычно одноразовые преобразования мы производим при помощи команды Image > Mode > Convert to Profile (Изображение > Режим > Преобразовать в профиль), минуя диалог Color Settings (Настройки цвета) из меню Edit (Редактор), но сейчас предположим, что мы создаем новые установки Custom CMYK.

Теперь у нас один RGB- и один CMYKфайл. На экране они выглядят более или менее одинаково.

Измените величину растискивания, задав 30%. Это затемняет CMYK-изображение, а на RGB-версию никак не влияет. Картинки больше не выглядят одинаково.

Наконец, создайте еще одну копию RGBизображения и преобразуйте ее в CMYK, оставив величину растискивания 30%. Новый CMYK похож на RGB-файл, но гораздо светлее CMYK-изображения, которое мы создали ранее.

Если теперь установить растаскивание 20%, все три изображения будут разными.

Какое из них лучше? Это зависит от того, где и как они будут печататься. Растискивание при печати этой книги составляет (по терминологии Photoshop) примерно 15%. Установка слишком малой величины растискивания, как на рис. 12.4А, даст слишком темное изображение. А если задать чересчур большую величину, как на рис. 12.4В, изображение станет похожим на привидение данный вариант хорош для газеты, но не для книги.

Заметьте: неправильные установки влияют не только на степень затемненности, но и на цвет. Области средних тонов страдают от растискивания сильнее, чем света или тени. Пурпурная форма этой картинки содержит средние тона в розовом доме и траве. Если задать слишком малую величину растискивания, то после цветоделения файла в Photoshop в этих областях обнаружится избыток пурпурного. Поскольку доминирующему пурпурному не будет противостоять ни один цвет, дом порозовеет. А в траве пурпурный испортит доминирующий зеленый цвет.

Следовательно, одни цвета окажутся подавленными, а другие усилятся. В правой версии ярче зеленый, а в левой - ярче розовый.

Так что, если вы заранее знаете, где будет печататься файл и установите соответствующую величину растискивания, результат цветоделения исходного файла будет гораздо ближе к тому, что вы хотели бы получить.

Это утверждение верно даже по отношению к тем случаям, когда нам приходится гадать - а нередко мы так и делаем. Возможно, рис. 12.3С нетипичен для остального тиража. Но если бы мне нужно было подготовить другой файл именно для этого журнала, я, прежде чем выполнять цветоделение в CMYK, увеличил бы значение растискивания еще на пару процентов.

Вспомним еще раз: точная оценка растискивания - ключ к успешной калибровке. Как отмечал Огден Руд, цитата которого приведена в главе 10, правильная яркость гораздо важнее точности цвета.

Вот почему профили, сделанные знающими и опытными людьми, обычно лучше, чем те, что созданы машинами, измеряющими цветовые образцы. Растискивание - это явно вопрос восприятия, а не измерения.

Так что, куда бы вы ни ткнулись в мире цвета, вы обязательно должны уметь

делать это. В раю калибрационистов для любого выводного устройства есть надежный профиль, надежно генерированный надежными приборами, считывающими надежные образцы.

Вернемся на землю: здесь у нас нет готового профиля. Есть одна-две картинки, которые выглядят хуже, чем мы ожидали. От них-то мы и должны отталкиваться.

### **Принцип изменчивости попугая**

Кстати, о догадках. Нашли ли вы объяснение, в чем корень проблемы в случае с моей журнальной статьей, показанной на рис. 12.1?

Позвольте подсказать: это все попугай.

Когда мы просим напечатать на офсетной машине изображение, где есть обширная область, содержащая очень большое количество какой-либо краски или красок, становится практически невозможным поддерживать нормальную плотность этих красок в данной зоне страницы.

Обычно этот эффект проявляется тогда, когда художественный редактор помещает на страницу объект, содержащий огромное количество одной краски. Чтобы проблема возникла, достаточно иметь участок хотя бы в пару квадратных дюймов, с покрытием, близким к 100%, для одной или нескольких красок. На фотографиях такое встречается редко.

*Рис. 12.4. Один и тот же исходный LAB-файл после выполнения цветоделения с растискиванием 10% (слева) и 30% (справа).*

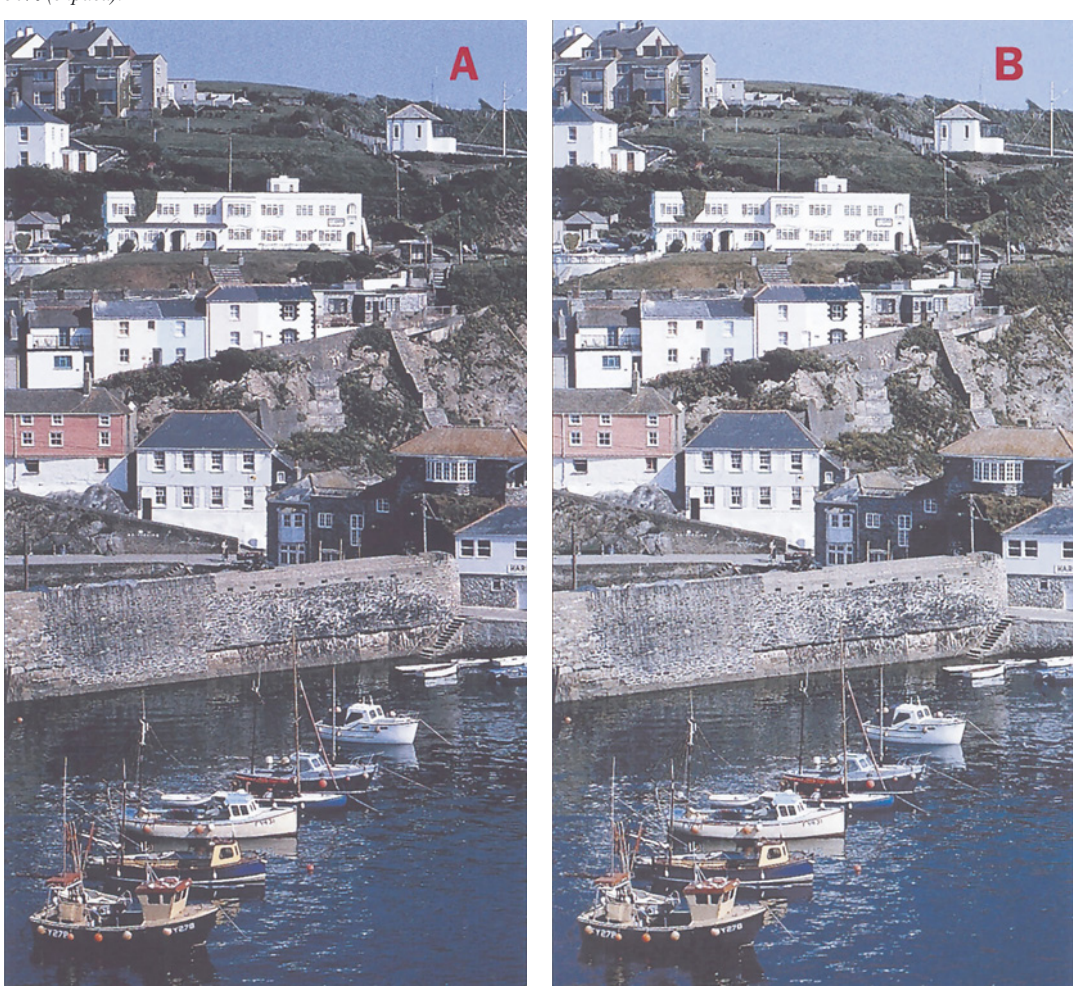

Но в изображении попугая мы наблюдаем именно это. Красная грудь птицы содержит почти по 100% пурпурного и желтого. Это практически гарантирует, что в нижележащих областях этих красок окажется гораздо больше, чем следует. Излишек пурпурного серьезно загрязнил зеленый круг.

Этим объясняется радикальное изменение пурпурного и желтого компонентов в круге. Содержание голубого тоже увеличилось, но за это уже ответственна печатная машина. При офсетной печати трехпроцентная вариация на листе всегда возможна, так что в этом птицу винить нельзя.

Готов поручиться, то же самое попугай продемонстрирует снова уже в другом месте. На рис. 7.3 он показан в полном размере. Он же, но уже поменьше, фигурирует и на рис. 8.1. В предыдущем издании "Professional Photoshop 5" обширная красная область на большем рисунке, подпитывая сама себя, дала гораздо более яркий цвет (и менее оранжевый), чем в изображении меньшего размера. Снова то же самое?

Это одна из многих причин, свидетельствующих о том, что принимать решение о величине растискивания на основе одного изображения глупо. Для этого нам необходимо иметь набор из 10-20 картинок и попросить типографию напечатать с каждой по нескольку тестовых оттисков, желательно в разное время суток и по меньшей мере три раза.

Однако будем реалистами.

Не иметь представления об условиях печати неприятно, но так бывает сплошь и рядом. Не бойтесь экспериментировать с параметрами растискивания в Photoshop и сохраняйте настройки для всех условий печати, с которыми вы сталкиваетесь.

В конце концов этот феномен в огромной степени субъективен. Результаты печати, особенно при плохих условиях, неравномерны по ширине листа. Да если бы они и были равномерными, что бы вы измеряли? Как отмечалось ранее, набор образцов, вроде промышленного стандарта IT-8, показанного на рис. 10.5, можно использовать для цифрового принтера. А на печатных машинах

остается руководствоваться лишь "принципом изменчивости попугая". Само наличие обширной, залитой большим количеством краски, области влияет на подачу краски - и делает измерения недействительными.

Не важно, с какой версией Photoshop вы работаете, не важно, известно ли вам, что они рассчитывают растискива-ние по-разному, и почему это происходит. Если оттиски все время получаются слишком темными, значение растискивания следует немного повысить, а если слишком светлыми - понизить.

Хотя этот подход кажется примитивным, он дает довольно стабильные результаты. Ограничиваясь уже упомянутыми четырьмя изображениями, напечатанными в США, следует отметить, что их репродукции были достаточно предсказуемыми. С одним из журналов я работаю уже давно и разработал точные значения растискивания, поэтому рис. 12.3F близок к тому, что я видел на своем мониторе. Очень похож на него и рис. 12.3D, сделанный в том же сервисном бюро той же типографии.

Небольшая затемненность рис. 12.ЗА нормальный результат использования более мелкого растра. Освет-ленность рис. 12.3В является обычным следствием экспонирования изображения непосредственно на пластину. Получились они почти так, как я и предполагал. В данном случае задача достижения великолепного качества цвета не ставилась, иначе, прежде чем приступать к работе над изображениями, я отрегулировал бы величину растискивания. То есть выполнил бы надлежащую

калибровку применительно к разным условиям печати, хотя я и не видел пробных оттисков и никогда не работал с этими типографиями.

Подготовка файла к печати - это всегда азартная игра, требующая правильных догадок. Понимание настроек растаскивания и желание изменять их - отличный способ повысить свои шансы на успех.

### **О жидкости и бумаге**

Растискивание отражает сложные взаимоотношения между краской, чернилами или тонером, с одной стороны, и бумагой, с другой. Этот эффект касается не только обычных печатных машин, но и вообще любых печатающих устройств. Непрерывные с виду тона большинства печатных картинок состоят из очень маленьких точек, и от того, насколько хорошо воспроизводится их форма, зависит качество конечного результата.

Попадая на бумагу, жидкость частично поглощается ею. И то, что жидкостью является краска, вовсе не отменяет физических законов. Мы печатаем точками и те растекаются по бумаге. Чем сильнее растекается точка, тем большей она кажется зрителю, создавая иллюзию большей затемненности.

Но ощущение повышенной затемненности не единственное следствие: растискивание способно изменять и цвета. Игнорируя светлые и темные области, наиболее жестоко оно обходится со средними тонами, обрушивая на них все свое неистовство.

Иными словами, если какая-то краска печатается точками, имеющими относительный размер от 30 до 60%, то обычно она кажется темнее остальных. Поэтому, пытаясь оценить величину растискива-ния в изображении женщины в ярко-красном платье, смотрите на ее лицо. Забудьте о платье. В нем много пурпурного и желтого, мало голубого, и растискивание там не особенно важно. Обращайте внимание на лица, где красного меньше и где он слабее.

Лица представителей всех рас содержат умеренное количество пурпурного и желтого. Это провоцирует растискивание, а голубого там недостаточно, чтобы скрыть его. Если вы видите на оттиске человека с красным лицом, вряд ли это у него от смущения - просто ретушер недооценил растискивание.

Другие показательные моменты: лиловые небеса, отсутствие деталей в тенях, общая загрязненность. В небе голубого больше, чем пурпурного и когда его цвет становится насыщеннее, пурпурный компонент темнеет сильнее. А общую загрязненность обычно вызывает относительно плотная черная форма в сочетании с неправильно установленной величиной растискивания для черной краски.

Если вы хотите поупражняться пожалуйста: на компакт-диске есть несколько CMYK-изображений, представленных в гл. 2 и 3. Сумеете ли вы изменить свои установки Custom CMYK так, чтобы изображение на экране выглядело как в книге?

### **О расчетах и просчетах**

Существует по меньшей мере три математические модели растискивания, детальное объяснение которых усыпит даже вулкан. Наиболее известная - уравнение Мюррея-Дэвиса - требует измерения не только чистой бумаги, структуры из 50-процентных точек, полученной в идеальных и реальных условиях, но также и образца из точек 100%. По этой версии величина растискивания выводится не только из разницы между теоретической и фактической 50 процентными точками, но и между фактической 50-процентной и фактической 100-процентной.

Дальше начинаются сложности, так что давайте подведем черту. Вероятно,

### Как лучше угадать растискивание

Чтобы определить предполагаемое растискивание, иному печатнику достаточно провести по бумаге кончиком языка. Если этот метод кажется вам слишком сложным, попробуйте воспользоваться следующими рекомендациями по установкам Photoshop. Если вы собираетесь печатать на выходных устройствах разных типов, вам потребуется несколько наборов с параметрами рас-тискивания. Предлагаемые мною значения действительны только для печатных машин. Что касается цветных струйных, сублимационных и тонерных принтеров, данные технологии быстро меняются и эти устройства очень разные, так что вам придется разбираться с ними самостоятельно. Задав общее значение, не забудьте понизить величину растискивания для голубой краски и повысить для черной (см. гл. 6).

Рекомендованные величины достаточно консервативны, потому что растискивание лучше переоценить, чем недооценить. Если печатник изменяет количество краски, чтобы подогнать результат под нашу цветопробу, то пусть уж лучше увеличит его, чем уменьшит и все испортит. Эти величины предназначены для мелованной бумаги. Эти величины являются лишь отправными точками. Когда у вас наберется больше результатов по конкретному процессу или печатной машине, можно будет отрегулировать их точнее (обычно в сторону понижения).

Безводная офсетная листовая печать. При правильном контроле она дает самое высокое качество из существующих способов офсетной печати. Установите величину растискивания 6%.

Листовая офсетная. Стандарт для печати небольшими тиражами. Установите 11%.

По умолчанию. Если вы не знаете, на каком типе машин будет печататься работа, ориентируйтесь на условия рулонной офсетной печати. В случае необходимости файл гораздо проще затемнить, чем осветлить; к тому же слишком светлые печатные картинки обычно вызывают у зрителей меньше нареканий, чем слишком темные. Установите 17%.

Рулонная офсетная. Эти высокоскоростные печатные машины дают весьма неоднородные результаты. Начните с 17%. Если печатная машина имеет встроенную сушку, вычтите пару пунктов.

Глубокая печать. Если вы не печатаете тиражами в сотни тысяч экземпляров, вам не придется иметь дело с этой технологией. Если же печатаете, ориентируйтесь на несколько меньшее растискивание, чем на обычной рулонной печатной машине, ограниченной использованием более лешевой бумаги. Установите 17%.

Необычные материалы. Если вы печатаете на пластике, металле, ткани, мешках для удобрений, картоне, холсте и т. д., растискивание будет большим. Попробуйте 40%.

Существует ряд факторов, требующих корректировки приведенных рекомендаций. Если они имеют отношение к вашей работе, прибавьте или вычтите следующие значения.

Бумага. Для суперкаландрированной немелованной бумаги +3. Для стандартных сортов немелованной бумаги +5. Для высококачественной немелованной бумаги из древесной массы +8. Для газетной бумаги +12.

Фотопленка. Если работа выводится на позитивную пленку (как это делается в Европе, но не в США), -3.

Прямой вывод на формную пластину. Если работа передается на коммерческую печатную машину (не на чисто цифровую, как Xeikon или Indigo), а изображение из цифрового файла переносится сразу на формную пластину без использования пленки, -2.

Регулярный растр. (Кроме безводной печати.) Если линиатура составляет 175 Ірі, +1, если выше, +4, для стохастического растра +8.

Хотя использовать можно именно эти значения, следует помнить, что они представляют собой предварительные оценки. Обычно в реальных условиях их колебания составляют четыре пункта в ту и другую сторону. Как минимум еще пару пунктов можно списать на неточность монитора. То есть возможен общий разброс в 10-12 пунктов, что очень много, хотя такое бывает редко.

вы помните, что Photoshop 5 породил большую путаницу, так как там без предупреждения была изменена методика определения величины растискивания. Эта новая модель, реализованная также и в Photoshop 6, не учитывает измерений 100 процентных точек. Поэтому здесь следует задавать меньшие, по сравнению с промышленными стандартами, значения. Photoshop 4 и более ранние версии требовали установки более высоких значений, по сравнению с промышленными стандартами.

Применительно к американским журналам, которые печатаются при помощи рулонных машин на мелованной бумаге, величина растискивания должна составлять примерно 22%. Во всяком случае, согласно стандартам SWOP и GRACOL. А в Photoshop эта величина соответствует примерно 17%.

Но даже это является упрощением. В действительности SWOP и GRACOL отмечают, что растискивание 22% действительно только для пурпурной и голубой красок. Для желтой они предлагают 20%, а для критичной черной формы - 26%. И, о ужас, добавляют, что, в зависимости от типографии, бумаги, фазы луны и других факторов, возможна разница в пределах плюсминус пять пунктов.

Способ, которым выведены эти числа, крайне сомнителен сам по себе. Цветоизмерительные приборы неплохо оценивают сплошные пятна, но очень ненадежны при считывании растровых точек, особенно полученных при плохих условиях печати. Есть и другие усложняющие дело факторы, такие как чистота и прозрачность краски, которые могут создавать иллюзию, будто растискивание отличается от того, что предсказывают даже точные измерения. И даже если вам чудом удастся вывести точную величину, действительной она будет только по отношению к тому печатающему устройству, на котором был получен ваш образец. Устройства разных производителей формируют точки разной формы, а другая форма точек вызывает другое растискивание.

## **О вампирах и привидениях...**

Все это говорит в лучшем случае о смутности теории растискивания и о том, что сами установки построены на догадках, поэтому столь же надежны, как гадание на картах. Закономерен вопрос, есть ли вообще смысл обращать на них внимание?

Если вы работаете только в RGB, тогда нет. Но если вы переводите файлы RGB в CMYK, величина растискивания влияет на процесс цветоделения. Когда файл уже в CMYK, изменение установок не изменяет самого файла, но влияет на его экранное представление. Конвертировав файл, вы уже не можете обвинять ни сервисное бюро, ни типографию: вся ответственность ложится на вас.

Да, концепция сложна. Да, многие могут делать хороший цвет, не понимая ее. Да, благодаря методам, изложенным в гл. 2-9, ваши изображения будут выглядеть лучше, независимо от того, верны ли у вас установки растискивания.

Но коль уж они есть, изменить их так просто! Зачем печатать картинки темнее, чем они выглядят на мониторе? Зачем терять детали в тенях из-за скверных результатов цветоделения? Зачем нам вереница красных физиономий? Зачем, если все можно поправить за несколько секунд?

По-моему, не воспользоваться этим просто глупо, и я предлагаю следующие рекомендации.

Откройте диалоговое окно Custom CMYK и для начала введите значение, предложенное во врезке "Как лучше угадать растискивание" - 14% для этой книги, которая выводится прямо на формную пластину.

Во врезке ничего не говорится о цветных копирах и лругих устройствах бесконтактной печати. Обычно растис-кивание на них больше. чем на офсетных печатных машинах, но производители часто маскируют это с помощью внутренних процедур, которые осветляют входные файлы, имитируя результат коммерческой печати. Поскольку предвидеть, как ЭТО будет сделано, невозможно, предположим лучше, что у вас печатная машина, если, конечно, это не противоречит действительности.

Далее, вам нужны образцы печати. Если вы действительно собираетесь сформировать профиль печатной машины, образцов понадобится много, так как два или три могут оказаться нетипичными. Для широкоформатного принтера или цифрового цветопробного устройства образцов нужно поменьше, поскольку эти аппараты гораздо стабильнее любой печатной машины.

B качестве образцов старайтесь использовать банальный материал, а не особые "калибровочные" картинки, вроде "Ole No Moire" из пакета Photoshop или примера с рис. Помните: яркие цвета обладают  $11.3.$ иммунитетом к растискиванию.

Предполагается, что ваш монитор в хорошей форме. Сравните образцы СМҮКизображений на экране с результатами печати. Если экранное изображение все время выглядит светлее, необходимо повысить величину растискивания. Если изображение на экране намного темнее - понизить. Повторим: изменение значения растискивания применительно  $\rm K$ документу, уже преобразованному в СМҮК, не изменяет сам файл - только его представление на экране.

Вы можете спросить, а почему бы печатнику или кому-нибудь еще просто не сообщить, каким должно быть это значение?

Неужели вы думаете, что если спросив у кого-нибудь значение растискивания,  $\overline{M}$ установив его себе, то увидите то же самое, что и у него, даже если вы перед этим затратили массу усилий на калибровку монитора? На компьютерах Macintosh есть не менее шести аппаратных и программных настроек, влияющих на экранное отображение. На Wintel их не так много, но все же более, чем лостаточно, чтобы сбить любую самую точную настройку.

Вам МОГУТ посоветовать потратить несколько тысяч долларов на калибрующее устройство и на консультанта, который бы с ним поработал, и тогда даже мама вашего монитора не отличит его от других: у всех картинка будет одинаково восхитительна. Все это, мягко говоря, чушь. Один и тот же файл на одном калиброванном мониторе выглядит точнее при 18% растискивании, а на другом при 20%, и это нормальное явление.

А вообще, можно так испортить монитор, что лучше всего картинка на экране будет совпадать  $\mathbf c$ оттиском при величине растискивания в 3 или 40%, приемлемым для листовой печати. Если это так. вам понадобится более серьезная помощь, чем та, которую может предложить эта книга.

### ... о четырехканальных чудовищах

Определив общую величину растискивания, следует обратить внимание на отдельные краски, особенно черную.

В триадной печати растискивание черной краски выше, чем остальных. Для цифровых печатных устройств оно может составлять всего 3 или 4 пункта, а на печатных машинах больше.

Важно также следить за тем, ЧT<sub>0</sub> происходит с пурпурной краской. Можно с достаточной долей уверенности предполагать, ч<sub>Т</sub>о на устройствах, He являюшихся традиционными печатными машинами, она будет вести себя так же, как голубая. Но на печатных машинах ее растискивание часто выше, и чем хуже бумага, тем отчетливее выражен этот эффект.

В принципе, пурпурный цвет не столь важен, как черный, но здесь есть одна особенность. Наибольшее растискивание наблюдается в средних тонах. Если какой-то объект содержит от 35К до 55К, цвет его будет довольно приглушенным и вряд ли самым важным на картинке. Но объекты, содержащие от 35М до 55М, скорее всего, воспроизводят телесные тона, а телесные тона часто - самая значимая часть изображения.

Для желтой краски пурист задает растискивание на пару пунктов меньше, чем для остальных трех. Не следует, затаив дыхание, ожидать, что мы сразу увидим результат: желтая краска - слабая. Как бы мы ни старались, погрешностей нам не разглядеть. Другое дело - черная и пурпурная.

В диалоговом окне Custom CMYK измените режим формирования параметров растискивания со Standard на Curves. Появляется кривая для голубой краски и остальные доказательства сложности концепции.

Кривые MYK поднимают 50-процентную точку на величину растискивания, указанную в диалоге Custom CMYK. В примере на рис. 12.5, где эта величина составляет 30%, пурпурная кривая смещает точку 50% до 80%. А голубая кривая будет еще на четыре пункта выше - в данном случае 84%.

Иными словам, предустановленные значения подразумевают, что растискивание голубой краски больше, чем остальных трех. Насколько мне известно, на нашей планете не существует таких условий печати, для которых это было бы справедливо.

В Adobe никто не знает, как в Photoshop вкралась эта нелепость, поскольку она уже давно кочует из версии в версию. Проанализировав, как работает алгоритм цветоделения, Photoshop, я, думаю, понял, что это такое: это последствие усилий, предпринятых для исправления проблем с генерацией серого. Но дело не в этом, а в том, что здесь ошибка, которую надо исправить. Для начала понизьте величину растискивания голубой краски до уровня пурпурной, среднюю точку желтой кривой установите на

два пункта ниже двух предыдущих, а черной на 4 пункта выше.

Далее можно экспериментировать. Часто пурпурную точку следует поднимать чуть выше. Кроме того, результаты бывают немного лучше, если в качестве контрольной точки на кривой использовать не 50, а 40%, повысив крутизну светлой половины кривой и выровняв спад темной половины, как показано на рис. 12.5.

Наиболее важная из этих манипуляций повышение значения растискивания черной краски. При офсетном способе печати ее плотность неравномерна и иногда гораздо выше, чем ожидалось.

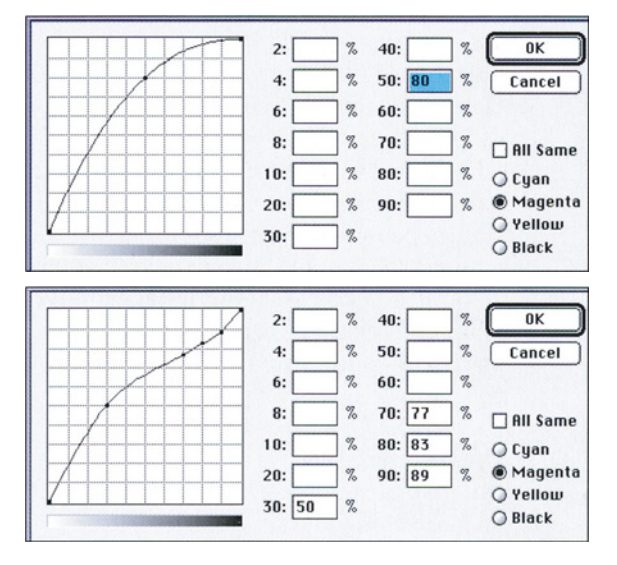

*Puc. 12.5. При очень большом растискивании, как на газетной бумаге, нормальная кривая (вверху) окажется недостаточно эффективной. Подрегулированная кривая внизу будет точнее, но помните: все это в основном догадки.*

Чтобы исправить этот печальный факт, следует изменить две стандартные установки CMYK.

Традиционная высококлассная черная форма представляет собой "скелет" картинки с малой плотностью в цветных областях. Это обеспечивается выбором варианта UCR или Light OCR. Стандартный вариант Medium GCR больше подходит для устройств вроде принтера Iris, которые наносят краску с более равномерной плотностью. Но для печатной машины этот вариант рискованный.

А чтобы не допустить исчезновения деталей в тенях - будь то на печатной машине или на принтере, - вместо стандартной величины лимита черной краски 100% следует установить значение от 75 до 85%.

Если большая часть ваших работ идет в одну и ту же типографию, вам пригодятся и некоторые дополнительные, более тонкие, регулировки. Например, растискивание пурпурной краски в четвертьтонах часто бывает больше, чем в полутонах. Если вы видите, что так оно и происходит, можете компенсировать это, добавив на пурпурную кривую дополнительную точку. Если, скажем, общее растискивание составляет 16%, эта вторая точка может поднять значение 20 до 34%, оставляя нетронутой точку, поднятую с 50 до 66%.

Если вы решительно настроены использовать кривые и если ваши работы печатаются на газетной бумаге или условия печати подразумевают большое растискивание, примите следующий совет: пользуйтесь кривой, показанной в нижней части рис. 12.5. Когда растискивание большое, его влияние сильнее заметно в диапазоне от четвертьтонов до полутонов, а в тенях оно меньше. При стандартной кривой, показанной вверху, в ходе преобразования теряется слишком много деталей в диапазоне от 50 до 75%.

### **Ключ к калибровке**

Точная регулировка растискивания открывает множество дверей. Правильные установки - это единственный способ получить на мониторе достоверное представление того, как работа будет выглядеть в напечатанном виде. В деле калибровки они гораздо важнее, чем точность цветопередачи. Это не только самый простой, но и самый эффективный способ калибровать настольный принтер: глаз оценит растискивание гораздо лучше любого искусственного прибора. И не надо никого нанимать, чтобы он сделал вам профиль!

В отличие от прежних версий, где требовались частые изменения в диалоговом окне CMYK Setup и всегда присутствовал риск испортить файл неверными установками, в Photoshop 6 не надо без конца лазить в диалог Color Settings, если эти установки у нас уже есть и находятся в нужном месте. Когда нам понадобится что-то необычное, достаточно обратиться к команде Convert to Profile.

Если, например, вы хотите заставить свой настольный принтер вести себя так, как принтер контрактной цветопро-бы, сделать это легко - при условии, что вы можете задать правильные параметры Custom CMYK для своего устройства и целевого принтера. А это, разумеется, почти всецело зависит от того, насколько хорошо вы понимаете эффект растискивания.

Сформировав параметры Custom CMYK, вы можете сохранить их в папке System Folder/ColorSync Profiles (Mac) или [Windows или Win NT]/[System или System 32]/Color Folder. Теперь они будут появляться в диалоговом окне Convert to Profile вместе с остальными профилями, предлагаемыми Photoshop.

Когда понадобится сделать цветопро-бу, скопируйте нужные файлы в какую-нибудь папку и воспользуйтесь командой Convert to Profile, которая приведет

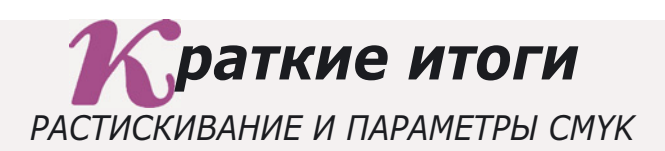

- $\checkmark$  Ключевым моментом в калибровке СМҮК-файлов является понимание сложного феномена растискивания. В общих чертах растискивание - это эффект затемнения изображения при печати, интенсивность которого меняется в зависимости от печатного устройства. Однако на самом деле все обстоит сложнее и растискивание всегда влияет и на цвета.
- $\checkmark$  Изменение установок растискивания в диалоговом окне Custom CMYK не влияет на те изображения, которые уже являются СМҮК-файлами. Но на экране они начинают выглядеть темнее. На документы, не являющиеся СМҮК-файлами, изменение установок не оказывает никакого влияния.
- $\checkmark$  При выполнении цветоделения установки растискивания являются критичными. Чем выше значение растискивания, тем светлее будет результат цветоделения. Процесс этот обманчив, поскольку на экране изображение не становится темнее: эти установки хотя и осветляют результат цветоделения, но затемняют экранное изображение.
- $\checkmark$  Печатные машины производят настолько неравномерные результаты, что для окончательного заключения относительно растискивания необходимо иметь достаточно много отпечатанных на них образцов. Цифровые цветопробные устройства работают более стабильно и проблем с ними меньше.
- $\checkmark$  На практике нередко растискивание приходится оценивать на основании крайне скудной информации. Поэтому важно развивать в себе способность предугадывать результат.
- $\checkmark$  Начиная с версии 5, величины растискивания в Photoshop были изменены. Учтите это, если вы переходите на Photoshop б с Photoshop 4 или более ранней версии. Предустановленные значения растискивания в Photoshop не согласуются с методологией основных промышленных стандартов, таких как SWOP.
- $\checkmark$  Измерение растискивания с помощью технических устройств дает заведомо неверные результаты, особенно при плохих условиях печати. Пользуйтесь методом визуальной оценки: если печатные оттиски все время получаются слишком темными, повысьте величину растискивания, и наоборот. Этот метод не только проще, но и точнее.
- $\checkmark$  Выполняя калибровку, не трогайте настроек до тех пор, пока не обнаружите постоянной повторяемости дефекта. Если одни изображения печатаются слишком темными, а другие слишком светлыми, значит, дело не в установках растискивания, а в управлении процессом печати в типографии.
- $\checkmark$  Команда Convert to Profile в Photoshop б позволяет переопределять СМҮКфайлы для других условий печати, например для настольного цветопробного устройства. Для этого в качестве целевого необходимо создать новый набор параметров Custom CMYK с другими установками растискивания.

их в форму, требующуюся вашему настольному принтеру. А с помощью функции пакетного преобразования (File > Automate > Batch) этот процесс можно автоматизировать.

### **Доля воображения**

Однажды я был приглашен в одну фирму, которая очень гордилась тем, насколько хорошо их мониторы имитируют печатные оттиски. Войдя, я тут же потянулся за своими солнечными очками: все экраны были ужасно желтыми.

Когда меня привели в чувство, я вынужден был признать, что они, пожалуй, правы. Чтобы представить, будто монитор похож на лист бумаги, нужна немалая доля воображения. Приучить глаз не обращать внимания на посторонний желтый оттенок, по-моему, не сложнее, чем приучить его не замечать огромной разницы в контрасте.

Это, конечно, при условии, что установки растискивания верны. Здесь же они были правильными.

Итак, в последних трех главах был

рассмотрен вызывающий особые сложности вопрос калибровки, калибрационизм, настройки цветоделения и управление цветом, важнейшей частью которого является компенсация растискивания.

Человек педантичный и усидчивый готов до бесконечности возиться с настройками, измерениями и доводкой каждой кривой. Я ничего не имею против, но есть лучшие способы приложения сил.

Между тем способность предугадывать растискивание на основе лишь одного-двух печатных образцов - это искусство, значимость которого постоянно растет. Бесконтактная цифровая печать быстро распространяется, но эта технология еще не достигла зрелости. У каждой новой машины свои собственные характеристики. Но не думайте, что каждый производитель способен написать профиль, который мог бы их полностью учесть.

Случайный характер игры под названием "печать" иногда будет нас разочаровывать. Но если вы испытываете разочарование постоянно, значит, что-то у вас не так. Обратите внимание на растискивание и старайтесь как можно точнее предугадать его.

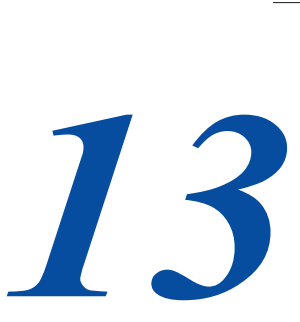

# **Друзья и враги в черно-белом пространстве**

*Перед тем, как преобразовать цветное изображение в черно-белое, вспомните Оруэлла. Осознайте, что все каналы равны, но некоторые кто из них ваш враг - и постарайтесь его уничтожить. кто из них ваш враг - и постарайтесь его уничтожить.*

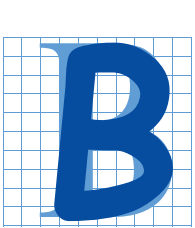

старые добрые времена подразумевалось, что цветные фотографии печатаются в цвете. Соответственно для черно-белой печати в основном изготавливались черно-белые фотографии. Их было гораздо больше, чем цветных, поскольку цветная печать стоила

дорого.

Сегодня же практически каждая фотография является цветной, хотя попрежнему многие из них предназначены для черно-белой печати. В связи с этим Photoshop предлагает несколько поистине блестящих способов преобразования цветных изображений в черно-белые.

Однако у медали есть и обратная сторона: если раньше клиент мог сравнить отпечаток только с черно-белым оригиналом, то сегодня рядом с нами плывет цветной оригинал, всем своим видом выражая насмешку над несовершенством нашей "преобразовательной" техники.

На самом деле проблема значительно глубже, чем представляется многим. Я хотел бы предложить метод, который позволит в значительной мере улучшить данный процесс. Он базируется на ясном понимании того, что именно теряется во время преобразования, и дает возможность хотя бы частично возвратить потерянное.

Начнем с маленькой загадки. Давайте вернемся к ярко окрашенному попугаю, с которым мы уже встречались ранее. На рис. 13.1 вы видите результаты двух преобразований цветного попугая в черно-белого. Оба выполняются очень

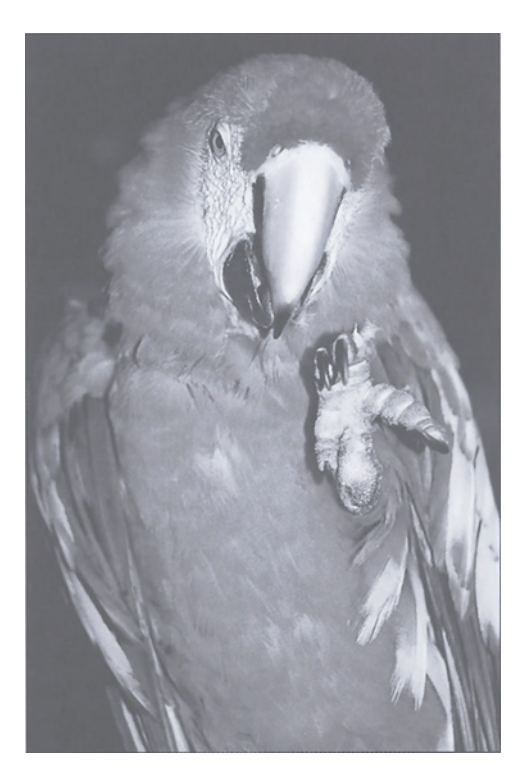

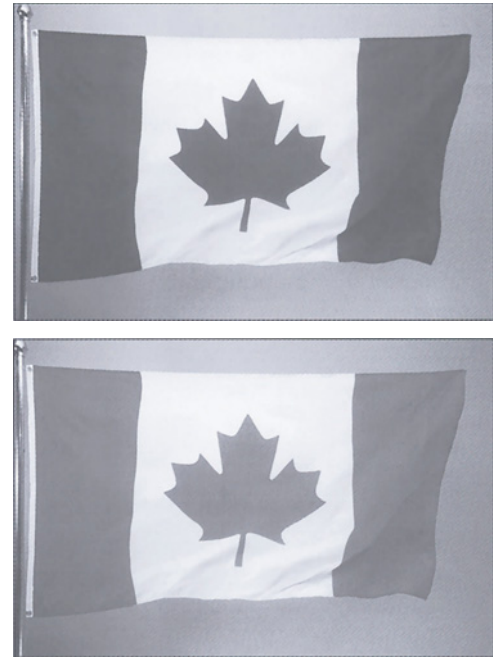

*Рис. 13.1. Как вы считаете, какая из черно-белых версий обоих изображений наилучшим образом воспроизводит цветной оригинал? (Цветной оригинал попугая можете увидеть на рис. 7.3.)*

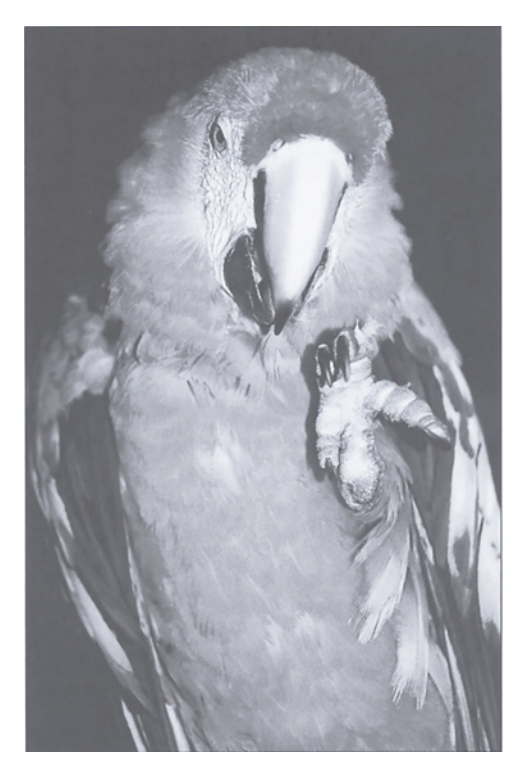

быстро. Как вы считаете, какое из них лучше? Когда определитесь с ответом, посмотрите на два варианта канадского флага и ответьте на этот вопрос еще раз.

Эти картинки я несколько раз демонстрировал в больших аудиториях. Не могу сказать, что голосование было единогласным, но где-то на 95% ответы совпадали. Учитывая, что рисунок с попугаем изобилует яркими красными, синими и желтыми цветами, верхний вариант называли "поддельным", нижний - "правильным", более близким к оригиналу. То же самое с флагом: всем понятно, что на верхнем изображении флаг смотрится на фоне неба гораздо эффектнее, чем на нижнем.

Я намеренно не поместил здесь цветной оригинал флага, не желая привлекать внимание к тому, что общего есть в изображениях флага и .попугая. К попугаю мы вернемся позже, а сейчас поговорим о контрасте и причинах его отсутствия в чернобелом изображении.

### **Фатальная "плоскость" чернобелых изображений**

Цветные изображения практически неизбежно становятся "плоскими" при преобразовании в черно-белые. Куда-то пропадает контраст, мы перестаем различать некоторые мелкие детали. Наша задача заключается в том, чтобы вернуть их обратно.

В конечном итоге нам нужно перевести изображение в режим Grayscale (градации серого). Для этого Photoshop использует метод усреднения с весами, основанный на RGBзначениях, даже если конвертируемое изображение представлено в CMYK. Каждый пиксел нового черно-белого изображения получает 60% величины зеленой компоненты, 30% красной и 10% синей. Как обычно, некоторые калибрационисты, падкие на все, что, по их мнению, базируется на математических формулах, утверждают, что данный метод всегда будет давать наиболее "точный" и, следовательно, лучший перевод цветной фотографии.

Рис. 13.2 представляет собой небольшой тест для проверки этого утверждения. Посмотрим, что получится, когда мы конвертируем данную картинку в черно-белое пространство (B/W), пользуясь нашей непогрешимой формулой.

После правильно выполненной конвертации черно-белое изображение должно быть четким и разборчивым. Зритель должен иметь возможность как бы воссоздать в уме цветной оригинал. Если именно это было целью, то придется признать полный провал. В чем же его причина?

В плохом понимании теории цвета и управления цветом, вот в чем. Вообще говоря, рис. 13.2 - это иллюстрация цветового пространства HSB, о котором мы говорили в главе 8. В левой трети рисунка мы видим резкий контраст тона между красным и синим квадратами. К сожалению, тоновой контраст в черно-белом изображении - это нонсенс, так

что наш способ преобразования здесь не работает.

В средней трети мы наблюдаем большой контраст насыщенности между двумя зелеными квадратами. Поскольку насыщенность цвета в B/W - понятие бессмысленное, результат преобразования в данном случае тоже плачевный.

В правой трети рисунка контраст относится не к тону и не к насыщенности, а к яркости. Верно! Яркость в черно-белом изображении учитывается, и это вообще единственный тип контраста, который здесь может быть учтен. Поэтому данное преобразование вполне приемлемо.

*Рис. 13.2. Некоторые типы контраста хорошо конвертируются в черно-белое пространство, но другие его разновидности полностью исчезают.*

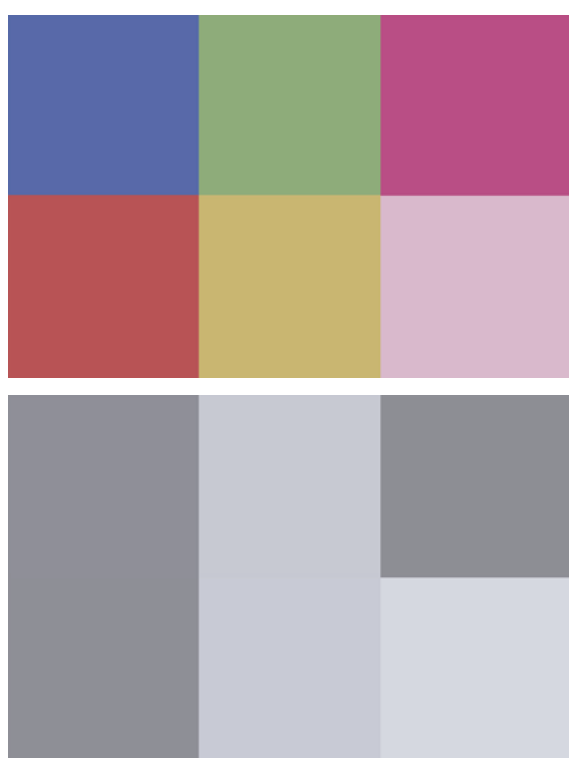

Глава 13

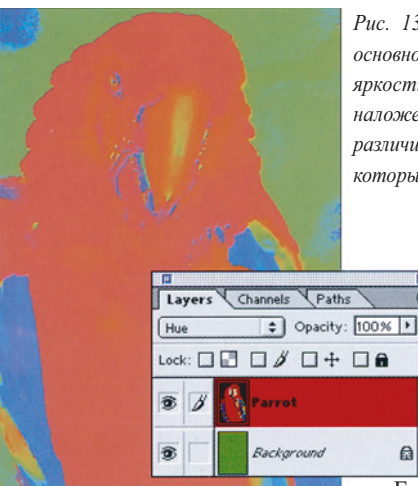

Рис. 13.3. Изображения содержат три типа контраста: контраст тона, или основного ивета, контраст насышенности, или чистоты, и контраст светлоты, или яркости. В В/W исчезают первые два типа. Установите для слоев режимы наложения Hue и Saturation. Если при этом какие-то объекты будут хорошо различимы - например, попугай и его крылья - значит, это тот тип контраста, который при конвертировании будет потерян. Подумайте, как вернуть его обратно.

> белое пространство. Это самый важный принцип. Из хорошего четырехкрасочного изображения может получиться неприемлемое черно-белое. Но иногда из неприемлемого цветного можно получить хорошее чернобелое изображение.

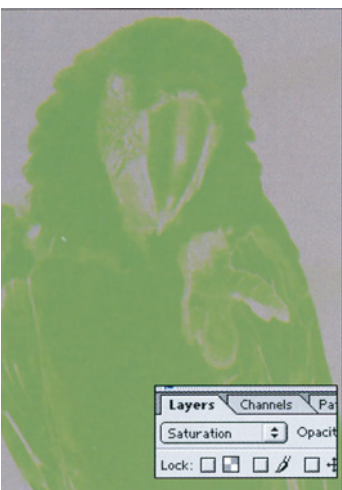

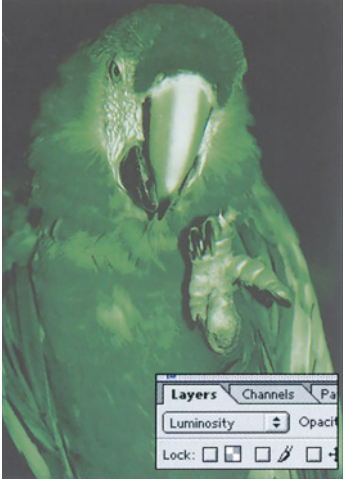

 $\overline{E$ сли иветное изображение

Изобилует яркостными  $M<sub>bl</sub>$ контрастами, себя чувствуем замечательно. Если прихолится нет.  $M_{\rm H}$ лействовать. найти лолжны который контраст, исчезнет, и превратить  $ero$ в такой ТИП контраста, который исчезнуть не может.

Полезно думать о черно-белом пространстве  $\overline{R}$ категориях **HSB** только при этом следует помнить, что такие понятия как тон и насыщенность здесь теряют смысл.

Если мы начнем с нижнего варианта рисунка и попробуем откорректировать его, то быстро зайдем в тупик. Нам нужно чтото сделать, причем именно с цветной версией, до того, как мы перейдем в черно-

### В предчувствии потерь

Успех нашего предприятия зависит от трех факторов: мы должны, во-первых, точно определить, что будет потеряно, когда тон и насыщенность исчезнут; во-вторых, хотя бы приблизительно представить себе, как должен выглядеть окончательный результат: и. втретьих, понимать, как его получить.

В черно-белом изображении есть контраст между светлыми и темными участками флага, и есть контраст между флагом и небом.

Но этого контраста недостаточно, потому что часть его была потеряна в процессе конвертирования. Из цветного оригинала мы бы поняли, что флаг темный, а небо - светлое, но одновременно мы воспринимали бы флаг красным, а небо синим. Именно благодаря разнице в тоне флаг резче выделяется на фоне неба.

Таким образом, нижняя версия оказывается неполной. Не то чтобы здесь совсем нет контраста между флагом и небом - безусловно, флаг гораздо темнее - но его здесь явно не хватает.

Следовательно, мы должны добавить контраста. Поскольку контраст светлоты или затемненности - единственный тип контраста, который учитывается в B/W, значит, мы должны добавить именно его. В верхней версии флаг становится темнее, небо светлее и весь рисунок выглядит более естественным. Намек на разницу в тоне сохранен.
На рисунке с флагом контраст между красным и синим очевиден, и также очевидно, что сейчас из двух цветов более темным является красный. Поэтому нам понятно, какой цвет нужно осветлить и какой затемнить.

В изображении с попугаем также наблюдается противостояние "красные против синих", но разрешить его не так просто. Будь рисунок посложнее, вообще неизвестно, смогли бы мы разобраться с тем, что именно нам нужно сделать.

Если у вас мало опыта в подобных вещах, то для начала хорошо обратиться к одному из фокусов со слоями в Photoshop. Сделайте так, чтобы изображение состояло из двух одинаковых слоев, но замените нижний слой ярко-зеленым - OR 255G 0В, если вы находитесь в RGB. Общий вид изображения никак не изменится, потому что приоритет имеет верхний слой.

Теперь мы можем начать экспериментировать, меняя режим наложения слоев с Normal на какой-либо другой. На рис. 13.3 показано, что происходит, когда мы выбираем Hue, Saturation и Luminosity. Первые два, хотя и в несколько размытом виде, показывают контраст, который будет потерян в черно-белом пространстве.

Здесь нужно немного подумать. Hue может показывать ненужные подробности, например, синее пятно в левом верхнем углу изображения. Внимательно изучив угол, вы поймете, что его можно проигнорировать. С другой стороны, когда объекты четко очерчены - таков силуэт попугая в режимах Hue и Saturation - необходима некоторая компенсация.

Две другие проблемы с контрастом говорят сами за себя. Синие перья попугая хорошо различимы в режиме Hue, a лапа видна в Saturation.

На этом этапе, переключив режим наложения слоев в Luminosity, мы переходим к рисунку, который целиком стал черно-белозеленым - такая вот разновидность чернобелого пространства. Здесь мы получаем двойную помощь. Во-первых, мы можем заключить, что в некоторых участках (когтистая лапа попугая на фоне его тела) так много контраста, что нам не о чем волноваться. Во-вторых, переключение может подвести нас к лучшему способу добавления контраста.

Оба наших изображения являют собой пример задачи, заключающейся в том, чтобы отличить что-то синее от чего-то красного. Красный флаг, очевидно, темнее синего неба. Но совершенно не очевидно, что красная грудка попугая темнее его синих перьев. Поэтому нам нужно почаще смотреть на слой Luminosity (или в палитру Info, настроенную на чтение значений LAB).

Она говорит нам, что крылья совсем чутьчуть темнее грудки. Как и в изображении с флагом, мы должны увеличить разницу между двумя объектами. И, поскольку мы не можем играть тоном и насыщенностью, мы вынуждены предложить контраст, основанный на изменении светлоты. Нужно осветлить красные тона и затемнить синие, то есть выполнить действие, противоположное тому, которое потребовалось для изображения с флагом.

Вот, кстати, почему я не хотел показывать цветной оригинал. Красный цвет канадского флага - это не совсем тот красный, какой имеет грудка попугая, хотя и очень на него похож. И на обеих черно-белых версиях рис. 13.1, которые были получены в результате преобразования с настройками, принятыми по умолчанию, два красных цвета очень близки,чего и следовало ожидать.

Но так не должно быть! Какими именно красными были цвета, теперь уже история. Может быть, когда-то они и были идентичными, но нет никаких реальных причин,чтобы они и теперь оставались таковыми.

*Глава 13*

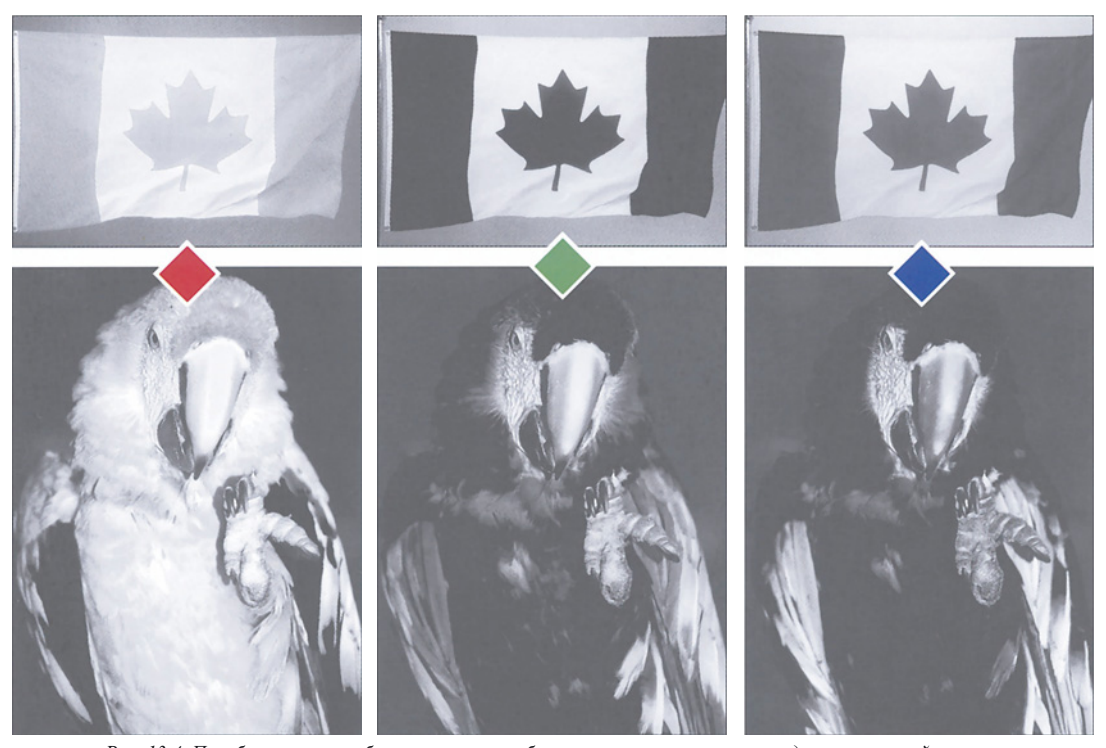

*Рис. 13.4. Преобразование изображения в черно-белое выполняется путем усреднения значений красного, зеленого и синего каналов, причем удельный вес разных каналов не одинаков. Зеленый в два раза важнее красного и в шесть раз важнее синего.*

## **Твердая рука**

Для черно-белых изображений нам нужен файл с одним каналом. К несчастью, цветные изображения имеют их, как минимум, три. Чтобы совершить переход, мы можем или использовать один из каналов и отбросить остальные, или же все каналы как-то усреднить.

Процедура слияния каналов представляет собой наиболее важную часть преобразования. Кривые, повышение резкости, фокусы с CMYK также могут участвовать в игре, но я ничего из этого для коррекции изображений с флагом и попугаем не использовал.

"Одноканальный" подход обычно предпочитают операторы сканеров старой закалки. Они отбрасывают красный и синий каналы и оставляют зеленый. (Некоторые

предлагают конвертировать файл в LAB и отбросить каналы А и В, но это, в сущности, то же самое, что и прямое преобразование в grayscale.)

Правильнее использовать зеленый канал, чем какой-то другой, по нескольким причинам. Однако это не всегда так. Два таких случая показаны на рис. 13.4.

Предположим, нам нужно выбрать лучшие черно-белые варианты. У флага неплохой зеленый, но синий канал лучше. У попугая все три канала ужасны, но если на нас наставят пистолет и потребуют выбрать лучший, тогда, конечно, это будет красный.

Короче, выбор для работы одного канала редко бывает оправданным. Если, скажем, мы возьмем только синий канал из изображения флага, этот метод будет работать, но если мы возьмем только

красный из попугая - нет. Метод усреднения гораздо разумнее.

Это не означает, что усреднение всегда должно выполняться по формуле Photoshop, где зеленый "весит" приблизительно в два раза больше, чем красный, и в шесть раз больше, чем синий. Наоборот, мы должны чувствовать себя свободно и твердой рукой бросать на весы нужное количество цвета.

#### **Кто не согласен с Photoshop?**

Макиавелли писал: "Государь обязан быть преданным другом и беспощадным врагом. С одинаково открытым сердцем он должен защищать друзей и преследовать врагов. Это всегда разумнее, чем оставаться нейтральным".

Хотя Макиавелли и не был пользователем Photoshop, он бы неплохо справился с преобразованием своих цветных изображений в черно-белые. Успех часто зависит от умения распознать врага, и предпринять меры по его ликвидации или хотя бы обезвреживанию.

Короче, мы должны спросить: кто перед нами - друг или враг?

В изображении флага мы решили затемнить флаг и осветлить небо. К сожалению, здесь у красного канала совсем другие намерения. Он - враг. В зеленом не хватает деталей, но он друг. Синий канал хороший друг.

У попугая крылья должны стать темнее грудки. Зеленый и синий каналы - враги. Им нужно понять, кто здесь главный. Наш единственный друг, красный канал, объяснит им это.

Есть много разных способов, как применить полученный урок. В большинстве случаев годится несложный рецепт: шесть частей зеленого, три части красного и одна часть синего.

Одно из самых простых, хотя и не самых очевидных, решений заключается в том, чтобы перенаправить каналы. Красныи в три раза важнее синего, поэтому переключение стрелок между хорошим синим и плохим красным на рисунке с флагом улучшит дело. А поскольку зеленый в два раза важнее красного, замена

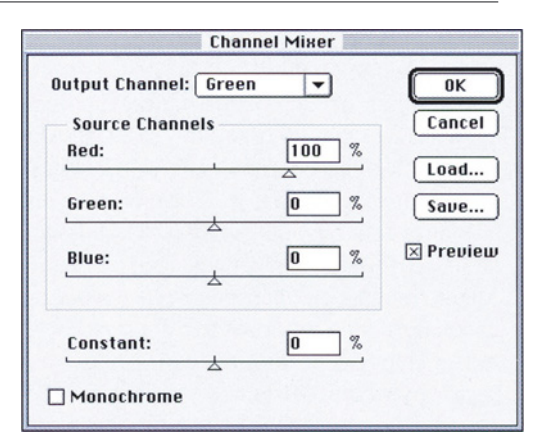

*Puc. 13.5. Добавить контраст перед преобразованием цветного изображения в черно-белое можно в окне Channel Mixer. В нашем случае зеленый канал полностью заменяется красным.*

плохого зеленого хорошим красным даст нам желаемый контраст между крыльями и грудкой.

Это легко сделать с помощью команды Image > Adjust > Channel Mixer (Изображение > Коррекция > Смешение каналов). Как показано на рис. 13.5, просто укажите, что зеленый должен на 100% базироваться на красном, и наоборот.

Этот метод может привести к причудливым результатам, например, зеленый попугай на рис. 13.6. А мои канадские друзья до сих пор с болью в сердце вспоминают инцидент на недавних World Series, где представители американских вооруженных сил предприняли попытку повесить флаг Канады вверх ногами. Что они подумают, когда увидят рис. 13.7 и обнаружат, что я сделал их флаг синим?

Чтобы успокоить канадцев, поместим рядом с ним оригинал. Даже если вы не понимаете, как выполняется усреднение, как вы думаете, что произойдет, если оба изображения перевести в B/W? Синий флаг кажется нам более темным,

чем красный, а синее небо - более темным, чем оранжевое.

Channel Mixer - не единственный путь к достижению такого результата. Например, можно создать копию RGB-документа, преобразовать ее в B/W, а затем вставить в нее лучший канал из оригинала. Для этого нельзя использовать Channel Mixer, так как он работает только в пределах одного документа. А что же можно делать? Первое: вставлять один канал поверх другого и изменять уровень непрозрачности в палитре Layers. Второе: использовать команду Image > Calculations (Изображение > Вычисление). Третье: использовать команду Image > Apply Image (Изображение > Внешний канал) (мой любимый способ, потому что самый простой).

На слияние с помощью команды Apply Image не накладывается никаких ограничений с точки зрения используемых цветовых пространств; например, мы можем комбинировать канал RGB с каналом CMYK. Это очень важная возможность, особенно когда изображения усложняются. Флаг и попугай достаточно прямолинейны, и существует много способов атаковать их. Из обоих попугаев, показанных на рис. 13.6, получатся почти одинаковые черно-белые. Розоватый попугай справа получился после одного применения команды Apply Image, когда в зеленый канал было подмешано 60% красного.

Сложности могут возникнуть в тех случаях, когда канал, который мы хотим ослабить, содержит важные детали, если общий тоновый диапазон изображения установлен некорректно, или там, где есть проблемы с резкостью. Тогда нам может понадобиться переход между различными пространствами.Итак, переходим к еще более сложной теме.

#### Лев и лисица **Лев и лисица**

Очевидно, что оба изображения, что были приведены в качестве примера, можно было бы

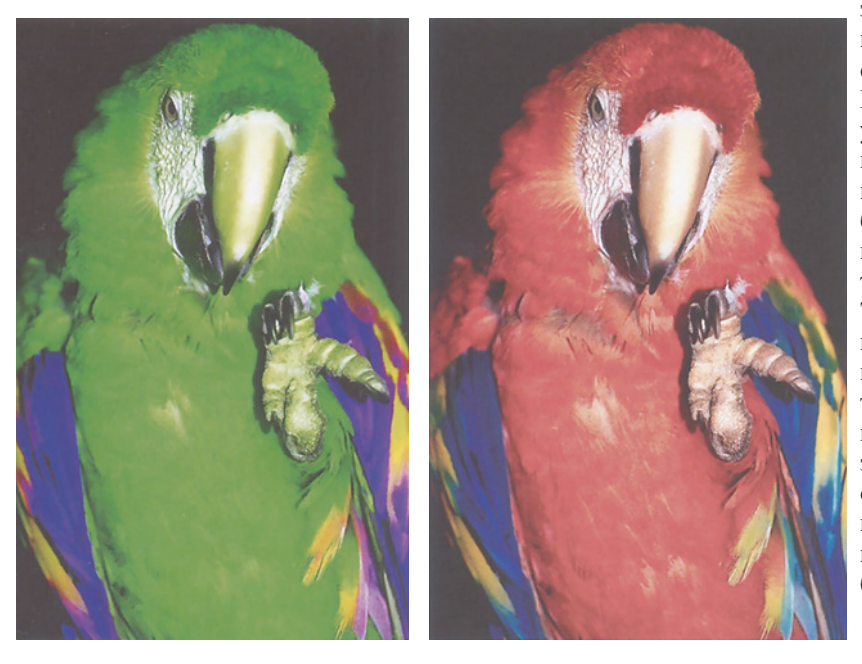

значительно улучшить, пользуясь приемами, описанными в главах 2-4. Мы ведь даже не установили самую яркую или самую темную точки изображений! В большинстве случаев наиболее подходящими точками будут ЗК и 90К. То же самое относится и к целенаправленному применению кривых и к творческому подходу к повышению резкости это приемы, которые одинаково хорошо применимы и для цветных, и для чернобелых изображений.

*Рис. 13.6. Два способа, как усилить контраст между синими крыльями и красной грудкой. Слева мы видим результат переключения красного и синего каналов. Справа - результат замены зеленого канала новым, который состоит из 60% старого красного и 40% старого зеленого. Слияние каналов возможно с помощью Channel Mixer, Calculations и Apply Image.*

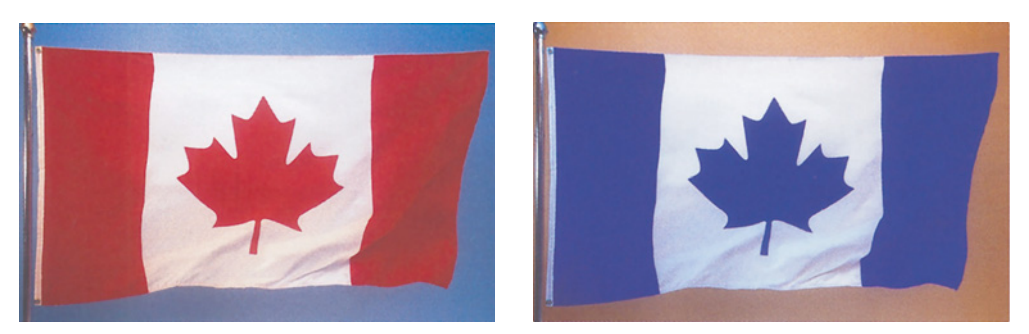

*Рис. 13.7. Для преобразования цветного изображения в черно-белое красный канал в три раза важнее синего. Поэтому здесь каналы могут "махнуться" значениями. Правая версия странно окрашена, потому что здесь синий канал стоит в позиции красного, и наоборот. Но результат преобразования правой версии в черно-белое изображение будет лучше.*

В откорректированном изображении флага мы могли бы пойти дальше, используя кривую, более крутую в све-тах и в тенях, и более плоскую в середине диапазона. Это добавило бы контраста и светлым, и темным участкам флагов, но сделало бы небо более плоским - хотя из-за этой потери мы вряд ли потеряли бы сон. Пришел бы черед и повышения резкости, но, вероятно, пришлось бы прибегнуть к сложной стратегии "затемнять больше, чем осветлять", продемонстрированной ранее на рис. 4.13.

Со всем этим вы разберетесь сами, хотя без предварительных слияний вы вряд ли получите удовлетворительные результаты. Под конец же давайте выполним более интересное упражнение.

На рис. 13.8 много цвета, но все цвета сравнительно яркие и полны того типа контраста, который великолепен в цветном изображении и ужасен в черно-белом. Темные окна, очевидно, успешно перенесут преобразование, кирпичи - с умеренным успехом, а вот кое-какой, основанный на цвете, контраст, присутствующий в кирпичах, исчезнет.

Вот список основных проблем в порядке убывания их значимости: o вывеска над дверью, скорее всего, исчезнет на фоне кирпичей;

в цветном изображении присутствует сильный контраст между ярко-синими ставнями и красными кирпичами, но в чернобелом он исчезнет;

необходимо поддержание признаков жизни в дверях;

нужна помощь кирпичам.

Проблема "ставни против кирпичей" поднимает интересный вопрос о том, какой из этих объектов должен в итоге стать темнее. Если мы хотим разделить их в черно-белом изображении, придется делать выбор.

В подобных случаях палитру Info нужно настроить (с помощью инструмента "пипетка") так, чтобы она могла считывать значения LAB и Actual Color - в нашем случае CMYK. Мы находим типичное значение 73L в синих ставнях и 71L - в кирпичах. Показания А и В, поскольку они связаны с цветом, роли не играют. Поскольку, чем ниже значение L, тем темнее цвет, начинаем с кирпичей, которые оказались чуть-чуть темнее ставней. Нам нужно усугубить существующую разницу, пока она не исчезла в процессе преобразования.

Анализ отдельных каналов (рис. 13.9) показывает, что кирпичи присутствуют на всех, вывеска является самой "тяжелой" в желтом, а ставни почти целиком находятся в голубом канале.

*Глава 13*

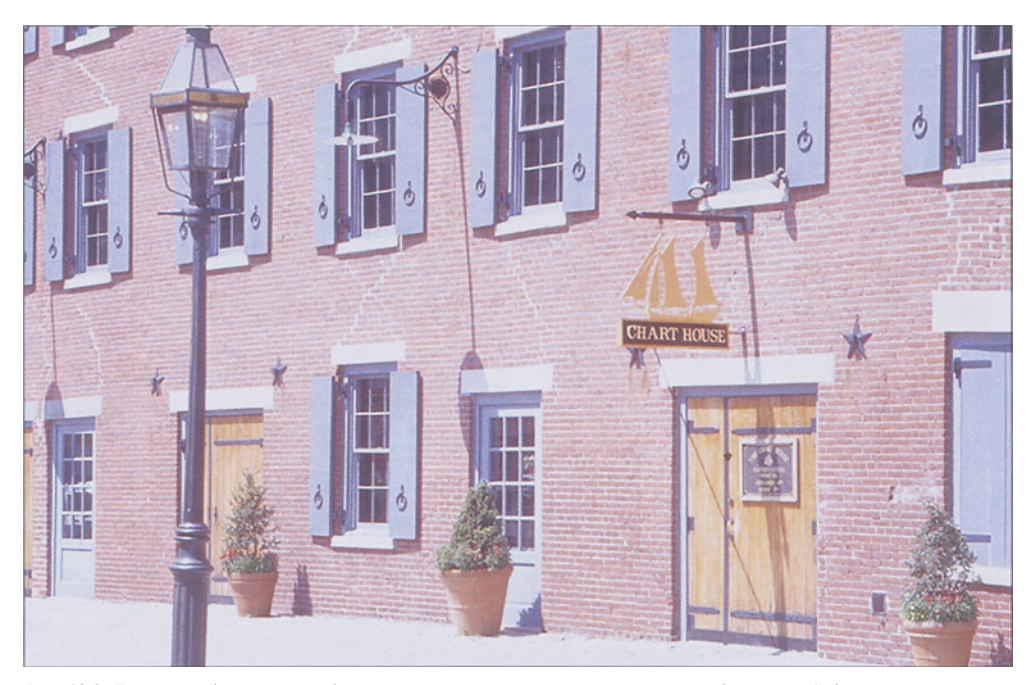

*Рис. 13.8. Данное изображение изобилует контрастами, которые невозможно без головной боли конвертировать в B/W.*

В процессе улучшения изображения мы поначалу пользуемся деликатными инструментами, но приходит время, когда нужны кувалда и лом. Настал час последних.

Простейший способ сделать объект темнее - плеснуть в него черной краски. Поэтому первым делом я подмешал 20% желтого в черный канал. Черный стал в целом темнее, но самое важное то, что в нем появилась хорошо различимая вывеска. Поскольку эта процедура также добавила нежелательного черного в самые яркие области, я применил кривую, показанную на рис. 13.9. С ее помощью я убрал черный оттуда, где он был совершенно ни к чему, и увеличил крутизну в области, куда попали кирпичи и вывеска.

Теперь в кирпичах стало меньше черного, чем было вначале, поэтому для компенсации я повысил средние тона пурпурного канала, но убил его света. Таким образом, яркие области стали еще ярче, что прибавило контраста кирпичам.

Далее, я обратился к пурпурному каналу и

повысил его контраст, осветлив света и затемнив кирпичи. В этом канале ставни итак были значительно светлее кирпичей, а своими действиями я еще более увеличил разницу, как, собственно, и планировал.

Но это еще не все. Поскольку идея заключалась в том, чтобы сделать ставни значительно светлее окон, я вставил 50% получившегося пурпурного канала в голубой, где ставни были самыми сильными. Теперь в голубом канале ставни и кирпичи стали приблизительно одинаковыми. Поскольку в остальных трех каналах кирпичи были значительно темнее ставней, я решил, что пора остановиться, и конвертировал картинку в grayscale.

#### **Тем, кто понимает**

Глядя на окончательные результаты на рис. 13.10, вы должны согласиться, что не было никакой надежды когда-либо откорректировать верхнее изображение так, чтобы оно стало таким же, как нижнее.

Если вы желаете, чтобы ваши черно-белые изображения выглядели наилучшим образом, TO логично начинать первоначальную коррекцию в цвете. Продолжая в том же духе, вы должны согласиться и с тем, что само по себе качество встроенного в Photoshop механизма преобразования CMYK-grayscale играет второстепенную роль.

Вспомните о том, что все, что мы делаем, когда переходим в grayscale, сводится к "заталкиванию" нашего изображения  $\mathbf{B}$ пространство меньшего размера  $\overline{M}$ принципиально другой формы. Это совершенно аналогично преобразованию RGB (или LAB)-CMYK.

Если  $R<sub>H</sub>$ согласны тем. ч<sup>n</sup>  $\mathbf{c}$ откорректированные в этой главе черно-белые изображения по качеству несоизмеримы с теми, что получены в результате стандартного преобразования, значит, вы ста-

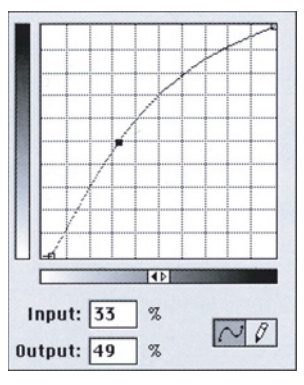

Рис. 13.9. Слева,  $ce$ e $pxy$  $8HUS$ начальные cvan, magenta, yellow u black рисунка 13.8. справа: Внизу черный, после того как в него вставили 20% желтого и применили кривую, показанную справа.

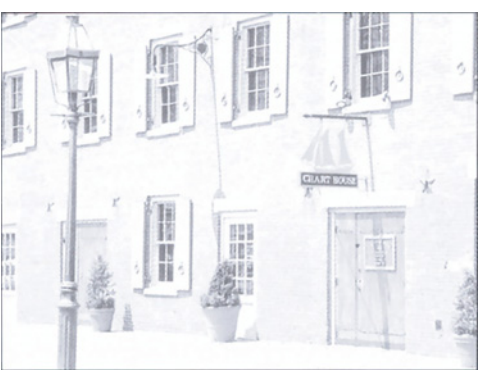

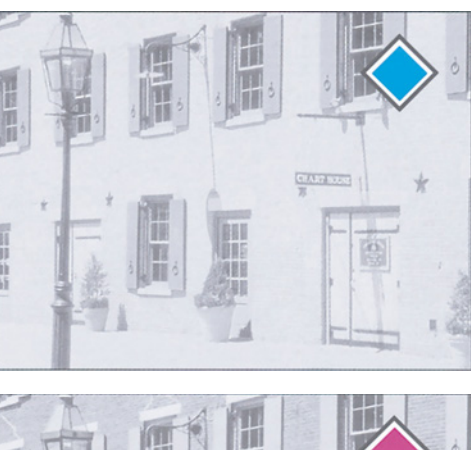

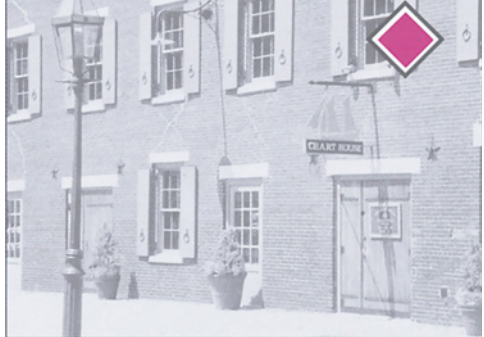

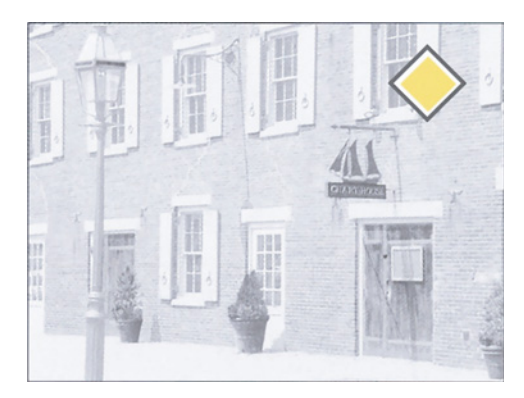

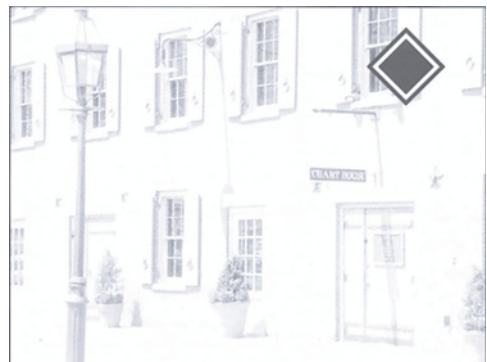

*Глава 13*

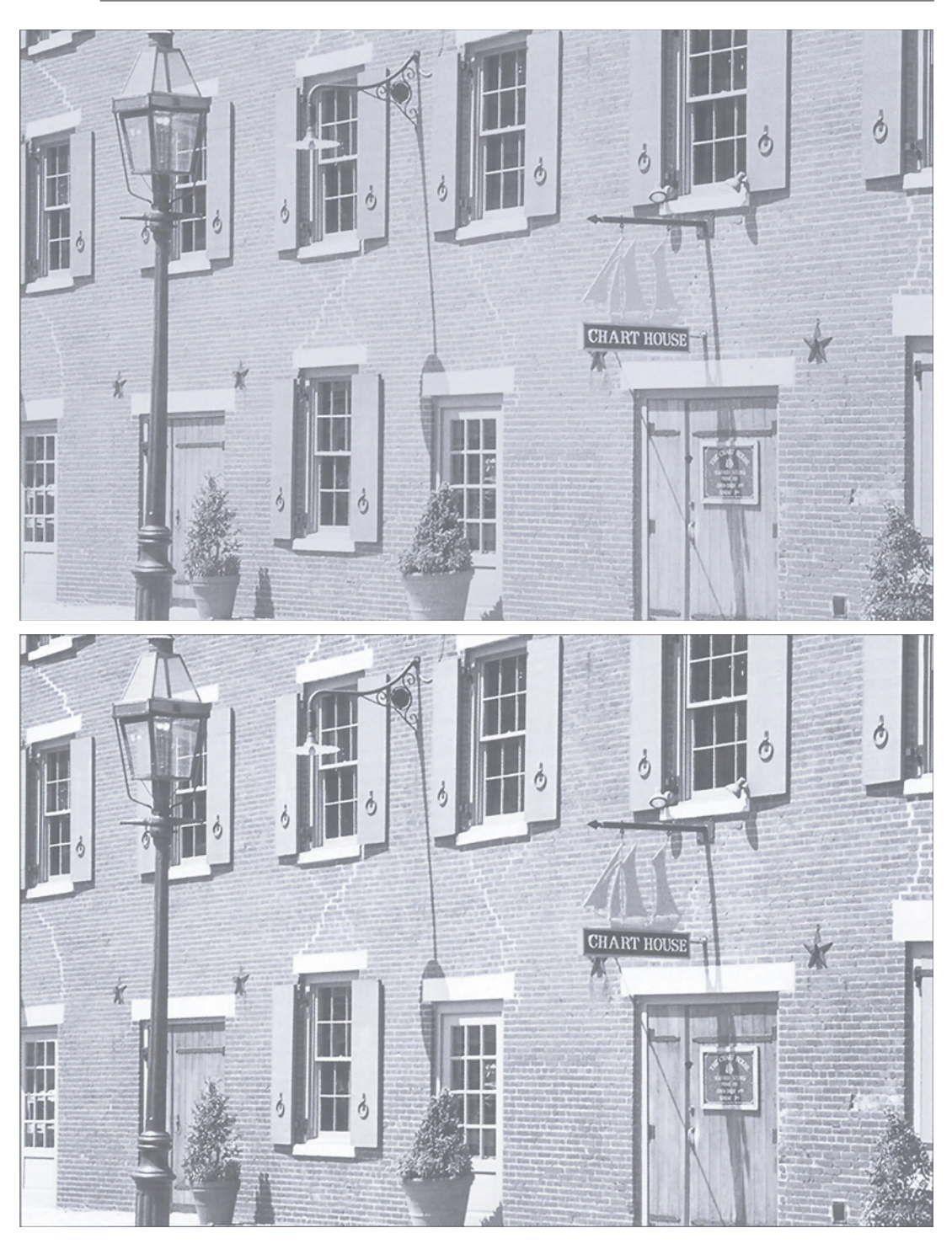

*Рис. 13.10. Вверху: результат стандартного преобразования рисунка 13.8, внизу: результат преобразования с использованием методов, обсуждаемых в этой главе.*

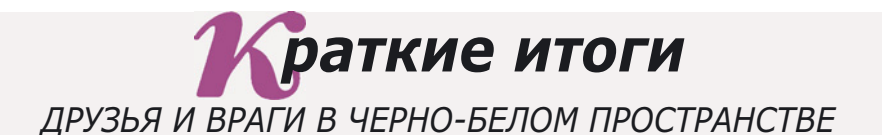

- Каждый раз после преобразования изображения из цветного в черно- $\checkmark$ белое зрители жалуются на то, что оно потеряло контраст. Это не совсем так. Изображение теряет те типы контраста, которые ассоциированы с цветом, но полностью сохраняет различия "светлее/темнее".
- $\checkmark$  Преобразование в черно-белое пространство, которое Photoshop выполняет по умолчанию, не учитывает индивидуальности изображения. Если бы мы не могли корректировать цвета перед преобразованием, возможно, стандартный алгоритм был бы лучшим выбором. Дела, однако, обстоят так, что практически любое изображение можно улучшить посредством манипуляций с цветом перед его переводом в черно-белое.
- $\checkmark$  Кандидаты на преобразование должны быть тщательно изучены на предмет наличия типов контраста, которые конвертируются плохо. Разные цвета, обладающие приблизительно одинаковой светлотой (например, красные и синие цвета национальных флагов), в черно-белом пространстве воспроизводятся почти одним и тем же оттенком. Точно так же разные насыщенности одного и того же цвета легко различимы в СМУК, но не в В/W.
- $\checkmark$  Определив участки цветного изображения, которые не могут быть хорошо конвертированы в B/W, выберите стратегию внесения в нихяркостного контраста. Обычно она потребует осветления одних объектов и затемнения других.
- √ После того как стратегия сформулирована, изучите каналы и выясните, какие из них находятся в согласии с ней, а какие нет.
- $\checkmark$  После того как друзья и враги среди каналов будут определены, следующим этапом должно быть слияние каналов, направленное на ослабление врагов. Это можно сделать с помощью команд Channel Mixer, Calculations **u** Apply Image.
- √ В существующей процедуре преобразования в В/W зеленый канал "весит" в два раза больше красного и в шесть раз больше синего. Поэтому, хотя синий - хороший источник при слиянии каналов, что-либо добавлять в него вряд ли имеет смысл. Сконцентрируйте усилия на зеленом канале и в меньшей степени на красном.
- $\checkmark$  Если цветное изображение представлено в СМҮК, то больше всего информации о форме объектов обычно содержится в черном канале, а следовательно, он является хорошим кандидатом для слияний. Поэтому RGB-файлы перед преобразованием  $\mathbf{B}$ B/W следует многие конвертировать в СМҮК.
- Не беспокойтесь о неукоснительном соблюдении настроек светов и теней, выполняя начальную коррекцию. Света и тени можно легко поправить после перехода в B/W, но если был потерян контраст, то его уже не вернешь.

ли антикалибрационистом. В главе 11 мы уже обсудили вопрос о невозможности создания илеального механизма цветоделения, главным образом потому, что в СМҮК нет синего, а в RGB и LAB он есть.

Черно-белое пространство - просто продолжение той же проблемы. Помимо того, что здесь нет синего, здесь также нет зеленого и красного, и бирюзового здесь тоже нет, не говоря уж о других неудобствах. Но смысл абсолютно тот же. Мы стремимся, учитывая все ограничения, остаться правдивыми, насколько это возможно. Это точно такой же вопрос управления цветом, как  $\overline{M}$ преобразование цветного изображения в CMYK.

Подтверждение носит несколько драматичный характер: чем больше разница между цветовым пространством оригинала и тем пространством, в которое мы собираемся конвертировать, тем большее его вмешательство требуется, но суть та же. Пожалуй, можно считать формулу 6-3-1 некоего обобщенного лучшей ДЛЯ преобразования RGB- B/W. Но если вы будете полагаться исключительно на нее, выше третьесортных результатов вам не подняться.

Эта задачка имеет множество решений. Вы можете не согласиться с процентными соотношениями, которые я использовал при слиянии, или же прибегнуть к другим методам подавления плохих каналов и усиления контрастных.

Однако, если вы не предпримете какихлибо действий в данном направлении, вам не суждено получить качественные черно-белые изображения. Если последнее не входит в ваши придерживайтесь планы. следующих положений.

• Определите, что вы теряете в процессе преобразования. Изучите оригинал на предмет участков, где воспринимаемый вами контраст основан на цвете, а не на яркости.

• Выбросьте из головы мысль о том, что преобразование - формальная процедура. Абсолютно естественно, если один и тот же красный превращается в разных черно-белых изображениях  $\, {\bf B}$ различные оттенки. Абсолютно естественно, ваши если

представления о том, насколько темным лолжен быть кажлый из них, отличаются от моих.

• Также забудьте о том, что существует один универсальный метод усреднения. В изображении с флагом плохим был красный канал, в изображении с попугаем - зеленый. Широко распространенное заблуждение, что для работы лучше всего подходит зеленый канал, возможно, пошло от изображений содержащих телесные тона, где из трех каналов зеленый, действительно, является самым лучшим.

• "Поскольку моими намерениями всегда было дать нечто полезное в руки тому, кто способен оценить пользу, мне кажется правильным прямо  $\,$   $\,$   $\,$ без неуместных колебаний продвигаться в сторону сушности вопросов. Многие воображали республики и другие государства, которых никто никогда не видел, и которые не существуют в реальности. Но наша жизнь далека от идеальной. Поэтому отказ от необходимого в пользу идеального являет нам саморазрушения, пример H<sub>0</sub>  $He$ самосохранения. Тот, кто намеревается дать обет добродетели, будет невероятно огорчен, оказавшись среди Tex. **KTO** вовсе недобродетелен. Таким образом, чтобы уметь защитить себя, государь обязан научиться не быть добродетельным, и применять эту науку, или воздерживаться от ее применения в соответствии с обстоятельствами", - так писал Макиавелли.

Так же как и в бизнесе, в цветокоррекции вам иногла прихолится быть беспошалным. Если вы сталкиваетесь с сотрудником каналом - который плохо относится к работе, и если метод убеждения не помогает, следующий неизбежный шаг - увольнение. Ваши подчиненные, как и ваши черно-белые изображения, будут вам за это только благодарны.

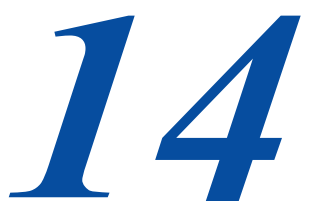

# Решение по поводу разрешения

В качестве единицы измерения для многих видов разрешения используется одно и то же неясное сокращение. В одних случаях высокое разрешение приносит пользу, в других - лишь влечет за собой напрасный расход дискового пространства и мощностей компьютера. а то и погибель для качества.

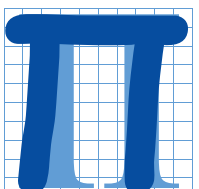

олиграфия печально известна своей лвусмысленной терминологией. Например, термин "треппинг" в препрессе и в печатном процессе означает совершенно разные вещи. РМТ может означать как разновидность сканера, так и тип позитивной пробы. Тени для

фотографа означают одно, а для ретушера другое. Gothic - это название современного полужирного начертания шрифта без засечек и средневековый готический шрифт, например такой, как Old English. Web означает для печатника вовсе не то же самое, что для всего остального мира. Даже слово "красный" для печатника имеет несколько иное значение, чем для остальных.

Но из всех расставленных нам семантических ловушек наиболее коварной является внешне совершенно безобидное сокращение dpi, которое докучает нам в течение всего рабочего процесса. А иногда оно используется и как синоним еще одного слова-пугала - "разрешение".

Только представьте себе все разнообразие значений сокращения DPI, и вы поймете, почему путаются новички, а порой и специалисты. Выражение "300 DPI" может иметь отношение к дешевому сканеру или лазерному принтеру. 2400 DPI может характеризовать сканер другого класса или устройство фотовывола. 72 DPI может означать разрешение монитора или линиатуру для газетной печати.

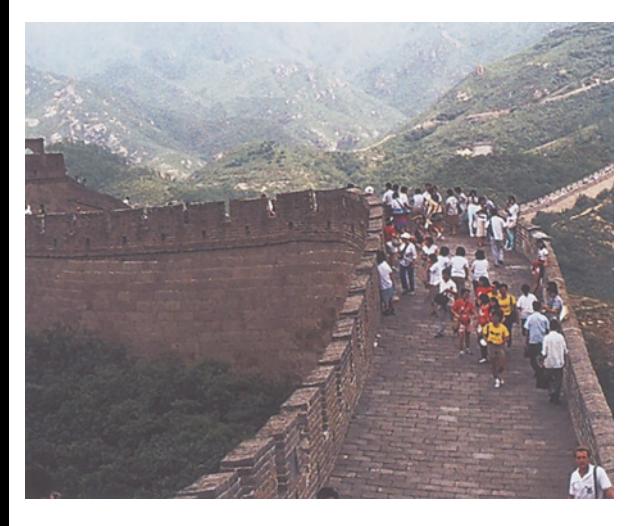

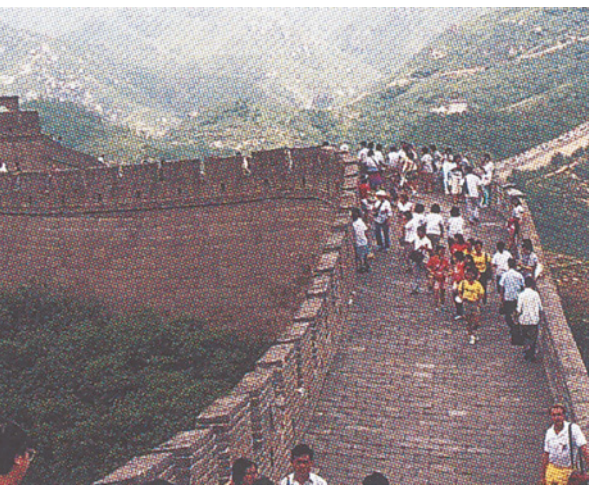

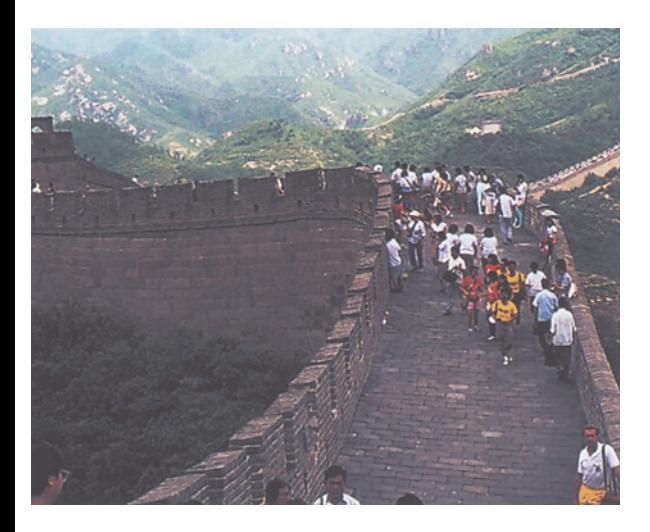

При выборе величины разрешения для конкретного залания было бы неразумно полагать, что чем оно больше, тем лучше. Неоправданно высокое разрешение в лучшем случае пожирает дисковое пространство и тормозит работу сети. Если же нам повезет меньше, то из-за него застопорится растровый процессор или даже ухудшится качество печати по сравнению с тем, каким оно могло бы быть при нормальном разрешении.

Так какие же разрешения считать правильными? Это зависит от характера задания, кроме того, одно разрешение зависит от другого.

Начнем с того, что дать однозначное определение термину "разрешение" весьма непросто. Обычно этот термин означает, насколько далеко находятся друг от друга мельчайшие элементы. составляющие рассматриваемый объект. Часто эти элементы имеют одинаковый размер, как, например, отдельные пикселы в файле Photoshop. Но на элементы нецифровых этапах эти неодинаковы, например, как. зерно фотопленки, которое можно назвать разрешением пленки, или растровые точки, характеризующие разрешение печатной машины.

Примеры на рис. 14.1 показывают, что происходит при использовании недостаточного печатного разрешения, иными словами, слишком грубого полутонового растра. Среднее изображение, которое выглядит весьма зернистым, больше подходит для газеты, нежели для книги. Чем мельче точки, тем меньше они бросаются в глаза и тем больше конечный результат похож на оригинальную фотографию, которую он призван воспроизвести.

Однако из этого глупо делать вывод, что чем растр меньше, тем лучше. Чем

Рис. 14.1. Вверху - изображение, напечатанное с разрешением (извиняюсь, частотой растра) 150 точек на дюйм; в центре - с разрешением 65 DPI; внизу - с разрешением 300 DPI.

выше частота растра, тем меньше точки, но чем меньше точки, тем труднее их напечатать без искажений. Если точки слишком малы для воспроизведения их на данной печатной машине, то может возникнуть ряд неприятностей:

Темные области начинают "забиваться", в результате чего максимальные тени выглядят темнее.

Самые маленькие точки в светах исчезают: после какого-то предела они оказываются слишком мелкими для их воспроизведения с помощью печатной формы и офсетного полотна. В результате детали в светах частично пропадают.

Изображение теряет резкость, поскольку границы между цветами становятся менее определенными.

Увеличивается растискивание.

Итак, с какого же момента начинаются эти проблемы? В газетной печати это происходит, как правило, тогда, когда значение линиатуры превышает 100, поэтому большинство газет печатается с линиату-рой 85 линий на дюйм, а нередко и 65. В некоторых газетах, однако, используется линиатура 100 линий на дюйм, и мне известна по крайней мере одна, где успешно применяются 120 линий на дюйм.

С повышением качества бумаги и с применением более совершенных печатных машин величина линиатуры возрастает. Приличная немелованная бумага свободно выдерживает линиатуру 120 линий, а то и 133. В журналах, которые печатаются на мелованной бумаге, обычно используется линиатура 133 или 150 линий на дюйм.

Высококачественная коммерческая печать на дорогих сортах мелованной бумаги, например печать годовых отчетов, обычно выполняется с линиатурой 175, а иногда даже и 200 линий на дюйм. А сравнительно новая технология безводной офсетной печати позволяет использовать очень мелкие точки. Здесь успешно применяется линиатура 1000 линий и даже выше. К сожалению, многие печатники переоценивают свои возможности. Значительная часть моей карьеры была связана с подготовкой цветной рекламы для журналов. В большинстве случаев здесь величина линиатуры составляет 133 или 150 линий на дюйм. По моим наблюдениям, когда реклама печатается с более низкой линиатурой, ее качество часто выигрывает.

Многих обманывает цветопроба, контролировать которую гораздо легче, чем печатную машину. Нижняя версия рис. 14.1 на моей цветопробе выглядит просто отлично. Но если мне удастся пропихнуть ее через отдел предстартовой проверки типографии, то я предсказываю, что на печати эта картинка будет похожа на кадр из мультфильма - все цвета будут чрезмерно яркими. Те области, где краски много, фактически будут представлять собой плашку, поскольку печатная машина не сможет точно сохранить растровую структуру. С другой стороны, самые слабые цвета совсем пропадут, поскольку исчезнут крошечные точки, которые теоретически их формируют.

Это первый пример того, как слишком высокое значение разрешения может оказаться пагубным. Многие полагают, что причины, по которым завышенное разрешение приводит к противоположным результатам, связаны исключительно с печатной машиной.

Это не так. Все виды разрешения взаимозависимы. На фотовыводном устройстве слишком мелкий растр может вызвать больше проблем с качеством, чем на печатной машине.

## **От пятен к точкам**

Сокращение DPI расшифровывается как dots per inch, то есть количество точек на дюйм. Точки - это то, с чем мы имеем дело на печати. Однако именно в этом смысле термин DPI употребляется редко. Чаще его приберегают для ситуаций, когда вес-

ти речь о точках все равно, что говорить о бананах на дюйм. В связи с печатью говорят, например, не 65 DPI, a 65 линий на дюйм, или сокращенно 65 LPI. И все же мы имеем дело не с линиями, а с точками.

Чтобы разобраться, откуда взялись эти точки, необходимо рассмотреть другую разновидность разрешения.

Как фотовыводное устройство за \$500 000, так и струйный принтер за \$300 формируют растровые точки, состоящие из более мелких точек. И от того, насколько они малы, зависит эффективность воспроизведения больших точек. Размер мелких точек, которые я отныне буду называть пятнами, определяет разрешение печатающего устройства.

Смотрите, едва начав, мы уже рискуем запутаться в терминологии. Но этого не будет. В первом издании книги я продержался на протяжении нескольких абзацев, а затем сдался и дальше стал уже употреблять общепринятое DPI. Теперь с этим покончено. Я стал старше, укрепился в своих взглядах и буду твердо придерживаться своей линии. Если подходящего термина не найдется, я придумаю свой. И, как вы видите, я выделяю эти термины ОСОБЫМ ШРИФТОМ.

Итак, термин DPI я использую для обозначения количества растровых точек на дюйм применительно к частоте растра (линиатуре). По отношению к единицам измерения, не связанным с растровыми точками, применять его я не буду. Весь остальной мир может продолжать пользоваться невразумительной терминологией, но мне на это наплевать.

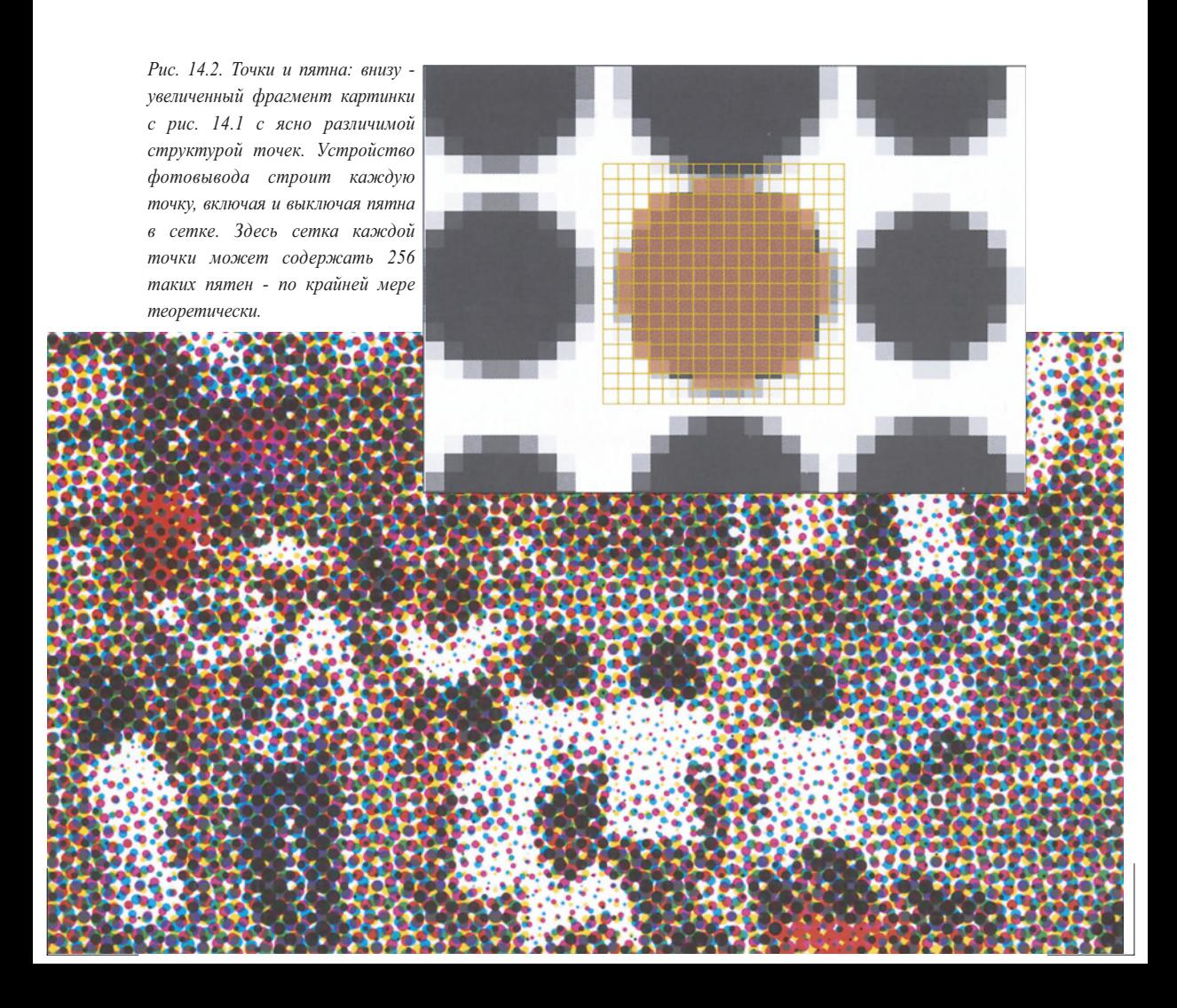

Если вас это не устраивает, купите какуюнибудь другую книгу.

Современное фотовыводное устройство, сделанное в США, обычно имеет разрешение 2400 DPI - извините, 2400 пятен на дюйм. Если оно сделано где-нибудь еще, чаще всего разрешение его составляет 2540 пятен на дюйм, или 100 пятен на миллиметр. Заметьте, что в отличие от точек размер пятен всегда одинаков.

Пятна слишком малы, чтобы их можно было разглядеть, и представляют собой удобный материал для построения растровых точек нужного размера (рис. 14.2). Соотношение размеров пятен и точек чрезвычайно важно, и, если оно не будет оптимальным, качество изображения пострадает. Чтобы понять, что значит "оптимальным", понадобится рассмотреть *еще одну разновидность разрешения* - способность человеческого глаза отмечать различия в цвете и тоне.

Никто точно не знает, насколько далеко простирается эта способность. Некоторые авторитеты полагают, что в среднем человек различает 2500 оттенков цвета. Другие (и я в том числе) утверждают, что некоторые люди способны различать миллион и более цветовых оттенков.

Любой способ печати должен воспроизводить по меньшей мере столько цветов, сколько видит обычный человек, а то и больше (если мы поработаем с кривыми). Следовательно, мы должны иметь возможность точно контролировать размер растровой точки. Чем меньше пятно фотовыводного устройства, тем лучше мы можем это делать. Между тем построение точек из пятен - это не просто механический процесс. Если пятна слишком малы, даже самый мощный растровый процессор станет в тупик.

Точки должны быть по меньшей мере 200 различных размеров, а то и больше. Если полутоновые точки имеют линиату-ру 150 DPI, а разрешение фотовыводного устройства составляет 2400 SPI, то это вполне возможно.

Число 150 - это 1 /16 от 2400. Наносимые фотовыводным устройством пятна представляют собой квадраты со стороной

1/2400, или 0,00042 дюйма. Сторона такого квадрата равна 1/16 максимальной ширины растровой точки. В ней умещается 16 квадратов по горизонтали и 16 по вертикали всего 256. Эти ячейки могут оказаться заполненными, пустыми либо заполненными частично. Соответственно мы имеем 256 (или 257, если считать и 0) возможных оттенков полутоновой точки. Кроме того, число 256 является ключевым *для еще одного вида разрешения.*

#### Точки и пятна: словарь сокращений

**словарь сокращений** Использование одного-единственного термина dpi для обозначения различных видов разрешения вызывает немалую путаницу. Вопреки укоренившейся практике я в этой главе использую термины собственного изобретения. Ниже в алфавитном порядке приводятся сокращения, которые вам будут встречаться. Они не похожи на общепринятые, и я не предлагаю вам пользоваться ими. Просто они отражают ситуацию точнее, чем безоглядно употребляемое dpi.

- на канал в файле цифрового изображения. BPC
- Черные или белые биты на дюйм в растровом BPI графическом файле.
- Точки на дюйм в полутоновом растре. DPI
- PLD Общее количество пикселов по ширине цифрового файла.
- Пикселы на дюйм в цифровом файле. PPI
- SPI Пятна на дюйм, наименьшая область, воспроизводимая устройствами фотовывода и им подобными.
- Замеры сканера (сэмплы) на дюйм. SSPI
- Общее количество пикселов в цифровом TPC файле.
- Вариации тона (иногда называются уровнями VOTсерого), максимальное количество оттенков серого в одном канале цифрового файла.

## **Очки для слепого**

Тоновая информация, можно сказать, тоже имеет разрешение. Фотографии считаются, и довольно неточно, непрерывно тоновыми изображениями (continious tone). Цифровые файлы таковыми не являются. Они передают лишь определенное количество тоновых вариаций - чаще всего 256. Предназначенные для печати файлы Photoshop содержат по 256 VOT на канал, потому-то и возможно разнообразие цветов. Стандартный RGB-файл может включать 16 777 216 цветов, то есть 256 в третьей степени.

Вместо VOT часто используется другой термин - "глубина цвета", но означает он то же самое. Файл на 256 VOT называется также 8 битовым файлом. Для поддержания единого духа этой главы назовем его более точно - 8 ВРС, то есть 8 бит на канал. Это означает пространство на диске компьютера, требуемое для сохранения каждого пиксела - это восемь двоичных битов: восемь нулей или единиц. При восьми нулях или единицах общее число возможных вариаций равно двум в восьмой степени, то есть 256.

Большинство сканеров и некоторые другие устройства могут работать и с большей глубиной цвета. Сканированное изображение с разрешением 12 ВРС имеет 4096 VOT. Некоторые производители утверждают, что чем больше глубина цвета, тем лучше качество сканированного изображения. Не верьте этому. Если сканер не различает деталей в теневых областях, режим 12 ВРС не поможет. Мы можем получить 4096 VOT, но это будут уже не тоновые вариации, а мусор. Чтобы понять, почему это происходит, давайте сравним результаты, полученные на трех очень дорогих устройствах.

Последнюю четверть века для оцифровки изображений с наивысшим качеством применялись барабанные сканеры. Они и сегодня считаются лучшими. Их фотоэлектронные умножители обладают некоторым преимуществом перед приборами с зарядовой связью (ПЗС), используемыми в планшетных сканерах и профессиональных цифровых камерах. Главный недостаток ПЗСустройств связан с потерей деталей в самых темных областях изображения.

Но технология совершенствуется. Пять лет назад сканеры стоимостью менее \$ 10 000 по качеству даже не приближались к барабанным моделям. Сегодня за \$2500 можно купить отличный настольный сканер, который хотя и неспособен давать такое же увеличение, как барабанный, но в остальном почти равноценен ему.

В 1996 году я провел соревнование между барабанным сканером производства начала 80 х и двумя профессиональными ПЗС-моделями (стоимостью примерно \$50 000 каждая). Не стану называть их марок, так как сегодня все три фирмы делают более совершенные сканеры.

Перед опытными операторами ставилась задача извлечь на каждом сканере

*Рис. 14.3. Самое серьезное испытание для сканера - это проверка его способности передавать детали в тенях. На левой странице - результат сканирования одного и того же оригинала, слева направо: модели X, Y и Z. Вверху -увеличенные фрагменты с теневыми областями (слева) и сильно поднятым контрастом в тенях (справа). Сверху вниз - модели X, Y и Z.*

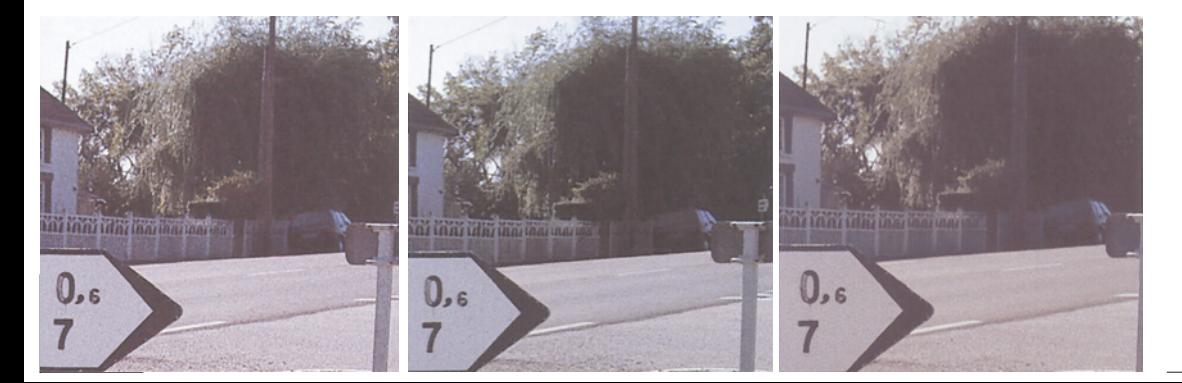

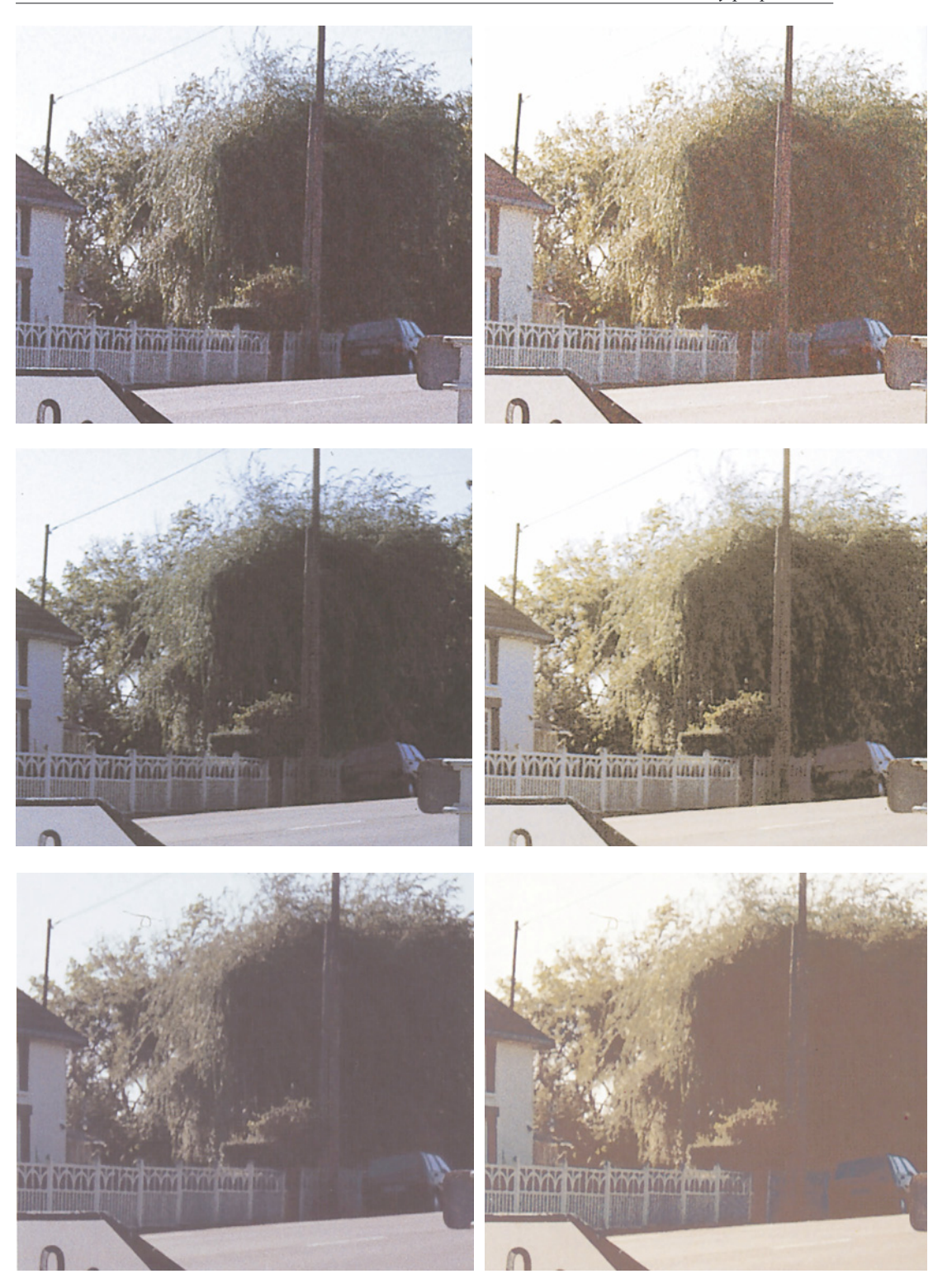

максимальное качество из дюжины диапозитивов разной степени сложности - от средней до высокой. Им предложили одинаковые параметры печати и одинаковые размеры. Если по какой-либо причине результат их не устраивал, операторы могли отсканировать изображения заново. Затем каждой из 36 версий был присвоен случайный набор литер, и изображения были напечатаны. После этого оттиски передали жюри из десяти экспертов, которые, сидя за отдельными световыми столами, должны были определить лучшую из трех версий каждого оригинала, не зная, на каких сканерах они получены.

Я думал, этот тест докажет, что ПЗСаппараты дают примерно такое же качество, как барабанный сканер. Но нет. Из 120 голосов за первое место модель X (это был барабанный сканер, чего члены жюри не знали) получила 98, модель Y - 12 голосов, а модель Z - 10. По семи позициям из двенадцати модель X собрала все десять голосов.

Изображения на рис. 14.3 представляют собой один из тех случаев, когда жюри голосовало единогласно. Я привожу сначала само изображение, затем его увеличенный фрагмент, а затем результат применения кривых, сильно повышающих контраст, чтобы можно было оценить, как каждое из трех устройств справилось с тенями.

Лучше всего это видно на трех крайних правых примерах. Наибольшую сложность здесь представляют средняя часть дерева и автомобиль под ним.

Модель X - единственная, сумевшая более или менее успешно воспроизвести автомобиль. Присмотревшись, и даже вы заметите, что габаритные огни красные. С деревом, оказавшимся значительно темнее, дело обстоит сложнее. Модель X здесь уже явно ушла в тупик, а ведь это барабанный сканер, на голову выше двух других в передаче теней. Модель Y постеризовала среднюю часть дерева, а модель Z вообще превратила ее в сплошную кляксу.

Конечным результатом являются файлы на 8 ВРС, но все три сканера интерполировали их с оригиналов, содержавших больший объем данных. Модели Y и Z - это 12 ВРС-сканеры. А модель X аналоговая: ее исходное сканированное изображение строится на основе серии показаний разности потенциалов, в принципе передающих бесконечные вариации тонов. Современные версии этого сканера - полностью цифровые и также производят файлы на 12 ВРС.

Итак, модель Z способна передавать 4096 уровней тона в каждом канале. Куда же больше?! Правда, при таком качестве изображения наделять сканер дополнительным количеством битов - все равно, что предлагать очки слепому. Если бы модель X была 8 битовым сканером, да что там, даже 6-битовым - всего лишь на 64 VOT, то и тогда ее версия оказалась бы наилучшей. Так что, покупая сканер или цифровую камеру, не обращайте внимания на всю эту ерунду про глубину цвета, лучше сделайте несколько тестов посложнее.

#### **Квинтиллионы вариантов?**

Сказанное выше вовсе не является агитацией в пользу барабанных сканеров. Внимательно проанализировав изображения, эксперты нашли достаточно различий, чтобы признать модель X лучшей. Я согласен и, думаю, вы тоже. Один лишь вопрос: насколько она лучше? Возвращаясь к исходным результатам сканирования (см. малые картинки на рис. 14.3), признаю: лучше, но очень ненамного.

Поэтому, хотя теоретически барабанные сканеры и обладают преимуществом, в реальной жизни оно не слишком велико, по крайней мере по сравнению с ПЗС-сканерами среднего класса, стоимость которых выражается пятизначной цифрой. В подобных скачках преимущество достигается скорее усилиями жокея, нежели лошади.

Еще меньше практической пользы дают дополнительные биты в Photoshop. Пусть ваш сканер способен сохранять файлы с разрешением более 8 ВРС, но Photoshop 6 может работать с ними только с определенными ограничениями. До преобразования в режим 8 ВРС, которого требуют все выводные устройства, к таким файлам можно применять кривые и инструмент "штамп", но не фильтры.

В теории это выглядит привлекательно. Обычно, применяя к изображению кривую, мы сокращаем величину VOT и вот почему. Допустим, у нас есть черно-белый файл на 256 VOT - например, фотография белой кошки. Мы поднимаем центральную точку, скажем, на 10%. Изначально 128 градаций тонов располагаются ниже средней точки и еще 128 выше. Теперь светлые тона мы растянули, а темные сжали. Пространство, которое занимали первые 128 тонов,сейчас заполняют лишь 115 тонов. А на пространство, занимаемое другими 128 тонами, претендует 141 тон. Излишек придется отбросить. Таким образом, из исходных 256 тонов реально остается лишь 243.

Если же мы будем работать с увеличенным количеством битов, подобной неприятности можно избежать. В подменю Image > Mode (Изображение > Режим) Photoshop предлагает на выбор 8 или 16 ВРС. Поскольку ни один из существующих сканеров не дает полноценных 16 бит, то, поколдовав в LAB или прибегнув к другим трюкам, мы, возможно, и сумеем заполнить эти дополнительные биты чемнибудь более существенным, чем просто мусором.

При этом наш файл увеличится вдвое. Заодно мы получаем, скажем так, несколько больше информации. А точнее, теперь разрешение каждого канала составляет 65536 VOT. Сколько возможных вариантов в CMYK мы будем иметь? Число настолько невообразимо громадное, что я не берусь написать его цифрами. Скажу словами: 18 квинтиллионов 446 квадриллионов 744 триллиона 73 миллиарда 709 миллионов 600 тысяч.

Применив кривую к такому объему данных, мы лишимся некоторых из вариантов. Но жалеть о них мы будем не больше, чем Билл Гейтс о монетке в 25 центов, потраченной на покупку утренней газеты.

Для приверженцев калибрационист-ского подхода, которым красивая гистограмма важнее красивого изображения, это именно то, что надо. И следовательно, чтобы избежать трагической потери данных, они при любой возможности будут работать с разрешением 16 ВРС.

Сказать по правде, раньше я считал это правильным. Я думал, что в тех случаях, когда приходится применять очень крутые кривые, дополнительная информация может спасти положение.

Но чем больше я экспериментировал с многобитными файлами, тем меньше оправданий находил дополнительным затратам времени и расходу дискового пространства. На практике мне так и не удалось обнаружить никакой разницы, даже в экстремальных условиях тестирования.

Левая половина на рис. 14.4 - это файл с разрешением 8 ВРС: он должен быть таким, иначе его невозможно было бы напечатать. Но изначально это был 12 ВРС-файл, полученный на ПЗС-ска-нере высшего класса.

На следующей странице показано то же изображение после мучительной пытки. Это не цветокоррекция, а результат экстремального воздействия кривых, позволивших извлечь из файла все, что можно, - точно так же, как это было проделано с версиями на рис. 14.3. Две копии RGB-файла с разрешением 12 ВРС я обработал двумя способами. В левом примере я применил кривые к файлу на 12 ВРС, затем преобразовал его в 8-битовый CMYK для печати. В примере справа я сначала

перевел файл в 8 ВРС, затем применил кривые и преобразовал файл в CMYK.

Теоретически левая версия должна быть лучше. Но что мы видим в действительности? Детализированный синий канал должен продемонстрировать разницу более наглядно, чем композитный оригинал.

Калибрационист возразит, что разница ясно видна на гистограмме изображения. Действительно. Гистограмма левой версии ровная и красивая, а правой - похожа на гребенку. (Я принципиально отказываюсь включать в серьезную книгу гистограммы и тому подобные вещи, не имеющие отношения к реальному качеству, так что уж поверьте мне на слово.)

Начни мы сопровождать свои изображения гистограммами, зрители стали бы говорить, что работаем мы из рук вон плохо. А так они судят о картинках по их виду. Я считаю, что выглядят они одинаково.

Между прочим, не все каналы созданы равными: иногда мы можем выиграть, совершив убийство. Формат JPEG сохраняет большую часть файла с минимальными потерями в качестве, потому что может сровнять с землей канал В пространства LAB и превратить его приблизительно в 6 Ърс. Это кажется драконовским методом, но это

работает.

#### **Качество, а не количество**

В XXI веке все мы являемся сразу и фотографами, и операторами сканеров, и ретушерами.

Если вы покупаете цифровую камеру, вам приходится иметь дело с теми же проблемами, как если бы вы купили настольный сканер. Во всяком случае, и те, и другие используют одну и ту же технологию ПЗС. По сравнению с портативным сканером у цифровой камеры несколько больше проблем, что связано с изменяющимся фокусным расстоянием и вспышкой.

Я мучил цифровую камеру (название ее не скажу, потому что теперь, как всегда, изготовитель выпускает более совершенные модели), которую купил за 800 долларов в начале 2000 года, изображением, представленным на рис. 14.5. Снимок сделан в национальном парке Capitol Reef. Это гипсовая сточная труба глубиной 200 футов. Я знаю это, потому что чуть не упал в нее, чем избавил бы

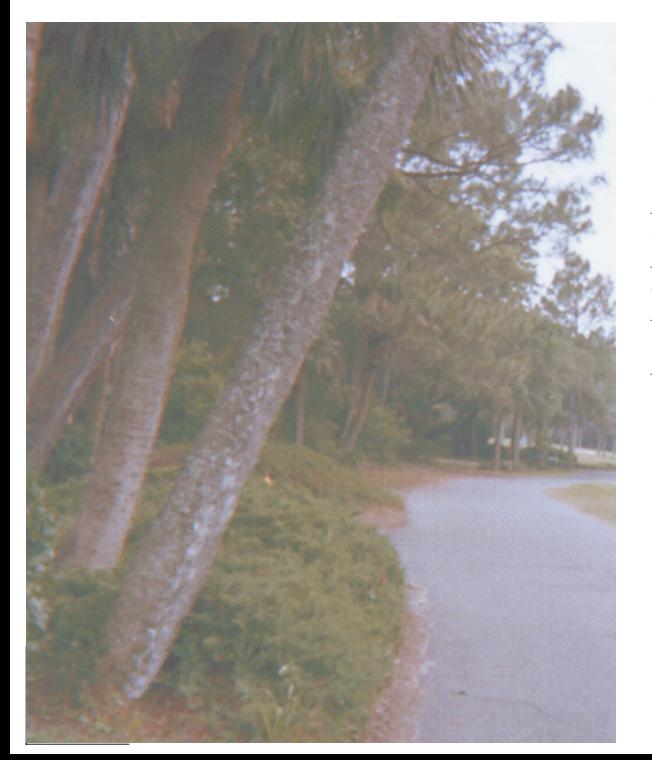

*Рис. 14.4. Теоретически работа при разрешении 16 ВРС должна давать более плавные цветовые переходы, даже если файл потом приходится сокращать до 8 ВРС для печати. На практике, однако, этого не происходит. Слева - файл с разрешением 16 ВРС, полученный на высококлассном ПЗС-сканере. На противоположной странице результат применения кривых RGB с воздействием, многократно превышающим норму. Вверху слева результат применения кривых к 16 ВРС файлу, преобразованному затем в 8 ВРС. Вверху справа результат применения тех же кривых к оригинальному файлу, предварительно преобразованному в 8 ВРС. Внизу - синие каналы обоих файлов, содержащие максимум деталей, призваны продемонстрировать преимущества режима 16 ВРС наилучшим образом. Разница видна на гистограмме, кроме того, при увеличении изображений в 3-4 раза версия с разрешением 16 ВРС будет выглядеть лучше, но замечаете ли вы разницу здесь?*

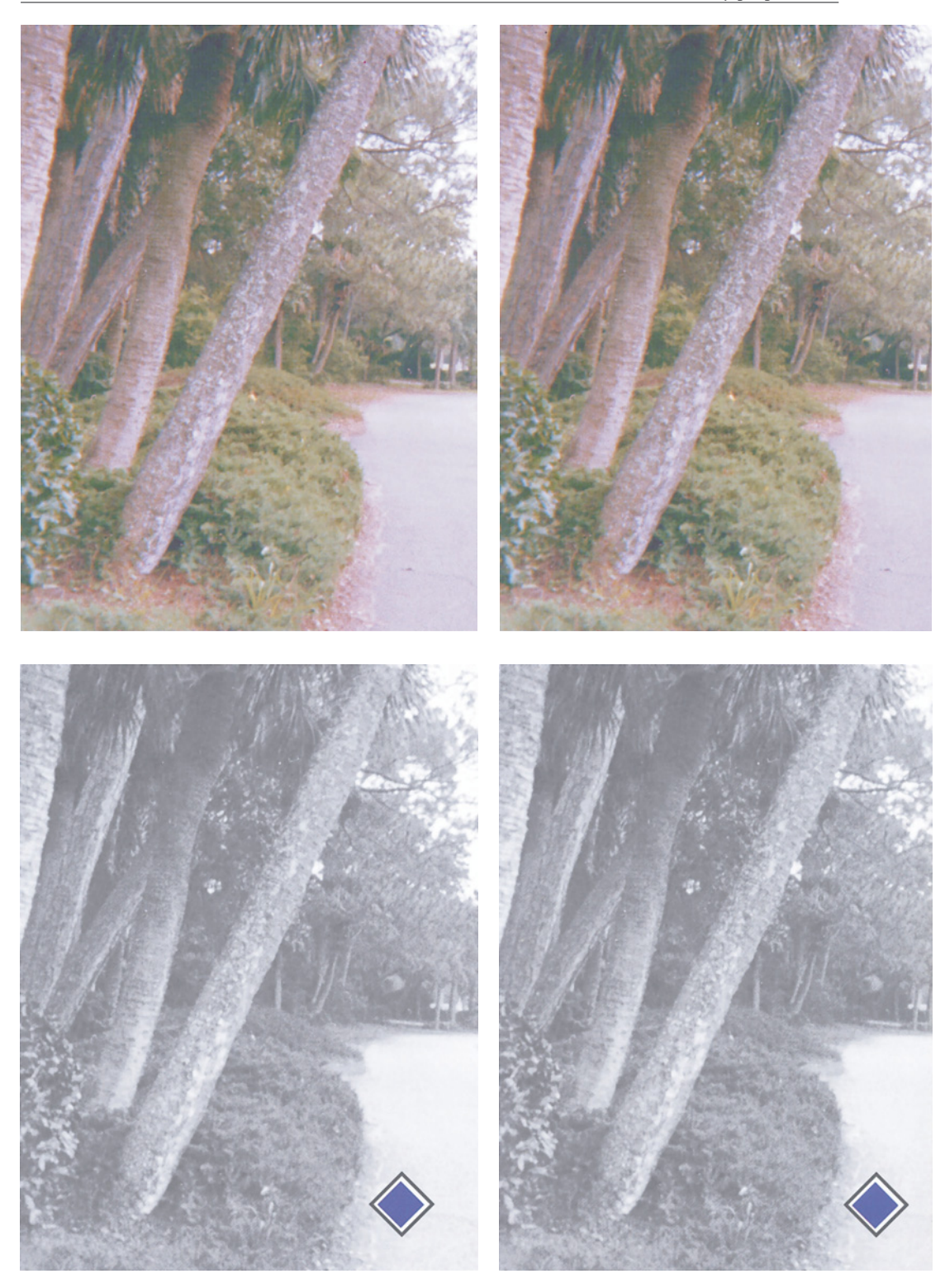

вас от необходимости читать окончание этой книги.

Так вот, на самом деле то, как труба выглядела сначала, показано на рис. 14.6, абсолютно черный цвет. Это то, что увидела камера. Рис. 14.5 - это то, что происходит, когда с помощью кривых тоновой диапазон изображения расширяется, как только возможно.

Когда я первый раз увидел результат, я обалдел. Я не мог поверить, что камера дает настолько хорошие данные. Изображение выглядит естественным, хотя здесь только около 20 VOT в красном и зеленом каналах и 25 - в синем. Тогда этому файлу нужно только 5 ВРС, а не 8. Значение имеет качество кадров, а не количество бит. Если вы не верите, пролистайте книгу вперед до рис. 17.3, который показывает приблизительно такой же темный цифровой кадр, но катастрофически переполненный шумами после расширения

диапазона.

Свойственная некоторым одержимость по поводу дополнительных битов перекликается с параноидальным страхом перед переходами из одного цветового пространства в другое. Все это сродни терзаниям Билла Гейтса по поводу потери 25 центов. Для практической работы с цветом 256 VOT более, чем достаточно. Вполне достаточно и 100 или даже 80, хотя для черно-белых изображений желательно побольше. Помните, что даже 100 VOT в RGBфайле дает миллион цветов. Это, конечно, не 18 квинтиллионов, но не будем жлобами.

Если вы планируете применять к изображению 20 видов кривых - ради Бога, делайте это в многобитовом файле. А если вы иногда переводите файлы из CMYK, чтобы поработать над ними в других цветовых пространствах, или считаете себя фанатом IСС-профилей,

*Рис. 14.5. Качество данных гораздо важнее количества бит на канал. Данное изображение содержит только от 20 до 25 уровней на канал (values per channel) (называемых в тексте VOT), но, за исключением затемненных участков на переднем плане, оно приемлемо для печати.*

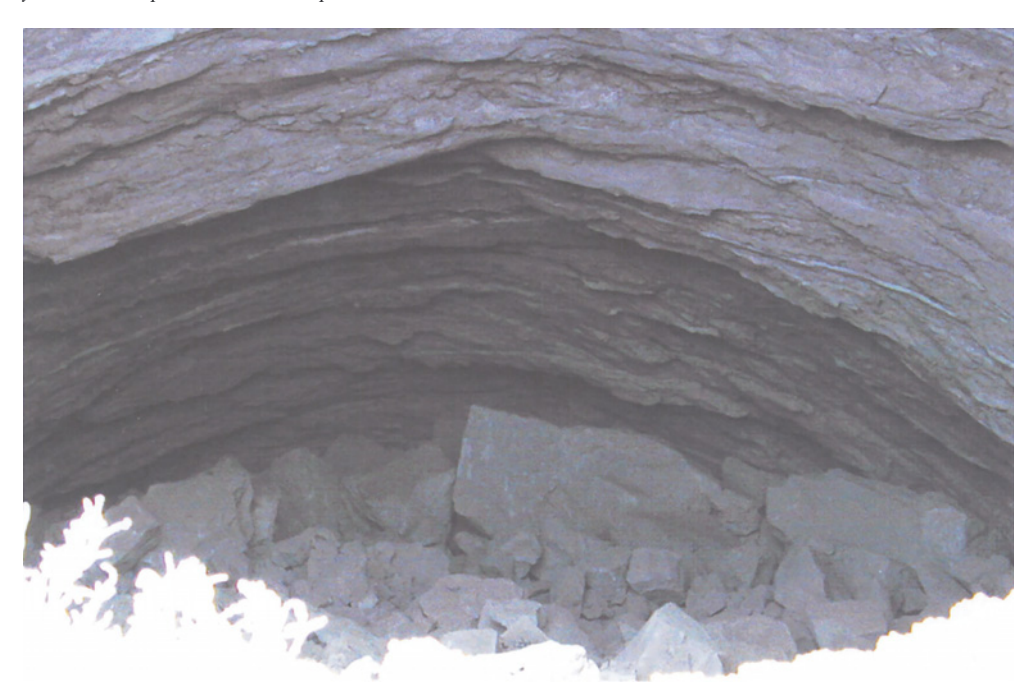

*315*

старайтесь ограничиваться 10-20 преобразованиями за сеанс коррекции.

В реальности вам столько никогда не понадобится. И пусть вас не волнуют гистограммы. Заботьтесь лишь о том, чтобы изображение выглядело хорошо. А 256 VOT это более, чем достаточно, по крайней мере для фотографий. Если же вы печатаете градиенты, необходимо взглянуть на разрешение еще с одной стороны.

### **БЕСКОЗЫР БАЛАТНИЙ воротник**

Полосатые градиенты - головная боль с первых дней появления PostScript. На печати вместо плавных переходов от одного цвета к другому между тонами образуются резкие границы, портящие всю картину.

Дизайнер полон недоумения и уже на

грани истерики: "Откуда они берутся? Я ведь задал все 256 градаций для градиента!"

Есть две основные причины. Во-первых, это RGB-градиенты с цветами, выходящими за пределы охвата CMYK. И вторая - разумеется, проблемы разрешения.

Если переход идет, скажем, от 10 процентного серого к 20-процентному, в распоряжении выводного устройства имеется всего лишь около 25 VOT. Причем совершенно неважно, сколько VOT во входном файле - 256 или 256 миллионов. Кроме того, некоторые тона из этих 25, скорее всего, окажутся утерянными из-за погрешностей округления, вот и появляются полосы, особенно если градиент занимает большую область на странице.

В принципе у выводного устройства, способного генерировать 256 VOT, разрешение должно быть вполне достаточ-

*Рис. 14.6. Это оригинальный снимок, сделанный цифровой камерой, купленной в начале 2000 года за 800 долларов. Именно из него было получено изображение, представленное на рис. 14.5. Хотя эта сточная яма воспринимается почти полностью черной, цифровая камера позволяет увидеть впечатляющее количество деталей.*

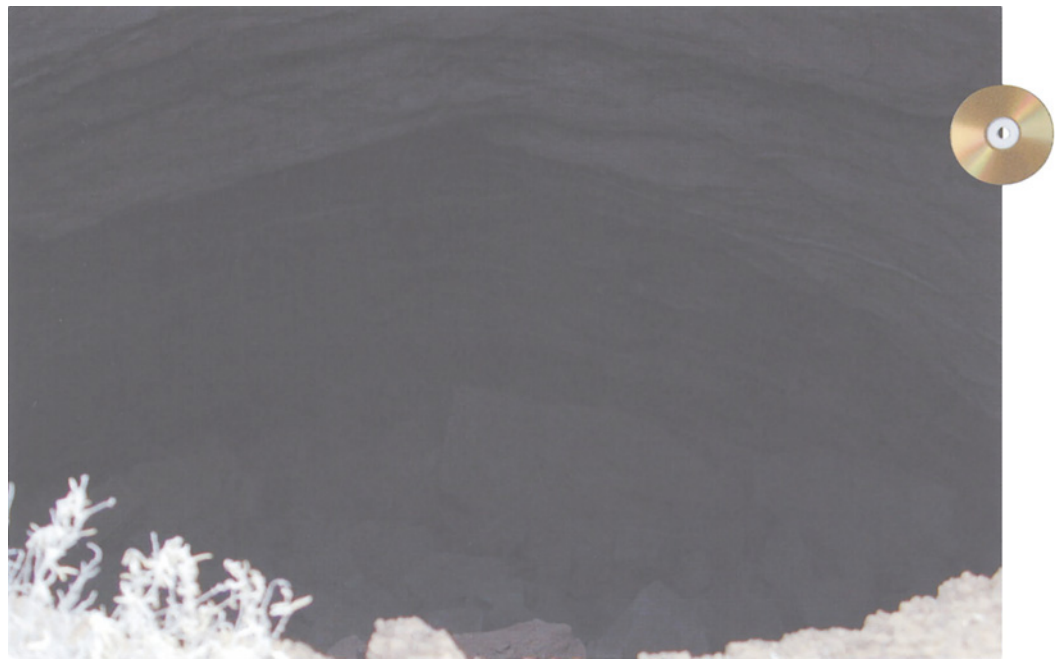

ным. На практике, однако, это не всегда так. Точки располагаются под углом, поэтому количество пятен в них может оказаться меньше. И что еще важнее, 256 VOT файла и 256 VOТ фотовыводного устройства не накладываются друг на друга с абсолютной точностью. Какие-то значения, которые в оригинальном файле были разными, на печати образуют одинаковые точки, а некоторые теоретически воспроизводимые точки на практике не пропечатываются.

Сколько VOT можно получить реально при разрешении 150 DPI на устройстве фотовывода с разрешением 2400 SP/? Скорее всего, 220 или около того. Если мы печатаем фотографические изображения, то никакой разницы между 220 и 256 VOT мы не заметим, не заметят ее и другие. А при печати

*Рис. 14.7. Если выводное устройство неспособно генерировать достаточное количество вариаций тонов, реалистичная печать фотографических изображений невозможна. Для получения профессиональных результатов необходимо иметь по меньшей мере 100 vot, хотя многие называют минимум 200 vot. Здесь показано, сколько уровней тонов при некоторых стандартных значениях линиатуры теоретически производят фотовыводные устройства разного разрешения.*

## **Пятна, точки и тона:**

**DPI,SPIиVOT** Разрешение фотовыводного устройства (пятен на дюйм)

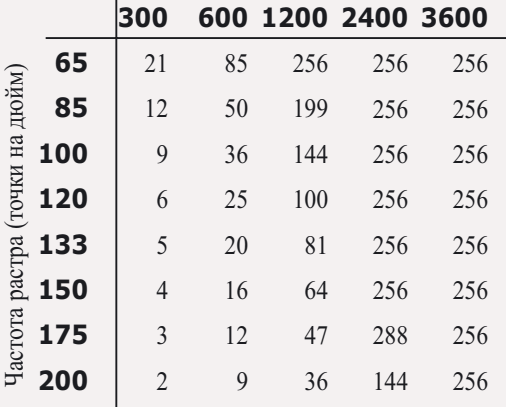

градиентов разница может оказаться весьма существенной.

Чтобы сделать полосы незаметными, можно привнести в цифровой файл небольшое количество случайных шумов. В фотографиях не бывает полос именно потому, что там всегда присутствуют естественные шумы, скрывающие этот недостаток.

В алгоритм цветоделения Photoshop 6 вводит метод борьбы с полосами, который называется "дизеринг" ("дрожь"), вносящий очень небольшое количество шума в области, где могут появиться полосы. По умолчанию он включен, и оставьте его включенным, если у вас проблемы с полосами. Если таких проблем нет и вы иногда выполняете слияние каналов, его можно отключить.

С отключенным дизерингом сепарации почти в точности будут соответствовать сгенерированным в Photoshop 5. По крайней мере я не заметил особой разницы. (Чтобы отключить дизеринг, нужно установить метку на Advanced Mode в Edit > Color Settings.)

Есть и другие способы борьбы с появлением полос. Можно использовать фотовыводное устройство с более высоким разрешением или понизить линиатуру. Печатать градиенты при частоте растра 150 DPI на фотовыводном устройстве с разрешением 2400 SPI значит искушать судьбу. При 133 DPI градиенты получаются лучше.

Таблица на рис. 14.7 показывает, сколько VOT будет доступно при нормальных значениях DPI на лазерных принтерах и устройствах фотовывода с наиболее типичным разрешением SPI. Я бы не стал пользоваться значениями, приведенными ниже 150.

Из этой таблицы понятно, почему репродукции фотографий на лазерных принтерах, даже на лучших современных моделях с разрешением 600 SPI, получаются такими скверными. Между

тем в разрешении есть свои парадокс. Эта книга выведена на фотонаборном автомате с разрешением 2400 SPI. Если ее напечатать на 600 SPI-лазерном принтере, изображения получатся отвратительными, но мало кто заметит, что что-то не так с текстом. Как одно и то же разрешение в одном случае может приводить к губительным последствиям, а в другом - оставаться почти незаметным?

#### Разрешение, которого нет

В отличие от изображений, о которых шла речь до сих пор, в тексте нет серых оттенков только черные области на белой бумаге. Текст печатается с помощью тех же пятен фотовыводного устройства, но здесь все гораздо проще. Вся прелесть языка PostScript состоит в том, что для определенных типов графики он допускает совершенно другую разновидность разрешения, иначе говоря, отсутствие разрешения.

Объекты, описываемые посредством кривых и других математических фигур (а к таковым относятся и шрифты), в конечном итоге все равно нуждаются в разрешении. Фотовыводное устройство печатает He математическими формулами, a исключительно пятнами.  $\overline{A}$ функния растрового процессора (RIP) состоит в том, чтобы правильно размещать эти пятна. И поэтому, когда к нему приходит файл, как бы говоря: "Я весь состою из кривых, преобразуй меня так, как, по-твоему, будет лучше для твоего печатного механизма". - RIP не только знает, как это делать, но делает это гораздо изящнее, чем если бы файл уже содержал растр.

Поскольку шрифт и подобная ему векторная графика не содержат оттенков серого, а только черный и белый, таблица на рис. 14.7 не имеет к ним отношения. Возникает елинственный вопрос: сколько пятен на дюйм нужно принтеру для аккуратного построения тонких линий и кривых, из которых состоят буквы текста?

Старые лазерные принтеры с разрешением 300 SPI печатают текст с более низким качеством относительно того, что вы видите в

этой книге. При разрешении 600 SPI текст получается вполне приличным и, чтобы отличить его от текста, выведенного на фотонаборном автомате с разрешением 1200 SPI, придется приглядеться внимательнее. А тот текст невозможно отличить без лупы от текста, выведенного с разрешением 2400 SPI.

Когда за неимением цифровых версий текст или графику приходится сканировать, в лело вступает еще один вид разрешения. Мы получаем файл, который характеризуется количеством битов на дюйм - каждый из битов либо белый, либо черный. Если файл с разрешением 600 BPI направить на принтер, имеющий разрешение 600 SPI, растровый процессор принтера будет вынужден растрировать файл заново. Результат будет не таким хорошим, какой на том же принтере мог бы дать файл, не зависящий от разрешения.

Так при каком же разрешении следует сканировать текст и штриховую графику? На этот счет нет единого мнения. Я считаю, это разрешение должно составлять половину от разрешения выводного устройства и быть не более 1800 SSPI, то есть замеров на дюйм.

Вероятно. замечали.  $B<sub>PI</sub>$ ЧT<sub>0</sub> на фотографиях текст всегда получается размытым. Виной тому все то же разрешение. Примеры на рис. 14.8 показывают, что разрешения 300 ВР/для текста недостаточно, тогда как большинство цветных изображений сканируется с разрешением менее 300 SSPI. Текст в таких изображениях получается не настолько зазубренным, как в приведенном примере, потому что растрирование смягчает кар-

*Рис. 14.8. Какое разрешение нужно для того, чтобы текст и подобная ему графика выглядели гладко? Сверху вниз разрешение этих литер составляет 1800 PPI, 300 PPI и 72 PPI.*

тинку, но выглядит он все равно скверно.

Один из о ч е в и д н ы х способов поправить

ситуацию - сканировать с более высоким разрешением. Чем выше разрешение сканирования, тем более мягкими и плавными будут кривые. Но беда в том, что одновременно смягчается и все остальное, теряя при этом резкость.

Если сканируется один текст, излишнее разрешение пожирает дисковое пространство, перегружает фотовыводное устройство, замедляет передачу информации по сети и вообще ведет к пустой трате времени. В остальном же вреда не приносит. Что касается фотографических изображений, то здесь помимо перечисленных неприятностей слишком высокое разрешение оказывается понастоящему вредным. На какой из фотографий рис. 14.9 трава вам нравится больше?

Если мы хотим, чтобы трава выглядела как трава, а не как синтетический ковер, нижняя версия явно лучше. Но она отсканирована с более низким разрешением! Разве в версии с высоким разрешением не больше деталей?

Разумеется, больше. Но в данном случае нам нужны не детали, а иллюзия деталей. Именно это и предлагает нижняя картинка. Позвольте мне объяснить, как это происходит и почему.

Разрешение нижнего изображения составляет примерно четыре сэмпла (замера или точки сканирования) на растровую точку. Это согласуется с общепринятым правилом: разрешение сканирования должно в 1,5 - 2 раза превышать значение линиатуры. Точки отстоят друг от друга примерно на 1/133 дюйма, а сэмплы - на 1 /226 дюйма. Таким образом, на каждую полутоновую точку приходится четыре сэмпла: два вдоль и два поперек.

На верхнем изображении разрешение в 3 раза выше. Расстояние между точками сканирования примерно 1/700 дюйма. Файл в 9 раз больше. Здесь на каждую полутоновую точку приходится не четыре, а 36 точек сканирования.

Трава преимущественно зеленая. В ней попадаются серые, черные, желтые и коричневые участки. Но при любом из этих разрешений сканирования три из четырех замеров, скорее всего, обнаружат зеленый цвет.

В изображении с более низким разрешением, где на каждую полутоновую точку приходится четыре точки сканирования, чаще всего зелеными оказываются три из них, но иногда зеленый могут давать все четыре замера или один, или ни одного. Тогда образованная полутоновая точка уже не будет зеленой.

В версии с высоким разрешением, где на точку приходится 36 замеров, вероятность подобного исхода гораздо

ниже. Вполне возможно, что три из четырех замеров не обнаружат зеленого. Но нельзя надеяться на то, что 27 замеров из 36 дадут какой-либо другой цвет, кроме зеленого, хотя пропорция та же. Математическая закономерность гласит: чем больше замеров, тем меньше вероятность отклонения от среднего значения. Если подбросить монету 4 раза, решка может выпасть 3 раза, хотя 2 более вероятно. Если же ее подбросить 400 раз, 300 раз решка никогда не выпадет.

Чем выше разрешение, тем более однородным становится цвет, тем ближе он будет к усредненному - в данном случае к зеленому цвету травы. В версии, где разрешение ниже, вариаций гораздо больше. Благодаря этим вариациям лучше видны отдельные стебельки - как раз то, что подсказывает нам воображение.

Более низкое разрешение при сканировании привносит в изображение больше динамизма и разнообразия. И это здорово. Но если разрешение слишком низкое, изображение становится грубым зазубренным.

Высокое разрешение ведет к сглаженности и однородности. И это тоже хорошо. Но если оно слишком завышено, изображение будет выглядеть неконтрастным и нерезким.

Выходит, единственно верного разрешения для сканирования не существует. Портрет женщины следует сканировать с более высоким разрешением, чем портрет мужчины, - более грубые черты мужского лица для нас вполне приемлемы. Для убранства лошадей разрешение нужно задавать повыше, чем для травы, поскольку там есть диагональные линии, которые не должны выглядеть ступенчатыми. Поврежденные, зашумленные или растрирован-ные оригиналы также нуждаются в более высоком разрешении. И, разумеется, если вы считаете, что в дальнейшем изображение придется увеличивать, то, сканируя оригинал, сделайте себе запас по разрешению.

Между тем многие пользователи отказываются верить, что слишком высокое разрешение пагубно, и упорно сканируют все подряд с разрешением 300 SSPI. (Вот почему фотографии в газетах такие размытые.) И это очень радует производителей жестких дисков. Размер файла растет пропорционально квадрату разрешения. Если, выполняя работу для журнала, вы будете сканировать с разрешением не 300, а 250 SSPI, файлы будут на треть меньше, а качество, пожалуй, выше.

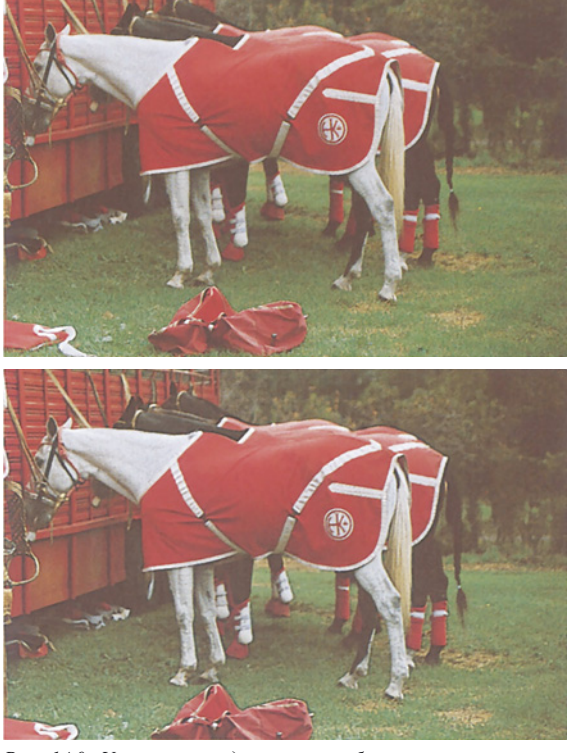

*Рис. 14.9. Улучшает ли детализацию более высокое разрешение? Верхний вариант выглядит более размытым, чем нижний, хотя он был просканирован с разрешением втрое большим и занимает в 9 раз больше места на диске. Чем выше разрешение, тем сильнее нивелирование в одноцветных областях, таких как трава.*

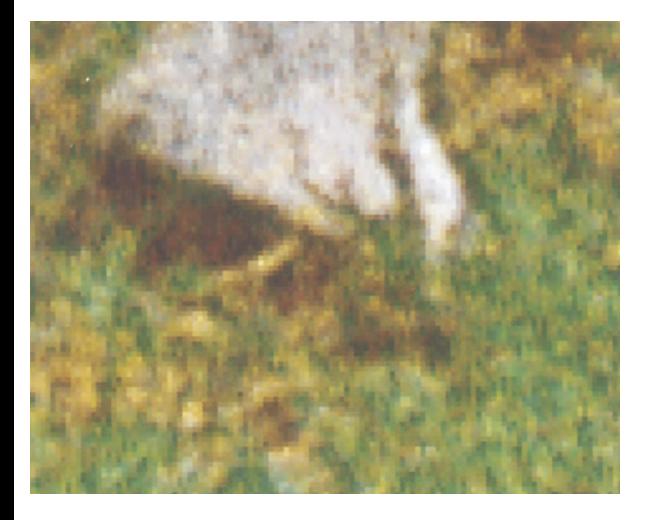

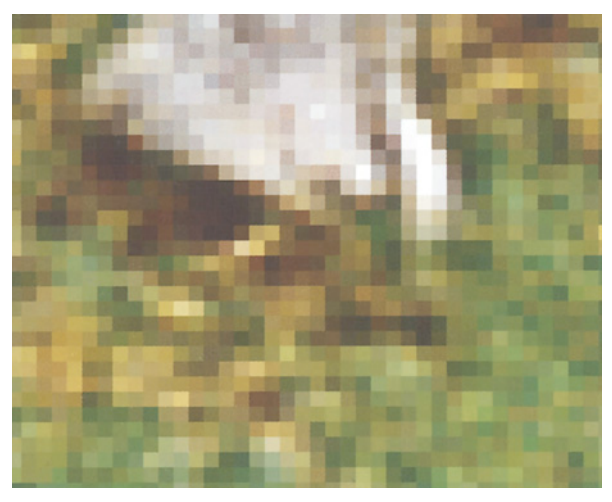

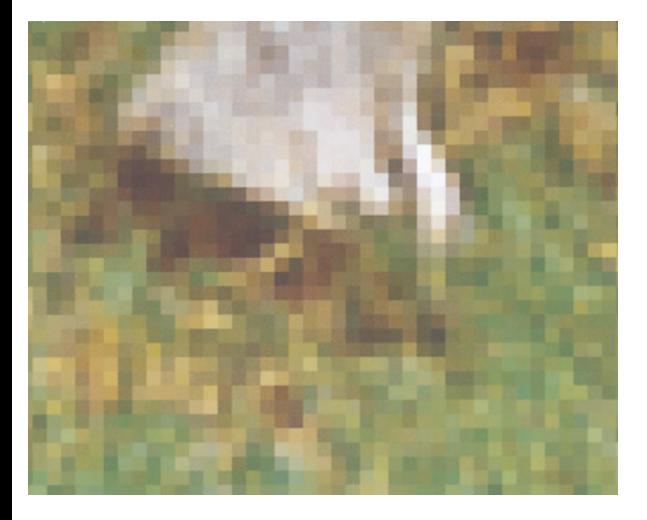

## **Ресэмплинг и сорные точки**

Выше шла речь о разрешении сканирования, выражаемом в SSPI количестве замеров (сэмплов, точек сканирования) на дюйм. Разрешение файла Photoshop может совпадать или не совпадать с этим видом разрешения. Мы выражаем его в PPI, то есть в количестве пикселов на дюйм. Пикселы - это самые маленькие кирпичики, из которых строится файл. Они хорошо видны на рис. 14.10.

В момент открытия исходного сканированного изображения в Photoshop значения SSPI и PPI одинаковы. Но такое соотношение необязательно остается постоянным, так как на каком-то этапе сканированное изображение может быть подвергнуто ресэмплингу. К тому же, когда мы имеем дело с настольными сканерами, нередко то, что, кажется исходным сканированным изображением, в действительности таковым не является. Оно может уже оказаться интерполированным.

Photoshop позволяет изменять количество пикселов в файле с помощью средств диалогового окна (см. рис. 14.12), вызываемого командой Image > Image Size (Изображение > Размер изображения).

Изменение цифр при отключенном параметре Resample Image (Интерполяция) ведет лишь к изменению номинального размера изображения, не затрагивая самих данных. Файл размером 4x6 дюймов с разрешением 150 PPI имеет точно такой же объем, как и файл 2x3 дюйма с разрешением 300 PPI. Для удоб-

*Рис. 14.10. То, что сходит за детали, нередко является ни чем иным, как вариациями. Пикселы верхних двух картинок (это увеличенные фрагменты изображений с рис. 14.9) имеют, казалось бы, одинаковую степень вариаций, но это не так. Если верхнюю версию высокого разрешения подвергнуть даунсэмплингу, чтобы сравнять по разрешению со средней версией, мы получим изображение, показанное внизу, и оно будет гораздо менее резким.*

Давайте займемся математикой на следующем примере: С 35-мм слайда мне надо отпечатать большой плакат размером 8,75x5,75 дюйма. Плакат будет печататься на листовой офсетной печатной машине с линиатурой 175 lpi. Коэффициент увеличения составляет 583% (8,75 + 1,5 дюйма). Линиатура, как уже было сказано ранее, - 175 lpi. Значение Q-фактора, которое мы будем использовать в данном примере, равно 1,5. Получается следующая формула:

$$
1, 5x175x5, 83 = 1530, 375
$$

По ассоциативному закону умножения результат не зависит от того, в каком порядке расположены сомножители. Полученный результат - 1530,375 - показывает, какое должно быть разрешение изображения, для того чтобы выполнить нашу задачу (примерно 1530). Теперь давайте посмотрим на возможные разрешения в Kodak Photo CD Master Disc's Image Рас файле:

#### Base\*16 2048x3072 пикселов o Base\*41024x1536 пикселов o Base 512x768 пикселов

Мы ищем разрешение, которое подходит для нашего случая - дает картинку размером 1530 пикселов по горизонтали. По странному стечению обстоятельств элемент Base\*4 Image Рас лишь чуть-чуть больше, так что мы можем использовать изображение Base\*4 для решения нашей задачи. Использование файла Base\*16 с более высоким разрешением не даст после окончательного растрирования более хорошего результата. Многие люди, знакомые с требованиями, предъявляемыми в процессе репродуцирования полутоновых

изображений, будут смеяться над подобными вычислениями, ссылаясь на традиционную практику или утверждения типа "да мы всегда так делаем" в отношении использования больших файлов. Но большее изображение само по себе не позволяет получить лучшей репродукции; напротив, оно только препятствует работе системы, занимая больше места на диске, увеличивая время вывода и больше загружая сеть.

*Рис. 14.11. Неспособность разобраться в разновидностях разрешения свойственна не только новичкам. Вот и Kodak, неверно истолковывая два типа разрешения, предлагает пользователям некорректный и губительный для качества совет по печати изображений Photo CD.*

ства можно менять размер без выполнения ресэмплинга. Например, исходные изображения формата Photo CD имеют номинальное разрешение 72 PPI. Пикселов в них более чем достаточно для использования любого из таких изображений в этой книге. Если я помещу картинку в макет в четверть ее номинального размера, разрешение увеличится до 288 PPI. Чтобы упростить дело, я могу просто заменить разрешение на 250 PPI, не выполняя ресэмплинга, заранее зная, что размер изображения станет близким к тому, какой мне нужен.

Даунсэмплинг или ресэмплинг в сторону уменьшения - отбрасывание части данных используется в тех случаях, когда информации в файле для нашей цели более чем достаточно. Размещать 5-мегабайтный файл в Web так же неразумно, как и использовать 15 мегабайтный файл для верхнего изображения на рис. 14.9.

Чтобы выполнить даунсэмплинг, включите параметр Resample и укажите меньший

размер, меньшее разрешение или и то и другое. Но здесь следует помнить о двух вещах. Прежде всего, сохраняйте копию оригинала, так как, возможно, в дальнейшем вы решите напеча-

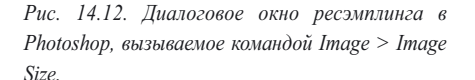

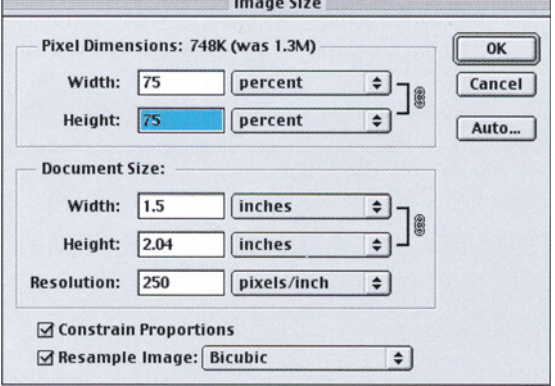

тать изображение с большим размером: даунсэмплинг - это дорога с односторонним лвижением.

Во-вторых, имейте в виду, что после даунсэмплинга изображение уже не будет эквивалентно оригинальной сканированной версии с тем же значением PPI. Оно будет уже слегка размытым, как третий вариант на рис.  $14.10.$ 

Чем сильнее мы будем понижать разрешение файла, тем больше вероятность появления "сорных" точек - областей, где сканер снял нетипичную информацию. Подобные объекты дают полутоновые точки, которые будут выглядеть на изображении инородными телами, почти как пыль и грязь. Чем выше плотность замеров(интерполированных или нет), тем меньше вероятность появления таких точек. А чем выше частота растра, тем менее заметны сорные точки.

Согласно общепринятому правилу, разрешение сканирования должно в 1,5-2 раза превышать значение линиа-туры, умноженное на фактор увеличения. Если изображение было подвергнуто даунсэмплингу, вполне достаточно и меньшего коэффициента - от 1,3 до 1,7. А если вы собираетесь печатать с линиатурой 175 DPI и выше или с использованием стохастического растра, этот коэффициент может быть еще меньше.

Струйные принтеры не требуют такого высокого разрешения. Эти принтеры дают более мягкое и нерезкое изображение, чем печатные машины. и поэтому проблемы. возникающие из-за слишком низкого разрешения файла, в данном случае не будут столь же заметны.

Для некоторых типов изображений также можно обойтись меньшим разрешением. Это важно, поскольку мы находимся в самом начале эры Web, когда нам все еще надо заботиться об уменьшении объема изображений. Это одна причина для того, чтобы овладеть умением нарезать изображение на ломтики инструментом "нож": если вы можете изолировать области с почти плоским цветом, вы сможете значительно уменьшить их разрешение.

Кроме того, определенные изображения позволяют нам экономить. Изображение на рис. 14.9 чрезвычайно мягкое. Я успешно напечатал его, несмотря на то что разрешение сканирования составляло только 80% от значения линиатуры растра. Для изображения, содержащего множество мелких деталей, например такого, как рис. 14.1, столь низкое значение было бы равносильно гибели.

#### Миллионы и миллионы пикселов

Понятие РРІ тесно связано с еще одним видом разрешения: общим количеством пикселов (ТРС). Разрешение устройств записи на пленку, цифровых камер и некоторых молелей сканеров характеризуется He пикселами на единицу измерения, а общим количеством пикселов в изображении. Производители, вероятно, стремятся поразить воображение пользователя большим количеством нулей. Так, цифровая камера высшего класса может иметь разрешение 20000000 ТРС, но гораздо удобнее это представить как 5000 PLDx4000 PSD, то есть в количестве пикселов по ширине и высоте.

В таком обилии разрешений нетрудно запутаться любому, даже специалисту. Если у вас голова пошла кругом, не расстраивайтесь: здесь даже Kodak иногда дает маху (рис.  $14.11$ ).

В кодаковском руководстве по подготовке изображений Photo CD для печати есть явный ляп. Там предлагается следующий пример: какое из разрешений формата Photo CD следует выбрать для 35 мм оригинала (шириной 1,5 дюйма), если мы собираемся печатать изображение шириной 8,75 дюйма с линиатурой 175 DPI?

**Ператкие итоги** НЕКОТОРЫЕ РЕШЕНИЯ ПО ПОВОДУ РАЗРЕШЕНИЯ

- $\checkmark$  Разные типы разрешения нередко обозначаются одним и тем же туманным термином dpi. Пользователи Photoshop должны отчетливо себе представлять, что именно означает dpi в каждом конкретном случае.
- $\checkmark$  Излишнее разрешение нередко столь же пагубно, как и недостаточное разрешение. Это касается линиатуры печатного изображения, а также сканирования, где слишком высокое разрешение ведет к снижению резкости.
- $\checkmark$  Графика, создаваемая в векторных программах, таких как Adobe Illustrator, Macromedia FreeHand и CorelDraw, не зависит от разрешения: выводные устройства воспроизводят ее с оптимальной четкостью. То же самое относится и к тексту. Но, будучи импортированной в Photoshop, такая графика превращается в пикселы и теряет свою независимость от разрешения.
- $\checkmark$  Выбираемое значение частоты растра не должно превышать возможности печатной машины или устройства фотовывода. Если последнее неспособно воспроизводить хотя бы 150 вариаций тонов для данного растра, выберите более крупный растр.
- √ Согласно общепринятому правилу, разрешение сканированной картинки, которая будет использована для производства печатного оттиска такого же размера, должно в 1,5-2 раза превышать значение линиатуры. С повышением линиатуры этот коэффициент несколько снижается.
- √ Сканирование с относительно высоким разрешением гарантирует при печати гладкость и равномерность. Однако, если с разрешением переборщить, изображение становится размытым. Более низкое разрешение привносит динамизм и разнообразие. Но, если оно слишком низкое, изображение будет грубым, с зазубренными краями.
- $\checkmark$  Текст и штриховую графику обычно сканируют с разрешением, в 1,5 раза превышающим разрешение принтера или фотонаборного автомата или более высоким.
- $\checkmark$  Многие производители сканеров и цифровых камер хвастают о том, как много бит на канал захватывают их устройства. Это очень интересно, но вряд ли имеет отношение к важнейшему вопросу; насколько точно устройство видит теневые области?
- $\checkmark$  Photoshop допускает некоторые операции над файлами, содержащими по 16 бит информации на канал. Многие сканеры производят такие файлы, но вопрос о преимуществах работы с ними в этом режиме остается спорным.
- $\checkmark$  Струйные принтеры, которые дают более мягкое изображение по сравнению с печатными машинами, не требуют столь же высокого разрешения, как и файлы, предназначенные для обычной печати.

Составитель руководства полагает, что "многие из тех, кто знаком с требованиями к воспроизведению полутоновых растров, посмеются" над его ответом. Это точно! Только вовсе не над тем, что имел в виду автор. Мы посмеемся над теми, кто настолько озабочен фактором качества, что начинает путаться в элементарных вещах. Здесь Kodak перепутал два вида разрешения. Попробуем помочь ему.

В качестве коэффициента разрешение/линиатура Kodak предлагает 1,5. Вполне резонно. Фактор увеличения составляет 583%, а линиатура - 175. Перемножив три величины, получаем 1530.

Поскольку один из стандартных вариантов разрешения Photo CD насчитывает 1536 пикселов в ширину, Kodak заключает, что это как раз то, что надо. Все - разрешение выбрано.

Но, как говорил доктор Эркюлю Пуа-ро: "Нет, нет и еще раз нет!" Подобный выбор не выдерживает никакой критики!

Желанное разрешение 1530 - это пикселы на дюйм. А предлагаемое разрешение 1536 формата Photo CD - это пикселы по ширине изображения. Если ширина оригинала составляет 1,5 дюйма, то, чтобы получить оптимальную величину PLD (количество пикселов по ширине), мы должны умножить эти 1530 на 1,5. А поскольку предложенный Kodak вариант 1536 - это слишком мало, переходим к следующему: 3072 PLD.

Эти 3072 пиксела по ширине дают нам благоприятный по отношению к ли-ниатуре коэффициент 2,0. А те 1536 образуют коэффициент 1,0 и, несмотря на нежные чувства Kodak к этому варианту, напечатанное в данном случае изображение можно будет выбросить в корзину для мусора.

## **Окончательное решение**

Основой для этой главы послужила статья в журнале, которую я не слишком охотно написал в ответ на просьбы новичков, не понимающих разницы между DPI для сканера и DPI для лазерного принтера. Статья предназначалась для начинающих. Однако, перечитав черновой вариант, я вдруг понял, что это самая трудная и многогранная тема, которой я когда-либо касался. А ведь там еще не упоминалось ни разрешение монитора, ни разрешение устройств записи на пленку, ни разрешение Web-изображений. Тогда-то я и решил всякий раз выделять фразы вроде "и это еще одна разновидность разрешения".

Как и многие другие профессионалы, я заблуждался, полагая, что все это и так ясно. Однако увидев, как много выделений оказалось в опубликованной статье (и прочитав огромное число откликов на нее), я понял, почему многие дизайнерские студии завалены грудами неудачных оттисков с размытыми и зазубренными изображениями, почему у них тормозится работа сетей и задыхаются растровые процессоры.

Принцип решения проблем разрешения довольно прост: не берите чересчур много, не отдавайте слишком мало.

Возможно, следовать ему будет проще, если вы перестанете пользоваться вводящим в заблуждение термином DPI.

Вряд ли стоит обещать, что это дурацкое сокращение больше никогда не сорвется с наших губ. Я и не призывают к этому. Но, даже произнося DPI, держите в голове истинное значение данного термина. В этом случае вы будете точно знать, о чем идет речь. Это будет лучшим решением.

*15*

# **Математика, муар и художник: удаление растра под новым углом зрения**

*Когда при печати две регулярные структуры накладываются друг на друга, может возникнуть странная интерференционная картина. а иногда и с объектами, содержащими повторяющуюся структуру.* Обычно муара можно избежать, если держать в голове два волшебных *Обычно муара можно избежать, если держать в голове два волшебных слова: тридцать градусов.*

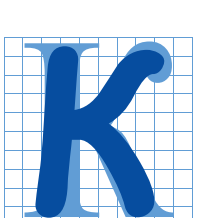

огда сталкиваешься с таким неприятным муаром, как на рис 15.1, сразу хочется найти против него какое-либо волшебное средство. Подобная проблема часто возникает при репродуцировании

оригиналов, содержащих растр. В этих случаях обычно рекомендуются самые разнообразные средства, однако они часто только усугубляют ситуацию.

Взгляните на левое изображение. Как вы думаете, что я сделал с файлом, чтобы достичь такого значительного улучшения?

Ничего. Я вообще ничего не делал.

Обе версии абсолютно идентичны. Они получены из одного и того же файла и имеют одинаковый размер.

Однако разница в качестве отпечатанных изображений огромная. Данный пример показывает, что растрированные оригиналы скрывают в себе определенные проблемы, многие из которых можно легко разрешить, если постоянно держать в голове два слова: тридцать градусов. Вот это будет действительно волшебное средство.

Прежде чем углубиться в методику удаления растра, расскажем в двух словах о том, что же он из себя представляет.

Если мы ограничимся черно-белыми изображениями, успех репродуцирования будет зависеть от полноты диапазона тонов: белых, черных, темно-серых, светло-серых и средне-серых. К сожалению, в процессе печати мы не используем серую краску: у нас только черная краска и белая бумага.

Здесь помогает небольшое надувательство. Маленькое пятнышко черной краски в сочетании с кусочком белой бумаги п о з в ол я ют о б м а н у т ь наблюдателя, который думает, что видит серый цвет.

Разместить эти пятнышки можно несколькими способами. Например, они могут быть нанесены случайным образом. Если точки специально сделаны различимыми для глаза, мы называем результат меццо-тинто; если же они настолько малы, что их практически невозможно разглядеть, то мы называем это стохастическим растром.

Однако в подавляющем большинстве случаев для имитации градаций серого в полиграфии используются регулярные структуры, образованные более или менее крупными пятнами краски. Обычно используется такая структура, в которой меняются размеры точек, а расстояние между их центрами остается постоянным. Эта структура называется растром, а количество линий на одном дюйме называется частотой растра, или линиату-рой. Чем больше линиатура, тем выше качество печати. Приведенный здесь портрет Мадлен Олбрайт имеет линиа-туру 65 линий на дюйм, которая больше подходит для газет, нежели для книг.

Точечная структура картинки становится особенно заметной, если ряды растровых точек расположены строго по горизонтали и по вертикали относительно страницы. Поэтому растр обычно располагают под некоторым углом. Величина угла наклона никак не влияет на изображение, за исключением тех случаев, когда печать производится больше, чем в одну краску, или когда мы пытаемся репродуцировать изображение, которое ранее

*Рис. 15.1. Муар, который есть в изображении на следующей странице, отсутствует на левой картинке. Как, по-вашему, в чем секрет такой коррекции?*

> уже было растрировано.

#### **Метод 30 градусов**

Большинство из нас наверняка слышали о том, что углы наклона растра для голубой, пурпурной, желтой и черной красок различаются. Обычно нам бывает абсолютно все равно, что это за углы и почему они именно такие. Однако если мы должны работать с растрированными

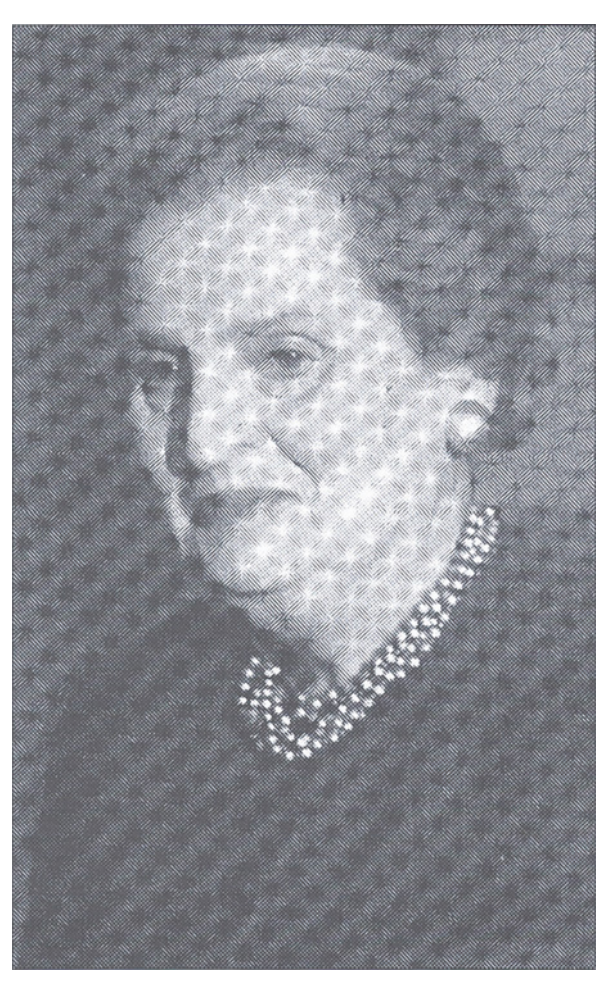

оригиналами, знание теории растрирования становится жизненно важным.

Как только две регулярные структуры накладываются одна на другую, возникает их интерференция, или муар. Муар может быть как ярко выраженным (как на рис. 15.1, справа), так и почти неразличимым. Естественно, мы бы предпочли второй вариант. Однако если мы напечатаем все краски СМУК с одним и тем же углом наклона растра, то гарантированно получим вариант номер один.

Цветная печать имеет долгую историю, в которой было проведено немало экспериментов. В конце концов, опытным путем печатники установили, что, хотя существует много приемлемых комбинаций углов, лучше всего, когда растры

располагаются под углом 30° друг относительно друга. В Photoshop принято, что вертикальная ось расположена под углом 0°, а горизонтальная - 90°. Немного поразмыслив, можно сообразить, что под углом 30° друг к другу можно расположить только три растра. Если угол наклона растра составляет 90° (то есть ряды его точек расположены точно по горизонтали), то он также будет и 0°, поскольку ряды его точек располагаются точно по вертикали. Мы можем расположить вторую краску под углом 30° и третью - под углом 60°, и теперь нам надо придумать, какой угол должен быть у растра четвертой краски.

К счастью, желтый настолько светлее остальных трех цветов, что угол наклона его растра никакой роли не играет (обычно он составляет 0°, что совпадает с ориентацией страницы). Достаточно, чтобы голубой, пурпурный и черный растры отстояли друг от друга на 30°. Обычно угол наклона пурпурной краски составляет 75°, черной - 45° и голубой - 15°, но здесь не столь важны не конкретные значения углов, сколь разница между ними - 30°. Вернемся теперь к портрету Олбрайт. Оригинал

взят из газеты, в которой используются приведенные выше углы наклона растров. Таким образом, черная краска имеет наклон 45°. Мой сканер считал растровые точки, и хотя я в процессе сканирования не заботился о том, чтобы оригинал лежал строго горизонтально, тем не менее угол наклона растра должен быть где-то между 43° и 47°. На этот растр наложился еще и черный растр этой книги, угол наклона которого тоже 45°. Поэтому муар на правом изображении такой сильный. Левый ва-

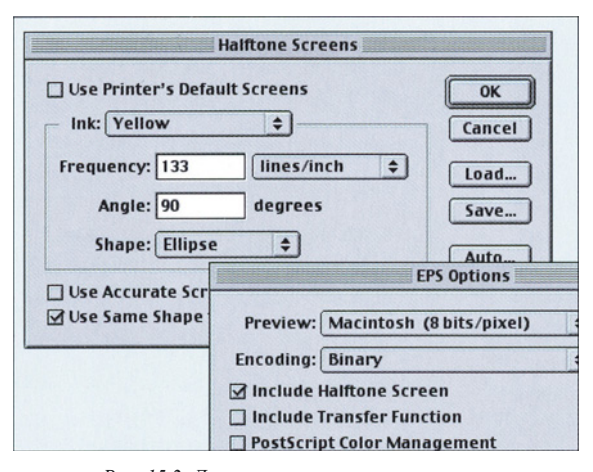

Рис. 15.2. Двухшаговая операция встраивания растра в файл Photoshop: на заднем плане - диалоговое окно  $File$  > Page Setup > Screens; на переднем плане окно, появляющееся при сохранении ерs-файла.

риант намного лучше, потому что вместо двух растров, расположенных под углом примерно 45°, теперь один растр имеет наклон 45°, а другой - 15°, поскольку повернут на 30°.

Этот пример призван продемонстрировать, при работе  $\mathbf c$ черно-белыми что растрированными оригиналами, вы можете получить значительный выигрыш в качестве, повернув их на 30°. Жаль только, что это не слишком реалистичный метод.

Наблюдая, как мотыльки пытаются пролететь сквозь пламя свечи, мудрый таракан заметил: "Ребята, что это за фигуры высшего пилотажа вы тут выделываете? У мотыльков так принято, или... ума не хватает?.."

Итак, запомните, 45° - это то, что принято для угла наклона черного растра. Но гора вовсе не обязана идти к Магомету. Если растр публикации и исходного отпечатка имеют один и тот же угол наклона, а оригинал повернуть вы не можете, поверните растр.

Если вместо привычного формата TIFF мы сохраним изображение в формате EPS, то сможем задать для него лини-атуру и угол наклона растра, причем RIP фотонабора будет использовать ланные значения вместо установок по умолчанию. Если мы хотим, чтобы портрет Олбрайт был расположен вертикально, и не имел такого отвратительного муара как на рис. 15.1, мы должны задать такой угол наклона черного растра, чтобы он отличался от оригинала на магические 30°. например 15° или 75°.

Метод встраивания растра продемонстрирован на рис. 15.2. Вызовите диалоговое окно File > Page Setup > Screens и задайте в нем выбранную частоту и угол поворота растра. Затем при сохранении выберите в качестве формата файла Photoshop EPS и второе диалоговое окно откроется автоматически.

Изменение угла наклона и частоты растра может быть ужасно эффективным. Однако слово "ужасно" характеризует и другую сторону данного метода. Таковыми будут последствия, если вы или кто-то другой попробуете использовать то же изображение в лругих целях. К сожалению. Photoshop не предупреждает, что EPS-файл содержит встроенные растры.

Таким образом,  ${\bf B} {\bf b} {\bf I}$ должны сами побеспокоиться об этом. Назовите файл albright.screens.in или еще как-нибудь, чтобы недвусмысленно дать понять, что он из себя представляет. Это значительно облегчит жизнь сотрудникам уголовного розыска, которым уже не придется ломать голову над тем, кто из разъяренных пользователей хочет убить вас.

Команда Print > Color Options (Печать > Параметры цвета) в программе РадеМакег 6.5 и Print > Color (Печать > Цвет) в InDesign также позволяет изменять линиатуру и угол наклона растра, и, надо сказать, эта практика менее опасна, чем встраивание нового растра непосредственно в файл изображения. В меню печати OuarkXPress 4 тоже есть нечто подобное, хотя в предыдущих версиях такой возможности не было.
# **Встраивание растра**

Работая с черно-белыми изображениями, мы можем свободно менять линиату-ру растра, для того чтобы минимизировать муар. В случае цветных изображений это гораздо более рискованное мероприятие, которое под силу только экспертам. Но в черно-белом изображении вы можете спокойно заменить угол наклона растра с обычных 45° на 15° или 75° - ничего страшного не произойдет.

Однако при этом мы не должны забывать о линиатуре, поскольку она дает нам еще одну возможность для воздействия на растрированныи оригинал, причем довольно нетрадиционным способом.

Портрет президента Клинтона на рис. 15.3 показывает, что не стоит слишком сильно напрягаться, стремясь разрушить все растровые точки. Несмотря на то, что это просто сканированное изображение безо всякой коррекции, и я не играл с углами наклона, муар здесь почти не заметен. А ведь этот портрет сосканирован с той же газеты, что и портрет Олбрайт.

Единственная разница заключается в том, что Олбрайт отрастрирована с ли-ниатурой 65 lpi, а Клинтон - со стандартной линиатурой 133 lpi. Чем грубее растр, тем сильнее муар. Чем мельче будут растровые точки, тем выше будет качество конечного изображения.

Но у медали есть и обратная сторона: чем мельче точки, тем тяжелее контролировать их размер в процессе печати. Если печатник не "держит точку", то изображение становится менее резким. Обычно это весьма нежелательный эффект, но, когда мы имеем дело с растрированным оригиналом, он играет нам на руку. Обычно мы прислушиваемся к тому, что говорит печатник о максимальной линиатуре, но только не в данном случае.

Для журналов, например, рекомендуется линиатура 133 линий на дюйм. Однако, если вам надо вставить в публикацию черно-белую картинку, отсканированную с растрированного оригинала, я бы посоветовал задавать для нее линиа-туру 150 lpi и угол наклона черного растра 15°, вместо 45°.

На рис. 15.3 приведен любопытный тест. Для одного из портретов задана линиатура 200 lpi. Если бы об этом знал наш печатник, его бы наверняка хватил удар. Рулонные машины не рассчитаны на такие злоупотребления. Даже на самых лучших листовых машинах, на самой лучшей бумаге при печати растра 200 lpi то и дело возникают проблемы.

## **Снова тридцать градусов**

Кроме угла наклона растра оригинала и угла наклона растра фотонаборного автомата есть еще и третий угол, который надо принимать во внимание - угол сканирования.

Сканеры считывают изображения горизонтальными строками, или, используя ранее введенную терминологию, под углом 90°. Однако для них тоже справедливо правило 30°. Не надо много ума, чтобы просто вставить растрированныи оригинал в сканер, как я поступил с портретом Олбрайт. Для получения наилучшего результата сканировать тоже нужно под определенным углом. Если оригинал расположить строго вертикально или горизонтально, между его растром и углом сканирования возникнет неприемлемый угол 45°. Значит, оригинал нужно повернуть на 15°, причем для черно-белого изображения не важно, по часовой или против часовой стрелки; в любом случае угол между направлением сканирования и растром будет 30°, что, собственно, нам и требуется.

Наклон оригинала при сканировании - это одно из самых распространенных магических средств, предлагаемых разными специалистами, большинство из которых рекомендуют подбирать нужный угол методом проб и ошибок. Когда

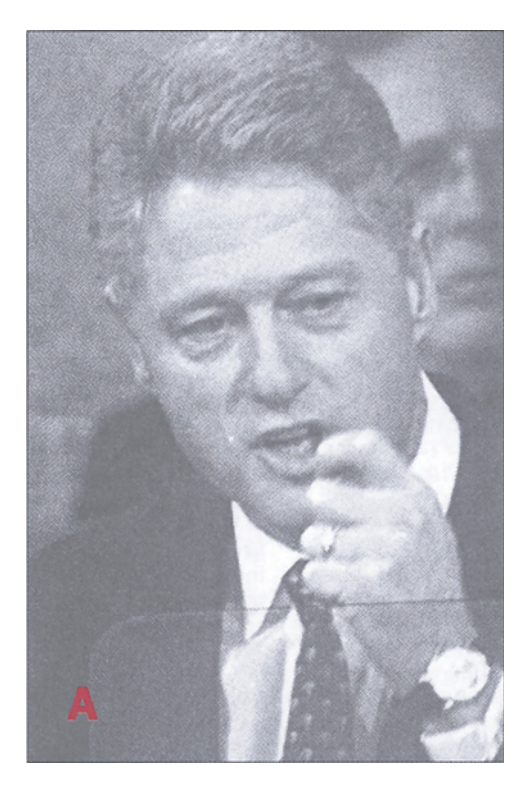

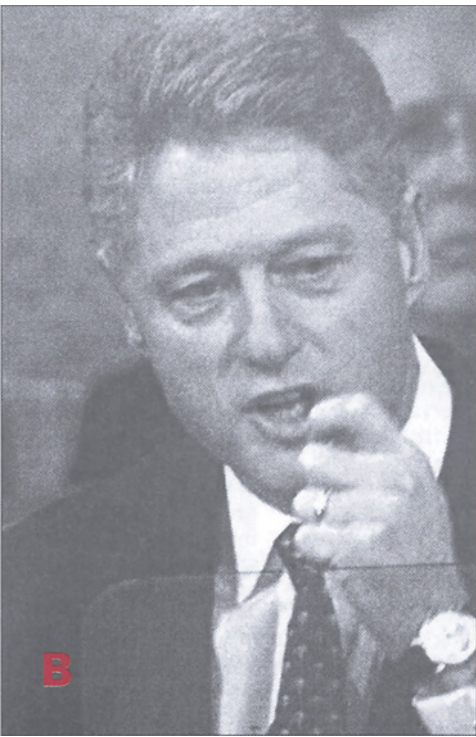

оригинал такой, что хуже некуда, наклоном его не испортишь, с этим трудно не согласиться. Но зачем гадать? Зачем выбирать случайный угол наклона, если правило 30 градусов дает заведомо наилучший результат?

Вместо того чтобы класть оригинал на рабочий стол сканера под углом, выбранным наудачу, положите его под углом 15°, и вы не прогадаете.

Вся эта возня с углами и частотами растра решит почти все ваши проблемы с подавлением растра в черно-белых оригиналах. Эти простые шаги позволят вам получить от растрированного оригинала

*Рис. 15.3. Различные подходы к растрированным оригиналам. А - скан без коррекции; В - тот же файл, со встроенным растром 200 lpi; С - этот же оригинал, отсканированный и откорректированный с помощью метода, описанного в этой главе; D - тот же файл, выведенный с линиатурой 150 lpi и углом наклона черного растра 15°; Е - вариант А, обработанный программой автоматического удаления растра.*

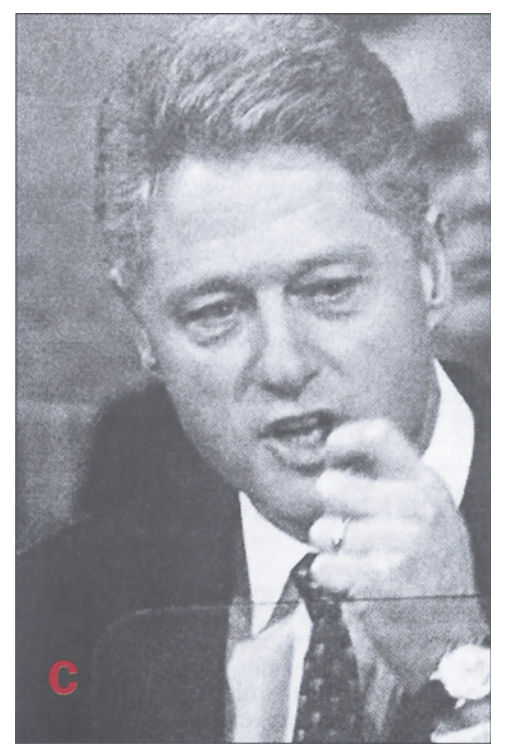

достаточно хорошее качество. Если это все, что вам нужно, то дальше можете не читать. Оставшаяся часть этой главы адресована тем, кто готов потратить лишнее время, чтобы вытянуть из повторно отрастрированных изображений все, что только можно.

## Растровые точки: правила и исключения

Любые попытки дальнейшего улучшения изображения начинаются с осознания того факта, что растр - это обоюдоострая бритва. С одной стороны, он не позволяет нам добавлять контраст в изображение, потому что тогда мы получим разрушительный муар. А с другой стороны, он содержит все детали. Поэтому нам не нужно совсем его удалять, а следует только немного ослабить.

Насколько сильно следует подавлять растр, зависит от конкретного изображения. Я дам вам рецепт, работающий в большинстве случаев, но иногда вам придется вносить в него некоторые поправки. Однако сначала я привести несколько общих хотел бы принципов:

 $\bullet$  всегда сканируйте растрированные изображения с самым высоким разрешением из всех возможных, и только потом понижайте его до нужного. Очень высокое разрешение при сканировании обычно нежелательно. потому что тогда изображение становится слишком мягким. Однако, если оригинал содержит растровую структуру, подобное понижение резкости будет нам только на руку; • научитесь определять углы наклона растра оригинала. Здесь необходима определенная практика, особенно если вы имеете дело с цветом. Рассматривая оригинал через лупу, представьте себе квадрат или фигуру в форме буквы L, как показано на рис 15.5. Мысленно поворачивайте ее до тех пор, пока ряды точек He

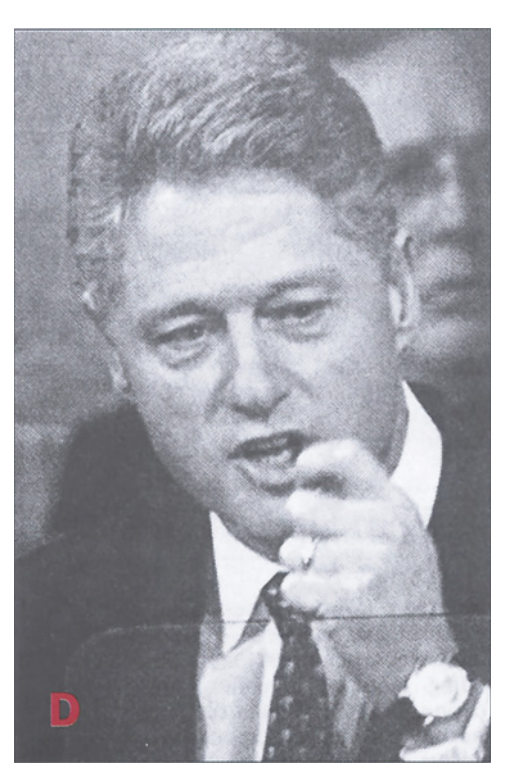

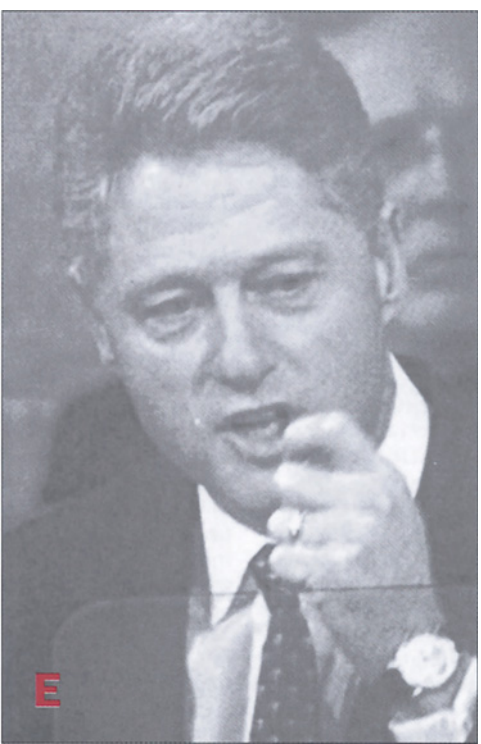

выстроятся вдоль ее сторон, и тогда вы узнаете угол наклона растра. За редким исключением вы обнаружите, что угол наклона черного растра составляет 45°, а голубого и пурпурного - соответственно 15° и 75°. Однако так бывает не всегда. В частности, в старых публикациях и в публикациях, отпечатанных в Европе, возможны другие цифры. Как только вы определите углы наклона, применяйте правило 30° как при сканировании, так и в процессе растрирования;

сделайте себе шаблон для сканера, который будет показывать угол 15°. Вряд ли вы сможете положить оригинал в сканер под абсолютно точным углом, но зачем ошибаться на целых 5°?

не используйте нерезкое маскирование. Главная проблема растрированых изображений - их слишком высокая резкость. Обычно нам нужно, наоборот,слегка размыть картинку, и, возможно (и даже наверняка), впоследствии возникнет необходимость локально повысить резкость в отдельных областях при помощи специального инструмента. Например, глаза и драгоценности при размывании потеряют свой блеск. Именно эти области следует обработать инструментом повышения резкости, а не применять фильтр ко всему изображению целиком;

 не пользуйтесь программами автоматического удаления растра. Некоторые из них (например, проиллюстрированная в одном из вариантов портрета Клинтона, рис 15.3Е) работают достаточно неплохо, но ни одна из них не даст такого результата, какого может добиться человек, основательно поработавший над файлом. Существует некоторый удачный алгоритм удаления растра при работе с фотоформами, но, когда краски

*Рис. 15.4. Чтобы подавить растровые точки, лучше действовать в два этапа: осветления и затемнения. А увеличенный фрагмент рис. 15.3 с повышенным контрастом; В - копия версии А, размытая фильтром Gaussian Blur; С - размытая фильтром версия В накладывается в режиме Darken на версию А; D - фильтр Dust & Scratches применяется ко второй затемненной копии версии А; Е - версия D накладывается на версию С в режиме Lighten.*

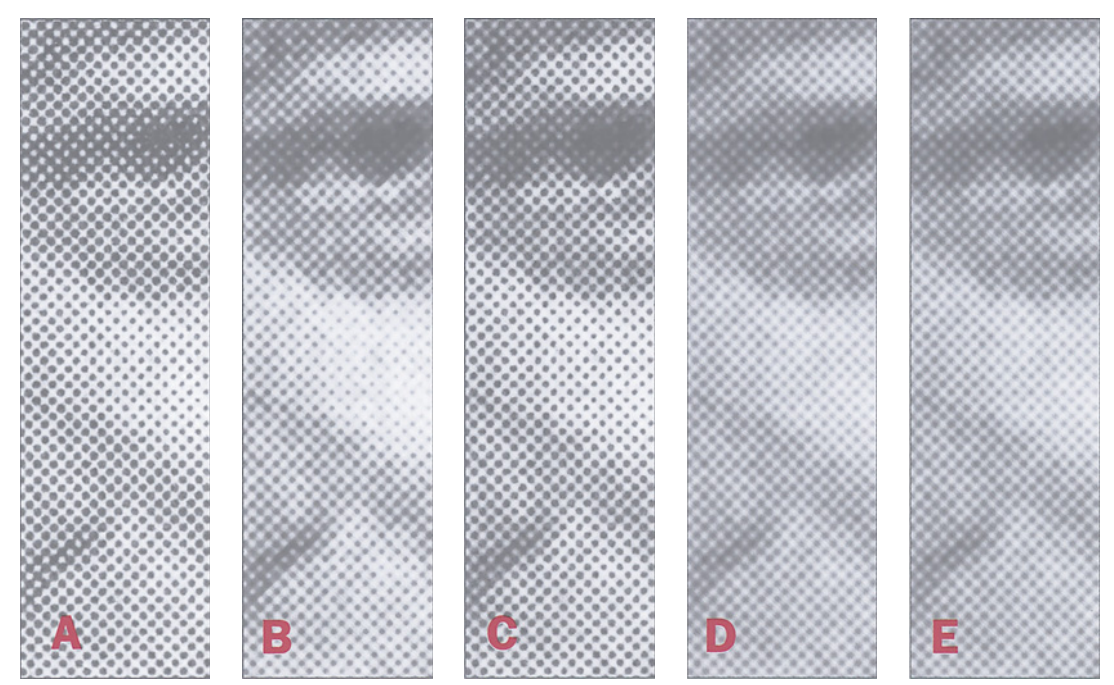

ложатся на бумагу, в дело вступают несколько переменных величин, влияние которых низводит всякую автоматику в лучшем случае до уровня посредственности.

А теперь собственно рецепт. Для начала вернемся к портрету Олбрайт с муаром и убедимся, что здесь не все так уж и плохо, как кажется на первый взгляд. Ее украшения получились прекрасно. Темное платье и фон тоже имеют более или менее приемлемый вид. Самый отвратительный муар проявляется только на лице. И это очень типично. Главное, о чем нам стоит беспокоиться, - это средние тона изображения, а не концы тонового лиапазона.

Теперь мысленно разобьем картинку на две части: с одной стороны, это растровые точки, содержащие детали изображения, а с другой - белые промежутки между ними, Нам, несомненно, нужно сократить разрыв между ними. Но стоит ли при этом воздействовать на столь различные по своей природе объекты одинаковым образом? Не лучше ли обрабатывать их по отдельности?

Памятуя об этом, рассмотрим, что происходило на рис 15.4:

• возьмите правильно повернутое И отсканированное скадрированное изображение, отсканированное в режиме Grayscale и по своему вкусу поднимите его контраст, невзирая на то, что растровая структура при этом станет выглядеть хуже;

 $\bullet$  созлайте лве копии полученного изображения. Чтобы не было путаницы с помеченными буквами изображениями рис.

15.4, я буду называть их копия Х и копия Ү; • примените фильтр Gaussian Blur с радиусом 1.0 к копии Х.

Как мы и хотели, белое прост-

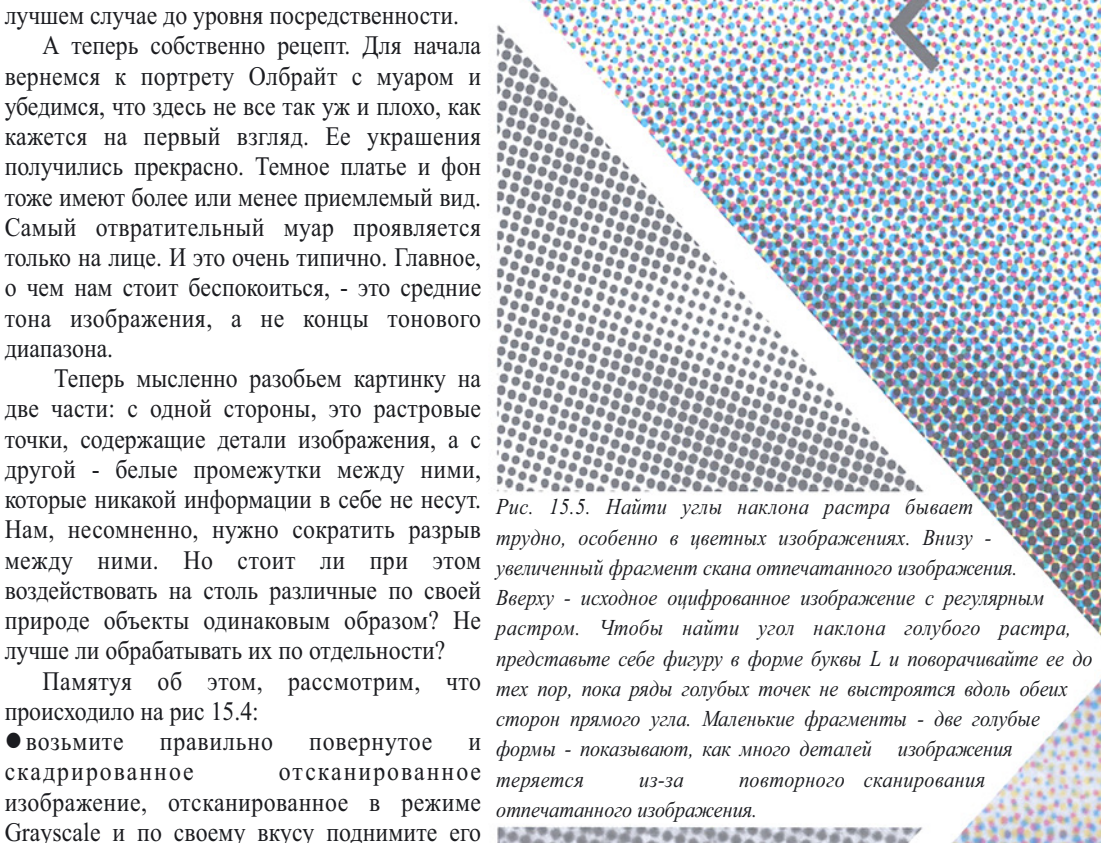

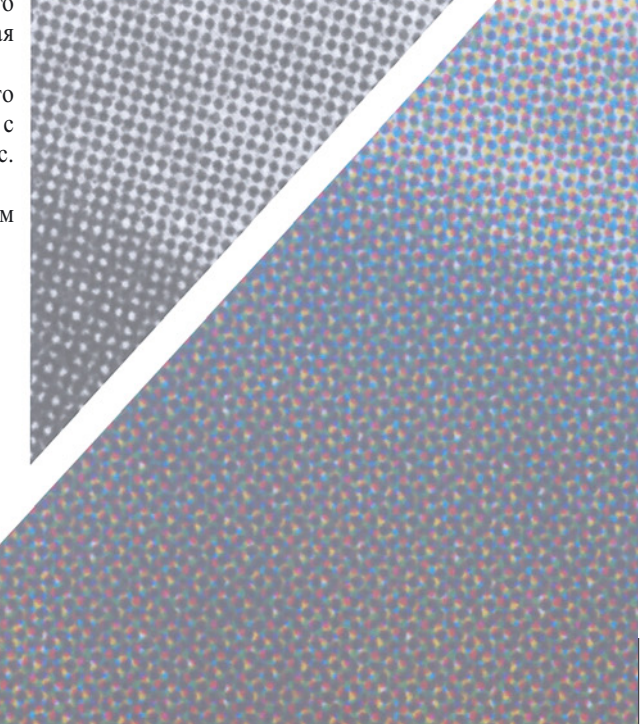

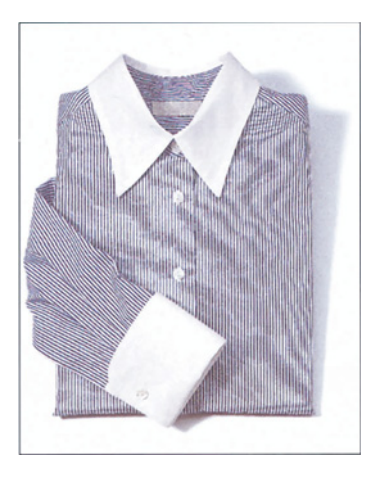

р а н с т в о заполнится. О д н а к о растровые точки при этом разрушатся. Это плохо, но не переживайте. У нас получился рис. 15.4В; o вернемся к оригиналу. При п о м о щ и команды Image

*Рис. 15.6. На изображениях полосатых рубашек часто возникает муар, как это видно на верхней картинке. В этом обычно ошибочно обвиняют растрирование. Как видно на увеличенном фрагменте голубой формы внизу, муар уже присутствовал в изображении - благодаря сканеру.*

> Apply Image (Изображение > Внешний канал) наложите на него копию X в режиме Darken (Затемнение). Те точки оригинала, которые окажутся темнее, чем в копии X, никак не изменятся. Изменятся только светлые точки (рис. 15.4С);

удалите копию X и вернитесь к копии Y. С помощью кривой поднимите света до уровня как минимум 20К;

к затемненной таким образом копии Y примените фильтр Dust & Scratches с радиусом 1. Все точки (кроме самых светлых, которые уже стали историей) уменьшатся в размере, но их форма более или менее сохранится. Результат показан на рис. 15.4D;

вернитесь к оригиналу. Наложите на него копию Y теперь уже в режиме Lighten (Осветление). Те области, где оригинал темнее копии Y, станут светлее. Светлая же часть изображения (примерно пятая его часть) останется без изменений, поскольку копия Y заведомо темнее. Самый сильный эффект будет в средних тонах. Копия X затемнит белый фон, а копия Y ослабит растровые точки, но не

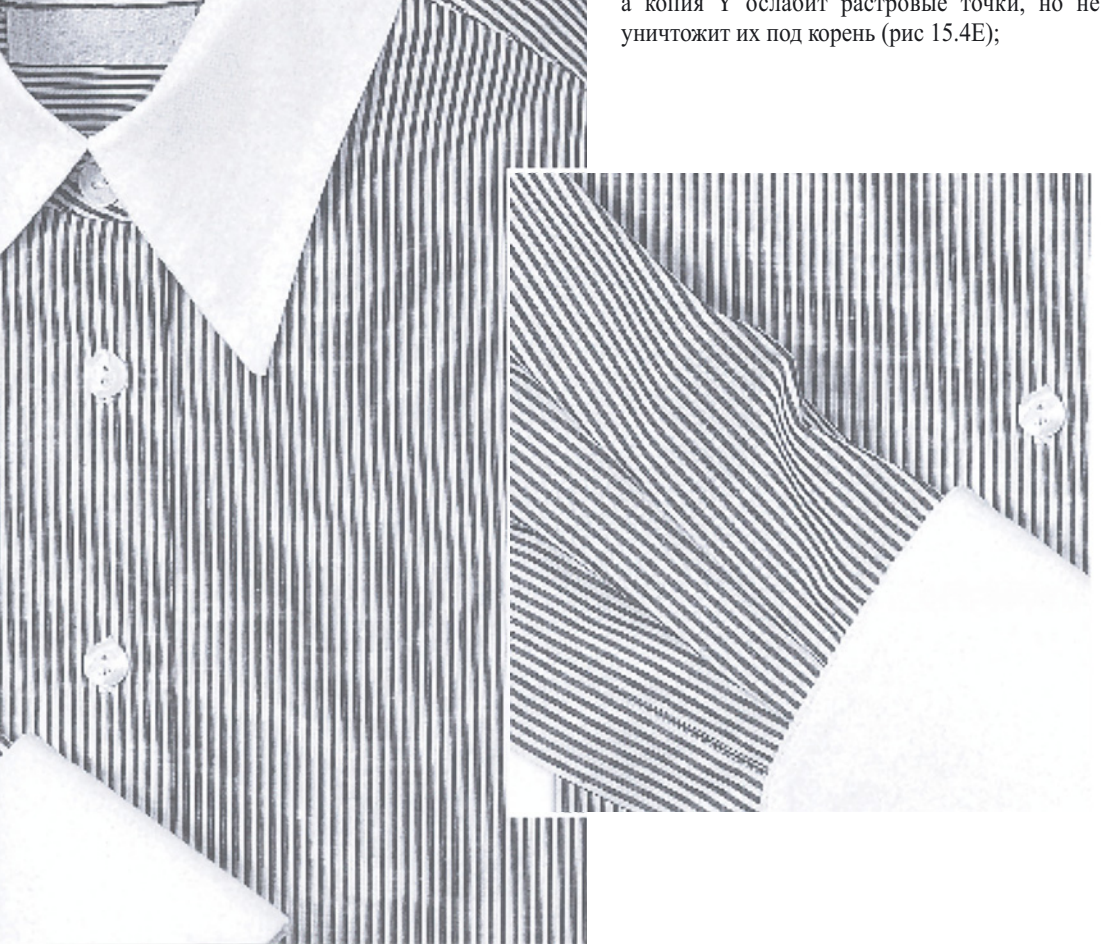

если результат вам нравится, снова увеличьте контраст.

Если у вас будет возможность сделать цветопробу, перед тем как отдавать фотоформы в печать, применяйте данный рецепт осторожнее. Гораздо проще убрать муар, повторив указанную процедуру еще раз, нежели восстанавливать детали изображения.

## **Старые добрые времена**

Уж если заведомо абсурдная линиатура в 200 линий на дюйм дает результаты, близкие к приемлемым, тем больше доводов в пользу обращения к линиатуре 150 или даже 175 линий на дюйм. Для черно-белых изображений этот метод абсолютно надежен, но в случае цветных изображений его надежность несколько ниже. Работать с цветными растрированными оригиналами проще, в том смысле, что растровая структура в них выражена слабее, однако, с другой стороны, и сложнее, поскольку приходится все время следить за тем, чтобы не вкрались посторонние цвета.

При всех преимуществах, которые принесла с собой эра Photoshop, признание того, что некоторые старые способы все же лучше, как-то отрезвляет. Наши предки просто сунули бы растрированный оригинал в репродукционную камеру и пересняли бы его как можно точнее, а затем вмонтировали бы результат в готовую , пленку. Иначе говоря, исходный растр был бы использован как конечный растр для печати. В этом отношении нам повезло меньше, поскольку в мире PostScript нам не остается ничего иного, кроме как отрастрировать оригинал заново, если мы хотим его напечатать.

Но если исходный растр радикально отличается от конечного, с которым изображение должно быть напечатано, метод с репродукционной камерой неприемлем. Возьмем для примера портрет Клинтона, который, вместо изначальной линиатуры 65 Ipi, был отпечатан с линиатурой 133 Ipi, как и все остальные изображения в этой книге. В таких случаях традиционный профессиональный метод предполагает сканирование с предельно высоким разрешением (что с некоторыми оговорками мы можем проделать на своих настольных сканерах) и с небольшой расфокусировкой (а этого мы проделать уже не можем). Согласен, репродуцируя растрированное изображение, мы никогда не добьемся качества фотооригинала. Но

> *Рис. 15.7. Где перекрываются регулярные структуры, может возникать муар.*

достичь приемлемого качества, по-моему, вполне возможно. Напомню, фотография Клинтона имеет злесь те же размеры, что и в исходной газете с линиа-турой 65 Ірі. Поэтому и выглядит она почти также скверно. Но так ли уж плоха откорректированная версия?

Конечно, лучше бы вообще не иметь дела с растрированными оригиналами, но иногда без них не обойтись: исходные фотографии могут быть утеряны или повреждены, исторические снимки доступны только в печатном виде, ну и т. д. Конечно, неплохо было бы иметь под рукой и что-нибудь из профессиональных

средств прошлого. Однако мы попробуем обойтись тем, что есть.

## Обманный маневр

Муар появляется не только при перепечатке растрированных оригиналов - его причиной может быть  $\overline{M}$ содержимое самого изображения. Когда две или больше структур накладываются друг на друга, происходят(хотя и не всегда) удивительные вещи, как в примере на рис. 15.7. Возможно, подобный узор и

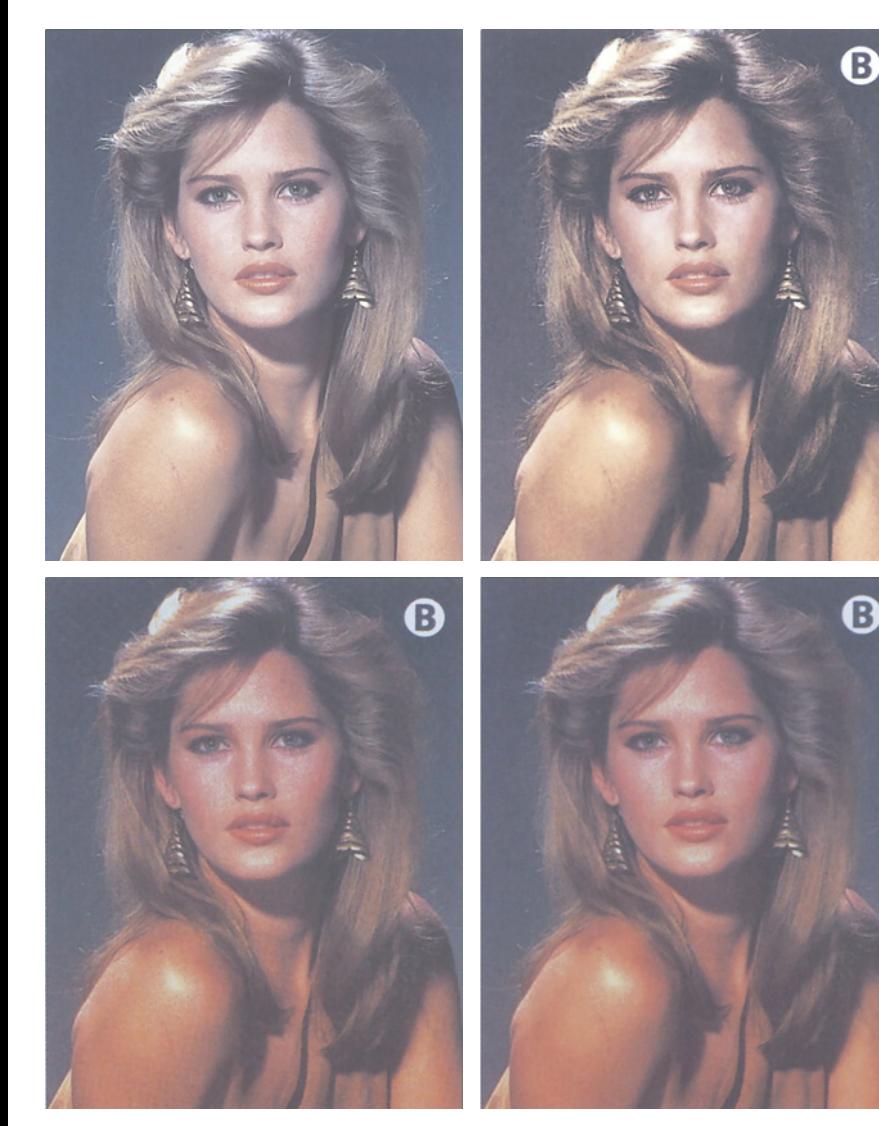

интересен, но вряд ли именно его нам хотелось бы вилеть на отпечатанной странице.

Te  $K T Q$ занимается печатью. часто страдают от полобных нежелательных интерференционных кар-

Рис. 15.8. Слева вверху: оригинальный цифровой файл, как он был напечатан в журнале. Слева внизу, обычный скан отпечатанного изображения без какихлибо ухищрений. Справа внизу: скан. полученный  $\it u$ спользовании npu  $n p o z p a M M b l$ автоматического удаления pacmpa. Справа вверху: репродукция  $0$  m n е ч а m а н н о г о изображения, полученная с помощью методов, описанных в этой главе.

тин, поскольку при репродуцировании оригинала мы сами вносим в него новую структуру в виде рядов маленьких, равномерно распределенных, точек, иначе называемую растром. А если в изображении содержится еще какая-нибудь структура, как в примере с полосатой рубашкой на рис. 15.6, последствия могут быть довольно неприятными.

Но существует и третья потенциальная причина. Если взглянуть на увеличенные фрагменты голубого канала, муар здесь является составной частью изображения - ив этом виновен сканер. Причем в данном случае не поможет даже стохастический растр, который не имеет регулярной структуры.

Математическая теория описывающая появление муара довольно сложна, но для наших целей достаточно одного простого следствия. Вспомним, что мы только что проделывали с черно-белым изображением. Когда у нас есть две регулярные структуры, то лучше всего, если угол между ними составляет 30° или 60°, а наихудший вариант - 0° или 90°.

Чтобы не возникало расхождений в терминологии, будем считать, что вертикальная линия находится под углом 0°, а остальные углы отсчитываются от нее по ходу часовой стрелки. Таким образом, в нашем примере вертикальные полосы на рубашке находятся под губительным углом 0°. Губительным потому, что сканирование происходит под углом 90°, и, следовательно, между регулярными рисунками образуется та самая смертельная разница в 90°.

Если вы не верите, что именно в этом заключается корень проблемы, взгляните на рукав. Он расположен под углом примерно 126°, а, значит, разница между ним и углом сканирования составляет счастливые 36°. И полюбуйтесь: на рукаве нет никакого муара!

Отсюда вывод: подобный муар на полосатых рубашках возникает только тогда, когла оператор сканера спит на рабочем месте. Все, что ему надо сделать, чтобы избежать появления муара, - это повернуть при сканировании оригинал на 30° (естественно, потом в программе Photoshop надо будет вернуть картинке нормальное положение). Этот несложный маневр позволил бы расположить полоски под углом -60° к направлению сканирования, а рукав оказался бы под углом 66°, то есть оба угла практически оптимальны.

По сравнению с черно-белыми убирать растр в цветных изображениях и легче и сложнее. Легче, потому что муара обычно бывает не во всех каналах сразу. А сложнее, потому что, если в одном или нескольких каналах возникнет серьезный муар, качество все равно пострадает, даже если муарная картина на изображении в целом и не будет бросаться в глаза.

Здесь тоже действует правило "30° лучший угол" и опять срабатывает все та же идея слегка смягчить резкость растровых точек, не размывая их совершенно. Поэтому, проявив достаточную аккуратность, каждый может добиться гораздо лучших результатов, чем с помощью какой-либо программы автоматического удаления растра.

Далее будем работать с изображением на рис. 15.8, которое я использовал в журнальной

*Рис. 15.9. При п е ч а т и оригинального файла были п о м е н я н ы местами углы н а к л о н а пурпурного и желтого растров. Заметьте, что цвета изменились, хотя файл остался тем же самым!*

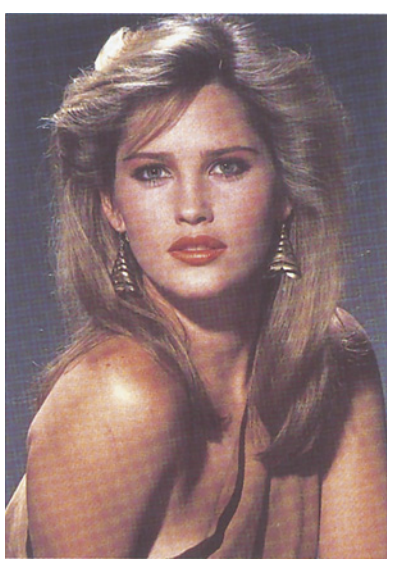

статье. Естественно, у меня есть оригинальный файл, который будет показан для сравнения. Все варианты с буквой "В" в правом верхнем углу являются ска-нами с иллюстрации, отпечатанной в том самом журнале.

Изображение рубашки содержало в себе предметный муар, то есть регулярный рисунок присутствовал в самой иллюстрации, и с этим ничего нельзя было поделать в процессе печати. Изначально на фотографии симпатичной блондинки не было никакого регулярного узора. Однако, поскольку фотография была сначала отрастрирована для офсетной печати, в ней заложено сразу четыре растра - по одному на каждую краску CMYK. Нам необходимо компенсировать это при повторной печати данной фотографии, и особенно в процессе сканирования.

### Незначительность желтого **Незначительность желтого**

В изображении на рис. 15.9 есть муар, хотя это не растрированный оригинал: это тот же файл, что и оригинал с рис. 15.8, но с растрами здесь творится что-то странное. Я поменял углы пурпурного и желтого растров, желая тем самым доказать не столько то, что случайные углы наклона растра не дают нужного эффекта, сколько то, что не стоит особо волноваться о судьбе желтой формы.

Напомню: только три краски могут располагаться под углом 30° друг к другу. Разумеется, мы выбираем самые темные голубую, пурпурную и черную. Желтая стоит особняком: как правило, ее растр располагается горизонтально. Таким образом, она оказывается между пурпурной и голубой красками, отстоя от той и другой на 15°, а от черной на 45°. В реальности, однако, угол наклона желтой краски не важен.

Если не верите, приглядитесь к изображению с перепутанными углами растров. Можете ли вы объяснить, почему в фоне и в волосах муар заметнее, чем на лице?

От каждого из растров пурпурный отстоит на какой угодно угол, только не на 30°. Но угол наклона растра важен лишь в том случае, если с ним конфликтует другой растр. Именно это и происходит с голубой и черной формами в области фона. Лицо же почти полностью состоит из пурпурной и желтой красок, а желтая краска недостаточно сильна, чтобы образовать муар.

Если взять оригинал с нормальными углами (15° - голубой растр, 45° - черный, 75° пурпурный и 0° - желтый) и поместить его на сканер как обычно, перпендикулярно строке сканирования, то ни один из растров не будет отстоять от перпендикуляра на 30°. Поэтому сканировать надо под углом. Однако вопрос о том, каким именно должен быть этот угол, остается открытым. Если разница в 30° возможна только между тремя растрами, то соблюсти дистанцию в 30° от угла сканирования можно лишь для двух красок. Это оставляет нам какой-то выбор.

Наилучший угол для сканирования цветных растрированных оригиналов обычно составляет 45°, поскольку он отстоит на 30° от пурпурного и от голубого. Черному и желтому растрам, к сожалению, достаются сравнительно неблагоприятные для сканирования углы.

Важность такого решения подтверждается примером на рис. 15.10. Это изображение было отсканировано под углом 45°, а затем в Photoshop снова повернуто вертикально. Здесь показаны сильно увеличенные каналы RGB.

Красный и зеленый каналы формируются соответственно голубым и пурпурным компонентами оригинала. Видите характерный угол наклона 15° в красном канале и 75° в зеленом?

Точечная структура отчетливо и ясно выражена. Сравните ее с синим каналом, сформированным желтым компонентом оригинала. Он весь поражен муаром!  $\Pi$ o теории так оно и должно быть.  $V_{\Gamma}$  O.H. наклона желтого растра был нулевым, а после того, как я повернул изображение, стал 45° по отношению к направлению сканирования, что весьма плохо. Этот канал портит качество, но ДЛЯ нас гораздо важнее иметь хорошие голубой И пурпурный каналы, чем только хороший желтый. Его можно исправить, что собираюсь  $\overline{R}$  $\overline{M}$ продемонстрировать. А если же мы не удосужимся установить правильный угол сканирования, тогда каналы окажутся <sub>BCC</sub> такими, как синий на рис. 15.10, и изображение будет испорчено.

## Правила и исключения

Оставив  $\mathbf{B}$ стороне математику, давайте сперва договоримся, что лля нас неприемлемы ужасные результаты нормального сканирования автоматизированного

удаления растра, показанные на рис. 15.8. И в том и в другом случае проблем слишком много, чтобы их можно было исправить. Первое изображение почти полностью поражено муаром, а по второму будто прошелся тяжелый каток, размазав все детали.

Давайте также договоримся, что мы не можем себе позволить заниматься коррекцией этой картинки целый день.

Если время не ограничено, то можно из чего угодно сделать конфетку.

И наконец, не будем забывать, что точки,

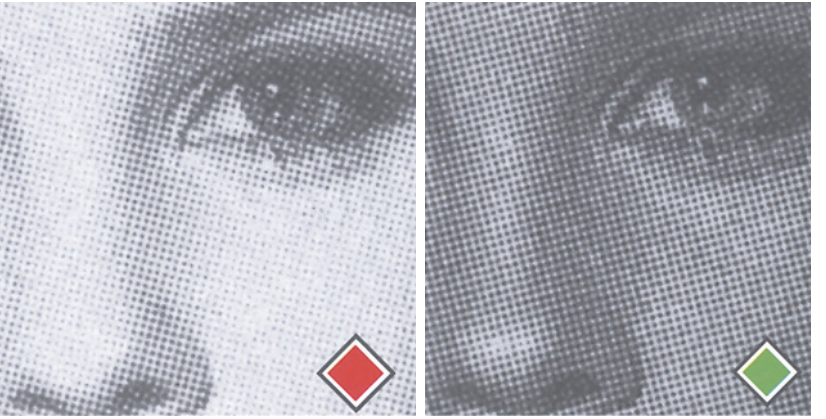

Рис. 15.10. Угол сканирования является критическим при работе с растрированными оригиналами. В большинстве случаев, оптимальным является угол в 45°, поскольку он хорош для считывания голубых и пурпурных точек. Сверху показаны увеличенные фрагменты красного и зеленого каналов при сканировании под углом 45°. Заметьте прекрасную точечную структуру в красном канале, базирующемся на голубом, и в зеленом, который базируется на пурпурном. Внизу слева, однако, хорошо виден муар в синем канале. Это происходит потому, что синий канал базируется на желтом, для которого угол 45° весьма плох. Если бы изображение не было при сканировании повернуто, красный и синий каналы, возможно, выглядели бы также плохо. Внизу справа: тот же синий канал, после того как в LAB были размыты каналы А и В данного файла.

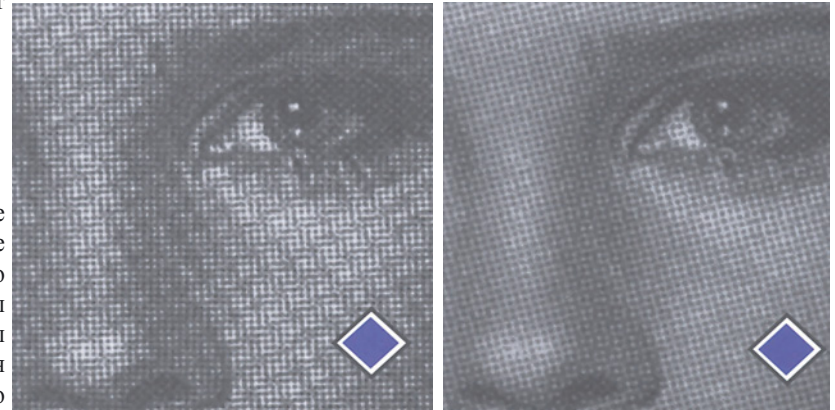

из которых состоит данное изображение, это все, что у нас есть. Они формируют все детали, и мы не можем себе позволить эти точки уничтожить. А значит, никакого баловства с изменением масштаба, с размыванием и обратным восстановлением резкости, никакого добавления шума никаких других "кувалд"! Вместо этого давайте:

• Отсканируем картинку с максимально возможным разрешением и под нуж-

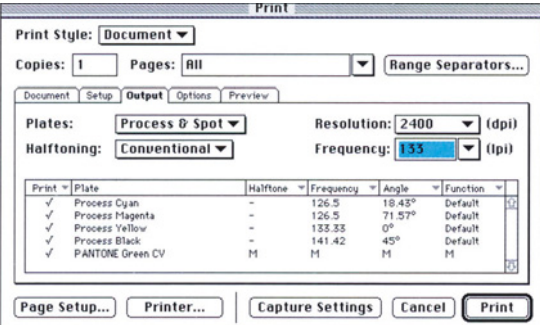

*Puc. 15.11. Рисунок внизу показывает традиционные углы наклона растров цветных изображений. Однако не все ФНА используют именно эти значения углов. В некоторых программах, где можно загрузить PostScript Printer Descriptions (PPD), мы можем увидеть точные значения углов наклона растра для данного ФНА. Сверху показано диалоговое окно программы QuarkXPress 4, которое позволяет отменить предлагаемые по умолчанию значения углов.*

Угол наклона пурпурного растра

Исол наклона пурпурного расти<br>Исол наклона пурпурного расти<br>Хорош для сканироважений

ол нами-<br>прош для ображений совражений совративного подавить совражений совражений совражений со орош для скаражений<br>при изображений со<br>хороший угол для сканирова-<br>слабым пурпурным каналом<br>слабым пурпурным каналом ным углом. Высокое разрешение обычно делает изображение более мягким. Конечно, мы должны понизить разрешение изображения перед тем, как оно пойдет в печать (см. гл. 14). Правильно выбранный угол наклона позволяет контролировать муар. Монохромные изображения лучше всего сканировать под углом 15° или -15°. Для цветных изображений обычно наилучший угол 45°, когда мы до известной степени жертвуем черным каналом в пользу голубого и пурпурного. В отдельных случаях, когда изображение темное, вероятно, лучше использовать угол 15°, при котором в жертву приносится пурпурная составляющая, или -15°, когда мы жертвуем голубой (рис. 15.11).

Переводим изображение в режим LAB и размываем каналы А и В (фильтр Gaussian Blur). Это самый важный этап. В цветовой модели LAB цвет отделен от контраста, и каналы А и В отвечают только за цвет. Размыванием каналов А и В мы понижаем резкость цветовых переходов между цветными точками, но при этом не разрушаем деталей. Посмотрите на изображение справа: насколько лучше стал синий канал после того как применили подобное размывание и затем

в RGB. Угол наклона голубого растра<br>Хороший угол для сканирова-<br>Ороший угол для сканирова-<br>Имя темны ол для скений

**Pronting Marine CONTROVER SEARCH AND RANGE SEARCH AND RANGE SEARCH AND RANGE SEARCH AND RANGE SEARCH AND RESPONSIVE SEARCH AND RESPONSIVE SEARCH AND RESPONSIVE SEARCH AND RESPONSIVE SEARCH AND RESPONSIVE SEARCH AND RESPO** Какую величину Gaussian Blur установить - вы легко подберете на глаз. Обычно в канале В требуется большая степень размывания, чем в канале А. В приведенном здесь при-

 $90°$ Угол наклона желтого растра Плохой угол для сканирования любых **PACTPHPOBAHING** растрированных оригиналов

<sup>0</sup>0ший уга голубого р.<br>1948 ч/б изображенир<br>ший угол для сканир<br>Темных ць для сканий<br>1961 ных ць для сканий ния чубол для сканирова-<br>Ния темныго и для сканирова<br>жений угол для сканирова-<br>жений со слабым гользова-

Аороший уго изображенирова-<br>иня темных цветных сканирова-<br>жений со слабым к изобрапия темных цветных изобраний со слабым голубым

For the Hardway of the Contract of the Contract of Contract of Contract of Contract of Contract of Contract of Contract of Contract of Contract of Contract of Contract of Contract of Contract of Contract of Contract of Con

мере я использовал в канале А радиус размывания 1.4, а в канале В - радиус 2.0. Поскольку нам необходимы два значения радиуса, выполнение подобной процедуры в RGB или CMYK не является адекватной заменой.

Создаем черную форму. Создайте копию документа в LAB и переведите ее в CMYK. Каналы С, М и Y, если хотите, можете выбросить; из этой версии документа нам понадобится только черный канал. Идея состоит в том, чтобы сохранить все возможные детали изображения при помощи черной краски. Следующим шагом будет подавление растровой структуры в других каналах, однако черный канал представляет собой костяк всего печатного изображения, и мы хотим, чтобы он был максимально близок к оригиналу.

 Понижаем выраженность растровой структуры в канале L. Вернувшись в LABверсию документа, открываем канал L и убираем в нем растр, как в черно-белом изображении, с помощью методики, которую мы обсуждали при работе с портретом Клинтона (рис. 15.3).

Корректируем цвет и конвертируем изображение. Как вы собираетесь это делать, дело ваше, но если вы можете устанавливать диапазон в канале L в модели LAB, то для растрированного оригинала это был бы наилучший способ. Например, все ранее растрированные версии, представленные на рис. 15.8, страдают некоторой цветовой избыточностью, которую могла бы устранить коррекция канала L.

Заменяем черную составляющую. На предыдущих двух этапах мы, конечно же, некоторым образом изменили черную составляющую, поэтому заменяем ее ранее подготовленной.

Спросите себя, где можно пожертвовать деталями? Таких мест гораздо больше, чем можно подумать. В нашем изображении мы должны сохранить максимум деталей в области волос, глаз, бровей, ресниц, губ, а также сережек и одежды. Однако это только малая часть всего изображения. Что же касается кожи и фона, которые занимают гораздо больше места, то их неплохо было бы

немного смягчить.

Кроме того, если вы уверенно себя чувствуете в применении масок, сделайте копию картинки и размойте ее. Затем объедините обе версии, замаскировав те части оригинала, которые содержат критические детали. Если же вы не знакомы с этим методом, можно пойти другим путем - просто воспользоваться инструментом Blur и придать мягкость лицу девушки.

А лучше всего, на мой взгляд, поместить оригинал отдельным слоем поверх размытой версии. Затем командой Layer > Add Layer Mask > Reveal All создать слой-маску и, закрашивая ее инструментом "аэрограф", дополнить изображение деталями с нижней версии

Если приглядеться, то на откорректированной версии на рис. 15.8 можно рассмотреть, что в области волос, где необходима тщательная проработка деталей, в нашем изображении присутствует некоторая зернистость. В области лица детали не так важны, поэтому здесь изображение мягкое.

Займитесь углами наклона растров. Как мы уже видели, в черно-белом изображении угол наклона растра почти наверняка составляет 45°. Следовательно, нам нужно установить угол выходного растра 15° или 75°, чтобы обеспечить магическую разницу в 30°.

То же самое применимо и для цветных работ (хотя и не так строго). Если ваше изображение имеет мелкие детали или оно нейтрально по цвету, то голубой растр, например, стоит выводить под углом, отличающимся от угла голубого растра оригинала. В случае иллюстрации типа рассмотренной нами женской фотографии, я бы не рекомендовал этого делать.

## **Когда сбываются печальные пророчества**

Мое утверждение о том, что углы наклона растра должны быть именно 15°, 30°, 75° и 90°, на сегодняшний день не совсем точно. Все фотонаборные автоматы имеют разные характеристики, а рекомендации их производителей немного отличаются не только в части углов наклона, но и относительно частоты растра.

Так, фотонаборный автомат, на котором был изготовлен оригинал, показанный на рис. 15.8, вывел голубой растр под углом 18.43°, вместо 15°, а величина линиатуры составляла не 133 линии на дюйм, а 126.5. Черный растр воспроизведен с нормальным углом 45°, но с частотой 141.42 lpi. Если вы надумаете произвести взаимную замену углов, советую проделать это с пурпурным и голубым растрами - так будет проще и эффективнее. А если вы преисполнены амбиций и стремитесь делать все как можно лучше, знайте, что бывают ситуации, где возможен и более

радикальный подход. Будь мир идеален, нам никогда не пришлось бы работать с растрированными оригиналами, равно как и выводить на печать Web-изображения с индексированными цветами, восстанавливать фотографии XIX века или увеличивать 2 мегабайтные файлы до размеров плаката. Но сегодня от нас требуют выполнения подобных работ чаще, чем когда-либо прежде.

Многие практики уверяют нас, что при репродуцировании таких оригиналов решительно невозможно добиться адекватных результатов. И делают все, чтобы это печальное пророчество сбылось: сперва неправильно сканируют, затем уничтожают растровые точки нерезким маскированием и, наконец, печатают все это безобразие с неверным углом наклона растра.

Растровые точки - ваши друзья. Врагами они становятся лишь тогда, когда вы позволяете им складываться в муар. Запомните магическое число 30°, и они навсегда останутся вашими друзьями.

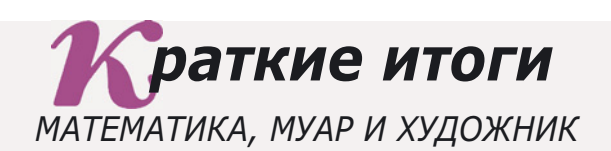

- **При наложении двух регулярных структур может возникать интерференционная картина. Интерференция, как правило, непредсказуема. Она может оставаться незаметной, а может давать отчетливо видимый муар.**  $\sqrt{\phantom{a}}$ При
- **До того как напечатать полутоновое изображение, мы создаем структуру из точек, или растр. Когда мы сканируем отпечатанную картинку и хотим напечатать ее снова, то вдобавок к уже имеющейся в ней структуре мы формируем новую, что ведет к появлению муара.**
- **Нежелательные узоры будут заметны гораздо меньше, если регулярные структуры располагать под углом 30° друг к другу. Это правило распространяется как на изображения, содержащие структуры типа полос на рубашке, так и на ряды растровых точек.**
- **Повторная печать растрированных черно-белых оригиналов без внесения дополнительных поправок ведет к появлению муара, поскольку в изображении окажутся два растра - каждый с углом 45°, который является стандартным для черной краски.**
- **Photoshop, QuarkXPress (начиная с версии 4), PageMaker и InDesign позволяют переопределять стандартные углы наклона растров. При выводе предварительно растрированного черно-белого оригинала можно задать другой угол - 15° (или 75°), чтобы обеспечить разницу в 30° между новым растром и растром, заложенным в оригинал.**
- **Обычно голубая, пурпурная и черная краски печатаются под углом 30° друг к другу. Обеспечить такой же угол для четвертой краски невозможно, но это не столь важно, поскольку желтая краска слишком слаба, чтобы создавать муар.**
- **Правило "30 градусов" распространяется и на сканирование. Оригинал следует располагать под углом 30° по отношению к растру самой темной краски (красок). Растрированный или содержащий регулярную структуру оригинал не следует устанавливать в сканер вертикально, как это обычно делается для прочих оригиналов. После сканирования поверните файл в Photoshop, придав ему снова правильное положение.**
- **Главной целью, которую преследует коррекция предварительно растрированного файла, является не устранение растровых точек, а их ослабление. Эти точки определяют все детали. Если они исчезают, изображение становится размытым, нерезким. Для достижения наилучших результатов воспринимайте файл, как два отдельных изображения, одно из которых содержит все точки, а другое - белые пробелы между ними.**
- **Не применяйте нерезкого маскирования сразу ко всему растрированному изображению. Если есть такая потребность, значит, стремясь избавиться от точек, вы, видимо, слишком сильно размыли картинку. При необходимости используйте инструмент "резкость" для повышения резкости в самых важных областях, например, в области глаз.**

Глава 15

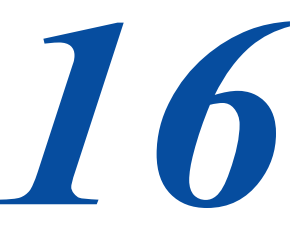

# Десять каналов каждого файла

Анонсируем новую мощную методику! Представьте себе, что каждое цветное изображение вы собираетесь конвертировать в черно-белое. Определите участки, где вы хотели бы отрегулировать взаимоотношения между темными объектами. Сделать это можно с помощью метода, который одинаково хорошо работает как с хорошими, так и с плохими оригиналами. Его суть заключается в слиянии каналов до применения кривых с последующим возвращением к цвету оригинала.

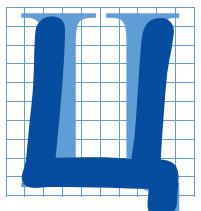

ветокоррекция чем-то похожа на шахматы. И там и здесь есть некоторые основные приемы, которые срабатывают практически всегда. Энергичный шахматист стремится быстрее развернуть свои J силы, обеспечить безопасность королю, захватить контроль над центром и открыть диагонали своим слонам. Ретушеру для успеха

нужны хо-рошиеточка белого и точка черного, широкие тоновые диапазоны для представляющих интерес объектов, контроль нейтральности и достаточная порция резкости. Даже если вы освоите только это, вы сможете стать и очень хорошим шахматистом, и очень хорошим ретушером.

Однако обе дисциплины могут оказаться значительно более глубокими. Хорошее понимание стандартной тактики - вещь сравнительно простая. Гораздо труднее научиться разрабатывать стратегии для определенных позиций и против особых противников. Так много оружия, и так мало времени, чтобы выбрать правильное!

По мере накопления опыта картина происходящих событий видится значительно яснее. Начинают просматриваться красивые жертвы и завершающиеся матом комбинации: или же блестящие способы возрождения безналежных, на первый взглял, изображений.

Одно огорчает: если вы не знакомы с теми, кто способен все это проделать, вы никогда не узнаете, что такое вообще возможно. Вы будете думать, что вы-

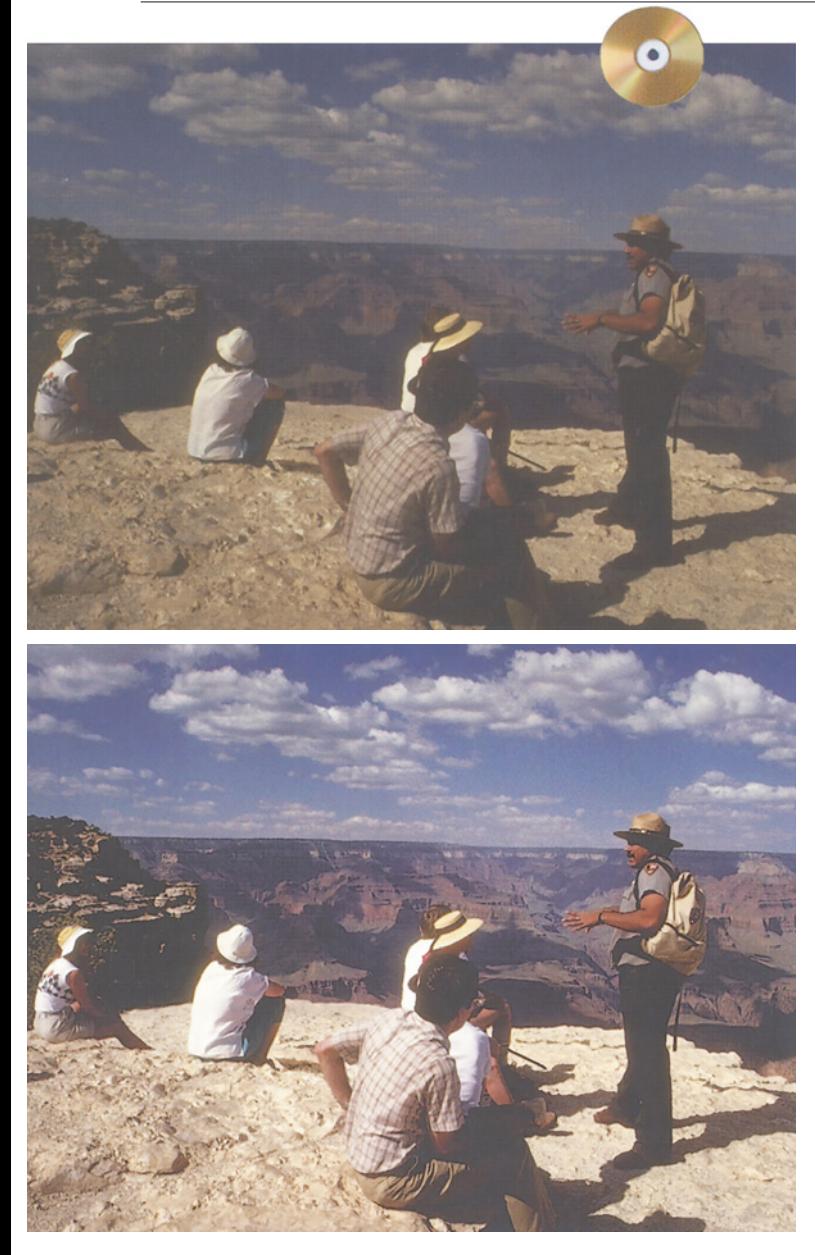

жимаете из своей позиции или своей картинки все, что можно, тогда как на самом деле существуют гораздо более сильные ходы.

Предлагаю партию быстрых шахмат, то есть быстрой ретуши. Правила следующие: никаких инструментов, никаких выделений, никаких масок. Противник - верхний, темный вариант рис. 16.1. Он представлен в LAB, а на *Рис. 16.1. Коррекцию верхнего, темного и бесцветного, оригинала естественно начать в LAB. Внизу результат коррекции.*

выходе мы должны получить CMYK-версию.

Хорошо, что мы уже добрались до гл. 16, потому что такое темное изображение является весьма серьезным противником.

К этому моменту вы уже должны были привыкнуть отдельно анализировать цвет и контраст, сталкиваясь с подобного рода изображениями. Цвет нашего оригинала несколько более желтый, чем хотелось бы, но главная проблема в том, что картинка слишком темная и плоская. Поэтому первоначальную коррекцию лучше выполнить в LAB, а не в CMYK. Кривую канала L резко опустим вниз в области четвертьтонов. Кривые каналов А и В - почти прямые линии, немного "закрученные" (как те, которые показаны в гл. 8) и слегка сдвинутые влево для компенсации желтоватозеленого оттенка. Принимая во внимание палящее солнце, считаем, что облака в самых белых своих участках с большей вероятностью являются нейтральными, нежели рубашки. Итак, здесь каналы А и В должны иметь

нулевые значения.

Если вы хорошо знаете слабые и сильные стороны LAB, вам потребуется всего несколько секунд, чтобы проанализировать изображение описанным

способом. Если нет, не смущайтесь, если вам придется несколько минут посвятить внимательному разглядыванию картинки. Так или иначе, самой светлой точкой, очевидно, является белая ткань одежды. Но где располагается вторая по светлоте точка? Будь это некоторая точка в облаках, или рубашка парня, сидящего на переднем плане, она в любом случае значительно темнее. Поэтому нашей задачей, по-видимому, будет сокращение неиспользуемого интервала между этими двумя уровнями светлоты, для чего нужно будет резко осветлить облака, или еще что-нибудь.

Что касается резкости, то вы также должны понимать, что повышать резкость лучше в L, нежели в отдельных каналах CMYK. Здесь нет доминирующего цвета, отсутствуют детали в лицах. Если вы настоящий эксперт по части резкости, вы должны заметить, что многие переходные участки представляют собой зоны стыковки относительно темных цветов, что предполагает фокус с особым усилением резкости в темных областях, показанный на рис. 4.13.

Но как эксперт, вы всегда должны быть готовы и к внезапному развороту. В столь

темных оригиналах при осветлении часто появляются шумы. Увеличение резкости в канале L выглядит правильным решением, но для этого снимка оно не

*Рис. 16.2. Данный вариант получен тем же способом, что и нижняя версия рис. 16.1, только перед применением LABкривых было предпринято некоторое действие. Можете ли вы угадать, что же это было за действие, которое позволило сделать изображение более энергичным?*

будет эффективным. Поэтому приступаем к плану Б, то есть резкость будем усиливать в черном канале после преобразования в CMYK.

Теперь пришло время подумать, нужен ли нам какой-то особый метод цветоделения, отличающийся от стандартного. Выясняем, не слишком ли пострадает картинка, если в результате на ней появятся яркие цвета. Ищем принципиально важные детали в черном. Ищем объект, который при любых обстоятельствах должен оставаться нейтральным, насколько это возможно. Ничего из вышеперечисленного не найдя, останавливаемся на обычном методе цветоделения, который дает скелетный черный.

Ваши кривые CMYK, помимо точной настройки конечных точек (как вы понимаете, тень может быть очень темной, поскольку в самом темном участке изображения, штанах рейнджера, нет важных деталей), должны повышать крутизну диапазона, в который попадают детали каньона. И, как и планировалось, вы усиливаете резкость в черном канале.

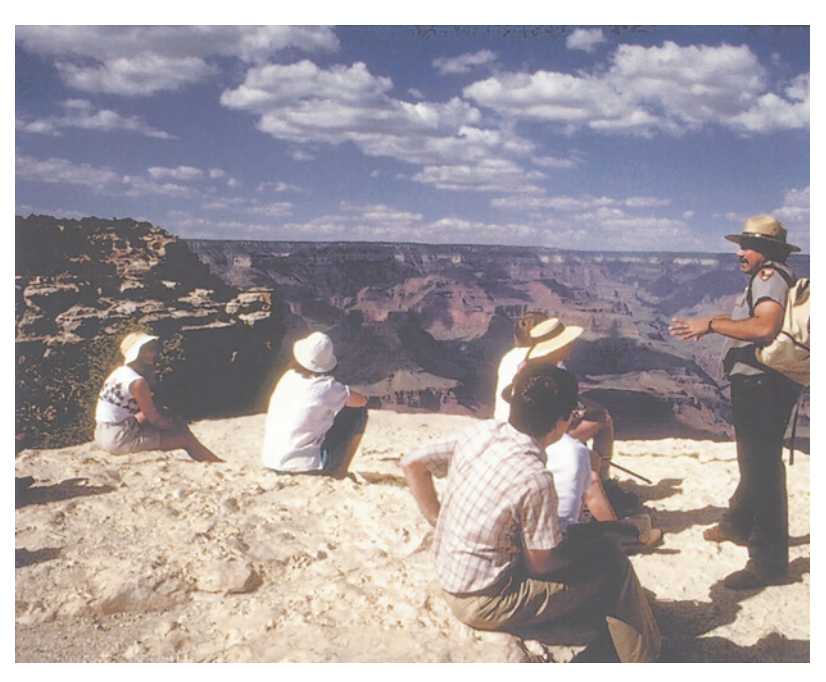

*Глава 16*

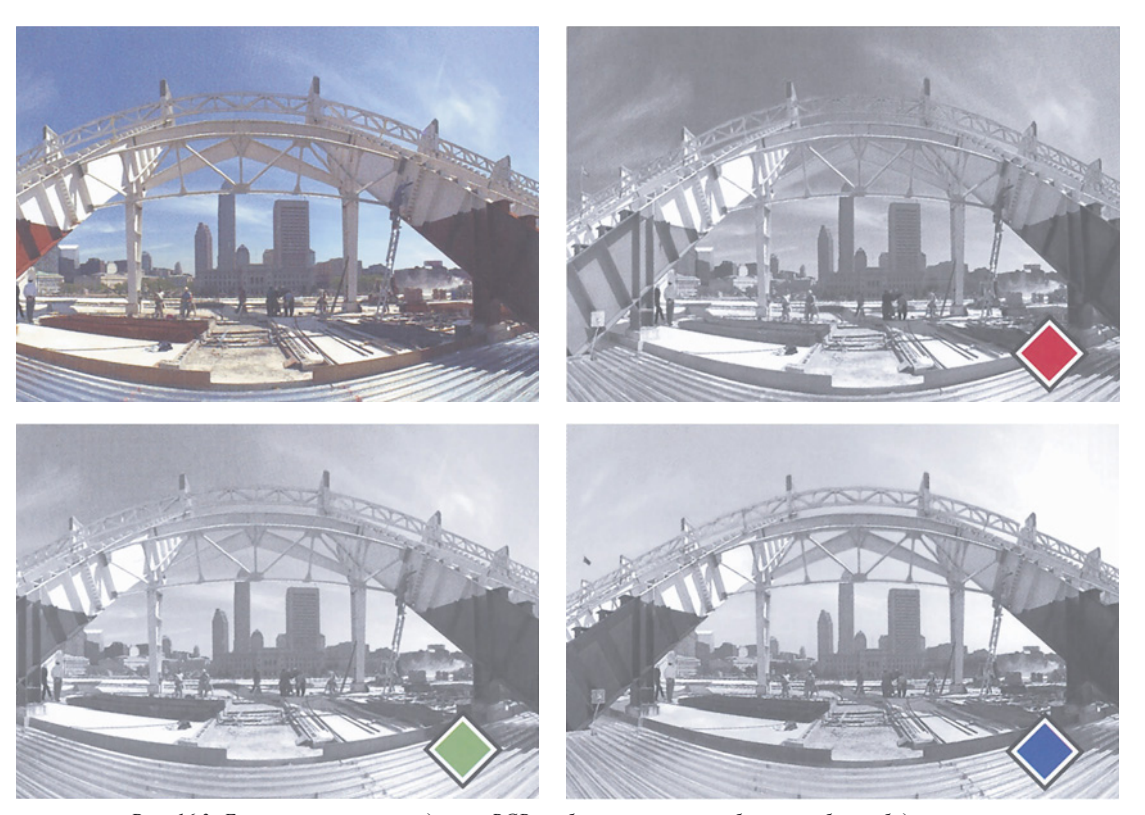

*Рис. 16.3. Если конвертировать данное RGB-изображение в черно-белое, проблема будет заключаться в том, что небо будет иметь приблизительно ту же светлоту, что и стадион.*

Если вы аккуратно выполнили все эти манипуляции, можете считать себя экспертом. Можете быть уверены, что если вы отдадите этот оригинал в пре-пресс-бюро, в 99% случаев там не сумеют получить результат столь же хороший, как нижний вариант рис. 16.1.

В шахматах эксперту соответствует кандидат в мастера, который побьет 99% обычных игроков. К несчастью, далее идут мастера, не говоря уж о гроссмейстерах, каждый из которых при встрече запросто съест любого кандидата вместо завтрака.

Здесь ситуация аналогичная. Нижний, хотя и вполне приличный, вариант рис. 16.1 всетаки не может сравниться с рис. 16.2. Позже я объясню, в чем заключался главный трюк, но сначала сменим тему и вернемся к тому, что обсуждали в гл. 13.

## **Серый гамбит**

Рис. 16.3 представляет собой прекрасный, профессионально сделанный снимок с отличным тоновым диапазоном. Оригинал представлен в пространстве RGB. К сожалению, нам нужно превратить его в чернобелое изображение.

Порядок действий мы уже знаем. Нужно проанализировать изображение, чтобы найти те высококонтрастные участки, природа контраста которых заключается в разнице тона и/или насыщенности. Они исчезнут при преобразовании цветного изображения в черно-белое. Если мы найдем подобные

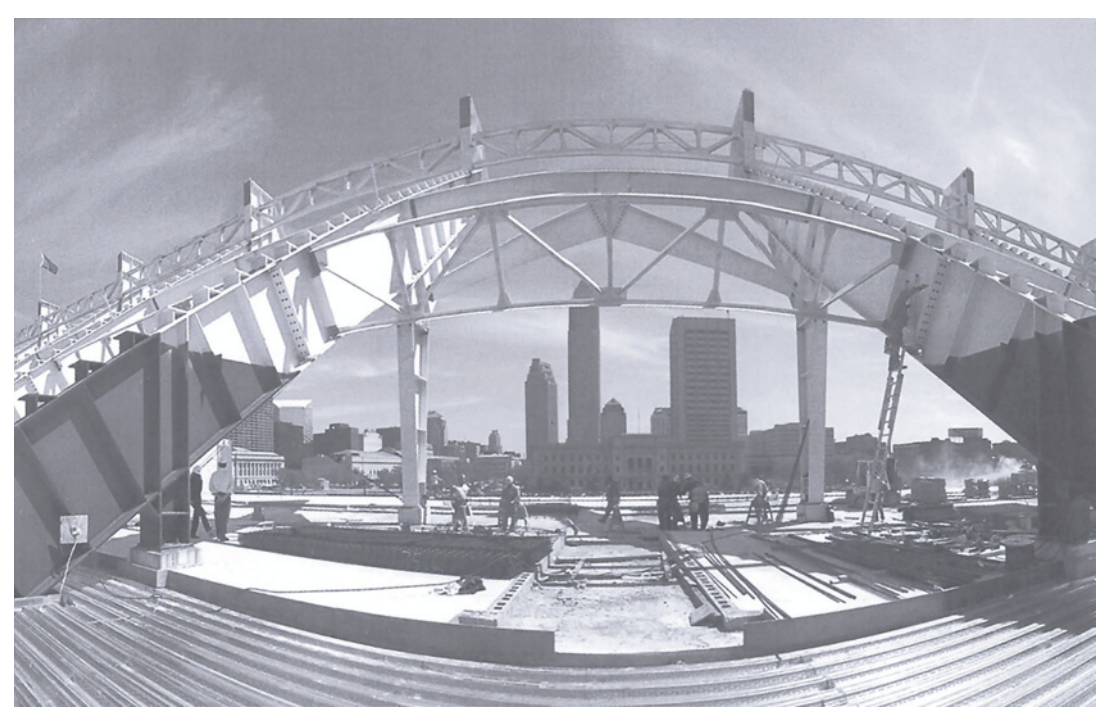

*Рис. 16.4. Сверху представлен результат преобразования цветного изображения на рис. 16.3 в черно-белое с установками, принятыми в Photoshop no умолчанию. Внизу показана версия, которая получилась при слиянии каналов, позволившем минимизировать влияние красного канала, подобно тому, как это описывалось в гл.13.*

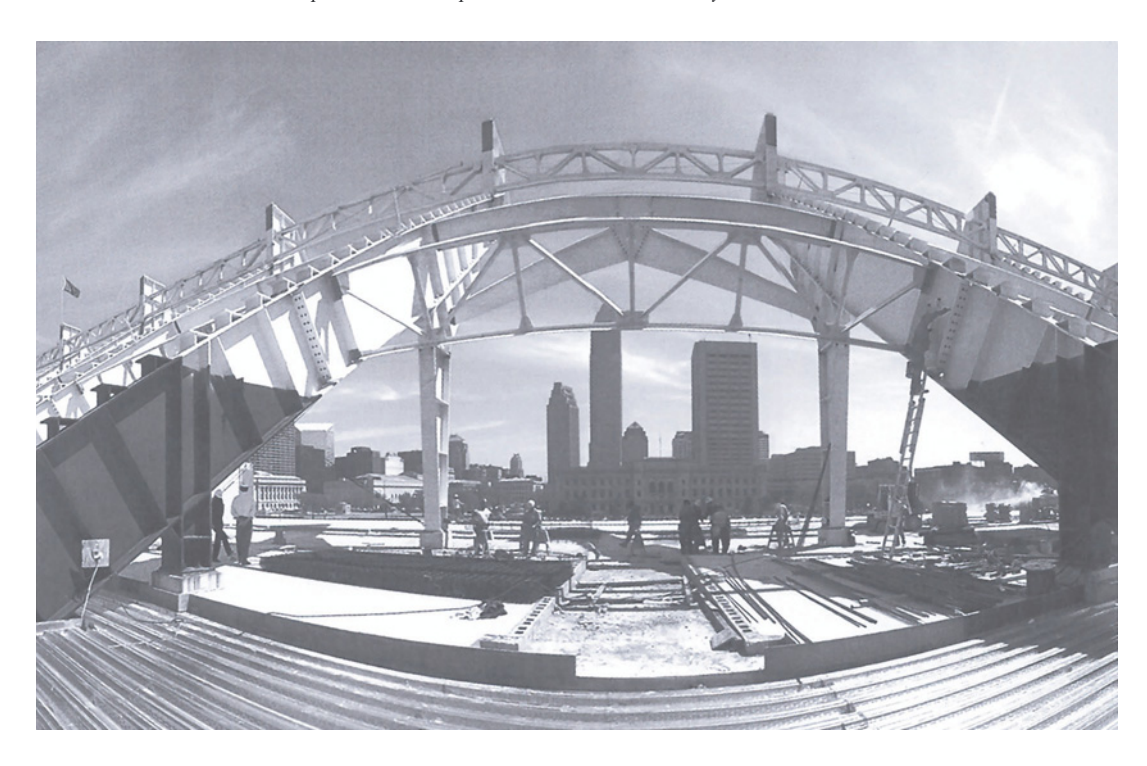

*Глава 16*

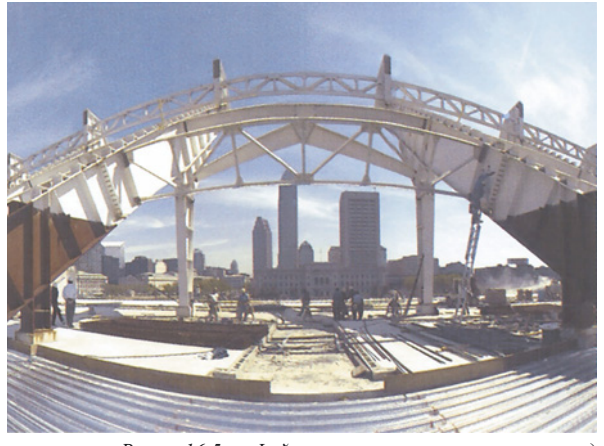

Рис. 16.5. Файл после слияния, но перед *конвертированием в B/W. Результат последнего можете увидеть в нижней части рис. 16.4.*

участки, то должны разработать план по превращению такого контраста в вариации светлоты.

В данном случае проблема очевидна. Здания, особенно стадион, являются почти такими же темными, как и небо. Попробуем сделать их черно-белыми - и получим грязь.

Если бы на заднем плане не было зданий, пришлось бы чесать затылок: то ли небо затемнить, а стадион осветлить, то ли наоборот. Но раз уж здания стоят, и они уже темнее неба, придется осветлять небо, а все остальное затемнять.

Учитывая такой расклад, проанализируем RGB-каналы и выясним, кто из них друг, а кто враг. Поскольку нам нужно небо, которое ярче стадиона, красный - наш враг. Зеленый канал соблюдает нейтралитет, а синий - явный союзник.

Точный метод слияния можно обсуждать. Я начал с минимальных манипуляций с кривыми в светлых областях красного и зеленого и постарался выделить облака, которые боялся потерять при слиянии.

Затем я подмешал 75% зеленого канала в красный. После этого я подмешал 40% синего в зеленый, зная, что при преобразовании в B/W зеленый канал имеет значительно больший вес. Но я использовал режим Lighten, потому что хотел сохранить контраст в зданиях на заднем плане.

Затем я выполнил конвертирование. Результат представлен на рис. 16.4, ниже результата преобразования, выполненного с настройками, принятыми по умолчанию. В обычном случае я постарался бы найти возможность усилить резкость до перехода в B/W, но сейчас у меня была особая причина не делать этого.

Она состоит в том, что я отдаю себе отчет: вы пока недоумеваете относительно цели данного упражнения. Где-то мы все это уже обсуждали; а кроме того, возможно, вам вообще никогда не придется конвертировать цветные изображения в черно-белые.

Ну, так и быть, я вас обманул, когда сказал, что целью было конвертирование этого изображения в В/W. На самом деле я собирался выполнить коррекцию цвета.

### Увеличиваем темп **Увеличиваем темп**

Отступим на шаг, и вернемся к моменту, когда конвертирование в B/W еще не было выполнено. На этом этапе мы имеем рис. 16.5. Здесь небо осветлено, как нам хотелось, но цвет при этом существенно пострадал.

Впрочем, это не важно. Цвет оригинала был хорошим, поэтому далее не стоит о нем тревожиться. Все, что нужно сделать, похоже на манипуляции, с которыми мы встречались гораздо раньше, в случае с малиной на рис. 9.3. Вставляем рис. 16.5, как новый слой, поверх оригинала и изменяем метод наложения слоев с Normal на Luminosity.

Фотограф, скорее всего, пожелал бы усилить контраст между небом и конструкцией. Но без предварительного слияния получить нижнюю версию рис. 16.6 невозможно. Никакая кривая, никакая настройка Hue/Saturation не-

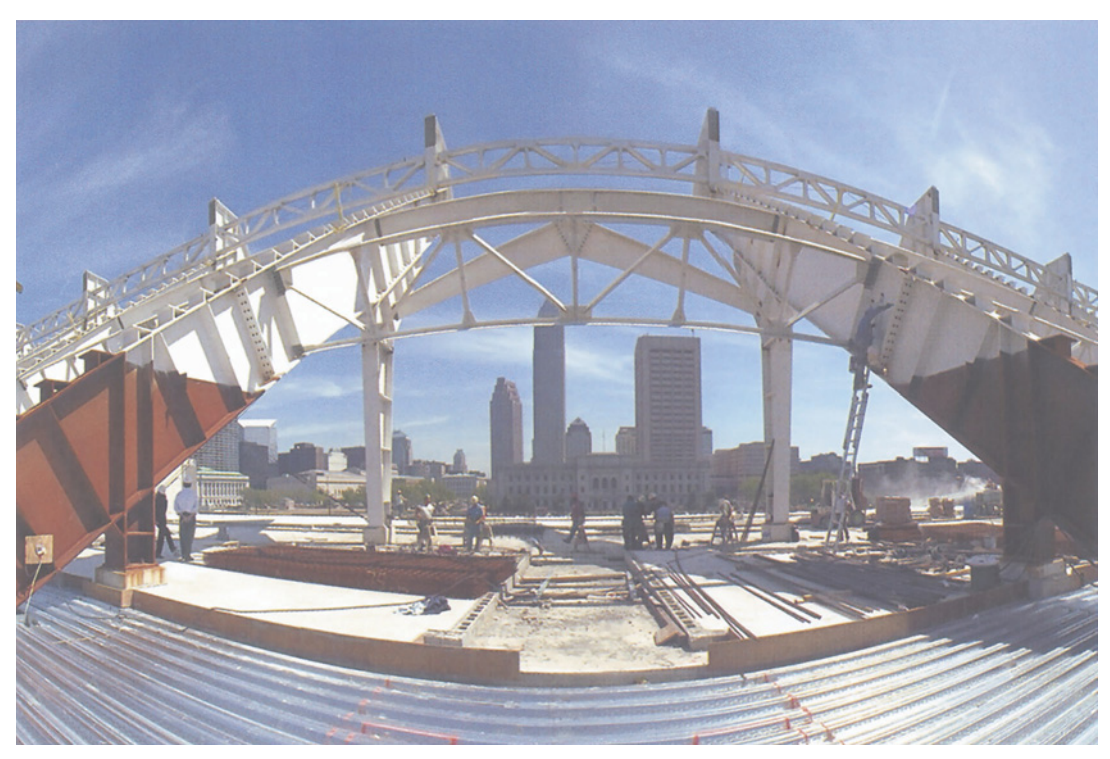

*Рис. 16.6. Вверху - оригинал. Внизу - поверх оригинала в виде нового слоя в режиме Luminosity помещен рис. 16.5.*

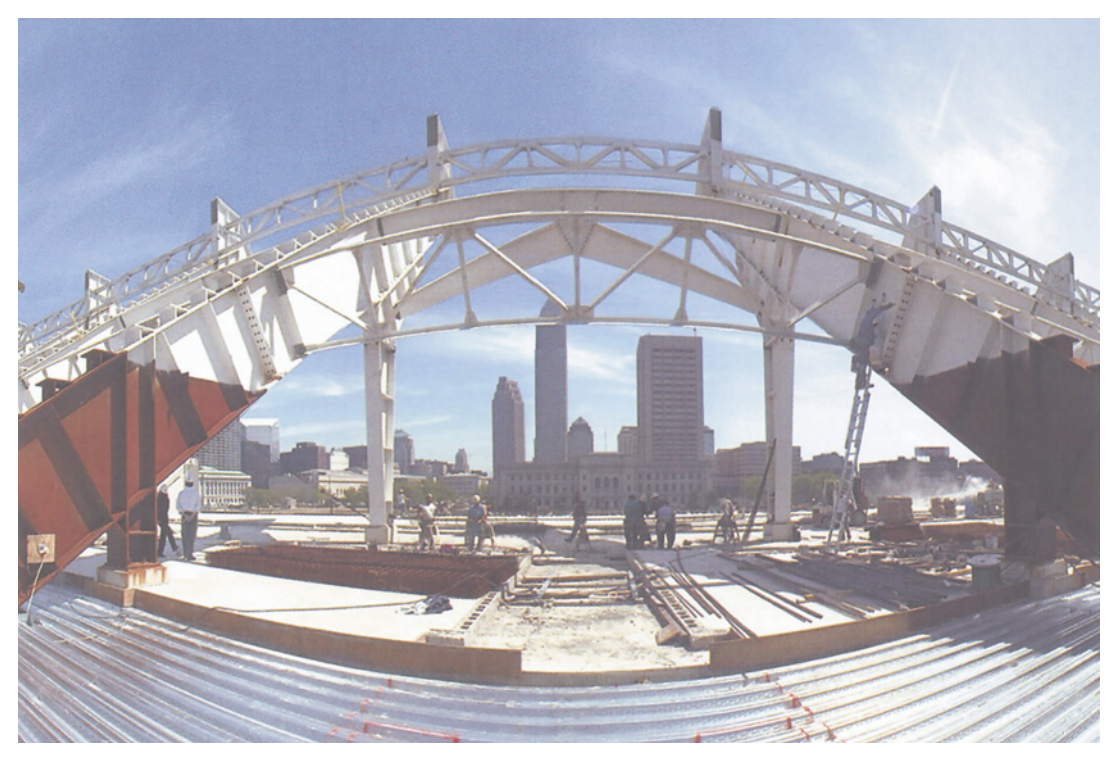

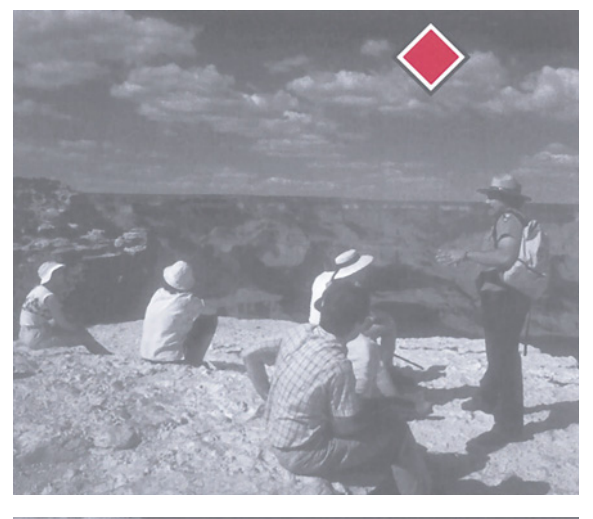

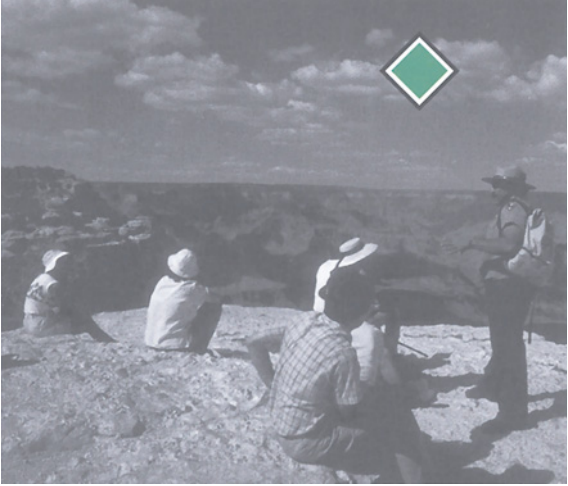

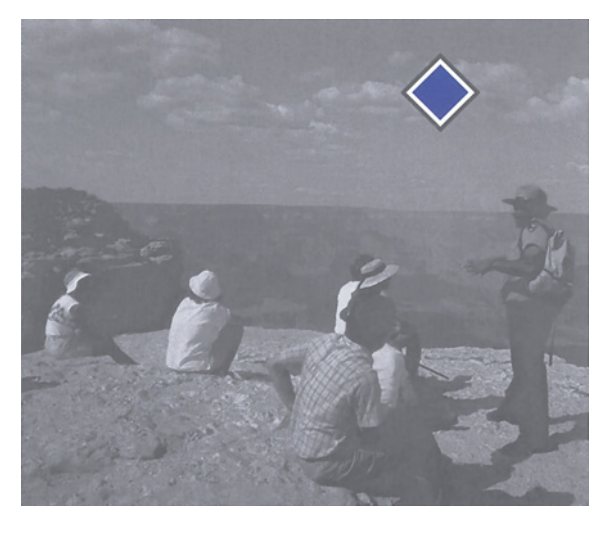

способны нужным образом трансформировать верхний вариант этого рисунка. Елинственное. что еще можно попробовать - воспользоваться инструментами выделения, но это долгий путь, трудно тому же здесь сохранить естественность изображения.

Теперь вам понятно, что произошло с тем рейнджером? Нижний вариант рис. 16.1 хорош, но лицо рейнджера выглядит значительно хуже, чем на рис. 16.2.

На рис. 16.7 посмотрите на три канала RGB. Подумайте, каким образом его можно преобразовать в В/W. Очевидно, красный канал здесь друг. Синий-враг. Зеленый - где-то посредине.

Таким образом, первым делом в RGB нужно создать копию слоя и начать смешивать. Режим наложения слоев установим в Luminosity. Это означает, что нижнее, оригинальное, изображение будет определять цвет, верхнее - контраст. Когда мы останемся довольными результатами, выполним команду Flatten Layer: Image, конвертируем изображение в LAB и только потом выполним послеловательность Tex "экспертных" действий, которые вы использовали, чтобы получить нижнюю версию рис. 16.1. Таким образом, ключ ко всей комбинации - это первое движение, именно оно добавляет лицу глубины.

Такое предварительное "яркостное слияние" подходит не всем изображениям, но когда эта методика оказывается правильной, она работает и для отличных оригиналов, как тот, что мы только что рассмотрели, и для отвратительных, подобных снимку с рейнджером. Таким образом, вы должны начинать работу с изучения отдельных каналов RGB, даже если обычно вы работаете в другом цветовом пространстве. Сказанное вдвойне обоснованно, когда касается одного очень распространенного и очень важного типа изображений, а именно - лиц.

Рис. 16.7. Красный, зеленый и синий каналы рис. 16.1.

# **Встречный "плоскостный" гамбит**

Лица, которые выглядят плоскими, - это одно из проклятий нашего существования, источник многих клиентских жалоб. Мы уже обсуждали в гл. 5 различные методы слияния в CMYK, направленные на усиление контраста в слабых каналах. Мы можем продвинуться дальше, предварительно поработав со светлотой в RGB, что значительно проще, чем на более поздних этапах.

# Артефакты сжатия:<br>при слиянии осторожнее с синим каналом **при слиянии осторожнее с синим каналом**

Если ваши файлы имеют формат JPEG, или сжаты каким-то другим методом, будьте осторожны, выполняя яркостное слияние с использованием синего канала. Большинство снимков, полученных с помощью цифровых камер, большая часть Web-графики проходит через процедуру сжатия "с потерями". "С потерями" означает, что некоторые данные отбрасываются. Идея состоит в том, чтобы отбросить данные, потерю которых зритель не заметит после того, как изображение будет восстановлено.

Если вы задумываетесь над этим, то наиболее безопасное место, где можно терять данные: синий канал (RGB), канал В (LAB), желтый канал (CMYK). Эти каналы настолько слабы, что мы простим им некоторую грубость. Поэтому многие алгоритмы не оставят от слабых каналов камня на камне, если вам понадобится файл достаточно малого объема.

Чтобы понять, как работает самое примитивное сжатие, возьмите LAB-файл и сохраните три его канала в виде отдельных grayscale документов. Канал L оставьте в покое, уменьшите разрешение канала А вдвое и в полтора раза разрешение канала В. Теперь размер всех трех каналов, вместе взятых, составляет 45% от начального. Но если восстановить каналы АВ до исходного размера и вновь собрать изображение воедино, оно, вероятнее всего, окажется вполне приемлемым.

Однако, выполнив конвертирование в RGB, вы, вероятно, заметите в синем канале артефакты - возможно, их окажется достаточно, чтобы нанести вам удар в спину, когда вы захотите использовать этот канал в яркостном слиянии. Здесь представлено изображение, сжатое методом JPEG в Photoshop до одной восьмой

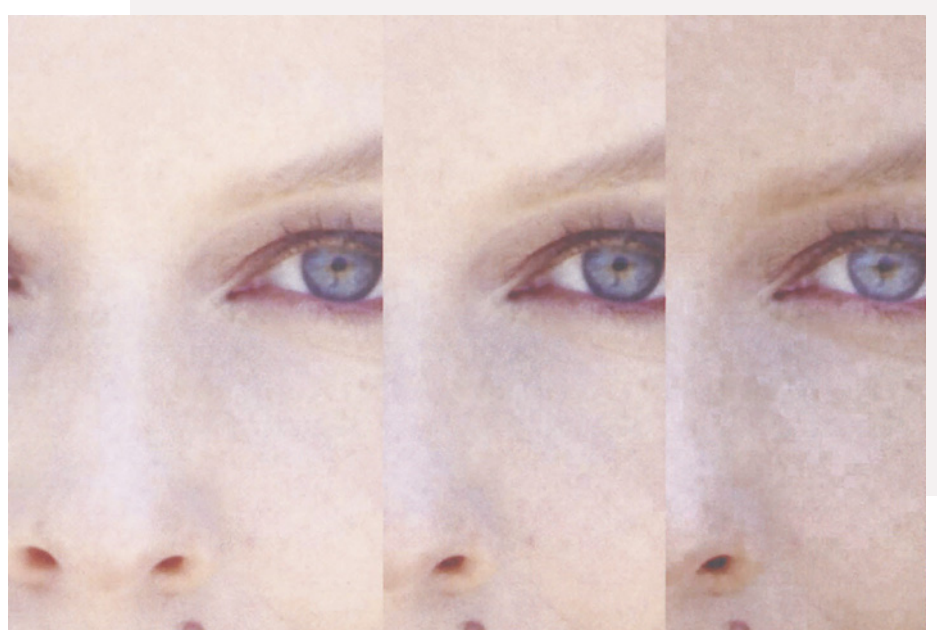

оригинального размера. Сам оригинал, слева, не выглядит грубым. Вы даже м о ж е т е использовать его для ярко-стного слияния с зеленым, в центре. Но попробуйте то же самое с синим, и приготовьтесь весь вечер убирать повреждения с помощью ретуши.

Мы искали среди каналов явных врагов, каковыми, например, являются синий канал в изображении с туристом и красный в изображении со стадионом. Иногда мы обнаруживали, что оставшиеся два канала, как в случае изображения со стадионом, различаются с точки зрения их силы или слабости. Иногда, это касается красного канала изображения с рейнджером, оба канала являются дружественными, но один из них, очевидно, лучше.

Это как раз то, что обычно происходит с лицами. Красный, зеленый, синий - в такой последовательности понижается светлота каналов. Если каждый канал рассматривать как отдельное черно-белое изображение, ни один из них не покажется откровенно враждебным; тем не менее зеленый всегда выглядит лучше красного, и в подавляющем большинстве случаев лучше, чем синий.

Итак, далее для решения проблем в телесных тонах попробуем следующий рецепт:

Начнем в RGB, создадим слой-копию изображения.

Командой Image > Apply Image наложим зеленый канал на RGB-оригинал. Вы не знали, что так можно делать? Получим некоторое черно-белое изображение. Как и полагается по законам гамбита, красный и синий каналы принесены в жертву. Зеленый остался на доске единственной фигурой.

В палитре Layers поменяем режим с Normal на Luminosity. Это восстановит цвет оригинала и одновременно сохранит контраст, присущий зеленому. Если вам кажется, что результат выглядит жестковато, сделайте непрозрачность несколько ниже, чем 100%.

Я не посчитал нужным делать это для двух лиц, которые мы видим на рис. 16.8. Обе нижние версии, честно следуя нашему рецепту, оказались хороши и при 100% непрозрачности.

Помните, что эти версии - не окончательный результат коррекции. Еще не применены изученные нами приемы цветокоррекции по числам и усиления резкости. Они еще понадобятся. Но какую бы дальнейшую коррекцию вы не замыслили, результаты будут лучшими, если вы начнете ее с нижних, а не с верхних версий.

# **Шах и мат дефекту**

Теперь, когда мы получили в свой арсенал нужное оружие, выработка общей стратегии перед началом работы становится особенно важной. Такой способ замены всего изображения отдельным каналом таит в себе и некоторые опасности. По моему мнению, женщина на рис. 16.8 выглядит лучше во всех отношениях после выполненной коррекции, потому что зеленый канал был явно лучше остальных. Мужчина также выглядит лучше, но рубашка у него сейчас немного хуже. В данном случае посчитаем это справедливой платой, но часто дефект в смешиваемом канале достаточно серьезен, чтобы держать нас настороже.

Давайте спланируем стратегию для рис. 16.9. На первый взгляд, он очень напоминает каньон с рис. 8.10, который так чутко реагировал на кривые LAB. Однако здесь есть одна сложность, которой не было на первом изображении: здесь есть небо. Это означает, что самая яркая точка изображения не является самой яркой точкой каньона.

Идея заключается в увеличении тонового диапазона каньона с помощью осветления самой яркой его точки, в результате чего всему объекту будет соответствовать более крутой участок кривой. Это плохо для тех слабеньких деталей, которые есть на небе, поскольку они, будучи светлее каньона, попадут на более пологий участок кривой.

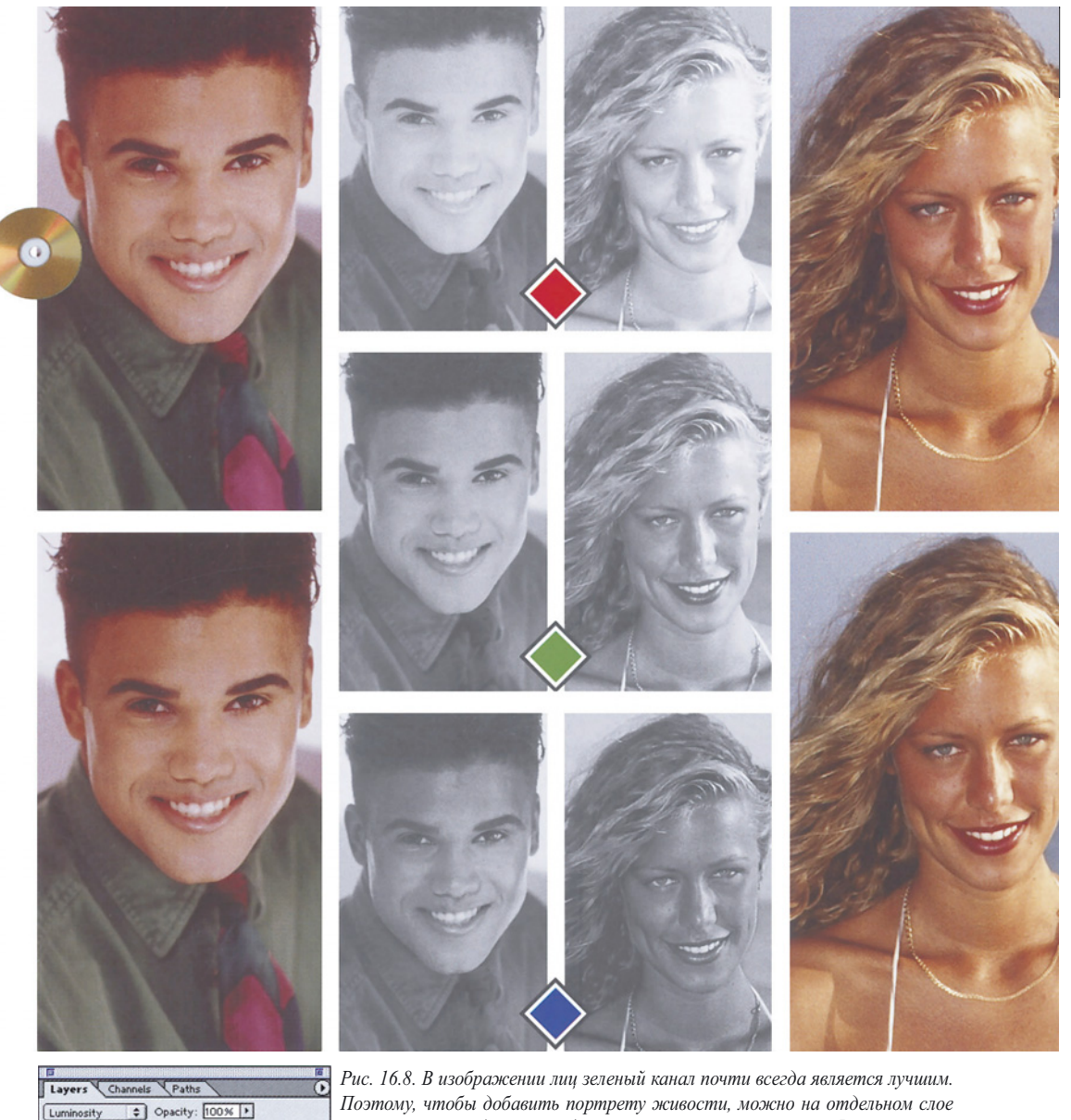

*Поэтому, чтобы добавить портрету живости, можно на отдельном слое заменить все изображение одним зеленым каналом в режиме Luminosity.*

Если МЫ собираемся применить подобную кривую, то должны найти способ усилить небо. Добавление голубого и пурпурного во все синие тона командой Adjust > Selective Color может сработать для некоторых изображений, но не для этого, потому что определенные зоны каньона также являются синими.

Lock:  $\Box$   $\Box$   $\Box$   $\beta$   $\Box$   $+$   $\Box$   $\Box$ 

**Background** 

en channel only

 $Q$  $[0]$  $[0]$  $[0]$  $[0]$ 

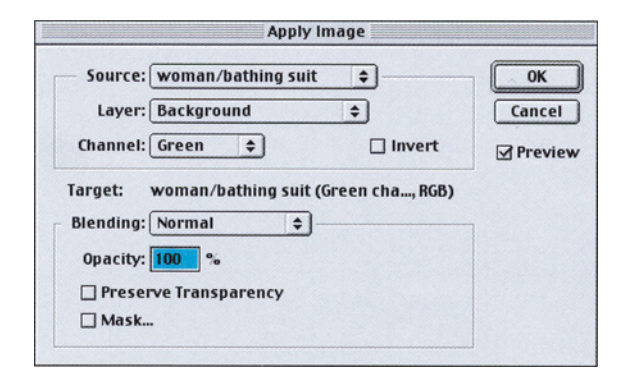

Поэтому напрашивается слияние в режиме Luminosity. Мы делаем небо сильнее, понимая, что после применения LAB-кривых оно, скорее всего, немного потеряет.

Анализ небес в каналах RGB открывает нам одного союзника и двух врагов. Если мы наложим дружественный красный на слой-копию в режиме Luminosity так же, как в случае с лицами, то в результате небо станет значительно лучше. Как ни жаль, но это также выхолостит красноватый скальный полуостров в левой части изображения. Здесь красный канал значительно хуже остальных.

Это неравноценный обмен. Я бы сначала попробовал решить проблему с небом. Но есть один способ и в ферзи выйти, и свои фигуры сохранить.

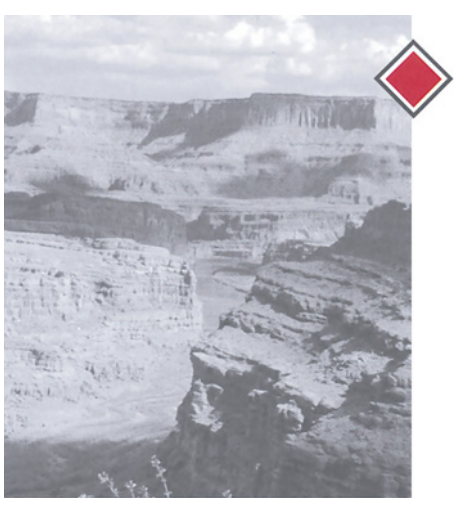

*Рис. 16.9. Идея заключается в том, чтобы подчеркнуть детали скал, но при этом не испортить небо. Справа - RGB-каналы оригинала.*

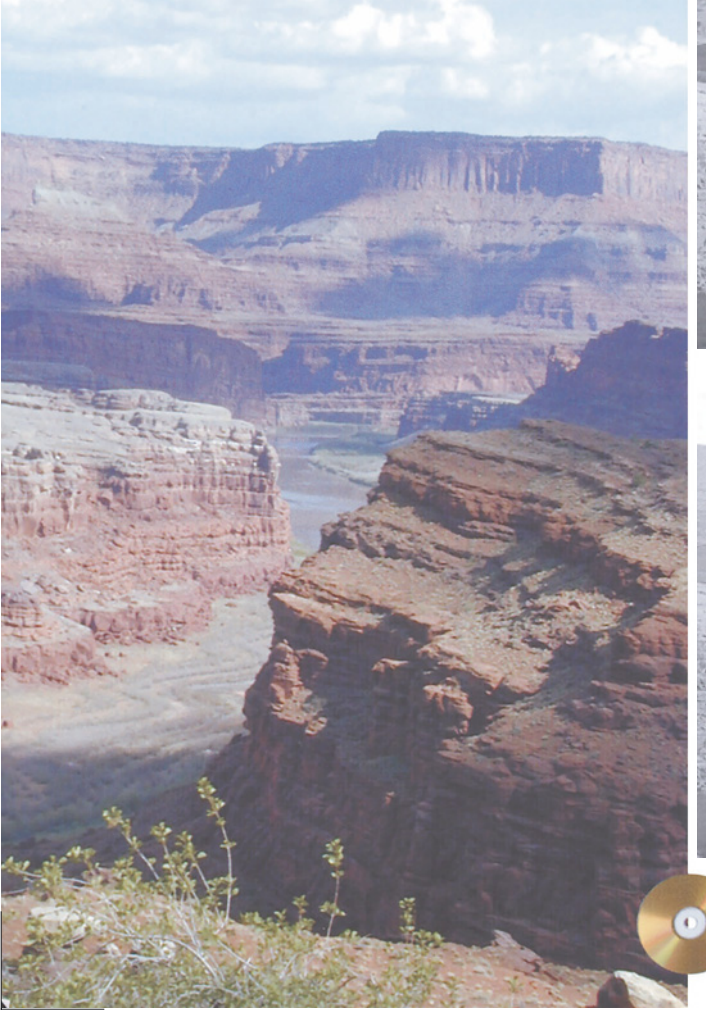

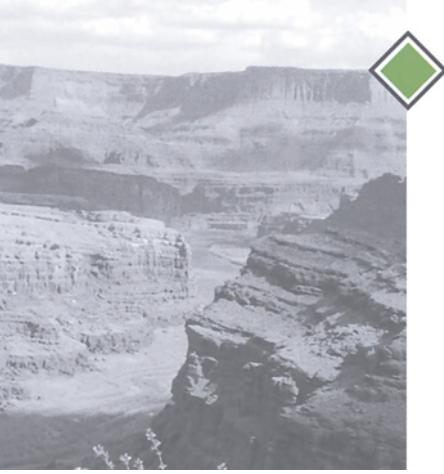

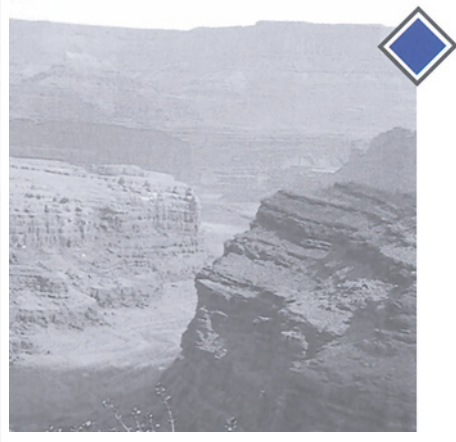

С лицами мы работали так: Duplicate Layer, затем Apply Image в режиме Normal. На этот раз мы применим ко всему изображению красный канал, но уже не в Normal, а в Darken-режиме. Это восстановит те участки изображения, где красный канал темнее.

Результат - верхняя часть рис. 16.10. Небо и самые темные участки каньона на заднем плане стали монохромными, потому что здесь красный темнее и зеленого, и синего. Некоторые участки каньона теперь пурпурные, потому что красный темнее, чем синий, но не зеленый. А нагромождения, присутствующие на переднем плане, вообще не изменяют цвет, потому что красный здесь светлее, чем остальные два канала. Теперь мы меняем режим наложения слоев на Luminosity и получаем нижний вариант рис. 16.10 с шикарным небом, с которым работать в LAB одно удовольствие.

# **Контроль открытых диагоналей**

С тем каньоном все будет в порядке, если мы просто конвертируем его в B/W. На рис. 16.11 у нас совсем другой каньон, о котором нельзя сказать того же самого. Если мы сразу конвертируем его в B/W, дерево, расположенное внизу справа, исчезнет на фоне каньона из-за отсутствия разницы в светлоте.

Взглянув на RGB-каналы, мы понимаем, что если наша цель - оторвать

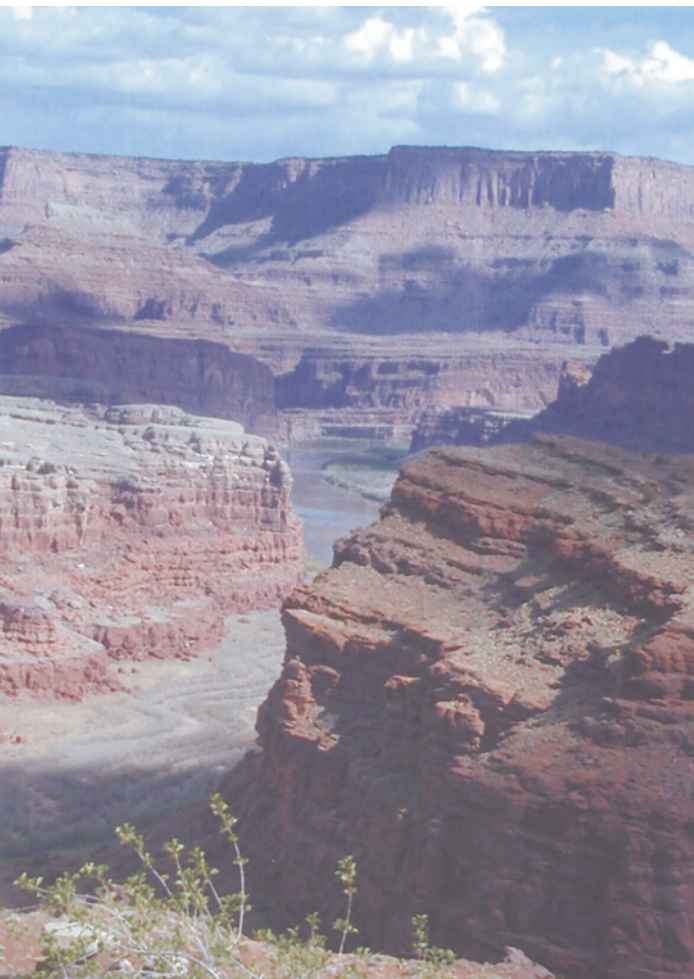

*Рис. 16.10. Этот вариант будет просто корректировать. В нем используется цвет из рис. 16.9, а яркость - из нижнего рисунка, который получился после наложения красного канала на все изображение в режиме Darken. Фон монохромный, потому что красный здесь был самым темным из всех каналов. После возвращения к цвету оригинала небо снова синее, но детали уже гораздо сильнее.*

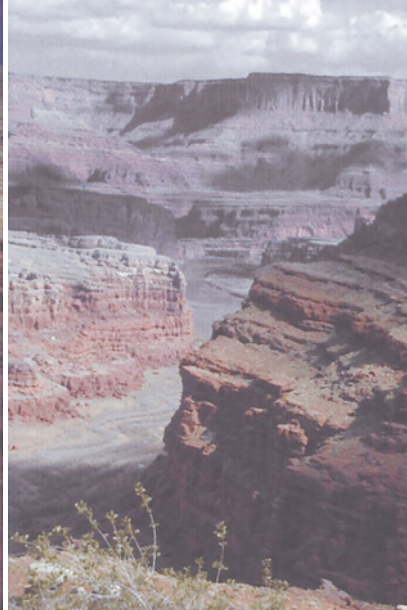

дерево от каменных стен, то помочь сможет только синий канал.

Используя его, мы улучшим и стены, и дерево. Жаль, небо пропадает. И путешественницу не хочется стирать. И того и другого можно избежать с помощью другого слияния в режиме Darken, который будет иметь небольшие отличия.

В стенах каньона синий канал настолько темнее двух остальных, что слияние каналов может придать стенам неестественный вид. Поэтому после создания слоя-копии я к синему каналу применил кривую, опустив ее центральную точку. Таким образом, я осветлил канал, но

*Рис. 16.11. Здесь мы хотим усилить контраст в стенах каньона и одновременно сделать дерево более выступающим.*

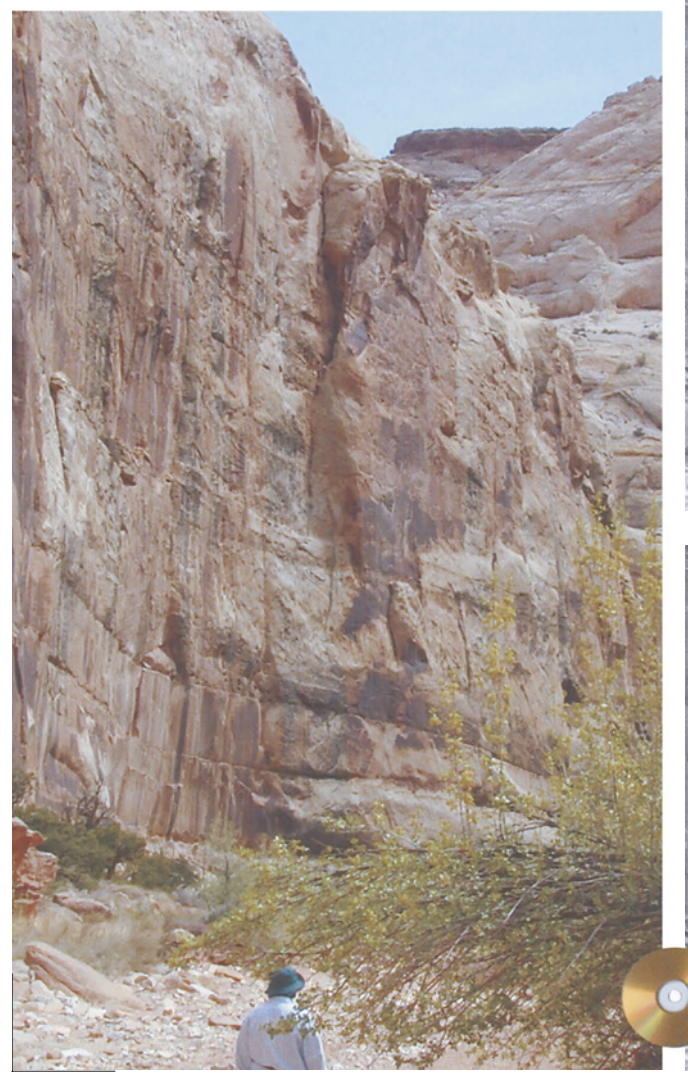

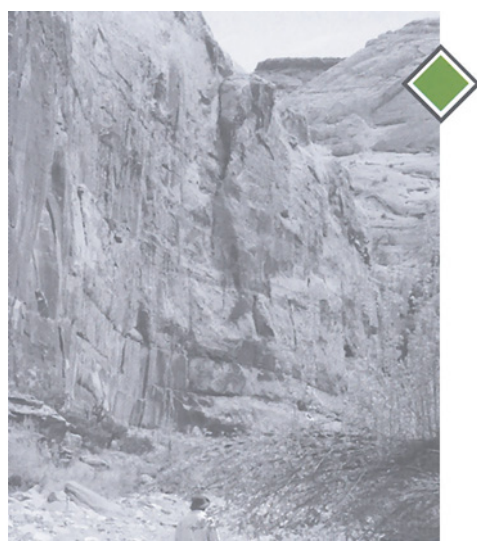

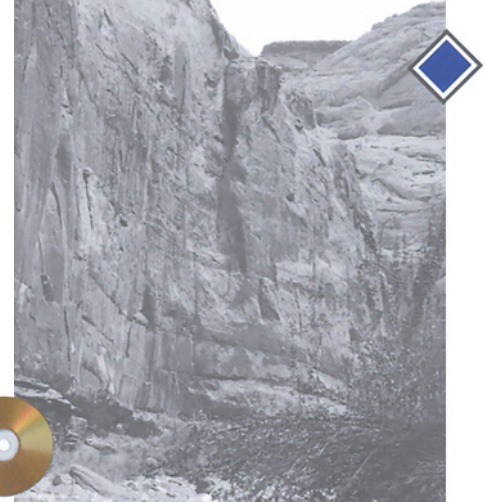

одновременно добавил контраста стенам и дереву, которые попали в темную часть кривой. Снизился контраст путешественницы, что не важно, потому что окончательное слияние на нее не повлияет.

После кривой я применил мой новый синий канал ко всему слою-копии. Получился верхний вариант рис. 16.12. Путешественница и небо не изменились. Дерево получилось монохромным, потому что синий канал значительно весомее двух других. Части стен каньона также стали монохромными; присутствуют также цветовые пятна, где синий, осветленный с помощью кривой, теперь не темнее одного или двух остальных.

 Нижний вариант рис. 16.12 со своим верхним слоем, переключенным в режим Luminosity, конечно же, восстанавливает оригинальный цвет и сохраняет приобретенный контраст. Однако в этот раз я не смог установить 100% непрозрачности для верхнего слоя. Иначе дерево получилось бы почти черным. Поэтому я использовал значение, равное 75%, а вы можете предпочесть какое-либо другое. Все зависит от того, какую роль вы отводите дереву.

# **Эндшпиль в CMYK**

Около трехсот страниц назад я отмечал, что большинство пользователей Photoshop слишком часто прибегают к инструментам выделения. Данная глава предлагает бо-

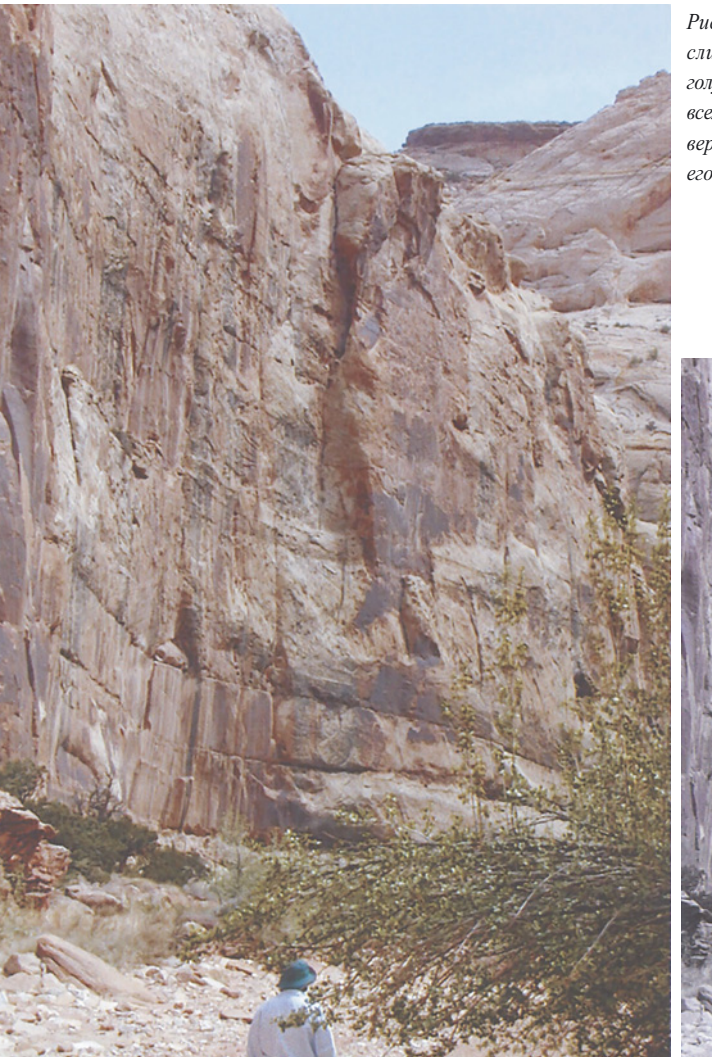

*Рис. 16.12. Снизу - результат слияния модифицированного голубого канала из рис. 16.11 со всем файлом, 8 режиме Darken. В версии слева используется 75% его светлоты и цвет рис. 16.11.*

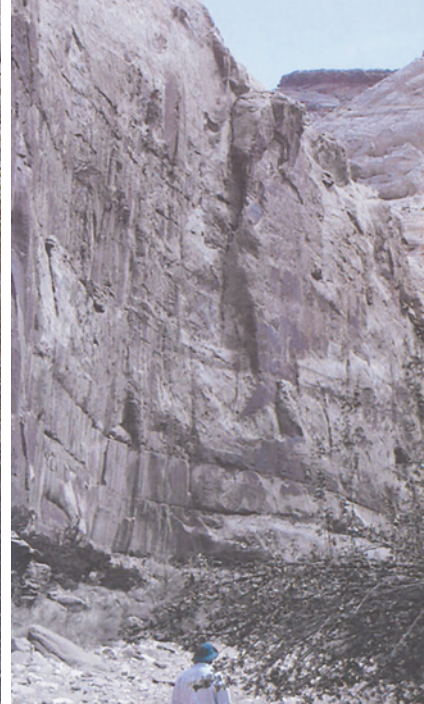

лее сложную, но более эффективную альтернативу.

Конечно, иногда необходимо строить выделения и маски. Без этого не обойтись, если мы создаем коллажи или привносим в изображения действительно художественные изменения. Но, когда при выполнении цветокоррекции с фрагментом изображения обращаются иначе, нежели с остальной его частью, всегда появляется некий налет неестественности. Вот почему, применив кривые к выделенной области, следует соблюдать особую осторожность.

В последнем примере с каньоном мы ведь на самом деле выделяли дерево и изменяли его цвет, но тому нет свидетельств, потому что ни разу дерево не было изолировано иначе как с помощью найденной в каждом канале естественной, явно не выраженной, "маски", следы которой невозможно обнаружить.

Давайте закончим другим деревом, в ситуации, когда большинство ретушеров прибегли бы к выделению.

Если вы никогда не видели Капитолий штата Юта, то можете подумать, что рис. 16.1 ЗА имеет легкий зеленоватый оттенок. Это не так, вы видите натуральный цвет здания. В целом цвета оригинала неплохие, вопиющим исключением является дерево справа, которое почему-то имеет противоестественный желтый цвет.

Бесполезно пытаться сделать дерево более зеленым с помощью кривых. В зависимости от выбранного цветового пространства, вам придется или затемнять средние тона в голубом, или затемнять верхние участки в красном или смещать нейтральную точку канала А в сторону зеленого. Все три приема терпят неудачу, потому что дерево имеет много общего с фасадом здания, который станет слишком голубым в RGB или CMYK или слишком зеленым в LAB.

Внесение изменений с помощью Hue /Saturation или Selective Color так же не будет работать. Ваша цель - желтый, помните, сейчас дерево желтое, не зеленое; значения во второй версии - около 40С 46М 95 Y5K. Но если вы попросите Photoshop передвинуть желтые тона ближе к зеленым, это ударит по желтой лестнице и некоторым участкам купола.

Итак, мы попадаем в патовую ситуацию, застряв на выделении дерева - к счастью, мы знаем наши цветовые пространства и методы слияния. Начинаем с RGB-оригинала, цель - CMYK-файл. Первый вопрос: какое из изображений, над которыми мы уже работали в данной главе, вспоминается вам в данном случае?

Мне кажется, здесь та же самая проблема, с которой мы столкнулись, рассматривая первый каньон на рис. 16.9. Мы желаем откорректировать передний объект в LAB. К сожалению, это убьет более светлое небо.

Решение то же самое: яркостное слияние с использованием красного канала, в режиме Darken. Оно слегка затемняет здание, ничего не делает с деревьями и добавляет глубины в небо и облака.

Теперь отправляемся в LAB за кривой, создающей контраст, а также за резкостью. Данный рисунок не имеет доминирующего цвета, который служил бы аргументом в пользу выполнения этих операций в CMYK.

Перед конвертированием я учитываю, что наиболее важные объекты здесь светлые и практически нейтральные. Это подразумевает больший уровень GCR, чем обычно. Я выбрал Medium. После конвертирования самые светлые участки и тени стали на место, я получил рис. 16.3В.

*Рис. 16.13. Версия В - результат яркостного слияния А с использованием красного канала в режиме Darken. После конвертирования в CMYK, замены голубого канала желтым получается версия С, которая затем слоем накладывается на В в режиме Darken с непрозрачностью 40%. Цвет дерева изменяется, но немного, потому что и розовое небо, и серое здание в С ярче, чем в В. Окончательный результат - D.*

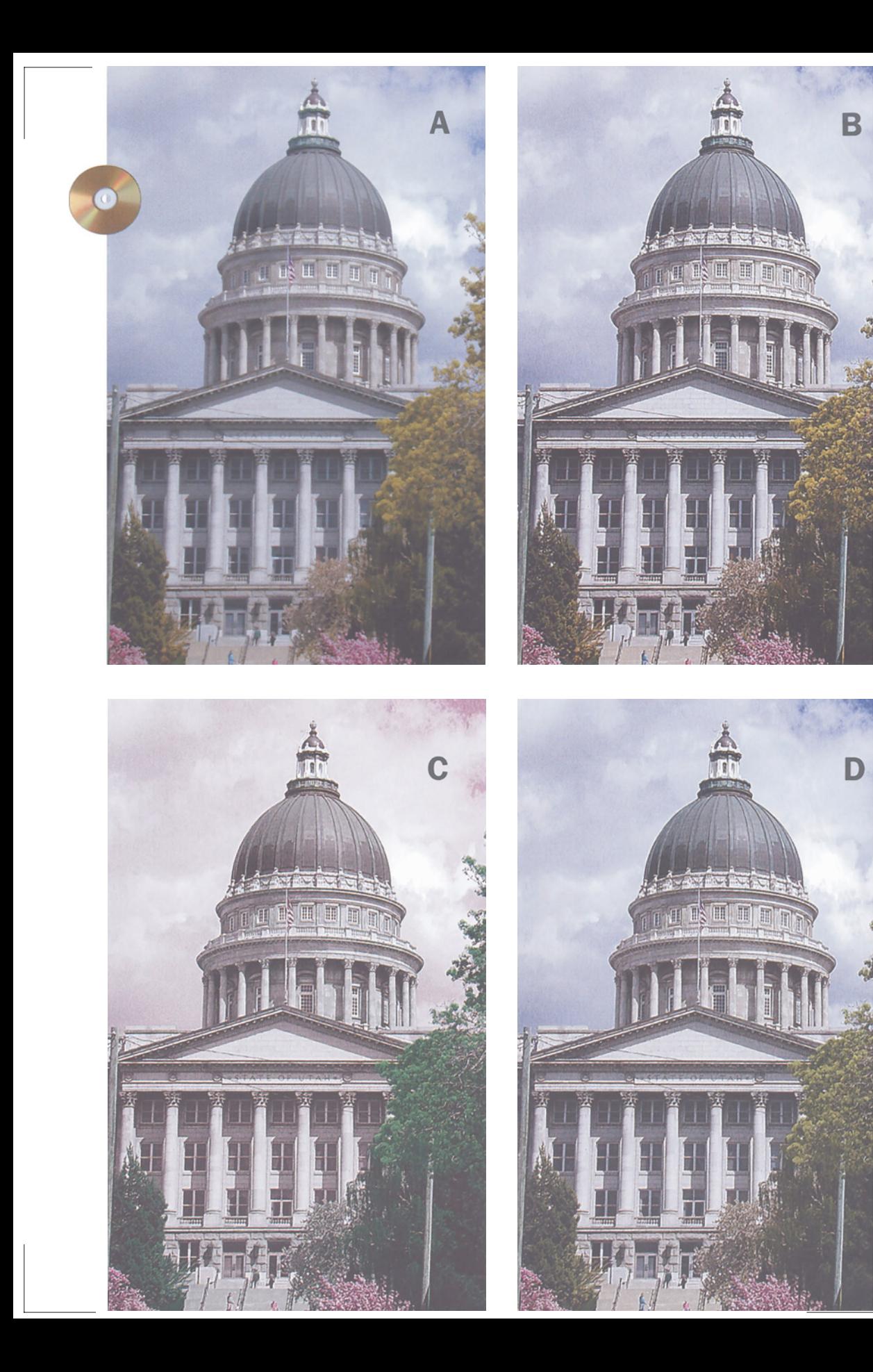

Теперь я создал слой-копию и заменил в нем голубой канал копией желтого. Результат представлен на рис. 16.13С. Небо стало пурпурным, потому что теперь в нем отсутствует голубой. Дерево имеет забавный синеватый оттенок, потому что на самом деле желтый гораздо сильнее голубого, а здесь он стал ему равен.

Окончательным шагом была установка режима наложения слоев в Darken. Почти никакие объекты больше не изменяются, кроме дерева. Я выбрал 40% непрозрачности и создал то, что посчитал подходящим зеленым.

# **Каждая клетка шахматной доски**

Понимая, что каналы RGB очень похожи на своих CMY-собратьев, вы можете спросить, почему я сразу не откорректировал дерево в RGB, смешав синий с красным в режиме затемнения, как я поступил позже, подмешав желтый в голубой, будучи в CMY. Ответ интересный: по той же причине, по которой все остальные слияния были выполнены в RGB.

Не то чтобы их вообще нельзя было выполнить, или хотя бы попробовать позже в CMYK. Некоторые из них вполне бы могли сработать, но возникли бы проблемы в самых темных участках.

Как мы уже видели в гл. 6, установка предельного количества краски делает каналы CMY, особенно пурпурный и желтый, отвратительными в тенях. Детали там подавляются. Это свойство не идет на пользу слиянию. Более того, в RGB в нейтральных цветах все каналы равны по силам, а в CMY те же цвета подразумевают более сильный голубой. Поэтому, например, первая операция в данном изображении, наложение красного на все изображение в режиме затемнения, направленное на улучшение неба, в CMY не будет столь же эффективной. Слияние в режиме затемнения с использованием голубого канала, родственника красного, сделало бы здание слишком темным. Помните, в более или менее нейтральном объекте красный приблизительно равен зеленому и синему, но

голубой гораздо сильнее пурпурного и желтого.

Недостатки CMY оборачиваются достоинствами для слияния, после которого дерево стало более зеленым. Слабость в тенях здесь не препятствие. И несбалансированность CMY играет нам на руку. В RGB купол в синем темнее, чем в красном. В CMY же, желтый и голубой каналы приблизительно равны. Это исключает купол из слияния, что, собственно, нам и требовалось.

Если вы вспомните рис. 1.4, то, возможно, задумаетесь над тем, зачем я предлагал вам научиться различать разные каналы. Смысл заключался в следующем: вы можете выполнить хорошую цветокоррекцию, если с самого начала будете придерживаться RGB или CMYK. Вы можете выполнить очень хорошую цветокоррекцию, если добавите знание LAB. Но если вы собираетесь покорить вершины мастерства, вам придется отбросить все претензии на "пространственный центризм" и достичь состояния просветления, когда вам покажется, что все файлы имеют по десять каналов. Только тогда вы сумеете выработать подходящую стратегию для борьбы с любым противником.

На первый взгляд может показаться, что "десятиканальный" метод эффективен только для работы с низкокачественными оригиналами, такими, как грубая темная фотография с рейнджером. На самом деле он также является мощным методом улучшения очень хороших оригиналов, таких, как снимки, выполненные профессиональными фотографами. Взгляните опять на оригинал с Капитолием штата Юта, рис. 16.13А. Что здесь критиковать? Он-то уж никак не

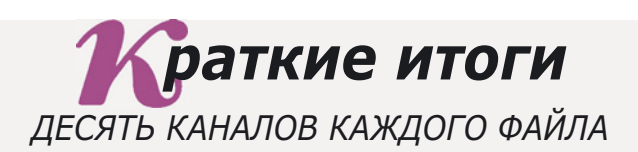

- √ Приемы, используемые при конвертировании цветных изображений в черно-белые, часто оказываются полезными и для коррекции цвета. Даже если оригинал обладает хорошо сбалансированным тоновым диапазоном, внесение изменений в яркостные взаимоотношения между некоторыми темными объектами может принести пользу.
- √ Если вы желаете переопределить контраст, то перед применением кривых часто имеет смысл выполнить слияние каналов. Для этого в изображении нужно создать слой-копию, выполнить в нем слияние и установить режим наложения слоев в Luminosity.
- $\checkmark$  Яркостное слияние обычно лучше работает в RGB, чем в СМҮК, потому что в СМҮ-каналах не хватает деталей в тенях, и потому что возможности слияния ограничивает слабость голубого канала, требующая компенсации.
- $\checkmark$  Вполне возможно влить один из каналов в композитное цветное изображение. В этом случае изображение станет черно-белым, а исходный цвет оригинала восстановится после переключения режима наложения слоев в Luminosity.
- $\checkmark$  Отрицательной стороной яркостного слияния является то, что один из каналов обычно лучше двух других по большинству показателей, но не по всем. Тшательно прицельтесь перед тем, как нажать на спусковой крючок. Найдите способ исключить из слияния некачественные участки каналаисточника, используя режимы Darken и Lighten.
- √ Нельзя сказать заранее, какой канал будет лучшим для слияния. Критичные детали можно найти везде.
- $\checkmark$  Тем не менее в изображениях с лицами зеленый канал почти всегда лучше других, особенно красного. Поэтому на слое, где выполняется яркостное слияние, разумней смешивать с целым изображением именно зеленый канал.
- $\checkmark$  Будьте осторожны, когда источником при слиянии выступают синий или желтый каналы. Часто они в большей степени, чем другие, наполнены шумами. То же самое относится к изображениям, подвергшимся сжатию, например к JPEG-изображениям. В таких изображениях в желтом и голубом каналах часто присутствуют крайне неприятные артефакты сжатия.
- $\checkmark$  Иногда предварительное слияние полезно для изменения цвета определенных объектов или подчеркивания деталей, которые могут быть позже повреждены кривыми.
- $\checkmark$  Метод яркостного слияния хорош не только для плохих оригиналов. Фотограф не всегда имеет возможность управлять яркостными взаимоотношениями в композиции, составляющей оригинал. Поэтому данная техника может помочь даже безупречным с технической точки зрения оригиналам.

напоминает те ужасные оригиналы, с которых мы начинали в гл. 2 и 3. Отличные точки светов и теней, разумный цветовой баланс, все детали на месте, клиенту не на что пожаловаться. С профессиональной точки зрения здесь нет никаких недостатков.

Однако этот оригинал - совсем не то, чем он мог бы быть.

Игрок, который решил использовать только 61 клетку шахматной доски, никогда не станет мастером. Точно так же, если вы не вспомните о RGB, встретив картинку, похожую на нашего рейнджера; если вы не отправитесь в CMYK, работая с изображением с критичными деталями в тенях, подобным рис. 6.11; если вы уклонитесь от использования LAB для объектов, подобных каньону с рис. 8.10, тогда...

Оставим предложение незаконченным, а завершим наши приключения в мире цветокоррекции исправлением необычайно плохих оригиналов.
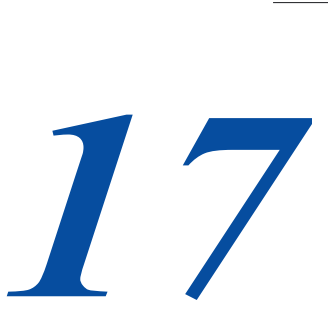

## **Плохих оригиналов нет**

*Подходящая пища для размышлений в последней главе: почему мы так быстро стареем, и так поздно умнеем; как сшить шелковый кошелек из свиного уха; и стаканчик на посошок. А вдобавок, двухстраничное наставление о том, как правильно подойти к любому изображению, или стратегия вдумчивого ретушера.*

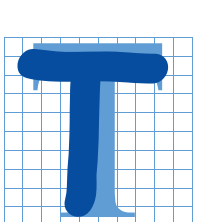

естовые версии программного обеспечения часто содержат то, что программисты считают юмором: спрятанные сообщения, скрытые шутки, пасхальные яйца, "наезды" на конкурентов. Например, если вы в курсе, как заставить рыгнуть Большого Электрического Кота, значит, вы входите в узкий круг посвященных.

Чтобы избежать понятного конфуза, стартовый экран бета-версии Photoshop отличается от стартового экрана коммерческой версии. Предыдущие бетаверсии назывались "Тигровая гора" (Tiger Mountain) и "Странный груз" (Strange Cargo). He знаю и даже не могу себе представить, откуда взялись эти названия, но хорошо понимаю, откуда пришло имя бета-версии Photoshop 6. "Венера в мехах" (Venus in Furs) - это название романа, вышедшего из-под пера небезызвестного доктора Захер-Мазоха. Вряд ли вы встретите это произведение на полках публичной библиотеки.

Не совсем понятно, кому предназначена заключенная в сем имени аллюзия. Возможно, программисты ощущают себя мазохистами, а возможно, они считают мазохистами тех пользователей, которые попытались заставить работать установки управления цветом, встроенные в Photoshop 5. Может быть, это комментарий по поводу общего состояния дел в современной полиграфии: цифровые оригиналы становятся все хуже и хуже, и если дело пойдет так и дальше, то только мазохист захочет взяться за коррекцию.

Если верно последнее предположение, то программисты ошиблись с выбором сексуальной перверсии. Оригиналы, считающиеся плохими, конечно, способны причинить боль, но только тогда, когда им будет это позволено. Грамотного ретушера мы уподобим не рабу, а надсмотрщику. Правда, чтобы стать им, нужно овладеть всеми тонкостями Photoshop, иначе все претензии так и останутся фантазиями. Ведь сколько раз, глядя на оригинал, при виде которого кровь стынет в жилах, мы понимали, во что его следует превратить, но с горьким сожалением вынуждены были лепетать нечто похожее на слова известного маркиза.

"Действительно ли возможно совершение тех преступлений, которых так жаждет наш ум? Что до меня, то сознаюсь: мое воображение всегда превосходило мои способности; я не обладаю силами, которые позволили бы мне выполнить то, о чем мечтаю... Я презираю Природу за то, что, подарив мне страсть к насилию над ней, она так и не удосужилась снабдить меня средствами осуществить его..." Вот о средствах мы и поговорим в последней главе нашей книги. В Photoshop Professional 5 я использовал поврежденные временем оригиналы. Сегодня нет нужды рыскать по архивам, у нас предостаточно отвратительных сканов и цифровых фотографий, с которыми приходится работать. Итак, позвольте начать с небольшого сеанса самобичевания.

#### **Куда ведет прогресс**

Фраза "слишком трудно для меня" не должна означать "невозможно в принципе". Об этом, к сожалению, забывают даже опытные пользователи Photoshop. Когда непонятно, как выполнить ту или иную коррекцию, проще всего сказать, что этого не знает никто.

Получение профессионального качества из оригиналов, качество которых ниже профессионального стандарта -это идея, с которой всегда связывали мое имя, и за которую меня всегда критиковали. Первое издание этой книги появилось в 1994 году, вызвав бурю протестов у профессионалов допечатной подготовки. Причиной нападок стало мое утверждение о том, что многие сканы, полученные на недорогих настольных устройствах вполне можно довести до такого уровня, что они будут конкурировать с изображениями, полученными с помощью барабанных сканеров. Особенно всех возмутило мое неприятие технологии Kodak Photo CD, хотя, чтобы убедить скептиков, я честно поместил в книгу картинки, глядя на которые становилось очевидно, что Photo CDверсию никак нельзя сравнивать со стандартным барабанным сканом.

Я уже отмечал, что оригиналы, с которыми мы работаем, становятся все хуже и хуже. Это утверждение вызвало особенно много критических замечаний. "Но ведь сканеры постоянно улучшаются" - возражали мне. К тому же повышается квалификация пользователей Photoshop.

Все верно. Тем не менее, спустя шесть лет, мы имеем дело с оригиналами более низкого качества. В наше время работа с цветом обходится настолько дешево, что под многие цветные проекты изначально закладывается минимальный бюджет. Конечно,есть и профессиональные фотографы, но действительно профессионально сделан лишь небольшой процент изображений. Современные любительские цифровые камеры способны выдавать высокое качество, но подчас их владельцы могут лишь повернуть камеру в направлении объекта и щелкнуть затвором. А ведь еще существуют растрированные оригиналы, изображения с недостаточным разрешением и те, что реставрировались цифровым образом.

В 1994 году передо мной, да и перед кем бы то ни было, стояла одна проблема: у нас было очень мало опыта работы с действительно плохими оригиналами. В то время, если бы заказчик попросил препрессбюро изготовить приличную картинку из видеокадра, его бы просто подняли на смех.

Прошло два года. Выяснилось, время от времени заказчики начали иногда подсовывать нам откровенный мусор вместо оригиналов, да еще и требовать его радикального улучшения. И чем больше становилось мусора, тем сильнее мы осознавали ограниченность традиционных подходов, в принципе не предназначенных для коррекции таких отвратительных исходных данных.

Поймите меня правильно. Метод коррекции с помощью ввода числовых значений работает. Для получения качественного результата необходимым условием является точная настройка светов, теней, нейтральных и телесных тонов. Аккуратная работа с кривыми CMYK остается лучшим способом проявления важных деталей.

Но CMYK-коррекция бессильна, когда в "чудовищный" оригинал нужно внести не менее "чудовищные" изменения. Я начал понимать это в 1994 году и предложил поработать с каналом L модели LAB. В 1996 году я опубликовал в виде серии журнальных статей практически законченную философию коррекции в LAB, которую во многом пересмотрел к 1998 году для второго издания книги.

Готовя данное издание, я не забыл о том, что за прошедшее время кое в чем успел здорово усовершенствовать свои умения. В частности, я вернулся к Photo CD-оригиналу, который в 1994 году был объявлен безнадежным, откорректировал его и поместил рядом с барабанным сканом.

Моя точка зрения подтвердилась. Безнадежный оригинал оказался конкурентоспособным. Пусть не все мои "фантазии" реализовались, пусть воображение пока опережало возможности, пусть барабанный скан хоть чуть-чуть, но все-таки пока превосходил своего соперника. Я не успокоился и стал пробовать дальше, я готов

был еще тысячу лет пробовать, и я добился, в итоге, того, что оригинал стал выглядеть (опять-таки, на мой взгляд) лучше барабанного скана. Сейчас все четыре версии представлены на рис. 17.1. Давайте отдельно обсудим стратегию получения каждой из них.

### **Быстро старимся, медленно учи**мся

Хотя это профессиональная фотография, она имеет слишком маленький тоновой диапазон, как, впрочем, и любой другой снимок затянутого облаками горного пейзажа. Подобные изображения не являются лучшей рекламой для технологии Photo CD, где не делается никаких коррекций в зависимости от характера сюжета. И наоборот, при сканировании на барабанном сканере соответствующая кривая будет применена автоматически.

А как выправить ситуацию в Photoshop? Условимся, что создание выделения или использование других инструментов - это нечто вроде неспортивного поведения, поскольку в барабанных сканерах их применить нельзя. Поэтому в моих версиях присутствуют следы от волосков и пыли. Однако применение команд вроде Adjust > Hue/Saturation вполне законно, так как аналогичные возможности сканер предоставляет.

Дополнительной форой для сканера служит то, что мы вынуждены начать работу с CMYK-оригинала, поскольку сам Photo CDоригинал успел за истекшее время "сделать ноги" из офиса.

Вот как изменялись мои представления на протяжении нескольких лет:

**1994**. Ты что, издеваешься? Возьми себя в руки. Это невозможно.

*Глава 17*

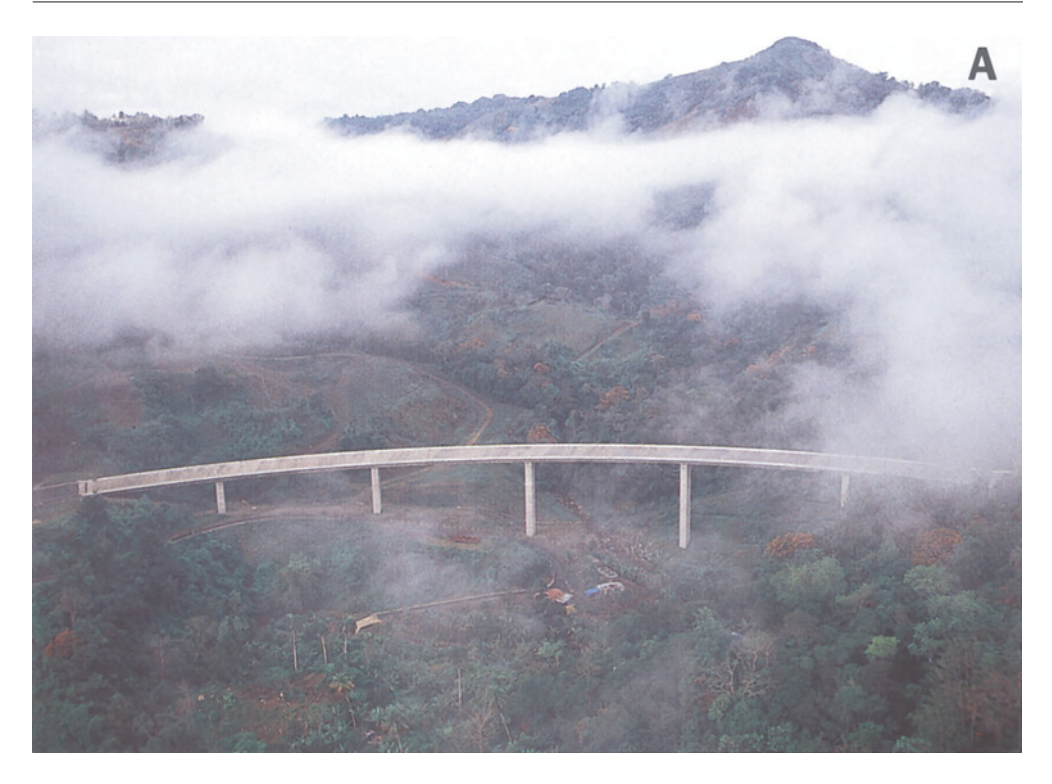

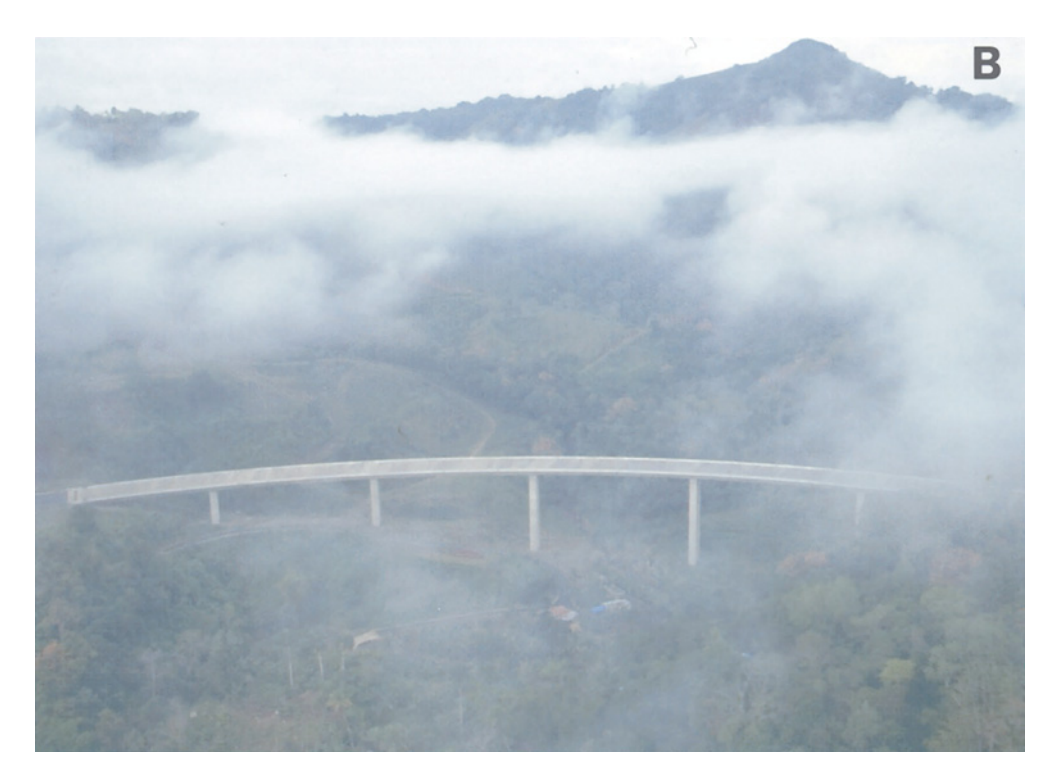

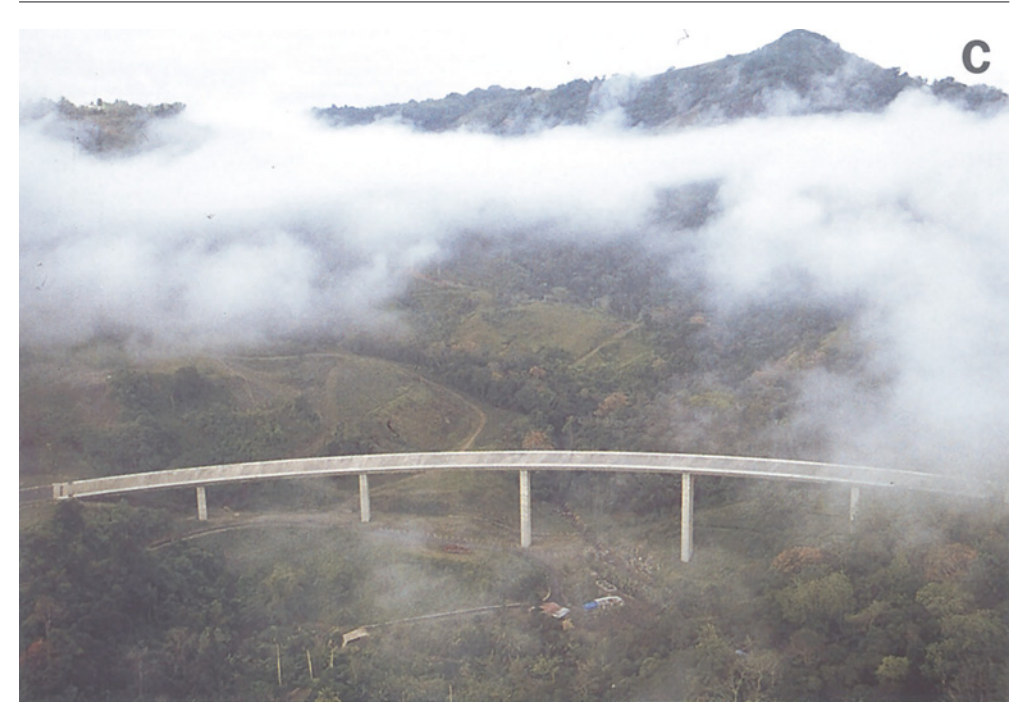

*Рис. 17.1 Оригиналом послужил профессиональный снимок сложного объекта. Вверху слева - профессиональный барабанный скан. Внизу слева - Kodak Photo CD-кадр той же пленки, который в предыдущем издании был объявлен безнадежным и никак не способным соперничать с барабанным сканом. Изображения на этой странице (вверху - 1998 год, внизу - 2000 год) стремятся опровергнуть прошлый приговор. Какая версия лучше?*

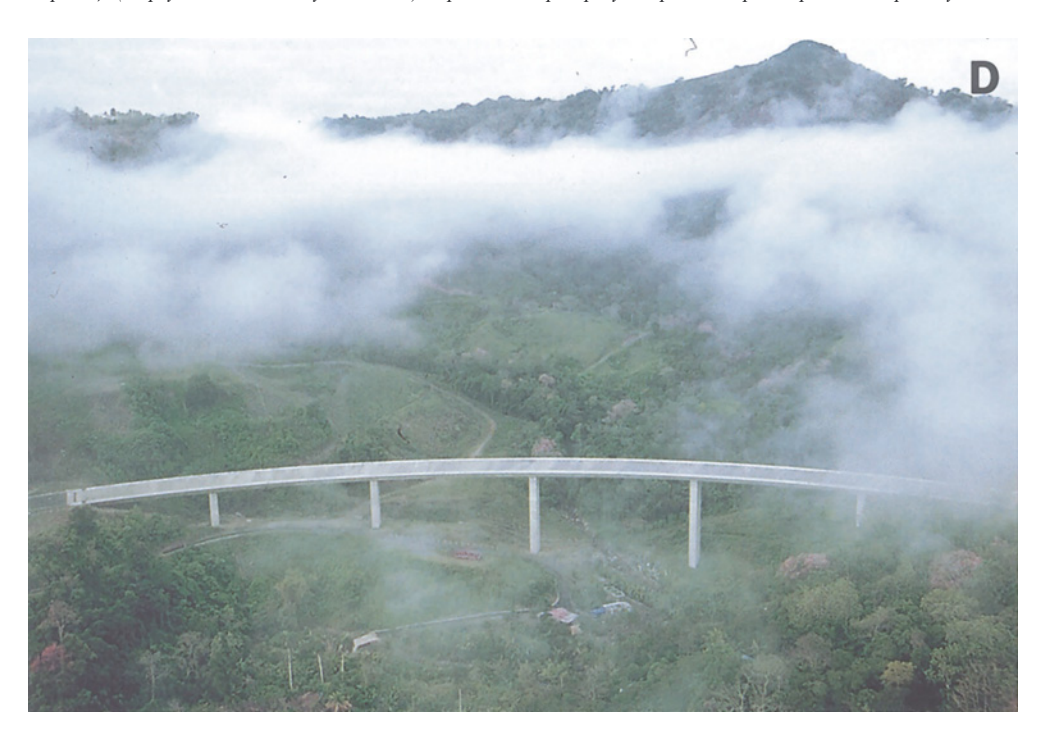

#### *Глава 17*

**1998**. Задача вполне выполнима. Главная проблема решается коррекцией в LAB. Отсутствие детализации можно исправить с помощью крутой кривой L. Недостаток цветов предполагает крутые кривые А и В, типа тех, которые уже несколько раз были показаны ранее, в частности на рис. 8.7. Я оставил обе кривые прямыми, но заставил кривую В пересечь центральную линию в направлении синего конца, потому что начальные показания в облаках были равны 8В, что соответствует небольшому сдвигу в сторону желтого.

Затем, скопировав изображение, я преобразовал оригинал в CMYK, а копию в RGB. Я не стал применять нерезкое маскирование в LAB, как это делаю обычно, поскольку деревьям пока еще недоставало контраста.

Вместо этого я усилил пурпурный канал, смешав его с 75% зеленого из копии RGB, и голубой, смешав его с 50% красного.

Желтый канал я смешал с 75% синего, но не для контраста (желтая краска настолько слабая, что почти не добавляет деталей), а потому что зелень была неестественно синей. Желтого в ней должно быть больше, чем голубого. Цвета в оригинальном Photo CDизображении и в версии, полученной на барабанном сканере, почти одинаковы, поэтому качество последней я считаю не очень высоким.

Далее, применив кривые к CMYK-файлу, я установил света и тени. При этом, отступая от обычной процедуры, я опустил среднюю точку пурпурной кривой, в результате чего насыщенность зелени повысилась, а мост, который на пурпурной форме выглядит светлым, остался без изменений.

Наконец я поднял резкость в голубом, пурпурном и черном каналах по отдельности. По причинам, описанным в главе 4, в последних двух каналах резкость была увеличена гораздо сильнее, чем в голубом.Голубой здесь является доминирующим и содержит больше шумов, чем более слабые пурпурный и черный каналы.

Конечный результат показан на рис. 17.1C.

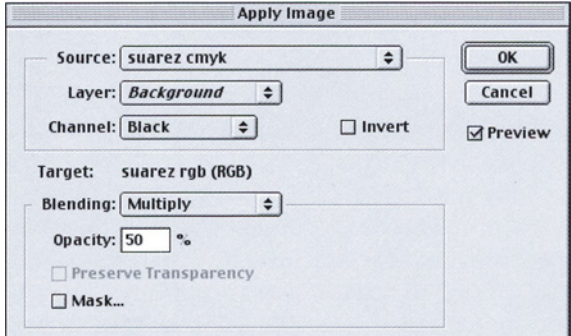

*Рис. 17.2. Черный канал рис. 17.1В выглядит безнадежным, но он может быть использован для самого необычного слияния каналов (слева).*

**2000**. По прошествии двух лет, посмотрев свежим взглядом, я решил, что ни "барабанный" скан, ни моя версия 1998 года не способны передать все буйство пуэрториканской зелени. Из двух вариантов скан - худший с точки зрения общей передачи цвета, однако здесь лучше выглядят листья, имеющие красноватый оттенок. Но на скане выше резкость, и он более объемный, то есть деревья на переднем плане выглядят более выпуклыми.

Хотя версия 1998 года - это огромный прогресс по сравнению с оригиналом, и цвета ее в целом лучше, чем на барабанном скане, здесь все еще присутствует нежелательный оттенок. В принципе первоначальный переход в LAB был правильным - когда так много зелени, мысль ретушера должна обращаться к LAB - а вот попытка устранить оттенок была не слишком удачной.

Оттенки обычно портят все изображение, проявляясь в каждом тоновом диапазоне. Но нередки исключения, подобные нашему. Облака здесь действительно начинаются с желтых тонов, но в тенях измерения показывают -5В, а это синий цвет. Я посчитал, что смогу расправиться даже с более синей тенью, поэтому тогда, в 1998 году, предпринял неуклюжую попытку устранить оттенок в LAB. Возможно, мои действия были бы успешны, если бы тень была желтой, но вышло так, что самые темные участки изображения стали слишком синими, а красноватая листва помертвела.

В 2000 году я опять конвертировал изображение в LAB и проделал похожие манипуляции в канале L. Я опять "закрутил" кривые А и В, чтобы добиться лучшего различения окрашенных областей, но не стал убивать оттенок. Я переключил передачу и оказался в RGB.

Идея заключалась в том, чтобы лучше прорисовать детали изображения, воспользовавшись техникой яркостного слияния каналов, описанной в главе 16. Я обнаружил, что красный канал несколько лучше двух других. Итак, последовательность операций была следующей: создать копию слоя командой Duplicate Layer, вставить красный канал в верхний слой, переключить

режим наложения слоев в Luminosity, и выполнить склеивание слоев (Flatten Image).

Это немного помогло, но главным было то, что я заготовил сюрприз. В прошлый раз моей первой операцией было конвертирование изображения в LAB. Теперь в LAB я преобразовал копию, решив, что и для кажущегося безнадежным CMYK-оригинала также найдется свое применение.

Оригинал наш и слишком светлый, и слишком "плоский". В нем практически отсутствует черный канал, как вы можете видеть на рис. 17.2. Но деревья на переднем плане вполне различимы, и они темнее фона. Здесь возможен трюк, о котором я еще не рассказывал. Я влил этот черный канал в RGB-файл, использовав режим Multiply и непрозрачность 50%.

Режим Multiply, который предполагает, что результирующее изображение всегда темнее обоих "родительских", обычно не слишком полезен для цветокоррекции. Он помогает при ретушировании важных деталей в светах. Тогда можно создать копию документа и наложить ее на себя саму в режиме Multiply. Таким образом, можно расширить света (и полностью уничтожить все остальное). Получившиеся света можно постепенно ввести в оригинал, и для этого есть множество методов, например слой-маска.

Если черный канал достаточно светлый, такой маневр вполне возможен, при этом непрозрачность обычно устанавливается очень невысокой. В итоге версия 2000 выглядит объемнее версии 1998 года.

Далее, переходим к цветокоррекции. Поскольку цель была не столько добавить контраста, сколько нормализовать

цвета, почему бы не сделать это в RGB? Мои кривые нейтрализовали тени и значительно осветлили зеленый канал. Изображение, в итоге, не только осветлилось в целом (в данный момент оно было слишком "тяжелым" после всех операций, связанных со слиянием каналов), но и кроме того, зеленый канал стал более чистым. В светах я пошел еще немного дальше и заставил темные участки облаков стать синими. Это было сделано сознательно, поскольку в голове я держал "CMYK-план".

Чтобы претворить его в жизнь, я выпустил три стрелы в виде трех команд Adjust: Hue/Saturation. Во-первых, я сделал эти синие участки более темными. Во-вторых, я сделал более насыщенными зеленые тона. И наконец, я выделил желтые и передвинул их к красным. Моя задача была изолировать красноватую растительность.

Более аккуратно, чем в последний раз, было выполнено и нерезкое маскирование. Находясь в RGB, я обнаружил, что зеленый канал содержит больше деталей растительности, чем два других. Поэтому я решил повышать резкость только в зеленом канале. Я создал слой-копию, и применил к нему фильтр нерезкого маскирования с параметрами 500, 1.5, 15, а затем переключил режим наложения слоев в Luminosity.

Но перед этим я создал копию "нерезкого" RGB-файла. Затем оба файла я конвертировал в CMYK. Черный канал в "резкой" версии я заменил черным каналом "нерезкой" версии, выбросив в корзину "нерезкие" CMY-каналы.

Конечно, это было только прелюдией перед настоящим усилением резкости уже в новом черном канале. Вообще, повторные манипуляции с резкостью где бы то ни было прекрасный способ наполнить изображение отвратительными артефактами. Поэтому, начав с относительно мягкого черного, я смог установить следующие значения параметров USM:500, 1Д 8.

Теперь в CMYK значения светов и теней были достаточно близкими к истине, и никаких кривых больше не требовалось. Я все же использовал Adjust: Selective Color. Так я сделал зеленые тона более интенсивными, добавив желтого и убрав пурпурный. Далее я изолировал бесцветную листву путем вычитания голубого из желтого. И, уже подготовив облака для теперешних действий, добавил в голубой черного и вычел голубой из голубого.

Весь многоэтапный процесс занял около 15 минут. Столько же времени занимает процедура сканирования на барабанном сканере, ведь перед тем как "крутануть" барабан, оператор должен хотя бы минут десять потратить на анализ изображения.

Довольно интересный пример, однако вряд ли он сможет породить неуемные фантазии.

Керваль говорил:

"В этом мире, есть два, три, ни в коем случае не более преступлений такого рода, которые, будучи совершенными, делают ненужными любое их обсуждение; все меркнет перед ними. Не я ли бессчетное количество раз молил Бога, чтобы ниспослана была мне способность поразить Солнце, вырвать его из небесного свода и погрузить в абсолютную тьму все сущее; и о другом просил: дайте мне эту звезду, я испепелю с ее помощью Землю! Вот что могли бы назвать преступлением, а не пошлым проступком..." Теперь, когда мы откорректировали "проступок", давайте займемся "преступлением".

#### **Опасная фраза**

"Хуже некуда" - это самая опасная фраза в нашей полной разочарований, нелогичной и склонной к ошибкам профессии.

Годами художники, фотографы, печатники, web-дизайнеры, клиенты - любой, кто когдалибо произносил эти роковые слова, немедленно убеждался в том, что Господь не только великий, но еще и остроумный учитель. Стоит лишь выразить малейшее сомнение в Его силе и решить, что хуже уже нельзя, и, пожалуйста, Он с удовольствием продемонстрирует вам, что может.

А если кто-то где-то скажет: "В конце концов, может, все не так уж и плохо?", считайте, что вас приглашают присутствовать при катастрофе. Обычно такие слова роняет неосторожный менеджер по продажам или другой, не менее отчаянный малый, который неосмотрительно принимает заказ от незнакомого или ненадежного клиента, к тому же намекнувшего на некие проблемы, присутствующие в этом заказе.

Недавно я получил такой заказ. Меня попросили откорректировать цифровое изображение, которое заведомо было некачественным. Я проявил беспечность и согласился, сказав себе: "В конце концов, может, все не так уж и плохо?"

В награду за великодушие я получил то, что вы видите на рис. 17.3. Я - человек

опытный, поэтому не стал усугублять ситуацию фразами типа "хуже некуда", а то пришлось бы увеличивать картинку до размеров постера.

Я симпатизирую тем, кто думает, что наилучшим ответом было бы швырнуть такой оригинал в лицо заказчику, но в данном случае это было совершенно невозможно. Изображение пришло с весенней конференции Seybold 1999 года. Справа - Крэйг Кевгас, президент известной фирмы CPR Marketing. Он вручает награду Тому Мак-миллану, главному редактору журнала Electronic Publishing, признанному года. Слева - Нэнси, жена *коррекции вот таких оригиналов.*

Тома.

Не будем останавливаться на печальной стороне этого события. Том был смертельно болен, когда получал награду, и все присутствующие знали об этом. Я очень многим обязан Тому, и вы ему обязаны, хотя бы потому, что читаете эту книгу. Именно он еще в 1992 году начал публикацию серии материалов, из которой потом родились издания книги Professional Photoshop.

Верите или нет, но на рис. 17.3 вы видите лучшую из всех фотографий, запечатлевших эту трогательную церемонию. Понятно, что я не мог ответить отказом.

## **Важность планирования**

Из всех представленных в этой книге примеров, данное изображение (вместе

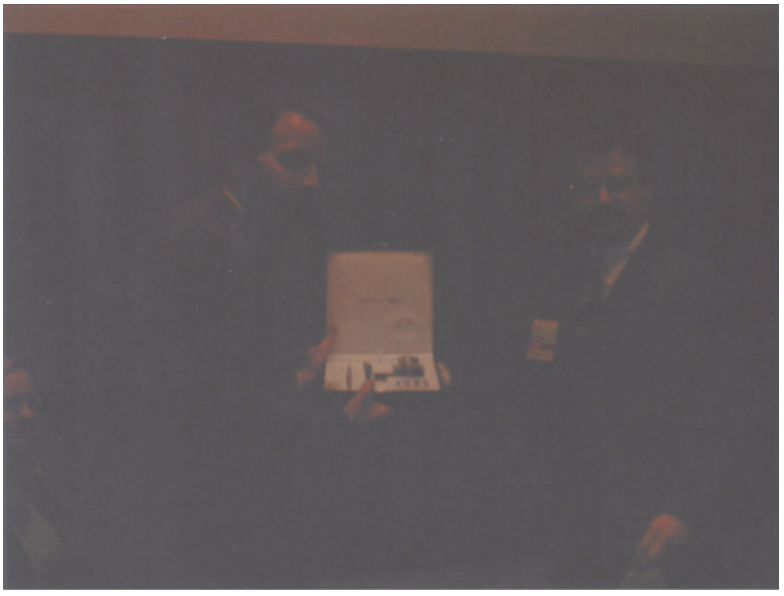

полиграфическим изданием *пользоваться) означает, что сегодня художник должен быть готов к Рис. 17.3. Приход недорогих цифровых камер (и людей, не умеющих ими* 

#### *Глава 17*

с "ярко-желтой женщиной" с рис. 9.17) является, пожалуй, наиболее трудным для цветокоррекции. Чтобы получить вариант, который вы видите на рис. 17.4, понадобилось множество инструментов и цветовых пространств. Я предложил эту задачу пятидесяти студентам, и никто из них не добился приемлемых результатов.

Основная сложность заключается в том, что проблем слишком много, и слишком велико искушение сразу наброситься на изображение и начать его бездумно терзать. Тогда оно очень быстро превратится в документ со множеством дополнительных каналов и слоев, и получившаяся мешанина заполнит все дисковое пространство. Разумнее проявить осторожность. Мы знаем, что применение инструментов выделения приводит к неестественности, поэтому, насколько это возможно, выделений следует избегать. Спланируйте заранее, какие участки собираетесь выделить, и не принимайте поспешных решений в процессе работы.

Вот здесь-то нам и понадобился бы барабанный сканер, обладающий изумительной способностью прорисовывать глубокие тени. Если бы нам предоставили фрагмент пленки, который выглядела бы как рис. 17.3, хороший оператор барабанного сканера без особых трудностей справился бы с поставленной задачей.

Но мы живем в двадцать первом веке. У нас нет пленки, у нас есть кадр любительской цифровой камеры. Снимал, похоже, тоже любитель, поскольку профессионал хотя бы знает, зачем в камеру встроена вспышка.

Не напоминает ли вам попытка откорректировать такой файл некую форму мазохизма? Наверное, напоминает, но придется смириться. За цифровыми камерами будущее, и, надеясь все же, что не все кадры будут отличаться столь отвратительным качеством,я уверен: некоторые обязательно окажутся таковыми.

Разработчики успешных корректировочных стратегий ненавидят инструменты выделения, но при взгляде на рис. 17.3 любой из них поймет: одно из них напрашивается сразу. Интуиция подсказывает: особенно аккуратно нужно обращаться с коробкой, где лежит приз. В нашем оригинале коробка - самый светлый объект. Это плохо. Все остальное изображение нужно осветлять настолько радикально, что коробка будет просто уничтожена. Тогда мы

> вынуждены заключить, что данный объект следует вставить в изображение позже, а пока отправляемся к самой светлой точке изображения, которая находится на воротнике Крэйга.

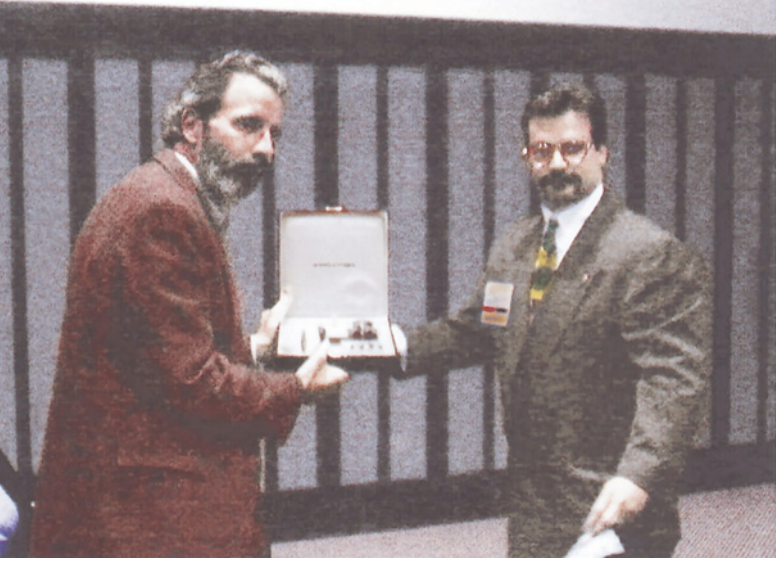

*Рис. 17.4. Откорректированная версия рис. 17.3. О подробностях этой сложной процедуры читайте ниже.*

В данном случае мы начинаем работу с RGB-файла неизвестного происхождения. Очевидно, что нужно расширить общий тоновый диапазон изображения, но при этом нужно обладать хотя бы минимальными знаниями в области управлении цветом в Photoshop.

Я периодически посмеивался над утверждениями калибрационистов о том, что применение кривых может испортить файл, потому что отбрасывает критичные данные. Чтобы это было правдой, нужно столкнуться с до смешного исключительным случаем.

Вот это тот самый случай.

Не желая терять ни пиксела реальной информации, я позволил себе только слегка коснуться управления цветом, причем не так, как рекомендуют его защитники.

Сначала я вернулся к четырем вариантам бассейна с рис. 11.6. Помните, как можно было обмануть Photoshop, нашептав ему, что файл представлен в Adobe RGB или sRGB, тогда как на самом деле файл был в Apple RGB? Программа решит, что файл слишком темный, потому что гамма в Apple RGB равна 1.8, а в двух других моделях RGB - 2.2.

Очевидно, здесь тоже нужно соврать, но теперь ложь должна работать в сторону осветления, а не затемнения. Через Edit > Color Settings > Working Spaces > RGB (Редактировать > Установки цвета > Рабочие пространства > RGB) я указал Custom RGB. (Чтобы сделать это, в Color Settings нужно активизировать Advanced Mode.) Здесь я изменил значение гаммы с 1.8 на 1.0. Затем я конвертировал файл из RGB в LAB, предварительно чуть-чуть осветлив света с помощью кривой.

Затем я восстановил исходные настройки RGB и реконвертировал файл в RGB. Теперь, собираясь установить точку белого на воротнике Крэйга, чтобы сэкономить время, я щелкнул на белой пипетке в диалоговом окне Curves, а затем щелкнул на воротнике, установив там точку белого.

Так я получил вариант G рисунка 17.5, желтоватый и все еще далекий от приемлемого, но уже лучший, чем рис. 17.3. Отдельные каналы изображения вызывают отвращение. В красном нормальный контраст, но неприятный шум на заднем плане и в волосах. В зеленом канале нет особых дефектов помимо того, что он плоский как блин. Синий канал похож на роман Джона Гришема: хорош для развлечения, но не представляет никакой социальной значимости.

Синий по большей части следует заменить другим каналом. Я влил в синий 75% зеленого. Вы можете выбрать другое процентное соотношение; кстати, это относится и к дальнейшим манипуляциям.

Данная операция не может привести к дурным последствиям, она призвана помочь и цвету, и деталям. Рис. 17.5G потому такой желтый, что в нем темный синий канал.

Что касается красного канала, то здесь трудность следующая: нужно убить шум, но не задеть при этом более живые, чем в зеленом канале, лица. Решение: в режиме Lighten влить в красный канал зеленый, в котором лица темные, но мало шума. Улучшенный красный канал показан на рис. 17.5D.

На рис. 17.5G у Тома зеленая борода. Причем это не простой цветовой сдвиг, а возмутительная смесь красного и зеленого, которая полностью отравляет все изображение.

К счастью, есть способ избавиться и от нее.

Я конвертировал файл в LAB и применил размытие (Gaussian blur) с радиусом 2.0 к каналу А и радиусом 2.8 к каналу В. Результатом явилась разница между рис. 17.5Еи 17.5F.

Все эти манипуляции в итоге привели нас к рис. 17.5Н, который гораздо лучше 17.5G, не говоря уже об оригинале.

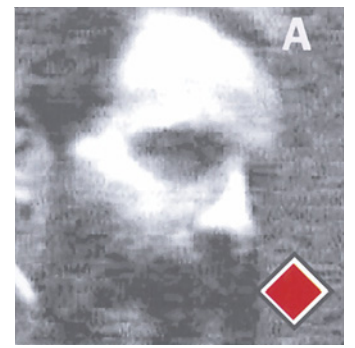

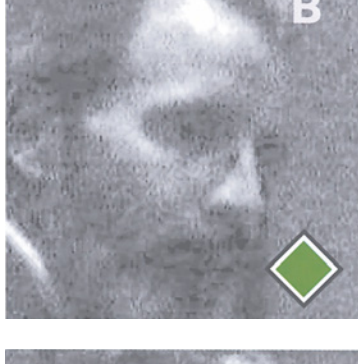

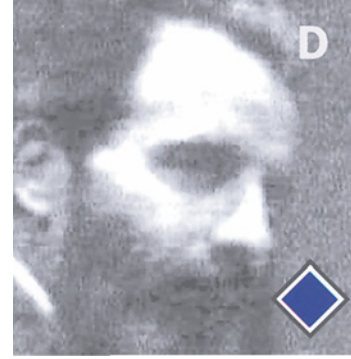

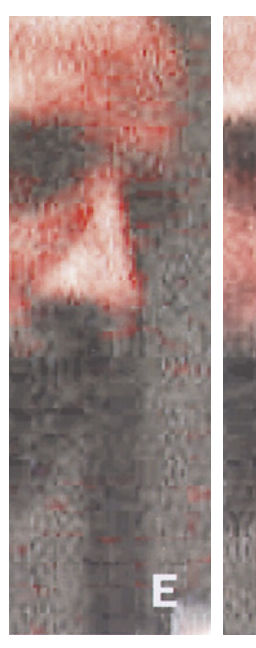

*Рис. 17.5. Красный, зеленый и синий каналы после предварительного расширения тонового диапазона в RGB. G композитное изображение. Синий бесполезен и по большей части заменяется зеленым. Фон красного канала заполнен шумом, но лица здесь более живые, чем в зеленом. Решение: влить зеленый (В) в красный (А) в режиме Lighten. D - новый красный канал. И - новый композитный файл. В центре слева (Е) при сильном увеличении хорошо заметен окрашенный шум, но в версии FOH исчезает в результате размытия каналов Аи В в LAB.*

## **Исправляем фон**

Это достаточно простая часть работы. Теперь, имея перед глазами рис. 17.6, нужно опять всерьез заняться планированием. Несмотря на размытие каналов А и В, изображение остается зернистым. Кажется, нужно дальнейшее размытие, но оно крайне нежелательно. Единственное, что допустимо - это ограничить область его применения фоном, где мы можем позволить себе отсутствие фокуса, и лицами.

Фигуры обоих мужчин, особенно Крэйга, практически перетекают в фон. С этим нужно что-то делать, возможно, пользуясь слиянием каналов, возможно, попытавшись найти какой-то способ сделать фон менее цветным.

Далее, мы должны добавить контраста. Обычно, для этого требуется исключительно "энергичный" черный канал. Операция не представляет особой сложности, но наш случай почти безнадежный, поэтому будем соблюдать особые условия.

Установка UCR в Custom CMYK, с максимальным количеством черного 100% и растаскиванием 0 - самый нестандартный вариант действий, но так можно получить максимально контрастный черный. Однако подобным образом нельзя поступить со всей черной формой: она получится слишком темной. Вместо этого создадим две копии RGB (или LAB) файла, одну нормальным образом конвертируем в CMYK, в другой применим упомянутые "ненормальные" настройки. Ис-

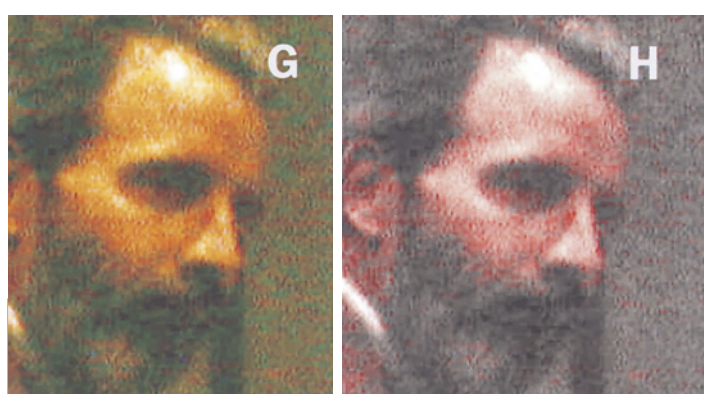

пользуем каналы CMY из нормально цветоделенного изображения, черный канал из второго изображения, а ненужные каналы отбросим.

Первое, что мы видим после выполнения данной операции - изображение переполнено мусором. На рис. 17.6 я "выбелил" участки, которые были абсолютно черными, нулевыми во всех трех RGB-каналах. Они теперь так же свободны от деталей, как Мексиканский залив от айсбергов. Можно ручаться, что при таких обстоятельствах в изображении найдутся еще участки, которые от абсолютной "черноты" спасаются одной-двумя точками в одном канале и также полностью избавлены от деталей. Подобное изображение должно иметь зернистость, выходящую за все разумные пределы.

Устанавливая лимит черной краски в 100%, вы отправляете подавляющую часть шума в черный канал, где справиться с ним сравнительно просто. Для этого есть несколько способов. Я достаточно грубо выделил фигуры обоих мужчин, затем инвертировал выделение, так чтобы

выделенным оказался только фон. В режиме Lighten я влил желтый канал в черный. Поскольку шум воспроизводят только те участки фона, где черный темнее желтого, мой метод сработал. Затем с помощью кривых я выполнил дальнейшую коррекцию слишком темного черного канала.

## **Пара яркостных**

Слабые оригиналы, похожие на наш, просто взывают к раздельной обработке контраста и цвета. Цвет на рис. 17.6 достаточно приличный, но детализация отсутствует, и решительные попытки восстановить ее

убьют цвет.

Решение похоже на то, которое мы применили в главе 16: создать слой-копию, применить на нем кривые, увеличивающие контраст, или слияние каналов, и затем изменить режим наложения слоев с Normal на Luminosity. Часто наилучшим подходом будет создание копии изображения, конвертирование ее в LAB, использование канала L в качестве источника для нескольких слияний, уничтожив копии после завершения.

Здесь мы проделали это дважды. На рис. 17.7, еще в RGB, нашей целью было "вытащить" пиджак Тома из фона. Зеленый канал нам в этом не поможет, а поможет канал L. Я создал копию изображения в LAB и "влил" 50% получившегося канала L в зеленый канал. Как вы можете видеть на рис. 17.7С, цвет полу-

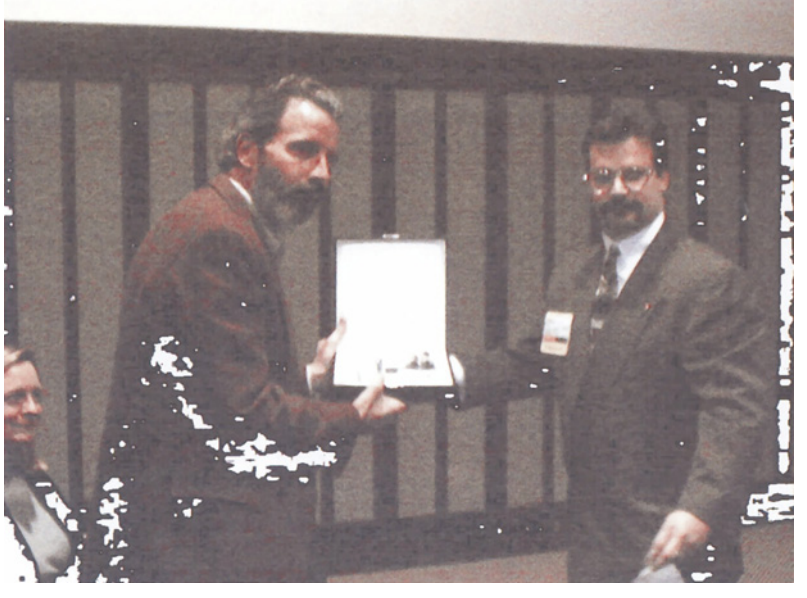

Рис. 17.6. Изображение после применения кривых в LAB, направленных на повышение *контраста лиц и пиджаков и устранение желтого оттенка. Белые пятна представляют области, где оригинал был абсолютно черным, ни одной детали ни в одном канале.*

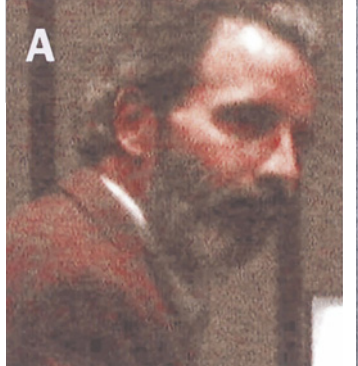

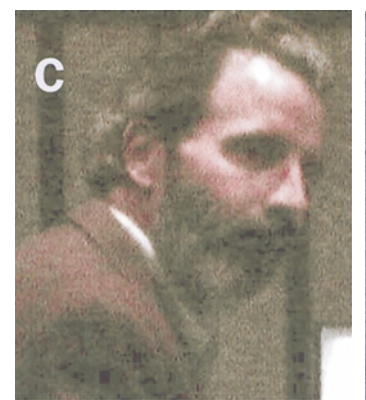

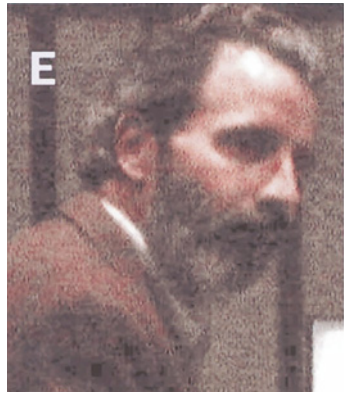

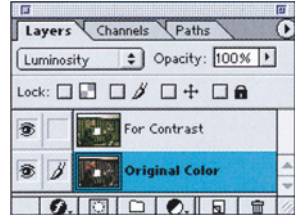

*Puc. 17.7. Цель яркостного слияния - дифференцировать пиджак и фон и приобрести контраст в лице. В зеленом канале нет ни дифференциации, ни контраста, поэтому он сливается с красным и с* 

*каналом L пространства LAB. Изображение изменяется от версии А до С, после яркостного слияния получается Е.*

чился "кисловатый". Но после переключения в Luminosity я получил желаемый результат, рис. 17.7Е.

Затем я попробовал повторить те же действия в CMYK. Лица на рис. 17.8А выглядят плоскими. Я создал еще одну LAB-копию (эта копия, после всей предварительной возни, получилась лучше той, что представлена на рис. 17.7F). В CMYK-документе я создал слойкопию и для начала влил 50% канала L в пурпурный и в желтый каналы, и 35% L - в голубой канал. Затем я опять-таки вернулся в Luminosity, получив рис. 17.8Е. Что-то начало вырисовываться.

#### **Место преступления**

Опытный преступник всегда старается действовать там, где его никто не ищет. То же самое относится к ретушированию. Всегда можно, если поискать внимательно, обнаружить место, где была выполнена ретушь. Фокус в том, что ретушировать нужно те места, которые рассматривать внимательно никому не придет в голову.

Соответственно, мы должны постараться не дурачить публику в важных областях изображения.

Поставленных целей можно достичь и без них, занявшись только фоном.

Точно так же следует очень аккуратно работать с выделенными областями, поскольку полностью избежать применения инструментов выделения при обработке изображения, подобного нашему, невозможно. Если вы будете корректировать в выделенной области цвета, а не изменять детали, результат будет выглядеть более естественным. Вот почему так важно было выполнить предварительное слияние каналов. Таким образом, мы избежали ситуации, когда изображение после коррекции выглядит так, как если бы из него вырезали фигуры двух мужчин, а затем вклеили их обратно.

Я действительно здесь выделил фон и слегка осветлил его. Также я сместил его цвет в сторону синих тонов, чтобы появилась возможность провести различие между фоном и человеческими фигурами, после чего несколько размыл его.

На мой взгляд, самое важное, что нужно получить в результате манипуляций с фоном это добавить живости. То, что зритель считает контрастом, по большей части зависит не от общего характера изображения, а от некоторых совсем небольших участков, подобных показанным на рис. 17.9. Не важно, что в оригинале отсутствовали какие бы то ни было яркие цвета, зритель

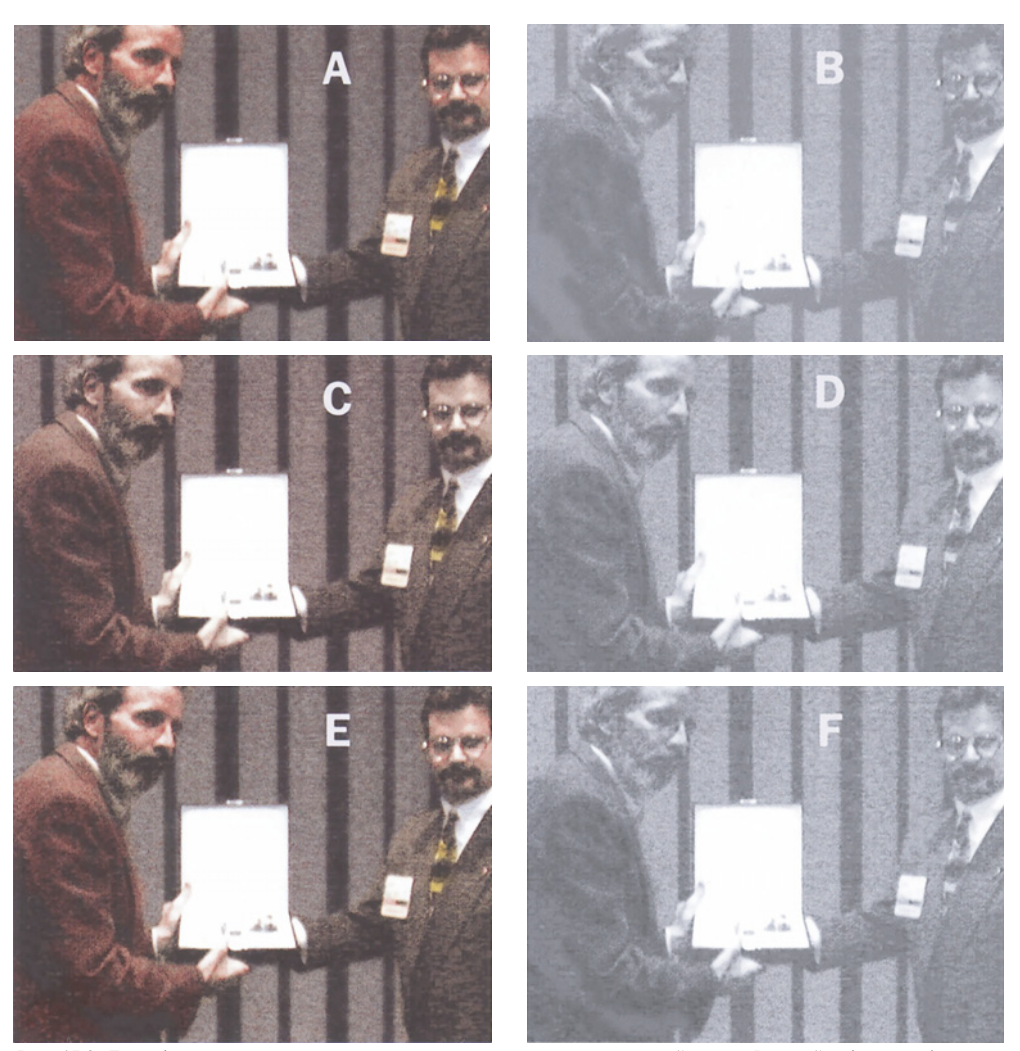

*Рис. 17.8. Еще одно яркоопное слияние, теперь направленное на пурпурный канал. Верхний ряд: цвет более или менее корректный, но лицо по-прежнему плоское. Средний ряд: канал L влился в пурпурный, добавив контраста, но сделав все изображение слишком серым. Нижний ряд: возвращение в luminosity восстанавливает цвет и сохраняет резкость пурпурного канала.*

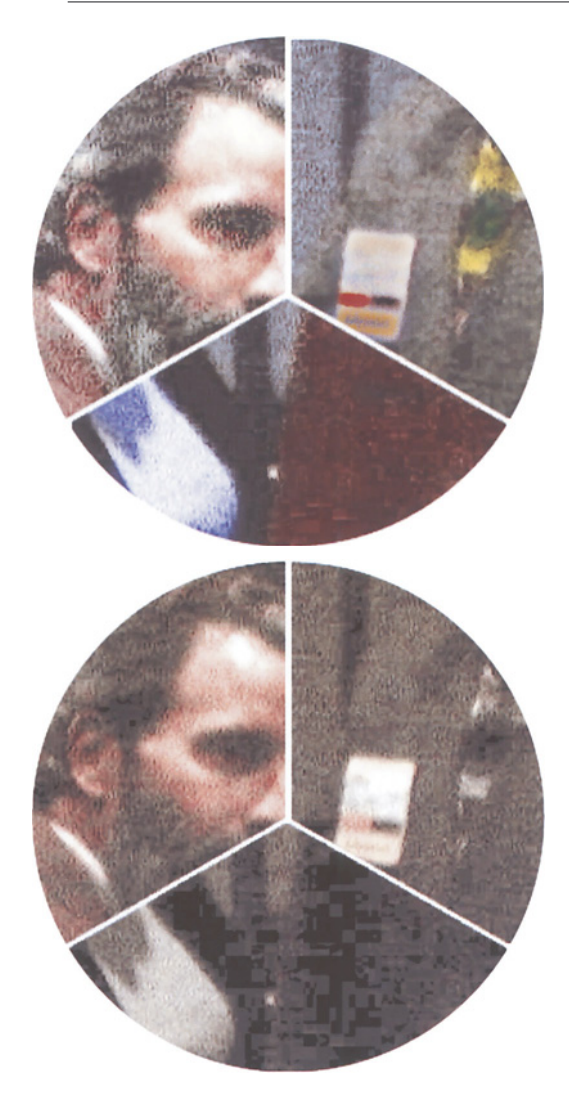

*Рис. 17.9. Ретуширование наиболее эффективно, когда оно усиливает или яркостный, или цветовой контраст. Перед вами увеличенные фрагменты рис. 17.3 и 17.5. Видите результаты ручной работы?*

все еще воспринимает итоговое изображение как монохромное. Поэтому яркие цвета нужно каким-то образом создать. Я надел на Нэнси синюю блузку, а Крэйгу подарил более сочный галстук. Также я соорудил Крэйгу бирку с именем. Зритель вряд ли будет пристально

разглядывать эти три элемента изображения, поэтому последствия "искусственного" вмешательства не будут бросаться в глаза.

Выберем инструмент paintbrush (кисть), установим для нее режим Color, это означает, что кисть не повредит детали. Также эффект от воздействия кисти, в противоположность аэрографу (airbrush), не усиливается при повторном применении. Учитывая, что пиджак Тома везде, кроме плеч, потерял свой красноватый оттенок, я взял этот цвет и нанес его на весь пиджак. Результат выглядит довольно естественно.

Так же выполняем фокус с деталями в волосах Тома. Я осветлил естественные участки серого цвета с помощью инструмента dodge, настроенного на осветление, и внес, таким образом, больше контраста.

Осталось всего несколько шагов, для которых требуются три вспомогательные версии изображения. Нужно вставить коробку с призом, используя рис. 17.10А, который нужно получить из копии оригинала, поскольку во все откорректированные версии коробку уничтожили. Поскольку лица были розоватые, на сцену выходит более темное и более желтое изображение 17.10В. Слияние через слой-маску придало коже более здоровый оттенок.

Я все еще считал изображение слишком грязным и винил в этом слишком контрастный черный канал, который с таким трудом создал ранее. Я решил исправить положение, но сначала хотел выяснить, насколько важен черный. Поэтому я создал рисунок 17.11, полностью удалив черный канал.

Когда-то я намеревался корректировать черный канал с помощью кривой, но цветная версия без черного подсказала мне другую мысль. Я поместил эту версию на отдельный слой и влил ее в существующий документ, используя режим Soft Light.

Этот режим осветляет тоновые градации и делает более яркими цвета в более светлых участках изображения. И ре-

*Плохих оригиналов нет*

зультат выглядит значительно лучше того, который я мог бы получить, применяя кривую только к черному каналу. Ну, что скажете? Новый технический прием!

Да, овладев такой техникой, мы переходим в разряд звезд. Результат, конечно, не столь хорош, каким мог бы быть барабанный скан пока не столь хорош. Думаю, к выходу следующего издания я своего добьюсь, и окончательная картинка ему не уступит. За три недели до того, как книга пошла в печать, я понял, что упустил одну возможность, но было уже поздно. Расскажу потом.

Все вопросы, которым в этой книге уделено так много внимания, относятся к самой глубокой области полиграфических знаний. Ее изучение напоминает мне бесконечный цикл естественного отбора. Мы постоянно рассматриваем новые возможности, одни из них принимаем, другие отбрасываем, а третьи оставляем про запас. В связи с этим я без всякого стыда признаю, что тот финал, который я написал к предыдущему изданию данной книги, показался мне более удачным, нежели новый, поэтому предлагаю вернуться к нему.

На прощание хочу отдать должное всем,

 $1 -$ 

*Рис. 17.10. В коррекции изображений такой высокой сложности часто для разных целей используются разные версии. Сверху вниз: самая темная версия - для коробки, желтоватая версия - для лиц, бесцветная версия - для фона.*

кто, подобно да Винчи, Огдену Руду, Шеврёлю, Дарвину, Нью тону и многим другим, стремится понять, что такое цвет и как наилучшим образом его использовать; всем, кто, напряженно размышляя о том, что мы видим и какие эмоции это вызывает, тяжким трудом создает п р о и з в ед е н и я искусства там, где остальные видят только цифры.

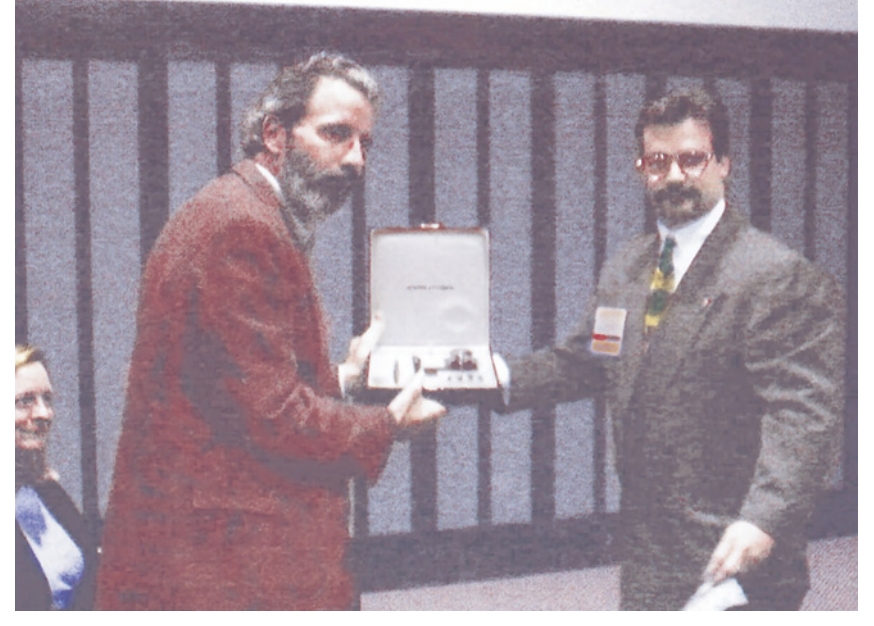

*Рис. 17.11. Окончательный результат коррекции, без черного канала.*

*Глава 17*

### **Общая стратегия работы с оригиналом Универсальный подход**

*Чтобы получить качественный результат, работая с любым изображением, вы обязаны добиться следующего:*

полного тонового диапазона;

отсутствия не воспроизводимых при печати цветов;

правильной формы кривых;

хорошего черного канала;

хорошего канала нежелательного цвета (если необходимо, применив слияние каналов);

аккуратного усиления резкости.

#### **Специальный инструментарий**

*Предлагаю вашему вниманию не совсем обычные приемы, которыми следует время от времени пользоваться. Это ваш арсенал. Они подходят не ко всем изображениям. Будьте внимательны, применяйте специальные инструменты строго по назначению.*

Манипуляции cGCR, включая повторное цветоделение.

Слияние каналов для изменения цвета.

Повышение или понижение крутизны кривых А и В.

Искусственное внесение оттенка и последующая установка "фиктивной" точки белого.

Выделение фона и уменьшение его насыщенности.

Повышение резкости нестандартным способом (с подчеркиванием затемнения).

"Фиктивное" повторное цветоделение).

Введение "фиктивной" точки белого или другой детали через слой-маску.

Использование необычного черного канала для подчеркивания деталей в тенях.

Повышение и снижение цветовой насыщенности для усиления глубины.

Выделение отдельного участка и локальная цветокоррекция.

Раздельная коррекция цвета и контраста.

Слияние каналов в режиме Luminosity.

#### **Список вопросов для проверки**

*Перед тем как предпринять что-либо, задайте себе перечисленные ниже вопросы:*

**Какова цель коррекции?** Вопрос очевидный, но когда вы сталкиваетесь с необычным изображением, оказывается, что вы не можете внятно на него ответить. Поэтому перед тем как начать работу, проанализируйте изображение с разных точек зрения. Какова может быть цель коррекции по мнению клиента? На какие участки изображения следует обратить особое внимание, а какие можно принести в жертву?

**Присутствуют ли в изображении очевидные недостатки, которые требуют устранения?** Это главный вопрос для выработки общей стратегии. Если есть основной недостаток, нужно прибегнуть к методу, который направлен именно на его устранение, и отказаться от других, хотя и вполне подходящих на первый взгляд, методик.

**Присутствует ли в самых светлых участках важная деталь, которую агрессивная коррекция может повредить?** Если да, будьте осторожны с коррекцией вне CMYK.

**Насколько важную роль играют тени?** Посмотрите также на полутени. Присутствуют ли в них тонкие переходы к черному, которые вы боитесь потерять? Если нет, решительно усильте тени, добавив черного.

**Есть ли в изображении проблемы с цветом, контрастом, с цветом и контрастом одновременно или проблем нет вообще?** Если проблема только с цветом или только с контрастом, подумайте о коррекции в LAB. Если проблема и с цветом, и с контрастом,

обратитесь к RGB или CMYK. Перед тем как использовать модель LAB, убедитесь, что оттенок, который вы собираетесь корректировать, является общим, то есть одинаково проявляется и в светах, и в тенях.

**Нужны ли в данном изображении яркие цвета?** Если они нежелательны, увеличьте степень GCR. Большинство рисунков выглядят лучше с яркими цветами; если же вы имеете дело с исключением, "утяжелите" черный канал.

**Попадает ли самый важный объект изображения в область перехода от средних тонов к теням?** Если да, обычное усиление резкости может оказаться неэффективным. Необходима многоступенчатая процедура, которая подчеркивает темный контур.

**Является ли самый важный объект светлым и нейтральным?** Если да, усильте GCR. Это предотвратит "расползание" возможного оттенка и упростит подчеркивание деталей с помощью кривых.

**Знаете ли вы наверняка, какими именно должны получиться цвета?** Если вы не совсем уверены, лучше работайте в LAB (можно также использовать команду Hue/Saturation), это проще.

**Нужна ли локальная коррекция?** Если в процессе работы вы обнаруживаете, что нужно выделить некоторый участок, значит, вы плохо спланировали коррекцию. Вы должны точно знать, что в определенный момент без выделения не обойтись, и подготовиться работать с двумя отдельными изображениями.

**Является ли какой-либо один цвет самым важным в изображении?** Если да, избегайте повышения резкости в более темных каналах. Попробуйте усилить резкость в черном и самом слабом каналах. Если же цвета приблизительно равны по важности, тогда предпочтительнее общее повышение резкости в режиме Luminosity, или в канале L в LАВ.

**Является ли изображение хотя бы наполовину приемлемым, или требуются капитальные изменения?** Чем хуже оригинал, тем в большей степени следует избегать пространства CMYK в начале работы. Постарайтесь привести изображение в более или менее приличный вид в RGB или LAB, до конвертирования в CMYK.

**Присутствует ли в изображении сильный посторонний оттенок?** Если да, работайте в LAB, но перед тем, как перейти в LAB, посмотрите, можно ли уменьшить его с помощью слияния RGB-каналов. Например, если в изображении присутствует сильный желтый оттенок, его можно смягчить, подмешав некоторое количество красного в синий канал.

**Присутствуют ли важные детали в самых темных участках?** Если да, то необходим особый подход к черному каналу. Помните, что детали в CMY-каналах подавляются из-за ограничения общего количества краски. Попробуйте начать со слабого черного канала, а затем применить радикальную кривую. Также в конце попробуйте применить Image > Adjust > Selective Color, чтобы уменьшить количество CMY-компонентов в черных областях. Хотя это осветлит тени, зато лучше проявит детали.

**Присутствует ли в изображении много зелени?** Если да, то увеличьте крутизну кривой А и, возможно, В в LAB.

**Важны ли телесные тона?** Это единственный класс изображений, где подчеркивание деталей нежелательно. Никогда не повышайте резкость в синем, зеленом, пурпурном и желтом каналах. Готовьтесь что-нибудь влить в голубой канал. Подумайте о предварительном яркостном вливании (в режиме Luminosity) зеленого канала во все изображение. Старайтесь не путать области с телесными тонами с участками, где может присутствовать макияж. Будьте готовы к тому, что в конце придется убирать с лиц зафиксированные фотокамерой дефекты.

Считайте и себя внесенными в список, вы ведь тоже кое-чего достигли (не без моей помощи). А теперь возвращаю вас к книге Professional Photoshop 5, к более удачному финалу.

### **Вернуть пиву шипучесть**

В этой книге рассмотрены традиционные методы коррекции, модернизированные в свете требований, предъявляемых современными изображениями. Под конец я предлагаю поднять кружку с холодным пивом в честь еще одной старой полиграфической традиции.

К сожалению, напиток на рис. 17.12 напоминает скорее яблочный сок, нежели то, к

чему так хочется приложиться после целого дня работы с Photoshop. Цвет почти верный, но куда девалась шипучесть?

Плохой оригинал? Нет, если его можно довести до состояния той пинты справа. Особенно если на это уйдет не более минуты даже пена осесть не успеет.

Это - файл Photo CD в цветовом пространстве LAB. Вспомнив аналогичные примеры с желтым перцем на рис. 9.6, сохраняем копию, а оригинал преобразуем в RGB. Анализ каналов (рис. 17.13) показывает, что пузырьки различимы только в зеленом. Пена в зеленом канале тоже неплоха, но не настолько хороша, как в синем. Красный канал - как некоторые из моих родст-

*Рис. 17.12. Оригинал слева выглядит тускло и безжизненно. Коррекция (справа) придала пиву шипучесть.*

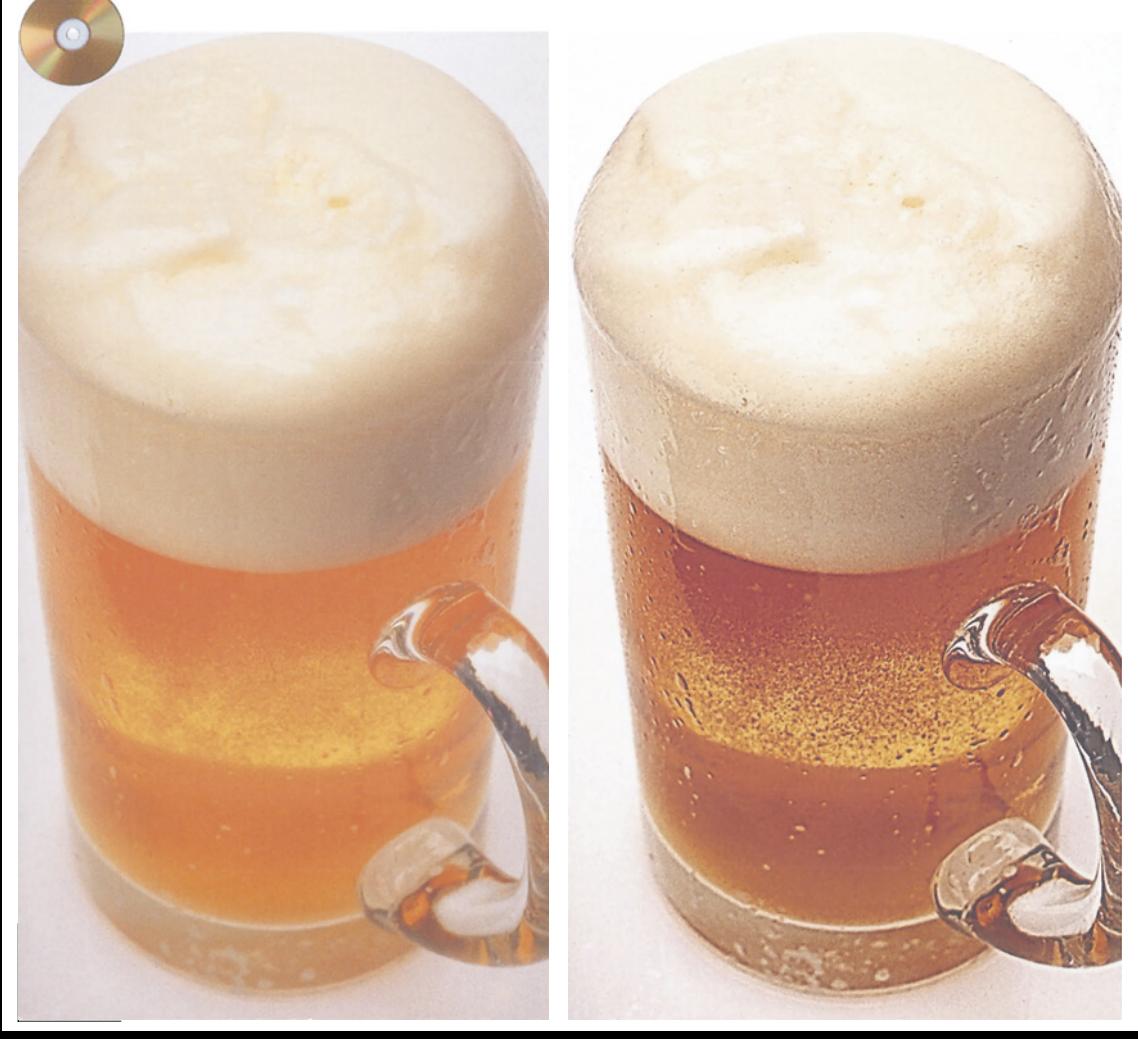

венников - лишь занимает место, но пользы от него никакой.

Теперь ясно, что работать с изображением, хотя бы частично, мы будем в RGB: здесь обнаружены две проблемы, которые можно легко устранить. Красный канал необходимо ликвидировать, пока он не испортил каналы CMYK, а зеленый нуждается в повышении резкости, поскольку именно здесь находятся интересующие нас пузырьки.

Сначала улучшим два полезных канала. Чем круче кривая, тем сильнее контраст. Применим показанные на рис. 17.13 кривые к зеленому каналу в области собственно пива, и к синему в области пены. О красном забудьте он уже стал историей.

Зеленый и синий каналы требуют разных подходов при повышении резкости. В зеленом нам нужны пузырьки пива. Они должны быть очень отчетливыми, поэтому задаем большой радиус (3.5 пиксела), значение Amount устанавливаем в 400%, а величина порога (Threshold) будет равна 5. Между тем в пене есть тонкие градационные переходы, и большой радиус их погубит. Значит, при повышении резкости в синем канале понижаем значение радиуса до 1.5.

Осталось лишь правильно выполнить слияние каналов. Красный канал я заменил сочетанием зеленого и синего в пропорции 65 к 35, полагая, что само пиво важнее пены. По той же причине в синий канал я подмешал 25% зеленого.

Результат представлен на рис. 17.14. С днем святого Патрика! Но мы уже давно миновали ту стадию, когда расстраивались изза всякой ерунды, вроде зеленого пива. Преобразуем файл в LAB, где нас поджидает копия оригинала. На

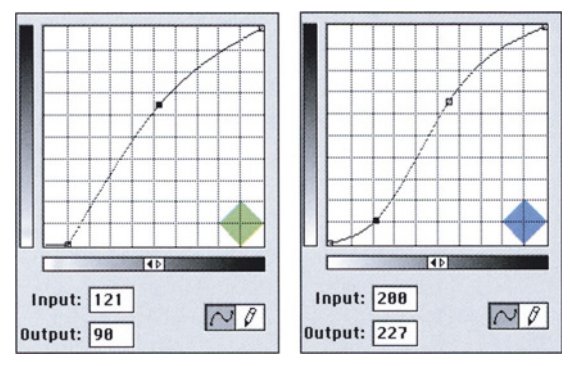

*Рис. 17.13. Внизу: красный, зеленый и синий каналы изображения с рис. 17.12. Вверху: кривые, примененные к зеленому и синему каналам (красный будет выброшен).*

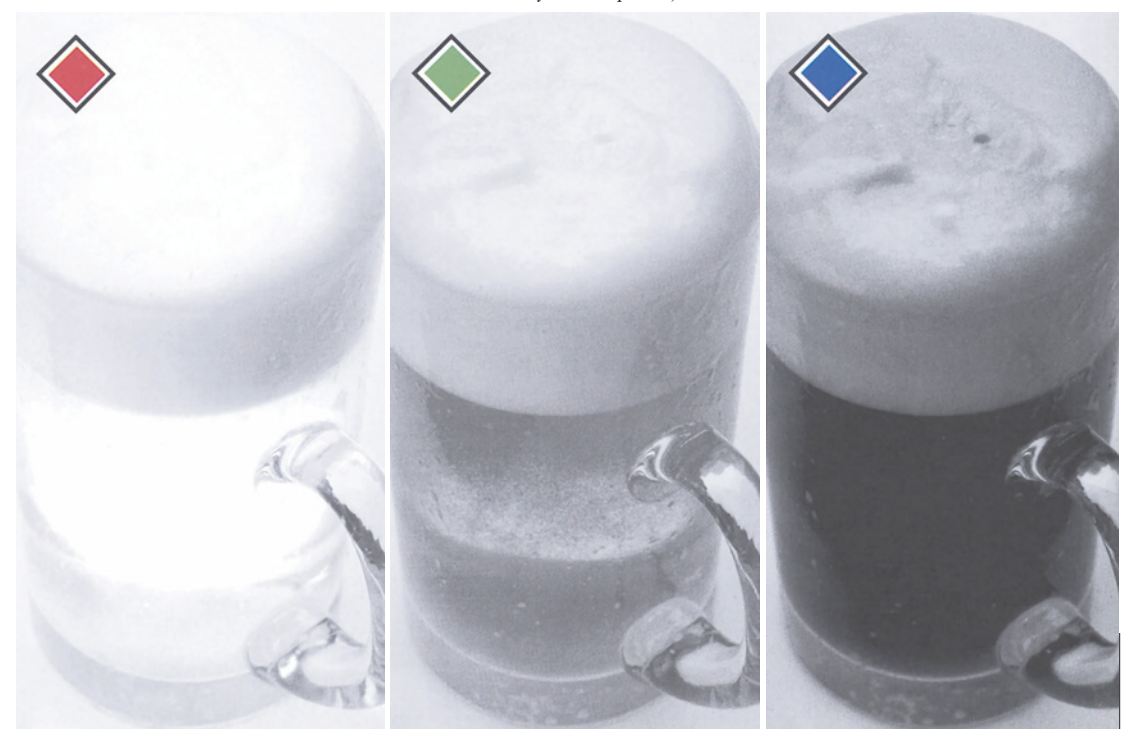

рис. 17.15 показаны старый и новый каналы L. Заменим один другим и переведем результат в CMYK.

#### **Тост за профессиональный цвет**

Итак, наше долгое путешествие подходит к

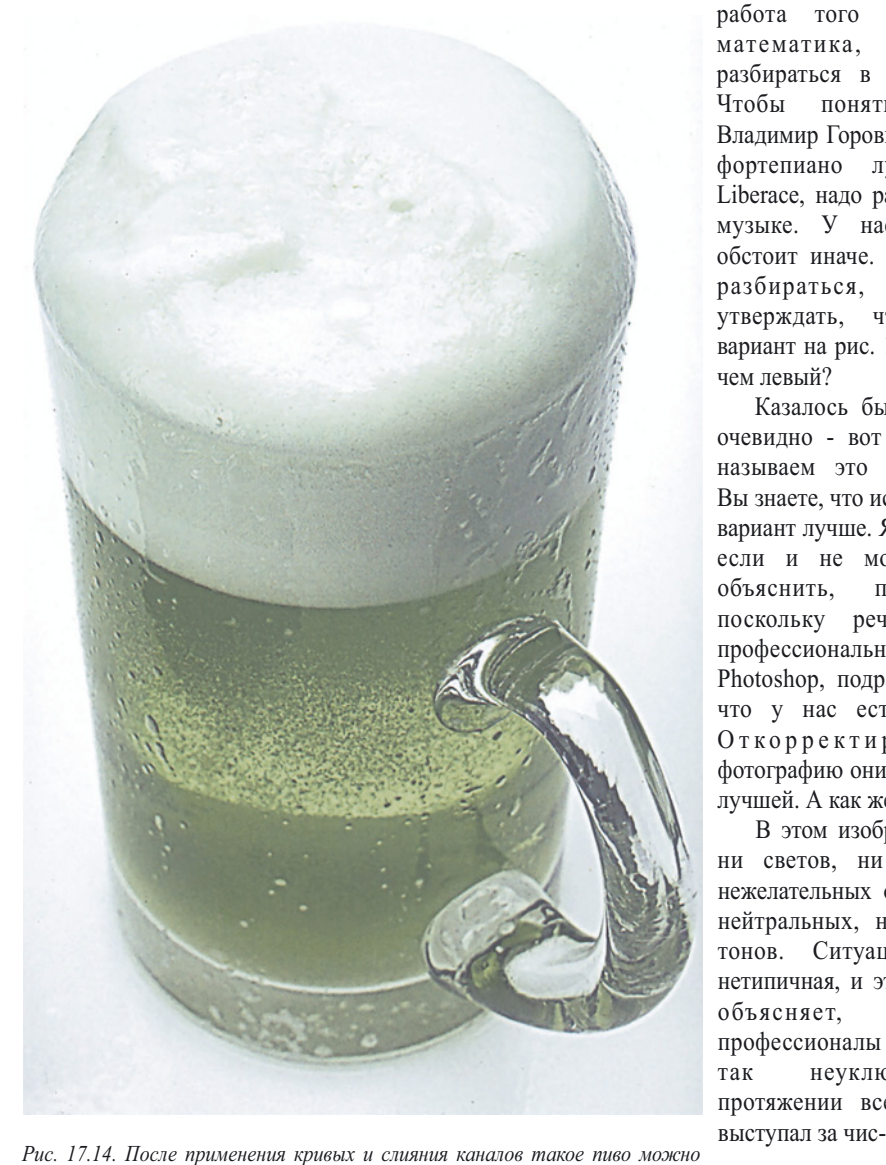

*подавать разве что в день святого Патрика. Но если вы умеете работать с Photoshop, восстановить оригинальный цвет не проблема.*

концу. Это изображение - как раз то, что нужно для финиша. Оно является примером не только легкой, но и эффективной коррекции. Конечно, для тех, кто разбирается.

Хотя сфера нашей деятельности во многих отношениях считается высокотехничной, она сильно отличается от большинства технических областей. Чтобы понять,

заслуживает ли доверия работа того или иного математика, надо разбираться в математике. Чтобы понять, почему Владимир Горовиц играет на фортепиано лучше, чем Liberace, надо разбираться в музыке. У нас же дело обстоит иначе. В чем надо разбираться, чтобы утверждать, что правый вариант на рис. 17.12 лучше, чем левый?

Казалось бы, это и так очевидно - вот почему мы называем это коррекцией. Вы знаете, что исправленный вариант лучше. Я тоже. Даже если и не можем точно объяснить, почему. А поскольку речь идет о профессиональной работе в Photoshop, подразумевается, что у нас есть клиенты. Откорректированную фотографию они тоже сочтут лучшей. А как же иначе?

В этом изображении нет ни светов, ни теней, ни нежелательных оттенков, ни нейтральных, ни телесных тонов. Ситуация весьма нетипичная, и это, пожалуй, объясняет, почему профессионалы решали ее так неуклюже. На протяжении всей книги я

ловои подход к выполнению коррекции. Это наилучший и испытанный временем способ, помогающий придать вашим изображениям то качество, которого они заслуживают. Иногда, однако, попадаются фотографии, требующие особого отношения, как, например, та, с которой мы только что работали. Конечно, здесь помогает опыт. Если бы непосредственно перед этим мы имели дело, скажем, с изображением сельтерской (рис. 8.2), то, наверняка, быстрее разобрались бы с пузырьками. Только как уместить все это множество инструментов и приемов в одной несчастной голове, учитывая, что так мало времени дается на то, чтобы выбрать нужный!

Перед тем как взять в руки мышь, вы

должны продумать последовательность своих действий. Я постарался свести этапы вашего умственного процесса в определенную систему. На большинство представленных в списке вопросов ответы можно дать автоматически, так, по крайней мере, кажется. Однако, если вы в чем-то сомневаетесь, будет полезно ответить на вопросы, следуя строго по пунктам.

Например:

Какова цель коррекции? (Пиво должно выглядеть аппетитно.)

Есть ли явные проблемы, которые нужно исправить? (Не видно пузырьков.)

Есть ли в изображении какие-нибудь очень важные детали, которые могут по-

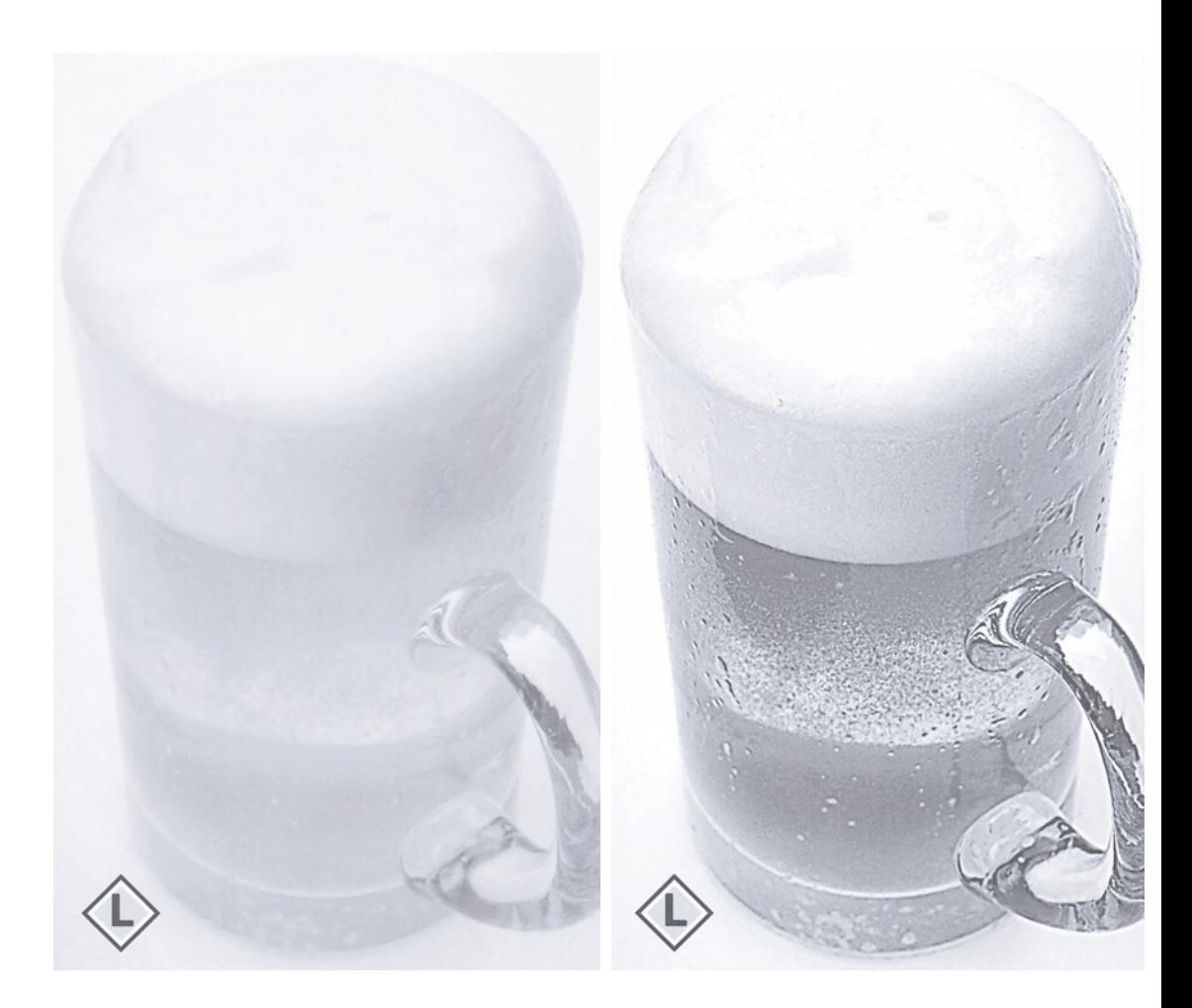

*Глава 17*

страдать от агрессивной коррекции? (Самые светлые области пены.)

Есть ли в изображении проблемы с цветом и контрастом? (Только с контрастом, цвет оригинала приемлем.)

Понадобится ли локальная коррекция? (В данном случае нет.)

Каков сам оригинал - более или менее приличный или требует серьезных изменений? (Оригинал ужасный.)

Ответы на эти вопросы подразумевают коррекцию в LAB и настоятельную необходимость повышения резкости.

Но существует ряд важных моментов и связанных с ними правил, которые действительны всегда, независимо от выбранной вами стратегии, цветового пространства, в котором вы работаете, и установленной на вашем компьютере версии Photoshop. Игнорируя эти правила, вы обрекаете себя на посредственность. Следуя им, получаете профессиональный цвет. Сюда относятся:

Получение полного диапазона тонов.

Увеличение контраста важных областей с помощью повышения крутизны соответствующих участков градационных кривых (там, где это возможно).

Извлечение четких деталей, если таковые имеются, из канала нежелательного цвета.

Аккуратное нерезкое маскирование.

Создание правильной черной формы.

Следуйте этим правилам и тогда коррекция в Photoshop будет простой и легкой, и вы будете смеяться над тем, что некоторые называют плохими оригиналами.

Если вы не собираетесь связывать свою карьеру с коррекцией, пусть те немногие изображения, которые вам все-таки иногда приходится корректировать, будут детальными, достоверными и живыми. А если вы решили посвятить этому свою жизнь, пусть вам всегда сопутствует самый крутой участок кривой удачи. Поднимем же за это наши бокалы!

## *Примечания и источники*

Большинство иллюстраций для этой книги взято из библиотеки изображений, известной как Corel Professional Photos. Выбраны они потому, что отличаются неоднородностью качества и отражают многие проблемы, с которыми приходится сталкиваться в реальной работе, а также благодаря тому, что их легко можно купить по вполне приемлемым ценам как у Corel, так и во многих фирмах, рассылающих заказы по почте или через Интернет.

Незадолго до выхода книги компания Corel продала права на эту библиотеку фирме Hemera Technologies. Нетега пока не объявила о своих планах. Но поскольку диски Corel до сих пор предлагаются торговыми Webсайтами, я продолжаю ссылаться на названия этих дисков. По вопросам обновлений обращайтесь на www.hemera.com.

Из предыдущих изданий в эту книгу перекочевали изображения, выпущенные еще пятью компаниями, две из которых, насколько я знаю, прекратили свое существование. Из остальных - Photodisc, Inc., 800-528-3472 или www.photodisc.com и ее конкурент Digital Stock Corp., 800-545-4514 или www.digitalstock.com - по-прежнему предлагают обширную серию тематических дисков. Представленные здесь изображения Photodisc взяты из старых коллекций и не отражают высокого качества новой продукции этой фирмы. Компания Artbeats, 800-444-9392, 541-863-442 или www.artbeats.com, специализируется на фоновых изображениях: текстура, мраморная бумага, древесина, камень и др.

Если название диска не сопровождается дополнительной информацией, значит, изображение взято из названной выше серии Corel/Hemera. Упоминание о несуществующих компаниях означает, что данное изображение выпущено фирмой, которая, по моим сведениям, больше не существует.

#### **Frana** 1

Снимок из национального парка "Большого каньона" взят с диска *Grand Canyon*. Изображение вулкана Килауэа на Гавайях входит в коллекцию *World Landmarks*, а рододендрон я сфотографировал сам.

Девочка на снимке, который я использую в течение многих лет - моя племянница Ребекка. Сейчас Ребекке девять лет и она стала еще красивее, если только это вообще возможно.

#### Глава 2

Снимок лобстеров с бутылкой вина взят с диска *Grapes and Wine*, уличная сцена в Монреале - с диска *Constructions*, фотография с синим оттенком - с диска *Women in Vogue*. Статуя, известная как Андский Христос, находится на диске *South America*. Статуя, использованная для проверки нейтральности, взята из коллекции *Garden Ornaments*, а статуя Свободы в Нью-Йоркской гавани - с диска *World Landmarks*.

Фотография лошадей взята из коллекции PhotoDisc 5, *World Commerce and Travel*. Демонстрирующий свое мастерство тореро присутствует на диске *People II*.

#### $<sub>max</sub>$ 3</sub> **Глава 3**

Изображения кошек взяты с диска *Kats and Kittens*, их более крупный родственник - с диска *Tigers*, люди на снегу - с диска Canada, рыжая рысь - с *Wildkats*, затемненная комната - с диска *Office Interiors*, а бассейн в Белла-джо, Лас-Вегас, сфотографировал я сам. Цитата утверждением о невозможности улучшения плохих оригиналов взята из книги Бриджуотера и Вудса "Halftone Effects" (Chronicle Books, 1993).

#### Глава 4

Изображение машины взято с диска *Museum Children's Toys*. Сфинкс представлен в коллекции *World Landmarks*. Бутылка красного вина находится на диске *Grapes and Wine*, а пустые зеленые бутылки - на диске *Still Life*. Портрет женщины с завышенной резкостью взят с диска *Women by Jack Culter*, а фотография солдата - с диска *Army*. Фотография мормонской церкви в Солт-Лейк-Сити - моя собственная.

Картина Эль Греко "Христос, несущий крест" находится в мадридском музее Прадо.

#### Глава 5 **Глава 5**

Стихотворения Дикинсон взяты из книги "Complete Poems of Emily Dikinson" (под ред. Джонсона; Little Brown & Co., 1951). В порядке следования: о неудавшейся попытке превратиться в розу - из стихотворения № 442, о желтом цвете в природе - из стихотворения № 1045, о нашей адаптации к условиям освещения - из стихотворения № 419, о том, как добиться благосклонности со стороны цветка - из стихотворения № 845.

Изображение розы взято с диска *Beautiful Roses*, женский портрет - с диска *Hairstyles II*, зеленый лайм - с диска Food Objects, а фотография женщины у дверей - с диска *Women in Vogue*. Буйную зелень под дождем я снял сам в коста-риканском лесу. Узор на мраморной бумаге есть на диске *Marbled Paper Textures*, выпущенном фирмой Artbeats. Художник Фил Бейтс.

Изображение арубанской танцовщицы с красными перьями взято из коллекции, составителя которой уже не существует.

Заключительная цитата приведена из книги Юла "Principles of Color Reproduction" (John Wiley & Sons, 1967).

#### Глава 6

Фон в изображении на рис. 6.1 взят с диска *Marble and Granite*, выпущенного компанией Artbeats.

Фотографии Эрехтейона и китайского гобелена представлены в коллекции PhotoDisc 5, *World Commerce and Travel*.

Фотография шашлыка находится на диске *Cuisine*, портрет невесты - на *Weddings*, яблоко - на *Food Objects*, a старая обложка - на диске *Sheet Music Cover Girls*. Изображение черной кошки, использованное для проверки воспроизведения теней, взято с диска *Cats and Kittens*, а фотография женщины в темном - с *Haistyles*.

#### Глава 7

Сцена на пляже взята с диска *Jamaica*, попугай - с диска *Island Vocation*, каналы с изображением детей относятся к фотографии, которая представлена целиком на рис. 10.3, вверху.

Изображение истребителя МИГ-31 находится на диске *Aviation II*. Гигантские листья снимал я сам, опять же в лесу в Коста-Рике. Два последних подводных снимка представлены на диске *Under the Red Sea*.

#### Глава 8 **Глава 8**

Любовный дуэт Стрефона и Филлис фигурирует в первом акте мюзикла "Иоланта".

Содовая взята с диска *Beverages*, вид каньона - из коллекции *Images of the Grand Canyon*, граффити - с диска *Graffitti*. Ковбой это мой снимок, так же как и снимок с Нью-Йорк Сити на горизонте, который я снял из парка вблизи своего дома.

Фотография козла через полуспущенное стекло автомобиля - произведение моего отца. Видимо, он же снял и павлина, которого я отыскал у него дома среди кучи других фотографий.

#### Глава 9 **Глава 9**

Изображение шоколадной помадки взято с диска *Food Textures*. Малина и желтый перец с *Food Objects*, модель с ужасным желтым оттенком - с диска *Women by Jack Cutler*.

Фотография трех музыкантов - пожалуй, наиболее часто публикуемое изображение в мире - находится на диске *Kodak Color Reproduction Guides*, известном также, как Q-60, выпущенном Eastman Kodak Corp.

Обычная фотография зеленой плитки и эффектный снимок статуи на звездном фоне мои собственные.

## **Глава 10**

Картинка для проверки совместного контраста впервые была опубликована в книге Адамса и Вайсберга "The GATF Practical Guide to Color Management" (GATFPress, 1998).

Сквайр, пытающийся пустить пыль в глаза Моисею, фигурирует в романе "Векфильдский священник" Голдсмита.

Обзор, в котором Illustrator 9 был представлен как "совершенно потрясающий", опубликован в журнале MacAddict за сентябрь 2000 года. Статья, где Photoshop 5 удостоился наивысшей оценки - пять звездочек, напечатана в журнале Publish за сентябрь 1998 года. Комментарий, относительно того, что я со своими воззрениями скоро пойду ко дну так же, как и фирмы традиционного набора, был отправлен в группу новостей сотр.apps.graphics.photoshop в июле 1999 года Крисом Коксом из Adobe, отметившим, что его

точка зрения не обязательно отражает точку зрения компании.

Заявление о том, что сервисные бюро стали обращаться к системе управления цветом еще в 1996 году, взято из статьи Брюса Фрейзера "Pushbutton Color Still in the Shadows", опубликованной в журнале MacUser в июне 1996 года.

Предсказание о том, что через полгода состоится всеобщий переход на производственный процесс на базе RGB, было сделано Брайаном Лоулером на конференции ViewPoint в апреле 1997 года.

Фотография детей, использованная для демонстрации метода GCR, взята с диска *Jamaica*.

Свою знаменитую эпиграмму Сантаяна опубликовал в "Life of Reason".

Сокращенные заметки Леонардо да Винчи о нейтральности теней, приглашающие читателя проверить это, разглядывая самые темные участки росписей с насыщенными цветами в слабо освещенной церкви, фигурируют среди других разрозненных записей, которые впоследствии были опубликованы как "Записные книжки".

"Оптика" (1704) Ньютона - самое важное исследование в истории цвета, но монография Шеврёля "De la Loi da Contraste Simultane des Couleurs" (1839) глубже, a "Modern Chromatics" (1878) Руда, на мой взгляд, - самая лучшая книга о цвете из когда-либо написанных.

Фрагмент, где Дарвин дает высокую оценку зрительной системе человека, взят из его фундаментального труда "Происхождение видов".

#### Глава 11

Схема цветового охвата на рис. 11.1 предложена компанией Pantone, Inc. Сложное изображение на рис. 11.3 взято из набора для калибровки сканеров Scitex.

Лесная спена с желтым и синим представлена в коллекции *Nature & Landscapes*, выпущенной компанией Digital Stock.

Корзина с фруктами взята с диска *Food*. Перец тот же, что и на рис. 9.6, но в этом изображении переставлены голубой и желтый каналы.

Вулкан Поас в Коста-Рике, бассейн Белладжо и оленя фотографировал я сам.

#### $<sub>Tr</sub>  $AB$   $12$$ </sub>

Полная документация со спецификациями для рулонной офсетной печати (Specifications for Web Offset Publications) предлагается компанией SWOP, Inc., 60 E, 42nd St. Suite 721, New York, NY 10165; 212-983-6042.

Документацию с общими требованиями к коммерческой офсетной печати (General Requirements for Applications in Commercial Offset Lithography) можно заказать через www.gracol.org.

Журнальная страница взята из журнала Electronic Publishing за октябрь 1998. Фотография набережной взята с диска *Cornish Riviera*.

#### Глава 13 **Глава 13**

Попугай тот же, что и в гл. 7. Канадский флаг есть на диске *Flags of the World*, a клуб "Штурманская рубка" взят с диска не существующей более компании.

Источником всех цитат послужила основная книга Макиавелли "II Principe".

#### Глава 14

Изображение Великой Китайской Стены

взято с диска не существующей ныне компании. Снимок лошадей сделан Франклином Хиггсом. Яму я сфотографировал сам.

Упомянутый документ фирмы Kodak называется "Optimizing Photo CD Scans for Prepress and Publishing" и доступен в формате PDF на разных Web-сайтах.

Обращенная к Пуаро фраза доктора Константина из известного детективного романа "Убийство в Восточном экспрессе" умышленно наводила на неверный путь к раскрытию преступления.

#### Глава 15 **Глава 15**

Изображение модели с оголенными плечами сосканировано из журнала Electronic Publishing за январь 1996 г.

Недоуменный вопрос таракана Арчи, обращенный к Мотыльку, летящему на огонь свечи, мол, "у вас что, ребята, ума не хватает?", взят из стихотворения Дона Маркиса "archy and mehitabel". На что Мотылек отвечает так:

Вполне хватает, Но иногда он тяготит. Наскучил нам порядок. Мы жаждем красоты И страсти. Огонь прекрасен, И мы знаем, что если подойти Поближе, он нас погубит. Но что за важность? Уж лучше быть счастливым На мгновенье И в красоте сгореть, Чем долго жить, От скуки помирая...

Между прочим, замечательная философия для цветокоррекции.

#### Глава 16

Фотография рейнджера, выступающего с лекцией перед туристами, взята с диска *Grand Canyon*. Женский портрет, использованный для иллюстрации смеше-

ния зеленого канала с RGB в режиме Luminosity, находится на диске *Lovely Ladies*, а фотография мужчины - на диске *Fashion*.

Строящийся стадион в Кливленд-Бра-унсе сфотографировал Стэн Кон. Два снимка каньона и снимок Капитолия в штате Юта мои собственные.

#### Глава 17

Окутанный облаками мост в Пуэрто-Рико сфотографировал Рене Суарес. Не знаю, кто сделал душераздирающий снимок Тома Макмиллана, но, наверняка, этот человек пожелает остаться неизвестным. Заключительное изображение с бокалом пива взято с диска *Beverages*.

Диалог Дюрсе и Курваля взят из произведения маркиза де Сада "120 дней Содома".

Песня "Swinging on a Star" Джонни Берка и Джимми Ван Хойсена, послужившая объектом для многочисленных пародий, была чрезвычайно популярна в годы Второй мировой войны.

Берясь за дело, судьбе смелей доверься:

Куда-нибудь да выведет кривая. А если чувствуешь,

что вовсе нет сомнений,

То не придется прибегать

и к маске.

Как связаться с автором

Я приглашаю читателей направлять свои отзывы на книгу по адресу  $76270.1033$ @compuserve.com либо по адресу DMargulis@aol.com. Только, пожалуйста, без картинок и приложений - один текст.

*Примечания и источники*

# *Предметный указатель*

Adobe RGB, 257-258, 260-261, 375. Apple RGB, 257-260, 266, 375. Bodoni, 124. CIELAB, CM. LAB. CMYK: возможность передачи одного цвета несколькими способами, 116-120; встраивание тэгов, 266-267; выбор рабочего пространства RGB, 259-261; как четырехканальное цветовое пространство, 65-66, 96; множественность вариантов, 255; невозможность отделения цвета от контраста, 171-172; нежелательный цвет, 97-114; ограниченная способность воспроизведения синего, 39, 185, 247-249, 250-253,255,298; определение, 24-27; по отношению к LAB, 154, 196-197,205; преобразование в RGB, 185-187; роль черного в, 115-145; сильный желтый в, 224, 247; слабость в пастельных цветах, 247; сравнение с LAB, 154, 179-180; сравнение с RGB, 27, 28, 62, 153-170, 232, 259-260, 362-364; сравнение с отображением на мониторе, 246-247; угол наклона растра, 326-343; характеристики теней, 27-28, 211, 362-364; цветовой охват по сравнению с RGB, 246-247. CMYK Setup (только Photoshop 5), 121, 138, 251,261,286. CMYK, преобразование в, 245-270: и сокращение деталей в светах, 157-158; использование каналов RGB непосредственно в CMY, 154-160; ложное цветоделение, 137-138, 376-377; неидеальность, 268-270. ColorExact, Agfa, 80. ColorMatch RGB, 258-260. ColorSync, 267. CTP, технология "Компьютер - печатная

форма", 275, 280. Custom CMYK: и Convert to Profile, 129, 137, 138,211; и встроенные профили, 266; и изображение на мониторе, 226, 239, 266; и общее количество краски, 120-121, 156,  $212:$ и растискивание, 273, 278, 281, 283-288; подбор PMS-эквивалентов, 142-143; рекомендуемые установки, 44, 126-127, 261-263; согласование с рабочим потоком Photoshop 5, 251. Custom RGB, 375. EfiColor, 227, 232. GCR, 85, 115-145, 223, 286, 360. GRACOL, 283. HSB, 115-116,200,291. Hue (Цветность), режим, 293. Illustrator, Adobe, 141,229. InDesign, Adobe, 233, 328. Kodak Photo CD, 127, 231, 321, 324, 366-367, 370. LAB, 171-219: в анализе предстоящего преобразования в черно-белый вариант, 293, 297; и Color Picker, 142, 143; и аналогичные действия в других цветовых пространствах, 196-203; и повышение резкости, 80, 174-175, 178, 182, 184-188, 206, 212, 215-216; и построение масок, 191, 192, 215; и установки Ink Colors, 262; изменение цвета одежды, 203-205; как источник каналов для слияния, 105, 377; как пространство для хранения 233, 261; как радикальная альтернатива CMYK, 154, 170;

когда лучше использовать, 346, 360, 367, 371,382-383,387-388; кривые А и В, 178-188, 203-207, 215, 217-218,346,367,370-371; легкость преобразования в RGB, 170; определение, 172, 178-179; определение нейтральности, 179; поиск PMS-эквивалентов, 142-143; преимущества перед HSB, 181 - 182; размытие А и В, 188-190, 339-341, 376; слабость В, 353; смешение с каналом L, 201-202. LinoColor, 86-87, 172,239. Pantone Matching System, эквиваленты CMYK, 141-143. PDF, рабочий поток на основе, 228, 234. Photoshop 2, поддержка HSB, 172. Photoshop 5, проблемы с цветом: возникновение хаоса, 254; дискуссия в Интернете, 22; изменение определения растискивания, 261,281; отзывы в прессе, 230; различные определения RGB, 191; согласование результатов цветоделения Photoshop 5 с версией Photoshop 6, 22, 251, 255. RGB, 153-170: вливание каналов RGB в каналы CMYK, 159-170; и повышение резкости, 83-84, 92-96; использование CMYK в производственном процессе на основе RGB, 212-213; использование LAB в производственном процессе на основе RGB, 154, 196-197; преобразование из CMYK, 185; преобразование из RGB в CMYK, см.: Custom CMYK; уникальность значений каждого цвета, 116; установки рабочего пространства RGB, 257-261; цвета, чаще встречающиеся в природе, чем CMYK, 99-100; цветовой охват по сравнению со CMYK, 246-247. RGB Setup (только Photoshop 5), 33, 257. sRGB, 258-261,375. SWOP ,28, 39, 120, 127, 267, 283. UCA, 127. UCR, 85, 116, 121-122, 133-138, 286, 376. USM, см.: Нерезкое маскирование. xyY, цветовое пространство, 261, 263. Блики, определение, 40. Высокий ключ, определение, 64. Газетные репродукции: влияние цвета газетной бумаги, 184, 224; и линиатура, 305, 326; и разрешение сканирования, 320; и установки Custom CMYK, 125-127; лимит суммарного красочного покрытия, 120-122; нарушение приводки, 125; потеря деталей в тенях, 224; проблемы растискивания/калибровки, 223, 224-225; цветокоррекция в LAB, 185-187. Глубина цвета, 308-316. Глубокая печать, 282. Голубая краска, недостатки 39, 248. Градации серого, преобразование, 289-302, 348-352. Градиенты, 315-317. Зеленый, характеристики, 51, 64, 102-104, 162, 187, 198: большая, по сравнению с камерой, адаптация, 17; игнорирование интенсивности бликов, 22, 232; игнорирование посторонних оттенков, 20, 232; избегание заведомо невозможных цветов, 41-43,51, 182-184; насыщенность и видимая затемненность, 174-175, 198-200,217; нейтрализация теней, 236; несоответствие формуле дЕ, 237-238; сосредоточенность, 32; способность разделять цвета, 307; сравнение с камерой, 17, 20-22, 51-52; чувствительность к ярким цветам, 40-41, 48. Инструмент "аэрограф", 33, 194. Инструмент "волшебная палочка", 32, 112.

Инструмент "губка", 33, 176, 193, 200. Инструмент "затемнитель", 33. Инструмент "кисть", 194, 380. Инструмент "лассо", 32, 139, 191, 205. Инструмент "магнитное лассо", 32, 215. Инструмент "пипетка", 45, 375. Инструмент "резкость", 90, 194, 332. Инструмент "штамп", 33, 192. Калибрационизм, 223, 227, 249, 259, 312. Калибровка, 221-244. Камеры, общие характеристики, 17, 23. Камеры, цифровые: влияние на промышленность дешевых, 231; и автоматическая настройка цвета, 71-72; и глубина цвета, 310; и разрешение, 322-324; и слабые оригиналы, 366, 373-374; по сравнению со сканерами, 312-314; цветной ореол, 188. Каталоги, 124. Команда Apply Image 34, 105, 208, 295-296, 334. Команда Assign Profile, 264. Команда Auto Contrast, 203. Команда Auto Levels, 18, 185,203. Команда Batch, 288. Команда Calculations, 296. Команда Channel Mixer, 295. Команда Convert to Profile: для выполнения ложного или необычного цветоделения, 33-34, 137-138, 286; для новой генерации черного, 33, 129, 139; компенсация растискивания, 273, 278; преобразование из CMYK в CMYK, 33, 263-264; сравнение с Profile to Profile (Photoshop 5), 33. Команда Extract, 34, 215. Команда Fade, 33, 80, 197, 217. Команда Hue/Saturation, 34, ПО, 175-176, 181,211,217,360,367. Команда Levels, 50, 65, 153-154. Команда Replace Color, 203. Команда Selective Color, 34, 71, 136-137, 167, 175,211,212,249,355,372. Команда Threshold, 45. Контрактная цветопроба: несовпадение в разных типографиях, 226;

неточность, 223-225, 305;

цифровая, 225, 231. Коррекция по числам, 37-58. Кривые, 17-388: А и В - каналов LAB, 178-188, 203-208, 217,346; S-образная кривая, применение, 65; в диалоге Dot Gain, 285; воздействие на диапазон тонов 63, 160-161; для улучшения контраста в определенных областях, 59-75, 108-109, 157, 160-161, 196-197,377; и корректирующие слои, 46; невозможность генерировать нежелательный цвет только с их помощью, 104-105; определение, 34, 44-45; ориентация, 45; применение к каналу L, 176, 346; при подготовке изображения к преобразованию в ч/б, 297; сравнение RGB и CMYK, 161, 179; сохранение и загрузка, 46; укороченный диапазон, 161. Лица, 156, 158,213-215,281,219, 341, 353-354. Монитор: калибровка, 238, 241; при оценке резкости, 92; прогнозирование результатов CMYK, 286; цветовой охват, 246-247; цвет фона, 242. Муар, 188,249,325-343. Мюррея-Дэвиса, уравнение, 281. Насыщенность: влияние на характер изображения, 199; и нежелательный цвет, 174; и ощущение глубины, 174-175, 198, 200; определение, 172. Нежелательный цвет, использование, 97-114: определение, 27, 100; повышение резкости, 80-82, 84. Нейтральные цвета: в CMYK, 39, 41-42;

в RGB, 39, 159, 160; и GCR, 128-129; и инструмент "губка", 194; и хроматическая адаптация, 17, 22, 50-51; как средство для определения качества репродукции, 38-42; контроль с помощью кривых, 41-58; обзор и анализ, 19-20, 41-42; обнаружение, 48, 49, 53, 54, 346. Нерезкое маскирование, 77-96: в LАВ, 178, 188,347; в канале яркости, 80-82, 96; и нежелательный цвет, 80-84, 100, 102, 104; инструментом "резкость", 90, 194; и преимущество CMYK перед RGB, 163; контроль шумов, 80, 82-86, 96; отдельных каналов, 215, 370; растрированных и зашумленных оригиналов, 332, 342; создание ореолов вручную, 194; только черного, 84-85; усиление темных ореолов, 347; установка параметра Radius, 86-91, 385; установка параметра Threshold, 86-91, 96, 385. Низкий ключ, определение, 64. Одновременный (симультанный) контраст, 20- 22. Операции, Photoshop, 185. Отбрасываемые тени, 124-125. Палитра Info, 31, 33, 34, 45, 50, 213, 232, 237, 293. Палитра Layers, 36, 197, 204-206, 354. Параметры печати: GCR при управлении вариациями цвета, 274-275, 280, 304; влияние бумаги, 272-273; непостоянство процесса, 241, 273-274, 275-276; ограниченный диапазон цветов при печати, 19; проблемы калибровки, 243, 241; прогнозирование избыточного количества краски, 180, 223, 225, 271-272, 279-280; эффект избыточной линиатуры, 247-248; эффект растискивания, 329. Плашечные цвета, 268. Посторонние оттенки:

обнаружение, 41-42, 50, 63; определение, 20; политика по отношению, 19-87; преднамеренно внесенные, 52; предотвращение с помощью GCR, 123-125; устранение в LAB, 183, 346; устранение слиянием каналов, 370. Профили, 235-240, 249, 261. Растискивание, 271-288: в газетной печати, 273; влияние бумаги, 272-273; влияние установок GCR, 120-121; воздействие на вид изображения, 272-273, 279-280; воздействие на соотношение RGB/CMY, 157-158; изменение его вычисления в Photoshop, 261; изменения цвета, которые оно влечет, 275, 280; и линиатура растра, 305; и слияние каналов, 168; различие между красками, 284-285; рекомендованные начальные значения, 277; сложность измерения, 272-277; установки Photoshop по умолчанию, 276; цветоделение с помощью преднамеренно неверных значений, 376. Растр, регулярный: встраивание в EPS-файлы, 329, 341; и мелкий шрифт, 138-139; и муар, 231, 329-330,335; и разрешение, 317-322; стохастический, 227, 231, 322, 326, 336; с чрезмерно высокой частотой, 230, 304-305; теория, 304-306, 326; углы наклона, 326-334, 338-342; эффект линиатуры, 230-231, 274-275, 280, 304. Растровая точка, построение, 305-307. Режим Darken, 36, 81, 194, 208, 212, 334, 358, 360, 362.

Режим Lighten, 36, 167, 334, 350, 375, 377. Режим Luminosity, 36, 80, 197, 350, 354, 356-357,377-378. Режим Multiply, 371. Режим Saturation, 293. Режим Soft Light, 380. Света: в LAB, 177; в RGB, 160; в газетах, 224-225; влияние линиатуры растра, 304-305; выбор правильных, 45, 48, 53-54, 72, 177-178; значения в черно-белом изображении, 296; определение, 29, 40; рекомендуемые значения, 29; светлее нормы, 29-30, 177; установка для обеспечения полного тонового диапазона, 41-42. Слияние каналов: RGB как источник каналов для слияния с каналами CMYK, 159, 165; в режиме Darken, 356-357; в режиме Lighten, 167; для усиления каналов RGB, 217, 345-362, 371,367-370,385-386; метод, 33; при преобразовании в градации серого, 292-298; с каналом L модели Lab, 202-203, 215, 378; с каналом нежелательного цвета в CMYK, 104-107, 197; с целью изменения цвета, 232-233, 367-370; яркостное слияние, 345-365. Слои: и изменение цветов объектов, 203-206; и модель HSB, 291-294; корректирующий слой, 46, 197; команда Blending options, 140, 205-215; режим Darken, 356, 357, 361, 362. Соответствие оригиналу, 19-22, 30. Средние тона, определение, 29. Телесные тона: в газетах, 184; значения светлоты,245; оптимальное разрешение сканирования, 320; повышение резкости, 83-84, 88-89;

рекомендуемые значения CMYK, 42; роль голубого, 100-101. Тени: в газетной печати, 224; в штриховой графике, 138-140; влияние линиатуры, 304; и общий лимит красочного покрытия, 120, 127, 130, 134, 137-138; критичность деталей, 131-137, 211-212; определение, 28-29, 39, 69; рекомендуемые значения в CMYK, 39; рекомендуемые значения в RGB, 160-163; рекомендуемые значения в LAB, 177; роль черного, 127, 129, 131, 138,211-213; характеристики CMYK, 27, 130, 137-138. Треппинг, 140-144,303. Фильтр Despeckle, 188. Фильтр Dust & Scratches, 188, 334. Фильтр Gaussian blur, 34, 43, 333, 340, 375. Фильтр Median, 188. Формат JPEG, 312, 353. Цвета вне CMYK, 167-168, 184-187, 251-253, 263. Цветоделение, см. CMYK; Custom CMYK. Цели цветокоррекции, 17-36. Черно-белое пространство, преобразование, 289-302, 349-350. Черный, использование, 115-143: замена одним из каналов RGB, 168; максимальный уровень, 286, 376; повышение общего контраста, 376; подготовка при преобразовании в градации серого, 298; , при устранении муара, 341; растискивание, 281; роль в процессе приводки, 125; традиционный "скелетный", 121-122; эффект отсутствия в RGB, 159. Штриховые картинки, воспроизведение, 138- 139. Шум, устранение, 80-92, 96, 188, 320-322, 375. Яркостное слияние, 196-197, 345-362, 371, 376.

**По вопросу приобретения книги обращайтесь:** e-mail: margulisbook@rambler.ru **e-mail: margulisbook@rambler.ru**

#### **Дэн Маргулис**

## **PHOTOSHOP 6 ДЛЯ ПРОФЕССИОНАЛОВ: классическое руководство по цветокоррекции**

Под редакцией Погорелого В.Г.

Перевели с английского: Иванов Д.Ю., Кузниченко А.Н., Погорелый В.Г.

Корректор: Соломахина Э.В.

Компьютерная верстка: Бакланова Ю.Н., Дмитриев С.П.

Налоговая льгота - общероссийский классификатор продукции ОК-005-93, том 2; 953000 - книги, брошюры

000 "РТВ-Медиа"

113162, Москва, ул. Шухова 14, оф. 301 ЛР № 066289 от 04.02.1999

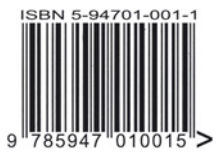

Подписано в печать 07.09.2001 Формат 72x102/16. Офсетная печать. Бумага мелованная. Печ. л. 25+0,5 (обл.) Тираж 4000 экз. Заказ № 1611

Отпечатано с готовых диапозитивов в НПО "Лев Толстой", 300000, г.Тула, ул. Ф.Энгельса 70
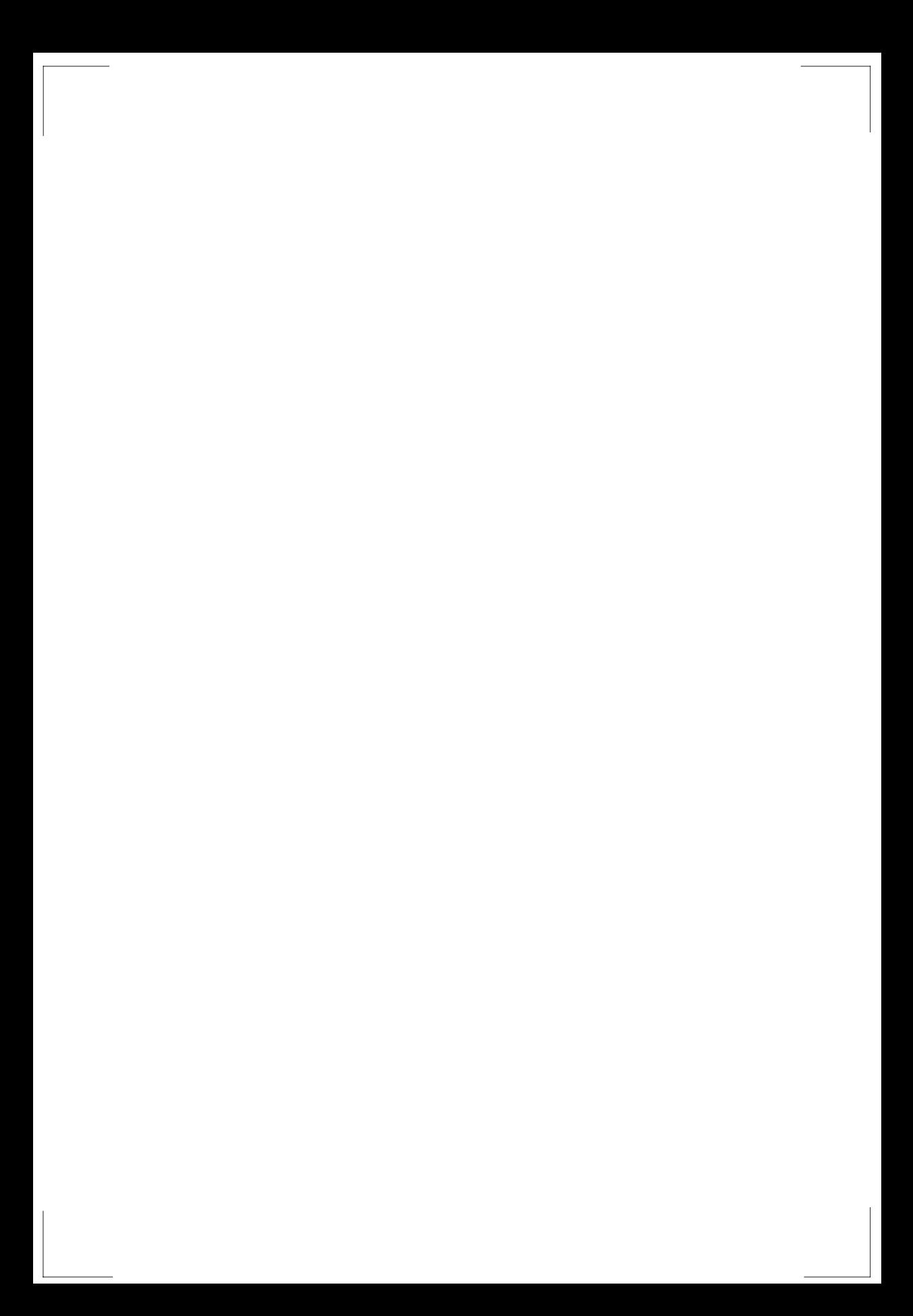

## **Вдохните жизнь в свои изображения!**

"На первый взгляд, наука о коррекции цвета - бездонная пропасть. Но даже неопытный пользователь может легко достичь значительных успехов, следуя простым правилам числового подхода. Подход этот настолько эффективен, что стоит лишь его освоить - и вы сможете выдавать картинки гораздо лучше тех, которые создают так называемые профессионалы..."

"Эта книга обрела успех, потому что излагает сложные вещи простым языком. И хотя изначально она была адресована профессиональным ретушерам, к ней обращаются и фотографы, и специалисты по настольным издательским системам, и вообще все, кто ... заинтересован в получении качественного цвета".

*Дэн Маргулис, "Photoshop 6 для профессионалов"*

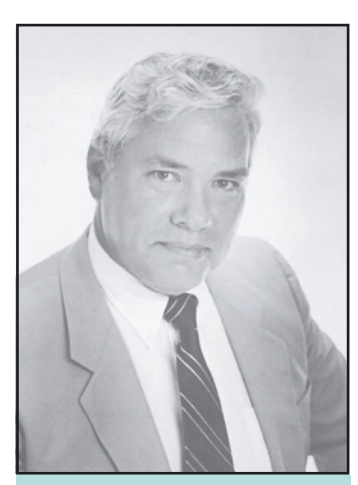

Дэн Маргулис - всемирно известный эксперт по цветокоррекции, за плечами у которого более тридцати лет практической работы топменеджером в ведущих полиграфических компаниях Нью-Йорка. Сегодня он является редактором журнала Electronic Publishing, ведет мастер-класс по цветокоррекции и консультирует различные фирмы по вопросам цвета. В начале сентября 2001 года Дэн оказался в числе первых трех лауреатов, избранных в **Зал Славы Photoshop**, который был основан "чтобы увековечить заслуги тех, кто внес наибольший вклад в разработку, развитие и популяризацию Photoshop".

Помимо **Помимо объяснения профессионального числового подхода, эта книга раскрывает** 

- **Техника работі** средством Photoshop
- **Точный контроль нер**
- **Точный контроль нерезкого маскирования**
- **Проблемы калибровки Особая роль черного канала: GCR/UCR,**
- **треппинг, и др. Сильные и слабые стороны RGB, CMYK, LAB и**
- **HSB Выбор оптимального цветового пространства**
- Новые установ
- **Растискивание и методы его компенсации**
- **Сканирование и подавление муара**
- **С смитрование и подавление муара**<br>• Выбор оптимального разрешения
- **В статер оптимального разрешения**
- **Стратегия работы с оригиналом Новый метод: слияние по яркости**

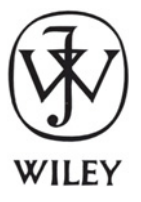

К книге прилагается CD-ROM, содержащий многие из приведенных в ней изображений.

**THEAMA** 

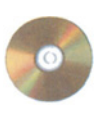

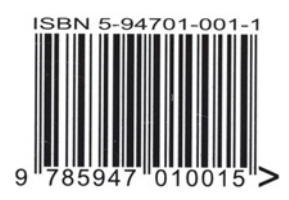